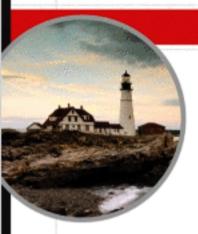

### **Covers All Exam Objectives**

Includes Real-World Scenarios, Hands-on Exercises, and Leading-Edge Exam Prep Software Featuring:

- · Custom Test Engine
- · Hundreds of Sample Questions, Including Case Studies
- Electronic Flashcards for PCs, Pocket PCs, and Palm Handhelds
- Entire Book in PDF

Cisco Certified Entry Networking Technician STUDY GUIDE

Exam 640-822

Todd Lammle

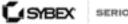

SERIOUS SKILLS.

# **CCENT:** Cisco<sup>®</sup> Certified Entry Networking Technician

## **Study Guide**

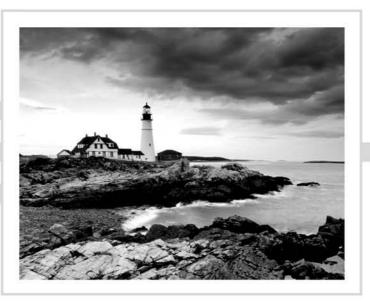

## Todd Lammle

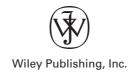

# **CCENT:** Cisco<sup>®</sup> Certified Entry Networking Technician

## **Study Guide**

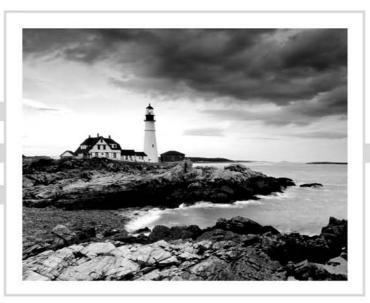

# **CCENT:** Cisco<sup>®</sup> Certified Entry Networking Technician

## **Study Guide**

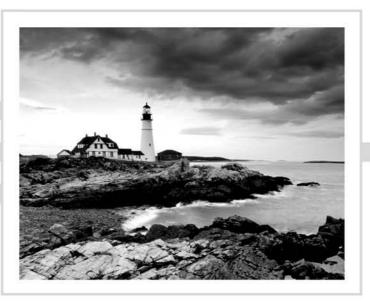

## Todd Lammle

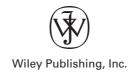

Acquisitions Editor: Jeff Kellum Development Editor: Mary Ellen Schutz Technical Editor: Patrick J. Conlan Production Editor: Christine O'Connor Copy Editor: Judy Flynn Production Manager: Tim Tate Vice President and Executive Group Publisher: Richard Swadley Vice President and Executive Publisher: Joseph B. Wikert Vice President and Publisher: Neil Edde Permissions Editor: Laura Carpenter VanWinkle Media Associate Project Manager: Laura Atkinson Media Assistant Producer: Angela Denny Media Quality Assurance: Josh Frank Book Designers: Judy Fung and Bill Gibson Compositor: Craig Woods, Happenstance Type-O-Rama Proofreader: Jen Larsen, Word One Indexer: Ted Laux Cover Designer: Ryan Sneed

Copyright © 2008 by Wiley Publishing, Inc., Indianapolis, Indiana

Published simultaneously in Canada

ISBN: 978-0-470-24702-0

No part of this publication may be reproduced, stored in a retrieval system or transmitted in any form or by any means, electronic, mechanical, photocopying, recording, scanning or otherwise, except as permitted under Sections 107 or 108 of the 1976 United States Copyright Act, without either the prior written permission of the Publisher, or authorization through payment of the appropriate per-copy fee to the Copyright Clearance Center, 222 Rosewood Drive, Danvers, MA 01923, (978) 750-8400, fax (978) 646-8600. Requests to the Publisher for permission should be addressed to the Legal Department, Wiley Publishing, Inc., 10475 Crosspoint Blvd., Indianapolis, IN 46256, (317) 572-3447, fax (317) 572-4355, or online at http://www.wiley.com/go/permissions.

Limit of Liability/Disclaimer of Warranty: The publisher and the author make no representations or warranties with respect to the accuracy or completeness of the contents of this work and specifically disclaim all warranties, including without limitation warranties of fitness for a particular purpose. No warranty may be created or extended by sales or promotional materials. The advice and strategies contained herein may not be suitable for every situation. This work is sold with the understanding that the publisher is not engaged in rendering legal, accounting, or other professional services. If professional assistance is required, the services of a competent professional person should be sought. Neither the publisher nor the author shall be liable for damages arising herefrom. The fact that an organization or Website is referred to in this work as a citation and/or a potential source of further information does not mean that the author or the publisher endorses the information the organization or Website may provide or recommendations it may make. Further, readers should be aware that Internet Websites listed in this work may have changed or disappeared between when this work was written and when it is read.

For general information on our other products and services or to obtain technical support, please contact our Customer Care Department within the U.S. at (800) 762-2974, outside the U.S. at (317) 572-3993 or fax (317) 572-4002.

Wiley also publishes its books in a variety of electronic formats. Some content that appears in print may not be available in electronic books.

Library of Congress Cataloging-in-Publication Data is available from the publisher.

TRADEMARKS: Wiley, the Wiley logo, and the Sybex logo are trademarks or registered trademarks of John Wiley & Sons, Inc. and/or its affiliates, in the United States and other countries, and may not be used without written permission. Cisco is a registered trademark of Cisco Systems, Inc. and/or its affiliates in the US and certain other countries. All other trademarks are the property of their respective owners. Wiley Publishing, Inc., is not associated with any product or vendor mentioned in this book.

 $10\ 9\ 8\ 7\ 6\ 5\ 4\ 3\ 2\ 1$ 

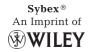

#### Dear Reader:

Thank you for choosing *CCENT: Cisco Certified Entry Networking Technician Study Guide*. This book is part of a family of premium quality Sybex books, all written by outstanding authors who combine practical experience with a gift for teaching.

Sybex was founded in 1976. More than thirty years later, we're still committed to producing consistently exceptional books. With each of our titles we're working hard to set a new standard for the industry. From the paper we print on, to the authors we work with, our goal is to bring you the best books available.

I hope you see all that reflected in these pages. I'd be very interested to hear your comments and get your feedback on how we're doing. Feel free to let me know what you think about this or any other Sybex book by sending me an email at nedde@wiley.com, or if you think you've found a technical error in this book, please visit http://sybex.custhelp.com. Customer feedback is critical to our efforts at Sybex.

Best regards,

Neil Edde Vice President and Publisher Sybex, an Imprint of Wiley

## Acknowledgments

For trying to keep me going in a straight line, I need to thank Jeff Kellum. It is no small accomplishment, and I applaud him for his patience and dedication to our vision. Jeff Kellum was instrumental in the success of this book.

In addition, Judy Flynn and Christine O'Connor made the editorial process a breeze. I'll work with this team anytime!

I also want to thank my technical editor, Patrick Conlan. His dedicated, concise comments have been invaluable and have made this a better book.

Thanks also to the CD team, whose hard work has resulted in a power-packed, good-looking CD test engine. And last but not least, thanks to proofreader Jen Larsen, indexer Ted Laux, and compositor Craig Woods at Happenstance Type-O-Rama.

## About the Author

Todd Lammle, CCSI, CCNA/CCNP/CCSP, MCSE, CEH/CHFI, FCC RF Licensed, is the authority on Cisco Certification internetworking. He is a world renowned author, speaker, trainer and consultant. Todd has over 25 years of experience working with LANs, WANs and large licensed and unlicensed wireless networks. He is president of GlobalNet Training and Consulting, inc, a network integration and training firm based in Dallas. You can reach Todd through his forum at www.lammle.com.

## Contents at a Glance

| Introducti | on      |                                                                                                    | xix   |
|------------|---------|----------------------------------------------------------------------------------------------------|-------|
| Assessmen  | ıt Test |                                                                                                    | xxvii |
| Chapter    | 1       | Internetworking                                                                                     | 1     |
| Chapter    | 2       | Internet Protocols                                                                                  | 69    |
| Chapter    | 3       | IP Subnetting, Variable Length Subnet Masks<br>(VLSMs), Troubleshooting IP, and Introduction to NAT | 115   |
| Chapter    | 4       | Introduction to the Cisco IOS and SDM                                                               | 179   |
| Chapter    | 5       | Managing a Cisco Internetwork                                                                       | 263   |
| Chapter    | 6       | IP Routing                                                                                          | 339   |
| Chapter    | 7       | Layer 2 Switching                                                                                   | 429   |
| Chapter    | 8       | Wireless Technologies                                                                               | 463   |
| Chapter    | 9       | Security                                                                                            | 485   |
| Chapter    | 10      | Introduction to Wide Area Networks                                                                  | 503   |
| Appendix   | A       | About the Companion CD                                                                              | 529   |
| Glossary   |         |                                                                                                    | 533   |
| Index      |         |                                                                                                    | 595   |

## Contents

| Introductio | п    |                                                        | xix   |
|-------------|------|--------------------------------------------------------|-------|
| Assessment  | Test | 2                                                      | xxvii |
| Chapter     | 1    | Internetworking                                        | 1     |
|             |      | Internetworking Basics                                 | 3     |
|             |      | Addressing                                             | 3     |
|             |      | Hubs, Bridges, Routers, and Switches                   | 5     |
|             |      | Internetworking Models                                 | 11    |
|             |      | The Layered Approach                                   | 11    |
|             |      | Advantages of Reference Models                         | 12    |
|             |      | The OSI Reference Model                                | 12    |
|             |      | The Application Layer                                  | 14    |
|             |      | The Presentation Layer                                 | 15    |
|             |      | The Session Layer                                      | 16    |
|             |      | The Transport Layer                                    | 16    |
|             |      | The Network Layer                                      | 21    |
|             |      | The Data Link Layer                                    | 23    |
|             |      | The Physical Layer                                     | 30    |
|             |      | Ethernet Networking                                    | 31    |
|             |      | Half- and Full-Duplex Ethernet                         | 33    |
|             |      | Ethernet at the Data Link Layer                        | 34    |
|             |      | Ethernet at the Physical Layer                         | 37    |
|             |      | Ethernet Cabling                                       | 39    |
|             |      | Straight-Through Cable                                 | 39    |
|             |      | Crossover Cable                                        | 40    |
|             |      | Rolled Cable                                           | 40    |
|             |      | Data Encapsulation                                     | 43    |
|             |      | The Cisco Three-Layer Hierarchical Model               | 46    |
|             |      | The Core Layer                                         | 48    |
|             |      | The Distribution Layer                                 | 48    |
|             |      | The Access Layer                                       | 49    |
|             |      | Summary                                                | 49    |
|             |      | Exam Essentials                                        | 50    |
|             |      | Written Lab 1                                          | 51    |
|             |      | Written Lab 1.1: OSI Questions                         | 51    |
|             |      | Written Lab 1.2: Defining the OSI Layers and Devices   | 52    |
|             |      | Written Lab 1.3: Identifying Collision and             |       |
|             |      | Broadcast Domains                                      | 53    |
|             |      | Written Lab 1.4: Binary/Decimal/Hexadecimal Conversion | 54    |
|             |      | Review Questions                                       | 57    |

|         |   | Answers to Review Questions                       | 61  |
|---------|---|---------------------------------------------------|-----|
|         |   | Answers to Written Lab 1                          | 63  |
|         |   | Answer to Written Lab 1.2                         | 64  |
|         |   | Answers to Written Lab 1.3                        | 64  |
|         |   | Answers to Written Lab 1.4                        | 65  |
| Chapter | 2 | Internet Protocols                                | 69  |
|         |   | TCP/IP and the DoD Model                          | 70  |
|         |   | The Process/Application Layer Protocols           | 72  |
|         |   | The Host-to-Host Layer Protocols                  | 77  |
|         |   | The Internet Layer Protocols                      | 86  |
|         |   | IP Addressing                                     | 96  |
|         |   | IP Terminology                                    | 96  |
|         |   | The Hierarchical IP Addressing Scheme             | 97  |
|         |   | Private IP Addresses                              | 102 |
|         |   | Broadcast Addresses                               | 103 |
|         |   | Summary                                           | 105 |
|         |   | Exam Essentials                                   | 105 |
|         |   | Written Lab 2                                     | 106 |
|         |   | Review Questions                                  | 107 |
|         |   | Answers to Review Questions                       | 112 |
|         |   | Answers to Written Lab 2                          | 114 |
| Chapter | 3 | IP Subnetting, Variable Length Subnet             |     |
|         |   | Masks (VLSMs), Troubleshooting IP, and            |     |
|         |   | Introduction to NAT                               | 115 |
|         |   | Subnetting Basics                                 | 116 |
|         |   | IP Subnet-Zero                                    | 117 |
|         |   | How to Create Subnets                             | 118 |
|         |   | Subnet Masks                                      | 119 |
|         |   | Classless Inter-Domain Routing (CIDR)             | 120 |
|         |   | Subnetting Class C Addresses                      | 122 |
|         |   | Subnetting Class B Addresses                      | 131 |
|         |   | Subnetting Class A Addresses                      | 138 |
|         |   | Variable Length Subnet Masks (VLSMs)              | 141 |
|         |   | VLSM Design                                       | 142 |
|         |   | Implementing VLSM Networks                        | 144 |
|         |   | Can You VLSM in Your Head to Fix a Design?        | 152 |
|         |   | Troubleshooting IP Addressing                     | 153 |
|         |   | Determining IP Address Problems                   | 155 |
|         |   | Introduction to Network Address Translation (NAT) | 161 |
|         |   | Types of Network Address Translation              | 162 |
|         |   | NAT Names                                         | 162 |

|         |   | How NAT Works                                         | 163 |
|---------|---|-------------------------------------------------------|-----|
|         |   | Summary                                               | 165 |
|         |   | Exam Essentials                                       | 165 |
|         |   | Written Lab 3                                         | 166 |
|         |   | Written Lab 3.1: Written Subnet Practice #1           | 166 |
|         |   | Written Lab 3.2: Written Subnet Practice #2           | 167 |
|         |   | Written Lab 3.3: Written Subnet Practice #3           | 168 |
|         |   | Review Questions                                      | 169 |
|         |   | Answers to Review Questions                           | 174 |
|         |   | Answers to Written Lab 3.1                            | 176 |
|         |   | Answers to Written Lab 3.2                            | 177 |
|         |   | Answers to Written Lab 3.3                            | 177 |
| Chapter | 4 | Introduction to the Cisco IOS and SDM                 | 179 |
|         |   | The IOS User Interface                                | 181 |
|         |   | Cisco Router IOS                                      | 181 |
|         |   | Connecting to a Cisco Router                          | 182 |
|         |   | Bringing Up a Router                                  | 184 |
|         |   | Command-Line Interface (CLI)                          | 188 |
|         |   | Entering the CLI from a Non-ISR Router                | 189 |
|         |   | Overview of Router Modes                              | 190 |
|         |   | CLI Prompts                                           | 191 |
|         |   | Editing and Help Features                             | 193 |
|         |   | Gathering Basic Routing Information                   | 199 |
|         |   | Router and Switch Administrative Configurations       | 200 |
|         |   | Hostnames                                             | 200 |
|         |   | Banners                                               | 201 |
|         |   | Setting Passwords                                     | 203 |
|         |   | Encrypting Your Passwords                             | 209 |
|         |   | Descriptions                                          | 212 |
|         |   | Router Interfaces                                     | 214 |
|         |   | Bringing Up an Interface                              | 217 |
|         |   | Viewing, Saving, and Erasing Configurations           | 225 |
|         |   | Deleting the Configuration and Reloading the Router   | 226 |
|         |   | Verifying Your Configuration                          | 227 |
|         |   | Cisco's Security Device Manager (SDM)                 | 236 |
|         |   | Summary                                               | 244 |
|         |   | Exam Essentials                                       | 245 |
|         |   | Written Lab 4                                         | 247 |
|         |   | Hands-on Labs                                         | 248 |
|         |   | Hands-on Lab 4.1: Logging into a Router               | 248 |
|         |   | Hands-on Lab 4.2: Using the Help and Editing Features | 249 |
|         |   | Hands-on Lab 4.3: Saving a Router Configuration       | 250 |
|         |   | Hands-on Lab 4.4: Setting Your Passwords              | 250 |

|         |   | Hands-on Lab 4.5: Setting the Hostname, Descriptions, |     |
|---------|---|-------------------------------------------------------|-----|
|         |   | IP Address, and Clock Rate                            | 252 |
|         |   | Hands-on Lab 4.6: Installing SDM on Your Computer     | 254 |
|         |   | Review Questions                                      | 255 |
|         |   | Answers to Review Questions                           | 260 |
|         |   | Answers to Written Lab 4                              | 262 |
| Chapter | 5 | Managing a Cisco Internetwork                         | 263 |
|         |   | The Internal Components of a Cisco Router             | 264 |
|         |   | The Router Boot Sequence                              | 265 |
|         |   | Managing Configuration Register                       | 266 |
|         |   | Understanding the Configuration Register Bits         | 266 |
|         |   | Checking the Current Configuration Register Value     | 268 |
|         |   | Changing the Configuration Register                   | 268 |
|         |   | Recovering Passwords                                  | 270 |
|         |   | Boot System Commands                                  | 273 |
|         |   | Backing Up and Restoring the Cisco IOS                | 275 |
|         |   | Verifying Flash Memory                                | 275 |
|         |   | Backing Up the Cisco IOS                              | 276 |
|         |   | Restoring or Upgrading the Cisco Router IOS           | 278 |
|         |   | Using the Cisco IOS File System (Cisco IFS)           | 278 |
|         |   | Using the SDM to Manage the Flash Memory              | 283 |
|         |   | Backing Up and Restoring the Cisco Configuration      | 287 |
|         |   | Backing Up the Cisco Router Configuration             | 287 |
|         |   | Restoring the Cisco Router Configuration              | 289 |
|         |   | Erasing the Configuration                             | 290 |
|         |   | Using the Cisco IOS File System to Manage             |     |
|         |   | Your Router's Configuration (Cisco IFS)               | 290 |
|         |   | Using the SDM to Back Up/Restore and                  |     |
|         |   | Edit the Router's Configuration                       | 292 |
|         |   | Using Cisco Discovery Protocol (CDP)                  | 296 |
|         |   | Getting CDP Timers and Holdtime Information           | 296 |
|         |   | Gathering Neighbor Information                        | 297 |
|         |   | Gathering Interface Traffic Information               | 302 |
|         |   | Gathering Port and Interface Information              | 302 |
|         |   | Documenting a Network Topology Using CDP              | 304 |
|         |   | Using Telnet                                          | 307 |
|         |   | Telnetting into Multiple Devices Simultaneously       | 309 |
|         |   | Checking Telnet Connections                           | 309 |
|         |   | Checking Telnet Users                                 | 310 |
|         |   | Closing Telnet Sessions                               | 310 |
|         |   | Using SDM to Telnet into Your Router                  | 311 |
|         |   | Resolving Hostnames                                   | 312 |
|         |   | Building a Host Table                                 | 313 |
|         |   | Using DNS to Resolve Names                            | 315 |

|   | Checking Network Connectivity and Troubleshooting | 317 |
|---|---------------------------------------------------|-----|
|   | Using the <i>ping</i> Command                     | 317 |
|   | Using the traceroute Command                      | 319 |
|   | Debugging                                         | 320 |
|   | Using the show processes Command                  | 322 |
|   | Summary                                           | 323 |
|   | Exam Essentials                                   | 324 |
|   | Written Lab 5                                     | 325 |
|   | Hands-on Labs                                     | 325 |
|   | Hands-on Lab 5.1: Backing Up Your Router IOS      | 326 |
|   | Hands-on Lab 5.2: Upgrading or Restoring          |     |
|   | Your Router IOS                                   | 326 |
|   | Hands-on Lab 5.3: Backing Up the                  |     |
|   | Router Configuration                              | 327 |
|   | Hands-on Lab 5.4: Using the Cisco Discovery       |     |
|   | Protocol (CDP)                                    | 327 |
|   | Hands-on Lab 5.5: Using Telnet                    | 328 |
|   | Hands-on Lab 5.6: Resolving Hostnames             | 329 |
|   | Review Questions                                  | 331 |
|   | Answers to Review Questions                       | 336 |
|   | Answers to Written Lab 5                          | 338 |
| 6 | IP Routing                                        | 339 |
|   | Routing Basics                                    | 341 |
|   | The IP Routing Process                            | 343 |
|   | Testing Your IP Routing Understanding             | 349 |
|   | Configuring IP Routing                            | 353 |
|   | Configuring IP Routing in Our Network             | 374 |
|   | Static Routing                                    | 375 |
|   | Default Routing                                   | 385 |
|   | Dynamic Routing                                   | 388 |
|   | Routing Protocol Basics                           | 389 |
|   | Distance-Vector Routing Protocols                 | 391 |
|   | Routing Loops                                     | 393 |
|   | Routing Information Protocol (RIP)                | 394 |
|   | RIP Timers                                        | 395 |
|   | Configuring RIP Routing                           | 395 |
|   | Verifying the RIP Routing Tables                  | 399 |
|   | Configuring RIP Routing Example 2                 | 401 |
|   | Holding Down RIP Propagations                     | 402 |
|   | RIP Version 2 (RIPv2)                             | 403 |
|   | Interior Gateway Routing Protocol (IGRP)          | 404 |
|   | Verifying Your Configurations                     | 405 |
|   | The show ip protocols Command                     | 406 |
|   | The debug ip rip Command                          | 408 |
|   | Enabling RIPv2 on Our Internetwork                | 411 |
|   |                                                   |     |

Chapter

|         |   | Summary                                    | 413 |
|---------|---|--------------------------------------------|-----|
|         |   | Exam Essentials                            | 413 |
|         |   | Written Lab 6                              | 414 |
|         |   | Hands-on Labs                              | 415 |
|         |   | Hands-on Lab 6.1: Creating Static Routes   | 416 |
|         |   | Hands-on Lab 6.2: Configuring RIP Routing  | 417 |
|         |   | Review Questions                           | 419 |
|         |   | Answers to Review Questions                | 425 |
|         |   | Answers to Written Lab 6                   | 427 |
| Chapter | 7 | Layer 2 Switching                          | 429 |
|         |   | Before Layer 2 Switching                   | 430 |
|         |   | Switching Services                         | 433 |
|         |   | Limitations of Layer 2 Switching           | 434 |
|         |   | Bridging vs. LAN Switching                 | 435 |
|         |   | Three Switch Functions at Layer 2          | 435 |
|         |   | Spanning Tree Protocol (STP)               | 441 |
|         |   | Spanning Tree Terms                        | 442 |
|         |   | Cisco Catalyst Switches                    | 445 |
|         |   | LAN Switch Types                           | 451 |
|         |   | Summary                                    | 452 |
|         |   | Exam Essentials                            | 452 |
|         |   | Written Lab 7                              | 453 |
|         |   | Review Questions                           | 454 |
|         |   | Answers to Review Questions                | 459 |
|         |   | Answers to Written Lab 7                   | 461 |
| Chapter | 8 | Wireless Technologies                      | 463 |
|         |   | Introducing Wireless Technology            | 464 |
|         |   | The 802.11 Standards                       | 466 |
|         |   | 2.4GHz (802.11b)                           | 468 |
|         |   | 2.4GHz (802.11g)                           | 468 |
|         |   | 5GHz (802.11a)                             | 469 |
|         |   | Comparing 802.11                           | 470 |
|         |   | 2.4GHz/5GHz (802.11n)                      | 471 |
|         |   | Basic Service Sets                         | 471 |
|         |   | BSS/IBSS                                   | 472 |
|         |   | ESS                                        | 472 |
|         |   | Wireless Security                          | 474 |
|         |   | Open Access                                | 474 |
|         |   | SSIDs, WEP, and MAC Address Authentication | 474 |
|         |   | WPA or WPA 2 Pre-Shared Key                | 475 |
|         |   | Summary                                    | 476 |

|         |    | Exam Essentials                                                                                                    | 477                             |
|---------|----|----------------------------------------------------------------------------------------------------|---------------------------------|
|         |    | Written Lab 8                                                                                                    | 477                             |
|         |    | Review Questions                                                                                                    | 478                             |
|         |    | Answers to Review Questions                                                                                                    | 482                             |
|         |    | Answers to Written Lab 8                                                                                                    | 484                             |
| Chapter | 9  | Security                                                                                                    | 485                             |
|         |    | Introduction to Security                                                                                                    | 486                             |
|         |    | Recognizing Security Threats                                                                                                    | 487                             |
|         |    | Common Attack Profiles                                                                                                    | 488                             |
|         |    | Mitigating Security Threats                                                                                                    | 490                             |
|         |    | Mitigating Password, Router and Switch Attacks                                                                                                   | 490                             |
|         |    | Switch Port Security                                                                                                    | 492                             |
|         |    | Virtual Private Networks                                                                                                    | 494                             |
|         |    | Summary                                                                                                    | 495                             |
|         |    | Exam Essentials                                                                                                    | 496                             |
|         |    | Written Lab 9                                                                                                    | 496                             |
|         |    | Review Questions                                                                                                    | 497                             |
|         |    | Answers to Review Questions                                                                                                    | 500                             |
|         |    | Answers to Written Lab 9                                                                                                    | 501                             |
| Chapter | 10 | Introduction to Wide Area Networks                                                                                                    | 503                             |
|         |    | Introduction to Wide Area Networks                                                                                                    | 504                             |
|         |    | Defining WAN Terms                                                                                                    | 505                             |
|         |    | WAN Connection Types                                                                                                    | 505                             |
|         |    | WAN Support                                                                                                    | 506                             |
|         |    | Cabling the Wide Area Network                                                                                                    | 508                             |
|         |    | Serial Transmission                                                                                                    | 509                             |
|         |    | Data Terminal Equipment and Data                                                                                                    |                                 |
|         |    | Communication Equipment                                                                                                    | 510                             |
|         |    | High-Level Data-Link Control (HDLC) Protocol                                                                                                    | 511                             |
|         |    | Point-to-Point Protocol (PPP)                                                                                                    | 512                             |
|         |    | PPP Session Establishment                                                                                                    | 513                             |
|         |    | PPP Authentication Methods                                                                                                    | 513                             |
|         |    | Configuring PPP on Cisco Routers                                                                                                    | 514                             |
|         |    |                                                                                                    |                                 |
|         |    | Configuring PPP Authentication                                                                                                    | 514                             |
|         |    | Verifying PPP Encapsulation                                                                                                    | 515                             |
|         |    | Verifying PPP Encapsulation<br>Summary                                                                                                    | 515<br>516                      |
|         |    | Verifying PPP Encapsulation<br>Summary<br>Exam Essentials                                                                                        | 515<br>516<br>516               |
|         |    | Verifying PPP Encapsulation<br>Summary<br>Exam Essentials<br>Written Lab 10                                                                      | 515<br>516<br>516<br>516        |
|         |    | Verifying PPP Encapsulation<br>Summary<br>Exam Essentials<br>Written Lab 10<br>Hands-on Labs                                                     | 515<br>516<br>516               |
|         |    | Verifying PPP Encapsulation<br>Summary<br>Exam Essentials<br>Written Lab 10<br>Hands-on Labs<br>Hands-on Lab 10.1: Configuring PPP Encapsulation | 515<br>516<br>516<br>516<br>517 |
|         |    | Verifying PPP Encapsulation<br>Summary<br>Exam Essentials<br>Written Lab 10<br>Hands-on Labs                                                     | 515<br>516<br>516<br>516        |

|            | Review Questions<br>Answers to Review Questions<br>Answers to Written Lab 10 | 520<br>525<br>527 |
|------------|------------------------------------------------------------------------------|-------------------|
| Appendix A | About the Companion CD                                                       | 529               |
|            | What You'll Find on the CD                                                   | 530               |
|            | Sybex Test Engine                                                            | 530               |
|            | PDF of the Book                                                              | 530               |
|            | Adobe Reader                                                                 | 530               |
|            | Electronic Flashcards                                                        | 530               |
|            | System Requirements                                                          | 531               |
|            | Using the CD                                                                 | 531               |
|            | Troubleshooting                                                              | 531               |
|            | Customer Care                                                                | 532               |
| Glossary   |                                                                              | 533               |

Index

595

## Introduction

Welcome to the exciting world of Cisco certification! You have picked up this book because you want something better—namely, a better job with more satisfaction. Rest assured that you have made a good decision. Cisco certification can help you get your first networking job or more money and a promotion if you are already in the field.

Cisco certification can also improve your understanding of the internetworking of more than just Cisco products: You will develop a complete understanding of networking and how different network topologies work together to form a network. This is beneficial to every networking job and is the reason Cisco certification is in such high demand, even at companies with few Cisco devices.

Cisco is the king of routing and switching. The Cisco certifications reach beyond popular certifications such as the Microsoft Certified System Engineer (MCSE) and operating system certifications to provide you with an indispensable factor in understanding today's network—insight into the Cisco world of internetworking. By deciding that you want to become Cisco certified, you are saying that you want to be the best—the best at routing and the best at switching. This book will lead you in that direction.

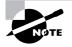

For updates covering additions or modifications to the CCNA certification exams, as well as additional study tools for other Cisco certifications, be sure to visit the Todd Lammle website at www.lammle.com.

#### **Cisco's Network Support Certifications**

Initially, Cisco started with the coveted Cisco Certified Internetwork Expert (CCIE) certification. You took only one written test and then you were faced with the (extremely difficult) hands-on lab, an all-or-nothing approach that made it tough to succeed.

In response, Cisco created a series of new certifications to help you get the coveted CCIE as well as aid prospective employers in measuring skill levels. With these new certifications, which make for a better approach to preparing for that almighty lab, Cisco opened doors that few were allowed through before.

#### **Cisco Certifications**

You don't need to achieve the CCENT, CCNA, or even the higher professional certifications to go for the CCIE, but it is extremely unlikely that you will pass the CCIE unless you go through the step-by-step certification process that Cisco created. It's not impossible, just improbable.

Here is the beginning process Cisco has in mind for you.

#### **Cisco Certified Entry Network Technician (CCENT)**

The Cisco CCENT (Cisco Certified Entry Networking Technician) certification validates the skills required for entry-level network support positions, the starting point for many successful careers in networking. This new certification is an entry-level certification that was needed as the CCNA certification objectives grew and grew.

Candidates should have the knowledge and skills to install, operate, and troubleshoot a small enterprise branch network, including basic network security. CCENT certification is the first step toward achieving CCNA, which covers medium size enterprise branch networks with more complex connections.

This book is geared toward the CCENT certification and helping you self-study for the ICND1 exam (640-822). To achieve this certification, you can read this book, take a hands-on course if needed, and then take one written exam for \$125.

#### **Cisco Certified Network Associate (CCNA)**

The CCNA certification was the first in the new line of Cisco certifications and was the precursor to all higher Cisco certifications. The CCNA is no longer an entry-level certification, hence the need for Cisco to create the CCENT certification. After you pass the ICND1 exam, which provides you with a CCENT certification, you can take just one more test, the ICND2 (640-816), and you will receive your CCNA certification.

However, the Cisco Certified Network Associate can be achieved by taking either one test at \$150 (640-802) or two tests at \$125 each (ICND1 and ICND2). All the CCNA exams are extremely hard and cover a lot of material, so you have to really know your stuff! Taking a Cisco class or spending months with hands-on experience is not out of the norm.

And once you have your CCNA, you don't have to stop there—you can choose to continue with your studies and achieve a higher certification, called the Cisco Certified Network Professional (CCNP). Someone with a CCNP has all the skills and knowledge they need to attempt the Routing and Switching CCIE lab. Just becoming a CCNA can land you that job you've dreamed about.

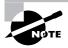

This book covers everything CCENT/CCNA related. For up-to-date information on Todd Lammle Cisco Authorized CCENT/CCNA, CCNP, CCSP, CCVP, and CCIE bootcamps, please see www.lammle.com and/or www.globalnettraining.com.

#### Why Become CCENT/CCNA Certified?

Cisco, not unlike Microsoft and Novell (Linux), has created the certification process to give administrators a set of skills and to equip prospective employers with a way to measure skills or match certain criteria. Becoming Cisco certified can be the initial step of a successful journey toward a new, highly rewarding and sustainable career.

The CCNA program was created to provide a solid introduction not only to the Cisco Internetwork Operating System (IOS) and Cisco hardware, but also to internetworking in general, making it helpful to you in areas that are not exclusively Cisco's. At this point in the certification process, it's not unrealistic that network managers—even those without Cisco equipment—require Cisco certifications for their job applicants.

If you make it through the CCNA and are still interested in Cisco and internetworking, you're headed down a path to certain success.

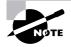

For Cisco Authorized hands-on training with Cisco Certified System Instructor Todd Lammle, please see www.globalnettraining.com. Each student will get hands-on experience by configuring at least three routers and two switches no sharing of equipment!

#### Where Do You Take the Exams?

You may take the CCENT exam at any Pearson VUE authorized center; go to www.vue.com or call (877) 404-EXAM (3926).

Here's how to register for any Cisco exam:

- **1.** Determine the number of the exam you want to take. (The CCENT exam number is 640-822.)
- 2. Register with the nearest Pearson VUE testing center. At this point, you will be asked to pay in advance for the exam. At the time of this writing, the CCENT (ICND1) exam is \$125 (CCNA 640-802 is \$150) and must be taken within one year of payment. You can schedule exams up to six weeks in advance or as late as the same day you want to take it—but if you fail a Cisco exam, you must wait five days before you will be allowed to retake it. If something comes up and you need to cancel or reschedule your exam appointment, contact Pearson VUE at least 24 hours in advance.
- **3.** When you schedule the exam, you'll get instructions regarding all appointment and cancellation procedures, the ID requirements, and information about the testing center location.

#### **Tips for Taking Your CCENT Exam**

The CCENT test contains about 50 to 60 questions, to be completed in about 90 minutes or less. This can change per exam. You must get a score of about 85 percent to pass this exam, but again, each exam can be different.

To pass the exam, the candidate must have the knowledge and skills required to successfully install, operate, and troubleshoot a small branch office network. The exam includes questions on networking fundamentals; connecting to a WAN; basic security and wireless concepts; routing and switching fundamentals; the TCP/IP and OSI models; IP addressing; WAN technologies; operating and configuring IOS devices; configuring RIPv2, static, and default routing; implementing NAT and DHCP; and configuring simple networks.

Many questions on the exam have answer choices that at first glance look identical—especially the syntax questions! Remember to read through the choices carefully because close doesn't cut it. If you get commands in the wrong order or forget one measly character, you'll get the question wrong. So, to practice, do the hands-on exercises at the end of the chapters over and over again until they feel natural to you.

Also, never forget that the right answer is the Cisco answer. In many cases, more than one appropriate answer is presented, but the *correct* answer is the one that Cisco recommends. On the exam, the instructions are always to pick one, two or three, never to "choose all that apply."

The CCNA 640-822 exam includes the following test formats:

- Multiple-choice single answer
- Multiple-choice multiple answer
- Drag-and-drop
- Fill-in-the-blank
- Router simulations

In addition to multiple choice, fill-in-the-blank, and drag-and-drop response questions, Cisco Career Certifications exams may include performance simulation exam items.

Here are some general tips for exam success:

- Arrive early at the exam center so you can relax and review your study materials.
- Read the questions *carefully*. Don't jump to conclusions. Make sure you're clear about *exactly* what each question asks.
- When answering multiple-choice questions that you're not sure about, use the process of elimination to get rid of the obviously incorrect answers first. Doing this greatly improves your odds if you need to make an educated guess.
- You can no longer move forward and backward through the Cisco exams, so doublecheck your answer before clicking Next since you can't change your mind.

After you complete an exam, you'll get immediate, online notification of your pass or fail status, a printed Examination Score Report that indicates your pass or fail status, and your exam results by section. (The test administrator will give you the printed score report.) Test scores are automatically forwarded to Cisco within five working days after you take the test, so you don't need to send your score to Cisco. If you pass the exam, you'll receive confirmation from Cisco, typically within two to four weeks.

#### What Does This Book Cover?

This book covers everything you need to know in order to pass the ICND 1 exam. However, taking the time to study and practice with routers or a router simulator is the real key to success.

This book's chapters cover all the CCENT objectives:

• Chapter 1 introduces you to internetworking. You will learn the basics of the Open Systems Interconnection (OSI) model the way Cisco wants you to. Ethernet networking and standards are discussed in detail in this chapter as well. There are written labs and plenty of review questions to help you. Do not skip the written labs in this chapter!

- Chapter 2 provides you with the background necessary for success on the exam as well as in the real world by discussing TCP/IP. This in-depth chapter covers the very beginnings of the Internet Protocol stack, moves on to IP addressing and understanding the difference between a network address and broadcast address, and ends with network troubleshooting.
- Chapter 3 introduces you to subnetting. You will be able to subnet a network in your head
  after reading this chapter. In addition, you'll learn about Variable Length Subnet Masks
  (VLSMs) and how to troubleshoot IP networks. Plenty of help is found in this chapter if
  you do not skip the written lab and review questions.
- Chapter 4 introduces you to the Cisco Internetwork Operating System (IOS) and commandline interface (CLI). In this chapter, you will learn how to turn on a router and configure the basics of the IOS, including setting passwords, banners, and more. IP configuration will be discussed and a hands-on labs will help you gain a firm grasp of the concepts taught in the chapter. Before you go through the hands-on labs, be sure to complete the written lab and review questions.
- Chapter 5 provides you with the management skills needed to run a Cisco IOS network. Backing up and restoring the IOS and router configuration are covered, as are the troubleshooting tools necessary to keep a network up and running. Before performing the handson labs in this chapter, complete the written lab and review questions.
- Chapter 6 teaches you about IP routing. This is a fun chapter because you will begin to build your network, add IP addresses, and route data between routers. You will also learn about static, default, and RIP routing. The written lab, hands-on labs, and review questions will help you master IP routing.
- Chapter 7 gives you a background on layer 2 switching and how switches perform address learning and make forwarding and filtering decisions. Network loops and how to avoid them with the Spanning Tree Protocol (STP) will be discussed, as well as the different LAN switch types used by Cisco switches. Be sure to go through the written lab and review questions in this chapter.
- Chapter 8 covers the new wireless objectives. Study the technology covered in this section and make sure you understand Basic Service Sets as well as wireless security. The written lab and review questions will help you fine-tune your study of this chapter.
- Chapter 9 provides you with the information you need to nail the new security objectives covered in the CCENT exam. Access lists are not covered in the CCENT objectives, but basic security is. Study the chapter carefully, then go through the written and review questions at the end of the chapter.
- Chapter 10 concentrates on Cisco wide area network (WAN) protocols. This chapter covers the basics of WAN protocols and goes into detail about HDLC, and PPP. Do not skip the written lab, review questions, and hands-on labs found in this chapter.
- The glossary is a handy resource for Cisco terms. This is a great tool for understanding some of the more obscure terms used in this book.

#### How to Use This Book

If you want a solid foundation for the serious effort of preparing for the Cisco CCENT exam, then look no further. I have spent hundreds of hours putting together this book with the sole intention of helping you to pass the CCENT exam and learn how to configure Cisco routers and switches.

This book is loaded with valuable information, and to help you get the most out of your studying time, I recommend the following study method:

- 1. Take the assessment test immediately following this introduction. (The answers are at the end of the test.) It's okay if you don't know any of the answers; that is why you bought this book! Carefully read over the explanations for any question you get wrong and note which chapters the material comes from. This information should help you plan your study strategy.
- **2.** Study each chapter carefully, making sure you fully understand the information and the test objectives listed at the beginning. Pay extra-close attention to chapters from which questions you missed in the assessment test were taken.
- **3.** Complete each written lab at the end of each chapter. Do *not* skip the written exercises because they directly relate to the ICND 1 exam and what you must glean from the chapter you just read. Do not just skim these labs! Make sure you understand completely the reason for each answer.
- 4. Complete all hands-on labs in the chapter, referring to the text of the chapter so that you understand the reason for each step you take. If you do not have Cisco equipment available, go to www.routersim.com for a router simulator that will cover all the labs needed for all your Cisco certification needs.
- **5.** Answer all of the review questions related to each chapter. (The answers to the review questions appear at the end of the chapters.) Note the questions that confuse you and study the corresponding sections of the book again. Do not just skim these questions! Make sure you understand completely the reason for each answer.
- 6. Try your hand at the bonus exams that are included on the companion CD. The questions in these exams appear only on the CD. This will give you a complete overview of the type of questions you can expect to see on the real CCENT exam. Check out www.lammle.com for more Cisco exam prep questions.
- **7.** Test yourself using all the flashcards on the CD. These are brand new and include an updated flashcard program to help you prepare for the CCENT/CCNA exams. This is a great study tool!

To learn every bit of the material covered in this book, you'll have to apply yourself regularly and with discipline. Try to set aside the same time period every day to study, and select a comfortable and quiet place to do so. If you work hard, you will be surprised at how quickly you learn this material.

If you follow these steps and really study and practice the review questions, the bonus exams, the electronic flashcards, and all the written and hands-on labs, it would be hard to fail the CCENT exam.

### What's on the CD?

We worked hard to provide some really great tools to help you with your certification process. All of the following tools should be loaded on your workstation when studying for the test.

#### The Sybex Test Preparation Software

The test preparation software prepares you to pass the ICND 1 exam. In the test engine, you will find all the review and assessment questions from the book, plus two additional bonus exams that appear exclusively on the CD.

#### Electronic Flashcards for PC, Pocket PC, and Palm Devices

To prepare for the exam, you can read this book, study the review questions at the end of each chapter, and work through the practice exams included in the book and on the companion CD. But wait, there's more! You can also test yourself with the flashcards included on the CD. If you can get through these difficult questions and understand the answers, you'll know you're ready for the ICND 1 exam.

The flashcards include over 125 questions specifically written to hit you hard and make sure you are ready for the exam. Between the review questions, bonus exams, and flashcards on the CD, you'll be more than prepared for the exam.

#### CCENT: Cisco Certified Entry Networking Technician Study Guide in PDF

Sybex offers the CCENT: Cisco Certified Entry Networking Technician Study Guide in PDF on the CD so you can read the book on your PC or laptop. (Acrobat Reader 7 is also included on the CD.)

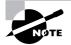

To get up-to-the-minute CCENT/CCNA and other Cisco exam information, please see www.lammle.com and www.sybex.com/go/ccent.

#### Todd Lammle Videos

I have created a full CCNA series of videos that can be purchased in either DVD or downloadable format from www.lammle.com. However, as a bonus included with this book, the first module of this series is included on the CD in its entirety. The video is over one hour of informative CCENT/CCNA information. This module alone bonus has a value of \$149! Do not skip this video as it covers the internetworking objectives, which are very important to the CCENT/CCNA exam.

#### **Todd Lammle Audios**

In addition to the section of videos included for free on the CD, I have included one full section from my CCNA audio series—almost one hour of audio! The full CCNA audio series has a

value of \$199 and can be found at www.lammle.com. This is a great tool to add to your arsenal of study material to help you pass the CCENT/CCNA exam.

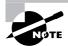

To find more Todd Lammle videos and audios, as well as other Cisco study material, please see www.lammle.com.

#### **Minimum/Recommended System Requirements**

You should have a minimum of 45MB of disk space, as well as Windows 98 or higher to use the Sybex Test Engine. You will also need Adobe Acrobat Reader (included) for the glossary of terms.

#### How to Contact the Author

You can reach CCSI Todd Lammle through GlobalNet Training Solutions, Inc. (www.globalnettraining.com), his training and systems integration company in Dallas, Texas, or through his online forum at www.lammle.com.

## Assessment Test

- 1. You have 10 users plugged into a hub running 10Mbps half duplex. There is a server connected to the switch running 10Mbps half duplex as well. How much bandwidth does each host have to the server?
  - **A.** 100kbps
  - B. 1Mbps
  - C. 2Mbps
  - **D.** 10Mbps
- 2. What does the command routerA(config)#line cons 0 allow you to perform next?
  - **A.** Set the Telnet password.
  - **B.** Shut down the router.
  - **C.** Set your console password.
  - **D**. Disable console connections.
- **3.** Which of the following is the valid host range for the subnet on which the IP address 192.168.168.188 255.255.255.192 resides?
  - **A.** 192.168.168.129–190
  - **B.** 192.168.168.129–191
  - **C.** 192.168.168.128–190
  - **D.** 192.168.168.128–192
- 4. What does the passive command provide to dynamic routing protocols?
  - A. Stops an interface from sending or receiving periodic dynamic updates
  - B. Stops an interface from sending periodic dynamic updates but not from receiving updates
  - C. Stops the router from receiving any dynamic updates
  - **D**. Stops the router from sending any dynamic updates
- 5. Which protocol does Ping use?
  - **A.** TCP
  - **B**. ARP
  - C. ICMP
  - **D.** BootP
- 6. How many collision domains are created when you segment a network with a 12-port switch?
  - **A.** 1
  - **B.** 2
  - **C.** 5
  - **D.** 12

- 7. Which of the following commands will allow you to set your Telnet password on a Cisco router?
  - A. line telnet 0 4
  - **B.** line aux 0 4
  - **C**. line vty 0 4
  - **D.** line con 0
- 8. If you wanted to delete the configuration stored in NVRAM, what would you type?
  - A. erase startup
  - **B.** erase nvram
  - $\boldsymbol{C}.$  delete nvram
  - **D**. erase running
- **9.** Which protocol is used to send a destination network unreachable message back to originating hosts?
  - **A.** TCP
  - **B.** ARP
  - **C.** ICMP
  - **D.** BootP
- 10. Which class of IP address has the most host addresses available by default?
  - **A.** A
  - **B**. B
  - **C**. C
  - **D.** A and B
- 11. What LAN switch mode keeps CRC errors to a minimum but still has a fixed latency rate?
  - A. STP
  - **B.** Store and forward
  - C. Cut-through
  - **D.** FragmentFree
- 12. How many broadcast domains are created when you segment a network with a 12-port switch?
  - **A**. 1
  - **B.** 2
  - **C**. 5
  - **D.** 12
- **13.** What PDU is at the Transport layer?
  - A. User data
  - **B.** Session
  - **C.** Segment
  - **D.** Frame

- **14.** What is a stub network?
  - A. A network with more than one exit point
  - **B.** A network with more than one exit and entry point
  - **C.** A network with only one entry and no exit point
  - **D.** A network that has only one entry and exit point
- **15.** Where is a hub specified in the OSI model?
  - A. Session layer
  - B. Physical layer
  - C. Data Link layer
  - **D.** Application layer
- **16.** What does the command show controllers s 0 provide?
  - A. The type of serial port connection (e.g., Ethernet or Token Ring)
  - **B.** The type of connection (e.g., DTE or DCE)
  - C. The configuration of the interface, including the IP address and clock rate
  - D. The controlling processor of that interface
- 17. What is the main reason the OSI model was created?
  - **A.** To create a layered model larger than the DoD model
  - **B.** So application developers can change only one layer's protocols at a time
  - **C.** So different networks could communicate
  - **D.** So Cisco could use the model
- 18. Which layer of the OSI model creates a virtual circuit between hosts before transmitting data?
  - A. Application
  - B. Session
  - C. Transport
  - **D.** Network
  - E. Data Link
- **19.** Which protocol does DHCP use at the Transport layer?
  - A. IP
  - **B.** TCP
  - **C.** UDP
  - **D**. ARP

**20.** How do you copy a router IOS to a TFTP host?

- A. copy run starting
- **B.** copy start running
- C. copy running tftp
- D. copy flash tftp

- **21.** If your router is facilitating a CSU/DSU, which of the following commands do you need to use to provide the router with a 64kbps serial link?
  - A. RouterA(config)#bandwidth 64
  - B. RouterA(config-if)#bandwidth 64000
  - C. RouterA(config)#clockrate 64000
  - D. RouterA(config-if)#clock rate 64
  - E. RouterA(config-if)#clock rate 64000
- **22.** Which of the following commands will set your prompt so you can set your Telnet password on a Cisco router?
  - A. line telnet 0 4
  - **B.** line aux 0 4
  - **C**. line vty 0 4
  - **D**. line con 0
- 23. What command do you use to set the enable secret password on a Cisco router to todd?
  - A. RouterA(config)#enable password todd
  - B. RouterA(config)#enable secret todd
  - C. RouterA(config)#enable secret password todd
  - D. RouterA(config-if)#enable secret todd
- **24.** Which two statements best describe the wireless security standard that is defined by WPA? (Choose two.)
  - **A.** It specifies use of a static encryption key that must be changed frequently to enhance security.
  - **B.** It requires use of an open authentication method.
  - **C.** It specifies the use of dynamic encryption keys that change each time a client establishes a connection.
  - **D**. It requires that all access points and wireless devices use the same encryption key.
  - **E.** It includes authentication by PSK.
- 25. Which protocol is used to find an Ethernet address from a known IP address?
  - A. IP
  - **B.** ARP
  - C. RARP
  - **D.** BootP
- 26. Which command is used to enable RIP on a Cisco router?
  - A. copy tftp rip
  - **B**. router rip on
  - C. router rip
  - **D**. on rip routing

- **27.** Which additional configuration step is necessary in order to connect to an AP that has SSID broadcasting disabled?
  - **A.** Set the SSID value in the client software to public.
  - **B.** Configure open authentication on the AP and the client.
  - **C.** Set the SSID value on the client to the SSID configured on the AP.
  - D. Configure MAC address filtering to permit the client to connect to the AP.
- 28. Which encryption type does WPA2 use?
  - A. AES-CCMP
  - B. PPK via IV
  - C. PSK
  - **D.** TKIP/MIC
- **29.** What are two security appliances that can be installed in a network? (Choose two.)
  - A. ATM
  - **B.** IDS
  - **C.** IOS
  - **D.** IPS
- **30.** What are two recommended ways of protecting network device configuration files from outside network security threats? (Choose two.)
  - **A.** Allow unrestricted access to the console or VTY ports.
  - **B**. Use a firewall to restrict access from the outside to the network devices.
  - **C.** Use SSH or another encrypted and authenticated transport to access device configurations.
  - **D**. Always use Telnet to access the device command line because it is automatically encrypted.

## Answers to Assessment Test

- 1. D. Each device has 10Mpbs to the server. See Chapter 1 for more information.
- **2.** C. The command line console 0 places you at a prompt where you can then set your console user-mode password. See Chapter 4 for more information.
- **3.** A. 256 192 = 64. 64 + 64 = 128. 128 + 64 = 192. The subnet is 128, the broadcast address is 191, and the valid host range is the numbers in between, or 129–190. See Chapter 3 for more information.
- **4.** B. The passive command, short for passive-interface, stops regular updates from being sent out of an interface. However, the interface can still receive updates. See Chapter 6 for more information.
- **5.** C. Internet Control Message Protocol (ICMP) is the protocol at the Network layer that is used to send echo requests and replies. See Chapter 2 for more information.
- 6. D. Layer 2 switching creates individual collision domains. See Chapter 7 for more information.
- 7. C. The command line vty 0 4 places you in a prompt that will allow you to set or change your Telnet password. See Chapter 4 for more information.
- **8.** A. The command erase-startup-config deletes the configuration stored in NVRAM. See Chapter 4 for more information.
- **9.** C. ICMP is the protocol at the Network layer that is used to send messages back to an originating router. See Chapter 2 for more information.
- 10. A. Class A addressing provides 24 bits for hosts addressing. See Chapter 3 for more information.
- **11.** D. FragmentFree LAN switching checks into the data portion of the frame to make sure no fragmentation has occurred. See Chapter 7 for more information.
- **12.** A. By default, switches break up collision domains but are one large broadcast domain. See Chapter 1 for more information.
- **13.** C. Segmentation happens at the Transport layer. See Chapter 1 for more information.
- **14.** D. Stub networks have only one connection to an internetwork. Only default routes can be set on a stub network or network loops may occur. See Chapter 6 for more information.
- 15. B. A hub is a Physical layer device. See Chapter 1 for more information.
- **16.** B. The command show controllers s 0 tells you what type of serial connection you have. If it is a DCE, you need to provide the clock rate. See Chapter 4 for more information.
- **17.** C. The primary reason the OSI model was created was so that different networks could interoperate. See Chapter 1 for more information.
- **18.** C. The Transport layer creates virtual circuits between hosts before transmitting any data. See Chapter 1 for more information.

- **19.** C. User Datagram Protocol is a connection network service at the Transport layer and DHCP uses this connectionless service. See Chapter 2 for more information.
- **20.** D. The command used to copy a configuration from a router to a TFTP host is copy flash tftp. See Chapter 8 for more information.
- **21.** E. The clock rate command is two words, and the speed of the line is in bits per second (bps). See Chapter 5 for more information.
- **22.** C. The command line vty 0 4 places you in a prompt that will allow you to set or change your Telnet password. See Chapter 4 for more information.
- **23.** B. The command enable secret todd sets the enable secret password to *todd*. See Chapter 4 for more information.
- **24.** C, E. WPA uses PSK to include authentication and can use either static or dynamic encryption keys. The benefit of WPA over static WEP key is that WPA can change dynamically while the system is used. See Chapter 8 for more information.
- **25.** B. If a device knows the IP address of where it wants to send a packet but doesn't know the hardware address, it will send an ARP broadcast looking for the hardware address or, in this case, the Ethernet address. See Chapter 2 for more information.
- **26.** C. To enable RIP routing on a Cisco router, use the global config command router rip. See Chapter 6 for more information.
- **27.** D. If an AP does have SSID broadcasting disabled, the client needs to set the SSID value of the AP on the client software in order to connect to the AP. See Chapter 8 for more information.
- **28.** A. WPA2 uses the Advanced Encryption Standard (AES) known as the Counter Mode Cipher Block Chaining-Message Authentication Code (CBC-MAC) protocol (CCMP). See Chapter 8 for more information.
- **29.** B, D. Intrusion detection systems (IDSs) and intrusion prevention systems (IPSs). These tools help prevent threats by watching for trends, particular patterns, and other factors. See Chapter 9 for more information.
- **30.** B, C. You should always have a firewall on your network to block access from outside devices. In addition, Cisco recommends always using Secure Shell (SSH) instead of Telnet to configure your devices in-band. See Chapter 9 for more information.

# Chapter

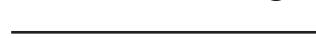

Internetworking

### DESCRIBE THE OPERATION OF DATA NETWORKS

- ✓ Describe the purpose and functions of various network devices
- ✓ Select the components required to meet a given network specification
- ✓ Use the OSI and TCP/IP models and their associated protocols to explain how data flows in a network
- ✓ Describe common networking applications including web applications
- ✓ Describe the purpose and basic operation of the protocols in the OSI and TCP models
- ✓ Describe the components required for network and Internet communications
- Identify and correct common network problems at layers 1, 2, 3 and 7 using a layered model approach

## **IMPLEMENT A SMALL SWITCHED NETWORK**

- ✓ Select the appropriate media, cables, ports, and connectors to connect switches to other network devices and hosts
- ✓ Explain the technology and media access control method for Ethernet technologies
- ✓ Explain network segmentation and basic traffic management concepts
- ✓ Identify, prescribe, and resolve common switched network media issues, configuration issues, autonegotiation, and switch hardware failures

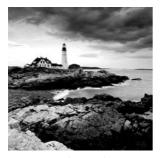

Welcome to the exciting world of internetworking. This first chapter will really help you understand the basics of internetworking by focusing on how to connect networks using Cisco

routers and switches. First, you need to know exactly what an internetwork is, right? You create an internetwork when you connect two or more LANs or WANs through a router and configure a logical network addressing scheme with a protocol, such as IP. I'll be covering these four topics in this chapter:

- Internetworking basics
- Network segmentation
- How bridges, switches, and routers are used to physically segment a network
- How routers are employed to create an internetwork

I'm also going to dissect the Open Systems Interconnection (OSI) model and describe each part in detail because you really need a good grasp of OSI for a solid foundation to build your networking knowledge upon. The OSI model has seven hierarchical layers that were developed to enable networks to communicate reliably between disparate systems. Since this book centers on all things CCENT, it's crucial for you to understand the OSI model as Cisco sees it, so that's how I'll be presenting the seven layers to you.

Since there are a bunch of different types of devices specified in the different layers of the OSI model, it's also very important to understand the many types of cables and connectors used for connecting all those devices to a network. We'll go over cabling Cisco devices, discussing how to connect to a router or switch (along with Ethernet LAN technologies) and even how to connect a router or switch with a console connection.

We'll finish the chapter by discussing the three-layer hierarchical model that was developed by Cisco to help you design, implement, and troubleshoot internetworks.

After you finish reading this chapter, take the time to answer the review questions and complete the written labs. These are given to you to really lock the information from this chapter into your memory. So don't skip them!

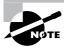

To find up-to-the-minute updates for this chapter, please see www.lammle.com and/or www.sybex.com/go/ccent.

# **Internetworking Basics**

Before we explore internetworking models and the specifications of the OSI reference model, you've got to understand the big picture and learn the answer to the key question: Why is it so important to learn Cisco internetworking?

Networks and networking have grown exponentially over the last 15 years—understandably so. They've had to evolve at light speed just to keep up with huge increases in basic, mission-critical user needs, such as sharing data and printers, as well as more advanced demands, such as video-conferencing. Unless everyone who needs to share network resources is located in the same office area (an increasingly uncommon situation), the challenge is to connect the relevant networks together so all users can share the networks' wealth.

# Addressing

Starting with a look at Figure 1.1, you get a picture of a basic local area network (LAN) that's connected using a hub. This network is actually one collision domain and one broad-cast domain—but no worries if you have no idea what this means because I'm going to talk about both collision and broadcast domains so much throughout this whole chapter that you'll probably even dream about them!

#### FIGURE 1.1 The basic network

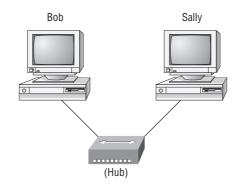

The basic network allows devices to share information. The term computer language refers to binary code (0s or 1s). The two hosts above communicate using hardware or MAC addresses.

Okay, about Figure 1.1... How would you say the PC named Bob communicates with the PC named Sally? Well, they're both on the same LAN connected with a multiport repeater (a hub). So, does Bob just send out a data message, "Hey Sally, you there?" or does Bob use Sally's Internet Protocol (IP) address and put things more like, "Hey 192.168.0.3, are you there?" Hopefully, you picked the IP address option, but even if you did, the news is still bad—both answers are wrong! Why? Because Bob is actually going to use Sally's *Media Access* 

Control (MAC) address (known as a hardware address), which is burned right into the network card of Sally's PC, to get ahold of her.

Great, but how does Bob get Sally's MAC address since Bob knows only Sally's name and doesn't even have her IP address yet? Bob is going to start with name resolution (hostname to IP address resolution), something that's usually accomplished using Domain Name Service (DNS). And of note, if these two are on the same LAN, Bob can just broadcast to Sally asking her for the information (no DNS needed)—welcome to Microsoft Windows (Vista included)!

Here's an output from a network analyzer depicting a simple name resolution process from Bob to Sally:

| Time      | Source      | Destination   | Protocol Info                |
|-----------|-------------|---------------|------------------------------|
| 53.892794 | 192.168.0.2 | 192.168.0.255 | NBNS Name query NB SALLY<00> |
| Time      | Source      | Destination   | Protocol Info                |
| 53.892794 | 192.168.0.2 | 192.168.0.255 | NBNS Name query NB SALLY<00> |

As I already mentioned, since the two hosts are on a local LAN, Windows (Bob) will just broadcast to resolve the name Sally (the destination 192.168.0.255 is a broadcast address). Let's take a look at the rest of the information:

```
EthernetII,Src:192.168.0.2(00:14:22:be:18:3b),Dst:Broadcast (ff:ff:ff:ff:ff:ff)
```

What this output shows is that Bob knows his own MAC address and source IP address but not Sally's IP address or MAC address, so Bob sends a broadcast address of all *f*s for the MAC address (a Data Link layer broadcast) and an IP LAN broadcast of 192.168.0.255. Again, don't freak—you're going to learn all about broadcasts in Chapter 3, "IP Subnetting, Variable Length Subnet Masks (VLSMs), Troubleshooting IP, and Introduction to NAT."

Before the name is resolved, the first thing Bob has to do is broadcast on the LAN to get Sally's MAC address so he can communicate to her PC and resolve her name to an IP address:

Time Source Destination Protocol Info 5.153054 192.168.0.2 Broadcast ARP Who has 192.168.0.3? Tell 192.168.0.2

Next, check out Sally's response:

```
Time Source Destination Protocol Info
5.153403 192.168.0.3 192.168.0.2 ARP 192.168.0.3 is at 00:0b:db:99:d3:5e
5.53.89317 192.168.0.3 192.168.0.2 NBNS Name query response NB 192.168.0.3
```

Okay, sweet—Bob now has both Sally's IP address and her MAC address! Both are listed as the source address at this point because this information was sent from Sally back to Bob. So, *finally*, Bob has all the goods he needs to communicate with Sally. And just so you know, I'm going to tell you all about ARP and show you exactly how Sally's IP address was resolved to a MAC address a little later in Chapter 6, "IP Routing."

By the way, I want you to understand that Sally still had to go through the same resolution processes to communicate back to Bob—sounds crazy, huh? Consider this a welcome to IPv4 and basic networking with Windows (and we haven't even added a router yet!).

### Hubs, Bridges, Routers, and Switches

To complicate things further, it's also likely that at some point you'll have to break up one large network into a bunch of smaller ones because user response times will have dwindled to a slow crawl as the network grew and grew. And with all that growth, your LAN's traffic congestion will have reached epic proportions. The answer to this problem is breaking up that really big network into a number of smaller ones—something called *network segmentation*. You do this by using devices like *routers, switches*, and *bridges*. Figure 1.2 shows a network that's been segmented with a switch so each network segment connected to the switch is now a separate collision domain. But make note of the fact that this network is still one broadcast domain.

#### FIGURE 1.2 A switch can replace the hub, breaking up collision domains.

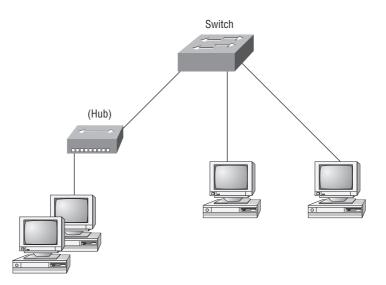

Keep in mind that the hub used in Figure 1.2 just extended the one collision domain from the switch port. Here's a list of some of the things that commonly cause LAN traffic congestion:

- Too many hosts in a broadcast domain
- Broadcast storms
- Multicasting
- Low bandwidth
- Adding hubs for connectivity to the network
- A bunch of ARP or IPX traffic (IPX is a Novell routed protocol that is like IP, but really, really chatty. Typically, IPX is not used in today's networks.)

Take another look at Figure 1.2. Did you notice that I replaced the main hub from Figure 1.1 with a switch? Whether you did or didn't, I did that because hubs don't segment a network; they just connect network segments together. So basically, it's an inexpensive way to connect a couple of PCs together, which is great for home use and troubleshooting, but that's about it!

Now, routers are used to connect networks and route packets of data from one network to another. Cisco became the de facto standard of routers because of its high-quality router products, great selection, and fantastic service. Routers, by default, break up a *broadcast domain*—the set of all devices on a network segment that hear all the broadcasts sent on that segment. Figure 1.3 shows a router in our little network that creates an internetwork and breaks up broadcast domains.

#### FIGURE 1.3 Routers create an internetwork.

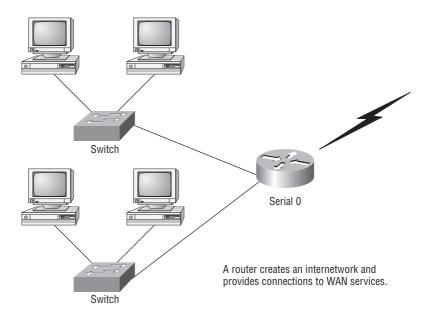

The network in Figure 1.3 is a pretty cool network. Each host is connected to its own collision domain, and the router has created two broadcast domains. And don't forget that the router provides connections to wide area network (WAN) services as well! The router uses something called a serial interface for WAN connections, specifically, a V.35 physical interface on a Cisco router.

Breaking up a broadcast domain is important because when a host or server sends a network broadcast, every device on the network must read and process that broadcast—unless you've got a router. When the router's interface receives this broadcast, it can respond by basically saying, "Thanks, but no thanks," and discard the broadcast without forwarding it on to other networks. Even though routers are known for breaking up broadcast domains by default, it's important to remember that they break up collision domains as well.

There are two advantages of using routers in your network:

- They don't forward broadcasts by default.
- They can filter the network based on layer 3 (Network layer) information (like the IP address).

Routers can be used for the following four functions in your network:

- Packet switching
- Packet filtering
- Internetwork communication
- Path selection

Remember that routers are really switches; they're actually what we call layer 3 switches (we'll talk about layers later in this chapter). Unlike layer 2 switches, which forward or filter frames, routers (layer 3 switches) use logical addressing and provide what is called packet switching. Routers can also provide packet filtering by using access lists, and when routers connect two or more networks together and use logical addressing (IP or IPv6), you have what is called an internetwork. Finally, routers use a routing table (map of the internetwork) to make path selections and to forward packets to remote networks.

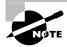

In this book, I'll just talk about IP addressing. If you'd like to know more about IPv6, pick up a copy of Sybex's *CCNA: Cisco Certified Network Associate Study Guide*. There's a whole chapter on IPv6.

Conversely, layer 2 switches, the ones we usually call just plain switches, aren't used to create internetworks because they do not break up broadcast domains by default; they're employed to add functionality to a network LAN. The main purpose of these switches is to make a LAN work better—to optimize its performance—providing more bandwidth for the LAN's users. And these switches don't forward packets to other networks, as routers do. Instead, they only "switch" frames from one port to another within the switched network. Okay, you may be thinking, "Wait a minute, what are frames and packets?" I'll tell you all about them later in this chapter, I promise!

By default, switches break up collision domains. *Collision domain* is an Ethernet term used to describe a network scenario in which one device sends a packet on a network segment and every other device on the same segment is forced to pay attention to it. If, at the same time, a different device tries to transmit, a collision occurs and both devices must retransmit—one at a time. Not very efficient! This situation is typically found in a hub environment, where each host segment connects to a hub that represents only one collision domain and only one broadcast domain. By contrast, each and every port on a switch represents its own collision domain.

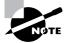

Switches create separate collision domains within a single broadcast domain. Routers provide a separate broadcast domain for each interface.

The term *bridging* was introduced before routers and hubs were implemented, so it's pretty common to hear people referring to bridges as switches. That's because bridges and switches basically do the same thing—break up collision domains on a LAN (in reality, you cannot buy a physical bridge these days, only LAN switches, but they use bridging technologies, so Cisco still calls them multiport bridges).

So, what this means is that a switch is basically just a multiple-port bridge with more brainpower, right? Well, pretty much, but there are differences. Switches do provide a bridging function, but they do so with greatly enhanced management ability and features. Plus, most of the time, bridges had only 2 or 4 ports. Yes, you could get your hands on a bridge with up to 16 ports, but that's nothing compared to the hundreds of ports available on some switches!

> You would use a bridge in a network to reduce collisions within broadcast domains and to increase the number of collision domains in your network. Doing this provides more bandwidth for users. And keep in mind that using hubs in your Ethernet network can contribute to congestion. As always, plan your network design carefully!

Figure 1.4 shows how a network would look with all these internetwork devices in place. Remember that the router will not only break up broadcast domains for every LAN interface, it will break up collision domains as well.

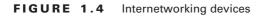

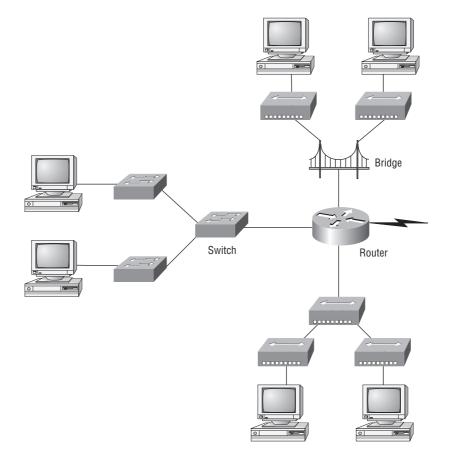

9

When you looked at Figure 1.4, did you notice that the router is found at center stage and that it connects each physical network together? We have to use this layout because of the older technologies involved—bridges and hubs.

On the top internetwork in Figure 1.4, you'll notice that a bridge was used to connect the hubs to a router. The bridge breaks up collision domains, but all the hosts connected to both hubs are still crammed into the same broadcast domain. Also, the bridge created only two collision domains, so each device connected to a hub is in the same collision domain as every other device connected to that same hub. This is actually pretty lame, but it's still better than having one collision domain for all hosts.

Notice something else: The three interconnected hubs at the bottom of the figure also connect to the router. This setup creates one collision domain and one broadcast domain and makes the bridged network, with its two collision domains, look much better indeed!

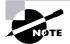

Although bridges/switches are used to segment networks, they will not isolate broadcast or multicast packets.

The best network connected to the router is the LAN switch network on the left. Why? Because each port on that switch breaks up collision domains. But it's not all good—all devices are still in the same broadcast domain. Do you remember why this can be a really bad thing? Because all devices must listen to all broadcasts transmitted, that's why. And if your broadcast domains are too large, the users have less bandwidth and are required to process more broadcasts. Network response time eventually will slow to a level that could cause office riots.

Once we have only switches in our network, things change a lot! Figure 1.5 shows the network that is typically found today.

#### FIGURE 1.5 Switched networks creating an internetwork

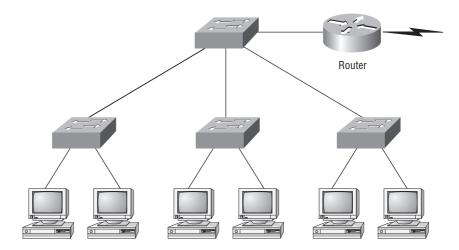

Okay, here I've placed the LAN switches at the center of the network world so the routers are connecting only logical networks together. If I implemented this kind of setup, I've created virtual LANs (VLANs), something that you don't have to worry about in the ICND1 objectives. VLANs are covered in depth in the Sybex CCNA Study Guide. But it is really important to understand that even in a switched network, you still need a router to provide your inter-VLAN communication, or internetworking. Don't forget that!

Obviously, the best network is one that's correctly configured to meet the business requirements of the company it serves. The best network design is one in which LAN switches with routers are used, and correctly placed in the network. This book will help you understand the basics of routers and switches so you can make tight, informed decisions on a case-by-case basis.

Let's go back to Figure 1.4 again. Look at the figure. How many collision domains and broadcast domains are in this internetwork? Hopefully, you answered nine collision domains and three broadcast domains! The broadcast domains are definitely the easiest to see because only routers break up broadcast domains by default. And since there are three connections, that gives you three broadcast domains. But do you see the nine collision domains? Just in case that's a no, I'll explain. The all-hub network is one collision domain; the bridge network equals three collision domains. Add in the switch network of five collision domains—one for each switch port—and you've got a total of nine.

Now, in Figure 1.5, each port on the switch is a separate collision domain and each VLAN is a separate broadcast domain. But you still need a router for routing between VLANs. How many collision domains do you see here? I'm counting 10—remember that connections between the switches are considered a collision domain!

So now that you've gotten an introduction to internetworking and the various devices that live in an internetwork, it's time to head into internetworking models.

### 🕀 Real World Scenario

#### Should I Just Replace All My Hubs with Switches?

You're a network administrator at a large company in San Jose. The boss comes to you and says that he got your requisition to buy a switch and he's not sure about approving the expense; do you really need it?

Well, if you can replace all the hubs with switches, sure—why not? Switches really add a lot of functionality to a network that hubs just don't have. But most of us don't have an unlimited budget. Hubs still can create a nice network—that is, of course, if you design and implement the network correctly.

Let's say that you have 40 users plugged into four hubs, 10 users each. At this point, the hubs are all connected together so that you have one large collision domain and one large broadcast domain. If you can afford to buy just one switch and plug each hub into a switch port, and plug the servers into the switch, you'll have four collision domains and one broadcast domain. Not great, but for the price of one switch, your network is a much better thing. So, go ahead! Put that requisition in to buy all new switches. What do you have to lose?

# Internetworking Models

When networks first came into being, computers could typically communicate only with computers from the same manufacturer. For example, companies ran either a complete DECnet solution or an IBM solution—not both together. In the late 1970s, the *Open Systems Interconnection (OSI) reference model* was created by the International Organization for Standardization (ISO) to break this barrier.

The OSI model was meant to help vendors create interoperable network devices and software in the form of protocols so that different vendor networks could work with each other. Like world peace, it'll probably never happen completely, but it's still a great goal.

The OSI model is the primary architectural model for networks. It describes how data and network information are communicated from an application on one computer through the network media to an application on another computer. The OSI reference model breaks this approach into layers.

In the following section, I am going to explain the layered approach and how we can use this approach to help us troubleshoot our internetworks.

## The Layered Approach

A *reference model* is a conceptual blueprint of how communications should take place. It addresses all the processes required for effective communication and divides these processes into logical groupings called *layers*. When a communication system is designed in this manner, it's known as *layered architecture*.

Think of it like this: You and some friends want to start a company. One of the first things you'll do is sit down and think through what tasks must be done, who will do them, the order in which they will be done, and how they relate to each other. Ultimately, you might group these tasks into departments. Let's say you decide to have an order-taking department, an inventory department, and a shipping department. Each of your departments has its own unique tasks, keeping its staff members busy and requiring them to focus on only their own duties.

In this scenario, I'm using departments as a metaphor for the layers in a communication system. For things to run smoothly, the staff of each department will have to trust and rely heavily upon the others to do their jobs and competently handle their unique responsibilities. In your planning sessions, you would probably take notes, recording the entire process to facilitate later discussions about standards of operation that will serve as your business blueprint, or reference model.

Once your business is launched, your department heads, each armed with the part of the blueprint relating to their own department, will need to develop practical methods to implement their assigned tasks. These practical methods, or protocols, will need to be compiled into a standard operating procedures manual and followed closely. Each of the various procedures in your manual will have been included for different reasons and have varying degrees of importance and implementation. If you form a partnership or acquire another company, it will be imperative that its business protocols—its business blueprint—match yours (or at least be compatible).

Similarly, software developers can use a reference model to understand computer communication processes and see what types of functions need to be accomplished on any one layer. If they are developing a protocol for a certain layer, all they need to concern themselves with is that specific layer's functions, not those of any other layer. Another layer and protocol will handle the other functions. The technical term for this idea is *binding*. The communication processes that are related to each other are bound, or grouped together, at a particular layer.

# **Advantages of Reference Models**

One of the greatest functions of the reference model specifications is to assist in data transfer between disparate hosts—meaning, for example, that they enable us to transfer data between a Unix host and a PC or a Mac. The reference models aren't physical models, though. Rather, they're sets of guidelines that application developers can use to create and implement applications that run on a network. They also provide a framework for creating and implementing networking standards, devices, and internetworking schemes.

The Open Systems Interconnection (OSI) model is a hierarchical model, and the same benefits and advantages you gain from implementing OSI standards can apply to any layered model. The primary purpose of all such models, especially the OSI model, is to allow different vendors' networks to interoperate.

Advantages of using the OSI layered model include, but are not limited to, the following:

- It divides the network communication process into smaller and simpler components, thus aiding component development, design, and troubleshooting.
- It allows multiple-vendor development through standardization of network components.
- It encourages industry standardization by defining what functions occur at each layer of the model.
- It allows various types of network hardware and software to communicate.
- It prevents changes in one layer from affecting other layers, so it does not hamper hardware or software development.

# The OSI Reference Model

Basically, the ISO is pretty much the Emily Post of the network protocol world. Just as Ms. Post wrote the book setting the standards—or protocols—for human social interaction, the ISO developed the OSI reference model as the precedent and guide for an open network protocol set. Defining the etiquette of communication models, it remains today the most popular means of comparison for protocol suites.

The OSI reference model has seven layers:

- Application layer (layer 7)
- Presentation layer (layer 6)
- Session layer (layer 5)
- Transport layer (layer 4)

- Network layer (layer 3)
- Data Link layer (layer 2)
- Physical layer (layer 1)

The OSI layers are divided into two groups. The top three layers define how the applications within the end stations communicate with each other and with users. The bottom four layers define how data is transmitted end to end. Figure 1.6 shows the three upper layers and their functions, and Figure 1.7 shows the four lower layers and their functions.

#### FIGURE 1.6 The upper layers

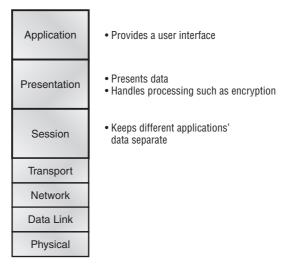

When you study Figure 1.6, understand that the user interfaces with the computer at the Application layer and also that the upper layers are responsible for applications communicating between hosts. Notice that none of the upper layers knows anything about networking or network addresses. That's the responsibility of the four bottom layers.

In Figure 1.7, you can see that it's the four bottom layers that define how data is transferred through a physical wire or through switches and routers. These bottom layers also determine how to rebuild a data stream from a transmitting host to a destination host's application.

In this chapter I've discussed hubs, bridges, switches and routers, but where are these devices in relation to the OSI model? Hubs/repeaters are Physical layer devices, Bridges/Switches work at the Data Link layer, and Routers work at the Network layer. None of the network devices work at all seven of the OSI model's layer. The following network devices operate on all seven layers of the OSI model:

- Network management stations (NMSs)
- Web and application servers
- Gateways (not default gateways)
- Network hosts

Figure 1.8 shows a summary of the functions defined at each layer of the OSI model. With this in hand, you're now ready to explore each layer's function in detail.

#### FIGURE 1.7 The lower layers

| Transport | <ul> <li>Provides reliable or unreliable delivery</li> <li>Performs error correction before retransmit</li> </ul>                                                          |
|-----------|----------------------------------------------------------------------------------------------------|
| Network   | <ul> <li>Provides logical addressing,<br/>which routers use for path determination</li> </ul>                                                                              |
| Data Link | <ul> <li>Combines packets into bytes and bytes into frames</li> <li>Provides access to media using MAC address</li> <li>Performs error detection not correction</li> </ul> |
| Physical  | <ul> <li>Moves bits between devices</li> <li>Specifies voltage, wire speed,<br/>and pin-out of cables</li> </ul>                                                           |

#### FIGURE 1.8 Layer functions

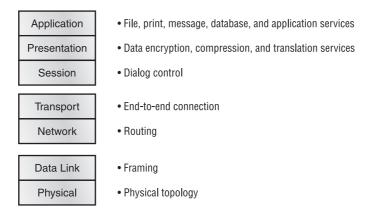

# The Application Layer

The *Application layer* of the OSI model marks the spot where users actually communicate to the computer. This layer only comes into play when it's apparent that access to the network is going to be needed soon. Take the case of Internet Explorer (IE). You could uninstall every trace of networking components from a system, such as TCP/IP, the network interface card (NIC), and so on, and you could still use IE to view a local HTML document—no problem. But things would definitely get messy if you tried to do something like view an HTML document that must be

retrieved using Hypertext Transfer Protocol (HTTP) or nab a file with File Transfer Protocol (FTP) or Trivial File Transfer Protocol (TFTP). That's because IE will respond to requests such as those by attempting to access the Application layer. And what's happening is that the Application layer is acting as an interface between the actual application program—which isn't at all a part of the layered structure—and the next layer down by providing ways for the application to send information down through the protocol stack. In other words, IE doesn't truly reside within the Application layer—it interfaces with Application layer protocols when it needs to deal with remote resources.

The Application layer is also responsible for identifying and establishing the availability of the intended communication partner and determining whether sufficient resources for the intended communication exist.

These tasks are important because computer applications sometimes require more than only desktop resources. Often, they'll unite communicating components from more than one network application. Prime examples are file transfers and email, as well as enabling remote access, network management activities, client/server processes, and information location. Many network applications provide services for communication over enterprise networks, but for present and future internetworking, the need is fast developing to reach beyond the limits of current physical networking.

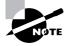

It's important to remember that the Application layer is acting as an interface between the actual application programs. This means that Microsoft Word, for example, does not reside at the Application layer but instead interfaces with the Application layer protocols. Chapter 2 will present some programs that actually reside at the Application layer—for example, FTP and TFTP.

# **The Presentation Layer**

The *Presentation layer* gets its name from its purpose: It presents data to the Application layer and is responsible for data translation and code formatting.

This layer is essentially a translator and provides coding and conversion functions. A successful data-transfer technique is to adapt the data into a standard format before transmission. Computers are configured to receive this generically formatted data and then convert the data back into its native format for actual reading—for example, from Extended Binary Coded Decimal Interchange Code (EBCDIC) to American Standard Code for Information Interchange (ASCII). By providing translation services, the Presentation layer ensures that data transferred from the Application layer of one system can be read by the Application layer of another one.

The OSI has protocol standards that define how standard data should be formatted. Tasks like data compression, decompression, encryption, and decryption are associated with this layer. Some Presentation layer standards are involved in multimedia operations too.

# The Session Layer

The *Session layer* is responsible for setting up, managing, and then tearing down sessions between Presentation layer entities. This layer also provides dialogue control between devices, or nodes. It coordinates communication between systems and serves to organize their communication by offering three different modes: *simplex, half duplex*, and *full duplex*. To sum up, the Session layer basically keeps one application's data separate from other applications' data.

# The Transport Layer

The *Transport layer* segments and reassembles data into a data stream. Services located in the Transport layer segment and reassemble data from upper-layer applications and unite it onto the same data stream. They provide end-to-end data transport services and can establish a log-ical connection between the sending host and destination host on an internetwork.

Some of you are probably familiar with Transmission Control Protocol (TCP) and User Datagram Protocol (UDP) already. (But if you're not, no worries—I'll tell you all about them in Chapter 2.) If so, you know that both work at the Transport layer and that TCP is a reliable service and UDP is not. This means that application developers have more options because they have a choice between the two protocols when working with TCP/IP protocols.

The Transport layer is responsible for providing mechanisms for multiplexing upper-layer applications, establishing sessions, and tearing down virtual circuits. It also hides details of any network-dependent information from the higher layers by providing transparent data transfer.

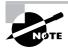

The term *reliable networking* can be used at the Transport layer. It means that acknowledgments, sequencing, and flow control will be used.

The Transport layer can be connectionless or connection-oriented. However, Cisco is mostly concerned with you understanding the connection-oriented portion of the Transport layer. The following sections provide the skinny on the connection-oriented (reliable) protocol of the Transport layer.

# **Flow Control**

Data integrity is ensured at the Transport layer by maintaining *flow control* and by allowing users to request reliable data transport between systems. Flow control prevents a sending host on one side of the connection from overflowing the buffers in the receiving host—an event that can result in lost data. Reliable data transport employs a connection-oriented communications session between systems, and the protocols involved ensure that the following will be achieved:

- The segments delivered are acknowledged back to the sender upon their reception.
- Any segments not acknowledged are retransmitted.
- Segments are sequenced back into their proper order upon arrival at their destination.
- A manageable data flow is maintained in order to avoid congestion, overloading, and data loss.

Some types of flow control are buffering, congestion avoidance, and windowing.

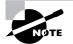

The purpose of flow control is to provide a means for the receiver to govern the amount of data sent by the sender.

### **Connection-Oriented Communication**

In reliable transport operation, a device that wants to transmit sets up a connection-oriented communication with a remote device by creating a session. The transmitting device first establishes a connection-oriented session, called a *call setup* or a *three-way handshake*, with its peer system. Data is then transferred; when the transfer is finished, a call termination takes place to tear down the virtual circuit.

Figure 1.9 depicts a typical reliable session taking place between sending and receiving systems. Looking at it, you can see that both hosts' application programs begin by notifying their individual operating systems that a connection is about to be initiated. The two operating systems communicate by sending messages over the network confirming that the transfer is approved and that both sides are ready for it to take place. After all of this required synchronization takes place, a connection is fully established and the data transfer begins (this virtual circuit setup is called overhead!).

While the information is being transferred between hosts, the two machines periodically check in with each other, communicating through their protocol software to ensure that all is going well and that the data is being received properly.

#### FIGURE 1.9 Establishing a connection-oriented session

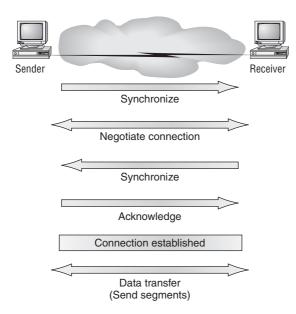

Let me sum up the steps in the connection-oriented session—the three-way handshake—pictured in Figure 1.9:

- The first "connection agreement" segment is a request for synchronization.
- The second and third segments acknowledge the request and establish connection parameters—the rules—between hosts. These segments request that the receiver's sequencing is synchronized here as well so that a bidirectional connection is formed.
- The final segment also is an acknowledgment. It notifies the destination host that the connection agreement has been accepted and that the actual connection has been established. Data transfer can now begin.

Sounds pretty simple, but things don't always flow so smoothly. Sometimes during a transfer, congestion can occur because a high-speed computer is generating data traffic a lot faster than the network can transfer. A bunch of computers simultaneously sending datagrams through a single gateway or destination can also botch things up nicely. In the latter case, a gateway or destination can become congested even though no single source caused the problem. In either case, the problem is basically akin to a freeway bottleneck—too much traffic for too small a capacity. It's not usually one car that's the problem; there are simply too many cars on that freeway.

Okay, so what happens when a machine receives a flood of datagrams too quickly for it to process? It stores them in a memory section called a *buffer*. But this buffering action can solve the problem only if the datagrams are part of a small burst. If not, and the datagram deluge continues, a device's memory will eventually be exhausted, its flood capacity will be exceeded, and it will react by discarding any additional datagrams that arrive.

No huge worries here, though. Because of the transport function, network flood control systems really work quite well. Instead of dumping resources and allowing data to be lost, the transport can issue a "not ready" indicator to the sender, or source, of the flood (as shown in Figure 1.10). This mechanism works kind of like a stoplight, signaling the sending device to stop transmitting segment traffic to its overwhelmed peer. After the peer receiver processes the segments already in its memory reservoir—its buffer—it sends out a "ready" transport indicator. When the machine waiting to transmit the rest of its datagrams receives this "go" indictor, it resumes its transmission.

In fundamental, reliable, connection-oriented data transfer, datagrams are delivered to the receiving host in exactly the same sequence they're transmitted—and the transmission fails if this order is breached! If any data segments are lost, duplicated, or damaged along the way, a failure will transmit. This problem is solved by having the receiving host acknowledge that it has received each and every data segment.

A service is considered connection-oriented if it has the following characteristics:

- A virtual circuit is set up (e.g., a three-way handshake).
- It uses sequencing.
- It uses acknowledgments.
- It uses flow control.

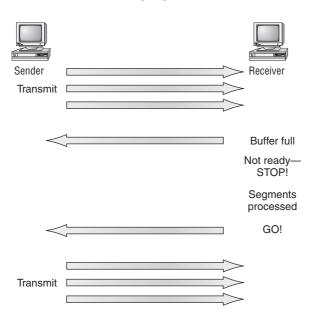

#### **FIGURE 1.10** Transmitting segments with flow control

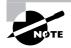

The types of flow control are buffering, windowing, and congestion avoidance.

### Windowing

Ideally, data throughput happens quickly and efficiently. And as you can imagine, it would be slow if the transmitting machine had to wait for an acknowledgment after sending each segment. But because there's time available *after* the sender transmits the data segment and *before* it finishes processing acknowledgments from the receiving machine, the sender uses the break as an opportunity to transmit more data. The quantity of data segments (measured in bytes) that the transmitting machine is allowed to send without receiving an acknowledgment for them is called a *window*.

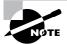

Windows are used to control the amount of outstanding, unacknowledged data segments.

So the size of the window controls how much information is transferred from one end to the other. While some protocols quantify information by observing the number of packets, TCP/IP measures it by counting the number of bytes.

As you can see in Figure 1.11, there are two window sizes—one set to 1 and one set to 3.

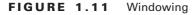

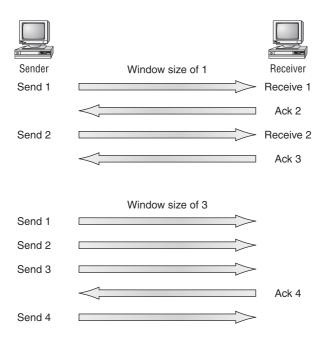

When you've configured a window size of 1, the sending machine waits for an acknowledgment for each data segment it transmits before transmitting another. If you've configured a window size of 3, it's allowed to transmit three data segments before an acknowledgment is received.

In our simplified example, both the sending and receiving machines are workstations. In reality this is not done in simple numbers but in the amount of bytes that can be sent.

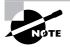

If a receiving host fails to receive all the segments that it should acknowledge, the host can improve the communication session by decreasing the window size.

## Acknowledgments

Reliable data delivery ensures the integrity of a stream of data sent from one machine to the other through a fully functional data link. It guarantees that the data won't be duplicated or lost. This is achieved through something called *positive acknowledgment with retransmission*—a technique that requires a receiving machine to communicate with the transmitting source by sending an acknowledgment message back to the sender when it receives data. The sender documents each segment it sends and waits for this acknowledgment before sending the next segment. When it sends a segment, the transmitting machine starts a timer and retransmits if it expires before an acknowledgment is returned from the receiving end.

In Figure 1.12, the sending machine transmits segments 1, 2, and 3. The receiving node acknowledges it has received them by requesting segment 4. When it receives the acknowledgement, the sender then transmits segments 4, 5, and 6. If segment 5 doesn't make it to the destination, the receiving node acknowledges that event with a request for the segment to be resent. The sending machine will then resend the lost segment and wait for an acknowledgement, which it must receive in order to move on to the transmission of segment 7.

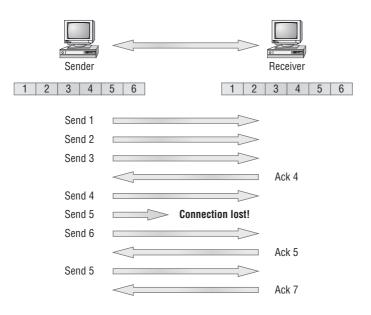

#### FIGURE 1.12 Transport layer reliable delivery

## **The Network Layer**

The *Network layer* (also called layer 3) manages device addressing, tracks the location of devices on the network, and determines the best way to move data, which means that the Network layer must transport traffic between devices that aren't locally attached. Routers (layer 3 devices) are specified at the Network layer and provide the routing services within an internetwork.

It happens like this: First, when a packet is received on a router interface, the destination IP address is checked. If the packet isn't destined for that particular router, it will look up the destination network address in the routing table. Once the router chooses an exit interface, the packet will be sent to that interface to be framed and sent out on the local network. If the router can't find an entry for the packet's destination network in the routing table, the router drops the packet.

Two types of packets are used at the Network layer: data and route updates.

**Data packets** Data packets are used to transport user data through the internetwork. Protocols used to support data traffic are called *routed protocols*; examples of routed protocols are IP and IPv6. You'll learn about IP addressing in Chapters 2 and 3. (IPv6 is beyond the scope of this book. It is explained in *CCNA: Cisco Certified Network Associate Study Guide.*).

**Route update packets** Route update packets are used to update neighboring routers about the networks connected to all routers within the internetwork. Protocols that send route update packets are called routing protocols; examples of some common ones are Routing Information Protocol (RIP), RIP version 2 (RIPv2), Enhanced Interior Gateway Routing Protocol (EIGRP), and Open Shortest Path First (OSPF). Route update packets are used to help build and maintain routing tables on each router.

In Figure 1.13, I've given you an example of a routing table. The routing table used in a router includes the following information:

**Network addresses** Protocol-specific network addresses. A router must maintain a routing table for individual routing protocols because each routing protocol keeps track of a network with a different addressing scheme (IP, IPv6, and Internetwork Packet Exchange [IPX], for example). Think of it as a street sign in each of the different languages spoken by the residents that live on a particular street. So, if there were American, Spanish, and French folks on a street named Cat, the sign would read Cat/Gato/Chat.

#### FIGURE 1.13 Routing table used in a router

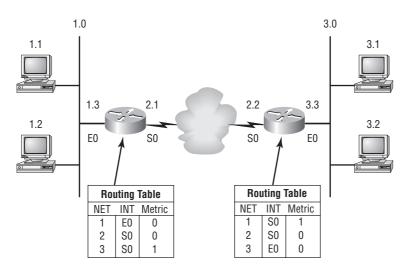

Interface The exit interface a packet will take when destined for a specific network.

Metric The distance to the remote network. Different routing protocols use different ways of computing this distance. I'm going to cover routing protocols in Chapter 6, but for now,

know that some routing protocols (namely RIP) use something called a *hop count* (the number of routers a packet passes through en route to a remote network), while others use bandwidth, delay of the line, or even tick count ( $\frac{1}{18}$  of a second).

And as I mentioned earlier, routers break up broadcast domains, which means that by default, broadcasts aren't forwarded through a router. Do you remember why this is a good thing? Routers also break up collision domains, but you can also do that using layer 2 (Data Link layer) switches. Because each interface in a router represents a separate network, it must be assigned unique network identification numbers, and each host on the network connected to that router must use the same network number. Figure 1.14 shows how a router works in an internetwork.

#### FIGURE 1.14 A router in an internetwork

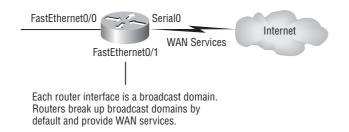

Here are some points about routers that you should really commit to memory:

- Routers, by default, will not forward any broadcast or multicast packets.
- Routers use the logical address in a Network layer header to determine the next hop router to forward the packet to.
- Routers can use access lists, created by an administrator, to control security on the types of packets that are allowed to enter or exit an interface.
- Routers can provide layer 2 bridging functions, if needed, and can simultaneously route through the same interface.
- Layer 3 devices (routers in this case) provide connections between VLANs.
- Routers can provide quality of service (QoS) for specific types of network traffic.

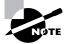

Switching is covered in Chapter 7, "LAN Switching."

# The Data Link Layer

The *Data Link layer* provides the physical transmission of the data and handles error notification, network topology, and flow control. This means that the Data Link layer will ensure

that messages are delivered to the proper device on a LAN using hardware addresses and will translate messages from the Network layer into bits for the Physical layer to transmit.

The Data Link layer formats the message into pieces, each called a *data frame*, and adds a customized header containing the hardware destination and source address. This added information forms a sort of capsule that surrounds the original message in much the same way that engines, navigational devices, and other tools were attached to the lunar modules of the Apollo project. These various pieces of equipment were useful only during certain stages of space flight and were stripped off the module and discarded when their designated stage was complete. Data traveling through networks is similar.

Figure 1.15 shows the Data Link layer with the Ethernet and Institute of Electrical and Electronics Engineers (IEEE) specifications. When you check it out, notice that the IEEE 802.2 standard is used in conjunction with and adds functionality to the other IEEE standards.

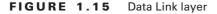

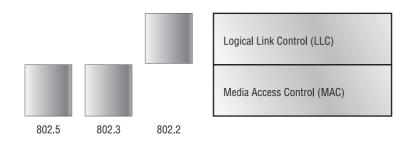

It's important for you to understand that routers, which work at the Network layer, don't care at all about where a particular host is located. They're only concerned about where networks are located and the best way to reach them—including remote ones. Routers are totally obsessive when it comes to networks. And for once, this is a good thing! It's the Data Link layer that's responsible for the actual unique identification of each device that resides on a local network.

To allow a host to send packets to individual hosts on a local network as well as transmit packets between routers, the Data Link layer uses hardware addressing. Each time a packet is sent between routers, it's framed with control information at the Data Link layer, but that information is stripped off at the receiving router and only the original packet is left completely intact. This framing of the packet continues for each hop until the packet is finally delivered to the correct receiving host. It's really important to understand that the packet itself is never altered along the route; it's only encapsulated with the type of control information required for it to be properly passed on to the different media types.

The IEEE Ethernet Data Link layer has two sublayers:

Media Access Control (MAC) 802.3 Defines how packets are placed on the media. Contention media access is "first come/first served" access where everyone shares the same bandwidth—hence the name. Physical addressing is defined here, as well as logical topologies. What's a logical topology? It's the signal path through a physical topology. Line discipline, error notification (not correction), ordered delivery of frames, and optional flow control can also be used at this sublayer.

**Logical Link Control (LLC) 802.2** Responsible for identifying Network layer protocols and then encapsulating them. An LLC header tells the Data Link layer what to do with a packet once a frame is received. It works like this: A host will receive a frame and look in the LLC header to find out where the packet is destined—say, the IP protocol at the Network layer. The LLC can also provide flow control and sequencing of control bits.

The switches and bridges I talked about near the beginning of the chapter both work at the Data Link layer and filter the network using hardware (MAC) addresses. We will look at these in the following section.

### Switches and Bridges at the Data Link Layer

Layer 2 switching is considered hardware-based bridging because it uses specialized hardware called an *application-specific integrated circuit (ASIC)*. ASICs can run up to gigabit speeds with very low latency rates.

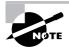

Latency is the time measured from when a frame enters a port to the time it exits a port.

Bridges and switches read each frame as it passes through the network. The layer 2 device then puts the source hardware address in a filter table and keeps track of which port the frame was received on. This information (logged in the bridge's or switch's filter table) is what helps the machine determine the location of the specific sending device. Figure 1.16 shows a switch in an internetwork.

FIGURE 1.16 A switch in an internetwork

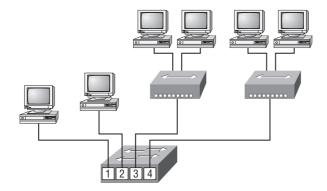

Each segment has its own collision domain. All segments are in the same broadcast domain. The real estate business is all about location, location, location, and it's the same way for both layer 2 and layer 3 devices. Though both need to be able to negotiate the network, it's crucial to remember that they're concerned with very different parts of it. Primarily, layer 3 machines (such as routers) need to locate specific networks, whereas layer 2 machines (switches and bridges) need to eventually locate specific devices. So, networks are to routers what individual devices are to switches and bridges. And routing tables that "map" the internetwork are for routers what filter tables that "map" individual devices are for switches and bridges.

After a filter table is built on the layer 2 device, it will forward frames only to the segment where the destination hardware address is located. If the destination device is on the same segment as the frame, the layer 2 device will block the frame from going to any other segments. If the destination is on a different segment, the frame can be transmitted only to that segment. This is called *transparent bridging*.

When a switch interface receives a frame with a destination hardware address that isn't found in the device's filter table, it forwards the frame to all connected segments. If the unknown device that was sent the "mystery frame" replies to this forwarding action, the switch updates its filter table regarding that device's location. But in the event the destination address of the transmitting frame is a broadcast address, the switch will forward all broadcasts to every connected segment by default.

All devices that the broadcast is forwarded to are considered to be in the same broadcast domain. This can be a problem; layer 2 devices propagate layer 2 broadcast storms that choke performance, and the only way to stop a broadcast storm from propagating through an internetwork is with a layer 3 device—a router.

The biggest benefit of using switches instead of hubs in your internetwork is that each switch port is actually its own collision domain. (Conversely, a hub creates one large collision domain.) But even armed with a switch, you still can't break up broadcast domains. Neither switches nor bridges will do that. They'll typically simply forward all broadcasts instead.

Another benefit of LAN switching over hub-centered implementations is that each device on every segment plugged into a switch can transmit simultaneously—at least, they can as long as there is only one host on each port and a hub isn't plugged into a switch port. As you might have guessed, hubs allow only one device per network segment to communicate at a time.

#### **Binary to Decimal and Hexadecimal Conversion**

Before we finish this chapter and move on to discussing the TCP/IP protocol stack and IP addressing in Chapter 2, it's really important for you to truly understand the differences between binary, decimal, and hexadecimal numbers and how to convert one format into the other.

So we'll start with binary numbering. It's pretty simple, really. The digits used are limited to either a 1 (one) or a 0 (zero), and each digit is called 1 bit (short for *bi*nary digit). Typically, you count either 4 or 8 bits together, with these being referred to as a nibble and a byte, respectively.

What interests us in binary numbering is the value represented in a decimal format—the typical decimal format being the base-10 number scheme that we've all used since kindergarten. The binary numbers are placed in a value spot: starting at the right and moving left, with each spot having double the value of the previous spot.

Table 1.1 shows the decimal values of each bit location in a nibble and a byte. Remember, a nibble is 4 bits and a byte is 8 bits.

| Nibble Values | Byte Values          |
|---------------|----------------------|
| 8 4 2 1       | 128 64 32 16 8 4 2 1 |

What all this means is that if a one digit (1) is placed in a value spot, then the nibble or byte takes on that decimal value and adds it to any other value spots that have a 1. And if a zero (0) is placed in a bit spot, you don't count that value.

Let me clarify things. If we have a 1 placed in each spot of our nibble, we would then add up 8 + 4 + 2 + 1, to give us a maximum value of 15. Another example for our nibble values would be 1010; that means that the 8 bit and the 2 bit are turned on, which equals a decimal value of 10. If we have a nibble binary value of 0110, then our decimal value would be 6, because the 4 and 2 bits are turned on.

But the byte values can add up to a value that's significantly higher than 15. This is how: If we counted every bit as a one (1), then the byte binary value would look like this (remember, 8 bits equal a byte):

11111111

We would then count up every bit spot because each is turned on. It would look like this, which demonstrates the maximum value of a byte:

128 + 64 + 32 + 16 + 8 + 4 + 2 + 1 = 255

There are plenty of other decimal values that a binary number can equal. Let's work through a few examples:

10010110

Which bits are on? The 128, 16, 4, and 2 bits are on, so we'll just add them up: 128 + 16 + 4 + 2 = 150.

01101100

Which bits are on? The 64, 32, 8, and 4 bits are on, so we just need to add them up: 64 + 32 + 8 + 4 = 108.

11101000

Which bits are on? The 128, 64, 32, and 8 bits are on, so just add the values up: 128 + 64 + 32 + 8 = 232.

Table 1.2 is a table you should memorize before braving the IP sections in Chapters 2 and 3.

| TABLE 1. | . 2 | Binary to | Decimal | Memorization | Chart |
|----------|-----|-----------|---------|--------------|-------|
|----------|-----|-----------|---------|--------------|-------|

| Binary Value | Decimal Value |  |
|--------------|---------------|--|
| 1000000      | 128           |  |
| 11000000     | 192           |  |

| Binary Value | Decimal Value |
|--------------|---------------|
| 11100000     | 224           |
| 11110000     | 240           |
| 11111000     | 248           |
| 11111100     | 252           |
| 1111110      | 254           |
| 11111111     | 255           |

**TABLE 1.2** Binary to Decimal Memorization Chart (continued)

Hexadecimal addressing is completely different from binary or decimal—it's converted by reading nibbles, not bytes. By using a nibble, we can convert these bits to hex pretty simply. First, understand that the hexadecimal addressing scheme uses only the numbers 0 through 9. And since the numbers 10, 11, 12, and so on can't be used (because they are two-digit numbers), the letters *A*, *B*, *C*, *D*, *E*, and *F* are used to represent 10, 11, 12, 13, 14, and 15, respectively.

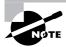

*Hex* is short for *hexadecimal*, which is a numbering system that uses the first 6 letters of the alphabet (*A* through *F*) to extend beyond the available 10 digits in the decimal system. Hexadecimal has a total of 16 digits.

Table 1.3 shows both the binary value and the decimal value for each hexadecimal digit.

| Hexadecimal Value | Binary Value | Decimal Value |
|-------------------|--------------|---------------|
| 0                 | 0000         | 0             |
| 1                 | 0001         | 1             |
| 2                 | 0010         | 2             |
| 3                 | 0011         | 3             |
| 4                 | 0100         | 4             |
| 5                 | 0101         | 5             |

TABLE 1.3 Hex to Binary to Decimal Chart

| Hexadecimal Value | Binary Value | Decimal Value |
|-------------------|--------------|---------------|
| 6                 | 0110         | 6             |
| 7                 | 0111         | 7             |
| 8                 | 1000         | 8             |
| 9                 | 1001         | 9             |
| А                 | 1010         | 10            |
| В                 | 1011         | 11            |
| С                 | 1100         | 12            |
| D                 | 1101         | 13            |
| E                 | 1110         | 14            |
| F                 | 1111         | 15            |

**TABLE 1.3** Hex to Binary to Decimal Chart (continued)

Did you notice that the first 10 hexadecimal digits (0–9) are the same value as the decimal values? If not, look again. This handy fact makes those values super easy to convert.

So suppose you have something like this: 0x6A. (Sometimes Cisco likes to put 0x in front of characters so you know that they are a hex value. It doesn't have any other special meaning.) What are the binary and decimal values? All you have to remember is that each hex character is one nibble and two hex characters together make a byte. To figure out the binary value, we need to put the hex characters into two nibbles and then put them together into a byte. 6 = 0110 and A (which is 10 in hex) = 1010, so the complete byte would be 01101010.

To convert from binary to hex, just take the byte and break it into nibbles. Here's what I mean. Say you have the binary number 01010101. First, break it into nibbles—0101 and 0101—with the value of each nibble being 5 since the 1 and 4 bits are on. This makes the hex answer 0x55. And in decimal format, the binary number is 01010101, which converts to 64 + 16 + 4 + 1 = 85.

Here's another binary number:

#### 11001100

Your answer would be 1100 = 12 and 1100 = 12 (therefore, it's converted to CC in hex). The decimal conversion answer would be 128 + 64 + 8 + 4 = 204.

One more example, then we need to get working on the Physical layer. Suppose you had the following binary number:

10110101

The hex answer would be  $0 \times B5$ , since 1011 converts to B and 0101 converts to 5 in hex value. The decimal equivalent is 128 + 32 + 16 + 4 + 1 = 181.

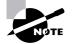

See Written Lab 1.4 for more practice with binary/hex/decimal conversion.

# **The Physical Layer**

Finally arriving at the bottom, we find that the *Physical layer* does two things: It sends bits and receives bits. Bits come only in values of 1 or 0—a Morse code with numerical values. The Physical layer communicates directly with the various types of actual communication media. Different kinds of media represent these bit values in different ways. Some use audio tones, while others employ *state transitions*—changes in voltage from high to low and low to high. Specific protocols are needed for each type of media to describe the proper bit patterns to be used, how data is encoded into media signals, and the various qualities of the physical media's attachment interface.

The Physical layer specifies the electrical, mechanical, procedural, and functional requirements for activating, maintaining, and deactivating a physical link between end systems. This layer is also where you identify the interface between the *data terminal equipment (DTE)* and the *data communication equipment (DCE)*. (Some old phone-company employees still call DCE data circuit-terminating equipment.) The DCE is usually located at the service provider, while the DTE is the attached device. The services available to the DTE are most often accessed via a modem or *channel service unit/data service unit (CSU/DSU)*.

The Physical layer's connectors and different physical topologies are defined by the OSI as standards, allowing disparate systems to communicate. The CCENT objectives are only interested in the IEEE Ethernet standards.

### Hubs at the Physical Layer

A *hub* is really a multiple-port repeater. A repeater receives a digital signal and reamplifies or regenerates that signal and then forwards it out all active ports without looking at any data. An active hub does the same thing. Any digital signal received from a segment on a hub port is regenerated or reamplified and transmitted out all ports on the hub. This means all devices plugged into a hub are in the same collision domain as well as in the same broadcast domain. Figure 1.17 shows a hub in a network.

Hubs, like repeaters, don't examine any of the traffic as it enters and is then transmitted out to the other parts of the physical media. Every device connected to the hub, or hubs, must listen if a device transmits. A physical star network—where the hub is a central device and cables extend in all directions out from it—is the type of topology a hub creates. Visually, the design really does resemble a star, whereas Ethernet networks run a logical bus topology, meaning that the signal has to run through the network from end to end.

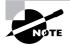

Hubs and repeaters can be used to enlarge the area covered by a single LAN segment, although I do not recommend this. LAN switches are affordable for almost every situation.

#### FIGURE 1.17 A hub in a network

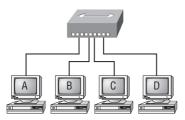

All devices in the same collision domain. All devices in the same broadcast domain. Devices share the same bandwidth.

# Ethernet Networking

*Ethernet* is a contention media access method that allows all hosts on a network to share the same bandwidth of a link. Ethernet is popular because it's readily scalable, meaning that it's comparatively easy to integrate new technologies, such as Fast Ethernet and Gigabit Ethernet, into an existing network infrastructure. It's also relatively simple to implement in the first place, and with it, troubleshooting is reasonably straightforward. Ethernet uses both Data Link and Physical layer specifications, and this section of the chapter will give you both the Data Link layer and Physical layer information you need to effectively implement, troubleshoot, and maintain an Ethernet network.

Ethernet networking uses *Carrier Sense Multiple Access with Collision Detection (CSMA/CD)*, a protocol that helps devices share the bandwidth evenly without having two devices transmit at the same time on the network medium. CSMA/CD was created to overcome the problem of those collisions that occur when packets are transmitted simultaneously from different nodes. And trust me—good collision management is crucial, because when a node transmits in a CSMA/CD network, all the other nodes on the network receive and examine that transmission. Only bridges and routers can effectively prevent a transmission from propagating throughout the entire network!

So, how does the CSMA/CD protocol work? Let's start by taking a look at Figure 1.18.

When a host wants to transmit over the network, it first checks for the presence of a digital signal on the wire. If all is clear (no other host is transmitting), the host will then proceed with its transmission. But it doesn't stop there. The transmitting host constantly monitors the wire to make sure no other hosts begin transmitting. If the host detects another signal on the wire, it sends out an extended jam signal that causes all nodes on the segment to stop sending data (think busy signal). The nodes respond to that jam signal by waiting a while before attempting to transmit again. Backoff algorithms determine when the colliding stations can retransmit. If collisions keep occurring after 15 tries, the nodes attempting to transmit will then timeout. Pretty clean!

#### FIGURE 1.18 CSMA/CD

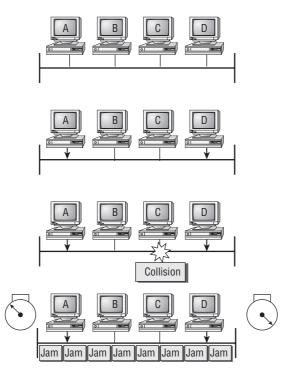

Carrier Sense Multiple Access with Collision Detection (CSMA/CD)

When a collision occurs on an Ethernet LAN, the following happens:

- A jam signal informs all devices that a collision occurred.
- The collision invokes a random backoff algorithm.
- Each device on the Ethernet segment stops transmitting for a short time until the timers expire.
- All hosts have equal priority to transmit after the timers have expired.

The following are the effects of having a CSMA/CD network sustaining heavy collisions:

- Delay
- Low throughput
- Congestion

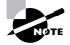

Backoff on an 802.3 network is the retransmission delay that's enforced when a collision occurs. When a collision occurs, a host will resume transmission after the forced time delay has expired. After this backoff delay period has expired, all stations have equal priority to transmit data.

In the following sections, I am going to cover Ethernet in detail at both the Data Link layer (layer 2) and the Physical layer (layer 1).

# Half- and Full-Duplex Ethernet

Half-duplex Ethernet is defined in the original 802.3 Ethernet; Cisco says it uses only one wire pair with a digital signal running in both directions on the wire. Certainly, the IEEE specifications discuss the process of half duplex somewhat differently, but what Cisco is talking about is a general sense of what is happening here with Ethernet.

It also uses the CSMA/CD protocol to help prevent collisions and to permit retransmitting if a collision does occur. If a hub is attached to a switch, it must operate in half-duplex mode because the end stations must be able to detect collisions. Half-duplex Ethernet—typically 10BaseT—is only about 30 to 40 percent efficient as Cisco sees it because a large 10BaseT network will usually only give you 3 to 4Mbps, at most.

But full-duplex Ethernet uses two pairs of wires instead of one wire pair like half duplex. And full duplex uses a point-to-point connection between the transmitter of the transmitting device and the receiver of the receiving device. This means that with full-duplex data transfer, you get a faster data transfer compared to half duplex. And because the transmitted data is sent on a different set of wires than the received data, no collisions will occur.

The reason you don't need to worry about collisions is because now it's like a freeway with multiple lanes instead of the single-lane road provided by half duplex. Full-duplex Ethernet is supposed to offer 100 percent efficiency in both directions—for example, you can get 20Mbps with a 10Mbps Ethernet running full duplex or 200Mbps for Fast Ethernet. But this rate is something known as an aggregate rate, which translates as "you're supposed to get" 100 percent efficiency. No guarantees, in networking as in life.

Full-duplex Ethernet can be used in three situations:

- With a connection from a switch to a host
- With a connection from a switch to a switch
- With a connection from a host to a host using a crossover cable

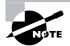

Full-duplex Ethernet requires a point-to-point connection when only two nodes are present. You can run full duplex with just about any device except a hub.

Now, if it's capable of all that speed, why wouldn't it deliver? Well, when a full-duplex Ethernet port is powered on, it first connects to the remote end and then negotiates with the other end of the Fast Ethernet link. This is called an *auto-detect mechanism*. This mechanism first decides on the exchange capability, which means it checks to see if it can run at 10 or 100Mbps. It then checks to see if it can run full duplex, and if it can't, it will run half duplex.

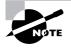

Remember that half-duplex Ethernet shares a collision domain and provides a lower effective throughput than full-duplex Ethernet, which typically has a private collision domain and a higher effective throughput. Last, remember these important points:

- There are no collisions in full-duplex mode.
- A dedicated switch port is required for each full-duplex node.
- Both the host network card and the switch port must be capable of operating in fullduplex mode.

Now let's take a look at how Ethernet works at the Data Link layer.

# Ethernet at the Data Link Layer

Ethernet at the Data Link layer is responsible for Ethernet addressing, commonly referred to as hardware addressing or MAC addressing. Ethernet is also responsible for framing packets received from the Network layer and preparing them for transmission on the local network through the Ethernet contention media access method.

### **Ethernet Addressing**

Here's where we get into how Ethernet addressing works. It uses the MAC address burned into each and every Ethernet NIC. The MAC, or hardware, address is a 48-bit (6-byte) address written in a hexadecimal format.

Figure 1.19 shows the 48-bit MAC addresses and how the bits are divided.

#### FIGURE 1.19 Ethernet addressing using MAC addresses

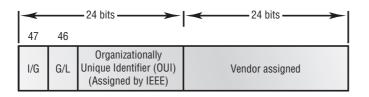

The organizationally unique identifier (OUI) is assigned by the IEEE to an organization. It's composed of 24 bits, or 3 bytes. The organization, in turn, assigns a globally administered address (24 bits, or 3 bytes) that is unique (supposedly, again—no guarantees) to each and every adapter it manufactures. Look closely at the figure. The high-order bit is the Individual/Group (I/G) bit. When it has a value of 0, we can assume that the address is the MAC address of a device and may well appear in the source portion of the MAC header. When it is a 1, we can assume that the address represents either a broadcast or multicast address in Ethernet or a broadcast or functional address in Token Ring (TR) and Fiber Distributed Data Interface (FDDI). And who really knows about FDDI?

The next bit is the global/local bit, or just G/L bit (also known as U/L, where U means *universal*). When set to 0, this bit represents a globally administered address (as in administered by the IEEE). When the bit is a 1, it represents a locally governed and administered address (as in what DECnet used to do). The low-order 24 bits of an Ethernet address represent a locally administered or manufacturer-assigned code. This portion commonly starts with 24 0s for the first card made

and continues in order until there are 24 1s for the last (16,777,216th) card made. You'll find that many manufacturers use these same 6 hex digits as the last 6 characters of their serial number on the same card.

### **Ethernet Frames**

The Data Link layer is responsible for combining bits into bytes and bytes into frames. Frames are used at the Data Link layer to encapsulate packets handed down from the Network layer for transmission on a type of media access.

The function of Ethernet stations is to pass data frames between each other using a group of bits known as a MAC frame format. This provides error detection from a cyclic redundancy check (CRC). But remember—this is error detection, not error correction. An 802.3 frame and Ethernet\_II frame are shown in Figure 1.20.

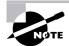

Encapsulating a frame within a different type of frame is called *tunneling*.

|  | FIGURE | 1.20 | 802.3 and Ethernet frame formate |
|--|--------|------|----------------------------------|
|--|--------|------|----------------------------------|

|          |         | Luioi   | not_n   |      |         |
|----------|---------|---------|---------|------|---------|
| Preamble | DA      | SA      | Type    | Data | FCS     |
| 8 bytes  | 6 bytes | 6 bytes | 2 bytes |      | 4 bytes |

**Fthernet II** 

#### 802.3\_Ethernet

| Preamble DA<br>8 bytes 6 bytes 6 | SA Length<br>bytes 2 bytes | Data | FCS |
|----------------------------------|----------------------------|------|-----|
|----------------------------------|----------------------------|------|-----|

Following are the details of the different fields in the 802.3 and Ethernet frame types:

**Preamble** An alternating 1,0 pattern provides a 5MHz clock at the start of each packet, which allows the receiving devices to lock the incoming bit stream. The preamble is seven octets.

**Start Frame Delimiter (SFD)/Synch** The SFD is one octet (synch). The SFD is 10101011, where the last pair of 1s allows the receiver to come into the alternating 1,0 pattern somewhere in the middle and still sync up and detect the beginning of the data.

**Destination Address (DA)** This transmits a 48-bit value using the least significant bit (LSB) first. The DA is used by receiving stations to determine whether an incoming packet is

addressed to a particular node. The destination address can be an individual address or a broadcast or multicast MAC address. Remember that a broadcast is all 1s (or Fs in hex) and is sent to all devices but a multicast is sent only to a similar subset of nodes on a network.

**Source Address (SA)** The SA is a 48-bit MAC address used to identify the transmitting device, and it is transmitted LSB first. Broadcast and multicast address formats are illegal within the SA field.

Length or Type 802.3 uses a Length field, but the Ethernet frame uses a Type field to identify the Network layer protocol. 802.3 cannot identify the upper-layer protocol and must be used with a proprietary LAN—IPX, for example.

**Data** This is a packet sent down to the Data Link layer from the Network layer. The size can vary from 64 to 1500 bytes.

**Frame Check Sequence (FCS)** FCS is a field at the end of the frame that's used to store the CRC.

Let's pause here for a minute and take a look at some frames caught on our trusty OmniPeek network analyzer. You can see that the frame below has only three fields: Destination, Source, and Type (shown as Protocol Type on this analyzer):

```
Destination: 00:60:f5:00:1f:27
Source: 00:60:f5:00:1f:2c
Protocol Type: 08-00 IP
```

This is an Ethernet\_II frame. Notice that the type field is IP, or 08-00 (mostly just referred to as 0x800) in hexadecimal.

The next frame has the same fields, so it must be an Ethernet\_II frame too:

| Destination:   | <pre>ff:ff:ff:ff:ff Ethernet Broadcast</pre> |
|----------------|----------------------------------------------|
| Source:        | 02:07:01:22:de:a4                            |
| Protocol Type: | 08-00 IP                                     |

Did you notice that this frame was a broadcast? You can tell because the destination hardware address is all 1s in binary, or all *F*s in hexadecimal.

Let's take a look at one more Ethernet\_II frame. You can see that the Ethernet frame is the same Ethernet\_II frame we use with the IPv4 routed protocol but the type field has 0x86dd when we are carrying IPv6 data, and when we have IPv4 data, we use 0x0800 in the protocol field:

```
Destination: IPv6-Neighbor-Discovery_00:01:00:03 (33:33:00:01:00:03)
Source: Aopen_3e:7f:dd (00:01:80:3e:7f:dd)
Type: IPv6 (0x86dd)
```

This is the beauty of the Ethernet\_II frame. Because of the protocol field, we can run any Network layer routed protocol and it will carry the data because it can identify the Network layer protocol.

#### **Ethernet at the Physical Layer**

Ethernet was first implemented by a group called DIX (Digital, Intel, and Xerox). They created and implemented the first Ethernet LAN specification, which the IEEE used to create the IEEE 802.3 Committee. This was a 10Mbps network that ran on coax and then eventually twisted-pair and fiber physical media.

The IEEE extended the 802.3 Committee to two new committees known as 802.3u (Fast Ethernet) and 802.3ab (Gigabit Ethernet on category 5) and then finally 802.3ae (10Gbps over fiber and coax).

Figure 1.21 shows the IEEE 802.3 and original Ethernet Physical layer specifications.

When designing your LAN, it's really important to understand the different types of Ethernet media available to you. Sure, it would be great to run Gigabit Ethernet to each desktop and 10Gbps between switches, and although this might happen one day, justifying the cost of that network today would be pretty difficult. But if you mix and match the different types of Ethernet media methods currently available, you can come up with a cost-effective network solution that works great.

#### FIGURE 1.21 Ethernet Physical layer specifications

| Data Link   |          |         |         |         | 802.3   |           |           |           |
|-------------|----------|---------|---------|---------|---------|-----------|-----------|-----------|
| (MAC layer) | Ethernet | 10Base2 | 10Base5 | aseT    | 10BaseF | 100BaseTX | 100BaseFX | 100BaseT4 |
| Physical    | Э        | 10B     | 108     | 10BaseT | 10B     | 100B      | 100B      | 100B      |

The Electronic Industries Association and the newer Telecommunications Industry Alliance (EIA/TIA) is the standards body that creates the Physical layer specifications for Ethernet. The EIA/TIA specifies that Ethernet use a *registered jack (RJ) connector* with a 4 5 wiring sequence on *unshielded twisted-pair (UTP)* cabling (RJ45). However, the industry is moving toward calling this just an 8-pin modular connector.

Each Ethernet cable type that is specified by the EIA/TIA has inherent attenuation, which is defined as the loss of signal strength as it travels the length of a cable and is measured in decibels (dB). The cabling used in corporate and home markets is measured in categories. A higher-quality cable will have a higher-rated category and lower attenuation. For example, category 5 is better than category 3 because category 5 cables have more wire twists per foot and therefore less crosstalk. Crosstalk is the unwanted signal interference from adjacent pairs in the cable.

Here are the original IEEE 802.3 standards:

10Base2 10Mbps, baseband technology, up to 185 meters in length. Known as *thinnet* and can support up to 30 workstations on a single segment. Uses a physical and logical bus with Attachment Unit Interface (AUI) connectors. The 10 means 10Mbps, *Base* means baseband technology (which is a signaling method for communication on the network), and the 2 means

almost 200 meters. 10Base2 Ethernet cards use use BNC and T-connectors to connect to a network. (BNC stands for British Naval Connector, Bayonet Neill Concelman, or Bayonet Nut.)

**10Base5** 10Mbps, baseband technology, up to 500 meters in length. Known as *thicknet*. Uses a physical and logical bus with AUI connectors. Up to 2,500 meters with repeaters and 1,024 users for all segments.

**10BaseT** 10Mbps using category 3 UTP wiring. Unlike with the 10Base2 and 10Base5 networks, each device must connect into a hub or switch, and you can have only one host per segment or wire. Uses an RJ45 connector (8-pin modular connector) with a physical star topology and a logical bus.

Each of the 802.3 standards defines an AUI, which allows a one-bit-at-a-time transfer to the Physical layer from the Data Link media access method. This allows the MAC to remain constant but means the Physical layer can support any existing and new technologies. The original AUI interface was a 15-pin connector, which allowed a transceiver (transmitter/receiver) that provided a 15-pin-to-twisted-pair conversion.

The thing is, the AUI interface cannot support 100Mbps Ethernet because of the high frequencies involved. So 100BaseT needed a new interface, and the 802.3u specifications created one called the Media Independent Interface (MII), which provides 100Mbps throughput. The MII uses a *nibble*, defined as 4 bits. Gigabit Ethernet uses a Gigabit Media Independent Interface (GMII) and transmits 8 bits at a time.

802.3u (Fast Ethernet) is compatible with 802.3 Ethernet because they share the same physical characteristics. Fast Ethernet and Ethernet use the same maximum transmission unit (MTU), use the same MAC mechanisms, and preserve the frame format that is used by 10BaseT Ethernet. Basically, Fast Ethernet is just based on an extension to the IEEE 802.3 specification, except that it offers a speed increase of 10 times that of 10BaseT.

Here are the expanded IEEE Ethernet 802.3 standards:

**100BaseTX (IEEE 802.3u)** EIA/TIA category 5, 6, or 7 UTP two-pair wiring. One user per segment; up to 100 meters long. It uses an RJ45 connector with a physical star topology and a logical bus.

**100BaseFX (IEEE 802.3u)** Uses fiber cabling 62.5/125-micron multimode fiber. Point-to-point topology; up to 412 meters long. It uses an ST or SC connector, which are media-interface connectors.

**1000BaseCX** (IEEE 802.3z) Copper twisted-pair called twinax (a balanced coaxial pair) that can only run up to 25 meters.

1000BaseT (IEEE 802.3ab) Category 5, four-pair UTP wiring up to 100 meters long.

**1000BaseSX** (IEEE 802.3z) MMF using 62.5- and 50-micron core; uses an 850 nano-meter laser and can go up to 220 meters with 62.5-micron, 550 meters with 50-micron.

**1000BaseLX** (IEEE 802.3z) Single-mode fiber that uses a 9-micron core and 1300 nano-meter laser and can go from 3 kilometers up to 10 kilometers.

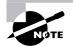

If you want to implement an Ethernet network medium that is not susceptible to electromagnetic interference (EMI) and voltage potential differences, fiberoptic cable provides a more secure, long-distance cable that is not susceptible to EMI at high speeds.

## **Ethernet Cabling**

Ethernet cabling is an important discussion, especially if you are planning on taking the Cisco exams. Three types of Ethernet cables are available:

- Straight-through cable
- Crossover cable
- Rolled cable

We will look at each in the following sections.

### Straight-Through Cable

The *straight-through cable* is used to connect the following:

- Host to switch or hub
- Router to switch or hub

Four wires are used in straight-through cable to connect Ethernet devices. It is relatively simple to create this type; Figure 1.22 shows the four wires used in a straight-through Ethernet cable.

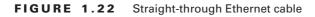

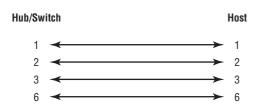

Notice that only pins 1, 2, 3, and 6 are used. Just connect 1 to 1, 2 to 2, 3 to 3, and 6 to 6 and you'll be up and networking in no time. However, remember that this would be an Ethernet-only cable and wouldn't work with voice, Token Ring, Integrated Services Digital Network (ISDN), and so on.

#### **Crossover Cable**

The crossover cable can be used to connect the following:

- Switch to switch
- Hub to hub
- Host to host
- Hub to switch
- Router direct to host

The same four wires are used in this cable as in the straight-through cable; we just connect different pins together. Figure 1.23 shows how the four wires are used in a crossover Ethernet cable.

Notice that instead of connecting 1 to 1, 2 to 2, and so on, here we connect pins 1 to 3 and 2 to 6 on each side of the cable.

#### FIGURE 1.23 Crossover Ethernet cable

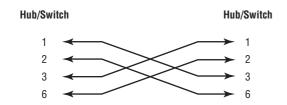

#### **Rolled Cable**

Although *rolled cable* isn't used to connect any Ethernet connections together, you can use a rolled Ethernet cable to connect a host to a router console serial communication (com) port.

If you have a Cisco router or switch, you would use this cable to connect your PC running HyperTerminal to the Cisco hardware. Eight wires are used in this cable to connect serial devices, although not all eight are used to send information, just as in Ethernet networking. Figure 1.24 shows the eight wires used in a rolled cable.

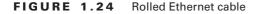

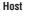

**Router/Switch** 

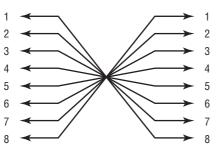

These are probably the easiest cables to make because you just cut the end off on one side of a straight-through cable, turn it over, and put it back on (with a new connector, of course).

Once you have the correct cable connected from your PC to the Cisco router or switch, you can start HyperTerminal to create a console connection and configure the device. Set the configuration as follows:

1. Open HyperTerminal and enter a name for the connection. It is irrelevant what you name it, but I always just use Cisco. Then click OK.

| Connection Description     |                          | ? ×   |
|----------------------------|--------------------------|-------|
| New Connection             |                          |       |
| Enter a name and choose ar | icon for the connection: |       |
| Name:                      |                          |       |
| lcon:                      |                          |       |
|                            | <b>V</b> & <b>V</b>      | - (N) |
| · <u></u>                  | OK Ca                    | ncel  |

2. Choose the communications port-either COM1 or COM2, whichever is open on your PC.

| Connect To          | ? ×                                     | 1 |
|---------------------|-----------------------------------------|---|
| Cisco 🍋             |                                         |   |
| Enter details for   | the phone number that you want to dial: |   |
| Country/region:     | United States of America (1)            |   |
| Ar <u>e</u> a code: | 1                                       |   |
| Phone number:       |                                         |   |
| Connect using:      | Lucent Win Modem                        |   |
|                     | Lucent Win Modem                        |   |
|                     | COM3                                    |   |
|                     | COM2                                    |   |
|                     | TCD/ID () (manual)                      |   |

**3.** Now set the port settings. The default values (2400bps and no flow control hardware) will not work; you must set the port settings as shown in Figure 1.25.

Notice that the bit rate is now set to 9600 and the flow control is set to None. At this point, you can click OK and press the Enter key and you should be connected to your Cisco device console port.

We've taken a look at the various RJ45 unshielded twisted-pair (UTP) cables. Keeping this in mind, what cable is used between the switches in Figure 1.26?

In order for host A to ping host B, you need a crossover cable to connect the two switches together. But what types of cables are used in the network shown in Figure 1.27?

In Figure 1.27, there are a variety of cables in use. For the connection between the switches, we'd obviously use a crossover cable like we saw in Figure 1.23. The trouble is, we have a console connection that uses a rolled cable. Plus, the connection from the router to the switch is a straight-through cable, as is true for the hosts to the switches. Keep in mind that if we had a serial connection (which we don't), it would be a V.35 that we'd use to connect us to a WAN.

FIGURE 1.25 Port settings for a rolled cable connection

| COM1 Properties Port Settings | <u>?</u>  ×      |
|-------------------------------|------------------|
| Bits per second:              | 9600             |
| Data bits:                    | 8                |
| Parity:                       | None             |
| Stop bits:                    | 1                |
| Flow control:                 | None             |
|                               | Restore Defaults |
| 40                            | K Cancel Apply   |

FIGURE 1.26 RJ45 UTP cable question #1

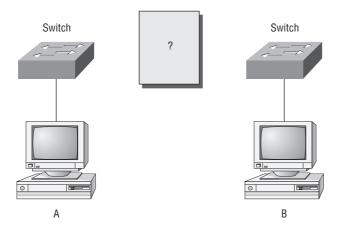

**FIGURE 1.27** RJ45 UTP cable question #2

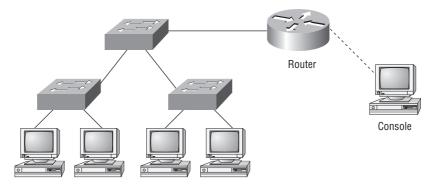

### Data Encapsulation

When a host transmits data across a network to another device, the data goes through *encapsulation*: It is wrapped with protocol information at each layer of the OSI model. Each layer communicates only with its peer layer on the receiving device.

To communicate and exchange information, each layer uses *Protocol Data Units (PDUs)*. These hold the control information attached to the data at each layer of the model. They are usually attached to the header in front of the data field but can also be in the trailer, or end, of it.

Each PDU attaches to the data by encapsulating it at each layer of the OSI model, and each has a specific name depending on the information provided in each header. This PDU information is read only by the peer layer on the receiving device. After it's read, it's stripped off and the data is then handed to the next layer up.

Figure 1.28 shows the PDUs and how they attach control information to each layer. This figure demonstrates how the upper-layer user data is converted for transmission on the network. The data stream is then handed down to the Transport layer, which sets up a virtual circuit to the receiving device by sending over a synch packet. Next, the data stream is broken up into smaller pieces, and a Transport layer header (a PDU) is created and attached to the header of the data field; now the piece of data is called a segment. Each segment is sequenced so the data stream can be put back together on the receiving side exactly as it was transmitted.

#### FIGURE 1.28 Data encapsulation

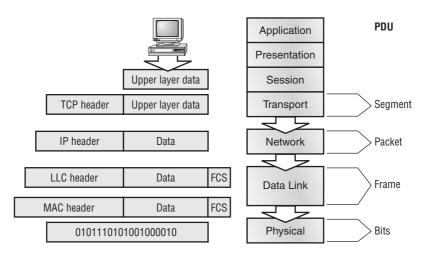

Each segment is then handed to the Network layer for network addressing and routing through the internetwork. Logical addressing (for example, IP) is used to get each segment to the correct network. The Network layer protocol adds a control header to the segment handed down from the Transport layer, and what we have now is called a *packet* or *datagram*. Remember that the Transport and Network layers work together to rebuild a data stream on a receiving host, but it's not part of their work to place their PDUs on a local network segment—which is the only way to get the information to a router or host.

It's the Data Link layer that's responsible for taking packets from the Network layer and placing them on the network medium (cable or wireless). The Data Link layer encapsulates each packet in a *frame*, and the frame's header carries the hardware address of the source and destination hosts. If the destination device is on a remote network, then the frame is sent to a router to be routed through an internetwork. Once it gets to the destination network, a new frame is used to get the packet to the destination host.

To put this frame on the network, it must first be put into a digital signal. Since a frame is really a logical group of 1s and 0s, the Physical layer is responsible for encoding these digits into a digital signal, which is read by devices on the same local network. The receiving devices will synchronize on the digital signal and extract (decode) the 1s and 0s from the digital signal. At this point, the devices build the frames, run a CRC, and then check their answer against the answer in the frame's FCS field. If it matches, the packet is pulled from the frame and what's left of the frame is discarded. This process is called *de-encapsulation*. The packet is handed to the Network layer, where the address is checked. If the address matches, the segment is pulled from the packet and what's left of the packet is discarded. The segment is processed at the Transport layer, which rebuilds the data stream and acknowledges to the transmitting station that it received each piece. It then happily hands the data stream to the upper-layer application.

At a transmitting device, the data encapsulation method works like this:

- 1. User information is converted to data for transmission on the network.
- **2.** Data is converted to segments and a reliable connection is set up between the transmitting and receiving hosts.
- **3.** Segments are converted to packets or datagrams, and a logical address is placed in the header so each packet can be routed through an internetwork.
- **4.** Packets or datagrams are converted to frames for transmission on the local network. Hardware (Ethernet) addresses are used to uniquely identify hosts on a local network segment.
- **5.** Frames are converted to bits, and a digital encoding and clocking scheme is used.

To explain this in more detail using the layer addressing, I'll use Figure 1.29.

FIGURE 1.29 PDU and layer addressing

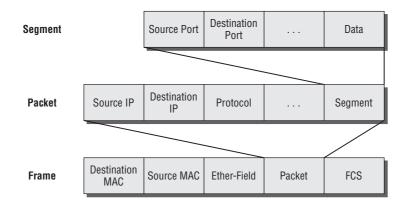

Remember that a data stream is handed down from the upper layer to the Transport layer. As technicians, we really don't care who the data stream comes from because that's really a programmer's problem. Our job is to rebuild the data stream reliably and hand it to the upper layers on the receiving device.

> When the receiving host receives the data, a de-encapsulation will occur meaning we'll start from the Physical layer and go up to the Application layer, removing headers as we go. For example, if a router receives a frame on an interface, the router will take the packet from the frame and then search the routing table to determine where to forward the packet, i.e., the exit interface.

Before we go further in our discussion of Figure 1.29, let's discuss port numbers and make sure we understand them. The Transport layer uses port numbers to define both the virtual circuit and the upper-layer process, as you can see from Figure 1.30.

#### FIGURE 1.30 Port numbers at the Transport layer

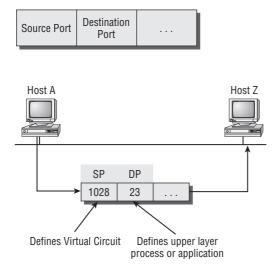

The Transport layer takes the data stream, makes segments out of it, and establishes a reliable session by creating a virtual circuit. It then sequences (numbers) each segment and uses acknowledgments and flow control. If you're using TCP, the virtual circuit is defined by the source port number. Remember, the host just makes this up starting at port number 1024 (0 through 1023 are reserved for use as well-known port numbers). The destination port number defines the upper-layer process (application) that the data stream is handed to when the data stream is reliably rebuilt on the receiving host.

Now that you understand port numbers and how they are used at the Transport layer, let's go back to Figure 1.29. Once the Transport layer header information is added to the piece of data, it becomes a segment and is handed down to the Network layer along with

the destination IP address. (The destination IP address was handed down from the upper layers to the Transport layer with the data stream, and it was discovered through a name resolution method at the upper layers—probably DNS.)

The Network layer adds a header, and adds the logical addressing (IP addresses), to the front of each segment. Once the header is added to the segment, the PDU is called a packet. The packet has a protocol field that describes where the segment came from (either UDP or TCP) so it can hand the segment to the correct protocol at the Transport layer when it reaches the receiving host.

The Network layer is responsible for finding the destination hardware address that dictates where the packet should be sent on the local network. It does this by using the Address Resolution Protocol (ARP)—something I'll talk about more in Chapter 2. IP at the Network layer looks at the destination IP address and compares that address to its own source IP address and subnet mask. If it turns out to be a local network request, the hardware address of the local host is requested via an ARP request. If the packet is destined for a remote host, IP will look for the IP address of the default gateway (router) instead.

The packet, along with the destination hardware address of either the local host or default gateway, is then handed down to the Data Link layer. The Data Link layer will add a header to the front of the packet and the piece of data then becomes a frame. (We call it a frame because both a header and a trailer are added to the packet, which makes the data resemble bookends or a frame, if you will.) This is shown in Figure 1.29. The frame uses an Ether-Type field to describe which protocol the packet came from at the Network layer. Now a CRC is run on the frame, and the answer to the CRC is placed in the Frame Check Sequence field found in the trailer of the frame.

The frame is now ready to be handed down, one bit at a time, to the Physical layer, which will use bit timing rules to encode the data in a digital signal. Every device on the network segment will synchronize with the clock and extract the 1s and 0s from the digital signal and build a frame. After the frame is rebuilt, a CRC is run to make sure the frame is okay. If everything turns out to be all good, the hosts will check the destination address to see if the frame is for them.

If all this is making your eyes cross and your brain freeze, don't freak. I'll be going over exactly how data is encapsulated and routed through an internetwork in Chapter 6.

### The Cisco Three-Layer Hierarchical Model

Most of us were exposed to hierarchy early in life. Anyone with older siblings learned what it was like to be at the bottom of the hierarchy. Regardless of where you first discovered hierarchy, today most of us experience it in many aspects of our lives. It is *hierarchy* that helps us understand where things belong, how things fit together, and what functions go where. It brings order and understandability to otherwise complex models. If you want a pay raise, for instance, hierarchy dictates that you ask your boss, not your subordinate. That is the person whose role it is to grant (or deny) your request. So basically, understanding hierarchy helps us discern where we should go to get what we need.

Hierarchy has many of the same benefits in network design that it does in other areas of life. When used properly, it makes networks more predictable. It helps us define which areas should perform certain functions. Likewise, you can use tools such as access lists at certain levels in hierarchical networks and avoid them at others.

Let's face it: Large networks can be extremely complicated, with multiple protocols, detailed configurations, and diverse technologies. Hierarchy helps us summarize a complex collection of details into an understandable model. Then, as specific configurations are needed, the model dictates the appropriate manner in which to apply them.

The Cisco hierarchical model can help you design, implement, and maintain a scalable, reliable, cost-effective hierarchical internetwork. Cisco defines three layers of hierarchy, as shown in Figure 1.31, each with specific functions.

#### FIGURE 1.31 The Cisco hierarchical model

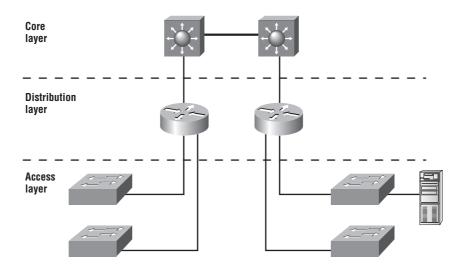

The following are the three layers and their typical functions:

- The core layer: backbone
- The distribution layer: routing
- The access layer: switching

Each layer has specific responsibilities. Remember, however, that the three layers are logical and are not necessarily physical devices. Consider the OSI model, another logical hierarchy. The seven layers describe functions but not necessarily protocols, right? Sometimes a protocol maps to more than one layer of the OSI model, and sometimes multiple protocols communicate within a single layer. In the same way, when we build physical implementations of hierarchical networks, we may have many devices in a single layer, or we might have a single device performing functions at two layers. The definition of the layers is logical, not physical.

Now, let's take a closer look at each of the layers.

#### The Core Layer

The *core layer* is literally the core of the network. At the top of the hierarchy, the core layer is responsible for transporting large amounts of traffic both reliably and quickly. The only purpose of the network's core layer is to switch traffic as fast as possible. The traffic transported across the core is common to a majority of users. However, remember that user data is processed at the distribution layer, which forwards the requests to the core if needed.

If there is a failure in the core, *every single user* can be affected. Therefore, fault tolerance at this layer is an issue. The core is likely to see large volumes of traffic, so speed and latency are driving concerns here. Given the function of the core, we can now consider some design specifics. Let's start with some things we don't want to do:

- Don't do anything to slow down traffic. This includes using access lists, routing between virtual local area networks (VLANs), and implementing packet filtering.
- Don't support workgroup access here.
- Avoid expanding the core (i.e., adding routers) when the internetwork grows. If performance becomes an issue in the core, give preference to upgrades over expansion.

Now, there are a few things that we want to do as we design the core:

- Design the core for high reliability. Consider data-link technologies that facilitate both speed and redundancy, such as FDDI, Fast Ethernet (with redundant links), or even Asynchronous Transfer Mode (ATM).
- Design with speed in mind. The core should have very little latency.
- Select routing protocols with lower convergence times. Fast and redundant data-link connectivity is no help if your routing tables are shot!

### The Distribution Layer

The *distribution layer* is sometimes referred to as the *workgroup layer* and is the communication point between the access layer and the core. The primary functions of the distribution layer are to provide routing, filtering, and WAN access and to determine how packets can access the core, if needed. The distribution layer must determine the fastest way that network service requests are handled—for example, how a file request is forwarded to a server. After the distribution layer determines the best path, it forwards the request to the core layer if necessary. The core layer then quickly transports the request to the correct service.

The distribution layer is the place to implement policies for the network. Here you can exercise considerable flexibility in defining network operation. There are several actions that generally should be done at the distribution layer:

- Routing
- Implementing tools (such as access lists), packet filtering, and queuing
- Implementing security and network policies, including address translation and firewalls
- Redistributing between routing protocols, including static routing

- Routing between VLANs and other workgroup support functions
- Defining broadcast and multicast domains

Things to avoid at the distribution layer are limited to those functions that exclusively belong to one of the other layers.

### **The Access Layer**

The *access layer* controls user and workgroup access to internetwork resources. The access layer is sometimes referred to as the *desktop layer*. The network resources most users need will be available locally. The distribution layer handles any traffic for remote services. The following are some of the functions to be included at the access layer:

- Continued (from distribution layer) use of access control and policies
- Creation of separate collision domains (segmentation)
- Workgroup connectivity into the distribution layer

Technologies such as DDR and Ethernet switching are frequently seen in the access layer. Static routing (instead of dynamic routing protocols) is seen here as well.

As already noted, three separate levels does not imply three separate routers. There could be fewer, or there could be more. Remember, this is a *layered* approach.

## Summary

Whew! I know this seemed like the chapter that wouldn't end, but it did—and you made it through! You're now armed with a ton of fundamental information; you're ready to build upon it and are well on your way to certification.

I started by discussing simple, basic networking and the differences between collision and broadcast domains. I also discussed the various devices used in an internetwork.

I then discussed the OSI model—the seven-layer model used to help application developers design applications that can run on any type of system or network. Each layer has its special jobs and select responsibilities within the model to ensure that solid, effective communications do, in fact, occur. I provided you with complete details of each layer and discussed how Cisco views the specifications of the OSI model.

In addition, each layer in the OSI model specifies different types of devices. I described the different devices, cables, and connectors used at each layer. Remember that hubs are Physical layer devices and repeat the digital signal to all segments except the one from which it was received. Switches segment the network using hardware addresses and break up collision domains. Routers break up broadcast domains (and collision domains) and use logical addressing to send packets through an internetwork.

Last, this chapter covered the Cisco three-layer hierarchical model. I described in detail the three layers and how each is used to help design and implement a Cisco internetwork. We are now going to move on to IP addressing in the next chapter.

### **Exam Essentials**

**Remember the possible causes of LAN traffic congestion.** Too many hosts in a broadcast domain, broadcast storms, multicasting, and low bandwidth are all possible causes of LAN traffic congestion.

Understand the difference between a collision domain and a broadcast domain. Collision domain is an Ethernet term used to describe a network collection of devices in which one particular device sends a packet on a network segment, forcing every other device on that same segment to pay attention to it. On a broadcast domain, a set of all devices on a network segment hear all broadcasts sent on that segment.

Understand the difference between a hub, a bridge, a switch, and a router. Hubs create one collision domain and one broadcast domain. Bridges break up collision domains but create one large broadcast domain. They use hardware addresses to filter the network. Switches are really just multiple port bridges with more intelligence. They break up collision domains but create one large broadcast domain by default. Switches use hardware addresses to filter the network. Routers break up broadcast domains (and collision domains) and use logical addressing to filter the network.

Remember the difference between connection-oriented and connectionless network services. Connection-oriented services use acknowledgments and flow control to create a reliable session. More overhead is used than in a connectionless network service. Connectionless services are used to send data with no acknowledgments or flow control. This is considered unreliable.

**Remember the OSI layers.** You must remember the seven layers of the OSI model and what function each layer provides. The Application, Presentation, and Session layers are upper layers and are responsible for communicating from a user interface to an application. The Transport layer provides segmentation, sequencing, and virtual circuits. The Network layer provides logical network addressing and routing through an internetwork. The Data Link layer provides framing and placing of data on the network medium. The Physical layer is responsible for taking 1s and 0s and encoding them into a digital signal for transmission on the network segment.

**Understand how a three-way handshake creates a virtual circuit.** When a host starts a communication session to another host/server (when using TCP), a virtual circuit is created using three packets (hence the name three-way handshake). The transmitting host makes up a source port number from 1024 to 65535. The destination port number will be that of the process or application that data is destined for, like port 80 for example (HTTP).

**Remember the types of Ethernet cabling and when you would use them.** The three types of cables that can be created from an Ethernet cable are straight-through (to connect a PC's or a router's Ethernet interface to a hub or switch), crossover (to connect hub to hub, hub to switch, switch to switch, or PC to PC), and rolled (for a console connection from a PC to a router or switch).

Understand how to connect a console cable from a PC to a router and start HyperTerminal. Take a rolled cable and connect it from the COM port of the host to the console port of a router. Start HyperTerminal and set the BPS to 9600 and flow control to None.

**Remember the three layers in the Cisco three-layer model.** The three layers in the Cisco hierarchical model are the core, distribution, and access layers.

## Written Lab 1

In this section, you'll complete the following labs to make sure you've got the information and concepts contained within them fully dialed in:

- Lab 1.1: OSI Questions
- Lab 1.2: Defining the OSI Layers and Devices
- Lab 1.3: Identifying Collision and Broadcast Domains
- Lab 1.4: Binary/Decimal/Hexadecimal Conversion

(The answers to the written labs can be found following the answers to the review questions for this chapter.)

### Written Lab 1.1: OSI Questions

Answer the following questions about the OSI model:

- 1. Which layer chooses and determines the availability of communicating partners along with the resources necessary to make the connection, coordinates partnering applications, and forms a consensus on procedures for controlling data integrity and error recovery?
- **2.** Which layer is responsible for converting data packets from the Data Link layer into electrical signals?
- **3.** At which layer is routing implemented, enabling connections and path selection between two end systems?
- **4.** Which layer defines how data is formatted, presented, encoded, and converted for use on the network?
- **5.** Which layer is responsible for creating, managing, and terminating sessions between applications?
- **6.** Which layer ensures the trustworthy transmission of data across a physical link and is primarily concerned with physical addressing, line discipline, network topology, error notification, ordered delivery of frames, and flow control?
- **7.** Which layer is used for reliable communication between end nodes over the network and provides mechanisms for establishing, maintaining, and terminating virtual circuits; transport-fault detection and recovery; and controlling the flow of information?

- 8. Which layer provides logical addressing that routers will use for path determination?
- 9. Which layer specifies voltage, wire speed, and pinout cables and moves bits between devices?
- **10.** Which layer combines bits into bytes and bytes into frames, uses MAC addressing, and provides error detection?
- **11.** A Cisco router has received a frame on an interface that is connected to a local network segment. The router has de-encapsulated the frame. What step is next in processing the packet?
- **12.** Which layer is represented by frames?
- **13.** Which layer is represented by segments?
- 14. Which layer is represented by packets?
- **15.** Which layer is represented by bits?
- **16.** Put the following in order of encapsulation:
  - Packets
  - Frames
  - Bits
  - Segments
- 17. Which layer segments and reassembles data into a data stream?
- **18.** Which layer provides the physical transmission of the data and handles error notification, network topology, and flow control?
- **19.** Which layer manages device addressing, tracks the location of devices on the network, and determines the best way to move data?
- 20. What is the bit length and expression form of a MAC address?

### Written Lab 1.2: Defining the OSI Layers and Devices

Fill in the blanks with the appropriate layer of the OSI or hub, switch, or router device.

| Description                                                                        | Device or OSI Layer |
|------------------------------------------------------------------------------------|---------------------|
| This device sends and receives information about the Network layer.                |                     |
| This layer creates a virtual circuit before transmitting between two end stations. |                     |
| This layer uses service access points.                                             |                     |
| This device uses hardware addresses to filter a network.                           |                     |
| Ethernet is defined at these layers.                                               |                     |
| This layer supports flow control and sequencing.                                   |                     |
| This device can measure the distance to a remote network.                          |                     |
| Logical addressing is used at this layer.                                          |                     |

| Description                                                                                              | Device or OSI Layer |
|----------------------------------------------------------------------------------------------------|---------------------|
| Hardware addresses are defined at this layer.                                                            |                     |
| This device creates one big collision domain and one large broadcast domain.                             |                     |
| This device creates many smaller collision domains, but the network is still one large broadcast domain. |                     |
| This device can never run full duplex.                                                                   |                     |
| This device breaks up collision domains and broadcast domains.                                           |                     |

# Written Lab 1.3: Identifying Collision and Broadcast Domains

Using the information shown in the following illustration, identify the number of collision domains and broadcast domains in each specified device. Each device is represented by a letter:

- 1. Hub
- 2. Bridge
- 3. Switch
- 4. Router

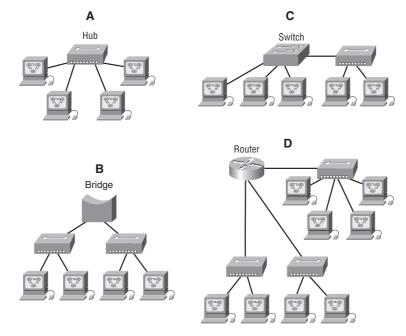

### Written Lab 1.4: Binary/Decimal/Hexadecimal Conversion

**1.** Convert from decimal IP address to binary format.

Complete the following table to express 192.168.10.15 in binary format.

| 128 | 64 | 32 | 16 | 8 | 4 | 2 | 1 | Binary |
|-----|----|----|----|---|---|---|---|--------|
|     |    |    |    |   |   |   |   |        |
|     |    |    |    |   |   |   |   |        |
|     |    |    |    |   |   |   |   |        |
|     |    |    |    |   |   |   |   |        |

Complete the following table to express 172.16.20.55 in binary format.

| 128 | 64 | 32 | 16 | 8 | 4 | 2 | 1 | Binary |
|-----|----|----|----|---|---|---|---|--------|
|     |    |    |    |   |   |   |   |        |
|     |    |    |    |   |   |   |   |        |
|     |    |    |    |   |   |   |   |        |
|     |    |    |    |   |   |   |   |        |

Complete the following table to express 10.11.12.99 in binary format.

| 128 | 64 | 32 | 16 | 8 | 4 | 2 | 1 | Binary |
|-----|----|----|----|---|---|---|---|--------|
|     |    |    |    |   |   |   |   |        |
|     |    |    |    |   |   |   |   |        |
|     |    |    |    |   |   |   |   |        |
|     |    |    |    |   |   |   |   |        |

2. Convert the following from binary format to decimal IP address.

Complete the following table to express 11001100.00110011.10101010.01010101 in decimal IP address format.

| 128 | 64 | 32 | 16 | 8 | 4 | 2 | 1 | Decimal |
|-----|----|----|----|---|---|---|---|---------|
|     |    |    |    |   |   |   |   |         |
|     |    |    |    |   |   |   |   |         |
|     |    |    |    |   |   |   |   |         |
|     |    |    |    |   |   |   |   |         |

| 128 | 64 | 32 | 16 | 8 | 4 | 2 | 1 | Decimal |
|-----|----|----|----|---|---|---|---|---------|
|     |    |    |    |   |   |   |   |         |
|     |    |    |    |   |   |   |   |         |
|     |    |    |    |   |   |   |   |         |
|     |    |    |    |   |   |   |   |         |

Complete the following table to express 11000110.11010011.00111001.11010001 in decimal IP address format.

Complete the following table to express 10000100.11010010.10111000.10100110 in decimal IP address format.

| 128 | 64 | 32 | 16 | 8 | 4 | 2 | 1 | Decimal |
|-----|----|----|----|---|---|---|---|---------|
|     |    |    |    |   |   |   |   |         |
|     |    |    |    |   |   |   |   |         |
|     |    |    |    |   |   |   |   |         |
|     |    |    |    |   |   |   |   |         |

**3**. Convert the following from binary format to hexadecimal.

Complete the following table to express 11011000.00011011.00111101.01110110 in hexadecimal.

| 128 | 64 | 32 | 16 | 8 | 4 | 2 | 1 | Hexadecimal |
|-----|----|----|----|---|---|---|---|-------------|
|     |    |    |    |   |   |   |   |             |
|     |    |    |    |   |   |   |   |             |
|     |    |    |    |   |   |   |   |             |
|     |    |    |    |   |   |   |   |             |

Complete the following table to express 11001010.11110101.10000011.11101011 in hexadecimal.

| 128 | 64 | 32 | 16 | 8 | 4 | 2 | 1 | Hexadecimal |
|-----|----|----|----|---|---|---|---|-------------|
|     |    |    |    |   |   |   |   |             |
|     |    |    |    |   |   |   |   |             |
|     |    |    |    |   |   |   |   |             |
|     |    |    |    |   |   |   |   |             |

Complete the following table to express 10000100.11010010.01000011.10110011 in hexadecimal.

| 128 | 64 | 32 | 16 | 8 | 4 | 2 | 1 | Hexadecimal |
|-----|----|----|----|---|---|---|---|-------------|
|     |    |    |    |   |   |   |   |             |
|     |    |    |    |   |   |   |   |             |
|     |    |    |    |   |   |   |   |             |
|     |    |    |    |   |   |   |   |             |

### **Review Questions**

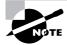

The following questions are designed to test your understanding of this chapter's material. For more information on how to get additional questions, please see this book's Introduction.

- **1.** A receiving host has failed to receive all of the segments that it should acknowledge. What can the host do to improve the reliability of this communication session?
  - **A.** Send a different source port number.
  - **B.** Restart the virtual circuit.
  - **C.** Decrease the sequence number.
  - **D**. Decrease the window size.
- 2. Which fields are contained within an IEEE Ethernet frame header? (Choose two.)
  - A. Source and destination MAC address
  - B. Source and destination network address
  - C. Source and destination MAC address and source and destination network address
  - **D.** FCS field
- **3.** Which layer 1 devices can be used to enlarge the area covered by a single LAN segment? (Choose two.)
  - A. Switch
  - **B.** NIC
  - C. Hub
  - **D.** Repeater
  - E. RJ45 transceiver
- 4. Segmentation of a data stream happens at which layer of the OSI model?
  - A. Physical
  - B. Data Link
  - C. Network
  - **D.** Transport

- 5. Which of the following describe router functions? (Choose four.)
  - A. Packet switching
  - **B.** Collision prevention
  - C. Packet filtering
  - D. Broadcast domain enlargement
  - E. Internetwork communication
  - F. Broadcast forwarding
  - **G.** Path selection
- **6.** Routers operate at layer \_\_. LAN switches operate at layer \_\_. Ethernet hubs operate at layer \_\_. Word processing operates at layer \_\_.
  - **A.** 3, 3, 1, 7
  - **B.** 3, 2, 1, none
  - **C.** 3, 2, 1, 7
  - **D.** 2, 3, 1, 7
  - **E.** 3, 3, 2, none
- 7. When data is encapsulated, which is the correct order?
  - A. Data, frame, packet, segment, bit
  - B. Segment, data, packet, frame, bit
  - C. Data, segment, packet, frame, bit
  - D. Data, segment, frame, packet, bit
- 8. Why does the data communication industry use the layered OSI reference model? (Choose two.)
  - **A.** It divides the network communication process into smaller and simpler components, thus aiding component development, design, and troubleshooting.
  - **B.** It enables equipment from different vendors to use the same electronic components, thus saving research and development funds.
  - **C.** It supports the evolution of multiple competing standards and thus provides business opportunities for equipment manufacturers.
  - **D.** It encourages industry standardization by defining what functions occur at each layer of the model.
  - **E.** It provides a framework by which changes in functionality in one layer require changes in other layers.
- 9. What are two purposes for segmentation with a bridge?
  - A. To add more broadcast domains
  - B. To create more collision domains
  - C. To add more bandwidth for users
  - D. To allow more broadcasts for users

- **10.** Which of the following are unique characteristics of half-duplex Ethernet when compared to full-duplex Ethernet? (Choose two.)
  - A. Half-duplex Ethernet operates in a shared collision domain.
  - B. Half-duplex Ethernet operates in a private collision domain.
  - **C.** Half-duplex Ethernet has higher effective throughput.
  - **D**. Half-duplex Ethernet has lower effective throughput.
  - E. Half-duplex Ethernet operates in a private broadcast domain.
- **11.** You want to implement an Ethernet network medium that is not susceptible to EMI or voltage potential differences between two buildings. Which type of cabling should you use?
  - A. Thicknet coax
  - **B.** Thinnet coax
  - **C.** Category 5 UTP cable
  - D. Fiber-optic cable
- 12. Acknowledgments, sequencing, and flow control are characteristic of which OSI layer?
  - **A.** Layer 2
  - B. Layer 3
  - C. Layer 4
  - **D.** Layer 7
- **13.** Which of the following are types of flow control? (Choose all that apply.)
  - A. Buffering
  - B. Cut-through
  - C. Windowing
  - **D.** Congestion avoidance
  - E. VLANs
- 14. Which of the following types of connections can use full duplex? (Choose three.)
  - **A.** Hub to hub
  - **B.** Switch to switch
  - C. Host to host
  - **D.** Switch to hub
  - E. Switch to host
- **15.** What is the purpose of flow control?
  - A. To ensure that data is retransmitted if an acknowledgment is not received
  - **B.** To reassemble segments in the correct order at the destination device
  - C. To provide a means for the receiver to govern the amount of data sent by the sender
  - **D.** To regulate the size of each segment

- 16. Which three statements are true about the operation of a full-duplex Ethernet network?
  - **A.** There are no collisions in full-duplex mode.
  - **B.** A dedicated switch port is required for each full-duplex node.
  - **C**. Ethernet hub ports are preconfigured for full-duplex mode.
  - **D.** In a full-duplex environment, the host network card must check for the availability of the network media before transmitting.
  - E. The host network card and the switch port must be capable of operating in full-duplex mode.
- 17. What type of RJ45 UTP cable is used between switches?
  - A. Straight-through
  - B. Crossover cable
  - **C.** Crossover with a CSU/DSU
  - **D.** Crossover with a router in between the two switches
- **18.** How does a host on an Ethernet LAN know when to transmit after a collision has occurred? (Choose two.)
  - **A.** In a CSMA/CD collision domain, multiple stations can successfully transmit data simultaneously.
  - **B.** In a CSMA/CD collision domain, stations must wait until the media is not in use before transmitting.
  - **C**. You can improve the CSMA/CD network by adding more hubs.
  - **D**. After a collision, the station that detected the collision has first priority to resend the lost data.
  - **E.** After a collision, all stations run a random backoff algorithm. When the backoff delay period has expired, all stations have equal priority to transmit data.
  - **F.** After a collision, all stations involved run an identical backoff algorithm and then synchronize with each other prior to transmitting data.
- **19.** What type of RJ45 UTP cable do you use to connect a PC's COM port to a router or switch console port?
  - A. Straight-through
  - B. Crossover cable
  - **C.** Crossover with a CSU/DSU
  - **D.** Rolled
- **20**. You have the following binary number:

10110111

What are the decimal and hexadecimal equivalents?

- **A.** 69/0x2102
- **B.** 183/B7
- **C.** 173/A6
- **D.** 83/0xC5

### **Answers to Review Questions**

- 1. D. A receiving host can control the transmitter by using flow control (TCP uses Windowing by default). By decreasing the window size, the receiving host can slow down the transmitting host so the receiving host does not overflow its buffers.
- **2.** A, D. An Ethernet frame has source and destination MAC addresses, an Ether-Type field to identify the Network layer protocol, the data, and the FCS field that holds the answer to the CRC.
- **3.** C, D. Not that you really want to enlarge a single collision domain, but a hub (multiport repeater) will provide this for you.
- **4.** D. The Transport layer receives large data streams from the upper layers and breaks them up into smaller pieces called segments.
- **5.** A, C, E, G. Routers provide packet switching, packet filtering, internetwork communication, and path selection.
- **6.** B. Routers operate at layer 3. LAN switches operate at layer 2. Ethernet hubs operate at layer 1. Word processing applications communicate to the Application layer interface, but do not operate at layer 7, so the answer would be none.
- 7. C. The encapsulation method is data, segment, packet, frame, bit.
- 8. A, D. The main advantage of a layered model is that it can allow application developers to change aspects of a program in just one layer of the layer model's specifications. Advantages of using the OSI layered model include, but are not limited to, the following: It divides the network communication process into smaller and simpler components, thus aiding component development, design, and troubleshooting; it allows multiple-vendor development through standardization of network components; it encourages industry standardization by defining what functions occur at each layer of the model; it allows various types of network hardware and software to communicate; and it prevents changes in one layer from affecting other layers, so it does not hamper development.
- 9. B, C. Bridges break up collision domains, which allow more bandwidth for users.
- **10.** A, D. Unlike full duplex, half-duplex Ethernet operates in a shared collision domain, and it has a lower effective throughput than full duplex.
- **11.** D. Fiber-optic cable provides a more secure, long-distance cable that is not susceptible to EMI interference at high speeds.
- **12.** C. A reliable Transport layer connection uses acknowledgments to make sure all data is transmitted and received reliably. A reliable connection is defined by a virtual circuit that uses acknowledgments, sequencing, and flow control, which are characteristics of the Transport layer (layer 4).
- **13.** A, C, D. The common types of flow control are buffering, windowing, and congestion avoidance.

- **14.** B, C, E. Hubs cannot run full-duplex Ethernet. Full duplex must be used on a point-to-point connection between two devices capable of running full duplex. Switches and hosts can run full duplex between each other, but a hub can never run full duplex.
- **15.** C. Flow control allows the receiving device to control the transmitter so the receiving device's buffer does not overflow.
- **16.** A, B, E. Full-duplex means you are using both wire pairs simultaneously to send and receive data. You must have a dedicated switch port for each node, which means you will not have collisions. Both the host network card and the switch port must be capable and set to work in full-duplex mode.
- 17. B. To connect two switches together, you would use a RJ45 UTP crossover cable.
- **18.** B, E. Once transmitting stations on an Ethernet segment hear a collision, they send an extended jam signal to ensure that all stations recognize the collision. After the jamming is complete, each sender waits a predetermined amount of time, plus a random time. After both timers expire, the senders are free to transmit, but they must make sure the media is clear before transmitting and that they all have equal priority.
- 19. D. To connect to a router or switch console port, you would use an RJ45 UTP rolled cable.
- **20.** B. You must be able to take a binary number and convert it into both decimal and hexadecimal. To convert to decimal, just add up the 1s using their values. The values that are turned on with the binary number of 10110111 are 128 + 32 + 16 + 4 + 2 + 1 = 183. To get the hexadecimal equivalent, you need to break the eight binary digits into nibbles (4 bits), 1011 and 0111. By add-ing up these values, you get 11 and 7. In hexadecimal, 11 is *B*, so the answer is 0xB7.

### Answers to Written Lab 1

- **1.** The Application layer is responsible for finding the network resources broadcast from a server and adding flow control and error control (if the application developer chooses).
- **2.** The Physical layer takes frames from the Data Link layer and encodes the 1s and 0s into a digital signal for transmission on the network medium.
- 3. The Network layer provides routing through an internetwork and logical addressing.
- 4. The Presentation layer makes sure that data is in a readable format for the Application layer.
- 5. The Session layer sets up, maintains, and terminates sessions between applications.
- 6. PDUs at the Data Link layer are called frames. As soon as you see *frame* in a question, you know the answer.
- 7. The Transport layer uses virtual circuits to create a reliable connection between two hosts.
- 8. The Network layer provides logical addressing, typically IP addressing and routing.
- **9.** The Physical layer is responsible for the electrical and mechanical connections between devices.
- **10.** The Data Link layer is responsible for the framing of data packets.
- 11. The router searches the routing table to determine where to forward the packet.
- 12. The Data Link layer frames packets received from the Network layer.
- **13.** The Transport layer segments user data.
- 14. The Network layer creates packets out of segments handed down from the Transport layer.
- **15.** The Physical layer is responsible for transporting 1s and 0s in a digital signal.
- 16. Segments, packets, frames, bits
- 17. Transport
- 18. Data Link
- **19.** Network
- 20. 48 bits (6 bytes) expressed as a hexadecimal number

### Answer to Written Lab 1.2

| Description                                                                                              | Device or OSI Layer      |
|----------------------------------------------------------------------------------------------------|--------------------------|
| This device sends and receives information about the Network layer.                                      | Router                   |
| This layer creates a virtual circuit before transmitting between two end stations.                       | Transport                |
| This layer uses service access points.                                                                   | Data Link (LLC sublayer) |
| This device uses hardware addresses to filter a network.                                                 | Bridge or switch         |
| Ethernet is defined at these layers.                                                                     | Data Link and Physical   |
| This layer supports flow control and sequencing.                                                         | Transport                |
| This device can measure the distance to a remote network.                                                | Router                   |
| Logical addressing is used at this layer.                                                                | Network                  |
| Hardware addresses are defined at this layer.                                                            | Data Link (MAC sublayer) |
| This device creates one big collision domain and one large broadcast domain.                             | Hub                      |
| This device creates many smaller collision domains, but the network is still one large broadcast domain. | Switch or bridge         |
| This device can never run full duplex.                                                                   | Hub                      |
| This device breaks up collision domains and broadcast domains.                                           | Router                   |

### Answers to Written Lab 1.3

- 1. Hub: One collision domain, one broadcast domain
- 2. Bridge: Two collision domains, one broadcast domain
- 3. Switch: Four collision domains, one broadcast domain
- 4. Router: Three collision domains, three broadcast domains

#### **Answers to Written Lab 1.4**

**1.** Convert from decimal IP address to binary format.

Complete the following table to express 192.168.10.15 in binary format.

| Decimal | 128 | 64 | 32 | 16 | 8 | 4 | 2 | 1 | Binary   |
|---------|-----|----|----|----|---|---|---|---|----------|
| 192     | 1   | 1  | 0  | 0  | 0 | 0 | 0 | 0 | 11000000 |
| 168     | 1   | 0  | 1  | 0  | 1 | 0 | 0 | 0 | 10101000 |
| 10      | 0   | 0  | 0  | 0  | 1 | 0 | 1 | 0 | 00001010 |
| 15      | 0   | 0  | 0  | 0  | 1 | 1 | 1 | 1 | 00001111 |

Complete the following table to express 172.16.20.55 in binary format.

| Decimal | 128 | 64 | 32 | 16 | 8 | 4 | 2 | 1 | Binary   |
|---------|-----|----|----|----|---|---|---|---|----------|
| 172     | 1   | 0  | 1  | 0  | 1 | 1 | 0 | 0 | 10101100 |
| 16      | 0   | 0  | 0  | 1  | 0 | 0 | 0 | 0 | 00010000 |
| 20      | 0   | 0  | 0  | 1  | 0 | 1 | 0 | 0 | 00010100 |
| 55      | 0   | 0  | 1  | 1  | 0 | 1 | 1 | 1 | 00110111 |

Complete the following table to express 10.11.12.99 in binary format.

| Decimal | 128 | 64 | 32 | 16 | 8 | 4 | 2 | 1 | Binary   |
|---------|-----|----|----|----|---|---|---|---|----------|
| 10      | 0   | 0  | 0  | 0  | 1 | 0 | 1 | 0 | 00001010 |
| 11      | 0   | 0  | 0  | 0  | 1 | 0 | 1 | 1 | 00001011 |
| 12      | 0   | 0  | 0  | 0  | 1 | 1 | 0 | 0 | 00001100 |
| 99      | 0   | 1  | 1  | 0  | 0 | 0 | 1 | 1 | 01100011 |

2. Convert the following from binary format to decimal IP address.

Complete the following table to express 11001100.00110011.10101010.01010101 in decimal IP address format.

| Binary   | 128 | 64 | 32 | 16 | 8 | 4 | 2 | 1 | Decimal |
|----------|-----|----|----|----|---|---|---|---|---------|
| 11001100 | 1   | 1  | 0  | 0  | 1 | 1 | 0 | 0 | 204     |
| 00110011 | 0   | 0  | 1  | 1  | 0 | 0 | 1 | 1 | 51      |
| 10101010 | 1   | 0  | 1  | 0  | 1 | 0 | 1 | 0 | 170     |
| 01010101 | 0   | 1  | 0  | 1  | 0 | 1 | 0 | 1 | 85      |

| Binary   | 128 | 64 | 32 | 16 | 8 | 4 | 2 | 1 | Decimal |
|----------|-----|----|----|----|---|---|---|---|---------|
| 11000110 | 1   | 1  | 0  | 0  | 0 | 1 | 1 | 0 | 198     |
| 11010011 | 1   | 1  | 0  | 1  | 0 | 0 | 1 | 1 | 211     |
| 00111001 | 0   | 0  | 1  | 1  | 1 | 0 | 0 | 1 | 57      |
| 11010001 | 1   | 1  | 0  | 1  | 0 | 0 | 0 | 1 | 209     |

Complete the following table to express 11000110.11010011.00111001.11010001 in decimal IP address format.

Complete the following table to express 10000100.11010010.10111000.10100110 in decimal IP address format.

| Binary   | 128 | 64 | 32 | 16 | 8 | 4 | 2 | 1 | Decimal |
|----------|-----|----|----|----|---|---|---|---|---------|
| 10000100 | 1   | 0  | 0  | 0  | 0 | 1 | 0 | 0 | 132     |
| 11010010 | 1   | 1  | 0  | 1  | 0 | 0 | 1 | 0 | 210     |
| 10111000 | 1   | 0  | 1  | 1  | 1 | 0 | 0 | 0 | 184     |
| 10100110 | 1   | 0  | 1  | 0  | 0 | 1 | 1 | 0 | 166     |

**3**. Convert the following from binary format to hexadecimal.

Complete the following table to express 11011000.00011011.00111101.01110110 in hexadecimal.

| Binary   | 128 | 64 | 32 | 16 | 8 | 4 | 2 | 1 | Hexadecimal |
|----------|-----|----|----|----|---|---|---|---|-------------|
| 11011000 | 1   | 1  | 0  | 1  | 1 | 0 | 0 | 0 | D8          |
| 00011011 | 0   | 0  | 0  | 1  | 1 | 0 | 1 | 1 | 1B          |
| 00111101 | 0   | 0  | 1  | 1  | 1 | 1 | 0 | 1 | 3D          |
| 01110110 | 0   | 1  | 1  | 1  | 0 | 1 | 1 | 0 | 76          |

Complete the following table to express 11001010.11110101.10000011.11101011 in hexadecimal.

| Binary   | 128 | 64 | 32 | 16 | 8 | 4 | 2 | 1 | Hexadecimal |
|----------|-----|----|----|----|---|---|---|---|-------------|
| 11001010 | 1   | 1  | 0  | 0  | 1 | 0 | 1 | 0 | CA          |
| 11110101 | 1   | 1  | 1  | 1  | 0 | 1 | 0 | 1 | F5          |

| 10000011 | 1 | 0 | 0 | 0 | 0 | 0 | 1 | 1 | 83 |
|----------|---|---|---|---|---|---|---|---|----|
| 11101011 | 1 | 1 | 1 | 0 | 1 | 0 | 1 | 1 | EB |

Complete the following table to express 10000100.11010010.01000011.10110011 in hexadecimal.

| Binary   | 128 | 64 | 32 | 16 | 8 | 4 | 2 | 1 | Hexadecimal |
|----------|-----|----|----|----|---|---|---|---|-------------|
| 10000100 | 1   | 0  | 0  | 0  | 0 | 1 | 0 | 0 | 84          |
| 11010010 | 1   | 1  | 0  | 1  | 0 | 1 | 1 | 0 | D2          |
| 01000011 | 0   | 1  | 0  | 0  | 0 | 0 | 1 | 1 | 43          |
| 10110011 | 1   | 0  | 1  | 1  | 0 | 0 | 1 | 1 | В3          |

## Chapter

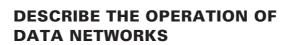

**Internet Protocols** 

- ✓ Describe common networking applications including web applications
- ✓ Describe the purpose and basic operation of the protocols in the OSI and TCP models
- ✓ Describe the impact of applications (Voice Over IP and Video Over IP) on a network

#### IMPLEMENT AN IP ADDRESSING SCHEME AND IP SERVICES TO MEET NETWORK REQUIREMENTS FOR A SMALL BRANCH OFFICE

- $\checkmark~$  Describe the need and role of addressing in a network
- $\checkmark~$  Create and apply an addressing scheme to a network
- ✓ Assign and verify valid IP addresses to hosts, servers, and networking devices in a LAN environment
- ✓ Describe and verify DNS operation
- ✓ Describe the operation and benefits of using private and public IP addressing

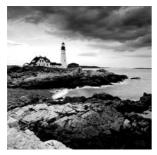

The *Transmission Control Protocol/Internet Protocol (TCP/IP)* suite was created by the Department of Defense (DoD) to ensure and preserve data integrity, as well as maintain communications

in the event of catastrophic war. So it follows that if designed and implemented correctly, a TCP/IP network can be a truly dependable and resilient one. In this chapter, I'll cover the protocols of TCP/IP, and throughout this book, you'll learn how to create a marvelous TCP/IP network—using Cisco routers, of course.

We'll begin by taking a look at the DoD's version of TCP/IP and then compare this version and its protocols with the OSI reference model discussed in Chapter 1, "Internetworking."

Once you understand the protocols used at the various levels of the DoD model, I'll cover IP addressing and the different classes of addresses used in networks today.

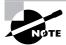

Subnetting will be covered in Chapter 3, "IP Subnetting, Variable Length Subnet Masks (VLSMs), Troubleshooting TCP/IP, and Introduction to NAT."

Last, because broadcast addresses are so important to understanding IP addressing, as well as subnetting and VLSM, an understanding of addresses is critical. I'll finish with the various types of broadcast addresses that you just must know.

Internet Protocol version 6 (Ipv6) will not be discussed in this book; we will focus solely on IPv4. Also, references to Internet Protocol Version 4 usually are written as just IP, not typically IPv4.

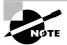

For up-to-the-minute updates for this chapter, please see www.lammle.com and/or www.sybex.com/go/ccent.

## TCP/IP and the DoD Model

The DoD model is basically a condensed version of the OSI model—it's composed of four, instead of seven, layers:

- Process/Application layer
- Host-to-Host layer
- Internet layer
- Network Access layer

Figure 2.1 shows a comparison of the DoD model and the OSI reference model. As you can see, the two are similar in concept, but each has a different number of layers with different names.

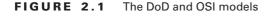

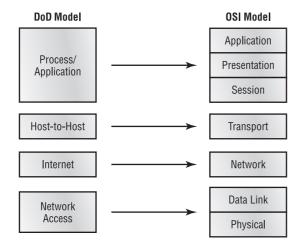

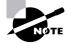

When the different protocols in the IP stack are discussed, the layers of the OSI and DoD models are interchangeable. In other words, the Internet layer and the Network layer describe the same thing, as do the Host-to-Host layer and the Transport layer.

A vast array of protocols combine at the DoD model's *Process/Application layer* to integrate the various activities and duties spanning the focus of the OSI's corresponding top three layers (Application, Presentation, and Session). We'll be looking closely at those protocols in the next part of this chapter. The Process/Application layer defines protocols for node-to-node application communication and also controls user-interface specifications.

The *Host-to-Host layer* parallels the functions of the OSI's Transport layer, defining protocols for setting up the level of transmission service for applications. It tackles issues such as creating reliable end-to-end communication and ensuring the error-free delivery of data. It handles packet sequencing and maintains data integrity.

The *Internet layer* corresponds to the OSI's Network layer, designating the protocols relating to the logical transmission of packets over the entire network. It takes care of the addressing of hosts by giving them an IP (Internet Protocol) address, and it handles the routing of packets among multiple networks.

At the bottom of the DoD model, the *Network Access layer* monitors the data exchange between the host and the network. The equivalent of the Data Link and Physical layers of the OSI model, the Network Access layer oversees hardware addressing and defines protocols for the physical transmission of data. The DoD and OSI models are alike in design and concept and have similar functions in similar layers. Figure 2.2 shows the TCP/IP protocol suite and how its protocols relate to the DoD model layers.

## FIGURE 2.2 The TCP/IP protocol suite

#### DoD Model

| Process/          | Telnet   |   | FTP             | LPD           | SNMP     |
|-------------------|----------|---|-----------------|---------------|----------|
| Application       | TFTP     |   | SMTP            | NFS           | X Window |
|                   |          |   |                 |               |          |
| Host-to-Host      | ТСР      |   | UDP             |               |          |
|                   | 10110    |   |                 | -             | 2422     |
| Internet          | ICMP     |   | AF              | (P            | RARP     |
|                   | IP       |   |                 |               |          |
|                   |          |   |                 |               |          |
| Network<br>Access | Ethernet | E | Fast<br>thernet | Token<br>Ring | FDDI     |

In the following sections, we will look at the different protocols in more detail, starting with the Process/Application layer protocols.

# **The Process/Application Layer Protocols**

In this section, I'll describe the different applications and services typically used in IP networks. The following protocols and applications are covered in this section:

- Telnet
- FTP
- TFTP
- NFS
- SMTP
- LPD
- X Window
- SNMP
- DNS
- DHCP/BootP

# Telnet

*Telnet* is the chameleon of protocols—its specialty is terminal emulation. It allows a user on a remote client machine, called a Telnet client, to access the resources of another machine, a Telnet server. Telnet achieves this by pulling a fast one on the Telnet server and making the client machine appear as though it were a terminal directly attached to the local network. This projection is actually a software image—a virtual terminal that can interact with the chosen remote host.

These emulated terminals are of the text-mode type and can execute refined procedures such as displaying menus that give users the opportunity to choose options and access the applications on the duped server. Users begin a Telnet session by running the Telnet client software and then logging into the Telnet server.

# File Transfer Protocol (FTP)

*File Transfer Protocol (FTP)* is the protocol that actually lets us transfer files, and it can accomplish this between any two machines using it. But FTP isn't just a protocol; it's also a program. Operating as a protocol, FTP is used by applications. As a program, it's employed by users to perform file tasks by hand. FTP also allows for access to both directories and files and can accomplish certain types of directory operations, such as relocating into different ones. FTP teams up with Telnet to transparently log you into the FTP server and then provides for the transfer of files.

Accessing a host through FTP is only the first step, though. Users must then be subjected to an authentication login that's probably secured with passwords and usernames implemented by system administrators to restrict access. You can get around this somewhat by adopting the username *anonymous*—though what you'll gain access to will be limited.

Even when employed by users manually as a program, FTP's functions are limited to listing and manipulating directories, typing file contents, and copying files between hosts. It can't execute remote files as programs.

# **Trivial File Transfer Protocol (TFTP)**

*Trivial File Transfer Protocol (TFTP)* is the stripped-down, stock version of FTP, but it's the protocol of choice if you know exactly what you want and where to find it, plus it's so easy to use and it's fast too! It doesn't give you the abundance of functions that FTP does, though. TFTP has no directory-browsing abilities; it can do nothing but send and receive files. This compact little protocol also skimps in the data department, sending much smaller blocks of data than FTP, and there's no authentication as with FTP, so it's insecure. Few sites support it because of the inherent security risks.

# Network File System (NFS)

*Network File System (NFS)* is a jewel of a protocol specializing in file sharing. It allows two different types of file systems to interoperate. It works like this: Suppose the NFS server software is running on an NT server and the NFS client software is running on a Unix host. NFS allows for a portion of the RAM on the NT server to transparently store Unix files, which can,

# 🗒 Real World Scenario

## When Should You Use FTP?

The folks at your San Francisco office need a 50MB file emailed to them right away. What do you do? Most email servers would reject the email because they have size limits. Even if there's no size limit on the server, it still would take a while to send this big file to SF. FTP to the rescue!

If you need to give someone a large file or you need to get a large file from someone, FTP is a nice choice. Smaller files (less than 5MB) can just be sent via email if you have the bandwidth of DSL or a cable modem. However, most ISPs don't allow files larger than 5MB to be emailed, so FTP is an option you should consider if you are in need of sending and receiving large files. (Who isn't these days?) To use FTP, you will need to set up an FTP server on the Internet so that the files can be shared.

Besides, FTP is faster than email, which is another reason to use FTP for sending or receiving large files. In addition, because it uses TCP and is connection-oriented, if the session dies, FTP can sometimes start up where it left off. Try that with your email client!

in turn, be used by Unix users. Even though the NT file system and Unix file system are not alike—they have different case sensitivity, filename lengths, security, and so on—both Unix users and NT users can access the same file with their normal file systems, in their normal way.

# Simple Mail Transfer Protocol (SMTP)

*Simple Mail Transfer Protocol (SMTP)*, answering our ubiquitous call to email, uses a spooled, or queued, method of mail delivery. Once a message has been sent to a destination, the message is spooled to a device—usually a disk. The server software at the destination posts a vigil, regularly checking the queue for messages. When it detects them, it proceeds to deliver them to their destination. SMTP is used to send mail; Post Office Protocol version 3 (POP3 or other protocols) used to receive mail.

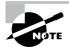

SMTP is connection oriented and uses TCP at the Transport layer.

# Line Printer Daemon (LPD)

The Line Printer Daemon (LPD) protocol is designed for printer sharing. The LPD, along with the Line Printer (LPR) program, allows print jobs to be spooled and sent to the network's printers using TCP/IP.

## X Window

Designed for client/server operations, *X Window* defines a protocol for writing client/server applications based on a graphical user interface (GUI). The idea is to allow a program, called a client, to run on one computer and have it display things through a window server on another computer.

## Simple Network Management Protocol (SNMP)

*Simple Network Management Protocol (SNMP)* collects and manipulates valuable network information. It gathers data by polling the devices on the network from a management station at fixed or random intervals, requiring them to disclose certain information. When all is well, SNMP receives something called a *baseline*—a report delimiting the operational traits of a healthy network. This protocol can also stand as a watchdog over the network, quickly notifying managers of any sudden turn of events. These network watchdogs are called *agents*, and when aberrations occur, agents send an alert called a *trap* to the management station.

# **Domain Name Service (DNS)**

Domain Name Service (DNS) resolves hostnames—specifically, Internet names, such as www.routersim.com. You don't have to use DNS; you can just type in the IP address of any device you want to communicate with. An IP address identifies hosts on a network and the Internet as well. However, DNS was designed to make our lives easier. Think about this: What would happen if you wanted to move your web page to a different service provider? The IP address would change and no one would know what the new one was. DNS allows you to use a domain name to specify an IP address. You can change the IP address as often as you want and no one will know the difference.

DNS is used to resolve a *fully qualified domain name* (FQDN)—for example, www.lammle.com or todd.lammle.com. An FQDN is a hierarchy that can logically locate a system based on its domain identifier.

Say you're working on a router and are in the command-line interface. (I'll tell you about the command line interface in Chapter 4, "Cisco's Internetworking Operating System (IOS) and Security Device Manager (SDM)." From the command line you can ping another router or a host with an IP address to test connectivity. With DNS and a Cisco router, you can save yourself the headache of memorizing each and every IP address or typing in the FQDN todd.lammle.com each time you want to ping. On a Cisco router, you can use the command ip domain-namelammle.com to append each request with the lammle.com domain. Then you can type in the name *todd*, and it name resolves to the correct IP address for you.

If you want to resolve the name *todd*, you either must type in the FQDN of todd.lammle.com or have a device such as a PC or router add the suffix for you. For example, on a Cisco router, you can use the command ip domain-name lammle.com to append each request with the lammle.com domain. If you don't do that, you'll have to type in the FQDN to get DNS to resolve the name.

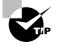

An important thing to remember about DNS is that if you can ping a device with an IP address but cannot use its FQDN, then you might have some type of DNS configuration failure.

## **Dynamic Host Configuration Protocol (DHCP)/Bootstrap Protocol (BootP)**

*Dynamic Host Configuration Protocol (DHCP)* assigns IP addresses to hosts. It allows easier administration and works well in small to even very large network environments. All types of hardware can be used as a DHCP server, including a Cisco router.

DHCP differs from Bootstrap Protocol (BootP) in that BootP assigns an IP address to a host but the host's hardware address must be entered manually in a BootP table. You can think of DHCP as a dynamic BootP. But remember that BootP is also used to send an operating system that a host can boot from. DHCP can't do that.

But there is a lot of information a DHCP server can provide to a host when the host is requesting an IP address from the DHCP server. Here's a list of the information a DHCP server can provide:

- IP address
- Subnet mask
- Domain name
- Default gateway (routers)
- DNS
- Windows Internet Naming Service (WINS) information

A DHCP server can give us even more information than this, but the items in the list are the most common.

A client that sends out a DHCP Discover message in order to receive an IP address sends out a broadcast at both layer 2 and layer 3. The layer 2 broadcast is all *F*s in hex, which looks like this: FF:FF:FF:FF:FF:FF. The layer 3 broadcast is 255.255.255.255, which means all networks and all hosts. DHCP is connectionless, which means it uses User Datagram Protocol (UDP) at the Transport layer, also known as the Host-to-Host layer, which we'll talk about next.

In case you don't believe me, here's an example of output from my trusty OmniPeek analyzer:

```
Ethernet II, Src: 192.168.0.3 (00:0b:db:99:d3:5e), Dst: Broadcast→ (ff:ff:ff:ff:ff)
```

Internet Protocol, Src: 0.0.0.0 (0.0.0.0), Dst: 255.255.255.255 (255.255.255)

The Data Link and Network layers are both sending out "all hands" broadcasts saying, "Help—I don't know my IP address!"

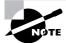

Broadcast addresses will be discussed in more detail at the end of this chapter.

Figure 2.3 shows the process of a client/server relationship using a DHCP connection. The following is the four-step process a client takes to receive an IP address from a DHCP server:

- **1.** Step 1: The DHCP client broadcasts a DHCP Discover message looking for a DHCP server (port 67).
- **2.** Step 2: The DHCP server that received the DHCP Discover message will send a unicast DHCP Offer message back to the host.

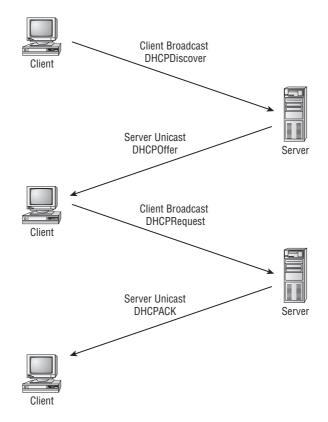

#### FIGURE 2.3 DHCP client four-step process

- **3.** Step 3: The client will then broadcast to the server a DHCP Request message asking for an IP address, and possibly other information.
- **4.** Step 4: The server will finalize the exchange with a unicast DHCP Acknowledgment message. Now let's take a look at the Transport layer, or what the DoD calls the Host-to-Host layer.

# **The Host-to-Host Layer Protocols**

The main purpose of the Host-to-Host layer is to shield the upper-layer applications from the complexities of the network. This layer says to the upper layer, "Just give me your data stream, with any instructions, and I'll begin the process of getting your information ready to send."

The following sections describe the two protocols at this layer:

- Transmission Control Protocol (TCP)
- User Datagram Protocol (UDP)

In addition, we'll look at some of the key host-to-host protocol concepts, as well as the port numbers.

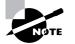

Remember, this is still considered layer 4, and Cisco really likes the way layer 4 can use acknowledgments, sequencing, and flow control.

## **Transmission Control Protocol (TCP)**

*Transmission* Control Protocol (*TCP*) takes large blocks of information from an application and breaks them into segments. It numbers and sequences each segment so that the destination's TCP stack can put the segments back into the order the application intended. After these segments are sent, TCP (on the transmitting host) waits for an acknowledgment of the receiving end's TCP virtual circuit session, retransmitting those that aren't acknowledged.

Before a transmitting host starts to send segments down the model, the sender's TCP stack contacts the destination's TCP stack to establish a connection. What is created is known as a *virtual circuit*. This type of communication is called *connection-oriented*. During this initial handshake, the two TCP layers also agree on the amount of information that's going to be sent before the recipient's TCP sends back an acknowledgment. With everything agreed upon in advance, the path is paved for reliable communication to take place.

TCP is a full-duplex, connection-oriented, reliable, and accurate protocol, but establishing all these terms and conditions, in addition to error checking, is no small task. TCP is very complicated and, not surprisingly, costly in terms of network overhead. And since today's networks are much more reliable than those of yore, this added reliability is often unnecessary.

#### **TCP Segment Format**

Since the upper layers just send a data stream to the protocols in the Transport layers, I'll demonstrate how TCP segments a data stream and prepares it for the Internet layer. When the Internet layer receives the data stream, it routes the segments as packets through an internetwork. The segments are handed to the receiving host's Host-to-Host layer protocol, which rebuilds the data stream to hand to the upper-layer applications or protocols.

Figure 2.4 shows the TCP segment format. The figure shows the different fields within the TCP header.

The TCP header is 20 bytes long, or up to 24 bytes with options. You need to understand what each field in the TCP segment is:

**Source port** The port number of the application on the host sending the data. (Port numbers will be explained a little later in this section.)

**Destination port** The port number of the application requested on the destination host.

**Sequence number** A number used by TCP to put the data back in the correct order or retransmit missing or damaged data, a process called *sequencing*.

Acknowledgment number The TCP octet that is expected next.

**Header length** The number of 32-bit words in the TCP header. This indicates where the data begins. The TCP header (even one including options) is an integral number, 32 bits in length.

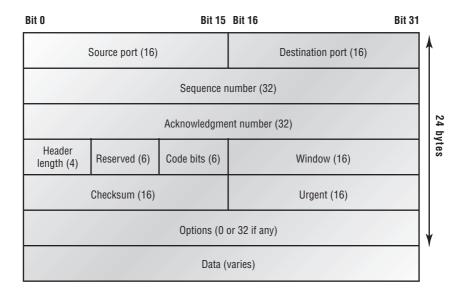

#### FIGURE 2.4 TCP segment format

Reserved Always set to zero.

Code bits Control functions used to set up and terminate a session.

Window The window size the sender is willing to accept, in octets.

**Checksum** The cyclic redundancy check (CRC), because TCP doesn't trust the lower layers and checks everything. The CRC checks the header and data fields.

**Urgent** A valid field only if the Urgent pointer in the code bits is set. If so, this value indicates the offset from the current sequence number, in octets, where the first segment of non-urgent data begins.

**Options** May be 0 or a multiple of 32 bits, if needed. What this means is that no options have to be present (option size of 0). However, if any options are used that do not cause the option field to total a multiple of 32 bits, padding 0s must be used to make sure the data begins on a 32-bit boundary.

**Data** Handed down to the TCP protocol at the Transport layer, which includes the upper-layer headers.

Let's take a look at a TCP segment copied from a network analyzer:

TCP - Transport Control Protocol Source Port: 5973 Destination Port: 23 Sequence Number: 1456389907

```
Ack Number:
                   1242056456
Offset:
                   5
Reserved:
                   %000000
Code:
                   %011000
      Ack is valid
      Push Request
Window:
                   61320
Checksum:
                   0x61a6
Urgent Pointer:
                   0
No TCP Options
TCP Data Area:
vL.5.+.5.+.5.+.5 76 4c 19 35 11 2b 19 35 11 2b 19 35 11
  2b 19 35 +. 11 2b 19
Frame Check Sequence: 0x0d00000f
```

Did you notice that everything I talked about earlier is in the segment? As you can see from the number of fields in the header, TCP creates a lot of overhead. Application developers may opt for efficiency over reliability to save overhead, so User Datagram Protocol was also defined at the Transport layer as an alternative.

# **User Datagram Protocol (UDP)**

If you were to compare *User Datagram Protocol (UDP)* with TCP, you'd find that the former is basically the scaled-down economy model that's sometimes referred to as a thin protocol. Like a thin person on a park bench, a thin protocol doesn't take up a lot of room—or in this case, much bandwidth on a network.

UDP doesn't offer all the bells and whistles of TCP either, but it does do a fabulous job of transporting information that doesn't require reliable delivery—and it does so using far fewer network resources. (UDP is covered thoroughly in Request for Comments 768.)

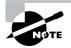

The Requests for Comments (RFCs) form a series of notes, started in 1969, about the Internet (originally the ARPAnet). The notes discuss many aspects of computer communication; they focus on networking protocols, procedures, programs, and concepts but also include meeting notes, opinion, and sometimes humor.

There are some situations in which it would definitely be wise for developers to opt for UDP rather than TCP. Remember the watchdog SNMP up there at the Process/Application layer? SNMP monitors the network, sending intermittent messages and a fairly steady flow of status updates and alerts, especially when running on a large network. The cost in overhead to establish, maintain, and close a TCP connection for each one of those little messages would reduce what would be an otherwise healthy, efficient network to a dammed-up bog in no time!

Another circumstance calling for UDP over TCP is when reliability is already handled at the Process/Application layer. Network File System (NFS) handles its own reliability issues, making the use of TCP both impractical and redundant. But ultimately, it's up to the application developer to decide whether to use UDP or TCP, not the user who wants to transfer data faster.

UDP does *not* sequence the segments and does not care in which order the segments arrive at the destination. But after that, UDP sends the segments off and forgets about them. It doesn't follow through, check up on them, or even allow for an acknowledgment of safe arrival—complete abandonment. Because of this, it's referred to as an unreliable protocol. This does not mean that UDP is ineffective, only that it doesn't handle issues of reliability.

Further, UDP doesn't create a virtual circuit, nor does it contact the destination before delivering information to it. Because of this, it's also considered a *connectionless* protocol. Since UDP assumes that the application will use its own reliability method, it doesn't use any. This gives an application developer a choice when running the Internet Protocol stack: TCP for reliability or UDP for faster transfers.

So if you're using Voice over IP (VoIP), for example, you really don't want to use UDP, because if the segments arrive out of order (very common in IP networks), they'll just be passed up to the next OSI (DoD) layer in whatever order they're received, resulting in some seriously garbled data. On the other hand, TCP sequences the segments so they get put back together in exactly the right order—something UDP just can't do.

## **UDP Segment Format**

Figure 2.5 clearly illustrates UDP's markedly low overhead as compared to TCP's hungry usage. Look at the figure carefully—can you see that UDP doesn't use windowing or provide for acknowledgments in the UDP header?

#### FIGURE 2.5 UDP segment

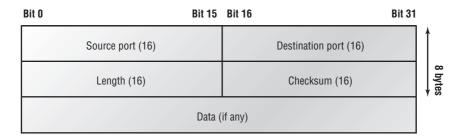

It's important for you to understand what each field in the UDP segment is:

Source port Port number of the application on the host sending the data

Destination port Port number of the application requested on the destination host

Length Length of UDP header and UDP data

Checksum Checksum of both the UDP header and UDP data fields

Data Upper-layer data

UDP, like TCP, doesn't trust the lower layers and runs its own CRC. Remember that the Frame Check Sequence (FCS) is the field that houses the CRC, which is why you can see the FCS information.

The following shows a UDP segment caught on a network analyzer:

```
UDP - User Datagram Protocol
Source Port: 1085
Destination Port: 5136
Length: 41
Checksum: 0x7a3c
UDP Data Area:
..Z....00 01 5a 96 00 01 00 00 00 00 11 0000 00
...C..2._C._C 2e 03 00 43 02 1e 32 0a 00 0a 00 80 43 00 80
Frame Check Sequence: 0x0000000
```

Notice that low overhead! Try to find the sequence number, ack number, and window size in the UDP segment. You can't because they just aren't there!

# **Key Concepts of Host-to-Host Protocols**

Since you've seen both a connection-oriented (TCP) and connectionless (UDP) protocol in action, it would be good to summarize the two here. Table 2.1 highlights some of the key concepts that you should keep in mind regarding these two protocols. You should memorize this table.

| ТСР                    | UDP                          |
|------------------------|------------------------------|
| Sequenced              | Unsequenced                  |
| Reliable               | Unreliable                   |
| Connection-oriented    | Connectionless               |
| Virtual circuit        | Low overhead                 |
| Acknowledgments        | No acknowledgment            |
| Windowing flow control | No windowing or flow control |

**TABLE 2.1** Key Features of TCP and UDP

A telephone analogy can really help you understand how TCP works. Most of us know that before you speak to someone on a phone, you must first establish a connection with that other person—wherever they are. This is like a virtual circuit with the TCP protocol. If you were giving someone important information during your conversation, you might say, "You know?" or ask, "Did you get that?" Saying something like this is a lot like a TCP acknowledgment—it's designed to get you verification. From time to time (especially on cell phones), people also ask, "Are you still there?" They end their conversations with a "Goodbye" of some kind, putting closure on the phone call. TCP also performs these types of functions.

Alternately, using UDP is like sending a postcard. To do that, you don't need to contact the other party first. You simply write your message, address the postcard, and mail it. This is analogous to UDP's connectionless orientation. Since the message on the postcard is probably not a matter of life or death, you don't need an acknowledgment of its receipt. Similarly, UDP does not involve acknowledgments.

Let's discuss TCP, UDP, and the applications and processes associated to each protocol.

## **Port Numbers**

TCP and UDP must use *port numbers* to communicate with the upper layers because they're what keep track of different conversations crossing the network simultaneously. Originating-source port numbers are dynamically assigned by the source host and will equal some number starting at 1024. Port numbers 1023 and below are defined in RFC 3232 (or just see www.iana.org), which discusses what are called well-known port numbers.

Virtual circuits that don't use an application with a well-known port number are assigned port numbers randomly from a specific range instead. These port numbers identify the source and destination application or process in the TCP segment.

Figure 2.6 illustrates how both TCP and UDP use port numbers.

#### FIGURE 2.6 Port numbers for TCP and UDP

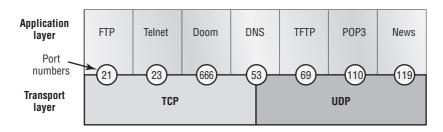

The different port numbers that can be used are explained next:

- Numbers below 1024 are considered well-known port numbers and are defined in RFC 3232.
- Numbers 1024 and above are used by the upper layers to set up sessions with other hosts and by TCP to use as source and destination addresses in the TCP segment.

In the following sections, we'll take a look at an analyzer output showing a TCP session.

### **TCP Session: Source Port**

The following listing shows a TCP session captured with OmniPeek analyzer software:

TCP - Transport Control Protocol Source Port: 5973 Destination Port: 23

```
Sequence Number: 1456389907
Ack Number:
                   1242056456
Offset:
                   5
Reserved:
                   %000000
Code:
                   %011000
     Ack is valid
      Push Request
Window:
                   61320
Checksum:
                   0x61a6
Urgent Pointer:
                   0
No TCP Options
TCP Data Area:
vL.5.+.5.+.5.+.5 76 4c 19 35 11 2b 19 35 11 2b 19 35 11
  2b 19 35 +. 11 2b 19
Frame Check Sequence: 0x0d00000f
```

Notice that the source host makes up the source port, which in this case is 5973. The destination port is 23, which is used to tell the receiving host the purpose of the intended connection (Telnet).

By looking at this session, you can see that the source host makes up the source port by using numbers from 1024 to 65535. But why does the source make up a port number? To differentiate between sessions with different hosts, my friend. How would a server know where information is coming from if it didn't have a different number from a sending host? TCP and the upper layers don't use hardware and logical addresses to understand the sending host's address as the Data Link and Network layer protocols do. Instead, they use port numbers. And it's easy to imagine the receiving host getting thoroughly confused if all the hosts used the same source port number to get to FTP!

## **TCP Session: Destination Port**

You'll sometimes look at an analyzer and see that only the source port is above 1024 and the destination port is a well-known port, as shown in the following trace:

```
TCP - Transport Control Protocol
 Source Port:
                    1144
 Destination Port: 80 World Wide Web HTTP
 Sequence Number: 9356570
 Ack Number:
                   0
 Offset:
                   7
 Reserved:
                   %000000
 Code:
                   %000010
      Synch Sequence
 Window:
                   8192
 Checksum:
                   0x57E7
```

```
Urgent Pointer:
                   0
 TCP Options:
 Option Type: 2 Maximum Segment Size
    Length:
               4
    MSS:
               536
  Option Type: 1 No Operation
  Option Type: 1 No Operation
  Option Type: 4
    Length:
               2
    Opt Value:
  No More HTTP Data
Frame Check Sequence: 0x43697363
```

And sure enough, the source port is over 1024, but the destination port is 80, or HTTP service. The server, or receiving host, will change the destination port if it needs to.

In the preceding trace, a "syn" packet is sent to the destination device. The syn sequence is what's telling the remote destination device that it wants to create a session.

### **TCP Session: Syn Packet Acknowledgment**

The next trace shows an acknowledgment to the syn packet:

```
TCP - Transport Control Protocol
                   80 World Wide Web HTTP
 Source Port:
 Destination Port: 1144
 Sequence Number: 2873580788
 Ack Number:
                   9356571
 Offset:
                   6
 Reserved:
                   %000000
 Code:
                   %010010
      Ack is valid
      Synch Sequence
 Window:
                   8576
 Checksum:
                   0x5F85
 Urgent Pointer:
                   0
 TCP Options:
  Option Type: 2 Maximum Segment Size
               4
    Length:
    MSS:
               1460
  No More HTTP Data
Frame Check Sequence: 0x6E203132
```

Notice the *Ack is valid*, which means that the source port was accepted and the device agreed to create a virtual circuit with the originating host.

And here again, you can see that the response from the server shows that the source is 80 and the destination is the 1144 sent from the originating host—all's well.

Table 2.2 gives you a list of the typical applications used in the TCP/IP suite, their wellknown port numbers, and the Transport layer protocols used by each application or process. It's important that you study and memorize this table.

| ТСР       | UDP      |  |
|-----------|----------|--|
| Telnet 23 | SNMP 161 |  |
| SMTP 25   | TFTP 69  |  |
| HTTP 80   | DNS 53   |  |
| FTP 21    |          |  |
| DNS 53    |          |  |
| HTTPS 443 |          |  |
|           |          |  |

TABLE 2.2 Key Protocols That Use TCP and UDP

Notice that DNS uses both TCP and UDP. Whether it opts for one or the other depends on what it's trying to do. Even though it's not the only application that can use both protocols, it's certainly one that you should remember in your studies.

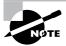

What makes TCP reliable is sequencing, acknowledgments, and flow control (windowing). UDP does not have reliability.

# **The Internet Layer Protocols**

In the DoD model, there are two main reasons for the Internet layer's existence: routing and providing a single network interface to the upper layers.

None of the other upper- or lower-layer protocols have any functions relating to routing—that complex and important task belongs entirely to the Internet layer. The Internet layer's second duty is to provide a single network interface to the upper-layer protocols. Without this layer, application programmers would need to write "hooks" into every one of their applications for each different Network Access protocol. This would not only be a pain in the neck, but it would lead to different versions of each application—one for Ethernet, another one for Token Ring, and so on. To prevent this, IP provides one single network interface for the upper-layer protocols. That accomplished, it's then the job of IP and the various Network Access protocols to get along and work together.

All network roads don't lead to Rome—they lead to IP. And all the other protocols at this layer, as well as all those at the upper layers, use it. Never forget that. All paths through the DoD model go through IP. The following sections describe the protocols at the Internet layer:

- Internet Protocol (IP)
- Internet Control Message Protocol (ICMP)
- Address Resolution Protocol (ARP)
- Reverse Address Resolution Protocol (RARP)
- Proxy ARP

## **Internet Protocol (IP)**

*Internet Protocol (IP)* essentially is the Internet layer. The other protocols found here merely exist to support it. IP holds the big picture and could be said to "see all," in that it's aware of all the interconnected networks. It can do this because all the machines on the network have a software, or logical, address called an IP address, which I'll cover more thoroughly later in this chapter.

IP looks at each packet's address. Then, using a routing table, it decides where a packet is to be sent next, choosing the best path. The protocols of the Network Access layer at the bottom of the DoD model don't possess IP's enlightened scope of the entire network; they deal only with physical links (local networks).

Identifying devices on networks requires answering these two questions: Which network is it on? And what is its ID on that network? The first answer is the *software address*, or *logical address* (the correct street). The second answer is the hardware address (the correct mailbox). All hosts on a network have a logical ID called an IP address. This is the software, or logical, address and contains valuable encoded information, greatly simplifying the complex task of routing. (IP is discussed in RFC 791.)

IP receives segments from the Host-to-Host layer and fragments them into datagrams (packets) if necessary. IP then reassembles datagrams back into segments on the receiving side. Each datagram is assigned the IP address of the sender and of the recipient. Each router (layer 3 device) that receives a datagram makes routing decisions based on the packet's destination IP address.

Figure 2.7 shows an IP header. This will give you an idea of what the IP protocol has to go through every time user data is sent from the upper layers and is to be sent to a remote network.

The following fields make up the IP header:

Version IP version number.

Header length Header length (HLEN) in 32-bit words.

**Priority and Type of Service** Type of Service tells how the datagram should be handled. The first 3 bits are the priority bits.

Total length Length of the packet including header and data.

Identification Unique IP-packet value.

Flags Specifies whether fragmentation should occur.

#### FIGURE 2.7 IP header

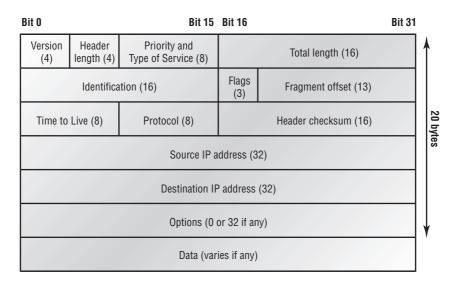

**Fragment offset** Provides fragmentation and reassembly if the packet is too large to put in a frame. It also allows different maximum transmission units (MTUs) on the Internet.

Time to Live The time to live is set into a packet when it is originally generated. If the packet doesn't get to where it wants to go before the TTL expires, boom—it's gone. This stops IP packets from continuously circling the network looking for a home.

**Protocol** Port of upper-layer protocol (TCP is port 6; UDP is port 17 [hex]). Also supports Network layer protocols, like ARP and ICMP. Can be called Type field in some analyzers. We'll talk about this field in more detail in a minute.

Header checksum Cyclic redundancy check (CRC) on header only.

Source IP address 32-bit IP address of sending station.

Destination IP address 32-bit IP address of the station this packet is destined for.

Options Used for network testing, debugging, security, and more.

Data After the IP option field will be the upper-layer data.

Here's a snapshot of an IP packet caught on a network analyzer (notice that all the header information discussed previously appears here):

IP Header - Internet Protocol Datagram

| Version:         | 4    |
|------------------|------|
| Header Length:   | 5    |
| Precedence:      | 0    |
| Type of Service: | %000 |

| Unused:              | %00                  |
|----------------------|----------------------|
| Total Length:        | 187                  |
| Identifier:          | 22486                |
| Fragmentation Flags: | %010 Do Not Fragment |
| Fragment Offset:     | 0                    |
| Time To Live:        | 60                   |
| IP Type:             | 0x06 TCP             |
| Header Checksum:     | 0xd031               |
| Source IP Address:   | 10.7.1.30            |
| Dest. IP Address:    | 10.7.1.10            |
| No Internet Datagram | Options              |

The Type field—it's typically a Protocol field, but this analyzer sees it as an IP Type field is important. If the header didn't carry the protocol information for the next layer, IP wouldn't know what to do with the data carried in the packet. The preceding example tells IP to hand the segment to TCP.

Figure 2.8 demonstrates how the Network layer sees the protocols at the Transport layer when it needs to hand a packet to the upper-layer protocols.

#### FIGURE 2.8 The Protocol field in an IP header

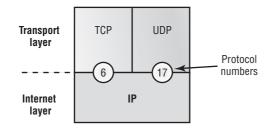

In this example, the Protocol field tells IP to send the data to either TCP port 6 or UDP port 17 (both hex addresses). But it will only be UDP or TCP if the data is part of a data stream headed for an upper-layer service or application. It could just as easily be destined for Internet Control Message Protocol (ICMP), Address Resolution Protocol (ARP), or some other type of Network layer protocol.

Table 2.3 is a list of some other popular protocols that can be specified in the Protocol field.

TABLE 2.3 Possible Protocols Found in the Protocol Field of an IP Header

| Protocol                                 | Protocol Number |
|------------------------------------------|-----------------|
| Internet Control Message Protocol (ICMP) | 1               |
| IP in IP (tunneling)                     | 4               |

| Protocol                                 | Protocol Number |
|------------------------------------------|-----------------|
| Interior Gateway Routing Protocol (IGRP) | 9               |
| Enhanced IGRP (EIGRP)                    | 88              |
| Open Shortest Path First (OSPF)          | 89              |
| Internet Protocol version 6 (IPv6)       | 41              |
| Generic Routing Encapsulation (GRE)      | 47              |
| Layer 2 Tunnel Protocol (L2TP)           | 115             |

**TABLE 2.3** Possible Protocols Found in the Protocol Field of an IP Header (continued)

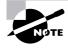

You can find a complete list of protocol field numbers at www.iana.org/ assignments/protocol-numbers.

# Internet Control Message Protocol (ICMP)

*Internet Control Message Protocol (ICMP)* works at the Network layer and is used by IP for many different services. ICMP is a management protocol and messaging service provider for IP. Its messages are carried as IP datagrams. RFC 1256 is an annex to ICMP, which affords hosts' extended capability in discovering routes to gateways.

ICMP packets have the following characteristics:

- They can provide hosts with information about network problems.
- They are encapsulated within IP datagrams.

The following are some common events and messages that ICMP relates to:

**Destination Unreachable** If a router can't send an IP datagram any further, it uses ICMP to send a message back to the sender, advising it of the situation. For example, take a look at Figure 2.9, which shows that interface E0 of the Lab\_B router is down.

When Host A sends a packet destined for Host B, the Lab\_B router will send an ICMP destination unreachable message back to the sending device (Host A in this example).

**Buffer Full** If a router's memory buffer for receiving incoming datagrams is full, it will use ICMP to send out this message until the congestion abates.

**Hops** Each IP datagram is allotted a certain number of routers, called hops, to pass through. If it reaches its limit of hops before arriving at its destination, the last router to receive that datagram deletes it. The executioner router then uses ICMP to send an obituary message, informing the sending machine of the demise of its datagram.

#### **FIGURE 2.9** ICMP error message is sent to the sending host from the remote router.

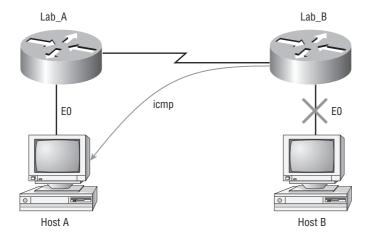

EO on Lab B is down. Host A is trying to communicate to Host B. What happens?

**Ping** Packet Internet Groper (Ping) uses ICMP echo request and reply messages to check the physical and logical connectivity of machines on an internetwork. For example, a network administrator will use Ping (ICMP) to check basic connectivity from a workstation to a server.

**Traceroute** Using ICMP time-outs, Traceroute is used to discover the path a packet takes as it traverses an internetwork.

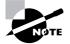

Both Ping and Traceroute (also just called Trace; Microsoft Windows uses tracert) allow you to verify address configurations in your internetwork.

The following data is from a network analyzer catching an ICMP echo request:

| Flags:          | 0x00                     |
|-----------------|--------------------------|
| Status:         | 0x00                     |
| Packet Length   | : 78                     |
| Timestamp:      | 14:04:25.967000 12/20/03 |
| Ethernet Header |                          |
| Destination: (  | 00:a0:24:6e:0f:a8        |
| Source: (       | 00:80:c7:a8:f0:3d        |
| Ether-Type: (   | 08-00 IP                 |
| IP Header - Int | ternet Protocol Datagram |
| Version:        | 4                        |
| Header Length   | : 5                      |
| Precedence:     | 0                        |
| Type of Servi   | ce: %000                 |

```
Unused:
                      %00
Total Length:
                      60
Identifier:
                      56325
Fragmentation Flags: %000
Fragment Offset:
                      0
Time To Live:
                      32
IP Type:
                      0x01 ICMP
Header Checksum:
                      0x2df0
Source IP Address:
                      100.100.100.2
Dest. IP Address:
                      100.100.100.1
No Internet Datagram Options
ICMP - Internet Control Messages Protocol
ICMP Type:
                  8 Echo Request
Code:
                  0
Checksum:
                  0x395c
Identifier:
                  0x0300
Sequence Number: 4352
ICMP Data Area:
abcdefghijklmnop 61 62 63 64 65 66 67 68 69 6a 6b 6c 6d
grstuvwabcdefghi 71 72 73 74 75 76 77 61 62 63 64 65 66
Frame Check Sequence: 0x0000000
```

Notice anything unusual? Did you catch the fact that even though ICMP works at the Internet (Network) layer, it still uses IP to do the Ping request? The Type field in the IP header is 0x01, which specifies that the data we're carrying is owned by the ICMP protocol. Remember, just as all roads lead to Rome, all segments or data *must* go through IP!

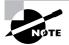

The Ping program uses the alphabet in the data portion of the packet as just a payload, 100 bytes by default, unless, of course, you are pinging from a Windows device, which thinks the alphabet stops at the letter W and doesn't include X, Y, or Z and then starts at A again. Go figure!

If you remember reading about the Data Link layer and the different frame types in Chapter 1, you should be able to look at the preceding trace and tell what type of Ethernet frame this is. The only fields are destination hardware address, source hardware address, and Ether-Type. The only frame that uses an Ether-Type field exclusively is an Ethernet\_II frame.

But before we get into the ARP protocol, let's take another look at ICMP in action. Figure 2.10 shows an internetwork (it has a router, so it's an internetwork, right?). The router is configured with the IP addresses 10.1.2.1, 10.1.3.1 and 10.1.4.1.The 10.1.5.0 subnet is connected but is not configured on the router interface.

Server1 (10.1.2.2) telnets to 10.1.1.5 from a DOS prompt. What do you think Server1 will receive as a response? Since Server1 will send the Telnet data to the default gateway, which is the router, the router will drop the packet because there isn't a network 10.1.1.0 in the routing table. Because of this, Server1 will receive a destination unreachable back from ICMP.

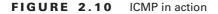

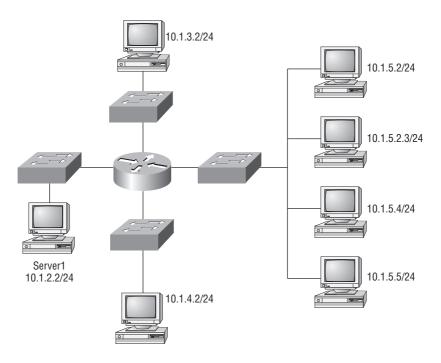

## **Address Resolution Protocol (ARP)**

*Address Resolution Protocol (ARP)* finds the hardware address of a host from a known IP address. Here's how it works: When IP has a datagram to send, it must inform a Network Access protocol, such as Ethernet, of the destination's hardware address on the local network. (It has already been informed by upper-layer protocols of the destination's IP address.) If IP doesn't find the destination host's hardware address in the ARP cache, it uses ARP to find this information.

As IP's detective, ARP interrogates the local network by sending out a broadcast asking the machine with the specified IP address to reply with its hardware address. So basically, ARP translates the software (IP) address into a hardware address—for example, the destination machine's Ethernet board address—and from it, deduces its whereabouts on the LAN by broadcasting for this address. Figure 2.11 shows how an ARP looks to a local network.

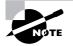

ARP resolves IP addresses to Ethernet (MAC) addresses.

#### FIGURE 2.11 Local ARP broadcast

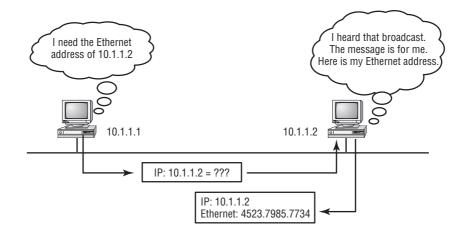

The following trace shows an ARP broadcast—notice that the destination hardware address is unknown, is all *F*s in hex (all 1s in binary), and is a hardware address broadcast:

```
Flags:
              0x00
Status:
              0x00
Packet Length: 64
Timestamp:
              09:17:29.574000 12/06/03
Ethernet Header
Destination:
              FF:FF:FF:FF:FF Ethernet Broadcast
Source:
              00:A0:24:48:60:A5
Protocol Type: 0x0806 IP ARP
ARP - Address Resolution Protocol
Hardware:
                       1 Ethernet (10Mb)
Protocol:
                       0x0800 IP
Hardware Address Length: 6
Protocol Address Length: 4
Operation:
                       1 ARP Request
Sender Hardware Address: 00:A0:24:48:60:A5
Sender Internet Address: 172.16.10.3
Target Hardware Address: 00:00:00:00:00:00 (ignored)
Target Internet Address: 172.16.10.10
Extra bytes (Padding):
 OA OA OA OA OA
Frame Check Sequence: 0x00000000
```

## **Reverse Address Resolution Protocol (RARP)**

When an IP machine happens to be a diskless machine, it has no way of initially knowing its IP address. But it does know its MAC address. *Reverse Address Resolution Protocol (RARP)* discovers the identity of the IP address for diskless machines by sending out a packet that includes its MAC address and a request for the IP address assigned to that MAC address. A designated machine, called a *RARP server*, responds with the answer and the identity crisis is over. RARP uses the information it does know about the machine's MAC address to learn its IP address and complete the machine's ID portrait.

Figure 2.12 shows a diskless workstation asking for its IP address with a RARP broadcast.

## FIGURE 2.12 RARP broadcast example

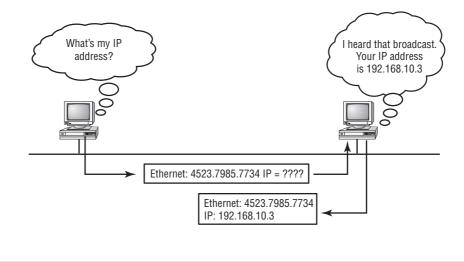

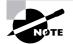

RARP resolves Ethernet (MAC) addresses to IP addresses.

# Proxy Address Resolution Protocol (Proxy ARP)

On a network, your hosts can't have more than one default gateway configured. Think about this...What if the default gateway (router) happens to go down? The host won't just start sending to another router automatically—you've got to reconfigure that host. But Proxy ARP can actually help machines on a subnet reach remote subnets without configuring routing or even a default gateway.

One advantage of using Proxy ARP is that it can be added to a single router on a network without disturbing the routing tables of all the other routers that live there too. But there's a serious downside to using Proxy ARP. Using Proxy ARP will definitely increase the amount of traffic on your network segment, and hosts will have a larger ARP table than usual in order to handle all the IP-to-MAC-address mappings. And Proxy ARP is configured on all Cisco routers by default—you should disable it if you don't think you're going to use it.

One last thought on Proxy ARP: Proxy ARP isn't really a separate protocol. It is a service run by routers on behalf of other devices (usually PCs) that are separated from their query to another device by a router, although they think they share the subnet with the remote device.

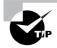

If you can afford it, use Cisco's Hot Standby Router Protocol (HSRP) instead. It means you have to buy two or more of your Cisco device(s), but it is well worth it. Check out the Cisco website for more information on HSRP.

# **IP** Addressing

One of the most important topics in any discussion of TCP/IP is IP addressing. An *IP address* is a numeric identifier assigned to each machine on an IP network. It designates the specific location of a device on the network.

An IP address is a software address, not a hardware address—the latter is hard-coded on a network interface card (NIC) and used for finding hosts on a local network. IP addressing was designed to allow hosts on one network to communicate with a host on a different network regardless of the type of LANs the hosts are participating in.

Before we get into the more complicated aspects of IP addressing, you need to understand some of the basics. First I'm going to explain some of the fundamentals of IP addressing and its terminology. Then you'll learn about the hierarchical IP addressing scheme and private IP addresses.

# **IP** Terminology

In the rest of this chapter you'll learn several important terms vital to your understanding of the Internet Protocol. Here are a few to get you started:

Bit A *bit* is one digit, either a 1 or a 0.

Byte A *byte* is 7 or 8 bits, depending on whether parity is used. For the rest of this chapter, always assume a byte is 8 bits.

Octet An octet, made up of 8 bits, is just an ordinary 8-bit binary number. In this chapter, the terms *byte* and *octet* are completely interchangeable.

**Network address** This is the designation used in routing to send packets to a remote network—for example, 10.0.00, 172.16.0.0, and 192.168.10.0.

**Broadcast address** The address used by applications and hosts to send information to all nodes on a network is called the *broadcast address*. Examples include 255.255.255.255, which is all networks, all nodes; 172.16.255.255, which is all subnets and hosts on network 172.16.0.0; and 10.255.255.255, which broadcasts to all subnets and hosts on network 10.0.0.

## The Hierarchical IP Addressing Scheme

An IP address consists of 32 bits of information. These bits are divided into four sections, referred to as *octets* or bytes, each containing 1 byte (8 bits). You can depict an IP address using one of three methods:

- Dotted-decimal, as in 172.16.30.56
- Binary, as in 10101100.00010000.00011110.00111000
- Hexadecimal, as in AC.10.1E.38

All these examples truly represent the same IP address. Hexadecimal isn't used as often as dotted-decimal or binary when IP addressing is discussed, but you still might find an IP address stored in hexadecimal in some programs. The Windows Registry is a good example of a program that stores a machine's IP address in hex.

The 32-bit IP address is a structured or hierarchical address, as opposed to a flat or nonhierarchical address. Although either type of addressing scheme could have been used, *hierarchical addressing* was chosen for a good reason. The advantage of this scheme is that it can handle a large number of addresses, namely 4.3 billion (a 32-bit address space with two possible values for each position—either 0 or 1—gives you 2<sup>32</sup>, or 4,294,967,296). The disadvantage of the flat addressing scheme, and the reason it's not used for IP addressing, relates to routing. If every address were unique, all routers on the Internet would need to store the address of each and every machine on the Internet. This would make efficient routing impossible, even if only a fraction of the possible addresses were used.

The solution to this problem is to use a two- or three-level hierarchical addressing scheme that is structured by network and host or by network, subnet, and host.

This two- or three-level scheme is comparable to a telephone number. The first section, the area code, designates a very large area. The second section, the prefix, narrows the scope to a local calling area. The final segment, the customer number, zooms in on the specific connection. IP addresses use the same type of layered structure. Rather than all 32 bits being treated as a unique identifier, as in flat addressing, a part of the address is designated as the network address and the other part is designated as either the subnet and host or just the node address.

In the following sections, I'm going to discuss IP network addressing and the different classes of address we can use to address our networks.

## **Network Addressing**

The *network address* (which can also be called the network number) uniquely identifies each network. Every machine on the same network shares that network address as part of its IP address. In the IP address 172.16.30.56, for example, 172.16 is the network address.

The *node address* is assigned to, and uniquely identifies, each machine on a network. This part of the address must be unique because it identifies a particular machine—an individual—as opposed to a network, which is a group. This number can also be referred to as a *host address*. In the sample IP address 172.16.30.56, the 30.56 is the node address.

The designers of the Internet decided to create classes of networks based on network size. For the small number of networks possessing a very large number of nodes, they created the rank *Class A network*. At the other extreme is the *Class C network*, which is reserved for the numerous networks with a small number of nodes. The class distinction for networks between very large and very small is predictably called the *Class B network*.

Subdividing an IP address into a network and node address is determined by the class designation of one's network. Figure 2.13 summarizes the three classes of networks we use to address hosts with—a subject I'll explain in much greater detail throughout the rest of this chapter.

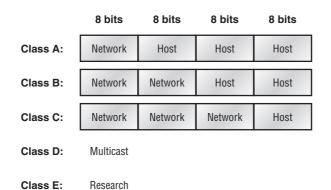

FIGURE 2.13 Summary of the three classes of networks

To ensure efficient routing, Internet designers defined a mandate for the leading-bits section of the address for each different network class. For example, since a router knows that a Class A network address always starts with a 0, the router might be able to speed a packet on its way after reading only the first bit of its address. This is where the address schemes define the difference between a Class A, a Class B, and a Class C address. In the next sections, I'll discuss the differences between these three classes, followed by a discussion of the Class D and Class E addresses (Classes A, B, and C are the only ranges that are used to address hosts in our networks).

### **Network Address Range: Class A**

The designers of the IP address scheme said that the first bit of the first byte in a Class A network address must always be off, or 0. This means a Class A address must be between 0 and 127 in the first byte, inclusive.

Consider the following network address:

#### 0xxxxxxx

If we turn the other 7 bits all off and then turn them all on, we'll find the Class A range of network addresses:

**0**0000000 = 0 **0**1111111 = 127 So, a Class A network is defined in the first octet between 0 and 127, and it can't be less or more. (Yes, I know 0 and 127 are not valid in a Class A network. I'll talk about reserved addresses in a minute.)

## **Network Address Range: Class B**

In a Class B network, the RFCs state that the first bit of the first byte must always be turned on but the second bit must always be turned off. If you turn the other 6 bits all off and then all on, you will find the range for a Class B network:

```
10000000 = 128
10111111 = 191
```

As you can see, a Class B network is defined when the first byte is configured from 128 to 191.

## Network Address Range: Class C

For Class C networks, the RFCs define the first 2 bits of the first octet as always turned on, but the third bit can never be on. Following the same process we used with the previous classes, convert from binary to decimal to find the range. Here's the range for a Class C network:

**110**00000 = 192 **110**11111 = 223

So, if you see an IP address that starts at 192 and goes to 223, you'll know it is a Class C IP address.

## Network Address Ranges: Classes D and E

The addresses between 224 to 255 are reserved for Class D and E networks. Class D (224–239) is used for multicast addresses and Class E (240–255) for scientific purposes, but I'm not going into these types of addresses in this book (and you don't need to know them).

## **Network Addresses: Special Purpose**

Some IP addresses are reserved for special purposes, so network administrators can't ever assign these addresses to nodes. Table 2.4 lists the members of this exclusive little club and the reasons why they're included in it.

| Address                   | Function                                                                                                    |
|---------------------------|----------------------------------------------------------------------------------------------------|
| Network address of all 0s | Interpreted to mean "this network or segment."                                                                                                  |
| Network address of all 1s | Interpreted to mean "all networks."                                                                                                    |
| Network 127.0.0.1         | Reserved for loopback tests. Designates the local node and allows that node to send a test packet to itself without generating network traffic. |

## TABLE 2.4 Reserved IP Addresses

#### **TABLE 2.4** Reserved IP Addresses (continued)

| Address                                                   | Function                                                                                                    |
|-----------------------------------------------------------|----------------------------------------------------------------------------------------------------|
| Node address of all 0s                                    | Interpreted to mean "network address" or any host on specified network.                                                                    |
| Node address of all 1s                                    | Interpreted to mean "all nodes" on the specified network; for example, 128.2.255.255 means "all nodes" on network 128.2 (Class B address). |
| Entire IP address set to all 0s                           | Used by Cisco routers to designate the default route. Could also mean "any network."                                                       |
| Entire IP address set to all 1s (same as 255.255.255.255) | Broadcast to all nodes on the current network;<br>sometimes called an "all 1s broadcast" or limited<br>broadcast.                          |

## **Class A Addresses**

In a Class A network address, the first byte is assigned to the network address and the three remaining bytes are used for the node addresses. The Class A format is as follows:

network.node.node.node

For example, in the IP address 49.22.102.70, the 49 is the network address and 22.102.70 is the node address. Every machine on this particular network would have the distinctive network address of 49.

Class A network addresses are 1 byte long, with the first bit of that byte reserved and the 7 remaining bits available for manipulation (addressing). As a result, the maximum number of Class A networks that can be created is 128. Why? Because each of the 7 bit positions can be either a 0 or a 1, thus 2<sup>7</sup>, or 128.

To complicate matters further, the network address of all 0s (0000 0000) is reserved to designate the default route (see Table 2.4 in the previous section). Additionally, the address 127, which is reserved for diagnostics, can't be used either, which means that you can really only use the numbers 1 to 126 to designate Class A network addresses. This means the actual number of usable Class A network addresses is 128 minus 2, or 126.

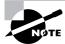

The IP address 127.0.0.1 is used to test the IP stack on an individual node and cannot be used as a valid host address.

Each Class A address has 3 bytes (24-bit positions) for the node address of a machine. This means there are 2<sup>24</sup>—or 16,777,216—unique combinations and, therefore, precisely that many possible unique node addresses for each Class A network. Because node addresses with the two patterns of all 0s and all 1s are reserved, the actual maximum usable number of nodes for a Class A network is 2<sup>24</sup> minus 2, which equals 16,777,214. Either way, that's a huge amount of hosts on a network segment!

## **Class A Valid Host IDs**

Here's an example of how to figure out the valid host IDs in a Class A network address:

- All host bits off is the network address: 10.0.0.0.
- All host bits on is the broadcast address: 10.255.255.255.

The valid hosts are the numbers in between the network address and the broadcast address: 10.0.0.1 through 10.255.255.254. Notice that 0s and 255s can be valid host IDs. All you need to remember when trying to find valid host addresses is that the host bits can't all be turned off or all be on at the same time.

## **Class B Addresses**

In a Class B network address, the first 2 bytes are assigned to the network address and the remaining 2 bytes are used for node addresses. The format is as follows:

### network.network.node.node

For example, in the IP address 172.16.30.56, the network address is 172.16 and the node address is 30.56.

With a network address being 2 bytes (8 bits each), there would be  $2^{16}$  unique combinations. But the Internet designers decided that all Class B network addresses should start with the binary digit 1, then 0. This leaves 14 bit positions to manipulate, therefore 16,384 (that is,  $2^{14}$ ) unique Class B network addresses.

A Class B address uses 2 bytes for node addresses. This is 2<sup>16</sup> minus the two reserved patterns (all 0s and all 1s), for a total of 65,534 possible node addresses for each Class B network.

## **Class B Valid Host IDs**

Here's an example of how to find the valid hosts in a Class B network:

- All host bits turned off is the network address: 172.16.0.0.
- All host bits turned on is the broadcast address: 172.16.255.255.

The valid hosts would be the numbers in between the network address and the broadcast address: 172.16.0.1 through 172.16.255.254.

## **Class C Addresses**

The first 3 bytes of a Class C network address are dedicated to the network portion of the address, with only 1 measly byte remaining for the node address. Here's the format:

### network.network.network.node

Using the example IP address 192.168.100.102, the network address is 192.168.100 and the node address is 102.

In a Class C network address, the first three bit positions are always the binary 110. The calculation is as follows: 3 bytes, or 24 bits, minus 3 reserved positions leaves 21 positions. Hence, there are 2<sup>21</sup>, or 2,097,152, possible Class C networks.

Each unique Class C network has 1 byte to use for node addresses. This leads to 2<sup>8</sup> or 256, minus the two reserved patterns of all 0s and all 1s, for a total of 254 node addresses for each Class C network.

## **Class C Valid Host IDs**

Here's an example of how to find a valid host ID in a Class C network:

- All host bits turned off is the network ID: 192.168.100.0.
- All host bits turned on is the broadcast address: 192.168.100.255.

The valid hosts would be the numbers in between the network address and the broadcast address: 192.168.100.1 through 192.168.100.254.

# **Private IP Addresses**

The people who created the IP addressing scheme also created what we call private IP addresses. These addresses can be used on a private network, but they're not routable through the Internet. This is designed for the purpose of creating a measure of well-needed security, but it also conveniently saves valuable IP address space.

If every host on every network had to have real routable IP addresses, we would have run out of IP addresses to hand out years ago. But by using private IP addresses, ISPs, corporations, and home users only need a relatively tiny group of bona fide IP addresses to connect their networks to the Internet. This is economical because they can use private IP addresses on their inside networks and get along just fine.

To accomplish this task, the ISP and the corporation—the end user, no matter who they are—need to use something called *Network Address Translation (NAT)*, which basically takes a private IP address and converts it for use on the Internet. (Chapter 3 includes an introduction to NAT.) Many people can use the same real IP address to transmit out onto the Internet. Doing things this way saves megatons of address space—good for us all!

The reserved private addresses are listed in Table 2.5.

| Address Class | Reserved Address Space              |
|---------------|-------------------------------------|
| Class A       | 10.0.0.0 through 10.255.255.255     |
| Class B       | 172.16.0.0 through 172.31.255.255   |
| Class C       | 192.168.0.0 through 192.168.255.255 |

### TABLE 2.5 Reserved IP Address Space

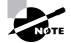

According to Cisco, private IP addresses are used for the following reasons:

- To create addresses that cannot be routed through the public internet
- To conserve public addresses

# Real World Scenario

### So, What Private IP Address Should I Use?

That's a really great question: Should you use Class A, Class B, or even Class C private addressing when setting up your network? Let's take Acme Corporation in SF as an example. This company is moving into a new building and needs a whole new network (what a treat this is!). It has 14 departments, with about 70 users in each. You could probably squeeze one or two Class C addresses to use, or maybe you could use a Class B, or even a Class A just for fun.

The rule of thumb in the consulting world is, when you're setting up a corporate network—regardless of how small it is—you should use a Class A network address because it gives you the most flexibility and growth options. For example, if you used the 10.0.0.0 network address with a /24 mask, then you'd have 65,536 networks, each with 254 hosts. Lots of room for growth with that network!

But if you're setting up a home network, you'd opt for a Class C address because it is the easiest for people to understand and configure. Using the default Class C mask gives you one network with 254 hosts—plenty for a home network.

With the Acme Corporation, a nice 10.1.x.0 with a /24 mask (the x is the subnet for each department) makes this easy to design, install, and troubleshoot.

# **Broadcast Addresses**

Most people use the term *broadcast* as a generic term, and most of the time, we understand what they mean. But not always. For example, you might say, "The host broadcasted through a router to a DHCP server," but, well, it's pretty unlikely that this would ever really happen. What you probably mean—using the correct technical jargon—is, "The host broadcasted for an IP address; a router then forwarded this as a unicast packet to the DHCP server." Oh, and remember that with IPv4, broadcasts are pretty important, but with IPv6, there aren't any broadcasts sent at all.

Okay, I've referred to broadcast addresses throughout this chapter and Chapter 1, and I even showed you some examples. I really haven't gone into the different terms and uses associated with them yet, and it's about time I did. So here are the four different broadcast (generic term *broadcast*) types that I'd like to define for you:

Layer 2 broadcasts These are sent to all nodes on a LAN.

Broadcasts (layer 3) These are sent to all nodes on the network.

Unicast These are sent to a single destination host.

**Multicast** These are packets sent from a single source and can be transmitted to many devices on different networks.

First, understand that layer 2 broadcasts are also known as hardware broadcasts—they only go out only on a LAN, and they don't go past the LAN boundary (router). The typical hardware address is 6 bytes (48 bits) and looks something like 0c.43.a4.f3.12.c2. The broadcast would be all 1s in binary, which would be all *F*s in hexadecimal, as in FF.FF.FF.FF.FF.FF.FF.

Then there's the plain old broadcast addresses at layer 3. Broadcast messages are meant to reach all hosts on a broadcast domain. These are the network broadcasts that have all host bits on. Here's an example that you're already familiar with: The network address of 172.16.0.0 255.255.0.0 would have a broadcast address of 172.16.255.255—all host bits on. Broadcasts can also be "all networks and all hosts," as indicated by 255.255.255. A good example of a broadcast message is an Address Resolution Protocol (ARP) request. When a host has a packet, it knows the logical address (IP) of the destination. To get the packet to the destination, the host needs to forward the packet to a default gateway if the destination resides on a different IP network. If the destination is on the local network, the source will forward the packet directly to the destination. Because the source doesn't have the MAC address to which it needs to forward the frame, it sends out a broadcast, something that every device in the local broadcast domain will listen to. This broadcast says, in essence, "If you are the owner of IP address 192.168.2.3, please forward your MAC address to me," with the source giving the appropriate information.

A unicast is different because it can be a broadcast packet that goes from 255.255.255.255.255 to an actual destination IP address—in other words, it's directed to a specific host. A DHCP client request is a good example of how a unicast can work. Here's an example: Your host on a LAN sends out an FF.FF.FF.FF.FF.FF.layer 2 broadcast and 255.255.255.255 layer 3 destination broadcast looking for a DHCP server on the LAN. The router will see that this is a broadcast meant for the DHCP server because it has a destination port number of 67 (BootP server) and will forward the request to the IP address of the DHCP server on another LAN. So, basically, if your DHCP server IP address is 172.16.10.1, your host just sends out a 255.255.255.255.255 DHCP client broadcast request, and the router changes that broadcast to the specific destination address of 172.16.10.1. (In order for the router to provide this service, you need to configure the interfaces with the ip helper-address command—this is not a default service.)

Multicast is a different beast entirely. At first glance, it appears to be a hybrid of unicast and broadcast communication, but that isn't quite the case. Multicast does allow point-to-multipoint communication, which is similar to broadcasts, but it happens in a different manner. The crux of *multicast* is that it enables multiple recipients to receive messages without flooding the messages to all hosts on a broadcast domain.

Multicast works by sending messages or data to an IP *multicast group* addresses. Routers then forward copies (unlike broadcasts, which are not forwarded) of the packet out every interface that has hosts *subscribed* to that group address. This is where multicast differs from broadcast messages—with multicast communication, copies of packets, in theory, are sent only to subscribed hosts. When I say in theory, this means that the hosts will receive,

for example, a multicast packet destined for 224.0.0.9 (this is an EIGRP packet and only a router running the EIGRP protocol will read these). All hosts on the broadcast LAN (Ethernet is a broadcast multi-access LAN technology) will pick up the frame, read the destination address, and immediately discard the frame, unless they are in the multicast group. This saves PC processing, not LAN bandwidth. Multicasting can cause severe LAN congestion, in some instances, if not implemented carefully.

There are several different groups that users or applications can subscribe to. The range of multicast addresses starts with 224.0.0.0 and goes through 239.255.255.255. As you can see, this range of addresses falls within IP Class D address space based on classful IP assignment.

# Summary

If you made it this far and understood everything the first time through, you should be proud of yourself. We really covered a lot of ground in this chapter, but understand that the information in this chapter is key to being able to navigate through the rest of this book. And even if you didn't get a complete understanding the first time around, don't stress. It really wouldn't hurt you to read this chapter more than once. There is still a lot of ground to cover, so make sure you've got it all down, and get ready for more. What we're doing is building a foundation, and you want a strong foundation, right?

After you learned about the DoD model, the layers, and associated protocols, you learned about the oh-so-important IP addressing. I discussed in detail the difference between each class of address and how to find a network address, broadcast address, and valid host range, which is critical information to understand before going on to Chapter 3.

Since you've already come this far, there's no reason to stop now and waste all those brainwaves and new neurons. So don't stop—go through the written lab and review questions at the end of this chapter and make sure you understand each answer's explanation. The best is yet to come!

# **Exam Essentials**

**Remember the Process/Application layer protocols.** Telnet is a terminal emulation program that allows you to log into a remote host and run programs. File Transfer Protocol (FTP) is a connection-oriented service that allows you to transfer files. Trivial FTP (TFTP) is a connectionless file transfer program. Simple Mail Transfer Protocol (SMTP) is a send-mail program.

Remember which Host-to-Host layer protocol the upper layer process or applications use. You need to remember that Telnet uses port 23 and is connection-oriented, meaning it uses TCP at the Host-to-Host layer. FTP uses port 21 and TCP. SMTP uses port 25 and TCP. TFTP uses port 69 and UDP so it is connectionless. SNMP uses port 161 and is connectionless. **Remember the Host-to-Host layer protocols.** Transmission Control Protocol (TCP) is a connection-oriented protocol that provides reliable network service by using acknowledgments and flow control. User Datagram Protocol (UDP) is a connectionless protocol that provides low overhead and is considered unreliable.

**Remember the Internet layer protocols.** Internet Protocol (IP) is a connectionless protocol that provides network address and routing through an internetwork. Address Resolution Protocol (ARP) finds a hardware address from a known IP address. Reverse ARP (RARP) finds an IP address from a known hardware address. Internet Control Message Protocol (ICMP) provides diagnostics and destination unreachable messages.

**Remember the Class A range.** The IP range for a Class A network is 1–126. This provides 8 bits of network addressing and 24 bits of host addressing by default.

**Remember the Class B range.** The IP range for a Class B network is 128–191. Class B addressing provides 16 bits of network addressing and 16 bits of host addressing by default.

**Remember the Class C range.** The IP range for a Class C network is 192–223. Class C addressing provides 24 bits of network addressing and 8 bits of host addressing by default.

**Remember the Private IP ranges.** Class A private address range is 10.0.0.0 through 10.255.255.255.

Class B private address range is 172.16.0.0 through 172.31.255.255.

Class C private address range is 192.168.0.0 through 192.168.255.255.

# Written Lab 2

Answer the following questions about TCP/IP

- 1. What is the Class C address range in decimal and in binary?
- 2. What layer of the DoD model is equivalent to the Transport layer of the OSI model?
- 3. What is the valid range of a Class A network address?
- 4. What is the 127.0.0.1 address used for?
- 5. How do you find the network address from a listed IP address?
- 6. How do you find the broadcast address from a listed IP address?
- 7. What is the Class A private IP address space?
- 8. What is the Class B private IP address space?
- 9. What is the Class C private IP address space?
- 10. What are all the available characters that you can use in hexadecimal addressing?

(The answers to Written Lab 2 can be found following the answers to the review questions for this chapter.)

# **Review Questions**

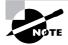

The following questions are designed to test your understanding of this chapter's material. For more information on how to get additional questions, please see this book's Introduction.

- **1.** Data on your host is being encapsulated. What are the correct layers and protocols used when sending email messages? (Choose four.)
  - A. Application layer/SMTP
  - B. Application layer/SNMP
  - C. Transport layer/UDP
  - **D.** Transport layer/TCP
  - E. Internet layer/IP
  - F. Internet layer/ARP
  - G. Network Access/Ethernet
  - H. Network Access/ARP
- **2.** Which of the following allows a router to respond to an ARP request that is intended for a remote host?
  - A. Gateway DP
  - **B.** Reverse ARP (RARP)
  - C. Proxy ARP
  - **D.** Inverse ARP (IARP)
  - E. Address Resolution Protocol (ARP)
- **3.** You want to implement a mechanism that automates the IP configuration, including IP address, subnet mask, default gateway, and DNS information. Which protocol will you use to accomplish this?
  - **A.** SMTP
  - **B.** SNMP
  - **C.** DHCP
  - **D.** ARP
- 4. What protocol is used to find the hardware address of a local device?
  - **A.** RARP
  - **B.** ARP
  - **C**. IP
  - **D.** ICMP
  - E. BootP

- 5. Which of the following are layers in the TCP/IP model? (Choose three.)
  - A. Application
  - B. Session
  - C. Transport
  - **D.** Internet
  - E. Data Link
  - F. Physical
- 6. Which class of IP address provides a maximum of only 254 host addresses per network ID?
  - A. Class A
  - B. Class B
  - C. Class C
  - D. Class D
  - E. Class E
- 7. Which of the following describe the DHCP Discover message? (Choose two.)
  - A. It uses FF:FF:FF:FF:FF:FF as a layer 2 broadcast.
  - **B.** It uses UDP as the Transport layer protocol.
  - **C.** It uses TCP as the Transport layer protocol.
  - **D.** It does not use a layer 2 destination address.
- 8. Which layer 4 protocol is used for a Telnet connection?
  - **A.** IP
  - **B.** TCP
  - **C.** TCP/IP
  - **D.** UDP
  - E. ICMP
- 9. Which statements are true regarding ICMP packets? (Choose two.)
  - **A.** They acknowledge receipt of a TCP segment.
  - **B.** They guarantee datagram delivery.
  - **C.** They can provide hosts with information about network problems.
  - **D.** They are encapsulated within IP datagrams.
  - **E.** They are encapsulated within UDP datagrams.
- 10. Which of the following services use TCP? (Choose three.)
  - **A.** DHCP
  - B. SMTP
  - **C.** SNMP
  - D. FTP
  - E. HTTP
  - **F.** TFTP

- **11.** Which of the following services use UDP? (Choose three.)
  - A. DHCP
  - **B.** SMTP
  - **C.** SNMP
  - D. FTP
  - **E.** HTTP
  - **F.** TFTP

12. Which of the following are found in a TCP header but not in a UDP header? (Choose three.)

- **A.** Sequence number
- **B.** Acknowledgment number
- **C.** Source port
- **D.** Destination port
- E. Window size
- F. Checksum

13. The following illustration shows a data structure header. What protocol is this header from?

| Bit O                      | Bit 16                   | Bit 31        |                       |          |  |  |  |
|----------------------------|--------------------------|---------------|-----------------------|----------|--|--|--|
|                            | Source port (16)         |               | Destination port (16) |          |  |  |  |
|                            |                          | Sequence n    | umber (32)            |          |  |  |  |
| Acknowledgment number (32) |                          |               |                       |          |  |  |  |
| Header<br>length (4)       | Reserved (6)             | Code bits (6) | Window (16)           | 24 bytes |  |  |  |
|                            | Checksum (16)            |               | Urgent (16)           |          |  |  |  |
|                            | Options (0 or 32 if any) |               |                       |          |  |  |  |
|                            |                          | Data (        | varies)               |          |  |  |  |

- **A.** IP
- **B.** ICMP
- **C**. TCP
- D. UDP
- **E**. ARP
- **F.** RARP

14. If you use either Telnet or FTP, which is the highest layer you are using to transmit data?

- A. Application
- **B.** Presentation
- C. Session
- **D.** Transport
- **15.** The DoD model (also called the TCP/IP stack) has four layers. Which layer of the DoD model is equivalent to the Network layer of the OSI model?
  - A. Application
  - B. Host-to-Host
  - **C.** Internet
  - **D.** Network Access
- 16. Which two of the following are private IP addresses?
  - **A.** 12.0.0.1
  - **B.** 168.172.19.39
  - **C.** 172.20.14.36
  - **D.** 172.33.194.30
  - **E.** 192.168.24.43
- 17. What layer in the TCP/IP stack is equivalent to the Transport layer of the OSI model?
  - A. Application
  - B. Host-to-Host
  - C. Internet
  - D. Network Access
- **18.** Which of the following are the four steps that are required for a host to receive an IP address from a DHCP server? (Choose four.)
  - A. Step 1: DHCPDiscover/Unicast
  - **B.** Step 1: DHCPDiscover/Broadcast
  - C. Step 2: DHCPOffer/Unicast
  - D. Step 2: DHCPOffer/Broadcast
  - E. Step 3: DHCPRequest/Unicast
  - F. Step 3: DHCPRequest/Broadcast
  - G. Step 4: DHCPACK/Unicast
  - H. Step 4: DHCPACK/Broadcast

- **19.** When files are transferred between a host and an FTP server, the data is divided into smaller pieces for transmission. As these pieces arrive at the destination host, they must be reassembled to reconstruct the original file. What provides for the reassembly of these pieces into the correct order?
  - **A.** The TTL in the IP header
  - **B.** The frame check sequence in the Ethernet frame trailer
  - **C.** The sequence number in the TCP header
  - **D.** The Start Frame Delimiter in the 802.3 preamble
  - E. The acknowledgement number in the segment header
- **20.** Which of the following protocols uses both TCP and UDP?
  - A. FTP
  - **B.** SMTP
  - C. Telnet
  - D. DNS

# Answers to Review Questions

- 1. A, D, E, G. To send mail, the protocol SMTP is used at the Application layer. SMTP uses TCP at the Transport layer to create a reliable virtual circuit. IP is used at the Network layer to provide routing and Ethernet is the typical Network Access (LAN) connection type. Although ARP may be used at the Network layer, it is not mandatory as the destination MAC address may already be known.
- **2.** C. Proxy ARP can help machines on a subnet reach remote subnets without configuring routing or a default gateway.
- **3.** C. Dynamic Host Configuration Protocol (DHCP) is used to provide IP information to hosts on your network. DHCP can provide a lot of information, but the most common is IP address, subnet mask, default gateway, and DNS information.
- **4.** B. Address Resolution Protocol (ARP) is used to find the hardware address from a known IP address.
- 5. A, C, D. This seems like a hard question at first because it doesn't make sense. The listed answers are from the OSI model and the question asked about the TCP/IP protocol stack (DoD model). However, let's just look for what is wrong. First, the Session layer is not in the TCP/IP model; neither are the Data Link and Physical layers. This leaves us with the Transport layer (Host-to-Host in the DoD model), Internet layer (Network layer in the OSI), and Application layer (Application/Process in the DoD).
- **6.** C. A Class C network address has only 8 bits for defining hosts:  $2^8 2 = 254$ .
- 7. A, B. A client that sends out a DHCP Discover message in order to receive an IP address sends out a broadcast at both layer 2 and layer 3. The layer 2 broadcast is all *F*s in hex, or FF:FF:FF:FF:FF. The layer 3 broadcast is 255.255.255.255, which means all networks and all hosts. DHCP is connectionless, which means it uses User Datagram Protocol (UDP) at the Transport layer, also called the Host-to-Host layer.
- **8.** B. Although Telnet does use TCP and IP (TCP/IP), the question specifically asks about layer 4, and IP works at layer 3. Telnet uses TCP at layer 4.
- **9.** C, D. Internet Control Message Protocol (ICMP) is used to send error messages through the network, but it does not work alone. Every segment or ICMP payload must be encapsulated within an IP datagram (or packet).
- 10. B, D, E. SMTP, FTP, and HTTP use TCP.
- 11. A, C, F. DHCP, SNMP, and TFTP use UDP. SMTP, FTP, and HTTP use TCP.
- **12.** A, B, E. UDP does not have reliability so it will not sequence, acknowledge or use flow control (windowing). UDP, however, will use port number and a checksum, just like TCP.
- **13.** C. First, you should know easily that only TCP and UDP work at the Transport layer, so now you have a 50/50 shot. However, since the header has sequencing, acknowledgment, and window numbers, the answer can only be TCP.

- **14.** A. Both FTP and Telnet use TCP at the Transport layer; however, they both are Application layer protocols, so the Application layer is the best answer for this question.
- **15.** C. The four layers of the DoD model are Application/Process, Host-to-Host, Internet, and Network Access. The Internet layer is equivalent to the Network layer of the OSI model.
- **16.** C, E. Class A private address range is 10.0.0.0 through 10.255.255.255. Class B private address range is 172.16.0.0 through 172.31.255.255, and Class C private address range is 192.168.0.0 through 192.168.255.255.
- **17.** B. The four layers of the TCP/IP stack (also called the DoD model) are Application/Process, Host-to-Host, Internet, and Network Access. The Host-to-Host layer is equivalent to the Transport layer of the OSI model.
- **18.** B, C, F, G. ICMP is used for diagnostics and destination unreachable messages. ICMP is encapsulated within IP datagrams, and because it is used for diagnostics, it will provide hosts with information about network problems.
- **19.** C. The TCP header has a sequence field that helps provide reliable transmission. Sequencing numbers each segment as it creates the TCP header so that the data stream can be put back together again in the correct order on the receiving host.
- **20.** D. DNS uses TCP for zone exchanges between servers and UDP when a client is trying to resolve a hostname to an IP address.

# Answers to Written Lab 2

- **1**. 192–223, 110*xxxxx*
- **2.** Host-to-Host
- **3**. 1–126
- 4. Loopback or diagnostics
- 5. Turn all host bits off.
- **6**. Turn all host bits on.
- **7.** 10.0.0.0 through 10.255.255.255
- **8.** 172.16.0.0 through 172.31.255.255
- **9.** 192.168.0.0 through 192.168.255.255
- **10**. 0–9 and *A*, *B*, *C*, *D*, *E*, and *F*

# Chapter 3

# IP Subnetting, Variable Length Subnet Masks (VLSMs), Troubleshooting IP, and Introduction to NAT

# IMPLEMENT AN IP ADDRESSING SCHEME AND IP SERVICES TO MEET NETWORK REQUIREMENTS FOR A SMALL BRANCH OFFICE

- $\checkmark\,$  Describe the need and role of addressing in a network
- ✓ Create and apply an addressing scheme to a network
- ✓ Assign and verify valid IP addresses to hosts, servers, and networking devices in a LAN environment
- Explain the basic uses and operation of NAT in a small network connecting to one ISP
- ✓ Describe and verify DNS operation
- ✓ Describe the operation and benefits of using private and public IP addressing
- ✓ Enable NAT for a small network with a single ISP and connection using SDM and verify operation using CLI and ping
- ✓ Configure, verify and troubleshoot DHCP and DNS operation on a router (including: CLI/SDM)
- ✓ Implement static and dynamic addressing services for hosts in a LAN environment
- ✓ Identify and correct IP addressing issues

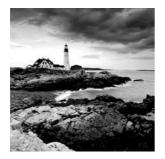

This chapter will pick up right where we left off in the last chapter. We will continue our discussion of IP addressing.

We'll start with subnetting an IP network. You're going to

have to really apply yourself, because subnetting takes time and practice in order to nail it. So be patient. Do whatever it takes to get this stuff dialed in. This chapter truly is important—possibly the most important chapter in this book for you to understand.

I'll thoroughly cover IP subnetting from the very beginning. I know this might sound weird to you, but I think you'll be much better off if you can try to forget everything you've learned about subnetting before reading this chapter—especially if you've been to a Microsoft class!

After our discussion of IP subnetting, I'm going to tell you all about Variable Length Subnet Masks (VLSMs), as well as show you how to design and implement a network using VLSM networks.

The topics IP addressing and VLSMs move smoothly into IP address troubleshooting and takes you through the steps Cisco recommends when troubleshooting an IP network.

I'll wrap up the chapter by going over an introduction to network address translation (NAT), which has the great benefit of helping us conserve address space. You'll learn the basics of the various types of NAT.

So get psyched—you're about to go for quite a ride! This chapter will truly help you understand IP addressing and networking, so don't get discouraged or give up. If you stick with it, I promise that one day you'll look back on this and you'll be really glad you decided to hang on. It's one of those things that after you understand it, you'll wonder why you once thought it was so hard. Ready? Let's go!

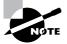

For up-to-the-minute updates for this chapter, please see www.lammle.com and/or www.sybex.com/go/ccent.

# **Subnetting Basics**

In Chapter 2, you learned how to define and find the valid host ranges used in a Class A, Class B, and Class C network address by turning the host bits all off and then all on. This is very good, but here's the catch: You were defining only one network. What happens if you wanted to take one network address and create six networks from it? You would have to do something called *subnet-ting*, because that's what allows you to take one larger network and break it into a bunch of smaller networks.

There are loads of reasons in favor of subnetting, including the following benefits:

**Reduced network traffic** We all appreciate less traffic of any kind. Networks are no different. Without trusty routers, packet traffic could grind the entire network down to a near standstill. With routers, most traffic will stay on the local network; only packets destined for other networks will pass through the router. Routers create broadcast domains. The more broadcast domains you create, the smaller the broadcast domains and the less network traffic on each network segment.

Optimized network performance This is a result of reduced network traffic.

**Simplified management** It's easier to identify and isolate network problems in a group of smaller connected networks than it is within one gigantic network.

**Facilitated spanning of large geographical distances** Because WAN links are considerably slower and more expensive than LAN links, a single large network that spans long distances can create problems in every area previously listed. Connecting multiple smaller networks makes the system more efficient.

In the following sections, I am going to move to subnetting a network address. This is the good part—ready?

# **IP Subnet-Zero**

IP subnet-zero is not a new command, but in the past, Cisco courseware and Cisco exam objectives didn't cover it—but they certainly do now! This command allows you to use the first and last subnet in your network design. For example, the Class C mask of 192 provides subnets 64 and 128 (discussed thoroughly later in this chapter), but with the ip subnet-zero command, you now get to use subnets 0, 64, 128, and 192. That is two more subnets for every subnet mask we use.

Even though we don't discuss the command line interface (CLI) until the next chapter, "Introduction to the Cisco IOS and SDM," it's important for you to be familiar with this command:

```
P1R1#sh running-config
Building configuration...
Current configuration : 827 bytes
!
hostname Pod1R1
!
ip subnet-zero
!
```

This router output shows that the command ip subnet-zero is enabled on the router. Cisco has turned this command on by default starting with Cisco IOS version 12.x.

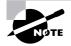

When studying for your Cisco exams, make sure you read very carefully and understand if Cisco is asking you *not* to use ip subnet-zero. There are instances where this may happen.

# How to Create Subnets

To create subnetworks, you take bits from the host portion of the IP address and reserve them to define the subnet address. This means fewer bits for hosts, so the more subnets, the fewer bits available for defining hosts.

Later in this chapter, you'll learn how to create subnets, starting with Class C addresses. But before you actually implement subnetting, you need to determine your current requirements, as well as plan for future conditions.

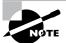

Before we move on to designing and creating a subnet mask, you need to understand that in this first section, we will be discussing classful routing, which means that all hosts (all nodes) in the network use the exact same subnet mask. When we move on to Variable Length Subnet Masks (VLSMs), I'll discuss classless routing, which means that each network segment *can* use a different subnet mask.

To create a subnet, follow these steps:

- **1.** Determine the number of required network IDs:
  - One for each subnet
  - One for each wide area network connection
- 2. Determine the number of required host IDs per subnet:
  - One for each TCP/IP host
  - One for each router interface
- **3**. Based on the above requirements, create the following:
  - One subnet mask for your entire network
  - A unique subnet ID for each physical segment
  - A range of host IDs for each subnet

### **Understanding the Powers of 2**

Powers of 2 are important to understand and memorize for use with IP subnetting. To review powers of 2, remember that when you see a number with another number to its upper right (called an exponent), this means you should multiply the number by itself as many times as the upper number specifies. For example,  $2^3$  is  $2 \times 2 \times 2$ , which equals 8. Here's a list of powers of 2 that you should commit to memory:

2<sup>1</sup> = 2

- $2^2 = 4$
- 23 = 8

 $2^{4} = 16$   $2^{5} = 32$   $2^{6} = 64$   $2^{7} = 128$   $2^{8} = 256$   $2^{9} = 512$   $2^{10} = 1,024$   $2^{11} = 2,048$   $2^{12} = 4,096$   $2^{13} = 8,192$  $2^{14} = 16,384$ 

Before you get stressed out about knowing all these exponents, remember that it's helpful to know them, but it's not absolutely necessary. Here's a little trick since you're working with 2s: Each successive power of 2 is double the previous one.

For example, all you have to do to remember the value of  $2^9$  is to first know that  $2^8 = 256$ . Why? Because when you double 2 to the eighth power (256), you get  $2^9$  (or 512). To determine the value of  $2^{10}$ , simply start at  $2^8 = 256$ , and then double it twice.

You can go the other way as well. If you needed to know what 2<sup>6</sup> is, for example, you just cut 256 in half two times: once to reach 2<sup>7</sup> and then one more time to reach 2<sup>6</sup>.

# Subnet Masks

For the subnet address scheme to work, every machine on the network must know which part of the host address will be used as the subnet address. This is accomplished by assigning a *subnet mask* to each machine. A subnet mask is a 32-bit value that allows the recipient of IP packets to distinguish the network ID portion of the IP address from the host ID portion of the IP address.

The network administrator creates a 32-bit subnet mask composed of 1s and 0s. The 1s in the subnet mask represent the positions that refer to the network or subnet addresses.

Not all networks need subnets, meaning they use the default subnet mask. This is basically the same as saying that a network doesn't have a subnet address. Table 3.1 shows the default subnet masks for Classes A, B, and C. These default masks cannot change. In other words, you can't make a Class B subnet mask read 255.0.0.0. If you try, the host will read that address as invalid and usually won't even let you type it in. For a Class A network, you can't change the first byte in a subnet mask; it must read 255.0.0.0 at a minimum. Similarly, you cannot

assign 255.255.255.255, as this is all 1s—a broadcast address. A Class B address must start with 255.255.0.0, and a Class C has to start with 255.255.255.0.

| Class | Format                       | Default Subnet Mask |
|-------|------------------------------|---------------------|
| A     | network.node.node            | 255.0.0.0           |
| В     | network.network.node.node    | 255.255.0.0         |
| С     | network.network.network.node | 255.255.255.0       |

TABLE 3.1 Default Subnet Mask

# **Classless Inter-Domain Routing (CIDR)**

Another term you need to familiarize yourself with is *Classless Inter-Domain Routing* (*CIDR*). It's basically the method that ISPs (Internet service providers) use to allocate an amount of addresses to a company, a home—a customer. They provide addresses in a certain block size, something I'll be going into in greater detail later in this chapter.

When you receive a block of addresses from an ISP, what you get will look something like this: 192.168.10.32/28. This is telling you what your subnet mask is. The slash notation (/) means how many bits are turned on (1s). Obviously, the maximum could only be /32 because a byte is 8 bits and there are 4 bytes in an IP address:  $(4 \times 8 = 32)$ . But keep in mind that the largest subnet mask available (regardless of the class of address) can only be a /30 because you've got to keep at least 2 bits for host bits.

Take, for example, a Class A default subnet mask, which is 255.0.0.0. This means that the first byte of the subnet mask is all ones (1s), or 11111111. When referring to a slash notation, you need to count all the 1s bits to figure out your mask. The 255.0.0.0 is considered a /8 because it has 8 bits that are 1s—that is, 8 bits that are turned on.

A Class B default mask would be 255.255.0.0, which is a /16 because 16 bits are ones (1s): 111111111111100000000.00000000.

Table 3.2 has a listing of every available subnet mask and its equivalent CIDR slash notation.

| Subnet Mask | CIDR Value |
|-------------|------------|
| 255.0.0.0   | /8         |
| 255.128.0.0 | /9         |
| 255.192.0.0 | /10        |

| T. | AΒ | LE | 3.2 | CIDR | Values |
|----|----|----|-----|------|--------|
|----|----|----|-----|------|--------|

| Subnet Mask     | CIDR Value |  |
|-----------------|------------|--|
| 255.224.0.0     | /11        |  |
| 255.240.0.0     | /12        |  |
| 255.248.0.0     | /13        |  |
| 255.252.0.0     | /14        |  |
| 255.254.0.0     | /15        |  |
| 255.255.0.0     | /16        |  |
| 255.255.128.0   | /17        |  |
| 255.255.192.0   | /18        |  |
| 255.255.224.0   | /19        |  |
| 255.255.240.0   | /20        |  |
| 255.255.248.0   | /21        |  |
| 255.255.252.0   | /22        |  |
| 255.255.254.0   | /23        |  |
| 255.255.255.0   | /24        |  |
| 255.255.255.128 | /25        |  |
| 255.255.255.192 | /26        |  |
| 255.255.255.224 | /27        |  |
| 255.255.255.240 | /28        |  |
| 255.255.255.248 | /29        |  |
| 255.255.255.252 | /30        |  |

**TABLE 3.2** CIDR Values (continued)

The /8 through /15 can only be used with Class A network addresses. /16 through /23 can be used by Class A and B network addresses. /24 through /30 can be used by Class A, B, and C network addresses. This is a big reason why most companies use Class A network addresses. Since they can use all subnet masks, they get the maximum flexibility in network design.

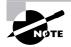

No, you cannot configure a Cisco router using this slash format. But wouldn't that be nice? Nevertheless, it's *really* important for you to know subnet masks in the slash notation (CIDR).

# **Subnetting Class C Addresses**

There are many different ways to subnet a network. The right way is the way that works best for you. In a Class C address, only 8 bits are available for defining the hosts. Remember that subnet bits start at the left and go to the right, without skipping bits. This means that the only Class C subnet masks can be the following:

| Binary     | Decimal | CIDR |
|------------|---------|------|
|            |         |      |
| 0000000 =  | 0       | /24  |
| 1000000 =  | 128     | /25  |
| 11000000 = | 192     | /26  |
| 11100000 = | 224     | /27  |
| 11110000 = | 240     | /28  |
| 11111000 = | 248     | /29  |
| 11111100 = | 252     | /30  |

We can't use a /31 or /32 because we have to have at least 2 host bits for assigning IP addresses to hosts. In the past, I never discussed the /25 in a Class C network. Cisco always had been concerned with having at least 2 subnet bits, but now, because of Cisco recognizing the ip subnet-zero command in its curriculum and exam objectives, we can use just 1 subnet bit.

In the following sections, I'm going to teach you an alternate method of subnetting that makes it easier to subnet larger numbers in no time. Trust me, you need to be able to subnet fast!

# Subnetting a Class C Address: The Fast Way!

When you've chosen a possible subnet mask for your network and need to determine the number of subnets, valid hosts, and broadcast addresses of each subnet that the mask provides, all you need to do is answer five simple questions:

- How many subnets does the chosen subnet mask produce?
- How many valid hosts per subnet are available?
- What are the valid subnets?
- What's the broadcast address of each subnet?
- What are the valid hosts in each subnet?

At this point, it's important that you both understand and have memorized your powers of 2. Please refer to the sidebar "Understanding the Powers of 2" earlier in this chapter if you need some help. Here's how you get the answers to those five big questions:

- How many subnets? 2x = number of subnets. x is the number of masked bits, or the 1s. For example, in 11000000, the number of 1s gives us  $2^2$  subnets. In this example, there are 4 subnets.
- How many hosts per subnet? 2y 2 = number of hosts per subnet. y is the number of unmasked bits, or the 0s. For example, in 11000000, the number of 0s gives us  $2^6 2$  hosts. In this example, there are 62 hosts per subnet. You need to subtract 2 for the subnet address and the broadcast address, which are not valid hosts.
- What are the valid subnets? 256 subnet mask = block size, or increment number. An example would be 256 192 = 64. The block size of a 192 mask is always 64. Start counting at zero in blocks of 64 until you reach the subnet mask value and these are your subnets: 0, 64, 128, 192. Easy, huh?
- What's the broadcast address for each subnet? Now here's the really easy part. Since we counted our subnets in the last section as 0, 64, 128, and 192, the broadcast address is always the number right before the next subnet. For example, the 0 subnet has a broadcast address of 63 because the next subnet is 64. The 64 subnet has a broadcast address of 127 because the next subnet is 128. And so on. And remember, the broadcast of the last subnet is always 255.
- What are the valid hosts? Valid hosts are the numbers between the subnets, omitting the all 0s and all 1s. For example, if 64 is the subnet number and 127 is the broadcast address, then 65–126 is the valid host range—it's *always* the numbers between the subnet address and the broadcast address.

I know this can truly seem confusing. But it really isn't as hard as it seems to be at first—just hang in there! Why not try a few and see for yourself?

# **Subnetting Practice Examples: Class C Addresses**

Here's your opportunity to practice subnetting Class C addresses using the method I just described. Exciting, isn't it! We're going to start with the first Class C subnet mask and work through every subnet that we can using a Class C address. When we're done, I'll show you how easy this is with Class A and B networks too!

# Practice Example #1C: 255.255.255.128 (/25)

Since 128 is 10000000 in binary, there is only 1 bit for subnetting and 7 bits for hosts. We're going to subnet the Class C network address 192.168.10.0.

192.168.10.0 = Network address

255.255.255.128 = Subnet mask

Now, let's answer the big five:

- How many subnets? Since 128 is 1 bit on (10000000), the answer would be  $2^1 = 2$ .
- How many hosts per subnet? We have 7 host bits off (10000000), so the equation would be 2<sup>7</sup> 2 = 126 hosts.

- *What are the valid subnets?* 256 128 = 128. Remember, we'll start at zero and count in our block size, so our subnets are 0, 128.
- What's the broadcast address for each subnet? The number right before the value of the next subnet is all host bits turned on and equals the broadcast address. For the zero subnet, the next subnet is 128, so the broadcast of the 0 subnet is 127.
- What are the valid hosts? These are the numbers between the subnet and broadcast address. The easiest way to find the hosts is to write out the subnet address and the broadcast address. This way, the valid hosts are obvious. The following table shows the 0 and 128 subnets, the valid host ranges of each, and the broadcast address of both subnets:

| Subnet     | 0   | 128 |
|------------|-----|-----|
| First host | 1   | 129 |
| Last host  | 126 | 254 |
| Broadcast  | 127 | 255 |

Before moving on to the next example, take a look at Figure 3.1. Okay, looking at a Class C /25, it's pretty clear there are two subnets. But so what—why is this significant? Well actually, it's not, but that's not the right question. What you really want to know is what you would do with this information!

FIGURE 3.1 Implementing a Class C /25 logical network

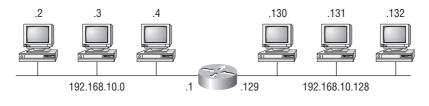

Router#show ip route [output cut] C 192.168.10.0 is directly connected to Ethernet 0. C 192.168.10.128 is directly connected to Ethernet 1.

I know this isn't exactly everyone's favorite pastime, but it's really important, so just hang in there; we're going to talk about subnetting—period. You need to know that the key to understanding subnetting is to understand the very reason you need to do it. And I'm going to demonstrate this by going through the process of building a physical network—and let's add a router. (We now have an internetwork, as I truly hope you already know!) Alright, because we added that router, in order for the hosts on our internetwork to communicate, they must now have a logical network addressing scheme. We could use IPX or IPv6, but IPv4 is still the most popular, and it also just happens to be what we're studying at the moment, so that's what we're going with. Okay—now take a look back to Figure 3.1. There are two physical networks, so we're going to implement a logical addressing scheme that allows for two logical networks. As always, it's a really good idea to look ahead and consider likely growth scenarios—both short and long term, but for this example, a /25 will do the trick.

#### Practice Example #2C: 255.255.255.192 (/26)

In this second example, we're going to subnet the network address 192.168.10.0 using the subnet mask 255.255.255.192.

192.168.10.0 = Network address

255.255.255.192 = Subnet mask

Now, let's answer the big five:

- How many subnets? Since 192 is 2 bits on (11000000), the answer would be  $2^2 = 4$  subnets.
- How many hosts per subnet? We have 6 host bits off (11000000), so the equation would be 2<sup>6</sup> 2 = 62 hosts.
- *What are the valid subnets?* 256 192 = 64. Remember, we start at zero and count in our block size, so our subnets are 0, 64, 128, and 192.
- *What's the broadcast address for each subnet?* The number right before the value of the next subnet is all host bits turned on and equals the broadcast address. For the zero subnet, the next subnet is 64, so the broadcast address for the zero subnet is 63.
- What are the valid hosts? These are the numbers between the subnet and broadcast address. The easiest way to find the hosts is to write out the subnet address and the broadcast address. This way, the valid hosts are obvious. The following table shows the 0, 64, 128, and 192 subnets, the valid host ranges of each, and the broadcast address of each subnet:

| The subnets (do this first)                   | 0  | 64  | 128 | 192 |
|-----------------------------------------------|----|-----|-----|-----|
| Our first host (perform host addressing last) | 1  | 65  | 129 | 193 |
| Our last host                                 | 62 | 126 | 190 | 254 |
| The broadcast address (do this second)        | 63 | 127 | 191 | 255 |

Okay, again, before getting into the next example, you can see that we can now subnet a /26. And what are you going to do with this fascinating information? Implement it! We'll use Figure 3.2 to practice a /26 network implementation.

The /26 mask provides four subnetworks, and we need a subnet for each router interface. With this mask, in this example, we actually have room to add another router interface.

### Practice Example #3C: 255.255.255.224 (/27)

This time, we'll subnet the network address 192.168.10.0 and subnet mask 255.255.255.224.

192.168.10.0 = Network address

255.255.255.224 = Subnet mask

- How many subnets? 224 is 11100000, so our equation would be  $2^3 = 8$ .
- How many hosts?  $2^5 2 = 30$ .
- *What are the valid subnets*? 256 224 = 32. We just start at zero and count to the subnet mask value in blocks (increments) of 32: 0, 32, 64, 96, 128, 160, 192, and 224.

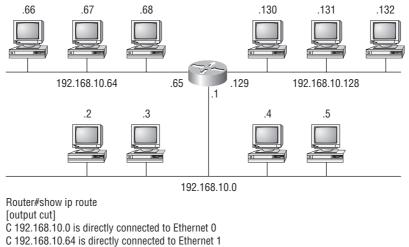

#### FIGURE 3.2 Implementing a Class C /26 logical network

- C 192.168.10.128 is directly connected to Ethernet 2
- What's the broadcast address for each subnet (always the number right before the next subnet)?
- What are the valid hosts (the numbers between the subnet number and the broadcast address)?

To answer the last two questions, first just write out the subnets, then write out the broadcast addresses—the number right before the next subnet. Last, fill in the host addresses. The following table gives you all the subnets for the 255.255.255.224 Class C subnet mask:

| The subnet address    | 0  | 32 | 64 | 96  | 128 | 160 | 192 | 224 |
|-----------------------|----|----|----|-----|-----|-----|-----|-----|
| The first valid host  | 1  | 33 | 65 | 97  | 129 | 161 | 193 | 225 |
| The last valid host   | 30 | 62 | 94 | 126 | 158 | 190 | 222 | 254 |
| The broadcast address | 31 | 63 | 95 | 127 | 159 | 191 | 223 | 255 |

#### Practice Example #4C: 255.255.255.240 (/28)

Let's practice on another one:

- 192.168.10.0 = Network address
- 255.255.255.240 = Subnet mask
- *Subnets?* 240 is 11110000 in binary. 2<sup>4</sup> = 16.
- *Hosts?* 4 host bits, or  $2^4 2 = 14$ .
- Valid subnets? 256 240 = 16. Start at 0: 0 + 16 = 16. 16 + 16 = 32. 32 + 16 = 48. 48 + 16 = 64. 64 + 16 = 80. 80 + 16 = 96. 96 + 16 = 112. 112 + 16 = 128. 128 + 16 = 144. 144 + 16 = 160. 160 + 16 = 176. 176 + 16 = 192. 192 + 16 = 208. 208 + 16 = 224. 224 + 16 = 240.

- Broadcast address for each subnet?
- Valid hosts?

To answer the last two questions, check out the following table. It gives you the subnets, valid hosts, and broadcast addresses for each subnet. First, find the address of each subnet using the block size (increment). Second, find the broadcast address of each subnet increment (it's always the number right before the next valid subnet), then just fill in the host addresses. The following table shows the available subnets, hosts, and broadcast addresses provided from a Class C 255.255.250.240 mask:

| Subnet     | 0  | 16 | 32 | 48 | 64 | 80 | 96  | 112 | 128 | 144 | 160 | 176 | 192 | 208 | 224 | 240 |
|------------|----|----|----|----|----|----|-----|-----|-----|-----|-----|-----|-----|-----|-----|-----|
| First host | 1  | 17 | 33 | 49 | 65 | 81 | 97  | 113 | 129 | 145 | 161 | 177 | 193 | 209 | 225 | 241 |
| Last host  | 14 | 30 | 46 | 62 | 78 | 94 | 110 | 126 | 142 | 158 | 174 | 190 | 206 | 222 | 238 | 254 |
| Broadcast  | 15 | 31 | 47 | 63 | 79 | 95 | 111 | 127 | 143 | 159 | 175 | 191 | 207 | 223 | 239 | 255 |

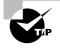

Cisco has figured out that most people cannot count in 16s and therefore have a hard time finding valid subnets, hosts, and broadcast addresses with the Class C 255.255.255.240 mask. You'd be wise to study this mask.

# Practice Example #5C: 255.255.255.248 (/29)

Let's keep practicing:

192.168.10.0 = Network address

255.255.255.248 = Subnet mask

- *Subnets?* 248 in binary = 11111000. 2<sup>5</sup> = 32.
- Hosts?  $2^3 2 = 6$ .
- Valid subnets? 256 248 = 0, 8, 16, 24, 32, 40, 48, 56, 64, 72, 80, 88, 96, 104, 112, 120, 128, 136, 144, 152, 160, 168, 176, 184, 192, 200, 208, 216, 224, 232, 240, and 248.
- Broadcast address for each subnet?
- Valid hosts?

Take a look at the following table. It shows some of the subnets (first four and last four only), valid hosts, and broadcast addresses for the Class C 255.255.248 mask:

| Subnet     | 0 | 8  | 16 | 24 | <br>224 | 232 | 240 | 248 |
|------------|---|----|----|----|---------|-----|-----|-----|
| First host | 1 | 9  | 17 | 25 | <br>225 | 233 | 241 | 249 |
| Last host  | 6 | 14 | 22 | 30 | <br>230 | 238 | 246 | 254 |
| Broadcast  | 7 | 15 | 23 | 31 | <br>231 | 239 | 247 | 255 |

#### Practice Example #6C: 255.255.255.252 (/30)

Just one more:

- 192.168.10.0 = Network address
- 255.255.255.252 = Subnet mask
- Subnets? 64.
- *Hosts*? 2.
- Valid subnets? 0, 4, 8, 12, etc., all the way to 252.
- Broadcast address for each subnet (always the number right before the next subnet)?
- Valid hosts (the numbers between the subnet number and the broadcast address)?

The following table shows you the subnet, valid host, and broadcast address of the first four and last four subnets in the 255.255.255.252 Class C subnet:

| Subnet     | 0 | 4 | 8  | 12 | <br>240 | 244 | 248 | 252 |
|------------|---|---|----|----|---------|-----|-----|-----|
| First host | 1 | 5 | 9  | 13 | <br>241 | 245 | 249 | 253 |
| Last host  | 2 | 6 | 10 | 14 | <br>242 | 246 | 250 | 254 |
| Broadcast  | 3 | 7 | 11 | 15 | <br>243 | 247 | 251 | 255 |

# 🗒 Real World Scenario

#### Should We Really Use This Mask That Provides Only Two Hosts?

You are the network administrator for Acme Corporation in San Francisco, with dozens of WAN links connecting to your corporate office. Right now your network is a classful network, which means that the same subnet mask is on each host and router interface. You've read about classless routing where you can have different size masks but don't know what to use on your point-to-point WAN links. Is the 255.255.255.252 (/30) a helpful mask in this situation?

Yes, this is a very helpful mask in wide area networks.

If you use the 255.255.255.0 mask, then each network would have 254 hosts, but you only use 2 addresses with a WAN link! That is a waste of 252 hosts per subnet. If you use the 255.255.255.252 mask, then each subnet has only 2 hosts and you don't waste precious addresses. This is a really important subject, one that we'll address in a lot more detail in the section on VLSM network design later in this chapter.

# Subnetting in Your Head: Class C Addresses

It really is possible to subnet in your head. Even if you don't believe me, I'll show you how. And it's not all that hard either—take the following example:

192.168.10.33 = Node address

255.255.255.224 = Subnet mask

First, determine the subnet and broadcast address of the above IP address. You can do this by answering question 3 of the big five questions: 256 - 224 = 32. 0, 32, 64. The address of 33 falls between the two subnets of 32 and 64 and must be part of the 192.168.10.32 subnet. The next subnet is 64, so the broadcast address of the 32 subnet is 63. (Remember that the broadcast address of a subnet is always the number right before the next subnet.) The valid host range is 33-62 (the numbers between the subnet and broadcast address). This is too easy!

Okay, let's try another one. We'll subnet another Class C address:

192.168.10.33 = Node address

255.255.255.240 = Subnet mask

What subnet and broadcast address is the above IP address a member of? 256 - 240 = 16. 0, 16, 32, 48. Bingo—the host address is between the 32 and 48 subnets. The subnet is 192.168.10.32, and the broadcast address is 47 (the next subnet is 48). The valid host range is 33–46 (the numbers between the subnet number and the broadcast address).

Okay, we need to do more, just to make sure you have this down.

You have a node address of 192.168.10.174 with a mask of 255.255.255.240. What is the valid host range?

The mask is 240, so we'd do 256 - 240 = 16. This is our block size. Just keep adding 16 until we pass the host address of 174, starting at zero, of course: 0, 16, 32, 48, 64, 80, 96, 112, 128, 144, 160, 176. The host address of 174 is between 160 and 176, so the subnet is 160. The broadcast address is 175; the valid host range is 161–174. That was a tough one.

One more—just for fun. This is the easiest one of all Class C subnetting:

192.168.10.17 = Node address

255.255.255.252 = Subnet mask

What subnet and broadcast address is the above IP address a member of? 256 - 252 = 0 (always start at zero unless told otherwise), 4, 8, 12, 16, 20, etc. You've got it! The host address is between the 16 and 20 subnets. The subnet is 192.168.10.16, and the broadcast address is 19. The valid host range is 17–18.

Now that you're all over Class C subnetting, let's move on to Class B subnetting. But before we do, let's have a quick review.

# What Do We Know?

Okay—here's where you can really apply what you've learned so far, and begin committing it all to memory. This is a very cool section that I've been using in my classes for years. It will really help you nail down subnetting!

When you see a subnet mask or slash notation (CIDR), you should know the following:

- /25 What do we know about a /25?
  - 128 mask
  - 1 bits on and 7 bits off (1000000)
  - Block size of 128
  - 2 subnets, each with 126 hosts
- /26 What do we know about a /26?
  - 192 mask
  - 2 bits on and 6 bits off (11000000)
  - Block size of 64
  - 4 subnets, each with 62 hosts
- /27 What do we know about a /27?
  - 224 mask
  - 3 bits on and 5 bits off (11100000)
  - Block size of 32
  - 8 subnets, each with 30 hosts
- /28 What do we know about a /28?
  - 240 mask
  - 4 bits on and 4 bits off
  - Block size of 16
  - 16 subnets, each with 14 hosts
- /29 What do we know about a /29?
  - 248 mask
  - 5 bits on and 3 bits off
  - Block size of 8
  - 32 subnets, each with 6 hosts
- /30 What do we know about a /30?
  - 252 mask
  - 6 bits on and 2 bits off
  - Block size of 4
  - 64 subnets, each with 2 hosts

Regardless of whether you have a Class A, Class B, or Class C address, the /30 mask will provide you with only two hosts, ever. This mask is suited almost exclusively—as well as suggested by Cisco—for use on point-to-point links.

If you can memorize this "What Do We Know?" section, you'll be much better off in your day-to-day job and in your studies. Try saying it out loud, which helps you memorize things—yes, your significant other and/or coworkers will think you've lost it, but they probably already do if you are in the networking field. And if you're not yet in the networking field but are study-ing all this to break into it, you might as well have people start thinking you're an odd bird now since they will eventually anyway.

It's also helpful to write these on some type of flashcards and have people test your skill. You'd be amazed at how fast you can get subnetting down if you memorize block sizes as well as this "What Do We Know?" section.

# **Subnetting Class B Addresses**

Before we dive into this, let's look at all the possible Class B subnet masks first. Notice that we have a lot more possible subnet masks than we do with a Class C network address:

| 255.255.0.0   | (/16) |                 |       |
|---------------|-------|-----------------|-------|
| 255.255.128.0 | (/17) | 255.255.255.0   | (/24) |
| 255.255.192.0 | (/18) | 255.255.255.128 | (/25) |
| 255.255.224.0 | (/19) | 255.255.255.192 | (/26) |
| 255.255.240.0 | (/20) | 255.255.255.224 | (/27) |
| 255.255.248.0 | (/21) | 255.255.255.240 | (/28) |
| 255.255.252.0 | (/22) | 255.255.255.248 | (/29) |
| 255.255.254.0 | (/23) | 255.255.255.252 | (/30) |
|               |       |                 |       |

We know the Class B network address has 16 bits available for host addressing. This means we can use up to 14 bits for subnetting (because we have to leave at least 2 bits for host addressing). Using a /16 means you are not subnetting with Class B, but it is a mask you can use.

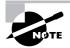

By the way, do you notice anything interesting about that list of subnet values a pattern, maybe? Ah ha! That's exactly why I had you memorize the binary-todecimal numbers at the beginning of this section. Since subnet mask bits start on the left and move to the right and bits can't be skipped, the numbers are always the same regardless of the class of address. Memorize this pattern.

The process of subnetting a Class B network is pretty much the same as it is for a Class C, except that you just have more host bits and you start in the third octet.

Use the same subnet numbers for the third octet with Class B that you used for the fourth octet with Class C, but add a zero to the network portion and a 255 to the broadcast section

in the fourth octet. The following table shows you an example host range of two subnets used in a Class B 240 (/20) subnet mask:

| First subnet  | 16.0   | 32.0   |
|---------------|--------|--------|
| Second subnet | 31.255 | 47.255 |

Just add the valid hosts between the numbers and you're set!

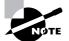

The preceding example is true only until you get up to /24. After that, it's numerically exactly like Class C.

# **Subnetting Practice Examples: Class B Addresses**

This section will give you an opportunity to practice subnetting Class B addresses. Again, I have to mention that this is the same as subnetting with Class C, except we start in the third octet—with the exact same numbers!

### Practice Example #1B: 255.255.128.0 (/17)

172.16.0.0 = Network address

255.255.128.0 = Subnet mask

- Subnets?  $2^1 = 2$  (same as Class C).
- Hosts?  $2^{15} 2 = 32,766$  (7 bits in the third octet, and 8 in the fourth).
- Valid subnets? 256 128 = 128. 0, 128. Remember that subnetting is performed in the third octet, so the subnet numbers are really 0.0 and 128.0, as shown in the next table. These are the exact numbers we used with Class C; we use them in the third octet and add a 0 in the fourth octet for the network address.
- Broadcast address for each subnet?
- Valid hosts?

The following table shows the two subnets available, the valid host range, and the broadcast address of each:

| Subnet     | 0.0     | 128.0   |
|------------|---------|---------|
| First host | 0.1     | 128.1   |
| Last host  | 127.254 | 255.254 |
| Broadcast  | 127.255 | 255.255 |

Okay, notice that we just added the fourth octet's lowest and highest values and came up with the answers. And again, it's done exactly the same way as for a Class C subnet. We just use the same numbers in the third octet and add 0 and 255 in the fourth octet—pretty simple

huh! I really can't say this enough: It's just not hard; the numbers never change; we just use them in different octets!

## Practice Example #2B: 255.255.192.0 (/18)

172.16.0.0 = Network address

255.255.192.0 = Subnet mask

- Subnets?  $2^2 = 4$ .
- *Hosts?*  $2^{14} 2 = 16,382$  (6 bits in the third octet, and 8 in the fourth).
- Valid subnets? 256 192 = 64. 0, 64, 128, 192. Remember that the subnetting is performed in the third octet, so the subnet numbers are really 0.0, 64.0, 128.0, and 192.0, as shown in the next table.
- Broadcast address for each subnet?
- Valid hosts?

The following table shows the four subnets available, the valid host range, and the broadcast address of each:

| Subnet     | 0.0    | 64.0    | 128.0   | 192.0   |
|------------|--------|---------|---------|---------|
| First host | 0.1    | 64.1    | 128.1   | 192.1   |
| Last host  | 63.254 | 127.254 | 191.254 | 255.254 |
| Broadcast  | 63.255 | 127.255 | 191.255 | 255.255 |

Again, it's pretty much the same as it is for a Class C subnet—we just added 0 and 255 in the fourth octet for each subnet in the third octet.

# Practice Example #3B: 255.255.240.0 (/20)

172.16.0.0 = Network address

255.255.240.0 = Subnet mask

- Subnets?  $2^4 = 16$ .
- *Hosts?*  $2^{12} 2 = 4094$ .
- *Valid subnets?* 256 240 = 0, 16, 32, 48, etc., up to 240. Notice that these are the same numbers as a Class C 240 mask—we just put them in the third octet and add a 0 and 255 in the fourth octet.
- Broadcast address for each subnet?
- Valid hosts?

The following table shows the first four subnets, valid hosts, and broadcast addresses in a Class B 255.255.240.0 mask:

| Subnet     | 0.0    | 16.0   | 32.0   | 48.0   |
|------------|--------|--------|--------|--------|
| First host | 0.1    | 16.1   | 32.1   | 48.1   |
| Last host  | 15.254 | 31.254 | 47.254 | 63.254 |
| Broadcast  | 15.255 | 31.255 | 47.255 | 63.255 |

#### Practice Example #4B: 255.255.254.0 (/23)

172.16.0.0 = Network address

255.255.254.0 = Subnet mask

- *Subnets?* 2<sup>7</sup> = 128.
- *Hosts?*  $2^9 2 = 510$ .
- *Valid subnets?* 256 254 = 0, 2, 4, 6, 8, etc., up to 254.
- Broadcast address for each subnet?
- Valid hosts?

The following table shows the first five subnets, valid hosts, and broadcast addresses in a Class B 255.255.254.0 mask:

| Subnet     | 0.0   | 2.0   | 4.0   | 6.0   | 8.0   |
|------------|-------|-------|-------|-------|-------|
| First host | 0.1   | 2.1   | 4.1   | 6.1   | 8.1   |
| Last host  | 1.254 | 3.254 | 5.254 | 7.254 | 9.254 |
| Broadcast  | 1.255 | 3.255 | 5.255 | 7.255 | 9.255 |

#### Practice Example #5B: 255.255.255.0 (/24)

Contrary to popular belief, 255.255.255.0 used with a Class B network address is not called a Class B network with a Class C subnet mask. It's amazing how many people see this mask used in a Class B network and think it's a Class C subnet mask. This is a Class B subnet mask with 8 bits of subnetting—it's considerably different from a Class C mask. Subnetting this address is fairly simple:

172.16.0.0 = Network address

255.255.255.0 = Subnet mask

- *Subnets*? 2<sup>8</sup> = 256.
- Hosts?  $2^8 2 = 254$ .
- *Valid subnets?* 256 255 = 1. 0, 1, 2, 3, etc., all the way to 255.
- Broadcast address for each subnet?
- Valid hosts?

The following table shows the first four and last two subnets, the valid hosts, and the broadcast addresses in a Class B 255.255.255.0 mask:

| Subnet     | 0.0   | 1.0   | 2.0   | 3.0   | <br>254.0   | 255.0   |
|------------|-------|-------|-------|-------|-------------|---------|
| First host | 0.1   | 1.1   | 2.1   | 3.1   | <br>254.1   | 255.1   |
| Last host  | 0.254 | 1.254 | 2.254 | 3.254 | <br>254.254 | 255.254 |
| Broadcast  | 0.255 | 1.255 | 2.255 | 3.255 | <br>254.255 | 255.255 |

#### Practice Example #6B: 255.255.255.128 (/25)

This is one of the hardest subnet masks you can play with. And worse, it actually is a really good subnet to use in production because it creates over 500 subnets with 126 hosts for each subnet—a nice mixture. So, don't skip over it!

172.16.0.0 = Network address

255.255.255.128 = Subnet mask

- Subnets? 2<sup>9</sup> = 512.
- *Hosts?*  $2^7 2 = 126$ .
- Valid subnets? Okay, now for the tricky part. 256 255 = 1. 0, 1, 2, 3, etc. for the third octet. But you can't forget the one subnet bit used in the fourth octet. Remember when I showed you how to figure one subnet bit with a Class C mask? You figure this the same way. (Now you know why I showed you the 1-bit subnet mask in the Class C section—to make this part easier.) You actually get 2 subnets for each third octet value, hence the 512 subnets. For example, if the third octet is showing subnet 3, the 2 subnets would actually be 3.0 and 3.128.
- Broadcast address for each subnet?
- Valid hosts?

The following table shows how you can create subnets, valid hosts, and broadcast addresses using the Class B 255.255.128 subnet mask (the first eight subnets are shown, and then the last two subnets):

| Subnet     | 0.0   | 0.128 | 1.0   | 1.128 | 2.0   | 2.128 | 3.0   | 3.128 | <br>255.0   | 255.128 |
|------------|-------|-------|-------|-------|-------|-------|-------|-------|-------------|---------|
| First host | 0.1   | 0.129 | 1.1   | 1.129 | 2.1   | 2.129 | 3.1   | 3.129 | <br>255.1   | 255.129 |
| Last host  | 0.126 | 0.254 | 1.126 | 1.254 | 2.126 | 2.254 | 3.126 | 3.254 | <br>255.126 | 255.254 |
| Broadcast  | 0.127 | 0.255 | 1.127 | 1.255 | 2.127 | 2.255 | 3.127 | 3.255 | <br>255.127 | 255.255 |

#### Practice Example #7B: 255.255.255.192 (/26)

Now, this is where Class B subnetting gets easy. Since the third octet has a 255 in the mask section, whatever number is listed in the third octet is a subnet number. However, now that we

have a subnet number in the fourth octet, we can subnet this octet just as we did with Class C subnetting. Let's try it out:

172.16.0.0 = Network address

255.255.255.192 = Subnet mask

- Subnets?  $2^{10} = 1024$ .
- Hosts?  $2^6 2 = 62$ .
- *Valid subnets*? 256 192 = 64. The subnets are shown in the following table. Do these numbers look familiar?
- Broadcast address for each subnet?
- Valid hosts?

The following table shows the first eight subnet ranges, valid hosts, and broadcast addresses:

| Subnet     | 0.0  | 0.64  | 0.128 | 0.192 | 1.0  | 1.64  | 1.128 | 1.192 |
|------------|------|-------|-------|-------|------|-------|-------|-------|
| First host | 0.1  | 0.65  | 0.129 | 0.193 | 1.1  | 1.65  | 1.129 | 1.193 |
| Last host  | 0.62 | 0.126 | 0.190 | 0.254 | 1.62 | 1.126 | 1.190 | 1.254 |
| Broadcast  | 0.63 | 0.127 | 0.191 | 0.255 | 1.63 | 1.127 | 1.191 | 1.255 |

Notice that for each subnet value in the third octet, you get subnets 0, 64, 128, and 192 in the fourth octet.

### Practice Example #8B: 255.255.255.224 (/27)

This is done the same way as the preceding subnet mask, except that we just have more subnets and fewer hosts per subnet available.

172.16.0.0 = Network address

255.255.255.224 = Subnet mask

- Subnets?  $2^{11} = 2048$ .
- Hosts?  $2^5 2 = 30$ .
- Valid subnets? 256 224 = 32. 0, 32, 64, 96, 128, 160, 192, 224.
- Broadcast address for each subnet?
- Valid hosts?

The following table shows the first eight subnets:

| Subnet     | 0.0  | 0.32 | 0.64 | 0.96  | 0.128 | 0.160 | 0.192 | 0.224 |
|------------|------|------|------|-------|-------|-------|-------|-------|
| First host | 0.1  | 0.33 | 0.65 | 0.97  | 0.129 | 0.161 | 0.193 | 0.225 |
| Last host  | 0.30 | 0.62 | 0.94 | 0.126 | 0.158 | 0.190 | 0.222 | 0.254 |
| Broadcast  | 0.31 | 0.63 | 0.95 | 0.127 | 0.159 | 0.191 | 0.223 | 0.255 |

This next table shows the last eight subnets:

| Subnet     | 255.0  | 255.32 | 255.64 | 255.96  | 255.128 | 255.160 | 255.192 | 255.224 |
|------------|--------|--------|--------|---------|---------|---------|---------|---------|
| First host | 255.1  | 255.33 | 255.65 | 255.97  | 255.129 | 255.161 | 255.193 | 255.225 |
| Last host  | 255.30 | 255.62 | 255.94 | 255.126 | 255.158 | 255.190 | 255.222 | 255.254 |
| Broadcast  | 255.31 | 255.63 | 255.95 | 255.127 | 255.159 | 255.191 | 255.223 | 255.255 |

# Subnetting in Your Head: Class B Addresses

Are you nuts? Subnet Class B addresses in our heads? It's actually easier than writing it out—I'm not kidding! Let me show you how:

*Question:* What subnet and broadcast address is the IP address 172.16.10.33 255.255.255.224 (/27) a member of?

Answer: The interesting octet is the fourth octet. 256 - 224 = 32. 32 + 32 = 64. Bingo: 33 is between 32 and 64. However, remember that the third octet is considered part of the subnet, so the answer would be the 10.32 subnet. The broadcast is 10.63, since 10.64 is the next subnet. That was a pretty easy one.

*Question:* What subnet and broadcast address is the IP address 172.16.66.10 255.255.192.0 (/18) a member of?

*Answer:* The interesting octet is the third octet instead of the fourth octet. 256 - 192 = 64. 0, 64, 128. The subnet is 172.16.64.0. The broadcast must be 172.16.127.255 since 128.0 is the next subnet.

*Question:* What subnet and broadcast address is the IP address 172.16.50.10 255.255.224.0 (/19) a member of?

*Answer*: 256 – 224 = 0, 32, 64 (remember, we always start counting at zero). The subnet is 172.16.32.0, and the broadcast must be 172.16.63.25 since 64.0 is the next subnet.

*Question:* What subnet and broadcast address is the IP address 172.16.46.255 255.255.240.0 (/20) a member of?

Answer: 256 - 240 = 16. The third octet is interesting to us. 0, 16, 32, 48. This subnet address must be in the 172.16.32.0 subnet, and the broadcast must be 172.16.47.255 since 48.0 is the next subnet. So, yes, 172.16.46.255 is a valid host.

*Question:* What subnet and broadcast address is the IP address 172.16.45.14 255.255.255.252 (/30) a member of?

*Answer:* Where is the interesting octet? 256 - 252 = 0, 4, 8, 12, 16 (in the fourth octet). The subnet is 172.16.45.12, with a broadcast of 172.16.45.15 because the next subnet is 172.16.45.16.

Question: What is the subnet and broadcast address of the host 172.16.88.255/20?

*Answer:* What is a /20? If you can't answer this, you can't answer this question, can you? A /20 is 255.255.240.0, which gives us a block size of 16 in the third octet, and since no

subnet bits are on in the fourth octet, the answer is always 0 and 255 in the fourth octet. 0, 16, 32, 48, 64, 80, 96...bingo. 88 is between 80 and 96, so the subnet is 80.0 and the broadcast address is 95.255.

*Question:* A router receives a packet on an interface with a destination address of 172.16.46.191/26. What will the router do with this packet?

*Answer:* Discard it. Do you know why? 172.16.46.191/26 is a 255.255.255.192 mask, which gives us a block size of 64. Our subnets are then 0, 64, 128, 192. 191 is the broadcast address of the 128 subnet, so a router, by default, will discard any broadcast packets.

# **Subnetting Class A Addresses**

Class A subnetting is not performed any differently than Classes B and C, but there are 24 bits to play with instead of the 16 in a Class B address and the 8 in a Class C address.

Let's start by listing all the Class A masks:

| 255.0.0.0     | (/8)    |                 |         |
|---------------|---------|-----------------|---------|
| 255.128.0.0   | (/9)    | 255.255.240.0   | (/20)   |
| 255.192.0.0   | (/10)   | 255.255.248.0   | (/21)   |
| 255.224.0.0   | (/11)   | 255.255.252.0   | (/22)   |
| 255.240.0.0   | (/12)   | 255.255.254.0   | (/23)   |
| 255.248.0.0   | (/13)   | 255.255.255.0   | (/24)   |
| 255.252.0.0   | (/14)   | 255.255.255.128 | 3 (/25) |
| 255.254.0.0   | (/15)   | 255.255.255.192 | 2 (/26) |
| 255.255.0.0   | (/16)   | 255.255.255.224 | 4 (/27) |
| 255.255.128.0 | ) (/17) | 255.255.255.240 | ) (/28) |
| 255.255.192.0 | ) (/18) | 255.255.255.248 | 3 (/29) |
| 255.255.224.0 | ) (/19) | 255.255.255.252 | 2 (/30) |
|               |         |                 |         |

That's it. You must leave at least 2 bits for defining hosts. And I hope you can see the pattern by now. Remember, we're going to do this the same way as a Class B or C subnet. It's just that, again, we simply have more host bits and we just use the same subnet numbers we used with Class B and C, but we start using these numbers in the second octet.

# **Subnetting Practice Examples: Class A Addresses**

When you look at an IP address and a subnet mask, you must be able to distinguish the bits used for subnets from the bits used for determining hosts. This is imperative. If you're still struggling with this concept, please reread the section "IP Addressing" in Chapter 2. It shows you how to determine the difference between the subnet and host bits and should help clear things up.

## Practice Example #1A: 255.255.0.0 (/16)

Class A addresses use a default mask of 255.0.0.0, which leaves 22 bits for subnetting since you must leave 2 bits for host addressing. The 255.255.0.0 mask with a Class A address is using 8 subnet bits.

- *Subnets?* 2<sup>8</sup> = 256.
- *Hosts?* 2<sup>16</sup> 2 = 65,534.
- *Valid subnets?* What is the interesting octet? 256 255 = 1.0, 1, 2, 3, etc. (all in the second octet). The subnets would be 10.0.0, 10.1.0.0, 10.2.0.0, 10.3.0.0, etc., up to 10.255.0.0.
- Broadcast address for each subnet?
- Valid hosts?

The following table shows the first two and last two subnets, valid host range, and broadcast addresses for the private Class A 10.0.0.0 network:

| Subnet     | 10.0.0.0     | 10.1.0.0     | <br>10.254.0.0     | 10.255.0.0     |
|------------|--------------|--------------|--------------------|----------------|
| First host | 10.0.0.1     | 10.1.0.1     | <br>10.254.0.1     | 10.255.0.1     |
| Last host  | 10.0.255.254 | 10.1.255.254 | <br>10.254.255.254 | 10.255.255.254 |
| Broadcast  | 10.0.255.255 | 10.1.255.255 | <br>10.254.255.255 | 10.255.255.255 |

## Practice Example #2A: 255.255.240.0 (/20)

255.255.240.0 gives us 12 bits of subnetting and leaves us 12 bits for host addressing.

- Subnets?  $2^{12} = 4096$ .
- *Hosts*?  $2^{12} 2 = 4094$ .
- *Valid subnets?* What is your interesting octet? 256 240 = 16. The subnets in the second octet are a block size of 1 and the subnets in the third octet are 0, 16, 32, etc.
- Broadcast address for each subnet?
- Valid hosts?

The following table shows some examples of the host ranges—the first three and the last subnets:

| Subnet     | 10.0.0.0    | 10.0.16.0   | 10.0.32.0   | ••• | 10.255.240.0   |
|------------|-------------|-------------|-------------|-----|----------------|
| First host | 10.0.0.1    | 10.0.16.1   | 10.0.32.1   |     | 10.255.240.1   |
| Last host  | 10.0.15.254 | 10.0.31.254 | 10.0.47.254 |     | 10.255.255.254 |
| Broadcast  | 10.0.15.255 | 10.0.31.255 | 10.0.47.255 |     | 10.255.255.255 |

#### Practice Example #3A: 255.255.254.0 (/23)

255.255.254.0 gives us 15 bits of subnetting and leaves us 9 bits for host addressing.

- Subnets? 2<sup>15</sup> = 32,766.
- *Hosts?* 2<sup>9</sup> 2 = 510.
- *Valid subnets?* What is your interesting octet? 256 254 = 2. The subnets in the second octet are a block size of 1 and the subnets in the third octet are a block size of 2. Starting at 0, the subnets are 0, 2, 4, 6, etc.
- Broadcast address for each subnet?
- Valid hosts?

The following table shows some examples of the host ranges—the first three and the last subnets:

| Subnet     | 10.0.0.0   | 10.0.2.0   | 10.0.4.0   | ••• | 10.255.254.0   |
|------------|------------|------------|------------|-----|----------------|
| First host | 10.0.0.1   | 10.0.2.1   | 10.0.4.1   |     | 10.255.254.1   |
| Last host  | 10.0.1.254 | 10.0.3.254 | 10.0.5.254 |     | 10.255.255.254 |
| Broadcast  | 10.0.1.255 | 10.0.3.255 | 10.0.5.255 |     | 10.255.255.255 |

### Practice Example #4A: 255.255.255.192 (/26)

Let's do one more example using the second, third, and fourth octets for subnetting.

- *Subnets?* 2<sup>18</sup> = 262,144.
- Hosts?  $2^6 2 = 62$ .
- *Valid subnets?* In the second and third octet, the block size is 1, and in the fourth octet, the block size is 64.
- Broadcast address for each subnet?
- Valid hosts?

The following table shows the first four subnets and their valid hosts and broadcast addresses in the Class A 255.255.192 mask:

| Subnet     | 10.0.0.0  | 10.0.0.64  | 10.0.0.128 | 10.0.0.192 |
|------------|-----------|------------|------------|------------|
| First host | 10.0.0.1  | 10.0.0.65  | 10.0.0.129 | 10.0.0.193 |
| Last host  | 10.0.0.62 | 10.0.0.126 | 10.0.0.190 | 10.0.254   |
| Broadcast  | 10.0.0.63 | 10.0.0.127 | 10.0.0.191 | 10.0.0.255 |

The following table shows the last four subnets and their valid hosts and broadcast addresses:

| Subnet     | 10.255.255.0 | 10.255.255.64 | 10.255.255.128 | 10.255.255.192 |
|------------|--------------|---------------|----------------|----------------|
| First host | 10.255.255.1 | 10.255.255.65 | 10.255.255.129 | 10.255.255.193 |

| Last host | 10.255.255.62 | 10.255.255.126 | 10.255.255.190 | 10.255.255.254 |
|-----------|---------------|----------------|----------------|----------------|
| Broadcast | 10.255.255.63 | 10.255.255.127 | 10.255.255.191 | 10.255.255.255 |

## Subnetting in Your Head: Class A Addresses

This sounds hard, but as with Class C and Class B, the numbers are the same; we just start in the second octet. What makes this easy? You only need to worry about the octet that has the largest block size (typically called the interesting octet; one that is something other than 0 or 255)—for example, 255.255.240.0 (/20) with a Class A network. The second octet has a block size of 1, so any number listed in that octet is a subnet. The third octet is a 240 mask, which means we have a block size of 16 in the third octet. If your host ID is 10.20.80.30, what is your subnet, broadcast address, and valid host range?

The subnet in the second octet is 20 with a block size of 1, but the third octet is in block sizes of 16, so we'll just count them out: 0, 16, 32, 48, 64, 80, 96...voilà! (By the way, you can count by 16s by now, right?) This makes our subnet 10.20.80.0, with a broadcast of 10.20.95.255 because the next subnet is 10.20.96.0. The valid host range is 10.20.80.1 through 10.20.95.254. And yes, no lie! You really can do this in your head if you just get your block sizes nailed!

Okay, let's practice on one more, just for fun (please study this one!).

Host IP: 10.16.3.65/23

First, you can't answer this question if you don't know what a /23, is. It's 255.255.254.0. The interesting octet here is the third one: 256 - 254 = 2. Our subnets in the third octet are 0, 2, 4, 6, etc. The host in this question is in subnet 2.0, and the next subnet is 4.0, so that makes the broadcast address 3.255. And any address between 10.16.2.1 and 10.16.3.254 is considered a valid host.

# Variable Length Subnet Masks (VLSMs)

I could easily devote an entire chapter to *Variable Length Subnet Masks (VLSMs)*, but instead I'm going to show you a simple way to take one network and create many networks using subnet masks of different lengths on different types of network designs. This is called VLSM networking, and it does bring up another subject I mentioned at the beginning of this chapter: classful and classless networking.

Neither RIPv1 nor IGRP routing protocols have a field for subnet information, so the subnet information gets dropped. What this means is that if a router running RIP has a subnet mask of a certain value, it assumes that *all* interfaces within the classful address space have the same subnet mask. This is called classful routing, and RIP and IGRP are both considered classful routing protocols. (I'll be talking more about RIP and IGRP in Chapter 6, "IP Routing.") If you mix and match subnet mask lengths in a network running RIP or IGRP, that network just won't work!

Classless routing protocols, however, do support the advertisement of subnet information. Therefore, you can use VLSM with routing protocols such as RIPv2, EIGRP, and OSPF. The benefit of this type of network is that you save a bunch of IP address space with it.

As the name suggests, with VLSMs we can have different subnet masks for different router interfaces. Look at Figure 3.3 to see an example of why classful network designs are inefficient.

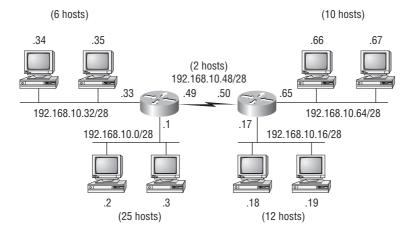

#### FIGURE 3.3 Typical classful network

Looking at this figure, you'll notice that we have two routers, each with two LANs and connected together with a WAN serial link. In a typical classful network design (RIP or IGRP routing protocols), you could subnet a network like this:

192.168.10.0 = Network

255.255.255.240 (/28) = Mask

Our subnets would be (you know this part, right?) 0, 16, 32, 48, 64, 80, etc. This allows us to assign 16 subnets to our internetwork. But how many hosts would be available on each network? Well, as you probably know by now, each subnet provides only 14 hosts. This means that each LAN has 14 valid hosts available—one LAN doesn't even have enough addresses needed for all the hosts! But the point-to-point WAN link also has 14 valid hosts. It's too bad we can't just nick some valid hosts from that WAN link and give them to our LANs!

All hosts and router interfaces have the same subnet mask—again, this is called classful routing. And if we want this network to be more efficient, we definitely need to add different masks to each router interface.

But there's still another problem—the link between the two routers will never use more than two valid hosts! This wastes valuable IP address space, and it's the big reason I'm going to talk to you about VLSM network design.

# **VLSM Design**

Let's take Figure 3.3 and use a classless design...which will become the new network shown in Figure 3.4. In the previous example, we wasted address space—one LAN didn't have enough addresses because every router interface and host used the same subnet mask. Not so good. What would be good is to provide only the needed number of hosts on each router interface. To do this, we use what are referred to as Variable Length Subnet Masks (VLSMs).

Now remember that we can use different size masks on each router interface. And if we use a /30 on our WAN links and a /27, /28, and /29 on our LANs, we'll get 2 hosts per WAN interface

and 30, 14, and 8 hosts per LAN interface—nice! This makes a huge difference—not only can we get just the right amount of hosts on each LAN, we still have room to add more WANs and LANs using this same network!

#### FIGURE 3.4 Classless network design

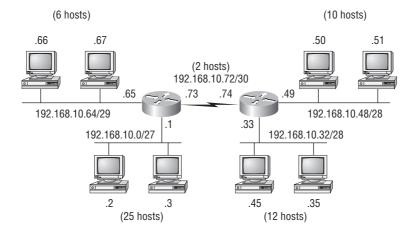

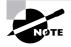

Remember, in order to implement a VLSM design on your network, you need to have a routing protocol that sends subnet mask information with the route updates. This would be RIPv2, EIGRP, and OSPF. RIPv1 and IGRP will not work in classless networks and are considered classful routing protocols.

# 🕀 Real World Scenario

### Why Bother with VLSM Design?

You have just been hired by a new company and need to add on to the existing network. There is no problem with starting over with a new IP address scheme. Should you use a VLSM class-less network or a classful network?

Let's just say you happen to have plenty of address space because you are using the Class A 10.0.0.0 private network address in your corporate environment and can't even come close to imagining that you'd ever run out of IP addresses. Why would you want to bother with the VLSM design process?

Good question. There's a good answer too!

Because by creating contiguous blocks of addresses to specific areas of your network, you can then easily summarize your network and keep route updates with a routing protocol to a minimum. Why would anyone want to advertise hundreds of networks between buildings when you can just send one summary route between buildings and achieve the same result?

If you're confused about what summary routes are, let me explain. Summarization, also called supernetting, provides route updates in the most efficient way possible by advertising many routes in one advertisement instead of individually. This saves a ton of bandwidth and minimizes router processing. As always, you use blocks of addresses (remember that block sizes are used in all sorts of networks) to configure your summary routes and watch your network's performance hum.

But know that summarization works only if you design your network carefully. If you carelessly hand out IP subnets to any location on the network, you'll notice straight away that you no longer have any summary boundaries. And you won't get very far with creating summary routes without those, so watch your step!

### Implementing VLSM Networks

To create VLSMs quickly and efficiently, you need to understand how block sizes and charts work together to create the VLSM masks. Table 3.3 shows you the block sizes used when creating VLSMs with Class C networks. For example, if you need 25 hosts, then you'll need a block size of 32. If you need 11 hosts, you'll use a block size of 16. Need 40 hosts? Then you'll need a block of 64. You cannot just make up block sizes—they've got to be the block sizes shown in Table 3.3. So memorize the block sizes in this table—it's easy. They're the same numbers we used with subnetting!

| Prefix | Mask | Hosts | Block Size |
|--------|------|-------|------------|
| /25    | 128  | 126   | 128        |
| /26    | 192  | 62    | 64         |
| /27    | 224  | 30    | 32         |
| /28    | 240  | 14    | 16         |
| /29    | 248  | 6     | 8          |
| /30    | 252  | 2     | 4          |

| Τ. | AΒ | LE | 3.3 | Block Sizes |
|----|----|----|-----|-------------|
|----|----|----|-----|-------------|

The next step is to create a VLSM table. Figure 3.5 shows you the table used in creating a VLSM network. The reason we use this table is so we don't accidentally overlap networks.

### FIGURE 3.5 The VLSM table

| Subnet | Mask | Subnets | Hosts | Block |
|--------|------|---------|-------|-------|
| /26    | 192  | 4       | 62    | 64    |
| /27    | 224  | 8       | 30    | 32    |
| /28    | 240  | 16      | 14    | 16    |
| /29    | 248  | 32      | 6     | 8     |
| /30    | 252  | 64      | 2     | 4     |

### Variable Length Subnet Masks Worksheet

| n                                                                                                    | _       |  |
|----------------------------------------------------------------------------------------------------|---------|--|
| 1                                                                                                    | Ι       |  |
| 9                                                                                                    | Т       |  |
| 10                                                                                                    | Ť       |  |
| 12                                                                                                    | Ť       |  |
| 10                                                                                                    | Ť.      |  |
| 20                                                                                                    | +       |  |
| 24                                                                                                    | +       |  |
| 28                                                                                                    | +       |  |
| 32                                                                                                    | +       |  |
| 36                                                                                                    | +       |  |
| 40                                                                                                    | +       |  |
| 44                                                                                                    | +       |  |
| 48                                                                                                    | +       |  |
| 52                                                                                                    | $\perp$ |  |
| 56                                                                                                    | $\perp$ |  |
| 60                                                                                                    | Τ       |  |
| 64                                                                                                    | Т       |  |
| 04                                                                                                    | Τ.      |  |
| 00                                                                                                    | Ť       |  |
| 72                                                                                                    | +       |  |
| 76                                                                                                    | +       |  |
| 80                                                                                                    | +       |  |
| 84                                                                                                    | +       |  |
| 88                                                                                                    | +       |  |
| 92                                                                                                    | +       |  |
| 96                                                                                                    | +       |  |
| 100                                                                                                    | +       |  |
| 104                                                                                                    | 1       |  |
| 108                                                                                                    | $\bot$  |  |
| 112                                                                                                    | $\perp$ |  |
| 116                                                                                                    | Т       |  |
| 100                                                                                                    | T       |  |
| 120                                                                                                    | Ť       |  |
| 124                                                                                                    | +       |  |
| 128                                                                                                    | +       |  |
| 132                                                                                                    | +       |  |
| 136                                                                                                    | +       |  |
| 140                                                                                                    | +       |  |
| 144                                                                                                    | +       |  |
| 148                                                                                                    | +       |  |
| 152                                                                                                    | +       |  |
| 156                                                                                                    | +       |  |
| 160                                                                                                    | +       |  |
| 154                                                                                                    | +       |  |
| 158                                                                                                    | $\perp$ |  |
| 172                                                                                                    | $\perp$ |  |
| 176                                                                                                    | T.      |  |
| 180                                                                                                    | Τ       |  |
| 100                                                                                                    | Т       |  |
| 104                                                                                                    | Ť       |  |
| 100                                                                                                    | +       |  |
| 100                                                                                                    | Ť.      |  |
| 190                                                                                                    | +       |  |
| 200                                                                                                    | +       |  |
| 204                                                                                                    | +       |  |
| 208                                                                                                    | +       |  |
| 212                                                                                                    | +       |  |
| 216                                                                                                    | +       |  |
| 220                                                                                                    | +       |  |
| 224                                                                                                    | +       |  |
| 228                                                                                                    | +       |  |
| 232                                                                                                    | +       |  |
| 236                                                                                                    | 1       |  |
| 240                                                                                                    | T.      |  |
| 244                                                                                                    | Ι       |  |
| 2/12                                                                                                    | Τ       |  |
| 240                                                                                                    | T       |  |
| 0 4 8 8 12 16 200 244 288 322 366 40 44 48 52 66 60 64 68 92 76 80 84 92 996 100 64 88 92 996 100 104 108 112 116 108 112 116 112 116 112 116 112 116 115 116 115 116 116 | Ť       |  |
| 200                                                                                                    | -       |  |

| Network  | Hosts | Block | Subnet | Mask |
|----------|-------|-------|--------|------|
| А        |       |       |        |      |
| В        |       |       |        |      |
| С        |       |       |        |      |
| D        |       |       |        |      |
| E        |       |       |        |      |
| F        |       |       |        |      |
| G        |       |       |        |      |
| Н        |       |       |        |      |
| Ι        |       |       |        |      |
| J        |       |       |        |      |
| K        |       |       |        |      |
| L        |       |       |        |      |
| MNetwork | Hosts | Block | Subnet | Mask |

192.168.10.0

**Class C Network** 

You'll find the sheet shown in Figure 3.5 very valuable because it lists every block size you can use for a network address. Notice that the block sizes are listed starting from a block size of 4 all the way to a block size of 128. If you have two networks with block sizes of 128, you'll quickly see that you can have only two networks. With a block size of 64, you can have only 4 networks, and so on, all the way to having 64 networks if you use only block sizes of 4. Remember that this takes into account that you are using the command ip subnet-zero in your network design.

Now, just fill in the chart in the lower-left corner, and then add the subnets to the worksheet and you're good to go.

So let's take what we've learned so far about our block sizes and VLSM table and create a VLSM using the Class C network address 192.168.10.0 for the network in Figure 3.6. Then fill out the VLSM table, as shown in Figure 3.7.

#### FIGURE 3.6 A VLSM network, example 1

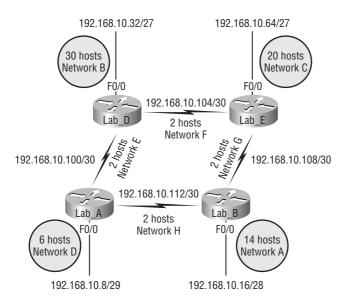

In Figure 3.6, we have four WAN links and four LANs connected together. We need to create a VLSM network that will allow us to save address space. Looks like we have two block sizes of 32, a block size of 16, and a block size of 8, and our WANs each have a block size of 4. Take a look and see how I filled out our VLSM chart in Figure 3.7.

### FIGURE 3.7 A VLSM table, example 1

| Subnet | Mask | Subnets | Hosts | Block |
|--------|------|---------|-------|-------|
| /26    | 192  | 4       | 62    | 64    |
| /27    | 224  | 8       | 30    | 32    |
| /28    | 240  | 16      | 14    | 16    |
| /29    | 248  | 32      | 6     | 8     |
| /30    | 252  | 64      | 2     | 4     |

| 0 -             |                                                          |
|-----------------|----------------------------------------------------------|
| 4 -             |                                                          |
| 8 -             | ·                                                        |
| 12 -            | D - 192.16.10.8/29                                       |
| 16 -            | D = 152.10.10.0/25                                       |
| 20 -            | -                                                        |
| 24 -            | - A - 192.16.10.16/28                                    |
| 28              | -                                                        |
| 32 -            |                                                          |
| 36 -            | -                                                        |
| 40              | -                                                        |
| 44              | -                                                        |
| <b>48</b><br>52 | B - 192.16.10.32/27                                      |
| 56              |                                                          |
| 60              |                                                          |
| 64              |                                                          |
| 68              |                                                          |
| 72              | _                                                        |
| 76              |                                                          |
| 80 -            | C - 192.16.10.64/27                                      |
| 84              | -                                                        |
| 88 -            | -                                                        |
| 92 -            | -                                                        |
| 96 -            | F 102 16 10 06/20                                        |
| 100 -           | E - 192.16.10.96/30                                      |
| 104 -           | <u>F - 192.16.10.100/30</u>                              |
| 108 -           | <u>G - 192.16.10.104/30</u><br><u>H 102.16.10.108/20</u> |
| 112 -           | H - 192.16.10.108/30                                     |
| 116 -           |                                                          |
| 120 -           |                                                          |
| 124 -           |                                                          |
| 128             |                                                          |
| 132             |                                                          |
| 136 -<br>140 -  |                                                          |
| 140             |                                                          |
| 148             |                                                          |
| 152             |                                                          |
| 156             |                                                          |
| 160             |                                                          |
| 154             |                                                          |
| 158 -           |                                                          |
| 172 -           |                                                          |
| 176             |                                                          |
| 180 -           |                                                          |
| 184 -           |                                                          |
| 188 -           |                                                          |
| 192 -           | ·                                                        |
| 196 -           |                                                          |
| 200             |                                                          |
| 204             |                                                          |
| 208 -           |                                                          |
| 212 -<br>216 -  |                                                          |
| 220             |                                                          |
| 220             |                                                          |
| 228             |                                                          |
| 232             |                                                          |
| 236             |                                                          |
| 240             | · · · · · · · · · · · · · · · · · · ·                    |
| 244             |                                                          |
| 248             |                                                          |
| 252 -           |                                                          |
| 256             |                                                          |
|                 |                                                          |

| <b>Class C Network</b> 192.16.10.0 |       |       |        |      |  |
|------------------------------------|-------|-------|--------|------|--|
| Network                            | Hosts | Block | Subnet | Mask |  |
| A                                  | 12    | 16    | /28    | 240  |  |
| В                                  | 20    | 32    | /27    | 224  |  |
| С                                  | 25    | 32    | /27    | 224  |  |
| D                                  | 4     | 8     | /29    | 248  |  |
| E                                  | 2     | 4     | /30    | 252  |  |
| F                                  | 2     | 4     | /30    | 252  |  |
| G                                  | 2     | 4     | /30    | 252  |  |
| Н                                  | 2     | 4     | /30    | 252  |  |

We still have plenty of room for growth with this VLSM network design. We never could accomplish that with one subnet mask using classful routing. Let's do another one. Figure 3.8 shows a network with 11 networks, two block sizes of 64, one of 32, five of 16, and three of 4.

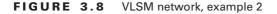

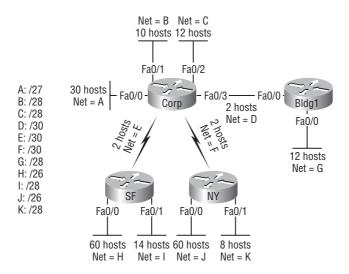

First, create your VLSM table and use your block size chart to fill in the table with the subnets you need. Figure 3.9 shows a possible solution.

Notice that we filled in this entire chart and only have room for one more block size of 4! Only with a VLSM network can you provide this type of address space savings.

Keep in mind that it doesn't matter where you start your block sizes as long as you always count from zero. For example, if you had a block size of 16, you must start at 0 and count from there—0, 16, 32, 48, etc. You can't start a block size of 16 from, say, 40 or anything other than increments of 16.

Here's another example. If you had block sizes of 32, you must start at zero like this: 0, 32, 64, 96, etc. Just remember that you don't get to start wherever you want; you must always start counting from zero. In the example in Figure 3.9, I started at 64 and 128, with my two block sizes of 64. I didn't have much choice, because my options are 0, 64, 128, and 192. However, I added the block size of 32, 16, 8, and 4 wherever I wanted just as long as they were in the correct increments of that block size.

Okay—you have three locations you need to address, and the IP network you have received is 192.168.55.0 to use as the addressing for the entire network. You'll use ip subnet-zero and RIPv2 as the routing protocol. (RIPv2 supports VLSM networks, RIPv1 does not—both of them will be discussed in Chapter 6.) Figure 3.10 shows the network diagram and the IP address of the RouterA S0/0 interface.

### FIGURE 3.9 VLSM table, example 2

|   | Subnet | Mask | Subnets | Hosts | Block |
|---|--------|------|---------|-------|-------|
| ĺ | /26    | 192  | 4       | 62    | 64    |
| ĺ | /27    | 224  | 8       | 30    | 32    |
| ĺ | /28    | 240  | 16      | 14    | 16    |
| ĺ | /29    | 248  | 32      | 6     | 8     |
| ĺ | /30    | 252  | 64      | 2     | 4     |

| B - 192.16.10.0/28                                                   |
|----------------------------------------------------------------------|
| C - 192.16.10.16/28                                                  |
| A - 192.16.10.32/27                                                  |
| H - 192.16.10.64/26                                                  |
| J - 192.16.10.128/26                                                 |
| l - 192.16.10.192/28                                                 |
| G - 192.16.10.208/28                                                 |
| K - 192.16.10.224/28                                                 |
| D - 192.16.10.244/30<br>E - 192.16.10.248/30<br>F - 192.16.10.252/30 |
|                                                                      |

### Variable Length Subnet Masks Worksheet

| Network | Hosts | Block | Subnet | Mask |
|---------|-------|-------|--------|------|
| A       | 30    | 32    | 32     | 224  |
| В       | 10    | 16    | 0      | 240  |
| С       | 12    | 16    | 16     | 240  |
| D       | 2     | 4     | 244    | 252  |
| E       | 2     | 4     | 248    | 252  |
| F       | 2     | 4     | 252    | 252  |
| G       | 12    | 16    | 208    | 240  |
| Н       | 60    | 64    | 64     | 192  |
| I       | 14    | 16    | 192    | 240  |
| J       | 60    | 64    | 128    | 192  |
| K       | 8     | 16    | 224    | 240  |
| L       |       |       |        | 30   |
| М       |       |       |        | 10   |

192.168.10.0

**Class C Network** 

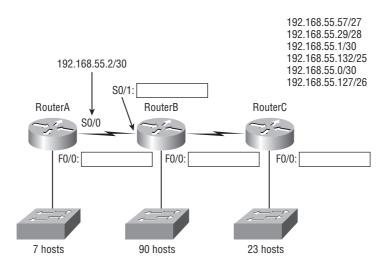

#### FIGURE 3.10 VLSM design example

From the list of IP addresses on the right of the figure, which IP address will be placed in each router's FastEthernet 0/0 interface and serial 0/1 of RouterB?

To answer this question, first look for clues in Figure 3.10. The first clue is that interface S0/0 on RouterA has IP address 192.168.55.2/30 assigned, which makes for an easy answer. A /30, as you know, is 255.255.255.252, which gives you a block size of 4. Your subnets are 0, 4, 8, etc. Since the known host has an IP address of 2, the only other valid host in the zero subnet is 1, so the third answer down is what you want for the s0/1 interface of RouterB.

The next clues are the listed number of hosts for each of the LANs. RouterA needs 7 hosts, a block size of 16 (/28); RouterB needs 90 hosts, a block size of 128 (/25); and RouterC needs 23 hosts, a block size of 32 (/27).

Figure 3.11 shows the answers to this question.

#### FIGURE 3.11 Solution to VLSM design example

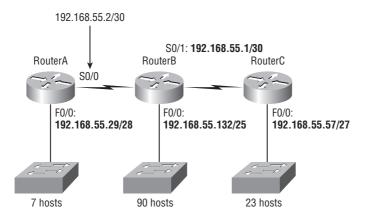

Once you figured out the block size needed for each LAN, this was actually a pretty simple question—all you need to do is look for the right clues and, of course, know your block sizes.

One last example on VLSM design before we move on to summarization. Figure 3.12 shows three routers, all running RIPv2. Which Class C addressing scheme would you use to satisfy the needs of this network yet save as much address space as possible?

#### FIGURE 3.12 VLSM design example 2

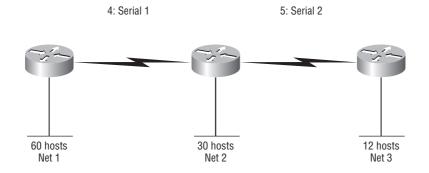

This is a really sweet network, just waiting for you to fill out the chart. There are block sizes of 64, 32, and 16 and two block sizes of 4. This should be a slam dunk for you. Take a look at my answer in Figure 3.13.

#### FIGURE 3.13 Solution to VLSM design example 2

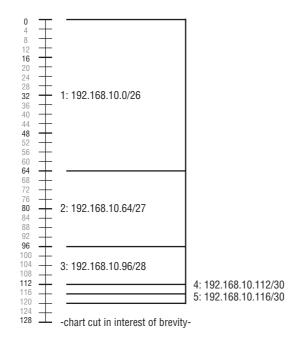

This is what I did: Starting at subnet 0, I used the block size of 64. (I didn't have to—I could have started with a block size of 4, but I usually like to start with the largest block size and move to the smallest.) Okay, then I added the block sizes of 32 and 16 and the two block sizes of 4. There's still a lot of room to add subnets to this network—very cool!

### Can You VLSM in Your Head to Fix a Design?

I know, this sounds ridiculous. But it is possible. If you understand bock sizes, anything is possible, even this. So let's use our block size knowledge and VLSM understanding to take a look at a network diagram and easily determine what could have been designed better by the network administrator. Figure 3.14 is a network that a junior network administrator has designed and tried to implement.

### FIGURE 3.14 A junior network administrator design

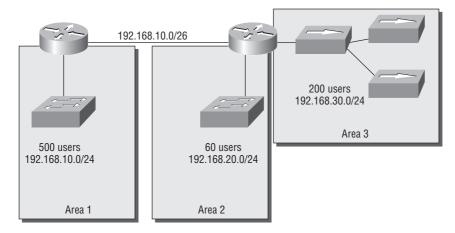

There is nothing in Figure 3.14 that requires us to use a single network-wide mask. With this in mind, what can you see right away that is wrong with this design?

- First, area 1's problem is pretty obvious, right? It is a /24, which means that you can only have 254 hosts—regardless of the class of address. Area 1 needs to support 500 hosts, so you'll need at least a /23 (using a Class A or B network address), or an even better answer would be to break up the area into smaller broadcast domains.
- Second, couldn't we use a /25 or /26 in area 2? There are 60 users and a /26 would provide us the 62 hosts we need. However, we always want to provide growth potential, so a /25 (providing 126 hosts) would be the best answer.
- Area three actually seems to be okay IP-wise, but the administrator is using hubs. We can use the /24 in area 3, but need to upgrade to switches.
- Last, the link between the two routers is a /26, which provides 62 hosts. There are only two host addresses needed, so we can change that link to a /30, which provides only 2 hosts.

See? We *can* VLSM in our head! All we need to remember is our block sizes and what mask each block sizes correlates to (and slash notation) and we're golden.

### **Troubleshooting IP Addressing**

Troubleshooting IP addressing is obviously an important skill because running into trouble somewhere along the way is pretty much a sure thing, and it's going to happen to you. No—I'm not a pessimist; I'm just keeping it real. Because of this nasty fact, it will be great when you can save the day because you can both figure out (diagnose) the problem and fix it on an IP network whether you're at work or at home!

So this is where I'm going to show you the "Cisco way" of troubleshooting IP addressing. Let's use Figure 3.15 as an example of your basic IP trouble—poor Sally can't log in to the Windows server. Do you deal with this by calling the Microsoft team to tell them their server is a pile of junk and causing all your problems? Probably not such a great idea—let's first double-check our network instead.

#### FIGURE 3.15 Basic IP troubleshooting

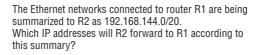

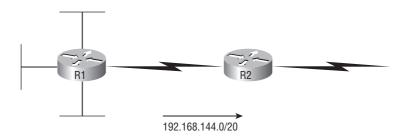

Okay, let's get started by going over the troubleshooting steps that Cisco follows. They're pretty simple, but important nonetheless. Pretend you're at a customer host and they're complaining that they can't communicate to a server that just happens to be on a remote network. Here are the four troubleshooting steps Cisco recommends:

1. Open a DOS window and ping 127.0.0.1. This is the diagnostic, or loopback, address, and if you get a successful ping, your IP stack is considered to be initialized. If it fails, then you have an IP stack failure and need to reinstall TCP/IP on the host.

C:\>ping 127.0.0.1 Pinging 127.0.0.1 with 32 bytes of data: Reply from 127.0.0.1: bytes=32 time<1ms TTL=128 Reply from 127.0.0.1: bytes=32 time<1ms TTL=128

```
Reply from 127.0.0.1: bytes=32 time<1ms TTL=128
```

```
Reply from 127.0.0.1: bytes=32 time<1ms TTL=128
Ping statistics for 127.0.0.1:
    Packets: Sent = 4, Received = 4, Lost = 0 (0% loss),
Approximate round trip times in milli-seconds:
    Minimum = 0ms, Maximum = 0ms, Average = 0ms</pre>
```

2. From the DOS window, ping the IP address of the local host. If that's successful, your network interface card (NIC) is functioning. If it fails, there is a problem with the NIC. Success here doesn't mean that a cable is plugged into the NIC, only that the IP protocol stack on the host can communicate to the NIC (via the LAN driver).

C:\>ping 172.16.10.2

```
Pinging 172.16.10.2 with 32 bytes of data:
Reply from 172.16.10.2: bytes=32 time<1ms TTL=128
Reply from 172.16.10.2: bytes=32 time<1ms TTL=128
Reply from 172.16.10.2: bytes=32 time<1ms TTL=128
Reply from 172.16.10.2: bytes=32 time<1ms TTL=128
Ping statistics for 172.16.10.2:
    Packets: Sent = 4, Received = 4, Lost = 0 (0% loss),
Approximate round trip times in milli-seconds:
    Minimum = 0ms, Maximum = 0ms, Average = 0ms
```

**3.** From the DOS window, ping the default gateway (router). If the ping works, it means that the NIC is plugged into the network and can communicate on the local network. If it fails, you have a local physical network problem that could be anywhere from the NIC to the router.

```
C:\>ping 172.16.10.1
Pinging 172.16.10.1 with 32 bytes of data:
Reply from 172.16.10.1: bytes=32 time<1ms TTL=128
Reply from 172.16.10.1: bytes=32 time<1ms TTL=128
Reply from 172.16.10.1: bytes=32 time<1ms TTL=128
Reply from 172.16.10.1: bytes=32 time<1ms TTL=128
Ping statistics for 172.16.10.1:
    Packets: Sent = 4, Received = 4, Lost = 0 (0% loss),
Approximate round trip times in milli-seconds:
    Minimum = 0ms, Maximum = 0ms, Average = 0ms</pre>
```

**4.** If steps 1 through 3 were successful, try to ping the remote server. If that works, then you know that you have IP communication between the local host and the remote server. You also know that the remote physical network is working.

```
C:\>ping 172.16.20.2

Pinging 172.16.20.2 with 32 bytes of data:

Reply from 172.16.20.2: bytes=32 time<1ms TTL=128

Reply from 172.16.20.2: bytes=32 time<1ms TTL=128

Reply from 172.16.20.2: bytes=32 time<1ms TTL=128
```

```
Reply from 172.16.20.2: bytes=32 time<1ms TTL=128
Ping statistics for 172.16.20.2:
    Packets: Sent = 4, Received = 4, Lost = 0 (0% loss),
Approximate round trip times in milli-seconds:
    Minimum = 0ms, Maximum = 0ms, Average = 0ms</pre>
```

If the user still can't communicate with the server after steps 1 through 4 are successful, you probably have some type of name resolution problem and need to check your Domain Name System (DNS) settings. But if the ping to the remote server fails, then you know you have some type of remote physical network problem and need to go to the server and work through steps 1 through 3 until you find the snag.

Before we move on to determining IP address problems and how to fix them, I just want to mention some basic DOS commands that you can use to help troubleshoot your network from both a PC and a Cisco router (the commands might do the same thing, but they are implemented differently).

**Packet InterNet Groper (ping)** Uses ICMP echo request and replies to test if a node IP stack is initialized and alive on the network. Does a basic test of the host's TCP/IP protocol stack. If you want to test your host's IP stack, you would ping 127.0.0.1.

**traceroute** Displays the list of routers on a path to a network destination by using TTL time-outs and ICMP error messages. This command will not work from a DOS prompt.

**tracert** Same command as traceroute, but it's a Microsoft Windows command and will not work on a Cisco router. It is critical that you remember where the commands traceroute and tracert are used.

**telnet** Tests the virtual teletype (VTY) configuration. Makes your host a dumb-host and allows you to run programs on a remote host. If you can telnet from one host to another, both hosts have good TCP/IP connectivity.

arp -a Displays IP-to-MAC-address mappings on a Windows PC.

**show ip arp** Same command as arp -a, but displays the ARP table on a Cisco router. Like the commands traceroute and tracert, they are not interchangeable through DOS and Cisco.

ipconfig /all Used only from a DOS prompt and displays the PC network configuration.

Once you've gone through all these steps and used the appropriate DOS commands, if necessary, what do you do if you find a problem? How do you go about fixing an IP address configuration error? Let's move on and discuss how to determine the IP address problems and how to fix them.

### **Determining IP Address Problems**

It's common for a host, router, or other network device to be configured with the wrong IP address, subnet mask, or default gateway. Because this happens way too often, I'm going to teach you how to both determine and fix IP address configuration errors.

Once you've worked through the four basic steps of troubleshooting and determined there's a problem, you obviously then need to find and fix it. It really helps to draw out the network and IP addressing scheme. If it's already done, consider yourself lucky and go buy a lottery ticket, because although it should be done, it rarely is. And if it is, it's usually outdated or inaccurate anyway. Typically it is not done, and you'll probably just have to bite the bullet and start from scratch.

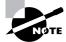

I'll show you how to draw out your network using CDP in Chapter 5, "Managing a Cisco Internetwork."

Once you have your network accurately drawn out, including the IP addressing scheme, you need to verify each host's IP address, mask, and default gateway address to determine the problem. (I'm assuming that you don't have a physical problem or that if you did, you've already fixed it.)

Let's check out the example illustrated in Figure 3.16. A user in the sales department calls and tells you that she can't get to ServerA in the marketing department. You ask her if she can get to ServerB in the marketing department, but she doesn't know because she doesn't have rights to log on to that server. What do you do?

#### FIGURE 3.16 IP address problem 1

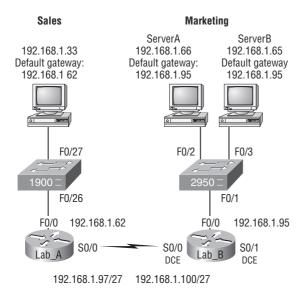

You ask the client to go through the four troubleshooting steps that you learned about in the preceding section. Steps 1 through 3 work, but step 4 fails. By looking at the figure, can you determine the problem? Look for clues in the network drawing. First, the WAN link between the Lab\_A router and the Lab\_B router shows the mask as a /27. You should already know that this mask is 255.255.255.224 and then determine that all networks are using this mask. The network address is 192.168.1.0. What are our valid subnets and hosts? 256 – 224 = 32, so this

makes our subnets 32, 64, 96, 128, etc. So, by looking at the figure, you can see that subnet 32 is being used by the sales department, the WAN link is using subnet 96, and the marketing department is using subnet 64.

Now you've got to determine what the valid host ranges are for each subnet. From what you learned at the beginning of this chapter, you should now be able to easily determine the subnet address, broadcast addresses, and valid host ranges. The valid hosts for the Sales LAN are 33 through 62—the broadcast address is 63 because the next subnet is 64, right? For the Marketing LAN, the valid hosts are 65 through 94 (broadcast 95), and for the WAN link, 97 through 126 (broadcast 127). By looking at the figure, you can determine that the default gateway on the Lab\_B router is incorrect. That address is the broadcast address of the 64 subnet, so there's no way it could be a valid host.

Did you get all that? Maybe we should try another one, just to make sure. Figure 3.17 shows a network problem. A user in the Sales LAN can't get to ServerB. You have the user run through the four basic troubleshooting steps and find that the host can communicate to the local network but not to the remote network. Find and define the IP addressing problem.

#### FIGURE 3.17 IP address problem 2

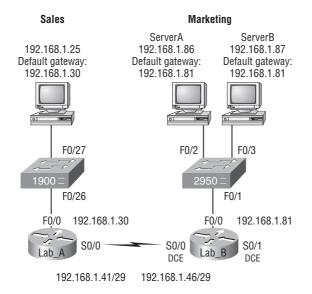

If you use the same steps used to solve the last problem, you can see first that the WAN link again provides the subnet mask to use— /29, or 255.255.255.248. You need to determine what the valid subnets, broadcast addresses, and valid host ranges are to solve this problem.

The 248 mask is a block size of 8 (256 - 248 = 8), so the subnets both start and increment in multiples of 8. By looking at the figure, you see that the Sales LAN is in the 24 subnet, the WAN is in the 40 subnet, and the Marketing LAN is in the 80 subnet. Can you see the problem yet? The valid host range for the Sales LAN is 25-30, and the configuration appears correct. The valid host range for the WAN link is 41-46, and this also appears correct. The valid host range for the 80 subnet is 81-86, with a broadcast address of 87 because the next subnet is 88. ServerB has been configured with the broadcast address of the subnet. Okay, now that you can figure out misconfigured IP addresses on hosts, what do you do if a host doesn't have an IP address and you need to assign one? What you need to do is look at other hosts on the LAN and figure out the network, mask, and default gateway. Let's take a look at a couple of examples of how to find and apply valid IP addresses to hosts.

You need to assign a server and router IP addresses on a LAN. The subnet assigned on that segment is 192.168.20.24/29, and the router needs to be assigned the first usable address and the server the last valid host ID. What are the IP address, mask, and default gateway assigned to the server?

To answer this, you must know that a /29 is a 255.255.255.248 mask, which provides a block size of 8. The subnet is known as 24, the next subnet in a block of 8 is 32, so the broadcast address of the 24 subnet is 31, which makes the valid host range 25–30.

Server IP address: 192.168.20.30

Server mask: 255.255.255.248

Default gateway: 192.168.20.25 (router's IP address)

As another example, let's take a look at Figure 3.18 and solve this problem.

#### FIGURE 3.18 Find the valid host.

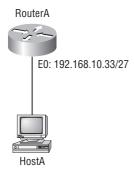

Look at the router's IP address on Ethernet0. What IP address, subnet mask, and valid host range could be assigned to the host?

The IP address of the router's Ethernet0 is 192.168.10.33/27. As you already know, a /27 is a 224 mask with a block size of 32. The router's interface is in the 32 subnet. The next subnet is 64, so that makes the broadcast address of the 32 subnet 63 and the valid host range 33–62.

Host IP address: 192.168.10.34–62 (any address in the range except for 33, which is assigned to the router)

Mask: 255.255.255.224

Default gateway: 192.168.10.33

Figure 3.19 shows two routers with Ethernet configurations already assigned. What are the host addresses and subnet masks of hosts A and B?

### FIGURE 3.19 Find the valid host 2.

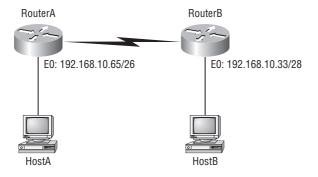

RouterA has an IP address of 192.168.10.65/26 and RouterB has an IP address of 192.168.10.33/28. What are the host configurations? RouterA Ethernet0 is in the 192.168.10.64 subnet and RouterB Ethernet0 is in the 192.168.10.32 network.

HostA IP address: 192.168.10.66–126 HostA mask: 255.255.255.192 HostA default gateway: 192.168.10.65 HostB IP address: 192.168.10.34–46 HostB mask: 255.255.255.240 HostB default gateway: 192.168.10.33

Just a couple more examples and then this chapter is history. Hang in there! Figure 3.20 shows two routers; you need to configure the S0/0 interface on RouterA. The network assigned to the serial link is 172.16.17.0/22. What IP address can be assigned?

### FIGURE 3.20 Find the valid host address 3

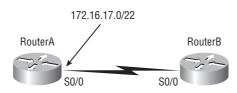

First, you must know that a /22 CIDR is 255.255.252.0, which makes a block size of 4 in the third octet. Since 17 is listed, the available range is 16.1 through 19.254; so, for example, the IP address S0/0 could be 172.16.18.255 since that's within the range.

In Figure 3.21, why can't HostA communicate with HostB?

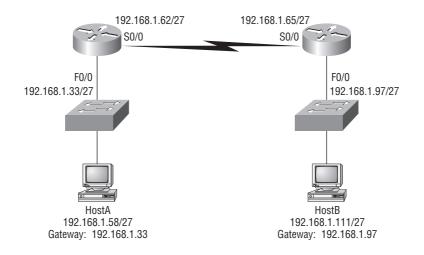

#### FIGURE 3.21 IP Communication Problem

Again, what is your mask? That is always how you should start. Then you want to figure out the block size in the interesting octet. A /27 is 255.255.255.224, which is a block size of 32 in the fourth octet. The subnets are 0, 32, 64, 96, etc. By looking at the figure, you can see that the HostA LAN is in the 32 subnet, the WAN is in the 64 subnet and the HostB LAN is connected to the 96 subnet. Right away you should see that the WAN connection is not configured correctly. RouterA's serial 0/0 is configured with an IP address in the HostA LAN subnet range.

Okay, last one! You have one Class C network ID and you need to provide one usable subnet per city while allowing enough usable host addresses for each city specified in Figure 3.22. What is your mask?

Actually, this is probably the easiest thing you've done all day! I count 5 subnets needed and the Wyoming office needs 16 users (always look for the network that needs the most hosts). What block size is needed for the Wyoming office? 32. (Remember, you cannot use a block size of 16 because you always have to subtract 2!) What mask provides you with a block size of 32? 224. Bingo! This provides 8 subnets, each with 30 hosts.

FIGURE 3.22 Find the valid subnet mask.

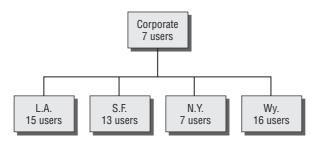

## Introduction to Network Address Translation (NAT)

Similar to Classless Inter-Domain Routing (CIDR), the original intention for NAT was to slow the depletion of available IP address space by allowing many private IP addresses to be represented by some smaller number of public IP addresses.

Since then, it's been discovered that NAT is also a useful tool for network migrations and mergers, server load sharing, and creating "virtual servers." So in this section, I'm going to describe the basics of NAT functionality and the terminology common to NAT.

At times, NAT really decreases the overwhelming amount of public IP addresses required in your networking environment. And NAT comes in really handy when two companies that have duplicate internal addressing schemes merge. NAT is also great to have around when an organization changes its Internet service provider (ISP) and the networking manager doesn't want the hassle of changing the internal address scheme.

Here's a list of situations when it's best to have NAT on your side:

- You need to connect to the Internet and your hosts don't have globally unique IP addresses.
- You change to a new ISP that requires you to renumber your network.
- You need to merge two intranets with duplicate addresses.

You typically use NAT on a border router. For an illustration of this, see Figure 3.23.

Now you may be thinking, "NAT's totally cool. It's the grooviest greatest network gadget and I just gotta have it." Well, hang on a minute. There are truly some serious snags related to NAT use. Oh, don't get me wrong: It really can save you sometimes, but there's a dark side you need to know about, too. For a visual of the pros and cons linked to using NAT, check out Table 3.4.

### FIGURE 3.23 Where to configure NAT

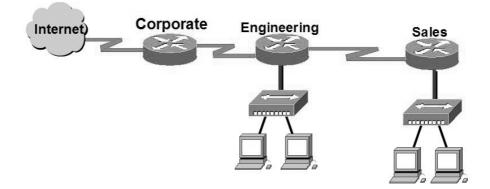

| TABLE 3.4 | Advantages and Disadvantages of Implementing NAT |
|-----------|--------------------------------------------------|
|-----------|--------------------------------------------------|

| Advantages                                         | Disadvantages                                            |
|----------------------------------------------------|----------------------------------------------------------|
| Conserves legally registered addresses.            | Translation introduces switching path delays.            |
| Reduces address overlap occurrence.                | Loss of end-to-end IP traceability.                      |
| Increases flexibility when connecting to Internet. | Certain applications will not function with NAT enabled. |
| Eliminates address renumbering as network changes. |                                                          |

## Types of Network Address Translation

In this section, I'm going to go over the three types of NAT with you:

**Static NAT** This type of NAT is designed to allow one-to-one mapping between local and global addresses. Keep in mind that the static version requires you to have one real Internet IP address for every host on your network.

**Dynamic NAT** This version gives you the ability to map an unregistered IP address to a registered IP address from out of a pool of registered IP addresses. You don't have to statically configure your router to map an inside to an outside address as you would using static NAT, but you do have to have enough real, bona-fide IP addresses for everyone who's going to be sending packets to and receiving them from the Internet.

**Overloading** This is the most popular type of NAT configuration. Understand that overloading really is a form of dynamic NAT that maps multiple unregistered IP addresses to a single registered IP address—many-to-one—by using different ports. Now, why is this so special? Well, because it's also known as *Port Address Translation (PAT)*. And by using PAT (NAT Overload), you get to have thousands of users connect to the Internet using only one real global IP address—pretty slick, yeah? Seriously, NAT Overload is the real reason we haven't run out of valid IP address on the Internet. Really—I'm not joking.

## **NAT Names**

The names we use to describe the addresses used with NAT are pretty simple. Addresses used after NAT translations are called *global* addresses. These are usually the public addresses used on the Internet, but remember, you don't need public addresses if you aren't going on the Internet.

*Local* addresses are the ones we use before NAT translation. So, the inside local address is actually the private address of the sending host that's trying to get to the Internet, while the outside local address is the address of the destination host. The latter is usually a public address (web address, mail server, etc.) and is how the packet begins its journey.

After translation, the inside local address is then called the *inside global address* and the outside global address then becomes the name of the destination host. Check out Table 3.5, which lists all this terminology, for a clear picture of the various names used with NAT.

| Names          | Meaning                                            |
|----------------|----------------------------------------------------|
| Inside local   | Name of inside source address before translation   |
| Outside local  | Name of destination host before translation        |
| Inside global  | Name of inside host after translation              |
| Outside global | Name of outside destination host after translation |

| T A | BL | Ε. | 3. | 5 | NAT | Terms |
|-----|----|----|----|---|-----|-------|
|-----|----|----|----|---|-----|-------|

### How NAT Works

Okay, now it's time to look at how this whole NAT thing works. I'm going to start by using Figure 3.24 to describe the basic translation of NAT.

In the example shown in Figure 3.24, host 10.1.1.1 sends an outbound packet to the border router configured with NAT. The router identifies the IP address as an inside local IP address destined for an outside network, translates the address, and documents the translation in the NAT table.

The packet is sent to the outside interface with the new translated source address. The external host returns the packet to the destination host and the NAT router translates the inside global IP address back to the inside local IP address using the NAT table. This is as simple as it gets.

Let's take a look at a more complex configuration using overloading, or what is also referred to as Port Address Translation (PAT). I'll use Figure 3.25 to demonstrate how PAT works.

With overloading, all inside hosts get translated to one single IP address, hence the term *overloading*. Again, the reason we have not run out of available IP addresses on the Internet is because of overloading (PAT).

Take a look at the NAT table in Figure 3.25 again. In addition to the inside local IP address and outside global IP address, we now have port numbers. These port numbers help the router identify which host should receive the return traffic.

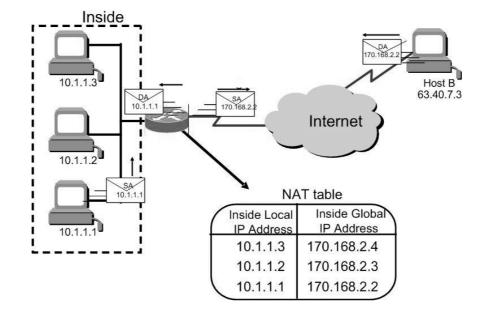

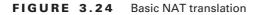

FIGURE 3.25 NAT overloading example (PAT)

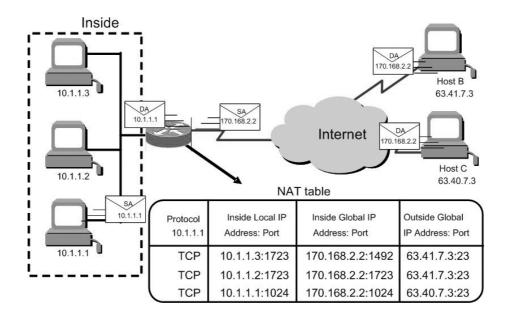

Port numbers are used at the Transport layer to identify the local host in this example. If we had to use IP addresses to identify the source hosts, that would be called *static NAT* and we would run out of addresses. PAT allows us to use the Transport layer to identify the hosts, which in turn allows us to use (theoretically) up to 65,000 hosts with one real IP address.

You're done, the diva has sung, the chicken has crossed the road...whew! Okay, take a good break (but skip the shot and the beer for now), then come back and go through the written labs and review questions.

## Summary

Did you read Chapters 2 and 3 and understand everything on the first pass? If so, that is fantastic—congratulations! The thing is, you probably got lost a couple of times—and as I told you, that's what usually happens, so don't stress. Don't feel bad if you have to read each chapter more than once, or even 10 times, before you're truly good to go.

This chapter provided you with an important understanding of IP subnetting. After reading this chapter, you should be able to subnet IP addresses in your head. You should also know how to design and implement simple VLSM networks.

You should also understand the Cisco troubleshooting methods. You must remember the four steps that Cisco recommends you take when trying to narrow down exactly where a network/IP addressing problem is and then know how to proceed systematically in order to fix it. In addition, you should be able to find valid IP addresses and subnet masks by looking at a network diagram.

## **Exam Essentials**

**Remember the steps to subnet in your head.** Understand how IP addressing and subnetting work. First, determine your block size by using the 256-subnet mask math. Then count your subnets and determine the broadcast address of each subnet—it is always the number right before the next subnet. Your valid hosts are the numbers between the subnet address and the broadcast address.

Understand the various block sizes. This is an important part of understanding IP addressing and subnetting. The valid block sizes are always 4, 8, 16, 32, 64, 128, etc. You can determine your block size by using the 256-subnet mask math.

**Remember the four diagnostic steps.** The four simple steps that Cisco recommends for troubleshooting are ping the loopback address, ping the NIC, ping the default gateway, and ping the remote device.

You must be able to find and fix an IP addressing problem. Once you go through the four troubleshooting steps that Cisco recommends, you must be able to determine the IP addressing problem by drawing out the network and finding the valid and invalid hosts addressed in your network.

Understand the troubleshooting tools that you can use from your host and a Cisco router. ping 127.0.0.1 tests your local IP stack. tracert is a Windows DOS command to track the path a packet takes through an internetwork to a destination. Cisco routers use the command traceroute, or just trace for short. Don't confuse the Windows and Cisco commands. Although they produce the same output, they don't work from the same prompts. ipconfig /all will display your PC network configuration from a DOS prompt, and arp -a (again from a DOS prompt) will display IP-to-MAC-address mapping on a Windows PC.

**Understand basic NAT terminology.** You must know the difference between *inside local* and *inside global*. This is mandatory! Inside local is before translation and inside global is after translation. Inside global is defined as a registered address that represents an inside host to an outside network. You must also understand PAT and how it works by mapping multiple private IP addresses to a single registered IP address by using a different port number.

## Written Labs 3

In this section, you'll complete the following labs to make sure you've got the information and concepts contained within them fully dialed in:

- Lab 3.1: Written Subnet Practice #1
- Lab 3.2: Written Subnet Practice #2
- Lab 3.3: Written Subnet Practice #3

(The answers to the written labs can be found following the answers to the review questions for this chapter.)

### Written Lab 3.1: Written Subnet Practice #1

Write the subnet, broadcast address, and valid host range for question 1 through question 6 and then answer the questions that follow:

- **1.** 192.168.100.25/30
- **2.** 192.168.100.37/28
- **3.** 192.168.100.66/27
- **4**. 192.168.100.17/29
- **5**. 192.168.100.99/26
- **6**. 192.168.100.99/25
- 7. You have a Class B network and need 29 subnets. What is your mask?
- 8. What is the broadcast address of 192.168.192.10/29?
- 9. How many hosts are available with a Class C /29 mask?
- **10.** What is the subnet for host ID 10.16.3.65/23?
- **11.** What form of NAT maps multiple private IP addresses to a single registered IP address by using different ports?

- 12. What does the term *inside global address* represent in the configuration of NAT?
- 13. What diagnostic tool will you use test a remote host's IP stack?
- 14. What diagnostic tool will you use to display IP-to-MAC addressing on a Windows PC?
- **15.** What is the IP address range for subnet 192.168.2.64/26?
- 16. How many hosts does the subnet 172.16.112.0/20 provide?
- **17.** What is the subnet address of 172.16.159.159/22?
- **18.** What is the subnet for the host ID of 10.16.3.65/23?
- **19.** What is the broadcast address the host 10.16.3.65/23 will use?
- **20.** Two routers are connected with a serial connection. One is configured with IP address 192.168.10.82/30 and the other is 192.168.10.85/30. Why won't the two routers communicate?

### Written Lab 3.2: Written Subnet Practice #2

Given a Class B network and the net bits identified (CIDR), complete the following table to identify the subnet mask and the number of host addresses possible for each mask.

| Classful Address | Subnet Mask | Number of Hosts per Subnet (2x – 2) |
|------------------|-------------|-------------------------------------|
| /16              |             |                                     |
| /17              |             |                                     |
| /18              |             |                                     |
| /19              |             |                                     |
| /20              |             |                                     |
| /21              |             |                                     |
| /22              |             |                                     |
| /23              |             |                                     |
| /24              |             |                                     |
| /25              |             |                                     |
| /26              |             |                                     |
| /27              |             |                                     |
| /28              |             |                                     |
| /29              |             |                                     |
| /30              |             |                                     |
|                  |             |                                     |

### Written Lab 3.3: Written Subnet Practice #3

| Decimal IP Address | Address<br>Class | Number of Subnet<br>and Host Bits | Number of<br>Subnets (2x) | Number of<br>Hosts (2x – 2) |
|--------------------|------------------|-----------------------------------|---------------------------|-----------------------------|
| 10.25.66.154/23    |                  |                                   |                           |                             |
| 172.31.254.12/24   |                  |                                   |                           |                             |
| 192.168.20.123/28  |                  |                                   |                           |                             |
| 63.24.89.21/18     |                  |                                   |                           |                             |
| 128.1.1.254/20     |                  |                                   |                           |                             |
| 208.100.54.209/30  |                  |                                   |                           |                             |

### **Review Questions**

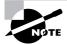

The following questions are designed to test your understanding of this chapter's material. For more information on how to get additional questions, please see this book's Introduction.

- 1. What is the maximum number of IP addresses that can be assigned to hosts on a local subnet that uses the 255.255.255.224 subnet mask?
  - **A.** 14
  - **B.** 15
  - **C.** 16
  - **D.** 30
  - **E.** 31
  - **F.** 62
- **2.** You have a network that needs 29 subnets while maximizing the number of host addresses available on each subnet. How many bits must you borrow from the host field to provide the correct subnet mask?
  - **A**. 2
  - **B.** 3
  - **C**. 4
  - **D**. 5
  - **E**. 6
  - **F.** 7
- 3. What is the subnetwork address for a host with the IP address 200.10.5.68/28?
  - **A.** 200.10.5.56
  - **B.** 200.10.5.32
  - **C.** 200.10.5.64
  - **D.** 200.10.5.0
- 4. The network address of 172.16.0.0/19 provides how many subnets and hosts?
  - A. 7 subnets, 30 hosts each
  - B. 7 subnets, 2,046 hosts each
  - C. 7 subnets, 8,190 hosts each
  - D. 8 subnets, 30 hosts each
  - E. 8 subnets, 2,046 hosts each
  - F. 8 subnets, 8,190 hosts each

- 5. Which two statements describe the IP address 10.16.3.65/23? (Choose two.)
  - **A.** The subnet address is 10.16.3.0 255.255.254.0.
  - **B.** The lowest host address in the subnet is 10.16.2.1 255.255.254.0.
  - **C.** The last valid host address in the subnet is 10.16.2.254 255.255.254.0.
  - **D.** The broadcast address of the subnet is 10.16.3.255 255.255.254.0.
  - **E.** The network is not subnetted.
- **6.** If a host on a network has the address 172.16.45.14/30, what is the subnetwork this host belongs to?
  - **A.** 172.16.45.0
  - **B.** 172.16.45.4
  - **C.** 172.16.45.8
  - **D.** 172.16.45.12
  - **E.** 172.16.45.16
- 7. On a VLSM network, which mask should you use on point-to-point WAN links in order to reduce the waste of IP addresses?
  - **A.** /27
  - **B.** /28
  - **C**. /29
  - **D.** /30
  - **E.** /31
- 8. What is the subnetwork number of a host with an IP address of 172.16.66.0/21?
  - **A.** 172.16.36.0
  - **B.** 172.16.48.0
  - **C.** 172.16.64.0
  - **D.** 172.16.0.0
- **9.** You have an interface on a router with the IP address of 192.168.192.10/29. Including the router interface, how many hosts can have IP addresses on the LAN attached to the router interface?
  - **A**. 6
  - **B.** 8
  - **C.** 30
  - **D.** 62
  - **E.** 126

- **10.** You need to configure a server that is on the subnet 192.168.19.24/29. The router has the first available host address. Which of the following should you assign to the server?
  - **A.** 192.168.19.0 255.255.255.0
  - **B.** 192.168.19.33 255.255.255.240
  - **C.** 192.168.19.26 255.255.255.248
  - **D.** 192.168.19.31 255.255.255.248
  - **E.** 192.168.19.34 255.255.255.240
- **11.** You have an interface on a router with the IP address of 192.168.192.10/29. What is the broadcast address the hosts will use on this LAN?
  - **A.** 192.168.192.15
  - **B.** 192.168.192.31
  - **C.** 192.168.192.63
  - **D.** 192.168.192.127
  - **E.** 192.168.192.255
- **12.** You need to subnet a network that has 5 subnets, each with at least 16 hosts. Which classful subnet mask would you use?
  - **A.** 255.255.255.192
  - **B.** 255.255.254
  - **C.** 255.255.255.240
  - **D.** 255.255.258.248
- **13.** A network administrator is connecting hosts A and B directly through their Ethernet interfaces, as shown in the illustration. Ping attempts between the hosts are unsuccessful. What can be done to provide connectivity between the hosts? (Choose two.)

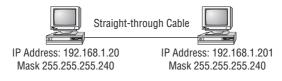

- **A.** A crossover cable should be used in place of the straight-through cable.
- **B.** A rollover cable should be used in place of the straight-though cable.
- **C.** The subnet masks should be set to 255.255.255.192.
- **D.** A default gateway needs to be set on each host.
- **E.** The subnet masks should be set to 255.255.255.0.

- **14.** If an Ethernet port on a router were assigned an IP address of 172.16.112.1/25, what would be the valid subnet address of this host?
  - **A.** 172.16.112.0
  - **B.** 172.16.0.0
  - **C.** 172.16.96.0
  - **D.** 172.16.255.0
  - **E.** 172.16.128.0
- **15.** Using the following illustration, what would be the IP address of E0 if you were using the eighth subnet? The network ID is 192.168.10.0/28 and you need to use the last available IP address in the range. The zero subnet should not be considered valid for this question.

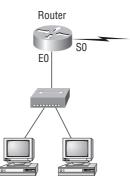

- **A.** 192.168.10.142
- **B.** 192.168.10.66
- **C.** 192.168.100.254
- **D.** 192.168.10.143
- **E.** 192.168.10.126
- **16.** Using the illustration from the previous question, what would be the IP address of S0 if you were using the first subnet? The network ID is 192.168.10.0/28 and you need to use the last available IP address in the range. Again, the zero subnet should not be considered valid for this question.
  - **A.** 192.168.10.24
  - **B.** 192.168.10.62
  - **C.** 192.168.10.30
  - **D.** 192.168.10.127

- **17.** Which configuration command must be in effect to allow the use of 8 subnets if the Class C subnet mask is 255.255.255.224?
  - A. Router(config)#ip classless
  - B. Router(config)#ip version 6
  - C. Router(config)#no ip classful
  - D. Router(config)#ip unnumbered
  - E. Router(config)#ip subnet-zero
  - F. Router(config)#ip all-nets
- **18.** You have a network with a subnet of 172.16.17.0/22. Which is the valid host addresses?
  - **A.** 172.16.17.1 255.255.255.252
  - **B.** 172.16.0.1 255.255.240.0
  - **C.** 172.16.20.1 255.255.254.0
  - **D.** 172.16.16.1 255.255.255.240
  - **E.** 172.16.18.255 255.255.252.0
  - **F.** 172.16.0.1 255.255.255.0
- **19.** Your router has the following IP address on Ethernet0: 172.16.2.1/23. Which of the following can be valid host IDs on the LAN interface attached to the router? (Choose two.)
  - **A.** 172.16.0.5
  - **B.** 172.16.1.100
  - **C.** 172.16.1.198
  - **D.** 172.16.2.255
  - **E.** 172.16.3.0
  - **F.** 172.16.3.255
- 20. What does the "inside global" address represent in the configuration of NAT?
  - A. The summarized address for all of the internal subnettted addresses
  - B. The MAC address of the router used by inside hosts to connect to the Internet
  - **C.** A globally unique, private address assigned to a host on the inside network
  - D. A registered address that represents an inside host to an outside network

### Answers to Review Questions

- 1. D. A /27 (255.255.255.224) is 3 bits on and 5 bits off. This provides 8 subnets, each with 30 hosts. Does it matter if this mask is used with a Class A, B, or C network address? Not at all. The amount of host bits would never change.
- **2.** D. A 240 mask is 4 subnet bits and provides 16 subnets, each with 14 hosts. We need more subnets, so let's add subnet bits. One more subnet bit would be a 248 mask. This provides 5 subnet bits (32 subnets) with 3 host bits (6 hosts per subnet). This is the best answer.
- **3.** C. This is a pretty simple question. A /28 is 255.255.255.240, which means that our block size is 16 in the fourth octet. 0, 16, 32, 48, 64, 80, etc. The host is in the 64 subnet.
- **4.** F. A CIDR address of /19 is 255.255.224.0. This is a Class B address, so that is only 3 subnet bits, but it provides 13 host bits, or 8 subnets, each with 8,190 hosts.
- 5. B, D. The mask 255.255.254.0 (/23) used with a Class A address means that there are 15 subnet bits and 9 host bits. The block size in the third octet is 2 (256 254). So this makes the subnets in the interesting octet 0, 2, 4, 6, etc., all the way to 254. The host 10.16.3.65 is in the 2.0 subnet. The next subnet is 4.0, so the broadcast address for the 2.0 subnet is 3.255. The valid host addresses are 2.1 through 3.254.
- 6. D. A /30, regardless of the class of address, has a 252 in the fourth octet. This means we have a block size of 4 and our subnets are 0, 4, 8, 12, 16, etc. Address 14 is obviously in the 12 subnet.
- 7. D. A point-to-point link uses only two hosts. A /30, or 255.255.255.252, mask provides two hosts per subnet.
- **8.** C. A /21 is 255.255.248.0, which means we have a block size of 8 in the third octet, so we just count by 8 until we reach 66. The subnet in this question is 64.0. The next subnet is 72.0, so the broadcast address of the 64 subnet is 71.255.
- **9.** A. A /29 (255.255.248), regardless of the class of address, has only 3 host bits. Six hosts is the maximum number of hosts on this LAN, including the router interface.
- **10.** C. A /29 is 255.255.255.248, which is a block size of 8 in the fourth octet. The subnets are 0, 8, 16, 24, 32, 40, etc. 192.168.19.24 is the 24 subnet, and since 32 is the next subnet, the broadcast address for the 24 subnet is 31. 192.168.19.26 is the only correct answer.
- **11.** A. A /29 (255.255.255.248) has a block size of 8 in the fourth octet. This means the subnets are 0, 8, 16, 24, etc. 10 is in the 8 subnet. The next subnet is 16, so 15 is the broadcast address.
- **12.** B. You need 5 subnets, each with at least 16 hosts. The mask 255.255.255.240 provides 16 subnets with 14 hosts—this will not work. The mask 255.255.255.224 provides 8 subnets, each with 30 hosts. This is the best answer.
- **13.** A, E. First, if you have two hosts directly connected, as shown in the graphic, then you need a crossover cable. A straight-through cable won't work. Second, the hosts have different masks, which puts them in different subnets. The easy solution is just to set both masks to 255.255.255.0 (/24).

- **14.** A. A /25 mask is 255.255.255.128. Used with a Class B network, the third and fourth octets are used for subnetting with a total of 9 subnet bits, 8 bits in the third octet and 1 bit in the fourth octet. Since there is only 1 bit in the fourth octet, the bit is either off or on—which is a value of 0 or 128. The host in the question is in the 0 subnet, which has a broadcast address of 127 since 128 is the next subnet.
- **15.** A. A /28 is a 255.255.255.240 mask. Let's count to the ninth subnet (we need to find the broadcast address of the eighth subnet, so we need to count to the ninth subnet). Starting at 16 (remember, the question stated that we will not use subnet zero, so we start at 16, not 0), 16, 32, 48, 64, 80, 96, 112, 128, 144. The eighth subnet is 128 and the next subnet is 144, so our broadcast address of the 128 subnet is 143. This makes the host range 129–142. 142 is the last valid host.
- **16.** C. A /28 is a 255.255.250 mask. The first subnet is 16 (remember that the question stated not to use subnet zero) and the next subnet is 32, so our broadcast address is 31. This makes our host range 17–30. 30 is the last valid host.
- **17.** E. A Class C subnet mask of 255.255.255.224 is 3 bits on and 5 bits off (11100000) and provides 8 subnets, each with 30 hosts. However, if the command ip subnet-zero is not used, then only 6 subnets would be available for use.
- **18.** E. A Class B network ID with a /22 mask is 255.255.252.0, with a block size of 4 in the third octet. The network address in the question is in subnet 172.16.16.0 with a broadcast address of 172.16.19.255. Only option E even has the correct subnet mask listed, and 172.16.18.255 is a valid host.
- 19. D, E. The router's IP address on the E0 interface is 172.16.2.1/23, which is a 255.255.254.0. This makes the third octet a block size of 2. The router's interface is in the 2.0 subnet, and the broadcast address is 3.255 because the next subnet is 4.0. The valid host range is 2.1 through 3.254. The router is using the first valid host address in the range.
- **20.** D. Option C looks like a good answer because of the word *global*; however, it also has the word *private*, which would make it an inside address. Inside global is defined as a registered address that represents an inside host to an outside network. In other words, we're looking for a translated address. Inside local is before translation; inside global is after translation.

### Answers to Written Lab 3.1

- 1. 192.168.100.25/30. A /30 is 255.255.255.252. The valid subnet is 192.168.100.24, broadcast is 192.168.100.27, and valid hosts are 192.168.100.25 and 26.
- **2.** 192.168.100.37/28. A /28 is 255.255.255.240. The fourth octet is a block size of 16. Just count by 16s until you pass 37. 0, 16, 32, 48. The host is in the 32 subnet, with a broadcast address of 47. Valid hosts 33–46.
- **3.** 192.168.100.66/27. A /27 is 255.255.255.224. The fourth octet is a block size of 32. Count by 32s until you pass the host address of 66. 0, 32, 64. The host is in the 32 subnet, broadcast address of 63. Valid host range of 33–62.
- **4.** 192.168.100.17/29. A /29 is 255.255.248. The fourth octet is a block size of 8. 0, 8, 16, 24. The host is in the 16 subnet, broadcast of 23. Valid hosts 17–22.
- 192.168.100.99/26. A /26 is 255.255.192. The fourth octet has a block size of 64. 0, 64, 128. The host is in the 64 subnet, broadcast of 127. Valid hosts 65–126.
- 192.168.100.99/25. A /25 is 255.255.128. The fourth octet is a block size of 128. 0, 128. The host is in the 0 subnet, broadcast of 127. Valid hosts 1–126.
- A default Class B is 255.255.0.0. A Class B 255.255.255.0 mask is 256 subnets, each with 254 hosts. We need fewer subnets. If we used 255.255.240.0, this provides 16 subnets. Let's add one more subnet bit. 255.255.248.0. This is 5 bits of subnetting, which provides 32 subnets. This is our best answer, a /21.
- **8.** A /29 is 255.255.255.248. This is a block size of 8 in the fourth octet. 0, 8, 16. The host is in the 8 subnet, broadcast is 15.
- **9.** A /29 is 255.255.255.248, which is 5 subnet bits and 3 host bits. This is only 6 hosts per subnet.
- **10.** A /23 is 255.255.254.0. The third octet is a block size of 2. 0, 2, 4. The subnet is in the 16.2.0 subnet; the broadcast address is 16.3.255.
- 11. Overloading (PAT)
- 12. A registered address that represents an inside host to an outside network
- **13**. Ping
- **14.** arp -a
- **15.** 192.168.2.65–126
- **16**. 4,094
- **17.** 172.16.156.0
- **18.** 10.16.2.0
- **19.** 10.16.3.255
- **20.** The routers' interfaces are in different subnets. 192.168.10.80 and 192.168.10.84 they must be in the same subnet to communicate.

## Answers to Written Lab 3.2

| Classful Address | Subnet Mask     | Number of Hosts per Subnet (2h - 2) |
|------------------|-----------------|-------------------------------------|
| /16              | 255.255.0.0     | 65,534                              |
| /17              | 255.255.128.0   | 32,766                              |
| /18              | 255.255.192.0   | 16,382                              |
| /19              | 255.255.224.0   | 8,190                               |
| /20              | 255.255.240.0   | 4,094                               |
| /21              | 255.255.248.0   | 2,046                               |
| /22              | 255.255.252.0   | 1,022                               |
| /23              | 255.255.254.0   | 510                                 |
| /24              | 255.255.255.0   | 254                                 |
| /25              | 255.255.255.128 | 126                                 |
| /26              | 255.255.255.192 | 62                                  |
| /27              | 255.255.255.224 | 30                                  |
| /28              | 255.255.255.240 | 14                                  |
| /29              | 255.255.255.248 | 6                                   |
| /30              | 255.255.255.252 | 2                                   |

## Answers to Written Lab 3.3

| Decimal IP Address | Address<br>Class | Number of Subnet<br>and Host Bits | Number of<br>Subnets (2x) | NumberofHosts<br>(2x – 2) |
|--------------------|------------------|-----------------------------------|---------------------------|---------------------------|
| 10.25.66.154/23    | А                | 15/9                              | 32,768                    | 510                       |
| 172.31.254.12/24   | В                | 8/8                               | 256                       | 254                       |
| 192.168.20.123/28  | С                | 4/4                               | 16                        | 14                        |
| 63.24.89.21/18     | А                | 10/14                             | 1,024                     | 16,384                    |
| 128.1.1.254/20     | В                | 4/12                              | 16                        | 4,094                     |
| 208.100.54.209/30  | С                | 6/2                               | 64                        | 2                         |

# Chapter

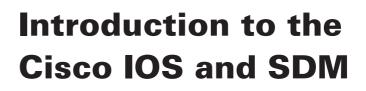

### **IMPLEMENT A SMALL ROUTED NETWORK**

- ✓ Access and utilize the router CLI to set basic parameters
- ✓ Connect, configure, and verify operation status of a device interface
- ✓ Verify device configuration and network connectivity using ping, traceroute, telnet, SSH or other utilities
- ✓ Implement password and physical security
- ✓ Verify network status and router operation using basic utilities (including: ping, traceroute, telnet, SSH, arp, ipconfig), SHOW & DEBUG commands

### IMPLEMENT AN IP ADDRESSING SCHEME AND IP SERVICES TO MEET NETWORK REQUIREMENTS FOR A SMALL BRANCH OFFICE

- ✓ Describe the need and role of addressing in a network
- $\checkmark~$  Create and apply an addressing scheme to a network
- ✓ Describe and verify DNS operation
- ✓ Configure, verify and troubleshoot DHCP and DNS operation on a router (including: CLI/SDM)

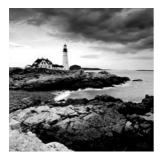

The time has come to introduce you to the Cisco Internetwork Operating System (IOS). The IOS is what runs Cisco routers as well as Cisco's switches, and it's what allows you to configure

the devices as well.

So that's what you're going to learn about in this chapter. I'm going to show you how to configure a Cisco IOS router using the Cisco IOS command-line interface (CLI). When you become proficient with this interface, you'll be able to configure hostnames, banners, passwords, and more, as well as troubleshoot using the Cisco IOS.

From there, we'll take a peek at Cisco's Security Device Manager (SDM) and you'll find out how to set up a secure HTTPS session to a router to provide the same types of configurations. The SDM really becomes a much more powerful tool in more advanced topics because it makes configuring access lists, virtual private networks (VPNs), and IP Security (IPSec) a snap, but first, you need to learn the basics of Cisco's IOS.

I'm also going to get you up to speed on the vital basics of router configurations and command verifications. Here's a list of the subjects we'll be covering in this chapter:

- Understanding and configuring the Cisco Internetwork Operating System (IOS)
- Connecting to a router
- Bringing up a router
- Logging into a router
- Understanding the router prompts
- Understanding the CLI prompts
- Performing editing and help features
- Gathering basic routing information
- Setting administrative functions
- Setting hostnames
- Setting banners
- Setting passwords
- Setting interface descriptions
- Performing interface configurations
- Viewing, saving, and erasing configurations
- Verifying routing configurations

And just as it was with preceding chapters, the fundamentals that you'll learn in this chapter are foundational building blocks that really need to be in place before you go on to the next chapters in the book.

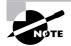

For up-to-the-minute updates for this chapter, please see www.lammle.com and/or www.sybex.com/go/ccent.

# The IOS User Interface

The *Cisco Internetwork Operating System (IOS)* is the kernel of Cisco routers and most switches. In case you didn't know, a kernel is the basic, indispensable part of an operating system that allocates resources and manages things such as low-level hardware interfaces and security.

In the following sections, I'll show you the Cisco IOS and how to configure a Cisco router using the command-line interface (CLI). We'll use Cisco's SDM toward the end of the chapter.

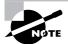

I'm going to save Cisco switch configurations for Chapter 7, "Layer 2 Switching."

# **Cisco Router IOS**

The Cisco IOS is a proprietary kernel that provides routing, switching, internetworking, and telecommunications features. The first IOS was written by William Yeager in 1986, and it enabled networked applications. It runs on most Cisco routers as well as an ever-increasing number of Cisco Catalyst switches, like the Catalyst 2950/2960 and 3550/3560 series switches.

These are some important things that the Cisco router IOS software is responsible for:

- Carrying network protocols and functions
- Connecting high-speed traffic between devices
- Adding security to control access and stop unauthorized network use
- Providing scalability for ease of network growth and redundancy
- Supplying network reliability for connecting to network resources

You can access the Cisco IOS through the console port of a router, from a modem into the auxiliary (or Aux) port, or even through Telnet. Access to the IOS command line is called an *EXEC session*.

## **Connecting to a Cisco Router**

You can connect to a Cisco router to configure it, verify its configuration, and check statistics. There are different ways to do this, but most often, the first place you would connect to is the console port. The *console port* is usually an RJ-45 (8-pin modular) connection located at the back of the router—by default, there may or may not be a password set. The new ISR routers use *cisco* as the username and *cisco* as the password by default.

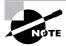

See Chapter 1, "Internetworking," for an explanation of how to configure a PC to connect to a router console port.

You can also connect to a Cisco router through an *auxiliary port*—which is really the same thing as a console port, so it follows that you can use it as one. But an auxiliary port also allows you to configure modem commands so that a modem can be connected to the router. This is a cool feature—it lets you dial up a remote router and attach to the auxiliary port if the router is down and you need to configure it *out-of-band* (meaning out of the network).

The third way to connect to a Cisco router is in-band, through the program *Telnet*. (*In-band* means configuring the router through the network, the opposite of *out-of-band*.) Telnet is a terminal emulation program that acts as though it's a dumb terminal. You can use Telnet to connect to any active interface on a router, such as an Ethernet or serial port.

Figure 4.1 shows an illustration of a 2501 Cisco router. Pay close attention to all the different kinds of interfaces and connections.

#### FIGURE 4.1 A Cisco 2501 router

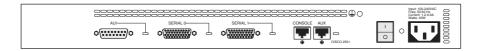

The 2501 router has two serial interfaces, which can be used for WAN connections, and one Attachment Unit Interface (AUI) connection for a 10Mbps Ethernet network connection. This router also has one console and one auxiliary connection via RJ-45 connectors. The 2501 router shown has two serial V.35 connections used for WAN connections like a T1, or Frame Relay. Plus, next to the console port could be another RJ45 port marked as BRI (Basic Rate Interface) that's used with ISDN (Integrated Services Digital Network). And don't stress—I'm going to cover T1, Frame Relay, ISDN, and more WAN protocols coming up in Chapter 10, "Introduction to Wide Area Networks."

Figure 4.2 shows an illustration of a Cisco 2600 series modular router, which is a cut above routers populating the 2500 series because it has a faster processor and can handle many more interfaces. Both the 2500 and 2600 series routers are end of life (EOL), and you can only buy them used. However, many 2600 series routers are still found in production, so it's important to understand them. Pay close attention to all the different kinds of interfaces and connections.

#### FIGURE 4.2 A Cisco 2600 router

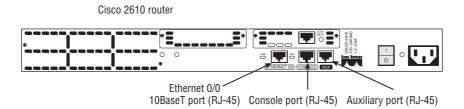

The 2600 series router can have multiple serial interfaces, which can be used for connecting a T1 or Frame Relay using a serial V.35 WAN connection. Multiple Ethernet or FastEthernet ports can be used on the router, depending on the model. This router also has one console and one auxiliary connection via RJ-45 connectors.

Another router I want to talk about is the 2800 series (shown in Figure 4.3). This router has replaced the 2600 series router series and is referred to as an Integrated Services Router (ISR). It gets its name because many of the services, like security, are built into it. It's a modular device like the 2600, but it's much faster and a lot more sleek—it's elegantly designed to support a broad new range of interface options.

FIGURE 4.3 A Cisco 2800 router

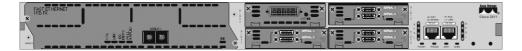

I mentioned that security is built in—the 2800 has the Security Device Manager (SDM) preinstalled. The SDM is a Web-based device-management tool for Cisco routers that can help you configure a router via a web console. I'll cover that later in this chapter. You need to keep in mind that for the most part, you get some serious bang for your buck with the 2800—unless you start adding a lot of interfaces to it. You've got to pony up for each one of those little beauties, and things can really start to add up—fast!

There are a couple of other series of routers that are less expensive than the 2800 series: the 1800 and 800 series. You may want to look into these routers if you're looking for a less-expensive alternative to the 2800 but still want to run the same 12.4 IOS and the latest SDM.

Figure 4.4 shows an 1841 router that holds most of the same interfaces as the 2800, but it's smaller and less expensive. The real reason you would opt for a 2800 instead of an 1800 series router comes down to the more advanced interfaces you can run on the 2800—things like the wireless controller and switching modules.

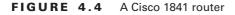

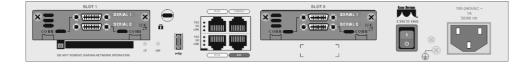

As a heads up, I'm going to be using all new 2800, 1800, and 800 series routers throughout this book to demonstrate examples of router configurations. But understand that you can use the 2600 and even 2500 routers to practice routing principles.

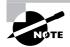

You can find more information about all Cisco routers at www.cisco.com/en/ US/products/hw/routers/index.html.

## **Bringing Up a Router**

When you first bring up a Cisco router, it will run a power-on self-test (POST). If it passes, it will then look for and load the Cisco IOS from flash memory—if an IOS file is present. (Just in case you don't know, flash memory is electronically erasable programmable read-only memory—an EEPROM.) After that, the IOS loads and looks for a valid configuration—the startup-config—that's stored in nonvolatile RAM, or NVRAM.

The following messages appear when you first boot or reload a router (I am using my 2811 router):

```
System Bootstrap, Version 12.4(13r)T, RELEASE SOFTWARE (fc1)
Technical Support: http://www.cisco.com/techsupport
Copyright (c) 2006 by cisco Systems, Inc.
Initializing memory for ECC
c2811 platform with 262144 Kbytes of main memory
Main memory is configured to 64 bit mode with ECC enabled
Upgrade ROMMON initialized
program load complete, entry point: 0x8000f000, size: 0xcb80
program load complete, entry point: 0x8000f000, size: 0xcb80
```

This is the first part of the router boot process output. It's information about the bootstrap program that first runs the POST. It then tells the router how to load, which by default is to find the IOS in flash memory. It also lists the amount of RAM in the router.

The next part shows us that the IOS is being decompressed into RAM:

The pound signs are telling us that the IOS is being loaded into RAM. After it is decompressed into RAM, the IOS is loaded and starts running the router, as shown below. Notice that the IOS version is stated as advanced security version 12.4(12):

```
[some output cut]
Cisco IOS Software, 2800 Software (C2800NM-ADVSECURITYK9-M), Version
12.4(12), RELEASE SOFTWARE (fc1)
```

Technical Support: http://www.cisco.com/techsupport Copyright (c) 1986-2006 by Cisco Systems, Inc. Compiled Fri 17-Nov-06 12:02 by prod\_rel\_team Image text-base: 0x40093160, data-base: 0x41AA0000

A sweet new feature of the new ISR routers is that the IOS name is no longer cryptic. The filename actually tells you what the IOS can do, as in Advanced Security. Once the IOS is loaded, the information learned from the POST will be displayed next, as you can see here:

```
[some output cut]
Cisco 2811 (revision 49.46) with 249856K/12288K bytes of memory.
Processor board ID FTX1049A1AB
2 FastEthernet interfaces
4 Serial(sync/async) interfaces
1 Virtual Private Network (VPN) Module
DRAM configuration is 64 bits wide with parity enabled.
239K bytes of non-volatile configuration memory.
62720K bytes of ATA CompactFlash (Read/Write)
```

There are two FastEthernet interfaces, four serial interfaces, plus a VPN module. The amount of RAM, NVRAM, and flash are also displayed. The above router output shows us that there's 256MB of RAM, 239K of NVARM, and 64MB of flash.

When the IOS is loaded and up and running, a preconfiguration (called startup-config) will be copied from NVRAM into RAM. The copy of this file will be placed in RAM and called running-config.

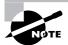

My 1841 and 871W routers boot exactly the same as the 2811 router. The 1841 and 871W do show less memory and different interfaces, but other than that, they have the same bootup procedure and the same preconfigured startup-config file.

## Bringing Up a Non-ISR Router (a 2600)

As you're about to see, the boot cycle is about the same for non-ISR routers as for the ISR routers. The following messages appear when you first boot or reload a 2600 router:

System Bootstrap, Version 11.3(2)XA4, RELEASE SOFTWARE (fc1) Copyright (c) 1999 by cisco Systems, Inc. TAC:Home:SW:IOS:Specials for info C2600 platform with 65536 Kbytes of main memory The next part shows us that the IOS is being decompressed into RAM:

So far, everything is pretty much the same. Notice below that the IOS version is stated as version 12.3(20):

```
Cisco Internetwork Operating System Software
IOS (tm) C2600 Software (C2600-IK903S3-M), Version 12.3(20), RELEASE
SOFTWARE (fc2)
Technical Support: http://www.cisco.com/techsupport
Copyright (c) 1986-2006 by cisco Systems, Inc.
Compiled Tue 08-Aug-06 20:50 by kesnyder
Image text-base: 0x80008098, data-base: 0x81A0E7A8
```

Just as with the 2800 series, once the IOS is loaded, the information learned from the POST will be displayed:

```
cisco 2610 (MPC860) processor (revision 0x202) with 61440K/4096K bytes
  of memory.
Processor board ID JAD03348593 (1529298102)
M860 processor: part number 0, mask 49
Bridging software.
X.25 software, Version 3.0.0.
1 Ethernet/IEEE 802.3 interface(s)
1 Serial network interface(s)
2 Serial(sync/async) network interface(s)
32K bytes of non-volatile configuration memory.
16384K bytes of processor board System flash (Read/Write)
```

Okay—finally what we see here is one Ethernet interface and three serial interfaces. The amount of RAM and flash is also displayed, and the above router output shows there are 64MB of RAM and 16MB of flash.

And as I mentioned, when the IOS is loaded and up and running, a valid configuration called the startup-config will be loaded from NVRAM. But here's where it differs from the default bootup of the ISR routers—if there isn't a configuration in NVRAM, the router will broadcast looking for a valid one on a TFTP host. (This can only happen if the router senses carrier detect, or CD, on any interface.) If the broadcast fails, it will then go into what is called *setup mode*—a step-by-step process to help you configure the router. So you need to remember that, if you plug any interface of your router into your network and then boot your router, you may have to wait a couple minutes while the router searches for the configuration.

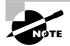

You can have your ISR routers perform this boot cycle by erasing the startupconfig and reloading the router. This will give you a clean router with no default configuration. I'll show you how to do this a little later in the chapter.

You can also enter setup mode at any time from the command line by typing the command setup from something called privileged mode, which I'll get to in a minute. Setup mode covers only some global commands and is generally just unhelpful. Here is an example:

Would you like to enter the initial configuration dialog? [yes/no]: y

At any point you may enter a question mark '?' for help. Use ctrl-c to abort configuration dialog at any prompt. Default settings are in square brackets '[]'.

Basic management setup configures only enough connectivity for management of the system, extended setup will ask you to configure each interface on the system

Would you like to enter basic management setup? [yes/no]: y Configuring global parameters:

Enter host name [Router]:Ctrl+C Configuration aborted, no changes made.

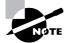

You can exit setup mode at any time by pressing Ctrl+C.

I highly recommend going through setup mode once, then never again. You should always use the CLI or SDM.

# Command-Line Interface (CLI)

I sometimes refer to the CLI as "Cash Line Interface" because, if you can create advanced configurations on Cisco routers and switches using the CLI, then you'll get the cash!

To use the CLI, press Enter after the router finishes booting up. After you do that, the router will respond with messages that tell you all about the status of each and every one of its interfaces and then display a banner and ask you to log in. Here's an example:

```
[some output cut]
*Feb 28 16:42:00.967: %VPN_HW-6-INFO_LOC: Crypto engine: onboard 0
   State changed to: Initialized
*Feb 28 16:42:00.971: %VPN HW-6-INFO LOC: Crypto engine: onboard 0
  State changed to: Enabled
*Feb 28 16:42:01.471: %LINK-3-UPDOWN: Interface FastEthernet0/0,
   changed state to up
*Feb 28 16:42:01.471: %LINK-3-UPDOWN: Interface FastEthernet0/1,
   changed state to up
*Feb 28 16:42:01.471: %LINK-3-UPDOWN: Interface Serial0/0/0, changed
   state to down
*Feb 28 16:42:01.471: %LINK-3-UPDOWN: Interface Serial0/0/1, changed
   state to down
*Feb 28 16:42:01.471: %LINK-3-UPDOWN: Interface Serial0/1/0, changed
   state to down
*Feb 28 16:42:01.471: %LINK-3-UPDOWN: Interface Serial0/2/0, changed
   state to down
[some output cut]
   _____
Cisco Router and Security Device Manager (SDM) is installed on this
   device. This feature requires the one-time use of the username
   "cisco" with the password "cisco". The default username and password
  have a privilege level of 15.
Please change these publicly known initial credentials using SDM or the
   IOS CLI. Here are the Cisco IOS commands.
username <myuser> privilege 15 secret 0 <mypassword>
no username cisco
Replace <myuser> and <mypassword> with the username and password you
  want to use.
For more information about SDM please follow the instructions in the
 QUICK START GUIDE for your router or go to http://www.cisco.com/go/sdm
```

```
User Access Verification
Username: cisco
Password: cisco [this won't show on your screen]
yourname#
```

From here, just log in using *cisco/cisco* as the username/password and you will be in privileged mode—something I'll talk about next.

Now, the reason there's a configuration already installed on the router is so that you can connect with the SDM via HTTPS without having to configure the router. Again, I'll be going through the preconfigured startup-config a bit later in this chapter.

## **Entering the CLI from a Non-ISR Router**

After the interface status messages appear and you press Enter, the Router> prompt will appear. This is called *user exec mode* (user mode), and it's mostly used to view statistics, but it's also a stepping stone to logging in to privileged mode.

You can only view and change the configuration of a Cisco router in *privileged exec mode* (privileged mode), which you can enter with the **enable** command.

Here's how:

#### Router>enable

#### Router#

You now end up with a Router# prompt, which indicates that you're in *privileged mode*, where you can both view and change the router's configuration. You can go back from privileged mode into user mode by using the disable command, as seen here:

#### Router#disable

#### Router>

At this point, you can type logout from either mode to exit the console:

#### Router>logout

Router con0 is now available Press RETURN to get started.

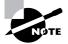

Remember, by deleting the default configuration of an ISR router and reloading, you'll get to these same prompts, and you won't be prompted for a username and password.

In the following sections, I am going to show you how to perform some basic administrative configurations.

## **Overview of Router Modes**

To configure from a CLI, you can make global changes to the router by typing **configure** terminal (or config t for short), which puts you in global configuration mode and changes what's known as the running-config. A global command (a command run from global config) is set only once and affects the entire router.

You can type config from the privileged-mode prompt and then just press Enter to take the default of terminal, as seen here:

#### yourname#config

Configuring from terminal, memory, or network [terminal]? [press enter] Enter configuration commands, one per line. End with CNTL/Z. yourname(config)#

At this point, you make changes that affect the router as a whole (globally), hence the term *global configuration mode*. To change the running-config—the current configuration running in dynamic RAM (DRAM)—you use the **configure terminal** command, as I just demonstrated.

To change the startup-config—the configuration stored in NVRAM—you use the configure memory command (or config mem for short), which merges the startup-config file into the running-config file in RAM. If you want to change a router configuration stored on a TFTP host (which is covered in Chapter 5, "Managing a Cisco Internetwork"), you use the configure network command (or config net for short), which also merges the file with the running-config file in RAM.

The configure terminal, configure memory, and configure network commands are all used to configure information into RAM on a router; however, typically only the configure terminal command is used. It is possible, though, that the commands config mem and config net can be useful if you screw up your running-config file and don't want to reboot your router.

Here are some of the other options under the configure command:

```
yourname(config)#exit or press cntl-z
yourname#config ?
    confirm Confirm replacement of running-config with
a new config file
    memory Configure from NV memory
    network Configure from a TFTP network host
    overwrite-network Overwrite NV memory from TFTP network host
    replace Replace the running-config with a new config file
    terminal Configure from the terminal
    <cr>
```

As you can see, Cisco has added a few more commands in the 12.4 IOS. We'll go through these commands in Chapter 5.

# **CLI Prompts**

It's really important that you understand the different prompts you can find when configuring a router. Knowing these well will help you navigate and recognize where you are at any time within configuration mode. In this section, I'm going to demonstrate the prompts that are used on a Cisco router and discuss the various terms used. (Always check your prompts before making any changes to a router's configuration!)

I'm not going into every different command prompt offered, because doing that would be reaching beyond the scope of this book. Instead, I'm going to describe all the different prompts you'll see throughout this chapter and the rest of the book. These command prompts really are the ones you'll use most in real life anyway; plus, they're the ones you'll need to know for the exam.

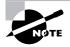

Don't freak! It's not important that you understand what each of these command prompts accomplishes yet because I'm going to completely fill you in on all of them really soon. So right now, just relax and focus on becoming familiar with the different prompts available and all will be well!

## Interfaces

To make changes to an interface, you use the interface command from global configuration mode:

```
yourname(config)#interface ?
```

| Async             | Async interface                        |
|-------------------|----------------------------------------|
| BVI               | Bridge-Group Virtual Interface         |
| CDMA-Ix           | CDMA Ix interface                      |
| CTunnel           | CTunnel interface                      |
| Dialer            | Dialer interface                       |
| FastEthernet      | FastEthernet IEEE 802.3                |
| Group-Async       | Async Group interface                  |
| Lex               | Lex interface                          |
| Loopback          | Loopback interface                     |
| MFR               | Multilink Frame Relay bundle interface |
| Multilink         | Multilink-group interface              |
| Null              | Null interface                         |
| Port-channel      | Ethernet Channel of interfaces         |
| Serial            | Serial                                 |
| Tunnel            | Tunnel interface                       |
| Vif               | PGM Multicast Host interface           |
| Virtual-PPP       | Virtual PPP interface                  |
| Virtual-Template  | Virtual Template interface             |
| Virtual-TokenRing | Virtual TokenRing                      |
|                   |                                        |

range interface range command yourname(config)#interface fastEthernet 0/0 yourname(config-if)#

Did you notice that the prompt changed to yourname(config-if)#? This tells you that you're in *interface configuration mode*. And wouldn't it be nice if the prompt also gave you an indication of what interface you were configuring? Well, at least for now we'll have to live without the prompt information, because it doesn't. One thing is for sure: You really have to pay attention when configuring a router!

## Subinterfaces

Subinterfaces allow you to create logical interfaces within the router. The prompt then changes to yourname(config-subif)#:

```
yourname(config-if)#interface f0/0.1
yourname(config-subif)#
```

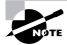

You can read more about subinterfaces in *CCNA Study Guide Exam 640-802, Sixth Edition* (Sybex, 2007).

## Line Commands

To configure user-mode passwords, use the line command. The prompt then becomes yourname(config-line)#:

#### yourname#config t

Enter configuration commands, one per line. End with CNTL/Z. yourname(config)#line ?

| <0-337> | First Line number            |
|---------|------------------------------|
| aux     | Auxiliary line               |
| console | Primary terminal line        |
| tty     | Terminal controller          |
| vty     | Virtual terminal             |
| x/y     | Slot/Port for Modems         |
| x/y/z   | Slot/Subslot/Port for Modems |

The line console 0 command is known as a major command (also called a *global command*), and any command typed from the (config-line) prompt is known as a subcommand.

## **Routing Protocol Configurations**

To configure routing protocols such as RIP and EIGRP, you'll use the prompt yourname(config-router#):

yourname#config t
Enter configuration commands, one per line. End with CNTL/Z.
yourname(config)#router rip
yourname(config-router)#version 2
yourname(config-router)#

## **Defining Router Terms**

Table 4.1 defines some of the terms we've used so far.

| TABLE 4.1         Router Terms | erms |
|--------------------------------|------|
|--------------------------------|------|

| Mode                         | Definition                                     |
|------------------------------|------------------------------------------------|
| User EXEC mode               | Limited to basic monitoring commands           |
| Privileged EXEC mode         | Provides access to all other router commands   |
| Global configuration mode    | Commands that affect the entire system         |
| Specific configuration modes | Commands that affect interfaces/processes only |
| Setup mode                   | Interactive configuration dialog               |

## **Editing and Help Features**

You can use the Cisco advanced editing features to help you configure your router. If you type in a question mark (?) at any prompt, you'll be given a list of all the commands available from that prompt:

```
yourname#?
```

| Exec commands:  |                                      |
|-----------------|--------------------------------------|
| access-enable   | Create a temporary Access-List entry |
| access-profile  | Apply user-profile to interface      |
| access-template | Create a temporary Access-List entry |
| archive         | manage archive files                 |
| auto            | Exec level Automation                |
| bfe             | For manual emergency modes setting   |

| calendar   | Manage the hardware calendar              |
|------------|-------------------------------------------|
| cd         | Change current directory                  |
| clear      | Reset functions                           |
| clock      | Manage the system clock                   |
| cns        | CNS agents                                |
| configure  | Enter configuration mode                  |
| connect    | Open a terminal connection                |
| сору       | Copy from one file to another             |
| crypto     | Encryption related commands.              |
| ct-isdn    | Run an ISDN component test command        |
| debug      | Debugging functions (see also 'undebug')  |
| delete     | Delete a file                             |
| dir        | List files on a filesystem                |
| disable    | Turn off privileged commands              |
| disconnect | Disconnect an existing network connection |
| More       |                                           |

Plus, at this point you can press the spacebar to get another page of information, or you can press Enter to go one command at a time. You can also press Q (or any other key, for that matter) to quit and return to the prompt.

Here's a shortcut: To find commands that start with a certain letter, use the letter and the question mark with no space between them:

#### yourname#c?

| calendar | cd        | clear   | clock |
|----------|-----------|---------|-------|
| cns      | configure | connect | сору  |
| crypto   | ct-isdn   |         |       |

#### yourname#c

By typing c?, we received a response listing all the commands that start with *c*. Also notice that the yourname#c prompt reappears after the list of commands is displayed. This can be helpful when you have long commands and need the next possible command. It would be pretty lame if you had to retype the entire command every time you used a question mark!

To find the next command in a string, type the first command and then a question mark:

```
yourname#clock ?
  read-calendar Read the hardware calendar into the clock
  set Set the time and date
  update-calendar Update the hardware calendar from the clock
yourname#clock set ?
  hh:mm:ss Current Time
yourname#clock set 11:15:11 ?
  <1-31> Day of the month
```

MONTH Month of the year
yourname#clock set 11:15:11 25 aug ?
 <1993-2035> Year
yourname#clock set 11:15:11 25 aug 2007 ?
 <cr>
yourname#clock set 11:15:11 25 aug 2007
\*Aug 25 11:15:11.000: %SYS-6-CLOCKUPDATE: System clock has
been updated from 18:52:53 UTC Wed Feb 28 2007 to 11:15:11
UTC Sat Aug 25 2007, configured from console by cisco on console.

By typing the clock ? command, you'll get a list of the next possible parameters and what they do. Notice that you should just keep typing a command, a space, and then a question mark until <cr>> (carriage return) is your only option.

If you're typing commands and receive

#### yourname#clock set 11:15:11

% Incomplete command.

you'll know that the command string isn't done yet. Just press the up arrow key to redisplay the last command entered, and then continue with the command by using your question mark.

And if you receive the error

```
yourname(config)#access-list 110 permit host 1.1.1.1
```

```
% Invalid input detected at '^' marker.
```

you've entered a command incorrectly. See that little caret—the ^? It's a very helpful tool that marks the exact point where you blew it and entered the command incorrectly. Here's another example of when you'll see the caret:

yourname#**sh serial 0/0/0** 

% Invalid input detected at '^' marker.

This command looks right, but be careful! The problem is that the full command is show interface serial 0/0/0.

Now if you receive the error

yourname#**sh ru** % Ambiguous command: "sh ru"

it means there are multiple commands that begin with the string you entered and it's not unique. Use the question mark to find the command you need:

```
yourname#sh ru?
rudpv1 running-config
```

As you can see, there are two commands that start with show ru.

Table 4.2 lists the enhanced editing commands available on a Cisco router.

| Command   | Meaning                                        |
|-----------|------------------------------------------------|
| Ctrl+A    | Moves your cursor to the beginning of the line |
| Ctrl+E    | Moves your cursor to the end of the line       |
| Esc+B     | Moves back one word                            |
| Ctrl+B    | Moves back one character                       |
| Ctrl+F    | Moves forward one character                    |
| Esc+F     | Moves forward one word                         |
| Ctrl+D    | Deletes a single character                     |
| Backspace | Deletes a single character                     |
| Ctrl+R    | Redisplays a line                              |
| Ctrl+U    | Erases a line                                  |
| Ctrl+W    | Erases a word                                  |
| Ctrl+Z    | Ends configuration mode and returns to EXEC    |
| Tab       | Finishes typing a command for you              |

**TABLE 4.2** Enhanced Editing Commands

Another cool editing feature I want to show you is the automatic scrolling of long lines. In the following example, the command typed had reached the right margin and automatically moved 11 spaces to the left (the dollar sign [\$] indicates that the line has been scrolled to the left):

#### yourname#config t

Enter configuration commands, one per line. End with CNTL/Z. yourname(config)#\$110 permit host 171.10.10.10 0.0.0.0 eq 23

You can review the router command history with the commands shown in Table 4.3.

| Command               | Meaning                                               |
|-----------------------|-------------------------------------------------------|
| Ctrl+P or up arrow    | Shows last command entered                            |
| Ctrl+N or down arrow  | Shows previous commands entered                       |
| show history          | Shows last 10 commands entered by default             |
| show terminal         | Shows terminal configurations and history buffer size |
| terminal history size | Changes buffer size (max 256)                         |

#### **TABLE 4.3** Router Command History

The following example demonstrates the show history command and how to change the history size, as well as how to verify it with the show terminal command. First, use the show history command to see the last 20 commands that were entered on the router:

#### yourname#show history

en sh history show terminal sh cdp neig sh ver sh flash sh int fa0 sh history sh int s0/0 sh int s0/1

Now use the show terminal command to verify the terminal history size:

#### yourname#show terminal

Line 0, Location: "", Type: "" [output cut]*just codesnippet* Modem type is unknown. Session limit is not set. Time since activation: 00:21:41 Editing is enabled. History is enabled, history size is 20. DNS resolution in show commands is enabled Full user help is disabled Allowed input transports are none. Allowed output transports are pad telnet rlogin lapb-ta mop v120 ssh. Preferred transport is telnet. No output characters are padded No special data dispatching characters

The terminal history size command, used from privileged mode, can change the size of the history buffer:

```
yourname#terminal history size ?
<0-256> Size of history buffer
yourname#terminal history size 25
```

You verify the change with the show terminal command:

```
yourname#show terminal
```

```
Line 0, Location: "", Type: ""
[output cut]
Editing is enabled.
History is enabled, history size is 25.
Full user help is disabled
Allowed transports are lat pad v120 telnet mop rlogin
  nasi. Preferred is lat.
No output characters are padded
No special data dispatching characters
Group codes: 0
```

## 🕀 Real World Scenario

#### When Do You Use the Cisco Editing Features?

A couple of editing features are used quite often and some not so much, if at all. Understand that Cisco didn't make these up; these are just old Unix commands. However, Ctrl+A is really helpful to negate a command.

For example, if you were to put in a long command and then decide you didn't want to use that command in your configuration after all, or if it didn't work, then you could just press your up arrow key to show the last command entered, press Ctrl+A, type **no** and then a space, press Enter—and poof! The command is negated. This doesn't work on every command, but it works on a lot of them.

## **Gathering Basic Routing Information**

The show version command will provide basic configuration for the system hardware as well as the software version and the boot images. Here's an example:

```
yourname#show version
Cisco IOS Software, 2800 Software (C2800NM-ADVSECURITYK9-M), Version
12.4(12), RELEASE SOFTWARE (fc1)
Technical Support: http://www.cisco.com/techsupport
Copyright (c) 1986-2006 by Cisco Systems, Inc.
Compiled Fri 17-Nov-06 12:02 by prod_rel_team
```

The preceding section of output describes the Cisco IOS running on the router. The following section describes the read-only memory (ROM) used to boot the router and hold the POST:

```
ROM: System Bootstrap, Version 12.4(13r)T, RELEASE SOFTWARE (fc1)
```

The next section shows how long the router has been running, how it was restarted (if you see a system restarted by bus error, that is a very bad thing), where the Cisco IOS was loaded from, and the IOS name. Flash is the default:

```
yourname uptime is 2 hours, 30 minutes
System returned to ROM by power-on
System restarted at 09:04:07 UTC Sat Aug 25 2007
System image file is "flash:c2800nm-advsecurityk9-mz.124-12.bin"
```

This next section displays the processor, the amount of DRAM and flash memory, and the interfaces the POST found on the router:

```
[some output cut]
Cisco 2811 (revision 53.50) with 249856K/12288K bytes of memory.
Processor board ID FTX1049A1AB
2 FastEthernet interfaces
4 Serial(sync/async) interfaces
1 Virtual Private Network (VPN) Module
DRAM configuration is 64 bits wide with parity enabled.
239K bytes of non-volatile configuration memory.
62720K bytes of ATA CompactFlash (Read/Write)
Configuration register is 0x2102
```

The configuration register value is listed last—it's something I'll cover in Chapter 5.

In addition, the show interfaces and show ip interface brief commands are very useful in verifying and troubleshooting a router as well as network issues. These commands are covered later in this chapter. Don't miss it!

# Router and Switch Administrative Configurations

Even though this section isn't critical to making a router or switch work on a network, it's still really important; in it, I'm going to lead you through configuring commands that will help you administer your network.

The administrative functions that you can configure on a router and switch are as follows:

- Hostnames
- Banners
- Passwords
- Interface descriptions

Remember, none of these will make your routers or switches work better or faster, but trust me, your life will be a whole lot better if you just take the time to set these configurations on each of your network devices. That's because doing this makes troubleshooting and maintaining your network sooooo much easier—seriously! In this next section, I'll be demonstrating commands on a Cisco router, but these commands are exactly the same on a Cisco switch.

## Hostnames

You can set the identity of the router with the hostname command. This is only locally significant, which means that it has no bearing on how the router performs name lookups or how the router works on the internetwork. However, I'll use the hostname in Chapter 10 for authentication purposes when I discuss PPP (Point-to-Point Protocol).

Here's an example:

```
yourname#config t
Enter configuration commands, one per line. End with
   CNTL/Z.
yourname(config)#hostname Todd
Todd(config)#hostname Atlanta
Atlanta(config)#hostname Todd
Todd(config)#
```

Even though it's pretty tempting to configure the hostname after your own name, it's definitely a better idea to name the router something pertinent to the location. This is because giving it a hostname that's somehow relevant to where the device actually lives will make finding it a whole lot easier. And it also helps you confirm that you are, indeed, configuring the right device. For this chapter, we'll leave it at Todd for now.

## **Banners**

A *banner* is more than just a little cool—one very good reason for having a banner is to give any and all who dare attempt to telnet or dial into your internetwork a little security notice. And you can create a banner to give anyone who shows up on the router exactly the information you want them to have.

Make sure you're familiar with these four available banner types: exec process creation banner, incoming terminal line banner, login banner, and message of the day banner (all illustrated in the following code):

#### Todd(config)#banner ?

| LINE           | c banner-text c, where 'c' is a delimiting character |
|----------------|------------------------------------------------------|
| exec           | Set EXEC process creation banner                     |
| incoming       | Set incoming terminal line banner                    |
| login          | Set login banner                                     |
| motd           | Set Message of the Day banner                        |
| prompt-timeout | Set Message for login authentication timeout         |
| slip-ppp       | Set Message for SLIP/PPP                             |

Message of the day (MOTD) is the most extensively used banner. It gives a message to every person dialing into or connecting to the router via Telnet or an auxiliary port, or even through a console port as seen here:

```
Todd(config)#banner motd ?
LINE c banner-text c, where 'c' is a delimiting character
Todd(config)#banner motd #
Enter TEXT message. End with the character '#'.
$ Acme.com network, then you must disconnect immediately.
#
Todd(config)#^Z
Todd#
00:25:12: %SYS-5-CONFIG_I: Configured from console by
  console.
Todd#exit
Router con0 is now available
Press RETURN to get started.
   If you are not authorized to be in Acme.com network, then you must
   disconnect immediately.
Todd#
```

The preceding MOTD banner essentially tells anyone connecting to the router to get lost if they're not on the guest list! The part to understand is the delimiting character—the thing that's used to tell the router when the message is done. You can use any character you want for it, but (I hope this is obvious) you can't use the delimiting character in the message itself. Also, once the message is complete, press Enter, then the delimiting character, and then Enter again. It'll still work if you don't do that, but if you have more than one banner, they'll be combined as one message and put on a single line.

For example, you can set a banner on one line as shown:

#### Todd(config)#banner motd x Unauthorized access prohibited! x

This example will work just fine, but if you add another MOTD banner message, they would end up on a single line.

Here are some details of the other banners I mentioned:

**Exec banner** You can configure a line-activation (exec) banner to be displayed when an EXEC process (such as a line activation or incoming connection to a VTY line) is created. By simply starting a user exec session through a console port, you'll activate the exec banner.

**Incoming banner** You can configure a banner to be displayed on terminals connected to reverse Telnet lines. This banner is useful for providing instructions to users who use reverse Telnet.

**Login banner** You can configure a login banner to be displayed on all connected terminals. This banner is displayed after the MOTD banner but before the login prompts. The login banner can't be disabled on a per-line basis, so to globally disable it, you've got to delete it with the no banner login command.

Here is an example of a login banner:

```
!
banner login ^C
_____
Cisco Router and Security Device Manager (SDM) is installed on this device.
This feature requires the one-time use of the username "cisco"
with the password "cisco". The default username and password have a privilege
level of 15.
Please change these publicly known initial credentials using SDM or the IOS
CLI.
Here are the Cisco IOS commands.
username <myuser> privilege 15 secret 0 <mypassword>
no username cisco
Replace <myuser> and <mypassword> with the username and password you want to
use.
For more information about SDM please follow the instructions in the QUICK
START
```

```
GUIDE for your router or go to http://www.cisco.com/go/sdm

^C

!
```

The above login banner should look pretty familiar—it's the banner that Cisco has in its default configuration for its ISR routers. Again, this banner is displayed before the login prompts but *after* the MOTD banner.

## **Setting Passwords**

Five passwords are used to secure your Cisco routers: console, auxiliary, telnet (VTY), enable password, and enable secret. The enable secret and enable password are used to set the password that's used to secure privileged mode. This will prompt a user for a password when the enable command is used. The other three are used to configure a password when user mode is accessed through the console port, through the auxiliary port, or via Telnet.

Let's take a look at each of these now.

## **Enable Passwords**

You set the enable passwords from global configuration mode like this:

```
Todd(config)#enable ?
last-resort Define enable action if no TACACS servers
respond
password Assign the privileged level password
secret Assign the privileged level secret
use-tacacs Use TACACS to check enable passwords
```

The following points describe the enable password parameters:

**last-resort** Allows you to still enter the router if you set up authentication through a TACACS (Terminal Access Controller Access System) server and it's not available. But it isn't used if the TACACS server is working.

**password** Sets the enable password on older, pre-10.3 systems, and isn't ever used if an enable secret is set.

**secret** This is the newer, encrypted password that overrides the enable password if it's set.

**use-tacacs** This tells the router to authenticate through a TACACS server. It's convenient if you have anywhere from a dozen to multitudes of routers because, well, would you like to face the fun task of changing the password on all those routers? If you're sane, no, you wouldn't. So instead, just go through the TACACS server and you only have to change the password once—yeah!

Here's an example of setting the enable passwords:

#### Todd(config)#enable secret todd

Todd(config)#enable password todd

The enable password you have chosen is the same as your enable secret. This is not recommended. Re-enter the enable password.

If you try to set the enable secret and enable passwords the same, the router will give you a nice, polite warning to change the second password. If you don't have older legacy routers, don't even bother to use the enable password.

User-mode passwords are assigned by using the line command:

#### Todd(config)#line ?

| <0-337> | First Line number            |
|---------|------------------------------|
| aux     | Auxiliary line               |
| console | Primary terminal line        |
| tty     | Terminal controller          |
| vty     | Virtual terminal             |
| x/y     | Slot/Port for Modems         |
| x/y/z   | Slot/Subslot/Port for Modems |

Here are the lines to be concerned with:

**aux** Sets the user-mode password for the auxiliary port. It's usually used for attaching a modem to the router, but it can be used as a console as well.

**console** Sets a console user-mode password.

**vty** Sets a Telnet password on the router. If this password isn't set, then Telnet can't be used by default.

To configure the user-mode passwords, you configure the line you want and use either the login or no login command to tell the router to prompt for authentication. The next sections will provide a line-by-line example of the configuration of each line.

## **Auxiliary Password**

To configure the auxiliary password, go into global configuration mode and type **line aux ?**. You can see here that you only get a choice of 0–0 (that's because there's only one port):

```
Todd#config t
Enter configuration commands, one per line. End with CNTL/Z.
Todd(config)#line aux ?
<0-0> First Line number
Todd(config)#line aux 0
Todd(config-line)#login
```

```
% Login disabled on line 1, until 'password' is set
Todd(config-line)#password aux
Todd(config-line)#login
```

It's important to remember the login command or the auxiliary port won't prompt for authentication.

Notice that Cisco has begun this process of not letting you set the login command before a password is set on a line because, if you set the login command under a line and then don't set a password, the line won't be usable. And it will prompt for a password that doesn't exist. So this is a good thing—a feature, not a hassle!

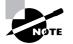

Definitely remember that although Cisco has this new "password feature" on its routers starting in its newer IOS (12.2 and above), it's not in all of its IOSes.

## **Console Password**

To set the console password, use the line console 0 command. But look at what happened when I tried to type line console 0 ? from the (config-line)# prompt—I received an error. You can still type line console 0 and it will accept it, but the help screens just don't work from that prompt. Type **exit** to get back one level and you'll find that your help screens now work. This is a "feature." Really.

Here's the example:

```
Todd(config-line)#line console ?
% Unrecognized command
Todd(config-line)#exit
Todd(config)#line console ?
   <0-0> First Line number
Todd(config-line)#password console
Todd(config-line)#login
```

Since there's only one console port, I can only choose line console 0. You can set all your line passwords to the same password, but for security reasons, I'd recommend that you make them different.

There are a few other important commands to know for the console port.

For one, the exec-timeout 0 0 command sets the time-out for the console EXEC session to zero, which basically means to never time out. The default time-out is 10 minutes. (If you're feeling mischievous, try this on people at work: Set it to 0 1. That will make the console time out in 1 second! And to fix it, you have to continually press the down arrow key while changing the time-out time with your free hand!)

logging synchronous is a very cool command, and it should be a default command, but it's not. It stops annoying console messages from popping up and disrupting the input you're trying to type. The messages still pop up, but you are returned to your router prompt without your input interrupted. This makes your input messages oh-so-much easier to read. Here's an example of how to configure both commands:

```
Todd(config-line)#line con 0
Todd(config-line)#exec-timeout ?
  <0-35791> Timeout in minutes
Todd(config-line)#exec-timeout 0 ?
  <0-2147483> Timeout in seconds
  <cr>
Todd(config-line)#exec-timeout 0 0
Todd(config-line)#logging synchronous
```

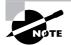

You can set the console to go from never timing out (0 0) to timing out in 35,791 minutes and 2,147,483 seconds. The default is 10 minutes.

## **Telnet Password**

To set the user-mode password for Telnet access into the router, use the line vty command. Routers that aren't running the Enterprise edition of the Cisco IOS default to five VTY lines, 0 through 4. But if you have the Enterprise edition, you'll have significantly more. The best way to find out how many lines you have is to use that question mark:

```
Todd(config-line)#line vty 0 ?
% Unrecognized command
Todd(config-line)#exit
Todd(config)#line vty 0 ?
    <1-1180> Last Line number
        <cr>
Todd(config)#line vty 0 1180
Todd(config-line)#password telnet
Todd(config-line)#login
```

Remember, you cannot get help from your (config-line)# prompt. You must go back to privileged mode in order to use the question mark (?).

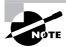

You may or may not have to set the login command before the password on the VTY lines—it depends on the IOS version. The result is the same either way. So what will happen if you try to telnet into a router that doesn't have a VTY password set? You'll receive an error stating that the connection is refused because, well, the password isn't set. So, if you telnet into a router and receive the message

#### Todd#telnet SFRouter

Trying SFRouter (10.0.0.1)...Open

Password required, but none set [Connection to SFRouter closed by foreign host] Todd#

then the remote router (SFRouter in this example) does not have the VTY (Telnet) password set. But you can get around this and tell the router to allow Telnet connections without a password by using the no login command:

SFRouter(config-line)#line vty 0 4
SFRouter(config-line)#no login

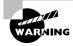

I do not recommend using the no login command to allow Telnet connections without a password unless you are in a testing or classroom environment! In a production network, you should always set your VTY password.

After your routers are configured with an IP address, you can use the Telnet program to configure and check your routers instead of having to use a console cable. You can use the Telnet program by typing **telnet** from any command prompt (DOS or Cisco). Anything Telnet is covered more thoroughly in Chapter 5.

## Setting Up Secure Shell (SSH)

Instead of Telnet, you can use Secure Shell, which creates a more secure session than the Telnet application that uses an unencrypted data stream. Secure Shell (SSH) uses encrypted keys to send data so that your username and password are not sent in the clear.

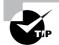

I recommend using SSH instead of Telnet whenever possible.

Here are the steps for setting up SSH:

**1**. Set your hostname:

Router(config)#hostname Todd

**2.** Set the domain name (both the hostname and domain name are required for the encryption keys to be generated):

Todd(config)#ip domain-name Lammle.com

- Create a username and password on the router for login: Todd(config)#username todd password lammle
- 4. Generate the encryption keys for securing the session:

Todd(config)#crypto key generate rsa general-keys modulus ?
 <360-2048> size of the key modulus [360-2048]
Todd(config)#crypto key generate rsa general-keys modulus 1024
The name for the keys will be: Todd.Lammle.com
% The key modulus size is 1024 bits
% Generating 1024 bit RSA keys, keys will be non-exportable...[OK]
\*June 24 19:25:30.035: %SSH-5-ENABLED: SSH 1.99 has been enabled

5. Optionally set the max idle timer for a SSH session:

Todd(config)#ip ssh time-out ? <1-120> SSH time-out interval (secs) Todd(config)#ip ssh time-out 60

6. Optionally set the max failed attempts for an SSH connection:

Todd(config)**#ip ssh authentication-retries ?** <0-5> Number of authentication retries Todd(config)**#ip ssh authentication-retries 2** 

- Connect to the VTY lines of the router: Todd(config)#line vty 0 1180
- **8**. Configure the lines for local authentication:

Todd(config-line)#login local

 Last, configure SSH as the access protocol: Todd(config-line)#transport input ssh

If you want to use either SSH or Telnet on the device, then use the keyword telnet at the end of the command string:

```
Todd(config-line)#transport input ssh telnet
```

Here is a summary of the minimum SSH commands (it would be wise to remember this):

Router#config t Router(config)#hostname Todd Todd(config)**#ip domain-name Lammle.com** Todd(config)**#username todd password todd** Todd(config)**#crypto key generate rsa general-keys modulus 1024** Todd(config)**#line vty 0 4** Todd(config-line)**#login local** Todd(config-line)**#transport input SSH** 

### Verifying the SSH service on your router

If you configure the basic SSH commands on your router, the router will now act as a SSH server and any host that can run a SSH client can connect. It's relatively simple.

From the router CLI, use the command ssh -1 username  $IP_address$ . The username is the username created on the Todd router. You will then be prompted for a password, which is the password configured with the username command. Here is an example of using a SSH client on a Cisco router to connect to the Todd router that I configured above:

```
Sally#ssh 192.0.2.157
% No user specified nor available for SSH client
Sally#ssh -1 todd 192.0.2.157
Trying 192.0.2.157...0pen
```

Password:

Todd>

Notice that without the username specified that login is not allowed. Also, understand that the hostname of the router is irrelevant to the username set on the router.

Let's take a look at encrypting our passwords.

## **Encrypting Your Passwords**

Because only the enable secret password is encrypted by default, you'll need to manually configure the user-mode and enable passwords for encryption.

Notice that you can see all the passwords except the enable secret when performing a show running-config on a router:

```
Todd#sh running-config
Building configuration...
[output cut]
!
enable secret 5 $1$2R.r$DcRaVo0yBnUJBf7dbG9XE0
enable password todd
!
```

```
[output cut]
L
line con 0
exec-timeout 0 0
password console
logging synchronous
login
line aux 0
password aux
login
line vty 0 4
access-class 23 in
privilege level 15
password telnet
loain
transport input telnet ssh
line vty 5 15
access-class 23 in
privilege level 15
password telnet
login
transport input telnet ssh
line vty 16 1180
password telnet
login
!
end
```

To manually encrypt your passwords, use the service password-encryption command. Here's an example of how to do it:

#### Todd#config t

```
Enter configuration commands, one per line. End with CNTL/Z.
Todd(config)#service password-encryption
Todd(config)#exit
Todd#sh run
Building configuration...
[output cut]
!
enable secret 5 $1$2R.r$DcRaVoOyBnUJBf7dbG9XE0
enable password 7 131118160F
!
```

```
[output cut]
I
line con 0
 exec-timeout 0 0
 password 7 0605002F5F41051C
 logging synchronous
 login
line aux 0
 password 7 03054E13
login
line vty 0 4
 access-class 23 in
 privilege level 15
 password 7 01070308550E12
 login
 transport input telnet ssh
line vty 5 15
 access-class 23 in
 privilege level 15
 password 7 01070308550E12
 login
 transport input telnet ssh
line vty 16 1180
 password 7 120D001B1C0E18
 login
!
end
```

```
Todd#config t
Todd(config)#no service password-encryption
Todd(config)#^Z
Todd#
```

There you have it! The passwords will now be encrypted. You just encrypt the passwords, perform a show run, and then turn off the command. You can see that the enable password and the line passwords are all encrypted.

I want to talk about encrypting passwords a bit more. As I said, if you set your passwords and then turn on the service password-encryption command, you have to perform a show running-config before you turn off the encryption service or your passwords won't be encrypted. You don't have to turn off the encryption service at all; you'd only do that if your router is running low on processes. And if you turn on the service before you set your passwords, then you don't even have to view them to get them encrypted.

But before I get into showing you all about setting descriptions on your routers, let's go through a quick summary of how you might set and encrypt your passwords.

- 1. Encrypt all clear text passwords: service password-encryption
- 2. Protect access to the user mode prompt: line console 0; password friendSonly
- 3. Set privileged mode encrypted password: enable secret noWayIn
- 4. Set password to allow Telnet connections: line vty 0 4; password 2Hard
- 5. Set privileged mode clear text password: enable password dontuwish
- 6. Set the VTY lines to only accept Secure Shell: line vty 0 4; transport input ssh

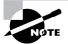

I am not recommending step 5, just showing you the Cisco objectives, and if you configure step 3, step 5 becomes irrelevant.

## Descriptions

Setting descriptions on an interface is helpful to the administrator and, as with the hostname, only locally significant. The description command is a helpful one because you can, for instance, use it to keep track of circuit numbers.

Here's an example:

```
Todd#config t
Todd(config)#int s0/0/0
Todd(config-if)#description Wan to SF circuit number 6fdda12345678
Todd(config-if)#int fa0/0
Todd(config-if)#description Sales VLAN
Todd(config-if)#^Z
Todd#
```

You can view the description of an interface with either the show running-config command or the show interface command:

```
Todd#sh run
[output cut]
!
interface FastEthernet0/0
description Sales VLAN
ip address 10.10.10.1 255.255.255.248
duplex auto
speed auto
!
```

```
interface Serial0/0/0
description Wan to SF circuit number 6fdda 12345678
no ip address
shutdown
!
[output cut]
Todd#sh int f0/0
FastEthernet0/0 is up, line protocol is down
Hardware is MV96340 Ethernet, address is 001a.2f55.c9e8 (bia 001a.2f55.c9e8)
Description: Sales VLAN
[output cut]
```

Todd#sh int s0/0/0

Serial0/0/0 is administratively down, line protocol is down Hardware is GT96K Serial Description: Wan to SF circuit number 6fdda12345678

## 🗒 Real World Scenario

#### description: A Helpful Command

Bob, a senior network administrator at Acme Corporation in San Francisco, has over 50 WAN links to various branches throughout the U.S. and Canada. Whenever an interface goes down, Bob spends a lot of time trying to figure out the circuit number as well as the phone number of the provider of the WAN link.

The interface description command would be very helpful to Bob because he can use this command on his LAN links to discern exactly where every router interface is connected. And Bob would benefit tremendously by adding circuit numbers to each and every WAN interface, along with the phone number of the responsible provider.

So by spending the few hours it would take to add this information to each and every router interface, Bob can save a huge amount of precious time when his WAN links go down—and you know they will!

## Doing the do Command

Beginning with IOS version 12.3, Cisco has finally added a command to the IOS that allows you to view the configuration and statistics from within configuration mode. (In the examples I gave you in the previous section, all show commands were run from privileged mode.)

In fact, with a pre-12.3 router, you'd get the following error if you tried to view the configuration from global-config:

```
Router(config)#sh run
```

% Invalid input detected at '^' marker.

Compare that to the output I get from entering that same command on my router that's running the 12.4 IOS:

```
Enter configuration commands, one per line. End with CNTL/Z.
Todd(config)#do show run
Building configuration...
Current configuration : 3276 bytes
!
[output cut]
Todd(config)#do sh int f0/0
FastEthernet0/0 is up, line protocol is down
Hardware is MV96340 Ethernet, address is 001a.2f55.c9e8 (bia
001a.2f55.c9e8)
Description: Sales VLAN
[output cut]
```

So basically, you can pretty much run any command from any configuration prompt now—cool, huh? Going back to the example of encrypting our passwords, the do command would definitely have gotten the party started sooner—so, my friends, this is a very, very good thing indeed!

# **Router Interfaces**

Interface configuration is one of the most important router configurations because without interfaces, a router is pretty much a completely useless object. Plus, interface configurations must be totally precise to enable communication with other devices. Network layer addresses, media type, bandwidth, administrator commands are all used to configure an interface.

Different routers use different methods to choose the interfaces used on them. For instance, the following command shows a Cisco 2522 router with 10 serial interfaces, labeled 0 through 9:

```
Router(config)#int serial ?
<0-9> Serial interface number
```

Now it's time to choose the interface you want to configure. Once you do that, you will be in interface configuration for that specific interface. The following command would be used to choose serial port 5, for example:

```
Router(config)#int serial 5
Router(config)-if)#
```

The 2522 router has one Ethernet 10BaseT port, and typing **interface ethernet 0** can configure that interface, as seen here:

```
Router(config)#int ethernet ?
  <0-0> Ethernet interface number
Router(config)#int ethernet 0
Router(config-if)#
```

As I showed you above, the 2500 router is a fixed-configuration router. This means that when you buy that model, you're stuck with that physical configuration—a huge reason why I don't use them much. I certainly never would use them in a production setting anymore.

To configure an interface, we always used the interface *type number* sequence, but with the 2600 and 2800 series routers (any ISR router for that matter), there's a physical slot in the router, with a port number on the module plugged into that slot. So on a modular router, the configuration would be interface *type slot/port*, as seen here:

```
Router(config)#int fastethernet ?
<0-1> FastEthernet interface number
Router(config)#int fastethernet 0
% Incomplete command.
Router(config)#int fastethernet 0?
/
Router(config)#int fastethernet 0/?
<0-1> FastEthernet interface number
```

Make note of the fact that you can't just type **int fastethernet 0**. You must type the full command: **type slot/port**, or **int fastethernet 0/0** (or **int fa 0/0**).

For the ISR series, it's basically the same, only you get even more options. For example, the built-in FastEthernet interfaces work with the same configuration we used with the 2600 series:

```
Todd(config)#int fastEthernet 0/?
<0-1> FastEthernet interface number
Todd(config)#int fastEthernet 0/0
```

Todd(config-if)#

But the rest of the modules are different—they use three numbers instead of two. The first 0 is the router itself, and then you choose the slot, and then the port. Here's an example of a serial interface on my 2811:

```
Todd(config)#interface serial ?
    <0-2> Serial interface number
Todd(config)#interface serial 0/0/?
    <0-1> Serial interface number
Todd(config)#interface serial 0/0/0
Todd(config-if)#
```

This can look a little dicey, I know, but I promise it's really not that hard! It helps to remember that you should always view a running-config output first so you know what interfaces you have to deal with. Here's my 2801 output:

```
Todd(config-if)#do show run
Building configuration...
[output cut]
L
interface FastEthernet0/0
no ip address
 shutdown
 duplex auto
 speed auto
Т
interface FastEthernet0/1
no ip address
 shutdown
 duplex auto
 speed auto
L
interface Serial0/0/0
 no ip address
 shutdown
 no fair-queue
L
interface Serial0/0/1
no ip address
 shutdown
L
interface Serial0/1/0
 no ip address
```

```
shutdown
!
interface Serial0/2/0
no ip address
shutdown
clock rate 2000000
!
[output cut]
```

For the sake of brevity, I didn't include my complete running-config, but I've displayed all you need. You can see the two built-in FastEthernet interfaces, the two serial interfaces in slot 0 (0/0/0 and 0/0/1), the serial interface in slot 1 (0/1/0), and the serial interface in slot 2 (0/2/0). Once you see the interfaces like this, it makes it a lot easier for you to understand how the modules are inserted into the router.

Just understand that if you type **interface e0** on a 2500, **interface fastethernet 0/0** on a 2600, or **interface serial 0/1/0** on a 2800, all you're doing is choosing an interface to configure, and basically, they're all configured the same way after that.

I'm going to continue with our router interface discussion in the next sections, and I'll include how to bring up the interface and set an IP address on a router interface.

## **Bringing Up an Interface**

You can disable an interface with the interface command shutdown and enable it with the no shutdown command.

If an interface is shut down, it'll display administratively down when you use the show interfaces command (sh int for short):

```
Todd#sh int f0/1
FastEthernet0/1 is administratively down, line protocol is down
[output cut]
```

Another way to check an interface's status is via the show running-config command. All interfaces are shut down by default. You can bring up the interface with the no shutdown command (no shut for short):

#### **Configuring an IP Address on an Interface**

Even though you don't have to use IP on your routers, it's most often what people actually do use. To configure IP addresses on an interface, use the ip address command from interface configuration mode:

Todd(config)#int f0/1 Todd(config-if)#ip address 172.16.10.2 255.255.255.0

Don't forget to enable the interface with the no shutdown command. Remember to look at the command show interface *int* to see if the interface is administratively shut down or not. show running-config will also give you this information.

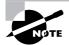

The ip address *address mask* command starts the IP processing on the interface.

If you want to add a second subnet address to an interface, you have to use the secondary parameter. If you type another IP address and press Enter, it will replace the existing IP address and mask. This is definitely a most excellent feature of the Cisco IOS.

So let's try it. To add a secondary IP address, just use the secondary parameter:

```
Todd(config-if)#ip address 172.16.20.2 255.255.255.0 ?
   secondary Make this IP address a secondary address
   <cr>
Todd(config-if)#ip address 172.16.20.2 255.255.255.0 secondary
Todd(config-if)#A
Todd(config-if)#A
Todd(config-if)#A
Todd(config-if)#A
Todd(config-if)#A
Todd(config-if)#A
Todd(config-if)#A
Todd(config-if)#A
Todd(config-if)#A
Todd(config-if)#A
Todd(config-if)#A
Todd(config-if)#A
Todd(config-if)#A
Todd(config-if)#A
Todd(config-if)#A
Todd(config-if)#A
Todd(config-if)#A
Todd(config-if)#A
Todd(config-if)#A
Todd(config-if)#A
Todd(config-if)#A
Todd(config-if)#A
Todd(config-if)#A
Todd(config-if)#A
Todd(config-if)#A
Todd(config-if)#A
Todd(config-if)#A
Todd(config-if)#A
Todd(config-if)#A
Todd(config-if)#A
Todd(config-if)#A
Todd(config-if)#A
Todd(config-if)#A
Todd(config-if)#A
Todd(config-if)#A
Todd(config-if)#A
Todd(config-if)#A
Todd(config-if)#A
Todd(config-if)#A
Todd(config-if)#A
Todd(config-if)#A
Todd(config-if)#A
Todd(config-if)#A
Todd(config-if)#A
Todd(config-if)#A
Todd(config-if)#A
Todd(config-if)#A
Todd(config-if)#A
Todd(config-if)#A
Todd(config-if)#A
Todd(config-if)#A
Todd(config-if)#A
Todd(config-if)#A
Todd(config-if)#A
Todd(config-if)#A
Todd(config-if)#A
Todd(config-if)#A
Todd(config-if)#A
Todd(config-if)#A
Todd(config-if)#A
Todd(config-if)#A
Todd(config-if)#A
Todd(config-if)#A
Todd(config-if)#A
Todd(config-if)#A
Todd(config-if)#A
Todd(config-if)#A
Todd(config-if)#A
Todd(config-if)#A
Todd(config-if)#A
Todd(config-if)#A
Todd(config-if)#A
Todd(config-if)#A
Todd(config-if)#A
Todd(config-if)#A
Todd(config-if)#A
Todd(config-if)#A
Todd(config-if)#A
Todd(config-if)#A
Todd(config-if)#A
Todd(config-if)#A
Todd(config-if)#A
Todd(config-if)#A
Todd(config-if)#A
Todd(config-if)#A
Todd(config-if)#A
Todd(config-if)#A
Todd(config-if)#A
Todd(config-if)#A
Todd(config-if)#A
Todd(config-if)#A
Todd(config-if)#A
Todd(config-if)#A
Todd(config-if)#A
Todd(config-if)#A
Todd(config-if)#A
Todd(config-if)#A
Todd(config-if)#A
Todd(config-if)#A
Todd(config-if)#A
Todd(config-if)#A
Todd(config-if)#A
Todd(config-if)#A
Todd(co
```

```
!
```

I really wouldn't recommend having multiple IP addresses on an interface because it's ugly and inefficient, but I showed you anyway just in case you someday find yourself dealing with an MIS manager who's in love with really bad network design and makes you administer it! And who knows? Maybe someone will ask you about it someday and you'll get to seem really smart because you know this.

#### **Configuring DHCP on your router**

You can configure your router to become a Dynamic Host Configuration Protocol (DHCP) server, and I'll show you some examples at the end of this chapter and on a real network in Chapter 6 "IP Routing." Here are some basics of making your router a DHCP server.

- First, create a name for the pool. The name is completely irrelevant, but using a name allows you to create an unlimited amount of DHCP pools. A pool is defined as a subnet or group of IP addresses you want the DHCP server to hand out to DHCP clients.
- Second, use the network command to define the subnet of address the DHCP pool will hand out to the DHCP clients
- Third, set the optional options such as default gateway, DNS server, WINS server, domain name, and lease length. A DHCP lease specifies the amount of time a DHCP server grants a DHCP client permission to use a particular IP address.

Here is an example:

#### Todd#config t

```
Todd(config)#ip dhcp pool Finance
Todd(dhcp-config)#network 10.10.1.0 255.255.255.0
Todd(dhcp-config)#default-router 10.10.1.1
Todd(dhcp-config)#dns-server 10.30.1.1
Todd(dhcp-config)#netbios-name-server 10.30.1.1
Todd(dhcp-config)#lease 0 0 1
Todd(dhcp-config)#lease 0 0 1
Todd(config)#ip dhcp excluded-address 10.10.1.1 10.10.1.199
Todd(config)#
```

The above commands create a DHCP pool that will be used for DHCP clients connecting to a router interface with an IP address of 10.10.1.1 (the configured default gateway). The DNS and WINS server is 10.30.1.1 and the IP addresses that will be handed out to DHCP clients will be 10.10.1.200 through 10.10.1.254 because the excluded range is 10.10.1.1 through 10.10.1.199. The lease command is configured in days, hours, minutes. The lease 0 0 1 command is a one-minute DHCP lease.

You need to verify and configure the router interface the DHCP clients are connected to with the correct IP address:

#### Todd(config)#iinteface f0/0 Todd(config-if)#ip address 10.10.1.1 255.255.255.0 Todd(config-if)#no shutdown

You can also configure a router interface to receive a DHCP address. You would do this, for example, if your router was connected to a DSL or cable connection to the

Internet. Here is an example on how you would configure a router interface to be a DHCP client:

Todd(config)#iinteface f0/0 Todd(config-if)#ip address dhcp Todd(config-if)#no shutdown

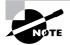

Creating DHCP pools can be accomplished with the SDM as well.

#### **Using the Pipe**

No, not that pipe. I mean the output modifier. (Although with some of the router configurations I've seen in my career, sometimes I wonder!) This pipe (|) allows us to wade through all the configurations or other long outputs and get straight to our goods fast. Here's an example:

```
Todd#sh run | ?
```

append Append redirected output to URL (URLs supporting append operation only)

begin Begin with the line that matches

exclude Exclude lines that match

include Include lines that match

redirect Redirect output to URL

section Filter a section of output

tee Copy output to URL

#### Todd#sh run | begin interface

```
interface FastEthernet0/0
description Sales VLAN
ip address 10.10.10.1 255.255.255.248
duplex auto
speed auto
!
interface FastEthernet0/1
ip address 172.16.20.2 255.255.255.0 secondary
ip address 172.16.10.2 255.255.255.0
duplex auto
speed auto
!
```

```
interface Serial0/0/0
description Wan to SF circuit number 6fdda 12345678
no ip address
'
```

So basically, the pipe symbol (output modifier) is what you need to help you get where you want to go light years faster than mucking around in a router's entire configuration. I use it a lot when I am looking at a large routing table to find out whether a certain route is in the routing table. Here's an example:

```
Todd#sh ip route | include 192.168.3.32
R 192.168.3.32 [120/2] via 10.10.10.8, 00:00:25, FastEthernet0/0
Todd#
```

First, you need to know that this routing table had over 100 entries, so without my trusty pipe, I'd probably still be looking through that output! It's a powerfully efficient tool that saves you major time and effort by quickly finding a line in a configuration—or as the preceding example shows, a single route in a huge routing table.

Give yourself a little time to play around with the pipe command; get the hang of it, and you'll be seriously high on your newfound ability to quickly parse through router output.

```
Summarizing Some of Our Commands So Far.

Let's just use some simple terms and apply commands to them:

Enter global configuration mode: Router#configure termina1

Enter interface configuration mode : Router(config)#interface s0/0

Configure the interface IP address : Router(config-if)#ip address 10.1.5.255 255.255.252.0

Enable the interface: Router(config-if)#no shutdown

Label the interface: Router(config-if)#description WAN to Miami

Taking a look at the commands in order:

Router#config t

Router(config)#int s0/0

Router(config-if)#ip address 10.1.5.255 255.252.0

Router(config-if)#ip address 10.1.5.255 255.252.0
```

```
Router(config-if)#description WAN to Miami
```

#### **Serial Interface Commands**

Wait! Before you just jump in and configure a serial interface, you need some key information—like knowing that the interface will usually be attached to a channel service unit/ data service unit (CSU/DSU) type of device that provides clocking for the line to the router, as I've shown in Figure 4.5.

Here you can see that the serial interface is used to connect to a DCE network via a CSU/DSU that provides the clocking to the router interface. But if you have a back-to-back configuration (for example, one that's used in a lab environment like the one I've shown you in Figure 4.6), one end—the data communication equipment (DCE) end of the cable—must provide clocking!

By default, Cisco routers are all data terminal equipment (DTE) devices, which means that you must configure an interface to provide clocking if you need it to act like a DCE device. Again, you would not provide clocking on a production T1 connection, for example, because you would have a CSU/DSU connected to your serial interface, as Figure 4.5 shows.

#### FIGURE 4.5 A typical WAN connection

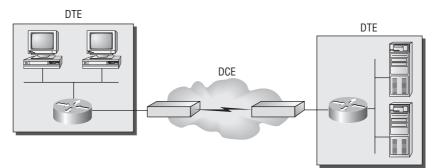

Clocking is typically provided by DCE network to routers. In nonproduction environments, a DCE network is not always present.

#### FIGURE 4.6 Providing clocking on a nonproduction network

Set clock rate if needed.

Todd#config t Todd(config)#interface serial 0 Todd(config-if)#clock rate 64000

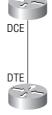

DCE side determined by cable. Add clocking to DCE side only.

show controllers will show the cable connection type.

You configure a DCE serial interface with the clock rate command:

| Todd# <b>config t</b>                                        |  |
|--------------------------------------------------------------|--|
| Enter configuration commands, one per line. End with CNTL/Z. |  |
| Todd(config)#int s0/0/0                                      |  |
| Todd(config-if)# <b>clock rate ?</b>                         |  |
| Speed (bits per second)                                      |  |
| 1200                                                         |  |
| 2400                                                         |  |
| 4800                                                         |  |
| 9600                                                         |  |
| 14400                                                        |  |
| 19200                                                        |  |
| 28800                                                        |  |
| 32000                                                        |  |
| 38400                                                        |  |
| 48000                                                        |  |
| 56000                                                        |  |
| 57600                                                        |  |
| 64000                                                        |  |
| 72000                                                        |  |
| 115200                                                       |  |
| 125000                                                       |  |
| 128000                                                       |  |
| 148000                                                       |  |
| 192000                                                       |  |
| 250000                                                       |  |
| 256000                                                       |  |
| 384000                                                       |  |
| 500000                                                       |  |
| 512000                                                       |  |
| 768000                                                       |  |
| 800000                                                       |  |
| 1000000                                                      |  |
| 200000                                                       |  |
| 4000000                                                      |  |
| 5300000                                                      |  |
| 800000                                                       |  |
|                                                              |  |
| <300-8000000> Choose clockrate from list above               |  |

<300-8000000> Choose clockrate from list above

Todd(config-if)#clock rate 1000000

The clock rate command is set in bits per second. Besides looking at the cable end to check for a label of DCE or DTE, you can see if a router's serial interface has a DCE cable connected with the show controllers *int* command:

Todd**#sh controllers s0/0/0** Interface Serial0/0/0 Hardware is GT96K DTE V.35idb at 0x4342FCB0, driver data structure at 0x434373D4

Here is an example of an output that shows a DCE connection:

Todd#**sh controllers s0/2/0** Interface Serial0/2/0 Hardware is GT96K DCE V.35, clock rate 1000000

The next command you need to get acquainted with is the **bandwidth** command. Every Cisco router ships with a default serial link bandwidth of T1 (1.544Mbps). But this has nothing to do with how data is transferred over a link. The bandwidth of a serial link is used by routing protocols such as EIGRP and OSPF to calculate the best cost (path) to a remote network. So if you're using RIP routing, the bandwidth setting of a serial link is irrelevant since RIP uses only hop count to determine that. If you're rereading this part thinking, "Huh—what? Routing protocols? Metrics?"—don't freak! I'm going over all that soon in Chapter 6.

Here's an example of using the bandwidth command:

```
Todd#config t
Todd(config)#int s0/0/0
Todd(config-if)#bandwidth ?
<1-10000000> Bandwidth in kilobits
inherit Specify that bandwidth is inherited
receive Specify receive-side bandwidth
Todd(config.if)#bandwidth 1000
```

Todd(config-if)#bandwidth 1000

Did you notice that, unlike the clock rate command, the bandwidth command is configured in kilobits?

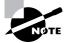

After going through all these configuration examples regarding the **clock rate** command, understand that the new ISR routers automatically detect DCE connections and set the clock rate to 2000000. However, you still need to understand the **clock rate** command, even though the new routers set it for you automatically!

# Viewing, Saving, and Erasing Configurations

If you run through setup mode, you'll be asked if you want to use the configuration you just created. If you say yes, then it will copy the configuration running in DRAM (known as the running-config) into NVRAM and name the file startup-config. Hopefully, you always will use the CLI or SDM and not setup mode.

You can manually save the file from DRAM to NVRAM by using the copy running-config startup-config command (you can use the shortcut copy run start):

#### Todd#copy running-config startup-config

```
Destination filename [startup-config]? [press enter]
Building configuration...
[OK]
Todd#
Building configuration...
```

When you see a question with an answer in [], it means that if you just press Enter, you're choosing the default answer.

Also, when the command asks for the destination filename, the default answer is startupconfig. The reason it asks is because you can copy the configuration pretty much anywhere you want. Take a look:

#### Todd#copy running-config ?

|                | -                                                |
|----------------|--------------------------------------------------|
| archive:       | Copy to archive: file system                     |
| flash:         | Copy to flash: file system                       |
| ftp:           | Copy to ftp: file system                         |
| http:          | Copy to http: file system                        |
| https:         | Copy to https: file system                       |
| ips-sdf        | Update (merge with) IPS signature configuration  |
| null:          | Copy to null: file system                        |
| nvram:         | Copy to nvram: file system                       |
| rcp:           | Copy to rcp: file system                         |
| running-config | Update (merge with) current system configuration |
| scp:           | Copy to scp: file system                         |
| startup-config | Copy to startup configuration                    |
| syslog:        | Copy to syslog: file system                      |
| system:        | Copy to system: file system                      |
| tftp:          | Copy to tftp: file system                        |
| xmodem:        | Copy to xmodem: file system                      |
| ymodem:        | Copy to ymodem: file system                      |
|                |                                                  |

We'll take a closer look at how and where to copy files in Chapter 5.

You can view the files by typing **show running-config** or **show startup-config** from privileged mode. The sh run command, which is a shortcut for **show running-config**, tells us that we are viewing the current configuration:

#### Todd#show running-config

```
Building configuration...
Current configuration : 3343 bytes
!
version 12.4
[output cut]
```

The sh start command—one of the shortcuts for the show startup-config command shows us the configuration that will be used the next time the router is reloaded. It also tells us how much NVRAM is being used to store the startup-config file. Here's an example:

#### Todd#show startup-config

```
Using 1978 out of 245752 bytes !
version 12.4
[output cut]
```

## **Deleting the Configuration and Reloading the Router**

You can delete the startup-config file by using the erase startup-config command:

```
Todd#erase startup-config
Erasing the nvram filesystem will remove all configuration files!
    Continue? [confirm][enter]
[OK]
Erase of nvram: complete
Todd#
*Feb 28 23:51:21.179: %SYS-7-NV_BLOCK_INIT: Initialized the geometry of nvram
Todd#sh startup-config
startup-config is not present
Todd#reload
Proceed with reload? [confirm]System configuration has been modified.
    Save? [yes/no]: n
```

If you reload or power down and up the router after using the erase startup-config command, you'll be offered setup mode because there's no configuration saved in NVRAM. You can press Ctrl+C to exit setup mode at any time (the reload command can only be used from privileged mode).

At this point, you shouldn't use setup mode to configure your router. So just say no to setup mode, because it's there to help people who don't know how to use the Cash Line Interface (CLI), and this no longer applies to you. Be strong—you can do it!

## **Verifying Your Configuration**

Obviously, show running-config would be the best way to verify your configuration and show startup-config would be the best way to verify the configuration that'll be used the next time the router is reloaded—right?

Well, once you take a look at the running-config, if all appears well, you can verify your configuration with utilities such as Ping and Telnet. Ping is Packet Internet Groper, a program that uses ICMP echo requests and replies. (ICMP is discussed in Chapter 2, "Internet Protocols.") Ping sends a packet to a remote host, and if that host responds, you know that it's alive. But you don't know if it's alive and also *well*—just because you can ping a Microsoft server does not mean you can log in! Even so, Ping is an awesome starting point for troubleshooting an internetwork.

Did you know that you can ping with different protocols? You can, and you can test this by typing **ping**? at either the router user-mode or privileged-mode prompt:

#### Router#ping ?

| WORD      | Ping destination address or hostname |
|-----------|--------------------------------------|
| appletalk | Appletalk echo                       |
| clns      | CLNS echo                            |
| decnet    | DECnet echo                          |
| ip        | IP echo                              |
| ip∨6      | IPv6 echo                            |
| ipx       | Novell/IPX echo                      |
| srb       | srb echo                             |
| tag       | Tag encapsulated IP echo             |
| <cr></cr> |                                      |

If you want to find a neighbor's Network layer address, either you need to go to the router or switch itself or you can type **show cdp entry** \* **protocol** to get the Network layer addresses you need for pinging.

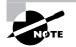

Cisco Discovery Protocol (CDP) is covered in Chapter 5.

Traceroute uses ICMP with IP time to live (TTL) time-outs to track the path a packet takes through an internetwork, in contrast to Ping, which just finds the host and responds. And Traceroute can also be used with multiple protocols.

#### Router#traceroute ?

| WORD      | Trace route to destination address or hostname |
|-----------|------------------------------------------------|
| appletalk | AppleTalk Trace                                |
| clns      | ISO CLNS Trace                                 |
| ip        | IP Trace                                       |
| ipv6      | IPv6 Trace                                     |
| ірх       | IPX Trace                                      |
| <cr></cr> |                                                |

Telnet, FTP, and HTTP are really the best tools because they use IP at the Network layer and TCP at the Transport layer to create a session with a remote host. If you can telnet, ftp, or http into a device, your IP connectivity just has to be good.

#### Router#telnet ?

WORD IP address or hostname of a remote system <cr>

From the router prompt, you just type a hostname or IP address and it will assume you want to telnet—you don't need to type the actual command, telnet.

In the following sections, I am going to show you how to verify the interface statistics.

#### Verifying with the show interface Command

Another way to verify your configuration is by typing **show** interface commands, the first of which is **show** interface ?. That will reveal all the available interfaces to configure.

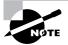

The **show interfaces** command displays the configurable parameters and statistics of all interfaces on a router.

This command is very useful for verifying and troubleshooting router and network issues. The following output is from my freshly erased and rebooted 2811 router:

#### Router#sh int ?

| Async        | Async interface                        |
|--------------|----------------------------------------|
| BVI          | Bridge-Group Virtual Interface         |
| CDMA-Ix      | CDMA Ix interface                      |
| CTunnel      | CTunnel interface                      |
| Dialer       | Dialer interface                       |
| FastEthernet | FastEthernet IEEE 802.3                |
| Loopback     | Loopback interface                     |
| MFR          | Multilink Frame Relay bundle interface |

| Multilink         | Multilink-group interface                               |
|-------------------|---------------------------------------------------------|
| Null              | Null interface                                          |
| Port-channel      | Ethernet Channel of interfaces                          |
| Serial            | Serial                                                  |
| Tunnel            | Tunnel interface                                        |
| Vif               | PGM Multicast Host interface                            |
| Virtual-PPP       | Virtual PPP interface                                   |
| Virtual-Template  | Virtual Template interface                              |
| Virtual-TokenRing | Virtual TokenRing                                       |
| accounting        | Show interface accounting                               |
| counters          | Show interface counters                                 |
| crb               | Show interface routing/bridging info                    |
| dampening         | Show interface dampening info                           |
| description       | Show interface description                              |
| etherchannel      | Show interface etherchannel information                 |
| irb               | Show interface routing/bridging info                    |
| mac-accounting    | Show interface MAC accounting info                      |
| mpls-exp          | Show interface MPLS experimental accounting info        |
| precedence        | Show interface precedence accounting info               |
| pruning           | Show interface trunk VTP pruning information            |
| rate-limit        | Show interface rate-limit info                          |
| stats             | Show interface packets & octets, in & out, by switching |
|                   | path                                                    |
| status            | Show interface line status                              |
| summary           | Show interface summary                                  |
| switching         | Show interface switching                                |
| switchport        | Show interface switchport information                   |
| trunk             | Show interface trunk information                        |
|                   | Output modifiers                                        |
| <cr></cr>         |                                                         |

The only "real" physical interfaces are FastEthernet, serial, and async; the rest are all logical interfaces or commands to verify with.

The next command is show interface fastethernet 0/0. It reveals to us the hardware address, logical address, and encapsulation method as well as statistics on collisions, as seen here:

#### Router#sh int f0/0

```
FastEthernet0/0 is up, line protocol is up
Hardware is MV96340 Ethernet, address is 001a.2f55.c9e8 (bia 001a.2f55.c9e8)
Internet address is 192.168.1.33/27
MTU 1500 bytes, BW 100000 Kbit, DLY 100 usec,
reliability 255/255, txload 1/255, rxload 1/255
```

```
Encapsulation ARPA, loopback not set
Keepalive set (10 sec)
Auto-duplex, Auto Speed, 100BaseTX/FX
ARP type: ARPA, ARP Timeout 04:00:00
Last input never, output 00:02:07, output hang never
Last clearing of "show interface" counters never
Input queue: 0/75/0/0 (size/max/drops/flushes); Total output drops: 0
Queueing strategy: fifo
Output queue: 0/40 (size/max)
5 minute input rate 0 bits/sec, 0 packets/sec
5 minute output rate 0 bits/sec, 0 packets/sec
   0 packets input, 0 bytes
   Received 0 broadcasts, 0 runts, 0 giants, 0 throttles
   0 input errors, 0 CRC, 0 frame, 0 overrun, 0 ignored
   0 watchdog
   0 input packets with dribble condition detected
   16 packets output, 960 bytes, 0 underruns
   0 output errors, 0 collisions, 0 interface resets
   0 babbles, 0 late collision, 0 deferred
   0 lost carrier, 0 no carrier
  0 output buffer failures, 0 output buffers swapped out
```

#### Router#

As you probably guessed, we're going to discuss the important statistics from this output, but first, for fun (this is all fun, right?), I've got to ask you, What subnet is the FastEthernet 0/0 a member of and what's the broadcast address and valid host range?

And, my friend, you really have to be able to nail these things NASCAR fast! Just in case you didn't, the address is 192.168.1.33/27. And I've gotta be honest—if you don't know what a /27 is at this point, you'll need a miracle to pass the exam. (A /27 is 255.255.255.224.) The fourth octet is a block size of 32. The subnets are 0, 32, 64, ...; the FastEthernet interface is in the 32 subnet; the broadcast address is 63; and the valid hosts are 33–62.

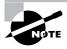

If you struggled with any of this, please save yourself from certain doom and get yourself back into Chapter 3 now! Read and reread it until you've got it dialed in!

The preceding interface is working and looks to be in good shape. The show interfaces command will show you if you are receiving errors on the interface, and it will show you the maximum transmission units (MTUs), bandwidth (BW), reliability (255/255 means perfect!), and load (1/255 means no load).

Continuing to use the previous output, what is the bandwidth of the interface? Well, other than the easy giveaway of the interface being called a FastEthernet interface, we can see that

the bandwidth is 100000Kbit, which is 100,000,000 (Kbit means to add three zeros), which is 100Mbits per second, or FastEthernet. Gigabit would be 1000000Kbits per second.

The most important statistic of the **show interface** command is the output of the line and data-link protocol status. If the output reveals that FastEthernet 0/0 is up and the line protocol is up, then the interface is up and running:

#### Router#sh int fa0/0

FastEthernet0/0 is up, line protocol is up

The first parameter refers to the Physical layer, and it's up when it receives carrier detect. The second parameter refers to the Data Link layer, and it looks for keepalives from the connecting end. (Keepalives are used between devices to make sure connectivity has not dropped.)

Here's an example of where the problem usually is found—on serial interfaces:

#### Router#sh int s0/0/0

Serial0/0 is up, line protocol is down

If you see that the line is up but the protocol is down, as shown above, you're experiencing a clocking (keepalive) or framing problem—possibly an encapsulation mismatch. Check the keepalives on both ends to make sure that they match; that the clock rate is set, if needed, and that the encapsulation type is the same on both ends. The output above would be considered a Data Link layer problem.

If you discover that both the line interface and the protocol are down, it's a cable or interface problem. The following output would be considered a Physical layer problem:

#### Router#sh int s0/0/0

Serial0/0 is down, line protocol is down

If one end is administratively shut down (as shown next), the remote end would present as down and down:

#### Router#sh int s0/0/0

Serial0/0 is administratively down, line protocol is down

To enable the interface, use the command no shutdown from interface configuration mode. The next show interface serial 0/0/0 command demonstrates the serial line and the maximum transmission unit (MTU)—1,500 bytes by default. It also shows the default bandwidth (BW) on all Cisco serial links: 1.544Kbps. This is used to determine the bandwidth of the line for routing protocols such as EIGRP and OSPF. Another important configuration to notice is the keepalive, which is 10 seconds by default. Each router sends a keepalive message to its neighbor every 10 seconds, and if both routers aren't configured for the same keepalive time, it won't work.

```
Router#sh int s0/0/0
Serial0/0 is up, line protocol is up
Hardware is HD64570
MTU 1500 bytes, BW 1544 Kbit, DLY 20000 usec,
reliability 255/255, txload 1/255, rxload 1/255
```

Encapsulation HDLC, loopback not set, keepalive set (10 sec) Last input never, output never, output hang never Last clearing of "show interface" counters never Queueing strategy: fifo Output queue 0/40, 0 drops; input queue 0/75, 0 drops 5 minute input rate 0 bits/sec, 0 packets/sec 5 minute output rate 0 bits/sec, 0 packets/sec 0 packets input, 0 bytes, 0 no buffer Received 0 broadcasts, 0 runts, 0 giants, 0 throttles 0 input errors, 0 CRC, 0 frame, 0 overrun, 0 ignored, 0 abort 0 packets output, 0 bytes, 0 underruns 0 output errors, 0 collisions, 16 interface resets 0 output buffer failures, 0 output buffers swapped out 0 carrier transitions DCD=down DSR=down DTR=down RTS=down CTS=down

You can clear the counters on the interface by typing the command **clear counters**:

#### Router#clear counters ?

| Async             | Async interface                        |
|-------------------|----------------------------------------|
| BVI               | Bridge-Group Virtual Interface         |
| CTunnel           | CTunnel interface                      |
| Dialer            | Dialer interface                       |
| FastEthernet      | FastEthernet IEEE 802.3                |
| Group-Async       | Async Group interface                  |
| Line              | Terminal line                          |
| Loopback          | Loopback interface                     |
| MFR               | Multilink Frame Relay bundle interface |
| Multilink         | Multilink-group interface              |
| Null              | Null interface                         |
| Serial            | Serial                                 |
| Tunnel            | Tunnel interface                       |
| Vif               | PGM Multicast Host interface           |
| Virtual-Template  | Virtual Template interface             |
| Virtual-TokenRing | Virtual TokenRing                      |
| <cr></cr>         |                                        |

## Router#clear counters s0/0/0 Clear "show interface" counters on this interface [confirm][enter]

```
Router#
00:17:35: %CLEAR-5-COUNTERS: Clear counter on interface
Serial0/0/0 by console
Router#
```

#### Verifying with the show ip interface Command

The show ip interface command will provide you with information regarding the layer 3 configurations of a router's interfaces:

```
Router#sh ip interface
FastEthernet0/0 is up, line protocol is up
Internet address is 1.1.1.1/24
Broadcast address is 255.255.255.255
Address determined by setup command
MTU is 1500 bytes
Helper address is not set
Directed broadcast forwarding is disabled
Outgoing access list is not set
Inbound access list is not set
Proxy ARP is enabled
Security level is default
Split horizon is enabled
[output cut]
```

The status of the interface, the IP address and mask, information on whether an access list is set on the interface, and basic IP information are included in this output.

#### Using the show ip interface brief Command

The show ip interface brief command is probably one of the most helpful commands that you can ever use on a Cisco router. This command provides a quick overview of the router's interfaces, including the logical address and status:

#### Router#sh ip int brief

| Interface       | IP-Address | OK? Method | Status | Protocol   |      |      |
|-----------------|------------|------------|--------|------------|------|------|
| FastEthernet0/0 | unassigned | YES unset  | up     | up         |      |      |
| FastEthernet0/1 | unassigned | YES unset  | up     | up         |      |      |
| Serial0/0/0     | unassigned | YES unset  | up     | down       |      |      |
| Serial0/0/1     | unassigned | YES unset  | admini | stratively | down | down |
| Serial0/1/0     | unassigned | YES unset  | admini | stratively | down | down |
| Serial0/2/0     | unassigned | YES unset  | admini | stratively | down | down |

Remember, administratively down means that you need to type **no shutdown** under the interface. Notice that Serial0/0/0 is up/down, which means that the physical layer is good and carrier detect is sensed but no keepalives are being received from the remote end. In a nonproduction network, like the one I am working with, the clock rate isn't set.

#### Verifying with the show protocols Command

The show protocols command is a really helpful command you'd use in order to quickly see the status of layers 1 and 2 of each interface as well as the IP addresses used.

Here's a look at one of my production routers:

#### Router#sh protocols

```
Global values:

Internet Protocol routing is enabled

Ethernet0/0 is administratively down, line protocol is down

Serial0/0 is up, line protocol is up

Internet address is 100.30.31.5/24

Serial0/1 is administratively down, line protocol is down

Serial0/2 is up, line protocol is up

Internet address is 100.50.31.2/24

Loopback0 is up, line protocol is up

Internet address is 100.20.31.1/24
```

#### Using the show controllers Command

The show controllers command displays information about the physical interface itself. It'll also give you the type of serial cable plugged into a serial port. Usually, this will only be a DTE cable that plugs into a type of data service unit (DSU).

#### Router#sh controllers serial 0/0

```
HD unit 0, idb = 0x1229E4, driver structure at 0x127E70
buffer size 1524 HD unit 0, V.35 DTE cable
cpb = 0xE2, eda = 0x4140, cda = 0x4000
```

```
Router#sh controllers serial 0/1
HD unit 1, idb = 0x12C174, driver structure at 0x131600
buffer size 1524 HD unit 1, V.35 DCE cable
cpb = 0xE3, eda = 0x2940, cda = 0x2800
```

Notice that serial 0/0 has a DTE cable, whereas the serial 0/1 connection has a DCE cable. Serial 0/1 would have to provide clocking with the clock rate command. Serial 0/0 would get its clocking from the DSU.

Let's look at this command again. In Figure 4.7, see the DTE/DCE cable between the two routers? Know that you will not see this in production networks!

#### FIGURE 4.7 The show controllers command

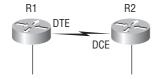

Router R1 has a DTE connection—the default for all Cisco routers. Routers R1 and R2 can't communicate. Check out the output of the show controllers s0/0 command here:

#### R1#sh controllers serial 0/0

```
HD unit 0, idb = 0x1229E4, driver structure at 0x127E70
buffer size 1524 HD unit 0, V.35 DCE cable
cpb = 0xE2, eda = 0x4140, cda = 0x4000
```

The show controllers s0/0 command shows that the interface is a V.35 DCE cable. This means that R1 needs to provide clocking of the line to router R2. Basically, the interface has the wrong label on the cable on the R1 router's serial interface. But if you add clocking on the R1 router's serial interface, the network should come right up.

Let's check out another issue, shown in Figure 4.8, that you can solve by using the show controllers command. Again, routers R1 and R2 can't communicate.

FIGURE 4.8 The show controllers command used with the show ip interface command

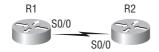

Here's the output of R1's show controllers s0/0 command and show ip interface s0/0:

```
R1#sh controllers s0/0
HD unit 0, idb = 0x1229E4, driver structure at 0x127E70
buffer size 1524 HD unit 0,
DTE V.35 clocks stopped
cpb = 0xE2, eda = 0x4140, cda = 0x4000
R1#sh in interface s0/0
```

#### R1#sh ip interface s0/0

Serial0/0 is up, line protocol is down Internet address is 192.168.10.2/24 Broadcast address is 255.255.255.255

If you use the show controllers command and the show ip interface command, you'll see that router R1 isn't receiving clocking of the line. This network is a nonproduction network,

so no CSU/DSU is connected to provide clocking of the line. This means the DCE end of the cable will be providing the clock rate—in this case, the R2 router. The show ip interface indicates that the interface is up but the protocol is down, which means that no keepalives are being received from the far end. In this example, the likely culprit is the result of bad cable, or no clocking.

## Cisco's Security Device Manager (SDM)

So finally, here it is...the part about Cisco's SDM. This beauty is used to help you configure a router from an HTTP or HTTPS interface. Actually, to be real, Cisco did produce something like this in the past, but honestly, it just didn't work all that well. This one does—really! And by the way, SDM is available on Cisco router models from Cisco 830 Series to 7301. Plus, it's preinstalled on all new 850, 870, 1800, 2800, and 3800 series routers. It's all good!

But there is a catch. Although the SDM is a really great tool, it's best if you pull it out just for advanced configurations—not the super-small, simple configurations like those we used in this chapter. Let me explain. Let's say you wanted to set up an advanced access list, VPN with IPSec, and intrusion protection on your router. If so, then SDM is your baby. You don't even have to know what IPSec means to configure it and make it work.

But again, there's both good news and bad news with this. Of course, we can now handle advanced configurations much more easily, but at the same time, it's not so good because, well, literally anyone can do the same thing!

What I'm going to do is show you how to log in using SDM; set your hostname, banner, and enable secret password; and assign a DHCP pool on a router and an IP address to an interface. And if it all goes well, after this section you'll find that SDM will turn out to be much more of a good thing because it will prove to be so much more helpful to you when you're reading the more advanced chapters on the IOS, NAT, wireless technologies, and security in both this book and the CCNA study guide than the way it used to be when we were all mired down in basic IOS router configuration. I'll use it a little in every chapter, both to show you the ease you'll gain and to explain its complexity. But I promise to truly expose the limitations of SDM as well.

Honestly, I could write a whole book about SDM, but I don't need to because Cisco did it already. To find more details about SDM, go to www.cisco.com/go/sdm. Plus, a new router will typically come with a CD that walks you through physically connecting your router and configuring it step-by-step (overkill in my opinion); you truly don't need this CD to connect to your router and use SDM.

All you need is a supported ISR router (1800/2800, etc.) and you can download the latest version of SDM complete with instructions for installing it on your computer and your router from the following location: www.cisco.com/pcgi-bin/tablebuild.pl/sdm.

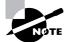

To download this software, you need a Cisco Connection Online (CCO) login. However, this is free and only takes a minute or less to set up. Go to www.cisco .com and click on Register in the top-right corner. Fill in the short form, add the username and password you want to use, and you can now download the SDM and the SDM demo. From this site, you can not only install the SDM on your computer to help the SDM pages load faster when connecting to your router, you can also enable the use of the Cisco SDM demo itself.

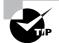

I highly recommend downloading and running through the SDM demo if you don't have an ISR router to play with. First, install SDM on your computer, and then download the demo at www.cisco.com/pcgi-bin/tablebuild.pl/ sdm-tool-demo. Read the install instructions, or run through Hands-on Lab 4.6 at the end of this chapter to get you set up and going strong with SDM.

You need to know this though—to set up your host to log in using the SDM, you have to make sure your router is configured first. In the last CLI section of this chapter, I had deleted my configurations and reloaded the router, so I had to start from scratch. But doing that really isn't all that hard. You can just choose a LAN interface of the router and then connect a host directly to the router using a crossover cable—not so bad!

```
Would you like to enter the initial configuration dialog? [yes/no]: n
Press RETURN to get started!
Router>en
Router#config t
Enter configuration commands, one per line. End with CNTL/Z.
Router(config)#int f0/0
Router(config-if)#ip address 1.1.1.1 255.255.255.0
Router(config-if)#no shut
Router(config-if)#do ping 1.1.1.2
Type escape sequence to abort.
Sending 5, 100-byte ICMP Echos to 1.1.1.2, timeout is 2 seconds:
!!!!!
Success rate is 100 percent (5/5), round-trip min/avg/max = 1/1/4 ms
```

So what's this all about? In the preceding configuration, I configured the FastEthernet interface with an IP address and enabled it with the no shutdown command. I then tested my connection by pinging my directly connected host from the router prompt. (This would be a minimum configuration and will allow you to connect via SDM.) From here, you just open a browser, with popups enabled, type http://l.l.l.l., and follow the easy prompts once connected.

It's different if you want to set the router to use HTTPS, which allows you access into privileged mode upon connection (meaning we're setting the router back to the original default configuration). And you need to add a few more commands.

First, enable the HTTP/HTTPS server (your router won't support HTTPS if it doesn't have the advanced services IOS):

Router(config)#ip http server
Router(config)#ip http secure-server
% Generating 1024 bit RSA keys, keys will be non-exportable...[OK]
Router(config)#ip http authentication local

Second, create a user account using privilege level 15 (the highest level):

```
Router(config)#username cisco privilege ?
```

<0-15> User privilege level

#### Router(config)#username cisco privilege 15 password ?

0 Specifies an UNENCRYPTED password will follow

7 Specifies a HIDDEN password will follow

LINE The UNENCRYPTED (cleartext) user password

#### Router(config)#username cisco privilege 15 password 0 cisco

Last, configure the console, Telnet and SSH (if you want to use both Telnet and SSH) to provide local login authentication at privilege level access:

```
Router(config)#line console 0
Router(config-line)#login local
Router(config-line)#exit
Router(config)#line vty 0 ?
    <1-1180> Last Line number
    <cr>
Router(config)#line vty 0 1180
Router(config-line)#privilege level 15
Router(config-line)#login local
Router(config-line)#transport input telnet ssh
Router(config-line)#^Z
```

Voilà! Now let's connect to my 2811 using HTTPS!

Okay—as soon as I connected via https://1.1.1.1, I received a security alert message.

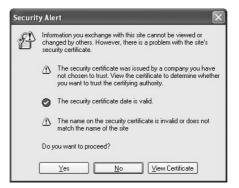

I was then prompted to log in with the username/password I created. SDM started loading and told me to hold on, which means it needs a bit of time to load another window. *Do not* close this window.

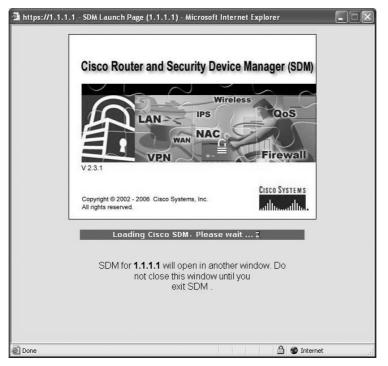

The certificate that I created with the ip http-secure-server command was loaded onto the router. I chose to click on Always Trust Content from this Publisher and then clicked Yes.

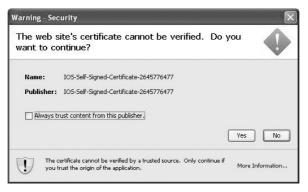

Of course, the certificate would not match any site name, so I then had to verify that I wanted to run it.

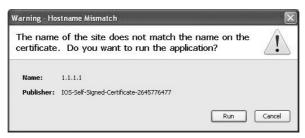

I then had to log in again and wait for SDM to load, during which time the router had me change my default username and password.

|           | ory default username and passwo<br>e router. SDM does not allow you t<br>step first. |  |
|-----------|--------------------------------------------------------------------------------------|--|
|           | ed for username and password aft<br>w username and password to reci                  |  |
| Username: | todd                                                                                 |  |
| Password: | *******                                                                              |  |
| Password. |                                                                                      |  |

Finally-yes! I am connected to SDM!

|                                          |                                      |                     | 1000 C 1000 C 1000 C 1000 C 1000 C 1000 C 1000 C 1000 C 1000 C 1000 C 1000 C 1000 C 1000 C 1000 C 1000 C 1000 C | 702.0302            |   |
|------------------------------------------|--------------------------------------|---------------------|----------------------------------------------------------------------------------------------------|---------------------|---|
| About Your Router                        |                                      |                     | Host Name:                                                                                                    | Router              |   |
| 63                                       | Hardware                             |                     | Mare Software                                                                                                   | Mote                |   |
|                                          | Model Type:<br>Available / Total Mem |                     | sco 2811 IOS Version:<br>6/256 MB SDM Version:                                                                  | 12.4(12)<br>2.3.1   |   |
| Cisco 2811                               | Total Flash Capacity:                |                     | 61 MB                                                                                                    |                     |   |
| 0.0000000000000000000000000000000000000  | Feature Availability;                | IP 🜒 🖓 Firewa       | IC VENIC IPSIC N                                                                                                | 40 G                |   |
| onfiguration Overvie                     |                                      |                     |                                                                                                    | View Buoning Config |   |
| S. Interfaces and                        | Connections                          | 👘 Up (1)            | 😨 Down (5)                                                                                                    | 8                   | 1 |
| Total Supported L                        | AN:                                  | 2                   | Total Supported WAN:                                                                                            | 4(Serial)           |   |
| Configured LAN In<br>DHCP Server:        | lerface:                             | 1<br>Not Configured | Total WAN Connections:                                                                                          | 0                   |   |
| 👔 Firewall Polici                        | es                                   | S Inactive          | Trusted (0) Untrusted (0) DMZ                                                                                   | (1)                 |   |
| NO VPN                                   |                                      | 👄 Up (0)            |                                                                                                    | ×.                  |   |
| IPSec (Sile-to-Sile                      | )e                                   | 0                   | GRE over IPSec:                                                                                                 | 0                   |   |
| Xauth Login Requi                        |                                      | 0                   | Easy VPN Remote:                                                                                                | U                   |   |
| No. of DMVPN Clie                        | nts:                                 | 0                   | No. of Active VPN Clients:                                                                                      | 0                   |   |
| Routing                                  |                                      |                     | Intrusion Prevention                                                                                            |                     |   |
| No. of Static Route<br>Dynamic Routing F |                                      | 0<br>None           | Active Signatures:<br>No. of IPS-enabled Interfaces:                                                            | 0                   |   |
| ognanie rooming i                        | Totocola.                            | 110110              | SDF Version:                                                                                                    |                     |   |
|                                          |                                      |                     | Security Dashboard                                                                                              |                     |   |

Clicking the Configure button at the top of the page, I chose to go step-by-step through interface configuration by first choosing the type of interface I wanted to configure and then clicking the Create New Connection button at the bottom of the page. This opens the LAN or WAN wizard, depending on which interface you choose to configure. (We'll configure our router interfaces with these wizards in Chapter 6.)

| File Edit View                                                                                                    | and Security Device Manager (SDM): 1.1.1.1<br>Tools Help                                                                                                    |                              |
|----------------------------------------------------------------------------------------------------|----------------------------------------------------------------------------------------------------|------------------------------|
| 🚯 Home                                                                                                    | Configure Monitor Configure Q                                                                                                    | CISCO SYSTEMS                |
| Tasks                                                                                                    | Sp. Interfaces and Connections                                                                                                    |                              |
| Preval and ACL<br>Preval and ACL<br>Preval and ACL | Create Connection Edit Interface/Connection  Create New Connection  Select a connection and cick Create New Connection  Phone LAN  Denomet (PPP-E or Linencopsulated Routing)  Seriel (PPP, FDCC or Frame Relay)  Information  Configure Ethernet LAN Interface for straight routing and 802 tig funking  Create New Connection |                              |
| Additional Tasks                                                                                                    | How do I How Do I Configure an Unsupported WAN Interface?                                                                                                    | • Go                         |
| Configure the rout                                                                                                    | er settings                                                                                                    | 19:20:22 UTC Thu Mar 01 2007 |

By clicking the Edit Interface/Connection tab, you get to see your interface status.

| Home                                        | Configue                                                                                                    | Monitor                                         | (C)<br>Refresh | Save               | Searc  | h                                                     | P<br>Help                                                                                        |           |                      |           | allinaat            |
|---------------------------------------------|----------------------------------------------------------------------------------------------------|-------------------------------------------------|----------------|--------------------|--------|-------------------------------------------------------|--------------------------------------------------------------------------------------------------|-----------|----------------------|-----------|---------------------|
| Tasks                                       | 🖕 Interfaces and C                                                                                                    | Connectio                                       | ns             |                    |        |                                                       |                                                                                                  |           |                      |           |                     |
|                                             | Create Connection                                                                                                    | dit Interfac                                    | e/Connectio    | n                  |        |                                                       |                                                                                                  |           |                      |           |                     |
| testaces and                                | Interface List                                                                                                    |                                                 |                | d Add -            | 🕑 Edit | Dek                                                   | ete                                                                                              | 🔲 Summary | C Details            | O Disable | A Test Connection   |
| 53                                          | Interface                                                                                                    | IP                                              |                | Type               |        |                                                       | Slot                                                                                             | Status    | Description          |           |                     |
| 26                                          | FastEthernet0/0                                                                                                    | 1.1.1.1                                         |                | 10/100Eth          |        |                                                       | 0                                                                                                | ( Up      | Construction and the |           |                     |
| swall and ACL                               | FastEthernet0/1<br>Senal0/0/0                                                                                                    | no IP ac                                        |                | 10/100Eth<br>Senal | ernet  |                                                       | 0                                                                                                | O Dow     |                      |           |                     |
|                                             | Serial0/0/1                                                                                                    | no IP ac                                        |                | Serial             |        |                                                       | 0                                                                                                | O Dow     |                      |           |                     |
| 1000                                        |                                                                                                    |                                                 |                |                    |        |                                                       |                                                                                                  | O Dow     |                      |           |                     |
| and states in the                           | Serial0/1/0                                                                                                    | no IP ac                                        | dress          | Serial             |        |                                                       | 0                                                                                                |           |                      |           |                     |
|                                             | Serial0/1/0<br>Serial0/2/0                                                                                                    | no IP ac<br>no IP ac                            |                | Serial             |        |                                                       | 0                                                                                                | O Dow     |                      |           |                     |
| EN<br>ecuity Rudit<br>o 💑o                  |                                                                                                    |                                                 |                |                    |        |                                                       |                                                                                                  |           |                      |           |                     |
| En<br>ecurity Rudit<br>A State<br>Routing   |                                                                                                    | no IP ac                                        | Idress         |                    |        |                                                       |                                                                                                  | O Dow     | istratively Up       | Q Adr     | ministratively Down |
| ecuity Rudt<br>ecuity Rudt<br>Roding<br>Nat | Sertial0/2/0                                                                                                    | no IP ac                                        | Idress         |                    |        |                                                       |                                                                                                  | O Dow     | istratively Up       | Q Adr     | ministratively Down |
| En<br>ecurity Rudit<br>A State<br>Routing   | Details about Interfact<br>Item Name                                                                                                    | no IP ac                                        | Idress         |                    |        | litern 1                                              | Value                                                                                            | O Dow     | istratively Up       | Q Adr     | ministratively Down |
| ecuity Ruda<br>Rodang<br>Nat<br>Nat         | Details about Interface<br>Item Name                                                                                                    | no IP ac<br>e:FastEtherr                        | Idress         |                    |        | flem?                                                 | 0<br>Value                                                                                       | C Admin   | istratively Up       | Q Adr     | ministratively Down |
| ecurity Rudit<br>Rodung<br>Nat<br>Nat       | Details about Interfact<br>Item Name<br>Details about Interfact<br>Item Name<br>Access Rule - Inboun                                                                                                    | no IP ac<br>e:FastEtherr<br>eik                 | Idress         |                    |        | Item1                                                 | Value<br>Patie<br>e><br>e>                                                                       | C Admin   | istratively Up       | Q Adı     | ministratively Down |
| ecuity Ruda<br>Rodang<br>Nat<br>Nat         | Details about interface<br>Item Name<br>IR Mathematical States Full<br>NAT<br>Access Rule - outbout                                                                                                    | no IP ac<br>e:FastEtherr<br>eik                 | Idress         |                    |        | flem)<br>«Non<br>«Non                                 | Value<br>Value<br>e><br>e>                                                                       | C Admin   | istratively Up       | Q Adr     | ministratively Down |
| ecurity Rudt                                | Details about Interfact<br>Item Name<br>Details about Interfact<br>Item Name<br>Access Rule - Inboun                                                                                                    | no IP ac<br>e:FastEthem<br>esk<br>d<br>nd       | Idress         |                    |        | Item1                                                 | 0<br>Value<br>e><br>e><br>e>                                                                     | C Admin   | istratively Up       | Q Adr     | ministratively Down |
| Rouking<br>National Service                 | Bertal0/2/0<br>Details about interface<br>litem Name<br>Details about interface<br>Interfaces/Interface<br>NAT<br>Access Rule - Inboun<br>Access Rule - Inboun<br>IPSec Policy<br>Inspect Rule - outbour<br>Inspect Rule - outbour | no IP ac<br>e:FestEthen<br>eik<br>d<br>nd       | Idress         |                    |        | ttem<br>«Non<br>«Non<br>«Non<br>«Non<br>«Non<br>«Non  | 0<br>Value<br>IRZZ<br>8><br>8><br>8><br>8><br>8><br>8><br>8>                                     | C Admin   | istratively Up       | Q Adr     | ministratively Down |
| Rouking<br>National Service                 | Senial0/2/0 Details about Interfact Item Name Exaddress/admentary NAT Access Rule - inboun NAC Inspect Rule - outbou Inspect Rule - inboun Easy VPN Remote                                                                         | no IP ac<br>e:FastEthen<br>allk<br>d<br>d<br>nd | Idress         |                    |        | Item 1<br>«Noni<br>«Noni<br>«Noni<br>«Noni<br>«Noni   | 0<br>Value<br>IRCO<br>8><br>8><br>8><br>8><br>8><br>8><br>8><br>8><br>8><br>8><br>8><br>8><br>8> | C Admin   | istratively Up       | Q Adr     | ministratively Down |
| Rouking<br>National Service                 | Benial0/2/0<br>Details about Interface<br>Item Name<br>IP address/builer Imboun<br>Access Rule - Inboun<br>Access Rule - Inboun<br>IPSec Policy<br>Inspect Rule - outbound<br>Eany VPN Remote<br>GaS policy - outbound             | no IP ac<br>e:FastEthen<br>allk<br>d<br>d<br>nd | Idress         |                    |        | Item<br>Non<br>Non<br>Non<br>Non<br>Non<br>Non<br>Non | 0<br>Value<br>e><br>e><br>e><br>e><br>e><br>e><br>e><br>e>                                       | C Admin   | listratively Up      | Q Adr     | ministratively Down |
| ecurity Rudt                                | Senial0/2/0 Details about Interfact Item Name Exaddress/admentary NAT Access Rule - inboun NAC Inspect Rule - outbou Inspect Rule - inboun Easy VPN Remote                                                                         | no IP ac<br>e:FastEthen<br>allk<br>d<br>d<br>nd | Idress         |                    |        | Item 1<br>«Noni<br>«Noni<br>«Noni<br>«Noni<br>«Noni   | 0<br>Value<br>e><br>e><br>e><br>e><br>e><br>e><br>e><br>e>                                       | C Admin   | istratively Up       | Q Adr     | ministratively Down |

That's not all—just double-click on an interface to edit it. (You can only do this after you've gone through the LAN or WAN wizard and configured the interface.)

| IP address                                                                              | from the |
|-----------------------------------------------------------------------------------------|----------|
| bnet mask: 255.255.255.0 or 24                                                          | from the |
| DHCP Relay<br>DHCP relay will allow you to get the DHCP server details<br>remote server | from the |
| DHCP relay will allow you to get the DHCP server details<br>remote server               | from the |
| remote server                                                                           | from the |
|                                                                                         |          |
| IP address of remote DHCP Server:                                                       | _        |
| Router can be configured as DHCP server using DHCP under Additional Tasks               | option   |
|                                                                                         |          |
|                                                                                         |          |
|                                                                                         |          |
|                                                                                         |          |
|                                                                                         |          |
|                                                                                         |          |
|                                                                                         |          |
| OK Cancel Help                                                                          | 1        |

Look down at the bottom-left portion of the wizard page and click the Additional Tasks button. From there, just click the Router Properties icon.

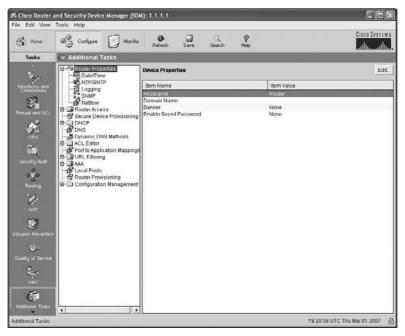

Here, you can set the hostname, MOTD banner, and enable secret password. Last, I clicked on the DHCP folder, then the DHCP pool icon. I then clicked Add and created a DHCP pool on my router.

| 1                          |
|----------------------------|
| Subnet mask: 255.255.255.0 |
| C Never Expires            |
| Days: 1<br>HH:MM 0 : 0     |
|                            |
| WINS Server1 (*):          |
| WINS Server2(*):           |
| Default Router(*):         |
| DHCP server database(*)    |
|                            |

Now, let's take a look at the configuration on the router:

#### Todd#sh run

```
Building configuration...
[output cut]
hostname Todd
T
ip domain name lammle.com
[output cut]
ip dhcp excluded-address 172.16.10.1
ip dhcp excluded-address 172.16.10.11 172.16.10.254
!
ip dhcp pool Todd's_LAN
   import all
   network 172.16.10.0 255.255.255.0
!
crypto pki trustpoint TP-self-signed-2645776477
 enrollment selfsigned
 subject-name cn=IOS-Self-Signed-Certificate-2645776477
 revocation-check none
 rsakeypair TP-self-signed-2645776477
!
```

```
crypto pki certificate chain TP-self-signed-2645776477
 certificate self-signed 01
  3082023E 308201A7 A0030201 02020101 300D0609 2A864886 F70D0101
   04050030 31312F30 2D060355 04031326 494F532D 53656C66 2D536967
   6E65642D 43657274 69666963 6174652D 32363435 37373634 3737301E
   170D3037 30333031 3139313 33335A17 0D323030 31303130 30303030
   305A3031 312F302D 06035504 03132649 4F532D53 656C662D 5369676E
   65642D43 65727469 66696361 74652D32 36343537 37363437 3730819F
   300D0609 2A864886 F70D0101 01050003 818D0030 81890281 8100BB24
   [output cut]
  quit
username todd privilege 15 secret 5 $1$nvgs$QRNCWKJ7rfmtNNkD2xvGg/
[output cut]
line con 0
 login local
line aux 0
line vtv 0 4
 privilege level 15
 login local
 transport input telnet ssh
line vty 5 1180
 privilege level 15
 login local
 transport input telnet ssh
L
```

So what we can see here is that the router created the hostname, DHCP pool, and certificate. We went through a lot of setup because we were using HTTPS—it's so much easier and unencumbered with less setup to just use HTTP. But remember, what we used was an ISR default configuration to connect using SDM. We'll continue to use SDM throughout this book, but I seriously encourage you to get SDM for yourself and start getting familiar with it!

## Summary

This was a fun chapter! I showed you a lot about the Cisco IOS and I really hope you gained a lot of insight into the Cisco router world. This chapter started off by explaining the Cisco Internet-work Operating System (IOS) and how you can use the IOS to run and configure Cisco routers. You learned how to bring a router up and what setup mode does. Oh, and by the way, since you can now basically configure Cisco routers, you should never use setup mode, right?

After I discussed how to connect to a router with a console and LAN connection, I covered the Cisco help features and how to use the CLI to find commands and command parameters. In addition, I discussed some basic show commands to help you verify your configurations.

Administrative functions on a router help you administer your network and verify that you are configuring the correct device. Setting router passwords is one of the most important configurations you can perform on your routers. I showed you the five passwords to set. In addition, I used the hostname, interface description, and banners to help you administer your router.

Last, I showed you how to configure the router so you can connect using the Secure Device Manager and configure your router. Again, it's a whole lot easier to use the CLI to configure basic router functions, but I'll show you how SDM can really help with the more advanced configurations coming up soon.

Well, that concludes your introduction to the Cisco IOS. And, as usual, it's super-important for you to have the basics that we went over in this chapter before you move on to the following chapters.

## **Exam Essentials**

Understand what happens (and the sequence in which it happens) when you power on a router. When you first bring up a Cisco router, it will run a power-on self-test (POST), and if that passes, it will look for and load the Cisco IOS from flash memory, if a file is present. The IOS then proceeds to load and looks for a valid configuration in NVRAM called the startup-config. If no file is present in NVRAM, the router will go into setup mode.

**Remember what setup mode provides.** Setup mode is automatically started if a router boots and no startup-config is in NVRAM. You can also bring up setup mode by typing **setup** from privileged mode. Setup provides a minimum amount of configuration in an easy format for someone who does not understand how to configure a Cisco router from the command line.

Understand the difference between user mode and privileged mode. User mode provides a command-line interface with very few available commands by default. User mode does not allow the configuration to be viewed or changed. Privileged mode allows a user to both view and change the configuration of a router. You can enter privileged mode by typing the command **enable** and entering the enable password or enable secret password, if set.

**Remember what the command show version provides.** The show version command will provide basic configuration for the system hardware as well as the software version, the names and sources of configuration files, the config-register setting, and the boot images.

**Remember how to set the hostname of a router.** The command sequence to set the hostname of a router is as follows:

enable config t hostname Todd Remember the difference between the enable password and enable secret password. Both of these passwords are used to gain access into privileged mode. However, the enable secret password is newer and is always encrypted by default. Also, if you set the enable password and then set the enable secret, only the enable secret will be used.

**Remember how to set the enable secret on a router.** To set the enable secret, you use the command enable secret. Do not use enable secret password password or you will set your password to password password. Here is an example:

enable config t enable secret todd

**Remember how to set the console password on a router.** To set the console password, use the following sequence:

enable config t line console 0 login password todd

**Remember how to set the Telnet password on a router.** To set the Telnet password, the sequence is as follows:

enable config t line vty 0 4 password todd login

**Remember how to set up SSH on a router.** To set a router to use SSH instead of, or with, Telnet, use the following steps:

1. Set your hostname:

Router(config)#hostname Todd

**2.** Set the domain name (both the hostname and domain name are required for the encryption keys to be generated):

Todd(config)#ip domain-name Lammle.com

**3**. Generate the encryption keys for securing the session:

Todd(config)#crypto key generate rsa general-keys modulus ?

4. <360-2048> size of the key modulus [360-2048]

Todd(config)#crypto key generate rsa general-keys modulus 1024

**5.** The name for the keys will be: Todd.Lammle.com

% The key modulus size is 1024 bits

**6.** % Generating 1024 bit RSA keys, keys will be non-exportable...[OK]

\*June 24 19:25:30.035: %SSH-5-ENABLED: SSH 1.99 has been enabled

7. Connect to the VTY lines of the router:

Todd(config)#line vty 0 1180

**8**. Last, configure SSH as the access protocol:

Todd(config-line)#transport input ssh

Understand how to troubleshoot a serial link problem. If you type **show interface serial 0** and see down, line protocol is down, this will be considered a Physical layer problem. If you see it as up, line protocol is down, then you have a Data Link layer problem.

**Understand how to verify your router with the show interfaces** command. If you type **show interfaces**, you can view the statistics for the interfaces on the router, verify whether the interfaces are shut down, and see the IP address of each interface.

## Written Lab 4

Write out the command or commands for the following questions:

- 1. What command is used to set a serial interface to provide clocking to another router at 64Kb?
- 2. If you telnet into a router and get the response connection refused, password not set, what would you do on the destination router to stop receiving this message and not be prompted for a password?
- **3.** If you type **show inter et 0** and notice the port is administratively down, what would you do?
- 4. If you wanted to delete the configuration stored in NVRAM, what would you type?
- 5. If you wanted to set a user-mode password for the console port, what would you type?
- 6. If you wanted to set the enable secret password to *cisco*, what would you type?
- **7.** If you wanted to see if a serial interface needed to provide clocking, what command would you use?
- 8. What command would you use to see the terminal history size?
- **9.** You want to reinitialize the router and totally replace the running-config with the current startup-config. What command will you use?
- **10.** How would you set the name of a router to *Chicago*?

(The answers to Written Lab 4 can be found following the answers to the review questions for this chapter.)

## Hands-on Labs

In this section, you will perform commands on a Cisco router that will help you understand what you learned in this chapter.

You'll need at least one Cisco router—two would be better, three would be outstanding. The hands-on labs in this section are included for use with real Cisco routers. If you are using software from RouterSim.com or Sybex, please use the hands-on labs found in those programs. It doesn't matter what series type router you use with these labs (i.e., 2500, 2600, 800, 1800, or 2800).

This chapter includes the following six labs:

- Lab 4.1: Logging into a Router
- Lab 4.2: Using the Help and Editing Features
- Lab 4.3: Saving a Router Configuration
- Lab 4.4: Setting Your Passwords
- Lab 4.5: Setting the Hostname, Descriptions, IP Address, and Clock Rate
- Lab 4.6: Installing SDM on Your Computer

### Hands-on Lab 4.1: Logging into a Router

- 1. Press Enter to connect to your router. This will put you into user mode.
- 2. At the Router> prompt, type a question mark (?).
- 3. Notice the -more- at the bottom of the screen.
- **4.** Press the Enter key to view the commands line by line. Press the spacebar to view the commands a full screen at a time. You can type **q** at any time to quit.
- 5. Type **enable** or **en** and press Enter. This will put you into privileged mode where you can change and view the router configuration.
- **6.** At the Router# prompt, type a question mark (?). Notice how many options are available to you in privileged mode.
- 7. Type **q** to quit.
- 8. Type config and press Enter.
- 9. Press Enter to configure your router using your terminal.
- **10.** At the Router(config)# prompt, type a question mark (?), then **q** to quit, or hit the spacebar to view the commands.
- **11.** Type **interface e0** or **int e0** (or even **int fa0/0**) and press Enter. This will allow you to configure interface Ethernet 0.
- 12. At the Router(config-if)# prompt, type a question mark (?).
- **13.** Type **int s0 (int s0/0)** or **interface s0** (same as the interface serial 0 command) and press Enter. This will allow you to configure interface serial 0. Notice that you can go from interface to interface easily.
- 14. Type encapsulation ?.

- 15. Type exit. Notice how this brings you back one level.
- **16.** Press Ctrl+Z. Notice how this brings you out of configuration mode and places you back into privileged mode.
- **17.** Type **disable**. This will put you into user mode.
- **18**. Type **exit**, which will log you out of the router.

## Hands-on Lab 4.2: Using the Help and Editing Features

- 1. Log into the router and go to privileged mode by typing **en** or **enable**.
- **2.** Type a question mark (**?**).
- 3. Type **c1**? and then press Enter. Notice that you can see all the commands that start with *cl*.
- 4. Type **clock** ? and press Enter.

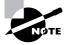

Notice the difference between steps 3 and 4. Step 3 has you type letters with no space and a question mark, which will give you all the commands that start with *cl*. Step 4 has you type a command, space, and question mark. By doing this, you will see the next available parameter.

- **5.** Set the router's clock by typing **clock** ? and, following the help screens, setting the router's time and date.
- 6. Type clock ?.
- 7. Type clock set ?.
- 8. Type clock set 10:30:30 ?.
- 9. Type clock set 10:30:30 14 March ?.
- 10. Type clock set 10:30:30 14 March 2002.
- **11.** Press Enter.
- **12.** Type **show clock** to see the time and date.
- **13.** From privileged mode, type **show access-list 10**. Don't press Enter.
- 14. Press Ctrl+A. This takes you to the beginning of the line.
- **15.** Press Ctrl+E. This should take you back to the end of the line.
- 16. Press Ctrl+A, then Ctrl+F. This should move you forward one character.
- 17. Press Ctrl+B, which will move you back one character.
- 18. Press Enter, then press Ctrl+P. This will repeat the last command.
- 19. Press the up arrow key on your keyboard. This will also repeat the last command.
- **20.** Type **sh history**. This shows you the last 10 commands entered.
- **21.** Type **terminal history size ?**. This changes the history entry size. The **?** is the number of allowed lines.
- **22**. Type **show terminal** to gather terminal statistics and history size.

- **23.** Type **terminal no editing**. This turns off advanced editing. Repeat steps 14 through 18 to see that the shortcut editing keys have no effect until you type **terminal editing**.
- **24**. Type **terminal editing** and press Enter to re-enable advanced editing.
- 25. Type sh run, then press your Tab key. This will finish typing the command for you.
- 26. Type sh start, then press your Tab key. This will finish typing the command for you.

## Hands-on Lab 4.3: Saving a Router Configuration

- 1. Log into the router and go into privileged mode by typing **en** or **enable**, then press Enter.
- 2. To see the configuration stored in NVRAM, type **sh start** and press Tab and Enter, or type **show startup-config** and press Enter. However, if no configuration has been saved, you will get an error message.
- **3.** To save a configuration to NVRAM, which is known as startup-config, you can do one of the following:
  - Type **copy run start** and press Enter.
  - Type copy running, press Tab, type start, press Tab, and press Enter.
  - Type **copy running-config startup-config** and press Enter.
- 4. Type sh start, press Tab, then press Enter.
- 5. Type sh run, press Tab, then press Enter.
- 6. Type erase start, press Tab, then press Enter.
- 7. Type **sh start**, press Tab, then press Enter. You should get an error message.
- **8**. Type **reload**, then press Enter. Acknowledge the reload by pressing Enter. Wait for the router to reload.
- 9. Say no to entering setup mode, or just press Ctrl+C.

## Hands-on Lab 4.4: Setting Your Passwords

- 1. Log into the router and go into privileged mode by typing **en** or **enable**.
- **2**. Type **config t** and press Enter.
- 3. Type enable ?.
- **4.** Set your enable secret password by typing **enable secret** *password* (the third word should be your own personalized password) and then press Enter. Do not add the parameter password after the parameter secret (this would make your password the word *password*). An example would be enable secret todd.
- 5. Now let's see what happens when you log all the way out of the router and then log in. Log out by pressing Ctrl+Z, and then type exit and press Enter. Go to privileged mode. Before you are allowed to enter privileged mode, you will be asked for a password. If you successfully enter the secret password, you can proceed.

- 6. Remove the secret password. Go to privileged mode, type **config t**, and press Enter. Type **no enable secret** and press Enter. Log out and then log back in again; now you should not be asked for a password.
- 7. One more password used to enter privileged mode is called the enable password. It is an older, less secure password and is not used if an enable secret password is set. Here is an example of how to set it:

config t enable password todd1

- 8. Notice that the enable secret and enable passwords are different. They cannot be the same.
- **9.** Type **config t** to be at the right level to set your console and auxiliary passwords, then type **line ?**.
- **10.** Notice that the parameters for the line commands are **auxiliary**, vty, and **console**. You will set all three.
- **11.** To set the Telnet or VTY password, type **line vty 0 4** and then press Enter. The 0 4 is the range of the five available virtual lines used to connect with Telnet. If you have an enterprise IOS, the number of lines may vary. Use the question mark to determine the last line number available on your router.
- **12.** The next command is used to set the authentication on or off. Type **login** and press Enter to prompt for a user-mode password when telnetting into the router. You will not be able to telnet into a router if the password is not set.

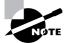

You can use the no login command to disable the user-mode password prompt when using Telnet.

- **13.** One more command you need to set for your VTY password is password. Type **password** to set the password. (*password* is your password.)
- **14**. Here is an example of how to set the VTY password:

```
config t
line vty 0 4
login
password todd
```

- **15.** Set your auxiliary password by first typing **line auxiliary 0** or **line aux 0**.
- 16. Type login.
- **17.** Type **password** *password*.
- 18. Set your console password by first typing line console 0 or line con 0.
- **19.** Type **login**.
- **20.** Type **password** *password*. Here is an example of the last two commands: **config t**

line con 0 login password toddl line aux 0 login password todd

**21.** You can add the Exec-timeout 0 0 command to the console 0 line. This will stop the console from timing out and logging you out. The command will now look like this:

```
config t
line con 0
login
password todd2
exec-timeout 0 0
```

**22.** Set the console prompt to not overwrite the command you're typing with console messages by using the command logging synchronous.

```
config t
line con 0
logging synchronous
```

# Hands-on Lab 4.5: Setting the Hostname, Descriptions, IP Address, and Clock Rate

- 1. Log into the router and go into privileged mode by typing en or enable.
- 2. Set your hostname on your router by using the hostname command. Notice that it is one word. Here is an example of setting your hostname:

```
Router#config t
Router(config)#hostname RouterA
RouterA(config)#
```

Notice that the hostname of the router changed as soon as you pressed Enter.

- 3. Set a banner that the network administrators will see by using the banner command.
- 4. Type config t, then banner ?.
- **5.** Notice that you can set four different banners. For this lab we are only interested in the login and message of the day (MOTD) banners.
- **6.** Set your MOTD banner, which will be displayed when a console, auxiliary, or Telnet connection is made to the router, by typing

```
config t
banner motd #
```

```
This is an motd banner
#
```

- 7. The preceding example used a # sign as a delimiting character. This tells the router when the message is done. You cannot use the delimiting character in the message itself.
- 8. You can remove the MOTD banner by typing

```
config t
no banner motd
```

9. Set the login banner by typing

```
config t
banner login #
This is a login banner
#
```

- **10.** The login banner will display immediately after the MOTD but before the user-mode password prompt. Remember that you set your user-mode passwords by setting the console, auxiliary, and VTY line passwords.
- 11. You can remove the login banner by typing

```
config t
no banner login
```

**12.** You can add an IP address to an interface with the ip address command. You need to get into interface configuration mode first; here is an example of how you do that:

```
config t
int e0 (you can use int Ethernet 0 too)
ip address 1.1.1.1 255.255.0.0
no shutdown
```

Notice that the IP address (1.1.1.1) and subnet mask (255.255.0.0) are configured on one line. The no shutdown (or no shut for short) command is used to enable the interface. All interfaces are shut down by default.

**13.** You can add identification to an interface by using the description command. This is useful for adding information about the connection. Only administrators see this, not users. Here is an example:

```
config t
int s0
ip address 1.1.1.2 255.255.0.0
no shut
description Wan link to Miami
```

**14.** You can add the bandwidth of a serial link as well as the clock rate when simulating a DCE WAN link. Here is an example:

config t int s0 bandwidth 64 clock rate 64000

# Hands-on Lab 4.6: Installing SDM on Your Computer

This lab will have you download and install the full SDM program on your computer and then add the demo program inside the program. The links included in this lab were current as of this writing, but they could change at any time.

- Download and install the latest SDM program from Cisco at the following location: www.cisco.com/pcgi-bin/tablebuild.pl/sdm.
- 2. After the SDM program is installed on your computer, download the SDM demo at www.cisco.com/pcgi-bin/tablebuild.pl/sdm-tool-demo.
- 3. Unzip the demo program into a folder of your choice.
- 4. Copy the dataFile.zip file to C:\.
- 5. Make sure you disable your pop-up blockers on your browser.
- 6. When SDM is installed on a PC, Internet Explorer may display HTML source code when you attempt to launch SDM. To fix this problem, choose Tools ≥ Internet Options ≥ Advanced. Then scroll to the Security section, check Allow Active Content to Run in Files on My Computer, and click Apply. Then relaunch SDM.
- 7. Click the Cisco SDM icon on your desktop to launch the SDM demo version. Enter the loopback address 127.0.0.1 and click the Launch button to start the SDM demo application. You can choose to use HTTPS if you want, and if you do, accept any security certificate notification messages that pop up.
- **8.** The SDM demo will tell you there is debugging running on the router and to disable it because of possible performance degrading, but leave debugging running on the "simulation." You're not degrading any router performance.
- **9.** Run through all the tabs: Configure Interfaces, Routing Protocols, Create a DHCP Pool, and so on—everything you can find. Spend some time getting to know SDM.
- **10.** Understand that not all features are supported on the demo, but it is better than not having SDM and the demo actually works pretty well.
- **11.** If you want to practice using certificates, use the ca.cer and router.cer certificates to demonstrate importing certificate authority (CA) and router certificates. You could get these certificates from SDM\_demo\_tool.zip.

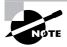

The SDM files on Cisco.com change constantly, which changes the lab written above. Please see my forum and blog at www.lammle.com for the up-to-minute information on SDM and how to install and run the demo.

# **Review Questions**

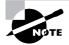

The following questions are designed to test your understanding of this chapter's material. For more information on how to get additional questions, please see this book's Introduction.

1. You type **show running-config** and get this output:

```
[output cut]
Line console 0
Exec-timeout 1 44
Password 7098COBQR
Login
[output cut]
```

What do the two numbers following the exec-timeout command mean?

- **A**. If no command has been typed in 44 seconds, the console connection will be closed.
- B. If no router activity has been detected in 1 hour and 44 minutes, the console will be locked out.
- **C.** If no commands have been typed in 1 minute and 44 seconds, the console connection will be closed.
- **D.** If you're connected to the router by a Telnet connection, input must be detected within 1 minute and 44 seconds or the connection will be closed.
- **2.** You need to find the broadcast address used on a LAN on your router. What command will you type into the router from user mode to find the broadcast address?
  - A. show running-config
  - **B.** show startup-config
  - **C**. show interfaces
  - **D**. show protocols
- **3.** You want to totally reinitialize the router and replace the current running-config with the current startup-config. What command will you use?
  - A. replace run start
  - B. copy run start
  - C. copy start run
  - **D**. reload
- 4. Which command will show you whether a DTE or a DCE cable is plugged into serial 0?
  - A. sh int s0
  - B. sh int serial 0
  - C. show controllers s 0
  - D. show serial 0 controllers

**5.** You are configuring two interfaces and receive an error as shown. What must be done to fix this error?

```
Todd#config t
Todd(config)#interface fa0/0
Todd(config-if)#ip address 192.168.10.17 255.255.255.0
Todd(config-if)#no shutdown
Todd(config-if)#interface s0/0
Todd(config-if)#ip address 192.168.10.65 255.255.255.240
Todd(config-if)#no shutdown
%192.18.10.0 overlaps with FastEthernet0/0
```

- **A.** The serial interface must be configured first.
- **B.** The serial interface must use the address 192.168.1.2.
- **C**. The subnet mask of the serial interface should be changed to 255.255.255.0.
- **D**. The subnet mask of the FastEthernet interface should be changed to 255.255.255.240.
- E. The address of the FastEthernet interface should be changed to 192.168.1.66.
- **6.** You set the console password, but when you display the configuration, the password doesn't show up; it looks like this:

```
[output cut]
Line console 0
Exec-timeout 1 44
Password 7098COBQR
Login
[output cut]
```

What cause the password to be stored like this?

- A. encrypt password
- B. service password-encryption
- C. service-password-encryption
- D. exec-timeout 1 44
- 7. Which of the following commands will configure all the default VTY ports on a router?
  - A. Router#line vty 0 4
  - B. Router(config)#line vty 0 4
  - C. Router(config-if)#line console 0
  - D. Router(config)#line vty all
- 8. Which of the following commands sets the secret password to Cisco?
  - A. enable secret password Cisco
  - **B**. enable secret cisco
  - C. enable secret Cisco
  - D. enable password Cisco

- **9.** If you wanted administrators to see a message when logging into the router, which command would you use?
  - A. message banner motd
  - ${\boldsymbol{\mathsf{B}}}.$  banner message motd
  - $\boldsymbol{C}.$  banner motd
  - D. message motd
- 10. How many simultaneous Telnet sessions does a Cisco router support by default?
  - **A**. 1
  - **B.** 2
  - **C.** 3
  - **D**. 4
  - **E**. 5
  - **F.** 6
- 11. What command do you type to save the configuration stored in RAM to NVRAM?
  - A. Router(config)#copy current to starting
  - B. Router#copy starting to running
  - C. Router(config)#copy running-config startup-config
  - D. Router#copy run startup
- **12.** You try to telnet into SFRouter from router Corp and receive this message:

Corp#telnet SFRouter Trying SFRouter (10.0.0.1)...Open

Password required, but none set [Connection to SFRouter closed by foreign host] Corp#

Which of the following sequences will address this problem correctly?

- A. Corp(config)#line console 0
- B. Corp(config-line)#password cisco
- **C.** SFRemote(config)#line console 0
- **D.** SFRemote(config-line)#login
- E. SFRemote(config-line)#password cisco
- F. Corp(config)#line vty 0 4
- **G**. Corp(config-line)#login
- H. Corp(config-line)#password cisco
- I. SFRemote(config)#line vty 0 4
- J. SFRemote(config-line)#login
- K. SFRemote(config-line)#password cisco

- 13. Which command will delete the contents of NVRAM on a router?
  - A. delete NVRAM
  - B. delete startup-config
  - C. erase NVRAM
  - D. erase start
- **14.** What is the problem with an interface if you type show interface serial 0 and receive the following message?
  - Serial0 is administratively down, line protocol is down
  - **A.** The keepalives are different times.
  - **B.** The administrator has the interface shut down.
  - **C**. The administrator is pinging from the interface.
  - **D.** No cable is attached.
- **15.** Which of the following commands displays the configurable parameters and statistics of all interfaces on a router?
  - A. show running-config
  - **B.** show startup-config
  - C. show interfaces
  - **D.** show versions
- 16. If you delete the contents of NVRAM and reboot the router, what mode will you be in?
  - A. Privileged mode
  - **B.** Global mode
  - **C.** Setup mode
  - **D.** NVRAM loaded mode
- **17.** You type the following command into the router and receive the following output:

Router#show serial 0/0

% Invalid input detected at '^' marker.

Why was this error message displayed?

- A. You need to be in privileged mode.
- **B.** You cannot have a space between serial and 0/0.
- **C.** The router does not have a serial0/0 interface.
- **D**. Part of the command is missing.

- **18.** You type Router#sh ru and receive an % ambiguous command error. Why did you receive this message?
  - **A**. The command requires additional options or parameters.
  - **B**. There is more than one show command that starts with the letters *ru*.
  - **C**. There is no show command that starts with *ru*.
  - **D**. The command is being executed from the wrong router mode.
- **19.** Which of the following commands will display the current IP addressing and the layer 1 and 2 status of an interface? (Choose three.)
  - A. show version
  - B. show protocols
  - **C**. show interfaces
  - **D.** show controllers
  - E. show ip interface
  - F. show running-config
- **20.** What layer of the OSI model would you assume the problem is in if you type **show interface serial 1** and receive the following message?

Serial1 is down, line protocol is down

- A. Physical layer
- B. Data Link layer
- **C**. Network layer
- **D.** None; it is a router problem.

# Answers to Review Questions

- 1. C. The exec-timeout command is set in minutes and seconds.
- 2. C. The command show ip protocols will actually show you the broadcast address for each interface—too bad it isn't a possible answer. Your best answer is show interfaces, which will provide the IP address and mask for each interface. You can then determine the mask from the vast subnetting knowledge you gained in Chapter 3.
- **3.** D. You may have picked option C, which isn't a bad answer. Remember, though, it doesn't replace the configuration, it appends it. To completely replace the running-config with the startup-config, you must reload the router.
- **4.** C. The show controllers serial 0 command will show you whether either a DTE or DCE cable is connected to the interface. If it is a DCE connection, you need to add clocking with the clock rate command.
- **5.** D. If you change the subnet mask of the FastEthernet interface to 255.255.255.240, the FastEthernet subnet would then be 16 subnets, which would create separate subnets for each interface.
- **6.** B. The command service password-encryption, from global configuration mode, will encrypt the passwords.
- **7.** B. From global configuration mode, use the line vty 0 4 command to set all five default VTY lines.
- 8. C. The enable secret password is case sensitive, so the second option is wrong. To set the enable secret password, use the enable secret password command from global configuration mode.
- **9.** C. The typical banner is a message of the day (MOTD) and is set by using the global configuration mode command banner motd.
- **10.** E. Cisco routers, if they do not have the Enterprise edition of the IOS, will default to five simultaneous Telnet sessions.
- **11.** D. To copy the running-config to NVRAM so that it will be used if the router is restarted, use the copy running-config startup-config command (copy run start for short).
- **12.** D. To allow a VTY (Telnet) session into your router, you must set the VTY password. Option C is wrong because it is setting the password on the wrong router. Notice that the answers have you set the login command before you set the password. Remember, Cisco may have you set the password before the login command.
- **13.** D. The erase startup-config command erases the contents of NVRAM and will put you in setup mode if the router is restarted.
- **14.** B. If an interface is shut down, the show interface command will show the interface as administratively shut down. (It is possible that no cable is attached, but you can't tell that from this message.)

- **15.** C. With the show interfaces command, you can view the configurable parameters, get statistics for the interfaces on the router, verify if the interfaces are shut down, and see the IP address of each interface.
- **16.** C. If you delete the startup-config and reload the router, the router will automatically enter setup mode. You can also type **setup** from privileged mode at any time.
- **17.** D. You can view the interface statistics from user mode, but the command is **show interface** serial 0/0.
- **18.** B. The % ambiguous command error means that there is more then one possible command that starts with ru. Use a question mark to find the correct command.
- **19.** B, C, E. The commands show protocols, show interfaces, and show ip interface will show you the layer 1 and 2 status and the IP addresses of your router's interfaces.
- **20.** A. If you see that a serial interface and the protocol are both down, then you have a Physical layer problem. If you see serial1 is up, line protocol is down, then you are not receiving (Data Link) keepalives from the remote end.

# Answers to Written Lab 4

- 1. clock rate 64000
- 2. config t, line vty 0 4, no login
- 3. config t, int e0, no shut
- 4. erase startup-config
- 5. config t, line console 0, login, password todd
- 6. config t, enable secret cisco
- 7. show controllers int
- 8. show terminal
- 9. Router#reload
- 10. config t, hostname Chicago

# Chapter

# Managing a Cisco Internetwork

### **IMPLEMENT A SMALL ROUTED NETWORK**

- ✓ Describe the operation of Cisco routers (including: router bootup process, POST, router components)
- ✓ Manage IOS configuration files (including: save, edit, upgrade, restore)
- ✓ Manage Cisco IOS
- ✓ Implement password and physical security

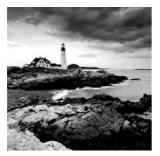

Here in Chapter 5, I'm going to show you how to manage Cisco routers on an internetwork. The Internetwork Operating System (IOS) and configuration files reside in different

locations in a Cisco device, so it's really important to understand both where these files are located and how they work.

You'll be learning about the main components of a router, the router boot sequence, and the configuration register, including how to use the configuration register for password recovery. After that, you'll find out how to manage routers by using the copy command with a TFTP host when using the Cisco IOS File System (IFS) and the Cisco SDM.

We'll wrap up the chapter with an exploration of the Cisco Discovery Protocol, learning how to resolve hostnames and some important Cisco IOS troubleshooting techniques.

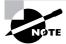

For up-to-the-minute updates for this chapter, please see www.lammle.com and/or www.sybex.com/go/ccent.

# The Internal Components of a Cisco Router

To configure and troubleshoot a Cisco internetwork, you need to know the major components of Cisco routers and understand what each one does. Table 5.1 describes the major Cisco router components.

| Component                 | Description                                                                                                    |
|---------------------------|----------------------------------------------------------------------------------------------------|
| Bootstrap                 | Stored in the microcode of the ROM, the bootstrap is used to bring a router up during initialization. It will boot the router and then load the IOS.           |
| POST (power-on self-test) | Stored in the microcode of the ROM, the POST is used to check<br>the basic functionality of the router hardware and determine<br>which interfaces are present. |

#### **TABLE 5.1** Cisco Router Components

| Component                     | Description                                                                                                    |
|-------------------------------|----------------------------------------------------------------------------------------------------|
| ROM monitor                   | Stored in the microcode of the ROM, the ROM monitor is used for manufacturing, testing, and troubleshooting.                                                                                                    |
| Mini-IOS                      | Called the RXBOOT or bootloader by Cisco, the mini-IOS is a small IOS in ROM that can be used to bring up an interface and load a Cisco IOS into flash memory. The mini-IOS can also perform a few other maintenance operations.                                                              |
| RAM (random access<br>memory) | Used to hold packet buffers, ARP cache, routing tables, and also<br>the software and data structures that allow the router to function.<br>Running-config is stored in RAM, and most routers expand the<br>IOS from flash into RAM upon boot. Also known as DRAM.                             |
| ROM (read-only memory)        | Used to start and maintain the router. Holds the POST and the Bootstrap program, as well as the mini-IOS.                                                                                                    |
| Flash memory                  | Stores the Cisco IOS by default. Flash memory is not erased when<br>the router is reloaded. It is EEPROM (electronically erasable pro-<br>grammable read-only memory) created by Intel.                                                                                                    |
| NVRAM (nonvolatile RAM)       | Used to hold the router and switch configuration. NVRAM is not erased when the router or switch is reloaded. Does not store an IOS. The configuration register is stored in NVRAM.                                                                                                    |
| Configuration register        | Used to control how the router boots up. This value can be<br>found as the last line of the show version command output and,<br>by default, is set to 0x2102. The default setting tells the router<br>to load the IOS from flash memory as well as to load the con-<br>figuration from NVRAM. |

**TABLE 5.1** Cisco Router Components (continued)

# The Router Boot Sequence

When a router boots up, it performs a series of steps, called the *boot sequence*, to test the hardware and load the necessary software. The boot sequence consists of the following steps:

- 1. The router performs a POST. The POST tests the hardware to verify that all components of the device are operational and present. For example, the POST checks for the different interfaces on the router. The POST is stored in and run from ROM.
- **2.** The bootstrap then looks for and loads the Cisco IOS software. The bootstrap is a program in ROM that is used to execute programs. The bootstrap program is responsible for finding where each IOS program is located and then loading the file. By default, the IOS software is loaded from flash memory in all Cisco routers.

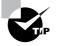

The default order of an IOS loading from a router is Flash, TFTP server, then ROM.

- **3.** The IOS software looks for a valid configuration file stored in NVRAM. This file is called startup-config and is only there if an administrator copies the running-config file into NVRAM. (As you already know, the new ISR routers have a small startup-config file preloaded.)
- 4. If a startup-config file is in NVRAM, the router will copy this file and place it in RAM and call the file running-config. The router will use this file to run the router. The router should now be operational. If a startup-config file is not in NVRAM, the router will broadcast out any interface that detects carrier detect (CD) for a TFTP host looking for a configuration, and when that fails (typically it will fail—most people won't even realize the router has attempted this process), it will start the setup mode configuration process.

# Managing Configuration Register

All Cisco routers have a 16-bit software register that's written into NVRAM. By default, the *configuration register* is set to load the Cisco IOS from *flash memory* and to look for and load the startup-config file from NVRAM. In the following sections, I am going to discuss the configuration register settings and how to use these settings to provide password recovery on your routers.

# **Understanding the Configuration Register Bits**

The 16 bits (2 bytes) of the configuration register are read from 15 to 0, from left to right. The default configuration setting on Cisco routers is 0x2102. This means that bits 13, 8, and 1 are on, as shown in Table 5.2. Notice that each set of 4 bits (called a nibble) is read in binary with a value of 8, 4, 2, 1.

| TABLE | 5.2 | The Configuration Register Bit Numbers |  |
|-------|-----|----------------------------------------|--|
|       |     |                                        |  |

| Configuration<br>Register |    |    | 2  |    |    |    |   | 1 |   |   |   | 0 |   |   | 2 |   |
|---------------------------|----|----|----|----|----|----|---|---|---|---|---|---|---|---|---|---|
| Bit number                | 15 | 14 | 13 | 12 | 11 | 10 | 9 | 8 | 7 | 6 | 5 | 4 | 3 | 2 | 1 | 0 |
| Binary                    | 0  | 0  | 1  | 0  | 0  | 0  | 0 | 1 | 0 | 0 | 0 | 0 | 0 | 0 | 1 | 0 |

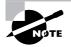

Add the prefix 0x to the configuration register address. The 0x means that the digits that follow are in hexadecimal.

Table 5.3 lists the software configuration bit meanings. Notice that bit 6 can be used to ignore the NVRAM contents. This bit is used for password recovery—something I'll go over with you soon in the section "Recovering Passwords" later in this chapter.

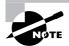

Remember that in hex, the scheme is 0–9 and A–F (A = 10, B = 11, C = 12, D = 13, E = 14, and F = 15). This means that a 210F setting for the configuration register is actually 210(15), or 1111 in binary.

| Bit      | Hex           | Description                                           |
|----------|---------------|-------------------------------------------------------|
| 0–3      | 0x0000-0x000F | Boot field (see Table 5.4).                           |
| 6        | 0x0040        | Ignore NVRAM contents.                                |
| 7        | 0x0080        | OEM bit enabled.                                      |
| 8        | 0x101         | Break disabled.                                       |
| 10       | 0x0400        | IP broadcast with all zeros.                          |
| 5, 11–12 | 0x0800-0x1000 | Console line speed.                                   |
| 13       | 0x2000        | Boot default ROM software if network boot fails.      |
| 14       | 0x4000        | IP broadcasts do not have net numbers.                |
| 15       | 0x8000        | Enable diagnostic messages and ignore NVRAM contents. |

**TABLE 5.3** Software Configuration Meanings

The boot field, which consists of bits 0–3 in the configuration register, controls the router boot sequence. Table 5.4 describes the boot field bits.

| TABLE 5.4 The Boot Fiel | d (Configuration Register Bits 00–03) |
|-------------------------|---------------------------------------|
|-------------------------|---------------------------------------|

| Boot Field | Meaning          | Use                                                                                                    |
|------------|------------------|----------------------------------------------------------------------------------------------------|
| 00         | ROM monitor mode | To boot to ROM monitor mode, set the configuration register to 2100. You must manually boot the router with the b command. The router will show the rommon> prompt. |

| Boot Field | Meaning                            | Use                                                                                                    |
|------------|------------------------------------|----------------------------------------------------------------------------------------------------|
| 01         | Boot image from ROM                | To boot an IOS image stored in ROM, set the config-<br>uration register to 2101. The router will show the<br>Router(boot)> prompt. |
| 02–F       | Specifies a default boot file name | Any value from 2102 through 210F tells the router to use the boot commands specified in NVRAM.                                     |

| TABLE 5.4 | The Boot Field (Configuration Register Bits 00–03) | (continued) |
|-----------|----------------------------------------------------|-------------|
|-----------|----------------------------------------------------|-------------|

# **Checking the Current Configuration Register Value**

You can see the current value of the configuration register by using the show version command (sh version or show ver for short), as demonstrated here:

```
Router#sh version
Cisco IOS Software, 2800 Software (C2800NM-ADVSECURITYK9-M), Version
12.4(12), RELEASE SOFTWARE (fc1)
[output cut]
```

Configuration register is 0x2102

The last information given from this command is the value of the configuration register. In this example, the value is 0x2102—the default setting. The configuration register setting of 0x2102 tells the router to look in NVRAM for the boot sequence.

Notice that the show version command also provides the IOS version, and in the preceding example, it shows the IOS version as 12.4(12).

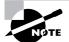

The show version command displays system hardware configuration information, software version, and the names of the boot images on a router.

# **Changing the Configuration Register**

You can change the configuration register value to modify how the router boots and runs. These are the main reasons you would want to change the configuration register:

- To force the system into the ROM monitor mode
- To select a boot source and default boot file name
- To enable or disable the Break function
- To control broadcast addresses
- To set the console terminal baud rate
- To load operating software from ROM
- To enable booting from a Trivial File Transfer Protocol (TFTP) server

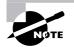

Before you change the configuration register, make sure you know the current configuration register value. Use the show version command to get this information.

You can change the configuration register by using the **config-register** command. Here's an example. The following commands tell the router to boot a small IOS from ROM and then show the current configuration register value:

```
Router(config)#config-register 0x2101
Router(config)#^Z
Router#sh ver
[output cut]
Configuration register is 0x2102 (will be 0x2101 at next
reload)
```

Notice that the show version command displays the current configuration register value and also what that value will be when the router reboots. Any change to the configuration register won't take effect until the router is reloaded. The 0x2101 will load the IOS from ROM the next time the router is rebooted. You may see it listed as 0x101—that's basically the same thing, and it can be written either way.

Here is our router after setting the configuration register to 0x2101 and reloading:

```
Router(boot)#sh ver
Cisco IOS Software, 2800 Software (C2800NM-ADVSECURITYK9-M), Version
12.4(12), RELEASE SOFTWARE (fc1)
[output cut]
ROM: System Bootstrap, Version 12.4(13r)T, RELEASE SOFTWARE (fc1)
Router uptime is 3 minutes
System returned to ROM by power-on
System image file is "flash:c2800nm-advsecurityk9-mz.124-12.bin"
[output cut]
Configuration register is 0x2101
```

At this point, if you typed **show flash**, you'd still see the IOS in flash memory ready to go. But we told our router to load from ROM, which is why the hostname shows up with (boot).

```
Router(boot)#sh flash
-#- --length-- ----date/time----- path
1 21710744 Jan 2 2007 22:41:14 +00:00 c2800nm-advsecurityk9-mz.124-12.bin
2 1823 Dec 5 2006 14:46:26 +00:00 sdmconfig-2811.cfg
3 4734464 Dec 5 2006 14:47:12 +00:00 sdm.tar
4 833024 Dec 5 2006 14:47:38 +00:00 es.tar
```

```
5 1052160 Dec 5 2006 14:48:10 +00:00 common.tar
6 1038 Dec 5 2006 14:48:32 +00:00 home.shtml
7 102400 Dec 5 2006 14:48:54 +00:00 home.tar
8 491213 Dec 5 2006 14:49:22 +00:00 128MB.sdf
9 1684577 Dec 5 2006 14:50:04 +00:00 securedesktop-ios-3.1.1.27-k9.pkg
10 398305 Dec 5 2006 14:50:34 +00:00 sslclient-win-1.1.0.154.pkg
32989184 bytes available (31027200 bytes used)
```

So even through we have our full IOS in flash, we changed the default loading of the router's software by changing the configuration register. If you want to set the configuration register back to the default, just type this:

```
Router(boot)#config t
Router(boot)(config)#config-register 0x2102
Router(boot)(config)#^Z
Router(boot)#reload
```

In the next section, I'll show you how to load the router into ROM monitor mode so you can perform password recovery.

# **Recovering Passwords**

If you're locked out of a router because you forgot the password, you can change the configuration register to help you get back on your feet. As I said earlier, bit 6 in the configuration register is used to tell the router whether to use the contents of NVRAM to load a router configuration.

The default configuration register value is 0x2102, meaning that bit 6 is off. With the default setting, the router looks for and loads a router configuration stored in NVRAM (startup-config). To recover a password, you need to turn on bit 6. Doing this tells the router to ignore the NVRAM contents. The configuration register value that turns on bit 6 is 0x2142.

Here are the main steps to password recovery:

- **1.** Boot the router and interrupt the boot sequence by performing a break, which takes the router into ROM monitor mode.
- 2. Change the configuration register to turn on bit 6 (with the value 0x2142).
- **3**. Reload the router.
- 4. Enter privileged mode.
- 5. Copy the startup-config file to running-config.
- **6**. Change the password.
- 7. Reset the configuration register to the default value.
- **8.** Save the router configuration.
- **9.** Reload the router (optional).

I'm going to cover these steps in more detail in the following sections. I'll also show you the commands to restore access to ISR, 2600, and even 2500 series routers. (You can still use 2500s—kinda—and you never know when you might need this information!)

As I said, you can enter ROM monitor mode by pressing Ctrl+Break during router bootup. But if the IOS is corrupt or missing, if there's no network connectivity available to find a TFTP host, or if the mini-IOS from ROM doesn't load (meaning the default router fallback failed), the router enters ROM monitor mode by default.

#### Interrupting the Router Boot Sequence

Your first step is to boot the router and perform a break. This is usually done by pressing the Ctrl+Break key combination when using HyperTerminal (personally, I use SecureCRT) while the router first reboots.

After you've performed a break, you should see something like this for a 2600 series router (it is pretty much the same output for the ISR series):

```
System Bootstrap, Version 11.3(2)XA4, RELEASE SOFTWARE (fc1)
Copyright (c) 1999 by cisco Systems, Inc.
TAC:Home:SW:IOS:Specials for info
PC = 0xfff0a530, Vector = 0x500, SP = 0x680127b0
C2600 platform with 32768 Kbytes of main memory
PC = 0xfff0a530, Vector = 0x500, SP = 0x80004374
monitor: command "boot" aborted due to user interrupt
rommon 1 >
```

Notice the line monitor: command "boot" aborted due to user interrupt. At this point, you will be at the rommon 1> prompt, in what's called ROM monitor mode.

### **Changing the Configuration Register**

As I explained earlier, you can change the configuration register by using the **config**-register command. To turn on bit 6, use the configuration register value 0x2142.

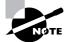

Remember that if you change the configuration register to 0x2142, the startup-config will be bypassed and the router loads into setup mode.

#### **Cisco ISR/2600 Series Commands**

To change the bit value on a Cisco ISR/2600 series router, you just enter the command at the rommon 1> prompt:

```
rommon 1 >confreg 0x2142
You must reset or power cycle for new config to take effect
rommon 2 >reset
```

#### **Cisco 2500 Series Commands**

To change the configuration register on a 2500 series router, type **o** after creating a break sequence on the router. This brings up a menu of configuration register option settings. To change the configuration register, enter the command **o**/**r**, followed by the new register value. Here's an example of turning on bit 6 on a 2501 router:

```
System Bootstrap, Version 11.0(10c), SOFTWARE
Copyright (c) 1986-1996 by cisco Systems
2500 processor with 14336 Kbytes of main memory
Abort at 0x1098FEC (PC)
>0
Configuration register = 0x2102 at last boot
Bit#
        Configuration register option settings:
15
        Diagnostic mode disabled
14
        TP broadcasts do not have network numbers
13
        Boot default ROM software if network boot fails
12-11
        Console speed is 9600 baud
10
        IP broadcasts with ones
08
        Break disabled
07
        OFM disabled
        Ignore configuration disabled
06
        Boot file is cisco2-2500 (or 'boot system' command)
03-00
>o/r 0x2142
```

Notice that the last entry in the router output is 03-00. This tells the router what the IOS boot file is. By default, the router uses the first file found in the flash memory, so if you want to boot a different filename, you can either change the configuration register or use the boot system flash: *ios\_name* command. (I'll show you the boot system command in a minute.)

### **Reloading the Router and Entering Privileged Mode**

At this point, you need to reset the router like this:

- From the ISR/2600 series router, type **I** (for initialize) or **reset**.
- From the 2500 series router, type **I**.

The router will reload and ask if you want to use setup mode (because no startup-config is used). Answer no to entering setup mode, press Enter to go into user mode, and then type **enable** to go into privileged mode.

### Viewing and Changing the Configuration

Now you're past the point where you would need to enter the user-mode and privileged-mode passwords in a router. Copy the startup-config file to the running-config file:

#### copy startup-config running-config

Or use the shortcut:

#### copy start run

The configuration is now running in *random access memory (RAM)*, and you're in privileged mode, meaning that you can now view and change the configuration. But you can't view the **enable secret** setting for the password since it is encrypted. To change the password, do this:

config t enable secret todd

### **Resetting the Configuration Register and Reloading the Router**

After you're finished changing passwords, set the configuration register back to the default value with the config-register command:

# config t config-register 0x2102

Finally, save the new configuration with a copy running-config startup-config and use the reload command to reload the router.

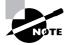

If you save your configuration and reload the router and it comes up in setup mode, the configuration register setting is probably incorrect.

# **Boot System Commands**

Did you know that you can configure your router to boot another IOS if the flash is corrupted? Well, you can. In fact, you just might want all your routers to boot from a TFTP host each time anyway because that way, you'll never have to upgrade each router individually. This may be a smooth way to go because it allows you to just change one file on a TFTP host to perform an upgrade.

There are some **boot** commands you can play with that will help you manage the way your router boots the Cisco IOS—but remember, we're talking about the router's IOS here, *not* the router's configuration!

```
Router>en
Router#config t
Enter configuration commands, one per line. End with CNTL/Z.
Router(config)#boot ?
bootstrap Bootstrap image file
config Configuration file
host Router-specific config file
network Network-wide config file
system System image file
```

The boot command truly gives you a wealth of options, but first, I'll show you the typical settings that Cisco recommends. So let's get started—the boot system command will allow you to tell the router which file to boot from flash memory. Remember that the router, by default, boots the first file found in flash. You can change that with the following commands:

```
Router(config)#boot system ?
```

```
WORD TFTP filename or URL
flash Boot from flash memory
ftp Boot from a server via ftp
mop Boot from a Decnet MOP server
rcp Boot from a server via rcp
rom Boot from rom
tftp Boot from a tftp server
Router(config)#boot system flash c2800nm-advsecurityk9-mz.124-12.bin
```

The above command configures the router to boot the IOS listed in it. This is a helpful command for when you load a new IOS into flash and want to test it, or even when you want to totally change which IOS is loading by default.

The next command is considered a fall-back routine, but as I said, you can make it a permanent way to have your routers boot from a TFTP host. Personally, I wouldn't necessarily recommend doing this (single point of failure); I'm just showing you that it's possible:

```
Router(config)#boot system tftp ?
WORD System image filename
Router(config)#boot system tftp c2800nm-advsecurityk9-mz.124-12.bin ?
Hostname or A.B.C.D Address from which to download the file
<cr>
Router(config)#boot system tftp c2800nm-advsecurityk9-mz.124-12.bin 1.1.1.2
Router(config)#
```

As your last recommended fall-back option—the one to go to if the IOS in flash doesn't load and the TFTP host does not produce the IOS—load the mini-IOS from ROM like this:

```
Router(config)#boot system rom
```

```
Router(config)#do show run | include boot system
boot system flash c2800nm-advsecurityk9-mz.124-12.bin
boot system tftp c2800nm-advsecurityk9-mz.124-12.bin 1.1.1.2
boot system rom
Router(config)#
```

To sum this up, we now have Cisco's suggested IOS backup routine configured on our router: flash, TFTP host, ROM.

# Backing Up and Restoring the Cisco IOS

Before you upgrade or restore a Cisco IOS, you really should copy the existing file to a *TFTP host* as a backup just in case the new image crashes and burns.

And you can use any TFTP host to accomplish this. By default, the flash memory in a router is used to store the Cisco IOS. In the following sections, I'll describe how to check the amount of flash memory, how to copy the Cisco IOS from flash memory to a TFTP host, and how to copy the IOS from a TFTP host to flash memory.

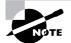

You'll learn how to use the Cisco IFS and SDM to manage your IOS files after first learning how to manage them with a TFTP host.

But before you back up an IOS image to a network server on your intranet, you've got to do these three things:

- Make sure you can access the network server.
- Ensure that the network server has adequate space for the code image.
- Verify the file naming and path requirement.

And if you have a laptop or workstation's Ethernet port directly connected to a router's Ethernet interface, as shown in Figure 5.1, you need to verify the following before attempting to copy the image to or from the router:

FIGURE 5.1 Copying an IOS from a workstation to a router

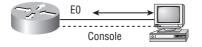

- TFTP server software must be running on the administrator's workstation.
- The Ethernet connection between the router and the workstation must be made with a crossover cable.
- The workstation must be on the same subnet as the router's Ethernet interface.
- The copy flash tftp command must be supplied the IP address of the workstation if you are copying from the router flash.
- And if you're copying "into" flash, you need to verify that there's enough room in flash memory to accommodate the file to be copied.

### **Verifying Flash Memory**

Before you attempt to upgrade the Cisco IOS on your router with a new IOS file, it's a good idea to verify that your flash memory has enough room to hold the new image. You verify the

amount of flash memory and the file or files being stored in flash memory by using the show flash command (sh flash for short):

```
Router#sh flash
-#- --length-- ----date/time----- path
1 21710744 Jan 2 2007 22:41:14 +00:00 c2800nm-advsecurityk9-mz.124-12.bin
[output cut]
32989184 bytes available (31027200 bytes used)
```

The ISR router above has 64MB of RAM, and roughly half of the memory is in use.

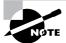

The show flash command displays the amount of memory consumed by the current IOS image and tells you if there's enough room available to hold both current and new images. You should know that if there's not enough room for both the old image and the new image you want to load, the old image will be erased!

The amount of flash is actually easier to tally using the show version command on the ISR routers:

#### Router#show version

```
[output cut]
Cisco 2811 (revision 49.46) with 249856K/12288K bytes of memory.
Processor board ID FTX1049A1AB
2 FastEthernet interfaces
4 Serial(sync/async) interfaces
1 Virtual Private Network (VPN) Module
DRAM configuration is 64 bits wide with parity enabled.
239K bytes of non-volatile configuration memory.
62720K bytes of ATA CompactFlash (Read/Write)
```

You can see that the amount of flash shows up on the last line. By averaging up, we get the amount of flash to 64MB.

Notice that the filename in this example is c2800nm-advsecurityk9-mz.124-12.bin. The main difference in the output of the show flash and show version commands is that the show flash command displays all files in flash and the show version command shows the actual name of the file that the router is using to run the router.

# **Backing Up the Cisco IOS**

To back up the Cisco IOS to a TFTP server, you use the copy flash tftp command. It's a straightforward command that requires only the source filename and the IP address of the TFTP server.

The key to success in this backup routine is to make sure you've got good, solid connectivity to the TFTP server. Check this by pinging the TFTP device from the router console prompt like this:

```
Router#ping 1.1.1.2
Type escape sequence to abort.
Sending 5, 100-byte ICMP Echos to 1.1.1.2, timeout
    is 2 seconds:
!!!!!
Success rate is 100 percent (5/5), round-trip min/avg/max
    = 4/4/8 ms
```

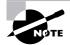

The *Packet Internet Groper (Ping)* utility is used to test network connectivity, and I use it in some of the examples in this chapter. I'll be talking about it in more detail in the section "Checking Network Connectivity and Troubleshooting" later in the chapter.

After you ping the TFTP server to make sure that IP is working, you can use the copy flash tftp command to copy the IOS to the TFTP server as shown next:

#### Router#copy flash tftp

```
Source filename []?c2800nm-advsecurityk9-mz.124-12.bin
Address or name of remote host []?1.1.1.2
Destination filename [c2800nm-advsecurityk9-mz.124-12.bin]?[enter]
!!!!!!!!!
21710744 bytes copied in 60.724 secs (357532 bytes/sec)
Router#
```

Just copy the IOS filename from either the show flash or show version command and then paste it when prompted for the source filename.

In the preceding example, the contents of flash memory were copied successfully to the TFTP server. The address of the remote host is the IP address of the TFTP host, and the source filename is the file in flash memory.

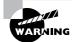

The copy flash tftp command won't prompt you for the location of any file or ask you where to put the file. TFTP is just a "grab it and place it" program in this situation. This means that the TFTP server must have a default directory specified or it won't work!

### **Restoring or Upgrading the Cisco Router IOS**

What happens if you need to restore the Cisco IOS to flash memory to replace an original file that has been damaged or if you want to upgrade the IOS? You can download the file from a TFTP server to flash memory by using the copy tftp flash command. This command requires the IP address of the TFTP host and the name of the file you want to download.

But before you begin, make sure the file you want to place in flash memory is in the default TFTP directory on your host. When you issue the command, TFTP won't ask you where the file is, so if the file you want to use isn't in the default directory of the TFTP host, this just won't work.

#### Router#copy tftp flash

In the above example, I copied the same file into flash memory, so it asked me if I wanted to overwrite it. Remember that we are "playing" with files in flash memory. If I had just corrupted my file by overwriting it, I won't know until I reboot the router. Be careful with this command! If the file is corrupted, you'll need to do an IOS restore from ROM monitor mode.

If you are loading a new file and you don't have enough room in flash memory to store both the new and existing copies, the router will ask to erase the contents of flash memory before writing the new file into flash memory.

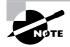

A Cisco router can become a TFTP server host for a router system image that's run in flash memory. The global configuration command is tftp-server flash: *ios\_name*.

# Using the Cisco IOS File System (Cisco IFS)

Cisco has created a file system called Cisco IFS that allows you to work with files and directories just as you would from a Windows DOS prompt. The commands you use are dir, copy, more, delete, erase or format, cd and pwd, and mkdir and rmdir. Working with IFS gives you the ability to view and classify all files—even those on remote servers. And you definitely want to find out if an image on one of your remote servers is valid before you copy it, right? You also need to know how big it is—size matters here! It's also a really good idea to take a look at the remote server's configuration and make sure it's all good before loading that file on your router.

It's very cool that IFS makes the file system user interface universal—it's not platform specific anymore. You now get to use the same syntax for all your commands on all of your routers, no matter the platform!

Sound too good to be true? Well, it kind of is because you'll find out that support for all commands on each file system and platform just isn't there. But it's really no big deal since various file systems differ in the actions they perform; the commands that aren't relevant to a particular file system are the very ones that aren't supported. Be assured that any file system or platform will fully support all the commands you need to manage it.

Another cool IFS feature is that it cuts down on all those obligatory prompts for a lot of the commands. If you want to enter a command, all you have to do is type all the necessary info straight into the command line—no more jumping through hoops of prompts! So, if you want to copy a file to an FTP server, all you'd do is first indicate where the desired source file is on your router, pinpoint where the destination file is on the FTP server, determine the username and password you're going to use when you want to connect to that server, and type it all in on one line—sleek! And for those of you resistant to change, you can still have the router prompt you for all the information it needs and enjoy entering a more elegantly minimized version of the command than you did before.

But even in spite of all this, your router might still prompt you—even if you did everything right in your command line. It comes down to how you've got the file prompt command configured and which command you're trying to use. But no worries—if that happens, the default value will be entered right there in the command, and all you have to do is hit Enter to verify the correct values.

IFS also lets you explore various directories and inventory files in any directory you want. Plus, you can make subdirectories in flash memory or on a card, but you only get to do that if you're working on one of the more recent platforms.

And get this—the new file system interface uses URLs to determine the whereabouts of a file. So just as they pinpoint places on the Web, URLs now indicate where files are on your Cisco router, or even on a remote file server! You just type URLs right into your commands to identify where the file or directory is. It's really that easy—to copy a file from one place to another, you simply enter the copy *source-url destination-url* command—sweet! IFS URLs are a tad different than what you're used to though, and there's an array of formats to use that vary depending on where, exactly, the file is that you're after.

We're going to use Cisco IFS commands pretty much the same way that we used the copy command in the IOS section earlier:

- For backing up the IOS
- For upgrading the IOS
- For viewing text files

Okay—with all that down, let's take a look at the common IFS commands available to us for managing the IOS. I'll get into configuration files soon, but for now I'm going to get you started with going over the basics used to manage the new Cisco IOS.

**dir** Same as with Windows, this command lets you view files in a directory. Type **dir**, hit Enter, and by default you get the contents of the flash:/ directory output.

**copy** This is one popular command, often used to upgrade, restore, or back up an IOS. But as I said, when you use it, it's really important to focus on the details—what you're copying, where it's coming from, and where it's going to land.

**more** Same as with Unix, this will give you a text file and let you look at it on a card. You can use it to check out your configuration file or your backup configuration file. I'll go over it more when we get into actual configuration.

**show file** This command will give you the skinny on a specified file or file system, but it's kind of obscure because people don't use it a lot.

**delete** Three guesses—yep, it deletes stuff. But with some types of routers, not as well as you'd think. That's because even though it whacks the file, it doesn't always free up the space it was using. To actually get the space back, you have to use something called the squeeze command too.

**erase/format** Use these with care—make sure that when you're copying files, you say no to the dialog that asks you if you want to erase the file system! The type of memory you're using determines whether you can nix the flash drive or not.

**cd/pwd** Same as with Unix and DOS, **cd** is the command you use to change directories. Use the pwd command to print (show) the working directory.

**mkdir/rmdir** Use these commands on certain routers and switches to create and delete directories—the mkdir command for creation and the rmdir command for deletion. Use the cd and pwd commands to change into these directories.

### Using the Cisco IFS to Upgrade an IOS

Let's take a look at some of these Cisco IFS commands on my ISR router (1841 series) with a hostname of R1.

We'll start with the pwd command to verify our default directory and then use the dir command to verify the contents of the default directory (flash:/):

#### R1#**pwd**

```
flash:
R1#dir
Directory of flash:/
    1 -rw- 13937472 Dec 20 2006 19:58:18 +00:00 c1841-ipbase-
    mz.124-1c.bin
    2 -rw- 1821 Dec 20 2006 20:11:24 +00:00 sdmconfig-18xx.cfg
    3 -rw- 4734464 Dec 20 2006 20:12:00 +00:00 sdm.tar
```

```
833024 Dec 20 2006 20:12:24 +00:00 es.tar
   4 -rw-
               1052160 Dec 20 2006 20:12:50 +00:00 common.tar
   5 -rw-
                        Dec 20 2006 20:13:10 +00:00 home.shtm]
   6 -rw-
                  1038
   7 -rw-
                102400 Dec 20 2006 20:13:30 +00:00 home.tar
                491213 Dec 20 2006 20:13:56 +00:00 128MB.sdf
   8 -rw-
   9 -rw-
               1684577 Dec 20 2006 20:14:34 +00:00 securedesktop-
  ios-3.1.1.27-k9.pkg
  10 -rw-
                398305 Dec 20 2006 20:15:04 +00:00 sslclient-win-
  1.1.0.154.pkg
32071680 bytes total (8818688 bytes free)
```

What we can see here is that we have the basic IP IOS (c1841-ipbase-mz.124-1c.bin). Looks like we need to upgrade our 1841. You've just got to love how Cisco puts the IOS type in the filename now! First, let's check the size of the file that's in flash with the show file command (show flash would also work):

#### R1#show file info flash:c1841-ipbase-mz.124-1c.bin

```
flash:c1841-ipbase-mz.124-1c.bin:
  type is image (elf) []
  file size is 13937472 bytes, run size is 14103140 bytes
  Runnable image, entry point 0x8000F000, run from ram
```

With a file that size, the existing IOS will have to be erased before we can add our new IOS file (c1841-advipservicesk9-mz.124-12.bin); it's over 21MB. We'll use the delete command, but remember, we can play with any file in flash memory and nothing serious happens until we reboot—that is, if we made a mistake. So obviously, and as I pointed out earlier, we need to be majorly careful here!

```
R1#delete flash:c1841-ipbase-mz.124-1c.bin
Delete filename [c1841-ipbase-mz.124-1c.bin]?[enter]
Delete flash:c1841-ipbase-mz.124-1c.bin? [confirm][enter]
R1#sh flash
-#- --length-- -----date/time----- path
1
          1821 Dec 20 2006 20:11:24 +00:00 sdmconfig-18xx.cfg
2
       4734464 Dec 20 2006 20:12:00 +00:00 sdm.tar
        833024 Dec 20 2006 20:12:24 +00:00 es.tar
3
       1052160 Dec 20 2006 20:12:50 +00:00 common.tar
4
5
          1038 Dec 20 2006 20:13:10 +00:00 home.shtm]
        102400 Dec 20 2006 20:13:30 +00:00 home.tar
6
7
        491213 Dec 20 2006 20:13:56 +00:00 128MB.sdf
8
       1684577 Dec 20 2006 20:14:34 +00:00 securedesktop-ios-3.1.1.27-k9.pkg
9
        398305 Dec 20 2006 20:15:04 +00:00 sslclient-win-1.1.0.154.pkg
22757376 bytes available (9314304 bytes used)
```

#### R1#sh file info flash:c1841-ipbase-mz.124-1c.bin

%Error opening flash:c1841-ipbase-mz.124-1c.bin (File not found) R1#

So with the above commands, I deleted the existing file and then verified the deletion by using both the show flash and show file commands. Let's add the new file with the copy command, but again, I'm going to make sure I'm careful because this doesn't make it safer than the first method I showed you earlier:

```
R1#copy tftp://1.1.1.2//c1841-advipservicesk9-mz.124-12.bin/ flash:/
   c1841-advipservicesk9-mz.124-12.bin
Source filename [/c1841-advipservicesk9-mz.124-12.bin/]?[enter]
Destination filename [c1841-advipservicesk9-mz.124-12.bin]?[enter]
Loading /c1841-advipservicesk9-mz.124-12.bin/ from 1.1.1.2 (via
   [output cut]
[OK - 22103052 bytes]
22103052 bytes copied in 72.008 secs (306953 bytes/sec)
R1#sh flash
-#- --length-- -----date/time----- path
1
         1821 Dec 20 2006 20:11:24 +00:00 sdmconfig-18xx.cfg
2
      4734464 Dec 20 2006 20:12:00 +00:00 sdm.tar
3
       833024 Dec 20 2006 20:12:24 +00:00 es.tar
4
      1052160 Dec 20 2006 20:12:50 +00:00 common.tar
         1038 Dec 20 2006 20:13:10 +00:00 home.shtm]
5
       102400 Dec 20 2006 20:13:30 +00:00 home.tar
6
7
       491213 Dec 20 2006 20:13:56 +00:00 128MB.sdf
8
      1684577 Dec 20 2006 20:14:34 +00:00 securedesktop-ios-3.1.1.27-k9.pkg
9
       398305 Dec 20 2006 20:15:04 +00:00 sslclient-win-1.1.0.154.pkg
10
     22103052 Mar 10 2007 19:40:50 +00:00 c1841-advipservicesk9-mz.124-12.bin
651264 bytes available (31420416 bytes used)
R1#
```

We can check the file information as well with the show file command:

R1#sh file information flash:c1841-advipservicesk9-mz.124-12.bin
flash:c1841-advipservicesk9-mz.124-12.bin:
 type is image (elf) []
 file size is 22103052 bytes, run size is 22268736 bytes
 Runnable image, entry point 0x8000F000, run from ram

Remember that the IOS is expanded into RAM when the router boots, so the new IOS will not run until you reload the router. So now let's take a look at how to use the Cisco SDM to upgrade a router's IOS.

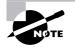

I really recommend that you play with the Cisco IFS commands on a router just to get a good feel for them because, as I've said, they can definitely give you some grief at first!

# Using the SDM to Manage the Flash Memory

I was going to call this section "Using SDM to Upgrade/Restore/Back Up the IOS on Your Router," but the SDM allows management of *all* the files in flash memory (as well as NVRAM), not just the IOS. It can be an easier method of flash file management, but for what it's worth, you won't find it safer to do it this way. It *is* a way to manage your files though. Let's check it out.

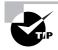

I mention "safer methods" a lot in this chapter. Clearly, I've caused myself some serious pain not being careful enough when working in flash memory! I cannot tell you enough—pay attention when messing around with flash memory!

I'm going to connect to my other 1841 router (named R3) and upgrade that IOS using the SDM. Let's connect and see what's in flash. Looking at the first screen, we can see that IP is the only feature available and that Firewall, VPN, IPS, and NAC are "X'd" out. Let's fix that!

| Cisco Router and Secur             |                                            | (SDM): 1.1.1.1         |                                       |                     |              |
|------------------------------------|--------------------------------------------|------------------------|---------------------------------------|---------------------|--------------|
| Edit View Tools H                  |                                            |                        |                                       |                     | CISCO SYSTEN |
| Home G                             | Configure 🔯 M                              | onitor <b>R</b> efresh | Save Search Help                      |                     | utiliuuutili |
| About Your Router                  |                                            |                        | Host Name:                            | R                   | 3            |
| 63                                 | Hardware                                   |                        | More Software                         | More                |              |
|                                    | Model Type:<br>Available / Total M         | emory(MB): 7           | IOS Version:<br>6/128 MB SDM Version: | 12.4(1c)<br>2.3.1   |              |
| Cisco 1841                         | Total Flash Capaci<br>Feature Availability | -                      | 30 MB  <br>all 😮 VPN 🕲 IPS 🕲 I        | VAC 🔞               |              |
|                                    |                                            |                        |                                       |                     | -            |
| Configuration Overview             |                                            |                        |                                       | View Running Config |              |
| 👒 Interfaces and C                 | onnections                                 | 🕑 Up (1)               | 😨 Down (3)                            | 8                   |              |
| Total Supported LAN                |                                            | 2                      | Total Supported WAN:                  | 2(Serial)           |              |
| Configured LAN Inter               | face:                                      | 1                      | Total WAN Connections:                | 1(HDLC)             |              |
| DHCP Server:                       |                                            | Not Configured         |                                       |                     |              |
| DHCP Pool:                         |                                            | Not Configured         | No. of DHCP Clients:                  | 0                   |              |
| Interfac                           |                                            | Туре                   | IP/Mask                               | Description         |              |
| FastEthernet0/0<br>FastEthernet0/1 |                                            | Ethernet<br>Ethernet   | 1.1.1.1/24<br>no ip address           |                     |              |
| •                                  | 10/100                                     | Lanoiniot              | no ip dadroos                         | •                   | -            |
|                                    |                                            |                        |                                       |                     |              |
| ♦ Routing                          |                                            |                        |                                       |                     |              |
| No. of Static Route:               |                                            | 0                      |                                       |                     |              |
| Dynamic Routing Pro                | tocols:                                    | None                   |                                       |                     |              |
|                                    |                                            |                        |                                       |                     |              |
|                                    |                                            |                        |                                       |                     |              |
|                                    |                                            |                        |                                       |                     | _            |
|                                    |                                            |                        |                                       |                     | _            |

The next screen shows how to open the file management for flash. Chose File  $\succ$  File Management.

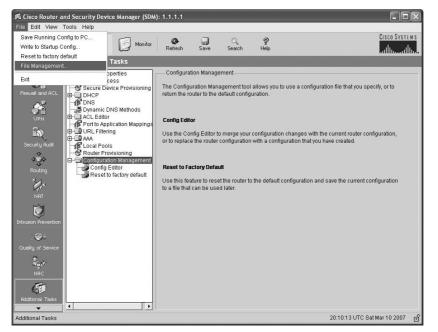

At this point, the screen shows all the files in flash, and we can see that we have the "ipbase" IOS.

| Name                              | Size(bytes) | Time Modified     |
|-----------------------------------|-------------|-------------------|
| 128MB.sdf                         | 491213      | 12/11/06 21:38:44 |
| c1841-ipbase-mz.124-1c.bin        | 13,937,472  | 12/11/06 21:22:28 |
| common.tar                        | 1,052,160   | 12/11/06 21:37:38 |
| es.tar                            | 833024      | 12/11/06 21:37:12 |
| home.shtml                        | 1,038       | 12/11/06 21:37:56 |
| home.tar                          | 102400      | 12/11/06 21:38:18 |
| sdm.tar                           | 4,734,464   | 12/11/06 21:36:50 |
| sdmconfig-18xx.cfg                | 1,821       | 12/11/06 21:36:16 |
| securedesktop-ios-3.1.1.27-k9.pkg | 1,684,577   | 12/11/06 21:39:18 |
| ssiclient-win-1.1.0.154.pkg       | 398305      | 12/11/06 21:39:46 |

Click Load File from PC on the top of the screen to add a new file. When I tried to load the new IOS, I received the message shown in the next screen shot.

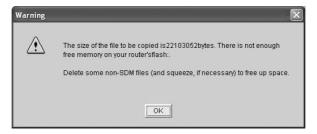

I clicked OK, tried to delete the existing file, and then received this message.

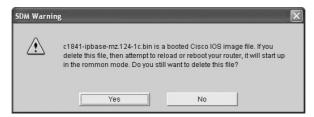

I chose yes, and then looked at the File Management window again to verify that the file was deleted.

| ih: | Name                              | Size(bytes) | Time Modified     |
|-----|-----------------------------------|-------------|-------------------|
|     | 128MB.sdf                         | 491213      | 12/11/06 21:38:44 |
|     | common.tar                        | 1,052,160   | 12/11/06 21:37:38 |
|     | es.tar                            | 833024      | 12/11/06 21:37:12 |
|     | home.shtml                        | 1,038       | 12/11/06 21:37:56 |
|     | home.tar                          | 102400      | 12/11/06 21:38:18 |
|     | sdm.tar                           | 4,734,464   | 12/11/06 21:36:50 |
|     | sdmconfig-18xx.cfg                | 1,821       | 12/11/06 21:36:16 |
|     | securedesktop-ios-3.1.1.27-k9.pkg |             |                   |
|     | ssiclient-win-1.1.0.154.pkg       | 398305      | 12/11/06 21:39:46 |
|     |                                   |             |                   |

I then chose Load File from PC again and the file started uploading into flash memory.

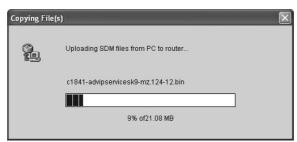

Woo-hoo-finally, success!

| The IOS image c1841-advipservicesk9-mz,124-12 bin has been<br>successfully copied to the router. Do you want to set this image file as<br>bootable image for the next time you reboot the router? |  |
|----------------------------------------------------------------------------------------------------|--|
| Note: You have to save your running-config to startup-config and reload<br>the router for these changes to take effect.                                                                           |  |
|                                                                                                    |  |

After rebooting, we can see that IP, Firewall, VPN, IPS, and NAC are all available with this new IOS!

| ) Home 🖓                                                    | Configure 🔯 Monitor                              | Refresh S      | ave Search Help                    | Cisco Sys                                                                                                    |
|-------------------------------------------------------------|--------------------------------------------------|----------------|------------------------------------|----------------------------------------------------------------------------------------------------|
| About Your Router                                           |                                                  |                | Host Name:                         | R3                                                                                                    |
|                                                             | Hardware                                         |                | More Software                      | More                                                                                                    |
|                                                             | Model Type:                                      |                | sco 1841 IOS Version:              | 12.4(12)                                                                                                    |
|                                                             | Available / Total Memor<br>Total Flash Capacity: | y(MB): 66      | 30 MB SDM Version:                 | 2.3.1                                                                                                    |
| Cisco 1841                                                  | Feature Availability:                            | IP 🕢 🛛 Firewa  |                                    |                                                                                                    |
|                                                             |                                                  | -              |                                    |                                                                                                    |
| Configuration Overview                                      |                                                  |                |                                    | View Running Config                                                                                                    |
| 🖏 Interfaces and (                                          | onnections                                       | 🕞 Up (1)       | 🕤 Down (3)                         | 8                                                                                                    |
| Total Supported LAN                                         |                                                  | 2              | Total Supported WAN:               | 2(Serial)                                                                                                    |
| Configured LAN Inte                                         |                                                  | 1              | Total WAN Connections:             | 1(HDLC)                                                                                                    |
| DHCP Server:                                                |                                                  | Not Configured |                                    |                                                                                                    |
| Firewall Policies                                           |                                                  | 🛞 Inactive     | Trusted (0) Untrusted (0) DMZ (0)  | 8                                                                                                    |
| ≷∯ VPN                                                      |                                                  | 🕒 Up (0)       |                                    | ₩                                                                                                    |
| IPSec (Site-to-Site):                                       |                                                  | 0              | GRE over IPSec:                    | 0                                                                                                    |
|                                                             |                                                  | 0              | Easy VPN Remote:                   | 0                                                                                                    |
| Xauth Login Require                                         | 8:                                               | 0              | No. of Active VPN Clients:         | 0                                                                                                    |
| No. of DMVPN Client                                         |                                                  |                | Intrusion Prevention               | and the second second se |
|                                                             |                                                  | 0              | Active Signatures:                 | 0                                                                                                    |
| No. of DMVPN Client<br>**** Routing<br>No. of Static Route: |                                                  |                | No. of IPS-enabled Interfaces:     | 0                                                                                                    |
| No. of DMVPN Client                                         | itocols:                                         | None           |                                    |                                                                                                    |
| No. of DMVPN Client<br>**** Routing<br>No. of Static Route: | itocols:                                         |                | SDF Version:<br>Security Dashboard |                                                                                                    |

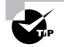

One of the brilliant features of the ISR routers is that they use the physical flash cards that are accessible from the front or back of any router. You can pull these flash cards out, put them in an appropriate slot in your PC, and the card will show up as a drive. You can then add, change, and delete files. Just put the flash card back in your router and power up—instant upgrade. Nice!

# Backing Up and Restoring the Cisco Configuration

Any changes that you make to the router configuration are stored in the running-config file. And if you don't enter a copy run start command after you make a change to running-config, that change will go poof if the router reboots or gets powered down. So you probably want to make another backup of the configuration information just in case the router or switch completely dies on you. Even if your machine is healthy and happy, it's good to have a copy for reference and documentation reasons.

In the following sections, I'll describe how to copy the configuration of a router to a TFTP server and how to restore that configuration.

# **Backing Up the Cisco Router Configuration**

To copy the router's configuration from a router to a TFTP server, you can use either the **copy running-config tftp** or the **copy startup-config tftp** command. Either one will back up the router configuration that's currently running in DRAM or that's stored in NVRAM.

### Verifying the Current Configuration

To verify the configuration in DRAM, use the show running-config command (sh run for short) like this:

```
Router#show running-config
```

```
Building configuration...
Current configuration : 776 bytes
!
```

version 12.4

The current configuration information indicates that the router is running version 12.4 of the IOS.

#### Verifying the Stored Configuration

Next, you should check the configuration stored in NVRAM. To see this, use the show startup-config command (sh start for short) like this:

```
Router#show startup-config
```

```
Using 776 out of 245752 bytes ! version 12.4
```

The second line shows you how much room your backup configuration is using. Here, we can see that NVRAM is 239KB (again, memory is easier to see with the **show version** command when you're using an ISR router) and that only 776 bytes of it are used.

If you're not sure that the files are the same and the running-config file is what you want to use, then use the copy running-config startup-config. This will help you verify that both files are in fact the same. I'll go through this with you in the next section.

#### **Copying the Current Configuration to NVRAM**

By copying running-config to NVRAM as a backup, as shown in the following output, you're assured that your running-config will always be reloaded if the router gets rebooted. In the new IOS version 12.0, you're prompted for the filename you want to use:

```
Router#copy running-config startup-config
```

```
Destination filename [startup-config]?[enter]
Building configuration...
[OK]
Router#
```

The reason the filename prompt appears is that there are now so many options you can use when using the **copy** command:

```
Router#copy running-config ?
```

| arc | hive:       | Copy to archive: file system                     |
|-----|-------------|--------------------------------------------------|
| fla | ish:        | Copy to flash: file system                       |
| ftp | :           | Copy to ftp: file system                         |
| htt | :p:         | Copy to http: file system                        |
| htt | :ps:        | Copy to https: file system                       |
| ips | -sdf        | Update (merge with) IPS signature configuration  |
| nul | 1:          | Copy to null: file system                        |
| nvr | am:         | Copy to nvram: file system                       |
| rcp | ):          | Copy to rcp: file system                         |
| run | ning-config | Update (merge with) current system configuration |
| scp | :           | Copy to scp: file system                         |
| sta | rtup-config | Copy to startup configuration                    |
|     |             |                                                  |

| syslog: | Copy to syslog: file system |
|---------|-----------------------------|
| system: | Copy to system: file system |
| tftp:   | Copy to tftp: file system   |
| xmodem: | Copy to xmodem: file system |
| ymodem: | Copy to ymodem: file system |

We'll go over the copy command again in a minute.

#### **Copying the Configuration to a TFTP Server**

Once the file is copied to NVRAM, you can make a second backup to a TFTP server by using the copy running-config tftp command (copy run tftp for short), like this:

```
Router#copy running-config tftp
Address or name of remote host []?1.1.1.2
Destination filename [router-confg]?todd-confg
!!
776 bytes copied in 0.800 secs (970 bytes/sec)
Router#
```

In the preceding example, I named the file todd-confg because I had not set a hostname for the router. If you have a hostname already configured, the command will automatically use the hostname plus the extension -confg as the name of the file.

## **Restoring the Cisco Router Configuration**

If you've changed your router's running-config file and want to restore the configuration to the version in the startup-config file, the easiest way to do this is to use the copy startup-config running-config command (copy start run for short). You can also use the older Cisco command config mem to restore a configuration. Of course, this will work only if you first copied running-config into NVRAM before making any changes!

If you did copy the router's configuration to a TFTP server as a second backup, you can restore the configuration using the copy tftp running-config command (copy tftp run for short) or the copy tftp startup-config command (copy tftp start for short), as shown here (the old command that provides this function is config net):

```
Router#copy tftp running-config
Address or name of remote host []?1.1.1.2
Source filename []?todd-confg
Destination filename[running-config]?[enter]
Accessing tftp://1.1.1.2/todd-confg...
Loading todd-confg from 1.1.1.2 (via FastEthernet0/0): !
[OK - 776 bytes]
776 bytes copied in 9.212 secs (84 bytes/sec)
Router#
```

\*Mar 7 17:53:34.071: %SYS-5-CONFIG\_I: Configured from tftp://1.1.1.2/todd-confg by console Router#

# The configuration file is an ASCII text file, meaning that before you copy the configuration stored on a TFTP server back to a router, you can make changes to the file with any text editor. Last, notice that the command was changed to a URL of tftp://l.l.l.2/todd-config. This is the Cisco IOS File System (IFS)—as discussed earlier—and we'll use that to back up and restore our configuration in a minute.

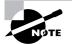

It is important to remember that when you copy or merge a configuration from a TFTP server to a router's RAM, the interfaces are shut down by default and you must manually go and enable each interface with the no shutdown command.

## **Erasing the Configuration**

To delete the startup-config file on a Cisco router, use the command erase startup-config, like this:

```
Router#erase startup-config
Erasing the nvram filesystem will remove all configuration files!
    Continue? [confirm][enter]
[OK]
Erase of nvram: complete
*Mar 7 17:56:20.407: %SYS-7-NV_BLOCK_INIT: Initialized the geometry of nvram
Router#reload
System configuration has been modified. Save? [yes/no]:n
Proceed with reload? [confirm][enter]
*Mar 7 17:56:31.059: %SYS-5-RELOAD: Reload requested by console.
    Reload Reason: Reload Command.
```

This command deletes the contents of NVRAM on the router. If you type **reload** at privileged mode and say no to saving changes, the router will reload and come up into setup mode.

## Using the Cisco IOS File System to Manage Your Router's Configuration (Cisco IFS)

Using the old, faithful copy command is still useful and I recommend it. However, you still need to know about the Cisco IFS. The first thing we'll do is use the show file command to see the contents of NVRAM and RAM:

```
R3#show file information nvram:startup-config
nvram:startup-config:
```

```
type is config
R3#cd nvram:
R3#pwd
nvram:/
R3#dir
Directory of nvram:/
  190 -rw-
                    830
                                           <no date> startup-config
  191 ----
                      5
                                           <no date> private-config
  192 -rw-
                                           <no date> underlying-config
                    830
    1 -rw-
                      0
                                           <no date> ifIndex-table
196600 bytes total (194689 bytes free)
```

There really are no other commands that actually show us the contents of NVRAM. However, I am not sure how helpful it is to see them either. Let's look at the contents of RAM:

#### R3#cd system: R3#pwd system:/ R3#dir ? /a]] List all files List files recursively /recursive all-filesystems List files on all filesystems archive: Directory or file name cns: Directory or file name flash: Directory or file name null: Directory or file name Directory or file name nvram: Directory or file name system: Directory or file name xmodem: Directory or file name ymodem: <cr> R3#dir Directory of system:/ 3 dr-x <no date> lib 0 33 dr-x 0 <no date> memory 1 -rw-750 <no date> running-config 2 dr-x 0 <no date> vfiles

Again, not too exciting. Let's use the copy command with the Cisco IFS to copy a file from a TFTP host to RAM. First, let's try the old command config net that was used for the last 10 years or so to accomplish this same feat:

#### R3#config net

Host or network configuration file [host]?[enter]

Although the command tells us that it has been replaced with the new URL command, the old command will still will work. Let's try it with the Cisco IFS:

```
R3#copy tftp://1.1.1.2/todd-confg system://running-config
Destination filename [running-config]?[enter]
Accessing tftp://1.1.1.2/todd-confg...Loading todd-confg from 1.1.1.2
    (via FastEthernet0/0): !
[OK - 776 bytes]
[OK]
776 bytes copied in 13.816 secs (56 bytes/sec)
R3#
*Mar 10 22:12:59.819: %SYS-5-CONFIG_I: Configured from tftp://1.1.1.2/todd-
confg by console
```

I guess we can say that this was easier than using the copy tftp run command—Cisco says it is, so who am I to argue? Maybe it just takes some getting used to. Let's see if we can make this a bit easier by connecting to our router through HTTP or HTTPS and using the SDM to manage our configuration files.

## Using the SDM to Back Up/Restore and Edit the Router's Configuration

Honestly, there really isn't anything special about how the SDM handles configurations on a router. Basically, if you were to telnet to a router, perform a show run, and copy this output to a text file on your PC, you've just performed (more or less) what SDM and its configuration management tools can do. But this is still a less-confusing way to manage files than doing so through the Cisco IFS.

Why? Well, what's easier about using the SDM rather than the copy command we covered earlier in this chapter is that no TFTP host is needed. By using the SDM, you can http or https to a router and keep all files local on your PC instead of having to configure a TFTP host. As I mentioned in Chapter 4, SDM is best used for advanced configurations like security, IPS, QOS, and NAT. As you can tell by now, I am a command-line interface (CLI) guy. What can I say? Old habits die hard!

Let's take a quick look at how the SDM can back up and restore your configuration from your host. From the main menu, choose File  $\geq$  Write to Startup Config to back up your configuration to NVRAM.

| eset to factory default<br>e Management           | Refresh                                              | Save S                  | earch Help                          |                     | ավիտա |
|---------------------------------------------------|------------------------------------------------------|-------------------------|-------------------------------------|---------------------|-------|
| e management                                      | -                                                    |                         | Host Name:                          | R3                  |       |
|                                                   | ware                                                 | More                    | Software                            | More                |       |
|                                                   | _] Type:<br>ilable / Total Mernory(MB):              | Cisco 1841<br>65/128 MB | IOS Version:<br>SDM Version:        | 12.4(12)<br>2.3.1   |       |
| CISCO 1841                                        | <b>il Flash Capacity:</b><br>ture Availability: IP 📀 | 30 MB<br>Firewall 🥥 VF  | N C IPS C NAC C                     |                     |       |
| Configuration Overview                            |                                                      |                         |                                     | View Running Config |       |
| 🎭 Interfaces and Connec                           | tions 💿 Up                                           | (1) 🖸 D                 | own (3)                             | ≥                   | 1     |
| Total Supported LAN:                              |                                                      |                         | pported WAN:                        | 2(Serial)           |       |
| Configured LAN Interface:<br>DHCP Server:         | Not Configur                                         |                         | IN Connections:                     | 1(HDLC)             |       |
| 🔒 Firewall Policies                               | 😣 Ina                                                | ctive Trusted           | (0) Untrusted (0) DMZ (0)           | ≶                   |       |
| VPN                                               | 🕘 Up                                                 | (0)                     |                                     | ₿                   |       |
| IPSec (Site-to-Site):                             |                                                      | 0 GRE over              | r IPSec:                            | 0                   |       |
| Xauth Login Required:                             |                                                      |                         | N Remote:                           | 0                   |       |
| No. of DMVPN Clients:                             |                                                      |                         | tive VPN Clients:                   | 0                   |       |
| * Routing                                         |                                                      |                         | ision Prevention                    |                     |       |
| No. of Static Route:<br>Dynamic Routing Protocols | : No                                                 |                         | ignatures:<br>S-enabled interfaces: | 0                   |       |
| Dynamic Routing Protocols                         | s No                                                 | SDF Ver                 |                                     | U                   |       |
|                                                   |                                                      |                         | Dashboard                           |                     |       |

Then choose File  $\succ$  Save Running Config to PC.

| le I | et to factory default<br>Nanagement    |                                                            |                     | Host Name:                                                           | R3                  |   |
|------|----------------------------------------|------------------------------------------------------------|---------------------|----------------------------------------------------------------------|---------------------|---|
| ave  | SDF to PC                              | -                                                          |                     |                                                                      |                     |   |
| kit  |                                        | ware                                                       |                     | More Software                                                        | More                |   |
|      | Cisco 1841                             | l Type:<br>Available / Total Memo<br>Total Flash Capacity: | ry(MB): 65          | IOS Version:           5/128 MB         SDM Version:           30 MB | 12.4(12)<br>2.3.1   |   |
| _    |                                        | Feature Availability:                                      | IP 🥥 Firewa         | III 🕼 VPN 🎧 IPS 🕼 NAC                                                | 6                   |   |
| Co   | infiguration Overview                  |                                                            |                     |                                                                      | View Running Config |   |
| Ī    | 🗞 Interfaces and Co                    | nnections                                                  | 🕘 Up (1)            | 😒 Down (3)                                                           | 8                   | 1 |
|      | Total Supported LAN:                   |                                                            | 2                   | Total Supported WAN:                                                 | 2(Serial)           |   |
|      | Configured LAN Interfa<br>DHCP Server: | ace:                                                       | 1<br>Not Configured | Total WAN Connections:                                               | 1(HDLC)             |   |
| 1    | 🚰 Firewall Policies                    |                                                            | S Inactive          | Trusted (0) Untrusted (0) DMZ (0)                                    | 8                   |   |
| 1    | VPN                                    |                                                            | 🕘 Up (0)            |                                                                      | 8                   |   |
|      | IPSec (Site-to-Site):                  |                                                            | 0                   | GRE over IPSec:                                                      | 0                   |   |
|      | Xauth Login Required:                  |                                                            | 0                   | Easy VPN Remote:                                                     | 0                   |   |
|      | No. of DMVPN Clients:                  |                                                            | 0                   | No. of Active VPN Clients:                                           | 0                   |   |
|      | * Routing                              |                                                            |                     | 😂 Intrusion Prevention                                               |                     |   |
|      | No. of Static Route:                   | e e e las                                                  | 0<br>None           | Active Signatures:<br>No. of IPS-enabled Interfaces:                 | 0                   |   |
|      | Dynamic Routing Prote                  | ocois.                                                     | None                | No. of IPS-enabled Interfaces:<br>SDF Version:                       | U                   |   |
|      |                                        |                                                            |                     | Security Dashboard                                                   |                     |   |

One last option for managing your files is to use the Configuration Management screens under Additional Tasks.

| isco Router (<br>Edit View                                                                                                    | and Security Device Manager (SD<br>Tools Help                                                                                                    | A): 1.1.1.1                                                                                                    |                                                             |
|----------------------------------------------------------------------------------------------------|----------------------------------------------------------------------------------------------------|----------------------------------------------------------------------------------------------------|-------------------------------------------------------------|
| Home                                                                                                    | Configure Monitor                                                                                                    |                                                                                                    | P Cisco Syste                                               |
| Tasks                                                                                                    | 🗇 Additional Tasks                                                                                                    |                                                                                                    |                                                             |
| A contract of the second of the second of th | Brouter Properties     Router Properties     The Router Properties     The Router Provision of the Router Access     Sexter Account Miew     Norv     Norv     N | return the router to the default configuration<br>Config Editor<br>Use the Config Editor to merge your configuration<br>to replace the router configuration with a<br>Reset to Factory Default | iguration changes with the current router configuration, or |
|                                                                                                    | ation Management for your router                                                                                                    |                                                                                                    | 20:30:27 UTC Sat Mar 10 2007                                |

The Config Editor allows you to change the running-config, but before it will let you do that, you have to agree that you can screw up your router's configuration and that this is okay with you!

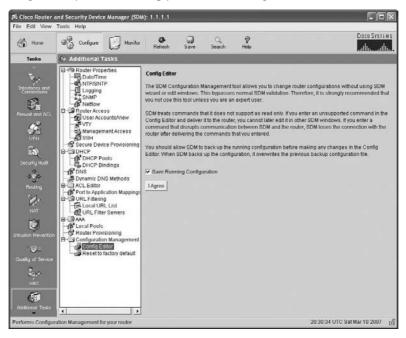

It's best to select the Save Running Configuration check box. You can then choose to import the file from RAM or from your PC.

|                                                                                                    | and Security Device Manager (SD                                                                                                    | M): 1.1.1.1                                                                                                    |                                               |                  |                                          |      |
|----------------------------------------------------------------------------------------------------|----------------------------------------------------------------------------------------------------|----------------------------------------------------------------------------------------------------|-----------------------------------------------|------------------|------------------------------------------|------|
| File Edit View                                                                                                    |                                                                                                    |                                                                                                    |                                               | ð                | Cisco Syst                               | EMS  |
| Home Home                                                                                                    | Configure Monitor                                                                                                    | Refresh Save                                                                                                    | Q<br>Search                                   | P<br>Help        | athread                                  |      |
| Tasks                                                                                                    | 🧐 Additional Tasks                                                                                                    |                                                                                                    |                                               |                  |                                          |      |
| Tanks<br>Procession<br>Procession<br>Present and Arcl.<br>Present and Arcl.<br>Present and Arcl.<br>Present<br>Present<br>Prese | Provide Properties     Provide Properties     Provide Properties     Provide Properties     Provide Provide Provi | Running Configuration Building configuration Current configuration : 74 version 12.4 version 12.4 version | ug daletime m<br>faletime msec<br>ryption<br> |                  | Clea<br>Config from PC<br>Furning config | Hide |
| HAC                                                                                                    |                                                                                                    | Merge with Running Cor                                                                                                    | nlig   Replac                                 | e Running Config | Restore                                  | 2    |
|                                                                                                    |                                                                                                    | 1                                                                                                    |                                               |                  | 2020/21/70 0414-10 2002                  |      |
| Performs Conligu                                                                                                    | ration Management for your router                                                                                                    |                                                                                                    |                                               |                  | 20:30:52 UTC Sat Mar 10 2007             | ല്   |

Last, from Configuration Management, you can choose Reset to Factory Default. This will place the HTTPS management back on the router.

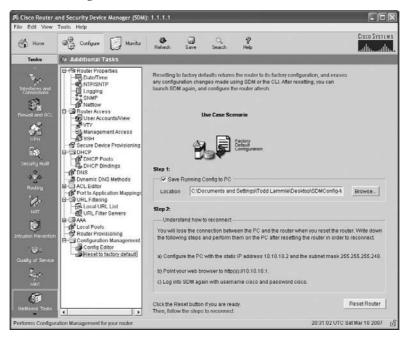

As you can see, there are many different ways to screw up, umm, I mean, change the files in flash, NVRAM, and even RAM. Practice on the SDM demo I showed you in Chapter 4, or try to borrow a friend's router. (You don't want to practice these commands on your own router, do you?)

## Using Cisco Discovery Protocol (CDP)

Cisco Discovery Protocol (CDP) is a proprietary protocol designed by Cisco to help administrators collect information about both locally attached and remote devices. By using CDP, you can gather hardware and protocol information about neighbor devices, which is useful info for troubleshooting and documenting the network.

In the following sections, I am going to discuss the CDP timer and CDP commands used to verify your network.

## **Getting CDP Timers and Holdtime Information**

The **show cdp** command (**sh cdp** for short) gives you information about two CDP global parameters that can be configured on Cisco devices:

- CDP timer is how often CDP packets are transmitted out all active interfaces.
- *CDP holdtime* is the amount of time that the device will hold packets received from neighbor devices.

Both Cisco routers and Cisco switches use the same parameters.

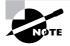

For this section and the rest of this chapter, my 2811 will have a hostname of *Corp*, and it will have four serial connections to ISR routers named *R1*, *R2*, and *R3* (there are two connections to R1) and one Fast Ethernet connection to a 1242 access point with a hostname of just *ap*.

The output on the Corp router looks like this:

```
Corp#sh cdp
```

Global CDP information:

Sending CDP packets every 60 seconds Sending a holdtime value of 180 seconds Sending CDPv2 advertisements is enabled

Use the global commands cdp holdtime and cdp timer to configure the CDP holdtime and timer on a router:

Corp(config)#cdp ? advertise-v2 CDP sends version-2 advertisements

```
holdtime Specify the holdtime (in sec) to be sent in packets
log Log messages generated by CDP
run Enable CDP
source-interface Insert the interface's IP in all CDP packets
timer Specify rate (in sec) at which CDP packets are sent run
Corp(config)#cdp holdtime ?
<10-255> Length of time (in sec) that receiver must keep this packet
Corp(config)#cdp timer ?
<5-254> Rate at which CDP packets are sent (in sec)
```

You can turn off CDP completely with the **no cdp run** command from the global configuration mode of a router. To turn CDP off or on for an interface, use the **no cdp enable** and **cdp enable** commands. Be patient—I'll work through these with you in a second.

## **Gathering Neighbor Information**

The show cdp neighbors command (sh cdp nei for short) delivers information about directly connected devices. It's important to remember that CDP packets aren't passed through a Cisco switch and that you only see what's directly attached. So this means that if your router is connected to a switch, you won't see any of the devices hooked up to that switch.

The following output shows the show cdp neighbor command used on my ISR router:

```
Corp#sh cdp neighbors
```

| Capability | Codes: R - Router | , T - Trans | Bridge, B - | Source Ro | ute Bridge |
|------------|-------------------|-------------|-------------|-----------|------------|
|            | S - Switch        | , H - Host, | I - IGMP, r | - Repeate | r          |
| Device ID  | Local Intrfce     | Holdtme     | Capability  | Platform  | Port ID    |
| ар         | Fas 0/1           | 165         | ΤI          | AIR-AP124 | Fas 0      |
| R2         | Ser 0/1/0         | 140         | RSI         | 2801      | Ser 0/2/0  |
| R3         | Ser 0/0/1         | 157         | RSI         | 1841      | Ser 0/0/1  |
| R1         | Ser 0/2/0         | 154         | RSI         | 1841      | Ser 0/0/1  |
| R1         | Ser 0/0/0         | 154         | RSI         | 1841      | Ser 0/0/0  |
| Corp#      |                   |             |             |           |            |

Okay, we are directly connected with a console cable to the Corp ISR router, and the router is directly connected to four devices. We have two connections to the R1 router. The device ID shows the configured hostname of the connected device, the local interface is our interface, and the port ID is the remote devices' directly connected interface. All you get to view are directly connected devices.

Table 5.5 summarizes the information displayed by the show cdp neighbor command for each device.

| Field           | Description                                                                                                    |
|-----------------|----------------------------------------------------------------------------------------------------|
| Device ID       | The hostname of the device directly connected.                                                                                                    |
| Local Interface | The port or interface on which you are receiving the CDP packet.                                                                                                    |
| Holdtime        | The amount of time the router will hold the information before dis-<br>carding it if no more CDP packets are received.                                                                                                    |
| Capability      | The capability of the neighbor, such as the router, switch, or repeater.<br>The capability codes are listed at the top of the command output.                                                                                                    |
| Platform        | The type of Cisco device directly connected. In the previous output, a Cisco 2500 router and Cisco 1900 switch are attached directly to the 2509 router. The 2509 only sees the 1900 switch and the 2500 router connected through its serial 0 interface. |
| Port ID         | The neighbor device's port or interface on which the CDP packets are multicast.                                                                                                    |

#### **TABLE 5.5** Output of the show cdp neighbor Command

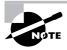

It is imperative that you can look at the output of a show cdp neighbors command and decipher the neighbor's device (capability, i.e., router or switch), model number (platform), your port connecting to that device (local interface), and the port of the neighbor connecting to you (port ID).

Another command that'll deliver the goods on neighbor information is the show cdp neighbors detail command (show cdp nei de for short). This command can be run on both routers and switches, and it displays detailed information about each device connected to the device you're running the command on. Check out this router output for an example:

```
Corp#sh cdp neighbors detail
```

```
Copyright (c) 1986-2006 by Cisco Systems, Inc.
Compiled Wed 23-Aug-06 16:45 by kellythw
advertisement version: 2
Duplex: full
Power drawn: 15.000 Watts
_____
Device ID: R2
Entry address(es):
 IP address: 10.4.4.2
Platform: Cisco 2801, Capabilities: Router Switch IGMP
Interface: Serial0/1/0, Port ID (outgoing port): Serial0/2/0
Holdtime : 135 sec
Version :
Cisco IOS Software, 2801 Software (C2801-ADVENTERPRISEK9-M),
   Experimental Version 12.4(20050525:193634) [jezhao-ani 145]
Copyright (c) 1986-2005 by Cisco Systems, Inc.
Compiled Fri 27-May-05 23:53 by jezhao
advertisement version: 2
VTP Management Domain: ''
_____
Device ID: R3
Entry address(es):
 IP address: 10.5.5.1
Platform: Cisco 1841, Capabilities: Router Switch IGMP
Interface: Serial0/0/1, Port ID (outgoing port): Serial0/0/1
Holdtime : 152 sec
Version :
Cisco IOS Software, 1841 Software (C1841-IPBASE-M), Version 12.4(1c),
   RELEASE SOFTWARE (fc1)
Technical Support: http://www.cisco.com/techsupport
Copyright (c) 1986-2005 by Cisco Systems, Inc.
Compiled Tue 25-Oct-05 17:10 by evmiller
advertisement version: 2
VTP Management Domain: ''
_____
[output cut]
Corp#
```

What are we being shown here? First, we're given the hostname and IP address of all directly connected devices. In addition to the same information displayed by the show cdp neighbor command (see Table 5.5), the show cdp neighbors detail command gives us the IOS version of the neighbor device.

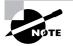

Remember that you can see the IP address of only directly connected devices.

The show cdp entry \* command displays the same information as the show cdp neighbors details command. Here's an example of the router output using the show cdp entry \* command:

```
Corp#sh cdp entry *
```

```
-----
Device ID: ap
Entry address(es):
Platform: cisco AIR-AP1242AG-A-K9 , Capabilities: Trans-Bridge IGMP
Interface: FastEthernet0/1, Port ID (outgoing port): FastEthernet0
Holdtime : 160 sec
Version :
Cisco IOS Software, C1240 Software (C1240-K9W7-M), Version 12.3(8)JEA,
    RELEASE SOFTWARE (fc2)
Technical Support: <a href="http://www.cisco.com/techsupport">http://www.cisco.com/techsupport</a>
Copyright (c) 1986-2006 by Cisco Systems, Inc.
Compiled Wed 23-Aug-06 16:45 by kellythw
advertisement version: 2
Duplex: full
Power drawn: 15.000 Watts
_____
Device ID: R2
Entry address(es):
  IP address: 10.4.4.2
Platform: Cisco 2801. Capabilities: Router Switch IGMP
 --More-
[output cut]
```

There isn't any difference between the show cdp neighbors detail and show cdp entry \* commands. However, the sh cdp entry \* command has two options that the show cdp neighbors detail command does not:

```
Corp#sh cdp entry * ?

protocol Protocol information

version Version information

| Output modifiers

<cr>
Corp#show cdp entry * protocols
```

```
Protocol information for ap :
IP address: 10.1.1.2
Protocol information for R2 :
IP address: 10.4.4.2
Protocol information for R3 :
IP address: 10.5.5.1
Protocol information for R1 :
IP address: 10.3.3.2
Protocol information for R1 :
IP address: 10.2.2.2
```

The preceding output of the show cdp entry \* protocols command can show you just the IP addresses of each directly connected neighbor. The show cdp entry \* version will show you only the IOS version of your directly connected neighbors:

#### Corp#**show cdp entry** \* **version**

```
Version information for ap :
  Cisco IOS Software, C1240 Software (C1240-K9W7-M), Version
   12.3(8)JEA, RELEASE SOFTWARE (fc2)
Technical Support: http://www.cisco.com/techsupport
Copyright (c) 1986-2006 by Cisco Systems, Inc.
Compiled Wed 23-Aug-06 16:45 by kellythw
Version information for R2 :
  Cisco IOS Software, 2801 Software (C2801-ADVENTERPRISEK9-M),
   Experimental Version 12.4(20050525:193634) [jezhao-ani 145]
Copyright (c) 1986-2005 by Cisco Systems, Inc.
Compiled Fri 27-May-05 23:53 by jezhao
Version information for R3 :
  Cisco IOS Software, 1841 Software (C1841-IPBASE-M), Version 12.4(1c),
   RELEASE SOFTWARE (fc1)
Technical Support: http://www.cisco.com/techsupport
Copyright (c) 1986-2005 by Cisco Systems, Inc.
Compiled Tue 25-Oct-05 17:10 by evmiller
 --More-
[output cut]
```

Although the show cdp neighbors detail and show cdp entry commands are very similar, the show cdp entry command allows you to display only one line of output for each directly connected neighbor, whereas the show cdp neighbors detail command does not. Next, let's look at the show cdp traffic command.

## **Gathering Interface Traffic Information**

The show cdp traffic command displays information about interface traffic, including the number of CDP packets sent and received and the errors with CDP.

The following output shows the show cdp traffic command used on the Corp router:

#### Corp#sh cdp traffic

```
CDP counters :
```

Total packets output: 911, Input: 524 Hdr syntax: 0, Chksum error: 0, Encaps failed: 2 No memory: 0, Invalid packet: 0, Fragmented: 0 CDP version 1 advertisements output: 0, Input: 0 CDP version 2 advertisements output: 911, Input: 524

Corp#

This is not really the most important information you can gather from a router, but it does show how many CDP packets are sent and received on a device.

## **Gathering Port and Interface Information**

The show cdp interface command gives you the CDP status on router interfaces or switch ports.

As I said earlier, you can turn off CDP completely on a router by using the **no cdp run** command. But remember that you can also turn off CDP on a per-interface basis with the **no cdp enable** command. You enable a port with the **cdp enable** command. All ports and interfaces default to **cdp enable**.

On a router, the show cdp interface command displays information about each interface using CDP, including the encapsulation on the line, the timer, and the holdtime for each interface. Here's an example of this command's output on the ISR router:

#### Corp#sh cdp interface

FastEthernet0/0 is administratively down, line protocol is down Encapsulation ARPA Sending CDP packets every 60 seconds Holdtime is 180 seconds FastEthernet0/1 is up, line protocol is up Encapsulation ARPA Sending CDP packets every 60 seconds Holdtime is 180 seconds Serial0/0/0 is up, line protocol is up Encapsulation HDLC Sending CDP packets every 60 seconds Holdtime is 180 seconds

```
Serial0/0/1 is up, line protocol is up
Encapsulation HDLC
Sending CDP packets every 60 seconds
Holdtime is 180 seconds
Serial0/1/0 is up, line protocol is up
Encapsulation HDLC
Sending CDP packets every 60 seconds
Holdtime is 180 seconds
Serial0/2/0 is up, line protocol is up
Encapsulation HDLC
Sending CDP packets every 60 seconds
Holdtime is 180 seconds
```

The above output is nice because it always tells you the interface's status. To turn off CDP on one interface on a router, use the no cdp enable command from interface configuration mode:

```
Corp#config t
Corp(config)#int s0/0/0
Corp(config-if)#no cdp enable
Corp(config-if)#do show cdp interface
FastEthernet0/0 is administratively down, line protocol is down
  Encapsulation ARPA
  Sending CDP packets every 60 seconds
  Holdtime is 180 seconds
FastEthernet0/1 is up, line protocol is up
  Encapsulation ARPA
  Sending CDP packets every 60 seconds
  Holdtime is 180 seconds
Serial0/0/1 is up, line protocol is up
  Encapsulation HDLC
  Sending CDP packets every 60 seconds
  Holdtime is 180 seconds
Serial0/1/0 is up, line protocol is up
  Encapsulation HDLC
  Sending CDP packets every 60 seconds
  Holdtime is 180 seconds
Serial0/2/0 is up, line protocol is up
  Encapsulation HDLC
  Sending CDP packets every 60 seconds
  Holdtime is 180 seconds
Corp(config-if)#
```

Notice that serial 0/0/0 isn't listed in the router output. To get that output, you'd have to perform a cdp enable on serial 0/0/0. It would then show up in the output:

```
Corp(config-if)#cdp enable
Corp(config-if)#^Z
Corp#
```

## 🕀 Real World Scenario

#### **CDP Can Save Lives!**

Karen has just been hired as a senior network consultant at a large hospital in Dallas, Texas. She is expected to be able to take care of any problem that comes up. No stress here—she only has to worry about people possibly not getting the right health care if the network goes down. Talk about a potential life-or-death situation!

Karen starts her job happily. Soon, of course, the network has some problems. She asks one of the junior administrators for a network map so she can troubleshoot the network. This person tells her that the old senior administrator (who just got fired) had them with him and now no one can find them—ouch!

Doctors are calling every couple of minutes because they can't get the necessary information they need to take care of their patients. What should she do?

CDP to the rescue! Thank God this hospital has all Cisco routers and switches and that CDP is enabled by default on all Cisco devices. Also, luckily, the disgruntled administrator who just got fired didn't turn off CDP on any devices before he left.

All Karen has to do now is to use the show cdp neighbors detail command to find all the information she needs about each device to help draw out the hospital network and save lives!

The only snag for you nailing this in your own network is if you don't know the passwords of all those devices. Your only hope then is to somehow find out the access passwords or to perform password recovery on them.

So, use CDP- you never know when you may end up saving someone's life.

This is a true story.

## **Documenting a Network Topology Using CDP**

As the title of this section implies, I'm now going to show you how to document a sample network by using CDP. You'll learn how to determine the appropriate router types, interface types, and

IP addresses of various interfaces using only CDP commands and the show running-config command. And you can only console into the Lab\_A router to document the network. You'll have to assign any remote routers the next IP address in each range. Figure 5.2 is what you'll use to complete the documentation.

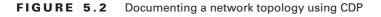

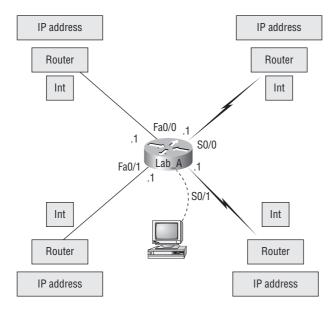

In this output, you can see that you have a router with four interfaces: two Fast Ethernet and two serial. First, determine the IP addresses of each interface by using the show running-config command:

#### Lab\_A#sh running-config

```
Building configuration...
Current configuration : 960 bytes
!
version 12.2
service timestamps debug uptime
service timestamps log uptime
no service password-encryption
!
hostname Lab_A
!
ip subnet-zero
!
```

```
!
interface FastEthernet0/0
ip address 192.168.21.1 255.255.255.0
duplex auto
1
interface FastEthernet0/1
 ip address 192.168.18.1 255.255.255.0
duplex auto
1
interface Serial0/0
ip address 192.168.23.1 255.255.255.0
I
interface Serial0/1
ip address 192.168.28.1 255.255.255.0
1
ip classless
ļ
line con 0
line aux 0
line vty 0 4
1
end
```

With this step completed, you can now write down the IP addresses of the Lab\_A router's four interfaces. Next, you need to determine the type of device on the other end of each of these interfaces. It's easy to do this—just use the show cdp neighbors command:

```
Lab_A#sh cdp neighbors
```

| Capability Codes: R - Router, T - Trans Bridge, B - Source Route Bridge |               |         |            |          |         |  |
|-------------------------------------------------------------------------|---------------|---------|------------|----------|---------|--|
| S - Switch, H - Host, I - IGMP, r - Repeater                            |               |         |            |          |         |  |
| Device ID                                                               | Local Intrfce | Holdtme | Capability | Platform | Port ID |  |
| Lab_B                                                                   | Fas 0/0       | 178     | R          | 2501     | EO      |  |
| Lab_C                                                                   | Fas 0/1       | 137     | R          | 2621     | Fa0/0   |  |
| Lab_D                                                                   | Ser 0/0       | 178     | R          | 2514     | S1      |  |
| Lab_E                                                                   | Ser 0/1       | 137     | R          | 2620     | S0/1    |  |
| Lab_A#                                                                  |               |         |            |          |         |  |

You've got a good deal of information now! By using both the show running-config and show cdp neighbors commands, you know about all the IP addresses of the Lab\_A router plus the types of routers connected to each of the Lab\_A router's links and all the interfaces of the remote routers. And by using all the information gathered from show running-config and show cdp neighbors, we can now create the topology in Figure 5.3.

FIGURE 5.3 Network topology documented

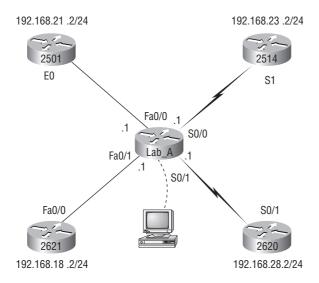

If we needed to, we could've also used the show cdp neighbors detail command to view the neighbor's IP addresses. But since we know the IP addresses of each link on the Lab\_A router, we already know what the next available IP address is going to be.

## **Using Telnet**

*Telnet*, part of the TCP/IP protocol suite, is a virtual terminal protocol that allows you to make connections to remote devices, gather information, and run programs.

After your routers and switches are configured, you can use the Telnet program to reconfigure and/or check up on your routers and switches without using a console cable. You run the Telnet program by typing **telnet** from any command prompt (DOS or Cisco). You need to have VTY passwords set on the routers for this to work.

Remember, you can't use CDP to gather information about routers and switches that aren't directly connected to your device. But you can use the Telnet application to connect to your neighbor devices and then run CDP on those remote devices to get information on them.

You can issue the telnet command from any router prompt like this:

#### Corp#telnet 10.2.2.2 Trying 10.2.2.2 ... Open Password required, but none set [Connection to 10.2.2.2 closed by foreign host] Corp#

As you can see, I didn't set my passwords—how embarrassing! Remember that the VTY ports on a router are configured as login, meaning that we have to either set the VTY passwords or use the no login command. (You can review setting passwords in Chapter 4, "Introduction to the Cisco IOS and SDM," if you need to.)

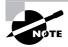

If you find you can't telnet into a device, it could be that the password on the remote device hasn't been set. It's also possible that an access control list is filtering the Telnet session.

On a Cisco router, you don't need to use the telnet command; you can just type in an IP address from a command prompt and the router will assume that you want to telnet to the device. Here's how that looks using just the IP address:

```
Corp#10.2.2.2
Trying 10.2.2.2 ... Open
Password required, but none set
[Connection to 10.2.2.2 closed by foreign host]
Corp#
```

At this point, it would be a great idea to set those VTY passwords on the router I want to telnet into. Here's what I did on the remote router named R1:

```
R1#config t
```

Now let's try this again. Here I'm connecting to the router from the Corp ISR console:

```
Corp#10.2.2.2
Trying 10.2.2.2 ... Open
User Access Verification
Password:
R1>
```

Remember that the VTY password is the user-mode password, not the enable-mode password. Watch what happens when I try to go into privileged mode after telnetting into router R1:

R1>**en** % No password set R1> It is basically saying, "No way!" This is a really good security feature because you don't want anyone telnetting into your device and being able to just type the enable command to get into privileged mode. You've got to set your enable-mode password or enable secret password to use Telnet to configure remote devices!

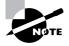

When you telnet into a remote device, you will not see console messages by default. For example, you will not see debugging output. To allow console messages to be sent to your Telnet session, use the terminal monitor command.

In the following examples, I am going to show you how to telnet into multiple devices simultaneously and then show you how to use hostnames instead of IP addresses.

## **Telnetting into Multiple Devices Simultaneously**

If you telnet to a router or switch, you can end the connection by typing **exit** at any time. But what if you want to keep your connection to a remote device but still come back to your original router console? To do that, you can press the Ctrl+Shift+6 key combination, release it, and then press the X key.

Here's an example of connecting to multiple devices from my Corp router console:

```
Corp#10.2.2.2
Trying 10.2.2.2 ... Open
User Access Verification
Password:
R1>Ctr1+Shift+6
Corp#
```

In this example, I telnetted to the R1 router and then typed the password to enter user mode. I next pressed Ctrl+Shift+6, then X (but you can't see that because it doesn't show on the screen output). Notice that my command prompt is now back at the Corp router.

Let's run through some verification commands.

## **Checking Telnet Connections**

To see the connections made from your router to a remote device, use the **show sessions** command:

| Corp# <b>sh sessions</b> |          |      |                |
|--------------------------|----------|------|----------------|
| Conn Host                | Address  | Byte | Idle Conn Name |
| 1 10.2.2.2               | 10.2.2.2 | 0    | 0 10.2.2.2     |
| * 2 10.1.1.2             | 10.1.1.2 | 0    | 0 10.1.1.2     |
| Corp#                    |          |      |                |

See that asterisk (\*) next to connection 2? It means that session 2 was your last session. You can return to your last session by pressing Enter twice. You can also return to any session by typing the number of the connection and pressing Enter.

## **Checking Telnet Users**

You can list all active consoles and VTY ports in use on your router with the show users command:

| Corp# <b>sh users</b> |         |      |          |          |          |  |
|-----------------------|---------|------|----------|----------|----------|--|
|                       | Line    | User | Host(s)  | Idle     | Location |  |
| *                     | 0 con 0 |      | 10.1.1.2 | 00:00:01 |          |  |
|                       |         |      | 10.2.2.2 | 00:01:06 |          |  |

In the command's output, **con** represents the local console. In this example, the console is connected to two remote IP addresses, or in other words, two devices. In the next example, I typed **sh users** on the ap device that the Corp router had telnetted into and is connected to via line 1:

| Corp# <b>sh sessions</b> |            |              |      |                |  |  |
|--------------------------|------------|--------------|------|----------------|--|--|
| Conn Host                |            | Address      | Byte | Idle Conn Name |  |  |
| 1 10.1.1.2               |            | 10.1.1.2     | 0    | 0 10.1.1.2     |  |  |
| * 2 10.2.2.2             |            | 10.2.2.2     | 0    | 0 10.2.2.2     |  |  |
| Corp#1                   |            |              |      |                |  |  |
| [Resuming conn           | ection 1 t | o 10.1.1.2 ] |      |                |  |  |
| ap> <b>sh users</b>      |            |              |      |                |  |  |
| Line                     | User       | Host(s)      | [d]  | e Location     |  |  |
| * 1 vty 0                |            | idle         | 00:  | 00:00 10.1.1.1 |  |  |
| ap>                      |            |              |      |                |  |  |

This output shows that the console is active and that VTY port 1 is being used. The asterisk represents the current terminal session from which the **show user** command was entered.

## **Closing Telnet Sessions**

You can end Telnet sessions a few different ways—typing **exit** or **disconnect** is probably the easiest and quickest.

To end a session from a remote device, use the exit command:

```
ap>exit
[Connection to 10.1.1.2 closed by foreign host]
Corp#
```

Since the ap device was my last session, I just pressed Enter twice to return to that session.

To end a session from a local device, use the disconnect command:

| Corp# <b>sh session</b>                         |                                                  |          |      |                |  |  |  |  |
|-------------------------------------------------|--------------------------------------------------|----------|------|----------------|--|--|--|--|
| Conn Host                                       |                                                  | Address  | Byte | Idle Conn Name |  |  |  |  |
| 2 10.2.2.2                                      |                                                  | 10.2.2.2 | 0    | 0 10.2.2.2     |  |  |  |  |
| Corp#disconnect ?                               |                                                  |          |      |                |  |  |  |  |
| <0-0>                                           | <0-0> The number of an active network connection |          |      |                |  |  |  |  |
| qdm                                             | qdm Disconnect QDM web-based clients             |          |      |                |  |  |  |  |
| ssh                                             | ssh Disconnect an active SSH connection          |          |      |                |  |  |  |  |
| Corp# <b>disconnect 2</b>                       |                                                  |          |      |                |  |  |  |  |
| Closing connection to 10.2.2.2 [confirm][enter] |                                                  |          |      |                |  |  |  |  |
| Corp#                                           |                                                  |          |      |                |  |  |  |  |

In this example, I used the session number 2 because that was the connection to the R1 router that I wanted to end. As I showed, you can use the show sessions command to see the connection number.

If you want to end a session of a device attached to your local device through Telnet, you should first check to see if any devices are telnetted into your router. To get that information, use the show users command like this:

#### R1#sh users

| Line      | User | Host(s) | Idle     | Location |
|-----------|------|---------|----------|----------|
| * 0 con 0 |      | idle    | 00:00:00 |          |
| vty 194   |      | idle    | 00:00:21 | 10.2.2.1 |

This output shows that VTY has IP address 10.2.2.1 connected. That's the Corp router. Also notice that the Corp router is connected to line 194—remember, you cannot choose which line you connect to! This is why we set the same password on all lines.

To clear the connection, use the clear line # command:

| R1 | #clear line              | 194  |         |          |          |  |  |  |  |
|----|--------------------------|------|---------|----------|----------|--|--|--|--|
| [c | [confirm] <b>[enter]</b> |      |         |          |          |  |  |  |  |
| Ε  | OK]                      |      |         |          |          |  |  |  |  |
| R1 | #sh users                |      |         |          |          |  |  |  |  |
|    | Line                     | User | Host(s) | Idle     | Location |  |  |  |  |
| *  | 0 con 0                  |      | idle    | 00:00:00 |          |  |  |  |  |

This output confirms that the line has been cleared.

## **Using SDM to Telnet into Your Router**

There is not too much to tell you regarding Telnet services when using SDM. You don't get a menu or options, just a pop-up DOS screen that telnets into the router you are already connected to via HTTP or HTTPS.

| Home       | Search<br>Ping<br>Telnet |                                           | nitor | <b>@</b><br>Refresh |        | jave :            | Q<br>Search | ହୁ<br>Help    |         |                 | C    |
|------------|--------------------------|-------------------------------------------|-------|---------------------|--------|-------------------|-------------|---------------|---------|-----------------|------|
| bout You   | Configurati              | dit<br>on Management<br>PIN Settings      |       |                     |        | More              | Host N      | lame:<br>ware |         |                 | R3   |
| 1          | Update SD                |                                           |       |                     | Ci     | sco 1841          |             | Version:      |         | 12.4            |      |
| Cisco 1    |                          | Available / Total M<br>Fotal Flash Capaci |       | IB):                |        | 5/128 MB<br>30 MB |             | Version:      |         |                 | .3.2 |
| CISCO      |                          | eature Availability                       | 5 I   | PØ                  | Firewa | I 📦 – V           | PN 🌍        | IPS 🌀         | NAC 🔘   |                 |      |
| nfiguratio | on Overview              |                                           |       |                     |        |                   |             |               | [       | View Running Co | nfig |
| 🖏 Inter    | faces and Con            | nections                                  |       | 🕒 Up                | (1)    | S (               | Down (3)    |               |         |                 | *    |
| Total Sup  | pported LAN:             |                                           |       |                     | 2      | Total Su          | pported     | WAN:          |         | 2(Ser           | ial) |
|            | ed LAN Interfac          | e:                                        |       |                     | 2      | Total W           | AN Conn     | ections:      |         |                 | 0    |
| DHCP Se    |                          |                                           | No    | t Configu           |        |                   |             |               |         |                 |      |
| Sa Firev   | wall Policies            |                                           |       | 🛞 Ina               | active | Truster           | si(0) Un    | trusted (0)   | DMZ (0) |                 | 8    |
| 🦃 VPN      |                          |                                           |       | 🕘 Up                | (0)    |                   |             |               |         |                 | *    |
| IPSec (Si  | ite-to-Site):            |                                           |       |                     | 0      | GRE ove           | er IPSec:   |               |         |                 | 0    |
| Xauth Lo   | gin Required:            |                                           |       |                     | 0      | Easy VF           | PN Remo     | te:           |         |                 | 0    |
| No. of DN  | IVPN Clients:            |                                           |       |                     | 0      | No. of A          | ctive VP    | N Clients:    |         |                 | 0    |
| 🔹 Rout     | ting                     |                                           |       |                     |        | 🗐 Intr            | usion Pr    | evention      |         |                 |      |
| No. of Sta | atic Route:              |                                           |       |                     | 0      | Active S          | Signature   | es:           |         |                 | 0    |
| Dynamic    | Routing Protoc           | :ols:                                     |       | N                   | one    |                   |             | ed Interfaces | s:      |                 | 0    |
|            |                          |                                           |       |                     |        | SDF Ver           |             | 1002          |         |                 | - 1  |
|            |                          |                                           |       | _                   | _      | Security          | y Dashbo    | oard          |         |                 | _    |
|            |                          |                                           |       |                     |        |                   |             |               |         |                 |      |

Click the Tools menu, and then choose Telnet.

Once you choose Telnet, a DOS screen pops up and you will be in user mode (once you enter the Telnet password, of course).

| 🎢 Telnet 1.1.1.1         | _ <b>_</b> × |
|--------------------------|--------------|
| User Access Verification | 1            |
| Password:<br>R1>         |              |
|                          |              |
|                          |              |

It would be nice if you had other options with Telnet when using SDM, but that is not to be at this time.

## **Resolving Hostnames**

To use a hostname rather than an IP address to connect to a remote device, the device that you are using to make the connection must be able to translate the hostname to an IP address.

There are two ways to resolve hostnames to IP addresses: building a host table on each router or building a Domain Name System (DNS) server, which is similar to a dynamic host table.

## **Building a Host Table**

A host table provides name resolution only on the router that it was built upon. The command to build a host table on a router is as follows:

```
ip host host name tcp port number ip address
```

The default is TCP port number 23, but you can create a session using Telnet with a different TCP port number if you want. You can also assign up to eight IP addresses to a hostname.

Here's an example of configuring a host table on the Corp router with two entries to resolve the names for the R1 router and the ap device:

#### Corp#config t

```
Corp(config)#ip host R1 ?
  <0-65535>
             Default telnet port number
  A.B.C.D
              Host IP address
  additional Append addresses
              Configure a MX record
  mx
              Configure an NS record
  ns
              Configure a SRV record
  srv
Corp(config)#ip host R1 10.2.2.2 ?
  A.B.C.D Host IP address
```

 $\langle cr \rangle$ Corp(config)#ip host R1 10.2.2.2 Corp(config)#ip host ap 10.1.1.2

Notice in the above router configuration that I can just keep adding IP addresses to reference a host, one after another, up to eight IP address. And to see the newly built host table, just use the show hosts command:

```
Corp(config)#do show hosts
Default domain is not set
Name/address lookup uses domain service
Name servers are 255.255.255.255
Codes: UN - unknown, EX - expired, OK - OK, ?? - revalidate
       temp - temporary, perm - permanent
       NA - Not Applicable None - Not defined
Host
                          Port Flags
                                                     Address(es)
                                          Age Type
                          None (perm, OK) 0
                                              IΡ
                                                      10.1.1.2
ap
                                                      10.2.2.2
R1
                          None (perm, OK) 0
                                               IΡ
Corp(config)#^Z
Corp#
```

You can see the two hostnames plus their associated IP addresses in the preceding router output. The perm in the Flags column means that the entry is manually configured. If it said temp, it would be an entry that was resolved by DNS.

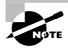

The show hosts command provides information on temporary DNS entries and permanent name-to-address mappings created using the ip host command.

To verify that the host table resolves names, try typing the hostnames at a router prompt. Remember that if you don't specify the command, the router assumes you want to telnet.

In the following example, I'll use the hostnames to telnet into the remote devices and press Ctrl+Shift+6 and then X to return to the main console of the Corp router:

```
Corp#r1
Trying R1 (10.2.2.2)... Open
User Access Verification
Password:
R1>Ctr1+Shift+6
Corp#ap
Trying ap (10.1.1.2)... Open
User Access Verification
Password:
ap>Ctr1+Shift+6
Corp#
```

I successfully used entries in the host table to create a session to two devices and used the names to telnet into both devices. Names in the host table are not case sensitive.

Notice that the entries in the following **show sessions** output now display the hostnames and IP addresses instead of just the IP addresses:

| Corp# <b>sh sessions</b> |          |      |                |
|--------------------------|----------|------|----------------|
| Conn Host                | Address  | Byte | Idle Conn Name |
| 1 r1                     | 10.2.2.2 | 0    | 1 r1           |
| * 2 ap                   | 10.1.1.2 | 0    | 0 ap           |
| Corp#                    |          |      |                |

If you want to remove a hostname from the table, just use the no ip host command like this:

#### RouterA(config)#no ip host R1

The problem with the host table method is that you would need to create a host table on each router to be able to resolve names. And if you have a whole bunch of routers and want to resolve names, using DNS is a much better choice!

## **Using DNS to Resolve Names**

If you have a lot of devices and don't want to create a host table in each device, you can use a DNS server to resolve hostnames.

Any time a Cisco device receives a command it doesn't understand, it will try to resolve it through DNS by default. Watch what happens when I type the special command todd at a Cisco router prompt:

#### Corp#**todd**

```
Translating "todd"...domain server (255.255.255.255)
Translating "todd"...domain server (255.255.255.255)
Translating "todd"...domain server (255.255.255.255)
% Unknown command or computer name, or unable to find
  computer address
```

Corp#

It doesn't know my name or what command I am trying to type, so it tries to resolve this through DNS. This is really annoying for two reasons: first, because it doesn't know my name <grin>, and second, because I need to hang out and wait for the name lookup to timeout. You can get around this and prevent a time-consuming DNS lookup by using the no ip domain-lookup command on your router from global configuration mode.

If you have a DNS server on your network, you need to add a few commands to make DNS name resolution work:

- The first command is ip domain-lookup, which is turned on by default. It needs to be entered only if you previously turned it off (with the no ip domain-lookup command). The command can be used without the hyphen as well (ip domain lookup).
- The second command is ip name-server. This sets the IP address of the DNS server. You can enter the IP addresses of up to six servers.
- The last command is ip domain-name. Although this command is optional, it really should be set. It appends the domain name to the hostname you type in. Since DNS uses a fully qualified domain name (FQDN) system, you must have a full DNS name, in the form domain.com.

Here's an example of using these three commands:

```
Corp#config t
Corp(config)#ip domain-lookup
Corp(config)#ip name-server ?
A.B.C.D Domain server IP address (maximum of 6)
Corp(config)#ip name-server 192.168.0.70
Corp(config)#ip domain-name lammle.com
Corp(config)#^Z
Corp#
```

After the DNS configurations are set, you can test the DNS server by using a hostname to ping or telnet a device like this:

#### Corp#ping R1

Translating "R1"...domain server (192.168.0.70) [OK]
Type escape sequence to abort.
Sending 5, 100-byte ICMP Echos to 10.2.2.2, timeout is
2 seconds:
!!!!!
Success rate is 100 percent (5/5), round-trip min/avg/max
= 28/31/32 ms

Notice that the router uses the DNS server to resolve the name.

After a name is resolved using DNS, use the show hosts command to see that the device cached this information in the host table:

#### Corp#sh hosts

| Default domain is lammle.com            |            |          |             |  |  |  |  |  |  |
|-----------------------------------------|------------|----------|-------------|--|--|--|--|--|--|
| Name/address lookup uses domain service |            |          |             |  |  |  |  |  |  |
| Name servers are 192.168.0.70           |            |          |             |  |  |  |  |  |  |
| Host                                    | Flags      | Age Type | Address(es) |  |  |  |  |  |  |
| R1                                      | (temp, OK) | 0 IP     | 10.2.2.2    |  |  |  |  |  |  |
| ар                                      | (perm, OK) | 0 IP     | 10.1.1.2    |  |  |  |  |  |  |
| Corp#                                   |            |          |             |  |  |  |  |  |  |

## 🗒 Real World Scenario

#### Should You Use a Host Table or a DNS Server?

Karen has finally finished drawing out her network by using CDP and the doctors are much happier. However, Karen is having a difficult time administering the network because she has to look at the network drawing to find an IP address every time she needs to telnet to a remote router.

Karen was thinking about putting host tables on each router, but with literally hundreds of routers, this is a daunting task.

Most networks have a DNS server now anyway, so adding a hundred or so hostnames into it would be an easy way to go—certainly easier then adding these hostnames to each and every router! She can just add the three commands on each router and blammo—she's resolving names.

Using a DNS server makes it easy to update any old entries too—remember, even one little change and off she goes to each and every router to manually update its table if she's using static host tables.

Keep in mind that this has nothing to do with name resolution on the network and nothing to do with what a host on the network is trying to accomplish. This is only used when you're trying to resolve names from the router console.

The entry that was resolved is shown as temp, but the ap device is still perm, meaning that it's a static entry. Notice that the hostname is a full domain name. If I hadn't used the ip domain-name lammle.com command, I would have needed to type in ping r1.lammle.com, which is a pain.

## Checking Network Connectivity and Troubleshooting

You can use the ping and traceroute commands to test connectivity to remote devices, and both of them can be used with many protocols, not just IP. But don't forget that the show ip route command is a good troubleshooting command for verifying your routing table and the show interfaces command will show you the status of each interface.

I'm not going to get into the show interfaces commands here because we've already been over that in Chapter 4. But I am going to go over both the debug command and the show processes command you need to troubleshoot a router.

## Using the ping Command

So far, you've seen many examples of pinging devices to test IP connectivity and name resolution using the DNS server. To see all the different protocols that you can use with the *Ping* program, type **ping ?**:

#### Corp#ping ?

```
WORD Ping destination address or hostname
clns CLNS echo
ip IP echo
srb srb echo
tag Tag encapsulated IP echo
<cr>
```

The ping output displays the minimum, average, and maximum times it takes for a ping packet to find a specified system and return. Here's an example:

```
Corp#ping R1
Translating "R1"...domain server (192.168.0.70)[OK]
Type escape sequence to abort.
Sending 5, 100-byte ICMP Echos to 10.2.2.2, timeout
    is 2 seconds:
!!!!!
Success rate is 100 percent (5/5), round-trip min/avg/max
    = 1/2/4 ms
Corp#
```

You can see that the DNS server was used to resolve the name and the device was pinged in 1 ms (milliseconds), an average of 2 ms, and up to 4 ms.

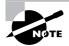

The ping command can be used in user and privileged mode but not configuration mode.

### **Pinging with SDM**

Unlike with the Telnet option in SDM, we at least have a screen we can use to choose an option or two.

| Secur                                      | itv Audit                                     |                | Save Search Help                                           |                                                                                                    |
|--------------------------------------------|-----------------------------------------------|----------------|------------------------------------------------------------|----------------------------------------------------------------------------------------------------|
| Vour Config                                | uration Management                            |                | Host Name:                                                 | R3                                                                                                    |
| C'SA                                       | oken PIN Settings<br>e SDM                    |                | More Software                                              | More                                                                                                    |
| Cisco 1841                                 | Available / Total Mer<br>Total Flash Capacity | mory(MB):      | Cisco 1841 IOS Version:<br>65/128 MB SDM Version:<br>30 MB | 12.4(12)<br>2.3.2                                                                                                    |
| Claco 1041                                 | Feature Availability:                         | IP 🕑 🛛 Fire    | wall 🌍 VPN 🥥 IPS 🌍 N                                       | AC G                                                                                                    |
| nfiguration Overvie                        |                                               |                |                                                            | View Running Contig                                                                                                    |
| S Interfaces and                           |                                               | 🕞 Up (1)       | 😨 Down (3)                                                 | 8                                                                                                    |
| Total Supported L                          | IN:                                           | 2              | Total Supported WAN:                                       | 2(Serial)                                                                                                    |
| Configured LAN Int                         | erface:                                       | 2              | Total WAN Connections:                                     | 0                                                                                                    |
| DHCP Server:                               |                                               | Not Configured |                                                            |                                                                                                    |
| 🔒 Firewall Policie                         | 3S                                            | 🛞 Inactiv      | e Trusted (0) Untrusted (0) DM2                            | and the second second se |
| ∜ĝ VPN                                     |                                               | 🕞 Up (0)       |                                                            | 8                                                                                                    |
| IPSec (Site-to-Site)<br>Xauth Login Requir |                                               | 0              | GRE over IPSec:<br>Easy VPN Remote:                        | 0                                                                                                    |
| No. of DMVPN Clier                         |                                               | 0              | No. of Active VPN Clients:                                 | 0                                                                                                    |
| •3. Routing                                |                                               |                | l Intrusion Prevention                                     |                                                                                                    |
| No. of Static Route                        | :                                             | 0              | Active Signatures:                                         | 0                                                                                                    |
| Dynamic Routing P                          | rotocols:                                     | None           | No. of IPS-enabled Interfaces:                             | 0                                                                                                    |
|                                            |                                               |                | SDF Version:                                               |                                                                                                    |
|                                            |                                               |                | Security Dashboard                                         |                                                                                                    |

Once you choose Tools ➤ Ping, the Ping screen appears.

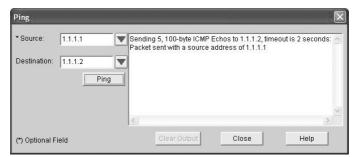

From here you can choose the source interface to ping from, which is a nice option. Enter your destination and then click Ping.

## Using the traceroute Command

*Traceroute* (the traceroute command, or trace for short) shows the path a packet takes to get to a remote device. It uses time to live (TTL) time-outs and ICMP error messages to outline the path a packet takes through an internetwork to arrive at the remote host.

*Trace* (the trace command), which can be used from either user mode or privileged mode, allows you to figure out which router in the path to an unreachable network host should be examined more closely for the cause of the network's failure.

To see the protocols that you can use with the traceroute command, type traceroute ?:

#### Corp#traceroute ?

| WORD      | Trace route to destination address or hostname |
|-----------|------------------------------------------------|
| appletalk | AppleTalk Trace                                |
| clns      | ISO CLNS Trace                                 |
| ip        | IP Trace                                       |
| ip∨6      | IPv6 Trace                                     |
| ірх       | IPX Trace                                      |
| <cr></cr> |                                                |

The trace command shows the hop or hops that a packet traverses on its way to a remote device. Here's an example:

#### Corp#traceroute rl

Type escape sequence to abort. Tracing the route to R1 (10.2.2.2) 1 R1 (10.2.2.2) 4 msec \* 0 msec Corp#

You can see that the packet went through only one hop to find the destination.

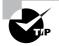

Do not get confused! You can't use the tracert command—it's a Windows command. For a router, use the traceroute command!

Here's an example of using tracert from a Windows DOS prompt (notice the command tracert!):

```
C:\>tracert www.whitehouse.gov
Tracing route to a1289.g.akamai.net [69.8.201.107]
over a maximum of 30 hops:
        *
                 *
                          *
  1
                                 Request timed out.
  2
       53 ms
                                 hlrn-dsl-gw15-207.hlrn.qwest.net
                61 ms
                         53 ms
         [207.225.112.207]
  3
       53 ms
                55 ms
                         54 ms
                                h]rn-agw1.inet.qwest.net [71.217.188.113]
  4
       54 ms
                53 ms
                                hlr-core-01.inet.gwest.net [205.171.253.97]
                         54 ms
  5
       54 ms
                53 ms
                         54 ms
                                apa-cntr-01.inet.qwest.net [205.171.253.26]
  6
       54 ms
                53 ms
                         53 ms
                                63.150.160.34
  7
       54 ms
                54 ms
                         53 ms www.whitehouse.gov [69.8.201.107]
```

Trace complete.

Okay, let's move on now and talk about how to troubleshoot your network using the debug command.

## Debugging

**Debug** is a troubleshooting command that's available from the privileged exec mode of Cisco IOS. It's used to display information about various router operations and the related traffic generated or received by the router, plus any error messages.

It's a useful and informative tool, but you really need to understand some important facts about its use. Debug is regarded as a very high-priority task because it can consume a huge amount of resources and the router is forced to process-switch the packets being debugged. So you don't just use debug as a monitoring tool—it's meant to be used for a short period of time and only as a troubleshooting tool. By using it, you can really find out some truly significant facts about both working and faulty software and/or hardware components.

Because debugging output takes priority over other network traffic, and because the debug all command generates more output than any other debug command, it can severely diminish the router's performance—even render it unusable. So in virtually all cases, it's best to use more-specific debug commands.

As you can see from the following output, you can't enable debugging from user mode, only privileged mode:

Corp>**debug ?** % Unrecognized command

| Corp> <b>en</b>      |                                                  |
|----------------------|--------------------------------------------------|
| Corp# <b>debug ?</b> |                                                  |
| aaa                  | AAA Authentication, Authorization and Accounting |
| access-expression    | Boolean access expression                        |
| adjacency            | adjacency                                        |
| a11                  | Enable all debugging                             |
| [output cut]         |                                                  |

If you've got the freedom to pretty much take out a router and you really want to have some fun with debugging, use the debug all command:

#### Corp#debug all

```
This may severely impact network performance. Continue? (yes/[no]):yes
All possible debugging has been turned on
2d20h: SNMP: HC Timer 824AE5CC fired
2d20h: SNMP: HC Timer 824AE5CC rearmed, delay = 20000
2d20h: Seria10/0: HDLC myseq 4, mineseen 0, yourseen 0, line down
2d20h:
2d20h: Rudpv1 Sent: Pkts 0, Data Bytes 0, Data Pkts 0
2d20h: Rudpv1 Rcvd: Pkts 0, Data Bytes 0, Data Pkts 0
2d20h: Rudpv1 Discarded: 0, Retransmitted 0
2d20h:
2d20h: RIP-TIMER: periodic timer expired
2d20h: Seria10/0: HDLC myseq 5, mineseen 0, yourseen 0, line down
2d20h: Seria10/0: attempting to restart
2d20h: PowerQUICC(0/0): DCD is up.
2d20h: is_up: 0 state: 4 sub state: 1 line: 0
2d20h:
2d20h: Rudpv1 Sent: Pkts 0, Data Bytes 0, Data Pkts 0
2d20h: Rudpv1 Rcvd: Pkts 0, Data Bytes 0, Data Pkts 0
2d20h: Rudpv1 Discarded: 0, Retransmitted 0
2d20h: un all
All possible debugging has been turned off
Corp#
```

To disable debugging on a router, just use the command no in front of the debug command:

#### Corp#no debug all

But I typically just use the undebug all command since it is so easy when using the shortcut:

#### Corp#un all

Remember that instead of using the debug all command, it's almost always better to use specific commands—and only for short periods of time. Here's an example of deploying debug ip rip that will show you RIP updates being sent and received on a router:

```
Corp#debug ip rip
RIP protocol debugging is on
Corp#
1w4d: RIP: sending v2 update to 224.0.0.9 via Serial0/0 (192.168.12.1)
1w4d: RIP: build update entries
1w4d:
        10.10.10.0/24 via 0.0.0.0, metric 2, tag 0
1w4d:
        171.16.125.0/24 via 0.0.0.0, metric 3, tag 0
1w4d:
        172.16.12.0/24 via 0.0.0.0, metric 1, tag 0
1w4d:
        172.16.125.0/24 via 0.0.0.0, metric 3, tag 0
1w4d: RIP: sending v2 update to 224.0.0.9 via Serial0/2 (172.16.12.1)
1w4d: RIP: build update entries
1w4d:
        192.168.12.0/24 via 0.0.0.0, metric 1, tag 0
1w4d:
        192.168.22.0/24 via 0.0.0.0, metric 2, tag 0
1w4d: RIP: received v2 update from 192.168.12.2 on Serial0/0
         192.168.22.0/24 via 0.0.0.0 in 1 hops
1w4d:
Corp#un all
```

I'm sure you can see that the **debug** command is one powerful command. And because of this, I'm also sure you realize that before you use any of the debugging commands, you should make sure you check the utilization of your router. This is important because in most cases, you don't want to negatively impact the device's ability to process the packets through on your internetwork. You can determine a specific router's utilization information by using the show processes command.

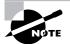

Remember, when you telnet into a remote device, you will not see console messages by default! For example, you will not see debugging output. To allow console messages to be sent to your Telnet session, use the terminal monitor command.

## Using the show processes Command

As mentioned in the previous section, you've really got to be careful when using the debug command on your devices. If your router's CPU utilization is consistently at 50 percent or more, it's probably not a good idea to type in the debug all command unless you want to see what a router looks like when it crashes!

So what other approaches can you use? Well, the show processes (or show processes cpu) is a good tool for determining a given router's CPU utilization. Plus, it'll give you a list

of active processes along with their corresponding process ID, priority, scheduler test (status), CPU time used, number of times invoked, and so on. Lots of great stuff! Plus, this command is super handy when you want to evaluate your router's performance and CPU utilization—for instance, when you find yourself otherwise tempted to reach for the debug command.

Okay—what do you see in the output below? The first line shows the CPU utilization output for the last 5 seconds, 1 minute, and 5 minutes. The output provides 2%/0% in front of the CPU utilization for the last 5 seconds. The first number equals the total utilization and the second one delimits the utilization due to interrupt routines:

#### Corp#sh processes

CPU utilization for five seconds: 2%/0%; one minute: 0%; five minutes: 0% PID QTy PC Runtime (ms) Invoked uSecs Stacks TTY Process 1 Cwe 8034470C 0 1 0 5804/6000 0 Chunk Manager 2 Csp 80369A88 4 1856 2 2616/3000 0 Load Meter

| - | COP | 00505/100 | •      | <b>T000</b> | E LOI       | 0,3000 0 | Loud Meter   |
|---|-----|-----------|--------|-------------|-------------|----------|--------------|
| 3 | M*  | 0         | 112    | 14          | 300010656/2 | 12000 0  | Exec         |
| 5 | Lst | 8034FD9C  | 268246 | 52101       | 5148 5768/0 | 6000 0   | Check heaps  |
| 6 | Cwe | 80355E5C  | 20     | 3           | 6666 5704/0 | 6000 0   | Pool Manager |
| 7 | Mst | 802AC3C4  | 0      | 2           | 0 5580/0    | 6000 0   | Timers       |
|   |     |           |        |             |             |          |              |

[output cut]

So basically, the output from the **show processes** command shows that our router is happily able to process debugging commands without being overloaded.

## Summary

In this chapter, you learned how Cisco routers are configured and how to manage those configurations.

This chapter covered the internal components of a router, which included ROM, RAM (or DRAM), NVRAM, and flash.

In addition, I covered what happens when a router boots and which files are loaded. The configuration register tells the router how to boot and where to find files, and you learned how to change and verify the configuration register settings for password recovery purposes.

Next, you learned how to back up and restore a Cisco IOS image, as well as how to back up and restore the configuration of a Cisco router. I showed you how to manage these files using the CLI, IFS, and SDM.

Then you learned how to use CDP and Telnet to gather information about remote devices. Finally, the chapter covered how to resolve hostnames and use the ping and trace commands to test network connectivity, as well as how to use the debug and show processes commands.

# **Exam Essentials**

Remember the various configuration register commands and settings. The 0x2102 setting is the default on all Cisco routers and tells the router to look in NVRAM for the boot sequence. 0x2101 tells the router to boot from ROM, and 0x2142 tells the router to not load the startup-config in NVRAM to provide password recovery.

**Remember how to back up an IOS image.** By using the privileged-mode command copy flash tftp, you can back up a file from flash memory to a TFTP (network) server.

**Remember how to restore or upgrade an IOS image.** By using the privileged-mode command copy tftp flash, you can restore or upgrade a file from a TFTP (network) server to flash memory.

Remember what you must complete before you back up an IOS image to a network server. Make sure that you can access the network server, ensure that the network server has adequate space for the code image, and verify the file naming and path requirement.

**Remember how to save the configuration of a router.** There are a couple of ways to do this, but the most common method, as well as most tested, is **copy running-config startup-config**.

**Remember how to erase the configuration of a router.** Type the privileged-mode command **erase startup-config** and reload the router.

**Understand when to use CDP.** Cisco Discovery Protocol can be used to help you document as well as troubleshoot your network.

Remember what the output from the show cdp neighbors command shows. The show cdp neighbors command provides the following information: device ID, local interface, holdtime, capability, platform, and port ID (remote interface).

Understand how to telnet into a router and keep your connection but return to your originating console. If you telnet to a router or switch, you can end the connection by typing **exit** at any time. However, if you want to keep your connection to a remote device but still come back to your original router console, you can press the Ctrl+Shift+6 key combination, release it, and then press X.

Remember the command to verify your Telnet sessions. The command show sessions will provide you with information about all the sessions your router has with other routers.

**Remember how to build a static host table on a router.** By using the global configuration command ip host *host\_name ip\_address*, you can build a static host table on your router. You can apply multiple IP addresses against the same host entry.

**Remember how to verify your host table on a router.** You can verify the host table with the show hosts command.

**Understand when to use the ping command.** Packet Internet Groper (Ping) uses ICMP echo request and ICMP echo replies to verify an active IP address on a network.

**Remember how to ping a valid host ID.** You can ping an IP address from a router's user mode or privileged mode but not from configuration mode. You must ping a valid address, such as 1.1.1.1.

# Written Lab 5

Write the answers to the following questions:

- 1. What is the command to copy a Cisco IOS to a TFTP server?
- 2. What is the command to copy a Cisco startup-config file to a TFTP server?
- 3. What is the command to copy the startup-config file to DRAM?
- 4. What is an older command that you can use to copy the startup-config file to DRAM?
- **5.** What command can you use to see the neighbor router's IP address from your router prompt?
- **6.** What command can you use to see the hostname, local interface, platform, and remote port of a neighbor router?
- 7. What keystrokes can you use to telnet into multiple devices simultaneously?
- **8.** What command will show you your active Telnet connections to neighbor and remote devices?
- 9. What command can you use to upgrade a Cisco IOS?
- **10.** What command can you use to merge a backup configuration with the configuration in RAM?

(The answers to Written Lab 5 can be found following the answers to the review questions for this chapter.)

# Hands-on Labs

To complete the labs in this section, you need at least one router (three would be best) and at least one PC running as a TFTP server. Remember that the labs listed here were created for use with real routers.

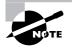

You can always run the first two labs by using the SDM demo (mostly) and skip the TFTP host sections of these labs; however, you need to know how to use both methods.

- Here is a list of the labs in this chapter:
  - Lab 5.1: Backing Up Your Router IOS
  - Lab 5.2: Upgrading or Restoring Your Router IOS
  - Lab 5.3: Backing Up the Router Configuration
  - Lab 5.4: Using the Cisco Discovery Protocol (CDP)
  - Lab 5.5: Using Telnet
  - Lab 5.6: Resolving Hostnames

### Hands-on Lab 5.1: Backing Up Your Router IOS

- 1. Log into your router and go into privileged mode by typing **en** or **enable**.
- **2.** Make sure you can connect to the TFTP server that is on your network by pinging the IP address from the router console.
- **3**. Type **show flash** to see the contents of flash memory.
- 4. Type **show version** at the router privileged-mode prompt to get the name of the IOS currently running on the router. If there is only one file in flash memory, the show flash and show version commands show the same file. Remember that the show version command shows you the file that is currently running and the show flash command shows you all of the files in flash memory.
- **5.** Once you know you have good Ethernet connectivity to the TFTP server and you also know the IOS filename, back up your IOS by typing **copy flash tftp**. This command tells the router to copy the contents of flash memory (this is where the IOS is stored by default) to a TFTP server.
- **6.** Enter the IP address of the TFTP server and the source IOS filename. The file is now copied and stored in the TFTP server's default directory.

### Hands-on Lab 5.2: Upgrading or Restoring Your Router IOS

- 1. Log into your router and go into privileged mode by typing **en** or **enable**.
- **2.** Make sure you can connect to the TFTP server by pinging the IP address of the server from the router console.
- **3.** Once you know you have good Ethernet connectivity to the TFTP server, issue the copy tftp flash command.
- **4.** Confirm that the router is not functioning during the restore or upgrade by following the prompts provided on the router console.
- 5. Enter the IP address of the TFTP server.
- 6. Enter the name of the IOS file you want to restore or upgrade.
- 7. Confirm that you understand that the contents of flash memory will be erased.

**8.** Watch in amazement as your IOS is deleted out of flash memory and your new IOS is copied to flash memory.

If the file that was in flash memory is deleted but the new version wasn't copied to flash memory, the router will boot from ROM monitor mode. You'll need to figure out why the copy operation did not take place.

### Hands-on Lab 5.3: Backing Up the Router Configuration

- 1. Log into your router and go into privileged mode by typing **en** or **enable**.
- 2. Ping the TFTP server to make sure you have IP connectivity.
- **3**. From RouterB, type **copy run tftp**.
- 4. Type the IP address of the TFTP server (for example, 172.16.30.2) and press Enter.
- 5. The router will prompt you for a filename. The hostname of the router is followed by the suffix -confg (yes, I spelled that correctly). You can use any name you want.
  Name of configuration file to write [RouterB-confg]?

Press Enter to accept the default name. Write file RouterB-confg on host 172.16.30.2? [confirm]

Press Enter.

# Hands-on Lab 5.4: Using the Cisco Discovery Protocol (CDP)

- 1. Log into your router and go into privileged mode by typing **en** or **enable**.
- 2. From the router, type **sh cdp** and press Enter. You should see that CDP packets are being sent out to all active interfaces every 60 seconds and the holdtime is 180 seconds (these are the defaults).
- **3.** To change the CDP update frequency to 90 seconds, type **cdp timer 90** in global configuration mode.

```
RouterC#config t
Enter configuration commands, one per line. End with
   CNTL/Z.
RouterC(config)#cdp timer ?
   <5-900> Rate at which CDP packets are sent (in sec)
RouterC(config)#cdp timer 90
```

**4.** Verify that your CDP timer frequency has changed by using the command **show cdp** in privileged mode.

RouterC#**sh cdp** Global CDP information: Sending CDP packets every 90 seconds Sending a holdtime value of 180 seconds

**5.** Now use CDP to gather information about neighbor routers. You can get the list of available commands by typing **sh cdp ?**.

```
RouterC#sh cdp ?
entry Information for specific neighbor entry
interface CDP interface status and configuration
neighbors CDP neighbor entries
traffic CDP statistics
<cr>
```

- **6.** Type **sh cdp int** to see the interface information plus the default encapsulation used by the interface. It also shows the CDP timer information.
- 7. Type **sh cdp entry** \* to see the CDP information received from all devices.
- **8.** Type **show cdp neighbors** to gather information about all connected neighbors. (You should know the specific information output by this command.)
- **9.** Type **show cdp neighbors detail**. Notice that it produces the same output as **show** cdp entry \*.

### Hands-on Lab 5.5: Using Telnet

- 1. Log into your router and go into privileged mode by typing en or enable.
- 2. From RouterA, telnet into your remote router by typing **telnet** ip\_address from the command prompt.
- **3.** Type in RouterB's IP address from RouterA's command prompt. Notice that the router automatically tries to telnet to the IP address you specified. You can use the telnet command or just type in the IP address.
- **4.** From RouterB, press Ctrl+Shift+6 and then X to return to RouterA's command prompt. Now telnet into your third router, RouterC. Press Ctrl+Shift+6 and then X to return to RouterA.
- **5.** From RouterA, type **show sessions**. Notice your two sessions. You can press the number displayed to the left of the session and press Enter twice to return to that session. The asterisk shows the default session. You can press Enter twice to return to that session.
- 6. Go to the session for your RouterB. Type **show users**. This shows the console connection and the remote connection. You can use the disconnect command to clear the session or just type **exit** from the prompt to close your session with RouterB.
- 7. Go to the RouterC's console port by typing **show sessions** on the first router and using the connection number to return to RouterC. Type **show user** and notice the connection to your first router, RouterA.
- **8**. Type **clear line** to disconnect the Telnet session.

### Hands-on Lab 5.6: Resolving Hostnames

- 1. Log into your router and go into privileged mode by typing **en** or **enable**.
- 2. From RouterA, type **todd** and press Enter at the command prompt. Notice the error you receive and the delay. The router is trying to resolve the hostname to an IP address by looking for a DNS server. You can turn this feature off by using the no ip domain-lookup command from global configuration mode.
- **3.** To build a host table, you use the **ip host** command. From RouterA, add a host table entry for RouterB and RouterC by entering the following commands:

```
ip host routerb ip_address
ip host routerc ip_address
```

Here is an example:

ip host routerb 172.16.20.2
ip host routerc 172.16.40.2

**4.** Test your host table by typing **ping routerb** from the command prompt (not the **config** prompt).

```
RouterA#ping routerb
```

```
Type escape sequence to abort.
Sending 5, 100-byte ICMP Echos to 172.16.20.2, timeout
is 2 seconds:
!!!!!
Success rate is 100 percent (5/5), round-trip
min/avg/max = 4/4/4 ms
```

5. Test your host table by typing **ping routerc**.

```
RouterA#ping routerc
```

```
Type escape sequence to abort.
Sending 5, 100-byte ICMP Echos to 172.16.40.2, timeout
    is 2 seconds:
!!!!!
Success rate is 100 percent (5/5), round-trip
    min/avg/max = 4/6/8 ms
```

- **6.** Keep your session to RouterB open, and then return to RouterA by pressing Ctrl+Shift+6, then X.
- 7. Telnet to RouterC by typing **routerc** at the command prompt.
- **8.** Return to RouterA and keep the session to RouterC open by pressing Ctrl+Shift+6, then X.

**9**. View the host table by typing **show hosts** and pressing Enter.

Default domain is not set

Name/address lookup uses domain service

Name servers are 255.255.255.255

| Host    | Flags     | Ag   | ge Type | Address(es) |
|---------|-----------|------|---------|-------------|
| routerb | (perm, Oł | K) 0 | IP      | 172.16.20.2 |
| routerc | (perm, Oł | K) 0 | IP      | 172.16.40.2 |

## **Review Questions**

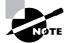

The following questions are designed to test your understanding of this chapter's material. For more information on how to get additional questions, please see this book's Introduction.

- 1. At which layer of the OSI model does the protocol that provides the information displayed by the show cdp neighbors command operate?
  - **A.** Physical
  - B. Data Link
  - **C.** Network
  - **D.** Transport
  - E. Application
- 2. Which command will copy the IOS to a backup host on your network?
  - A. transfer IOS to 172.16.10.1
  - **B.** copy run start
  - C. copy tftp flash
  - **D**. copy start tftp
  - E. copy flash tftp
- **3.** You are troubleshooting a connectivity problem in your corporate network and want to isolate the problem. You suspect that a router on the route to an unreachable network is at fault. What IOS user exec command should you issue?
  - A. Router>ping
  - **B.** Router>trace
  - **C.** Router>show ip route
  - **D**. Router>show interface
  - E. Router>show cdp neighbors
- **4.** You copy a configuration from a network host to a router's RAM. The configuration looks correct, yet it is not working at all. What could the problem be?
  - A. You copied the wrong configuration into RAM.
  - **B.** You copied the configuration into flash memory instead.
  - **C.** The copy did not override the **shutdown** command in running-config.
  - **D**. The IOS became corrupted after the **copy** command was initiated.

- **5.** A network administrator wants to upgrade the IOS of a router without removing the image currently installed. What command will display the amount of memory consumed by the current IOS image and indicate whether there is enough room available to hold both the current and new images?
  - A. show version
  - **B.** show flash
  - C. show memory
  - D. show buffers
  - **E**. show running-config
- **6.** The corporate office sends you a new router to connect, but upon connecting the console cable, you see that there is already a configuration on the router. What should be done before a new configuration is entered in the router?
  - **A.** RAM should be erased and the router restarted.
  - **B.** Flash should be erased and the router restarted.
  - **C.** NVRAM should be erased and the router restarted.
  - **D.** The new configuration should be entered and saved.
- 7. Which command loads a new version of the Cisco IOS into a router?
  - A. copy flash ftp
  - B. copy ftp flash
  - **C**. copy flash tftp
  - **D.** copy tftp flash
- 8. Which command shows you the IOS version running on your router?
  - A. sh IOS
  - **B**. sh flash
  - $\boldsymbol{C}.$  sh version
  - **D.** sh running-config
- **9.** What should the configuration register value be after you successfully complete the password recovery procedure and return the router to normal operation?
  - **A.** 0x2100
  - **B.** 0x2101
  - **C.** 0x2102
  - **D.** 0x2142

- **10.** You save the configuration on a router with the copy running-config startup-config command and reboot the router. The router, however, comes up with a blank configuration. What can the problem be?
  - **A.** You didn't boot the router with the correct command.
  - **B.** NVRAM is corrupted.
  - **C.** The configuration register setting is incorrect.
  - **D**. The newly upgraded IOS is not compatible with the hardware of the router.
  - E. The configuration you saved is not compatible with the hardware.
- **11.** If you want to have more than one Telnet session open at the same time, what keystroke combination would you use?
  - A. Tab+spacebar
  - **B.** Ctrl+X, then 6
  - **C.** Ctrl+Shift+X, then 6
  - **D.** Ctrl+Shift+6, then X
- **12.** You are unsuccessful in telnetting into a remote device. What could the problem be? (Choose two.)
  - A. IP addresses are incorrect.
  - **B.** Access control list is filtering Telnet.
  - **C.** There is a defective serial cable.
  - **D.** The VTY password is missing.
- 13. What information is displayed by the show hosts command? (Choose two.)
  - A. Temporary DNS entries
  - B. The names of the routers created using the hostname command
  - C. The IP addresses of workstations allowed to access the router
  - D. Permanent name-to-address mappings created using the ip host command
  - E. The length of time a host has been connected to the router via Telnet
- **14.** Which three commands can be used to check LAN connectivity problems on a router? (Choose three.)
  - A. show interfaces
  - B. show ip route
  - **C**. tracert
  - **D**. ping
  - E. dns lookups

- **15.** For security reasons, information about Acme, including the platform and IP addresses, should not be accessible from the Internet. This information should, however, be accessible to devices on the Internetwork of Acme. Which series of commands will accomplish these objectives?
  - A. Acme(config)#no cdp run
  - B. Acme(config)#no cdp enable
  - C. Acme(config-if)#no cdp run
  - D. Acme(config-if)#no cdp enable
- **16.** You telnet into a remote device and type **debug ip rip**, but no output from the **debug** command is seen. What could the problem be?
  - **A.** You must type the show ip rip command first.
  - **B.** IP addressing on the network is incorrect.
  - C. You must use the terminal monitor command.
  - **D**. Debug output is sent only to the console.
- 17. Which command displays the configuration register setting?
  - A. show ip route
  - B. show boot version
  - C. show version
  - **D**. show flash
- **18.** You need to gather the IP address of a remote switch that is located in Hawaii. What can you do to find the address?
  - A. Fly to Hawaii, console into the switch, then relax and have a drink with an umbrella in it.
  - **B.** Issue the show ip route command on the router connected to the switch.
  - **C.** Issue the show cdp neighbors command on the router connected to the switch.
  - **D**. Issue the show ip arp command on the router connected to the switch.
  - E. Issue the show cdp neighbors detail command on the router connected to the switch.
- **19.** You have your laptop directly connected into a router's Ethernet port. Which of the following are among the requirements for the copy flash tftp command to be successful? (Choose three.)
  - **A.** TFTP server software must be running on the router.
  - **B.** TFTP server software must be running on your laptop.
  - **C.** The Ethernet cable connecting the laptop directly into the router's Ethernet port must be a straight-through cable.
  - **D**. The laptop must be on the same subnet as the router's Ethernet interface.
  - **E.** The copy flash tftp command must be supplied the IP address of the laptop.
  - **F.** There must be enough room in the flash memory of the router to accommodate the file to be copied.

- **20.** The configuration register setting of 0x2102 provides what function to a router?
  - **A.** Tells the router to boot into ROM monitor mode
  - **B.** Provides password recovery
  - **C.** Tells the router to look in NVRAM for the boot sequence
  - **D.** Boots the IOS from a TFTP server
  - E. Boots an IOS image stored in ROM

## Answers to Review Questions

- **1.** B. Cisco Discovery Protocol is a Cisco proprietary protocol that runs at the Data Link layer of the OSI model.
- **2.** E. To copy the IOS to a backup host, which is stored in flash memory by default, use the copy flash tftp command.
- **3.** B. The command traceroute (trace for short), which can be issued from user mode or privileged mode, is used to find the path a packet takes through an internetwork and will also show you where the packet stops because of an error on a router.
- **4.** C. Since the configuration looks correct, you probably didn't screw up the copy job. However, when you perform a copy from a network host to a router, the interfaces are automatically shut down and need to be manually enabled with the **no** shutdown command.
- **5.** B. The show flash command will provide you with the current IOS name and size and the size of flash memory.
- **6.** C. Before you start to configure the router, you should erase the NVRAM with the **erase** startup-config command and then reload the router using the reload command.
- 7. D. The command copy tftp flash will allow you to copy a new IOS into flash memory on your router.
- 8. C. The best answer is show version, which shows you the IOS file running currently on your router. The show flash command shows you the contents of flash memory, not which file is running.
- **9.** C. All Cisco routers have a default configuration register setting of 0x2102, which tells the router to load the IOS from flash memory and the configuration from NVRAM.
- **10.** C. If you save a configuration and reload the router and it comes up either in setup mode or as a blank configuration, chances are you have the configuration register setting incorrect.
- **11.** D. To keep open one or more Telnet sessions, use the Ctrl+Shift+6 and then X keystroke combination.
- **12.** B, D. The best answers, the ones you need to remember, are B and D: either an access control list is filtering the Telnet session or the VTY password is not set on the remote device.
- **13.** A, D. The show hosts command provides information on temporary DNS entries and permanent name-to-address mappings created using the ip host command.
- **14.** A, B, D. The tracert command is a Windows command and will not work on a router! A router uses the traceroute command.
- **15.** D. To disable CDP from being sent and received on an interface, use the command **no cdp** enable on the interface.
- **16.** C. To see console messages through your Telnet session, you must enter the terminal monitor command.

- 17. C. The show version command provides you with the current configuration register setting.
- **18.** E. Although answer A is certainly the "best" answer, unfortunately answer E will work just fine and your boss would probably prefer you to use the show cdp neighbors detail command.
- **19.** B, D, E. Before you back up an IOS image to a laptop directly connected to a router's Ethernet port, make sure the TFTP server software is running on your laptop, that the Ethernet cable is a "crossover," and that the laptop is in the same subnet as the router's Ethernet port, and then you can use the copy flash tftp command from your laptop.
- **20.** C. The default configuration setting of 0x2102 tells the router to look in NVRAM for the boot sequence.

# Answers to Written Lab 5

- 1. copy flash tftp
- 2. copy start tftp
- 3. copy start run
- 4. config mem
- 5. show cdp neighbors detail or show cdp entry \*
- 6. show cdp neighbors
- 7. Ctrl+Shift+6, then X
- 8. show sessions
- 9. copy tftp flash
- **10.** Either copy tftp run or copy start run

# Chapter

6

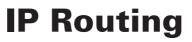

# THE CCNA EXAM TOPICS COVERED IN THIS CHAPTER INCLUDE THE FOLLOWING:

- ✓ Basic IP Routing
  - Understand frames and packets and how they work in an internetwork
- ✓ Understand and configure static routing
- ✓ Understand distance vector routing
  - Configure dynamic routing using RIP and RIPv2
  - Verify dynamic routing using RIP and RIPv2

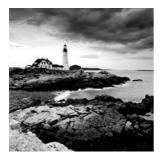

In this chapter, I'm going to discuss the IP routing process. This is an important subject to understand since it pertains to all routers and configurations that use IP. IP routing is the process

of moving packets from one network to another network using routers. And as before, by routers I mean Cisco routers, of course!

But before you read this chapter, you must understand the difference between a routing protocol and a routed protocol. A *routing protocol* is used by routers to dynamically find all the networks in the internetwork and to ensure that all routers have the same routing table. Basically, a routing protocol determines the path of a packet through an internetwork. Examples of routing protocols are RIP, RIPv2, EIGRP, and OSPF.

Once all routers know about all networks, a *routed protocol* can be used to send user data (packets) through the established enterprise. Routed protocols are assigned to an interface and determine the method of packet delivery. Examples of routed protocols are IP and IPv6.

I'm pretty sure that I don't have to tell you that this is definitely important stuff to know. You most likely understand that from what I've said so far. IP routing is basically what Cisco routers do, and they do it very well. Again, this chapter is dealing with truly fundamental material—these are things you must know if you want to understand the objectives covered in this book!

In this chapter, I'm going to show you how to configure and verify IP routing with Cisco routers. I'll be covering the following:

- Routing basics
- The IP routing process
- Static routing
- Default routing
- Dynamic routing

But the first thing we have to do is really nail down the basics of how packets actually move through an internetwork, so let's get started!

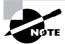

For up-to-the minute updates for this chapter, please see www.lammle.com and/or www.sybex.com/go/ccent.

# **Routing Basics**

Once you create an internetwork by connecting your WANs and LANs to a router, you'll need to configure logical network addresses, such as IP addresses, to all hosts on the internetwork so that they can communicate across that internetwork. Then, when a router receives an incoming packet from a host, the router identifies the destination network address of each packet (by reading the IP destination address in the header) in order to select the best path(s) to the destination network address.

The term *routing* is used for taking a packet from one device and sending it through the network to another device on a different network. Routers don't really care about hosts—they only care about networks and the best path to each network. The logical network address of the destination host is used to get packets to a network through a routed network, and then the hardware address of the host is used to deliver the packet from a router to the correct destination host.

If your network has no routers, then it should be apparent that you are not routing. Routers route traffic to all the networks in your internetwork. To be able to route packets, a router must know, at a minimum, the following:

- Destination address
- Neighbor routers from which it can learn about remote networks
- Possible routes to all remote networks
- The best route to each remote network
- How to maintain and verify routing information

The router learns about remote networks from neighbor routers or from an administrator. The router then builds a routing table (a map of the internetwork) that describes how to find the remote networks. If a network is directly connected, then the router already knows how to get to it.

If a network isn't directly connected to the router, the router must use one of two ways to learn how to get to the remote network: static routing, meaning that someone must hand-type all network locations into the routing table, or something called dynamic routing.

In *dynamic routing*, a protocol on one router communicates with the same protocol running on neighbor routers. The routers then update each other about all the networks they know about and place this information into the routing table. If a change occurs in the network, the dynamic routing protocols automatically inform all routers about the event. If *static routing* is used, the administrator is responsible for updating all changes by hand into all routers. Typically, in a large network, a combination of both dynamic and static routing is used.

Before we jump into the IP routing process, let's take a look at a simple example that demonstrates how a router uses the routing table to route packets out of an interface. We'll be going into a more detailed study of the process in the next section.

Figure 6.1 shows a simple two-router network. Lab\_A has one serial interface and three LAN interfaces.

#### FIGURE 6.1 A simple routing example

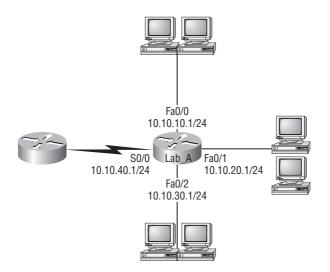

Looking at Figure 6.1, can you see which interface Lab\_A will use to forward an IP datagram to a host with an IP address of 10.10.10.10?

By using the command **show** ip **route**, we can see the routing table (map of the internetwork) that Lab\_A uses to make forwarding decisions:

#### Lab\_A#sh ip route

|   | [output cut] |                |         |         |            |                 |  |
|---|--------------|----------------|---------|---------|------------|-----------------|--|
| ( | Gateway      | / of last reso | 't is r | not set | 2          |                 |  |
| ( | C            | 10.10.10.0/24  | is dir  | rectly  | connected, | FastEthernet0/0 |  |
| ( | 2            | 10.10.20.0/24  | is dir  | rectly  | connected, | FastEthernet0/1 |  |
| ( | C            | 10.10.30.0/24  | is dir  | rectly  | connected, | FastEthernet0/2 |  |
| ( | C            | 10.10.40.0/24  | is dir  | rectly  | connected, | Serial 0/0      |  |

The C in the routing table output means that the networks listed are "directly connected," and until we add a routing protocol—something like RIP, EIGRP, etc.—to the routers in our internetwork (or use static routes), we'll have only directly connected networks in our routing table.

So let's get back to the original question: By looking at the figure and the output of the routing table, can you tell what IP will do with a received packet that has a destination IP address of 10.10.10? The router will packet-switch the packet to interface FastEthernet 0/0, and this interface will frame the packet and then send it out on the network segment.

Because we can, let's do another example: Based on the output of the next routing table, which interface will a packet with a destination address of 10.10.10.14 be forwarded from?

#### Lab\_A#sh ip route

[output cut]
Gateway of last resort is not set
C 10.10.10.16/28 is directly connected, FastEthernet0/0

| С | 10.10.10.8/29 | is | directly | ${\tt connected},$ | FastEthernet0/1 |
|---|---------------|----|----------|--------------------|-----------------|
|---|---------------|----|----------|--------------------|-----------------|

C 10.10.10.4/30 is directly connected, FastEthernet0/2

```
C 10.10.10.0/30 is directly connected, Serial 0/0
```

First, you can see that the network is subnetted and each interface has a different mask. And I have to tell you—you just can't answer this question if you can't subnet! 10.10.10.10.4 would be a host in the 10.10.10.8/29 subnet connected to the FastEthernet0/1 interface. Don't freak out if you don't get it. Just go back and reread Chapter 3 if you're struggling, and this should make perfect sense to you afterward.

For everyone who's ready to move on, let's get into this process in more detail.

# The IP Routing Process

The IP routing process is fairly simple and doesn't change, regardless of the size of your network. For an example, we'll use Figure 6.2 to describe step-by-step what happens when Host\_A wants to communicate with Host\_B on a different network. Let's work through them piece by piece. I'll break this into small headers to make it easier to digest.

#### FIGURE 6.2 IP routing example using two hosts and one router

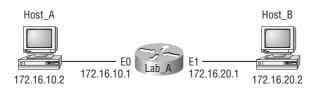

In this example, a user on Host\_A pings Host\_B's IP address. Routing doesn't get simpler than this, but it still involves a lot of steps. Let's work through them:

#### Step A: Creating a Packet on the Host

- **1.** Internet Control Message Protocol (ICMP) creates an echo request payload (which is just the alphabet in the data field).
- 2. ICMP hands that payload to Internet Protocol (IP), which then creates a packet. At a minimum, this packet contains an IP source address, an IP destination address, and a Protocol field with 01h. (Remember that Cisco likes to use 0x in front of hex characters, so this could look like 0x01.) All of that tells the receiving host whom it should hand the payload to when the destination is reached—in this example, ICMP.

#### Step B: Forwarding the Packet

- 1. Once the packet is created, IP determines whether the destination IP address is on the local network or a remote one.
- **2.** Since IP determines that this is a remote request, the packet needs to be sent to the default gateway so the packet can be routed to the remote network. The Registry in Windows is parsed to find the configured default gateway.

**3.** The default gateway of host 172.16.10.2 (Host\_A) is configured to 172.16.10.1. For this packet to be sent to the default gateway, the hardware address of the router's interface Ethernet 0 (configured with the IP address of 172.16.10.1) must be known. Why? So the packet can be handed down to the Data Link layer, framed, and sent to the router's interface that's connected to the 172.16.10.0 network. Because hosts only communicate via hardware addresses on the local LAN, it's important to recognize that for Host\_A to communicate to Host\_B, it has to send packets to the Media Access Control (MAC) address of the default gateway on the local network.

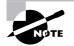

MAC addresses are always local on the LAN and never go through and past a router.

- **4.** Next, the Address Resolution Protocol (ARP) cache of the host is checked to see if the IP address of the default gateway has already been resolved to a hardware address:
  - If it has, the packet is then free to be handed to the Data Link layer for framing. (The hardware destination address is also handed down with that packet.) To view the ARP cache on your host, use the following command:

| C:\>arp -a            |                   |         |
|-----------------------|-------------------|---------|
| Interface: 172.16.10. | 2 0x3             |         |
| Internet Address      | Physical Address  | Туре    |
| 172.16.10.1           | 00-15-05-06-31-b0 | dynamic |

- If the hardware address isn't already in the ARP cache of the host, an ARP broadcast is sent out onto the local network to search for the hardware address of 172.16.10.1. The router responds to the request and provides the hardware address of Ethernet 0, and the host caches this address.
- **5.** Once the packet and destination hardware address are handed to the Data Link layer, the LAN driver is used to provide media access via the type of LAN being used (in this example, Ethernet). A frame is then generated, encapsulating the packet with control information. Within that frame are the hardware destination and source addresses plus, in this case, an Ether-Type field that describes the Network layer protocol that handed the packet to the Data Link layer—in this instance, IP. At the end of the frame is something called a Frame Check Sequence (FCS) field that houses the result of the cyclic redundancy check (CRC). The frame would look something like what I've detailed in Figure 6.3. It contains Host\_A's hardware (MAC) address and the destination hardware address of the default gateway. It does not include the remote host's MAC address—remember that!

#### FIGURE 6.3 Frame used from Host\_A to the Lab\_A router when Host\_B is pinged

| Destination MAC<br>(routers E0 MAC address) | Source MAC<br>(Host_A MAC address) | Ether-Type<br>field | Packet | FCS<br>(CRC) |  |
|---------------------------------------------|------------------------------------|---------------------|--------|--------------|--|
|---------------------------------------------|------------------------------------|---------------------|--------|--------------|--|

**6.** Once the frame is completed, it's handed down to the Physical layer to be put on the physical medium (in this example, twisted-pair wire) one bit at a time.

#### Step C: The Router Receives the Packet

- 1. Every device in the collision domain receives these bits and builds the frame. They each run a CRC and check the answer in the FCS field. If the answers don't match, the frame is discarded.
  - If the CRC matches, then the hardware destination address is checked to see if it matches too (which, in this example, is the router's interface Ethernet 0).
  - If it's a match, then the Ether-Type field is checked to find the protocol used at the Network layer.
- 2. The packet is pulled from the frame, and what is left of the frame is discarded. The packet is handed to the protocol listed in the Ether-Type field—it's given to IP.

#### Step D: The Router Routes the Packet

- 1. IP receives the packet and checks the IP destination address. Since the packet's destination address doesn't match any of the addresses configured on the receiving router itself, the router will look up the destination IP network address in its routing table.
- **2.** The routing table must have an entry for the network 172.16.20.0 or the packet will be discarded immediately and an ICMP message will be sent back to the originating device with a destination network unreachable message.
- **3.** If the router does find an entry for the destination network in its table, the packet is switched to the exit interface—in this example, interface Ethernet 1. The output below displays the Lab\_A router's routing table. The C means "directly connected." No routing protocols are needed in this network since all networks (all two of them) are directly connected.

#### Lab\_A>sh ip route

```
Codes:C - connected,S - static,I - IGRP,R - RIP,M - mobile,B -
BGP, D - EIGRP,EX - EIGRP external,O - OSPF,IA - OSPF inter
area, N1 - OSPF NSSA external type 1, N2 - OSPF NSSA external
type 2, E1 - OSPF external type 1, E2 - OSPF external type 2,
E - EGP,i - IS-IS, L1 - IS-IS level-1, L2 - IS-IS level-2, ia
- IS-IS intearea * - candidate default, U - per-user static
route, o - ODR P - periodic downloaded static route
```

Gateway of last resort is not set

172.16.0.0/24 is subnetted, 2 subnets
C 172.16.10.0 is directly connected, Ethernet0
C 172.16.20.0 is directly connected, Ethernet1

4. The router packet-switches the packet to the Ethernet 1 buffer.

- **5.** The Ethernet 1 buffer needs to know the hardware address of the destination host and first checks the ARP cache.
  - If the hardware address of Host\_B has already been resolved and is in the router's ARP cache, then the packet and the hardware address are handed down to the Data Link layer to be framed. Let's take a look at the ARP cache on the Lab\_A router by using the show ip arp command:

| Lab_A# <b>sh</b> | ip arp      |          |                 |      |           |
|------------------|-------------|----------|-----------------|------|-----------|
| Protocol         | Address     | Age(min) | ) Hardware Addr | Туре | Interface |
| Internet         | 172.16.20.1 | -        | 00d0.58ad.05f4  | ARPA | Ethernet0 |
| Internet         | 172.16.20.2 | 3        | 0030.9492.a5dd  | ARPA | Ethernet0 |
| Internet         | 172.16.10.1 | -        | 00d0.58ad.06aa  | ARPA | Ethernet0 |
| Internet         | 172.16.10.2 | 12       | 0030.9492.a4ac  | ARPA | Ethernet0 |

The dash (-) means that this is the physical interface on the router. From the output above, we can see that the router knows the 172.16.10.2 (Host\_A) and 172.16.20.2 (Host\_B) hardware addresses. Cisco routers will keep an entry in the ARP table for 4 hours.

- If the hardware address has not already been resolved, the router sends an ARP request out E1 looking for the hardware address of 172.16.20.2. Host\_B responds with its hardware address, and the packet and destination hardware address are both sent to the Data Link layer for framing.
- **6.** The Data Link layer creates a frame with the destination and source hardware address, Ether-Type field, and FCS field at the end. The frame is handed to the Physical layer to be sent out on the physical medium one bit at a time.

#### Step E: Finally, the Remote Host Receives the Packet

- 1. Host\_B receives the frame and immediately runs a CRC. If the result matches what's in the FCS field, the hardware destination address is then checked. If the host finds a match, the Ether-Type field is then checked to determine the protocol that the packet should be handed to at the Network layer—IP in this example.
- **2.** At the Network layer, IP receives the packet and checks the IP destination address. Since there's finally a match made, the Protocol field is checked to find out whom the payload should be given to.
- **3.** The payload is handed to ICMP, which understands that this is an echo request. ICMP responds to this by immediately discarding the packet and generating a new payload as an echo reply.

#### Step F: The Destination Host Becomes a Source Host

- 1. A packet is then created including the source and destination addresses, Protocol field, and payload. The destination device is now Host\_A.
- **2.** IP then checks to see whether the destination IP address is a device on the local LAN or on a remote network. Since the destination device is on a remote network, the packet needs to be sent to the default gateway.

- **3.** The default gateway IP address is found in the Registry of the Windows device, and the ARP cache is checked to see if the hardware address has already been resolved from an IP address.
- **4.** Once the hardware address of the default gateway is found, the packet and destination hardware addresses are handed down to the Data Link layer for framing.
- **5.** The Data Link layer frames the packet of information and includes the following in the header:
  - The destination and source hardware addresses
  - The Ether-Type field with 0x0800 (IP) in it
  - The FCS field with the CRC result in tow
- **6.** The frame is now handed down to the Physical layer to be sent out over the network medium one bit at a time.

#### Step G: Time for the Router to Route Another Packet

- 1. The router's Ethernet 1 interface receives the bits and builds a frame. The CRC is run, and the FCS field is checked to make sure the answers match.
- 2. Once the CRC is found to be okay, the hardware destination address is checked. Since the router's interface is a match, the packet is pulled from the frame and the Ether-Type field is checked to see what protocol at the Network layer the packet should be delivered to.
- **3.** The protocol is determined to be IP, so it gets the packet. IP runs a CRC check on the IP header first and then checks the destination IP address.

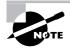

IP does not run a complete CRC as the Data Link layer does — it only checks the header for errors.

Since the IP destination address doesn't match any of the router's interfaces, the routing table is checked to see whether it has a route to 172.16.10.0. If it doesn't have a route over to the destination network, the packet will be discarded immediately. (This is the source point of confusion for a lot of administrators—when a ping fails, most people think the packet never reached the destination host. But as we see here, that's not *always* the case. All it takes is for just one of the remote routers to be lacking a route back to the originating host's network and—*poof!*—the packet is dropped on the *return trip*, not on its way to the host.)

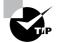

Just a quick note to mention that when (if) the packet is lost on the way back to the originating host, you will typically see a request timed out message because it is an unknown error. If the error occurs because of a known issue, such as if a route is not in the routing table on the way to the destination device, you will see a destination unreachable message. This should help you determine if the problem occurred on the way to the destination or on the way back.

- **4.** In this case, the router does know how to get to network 172.16.10.0—the exit interface is Ethernet 0—so the packet is switched to interface Ethernet 0.
- **5.** The router checks the ARP cache to determine whether the hardware address for 172.16.10.2 has already been resolved.
- **6.** Since the hardware address to 172.16.10.2 is already cached from the originating trip to Host\_B, the hardware address and packet are handed to the Data Link layer.
- 7. The Data Link layer builds a frame with the destination hardware address and source hardware address and then puts IP in the Ether-Type field. A CRC is run on the frame and the result is placed in the FCS field.
- **8.** The frame is then handed to the Physical layer to be sent out onto the local network one bit at a time.

Step H: The Original Source Host, Now the Destination Host, Receives the Reply Packet

- 1. The destination host receives the frame, runs a CRC, checks the destination hardware address, and looks in the Ether-Type field to find out whom to hand the packet to.
- **2.** IP is the designated receiver, and after the packet is handed to IP at the Network layer, it checks the protocol field for further direction. IP finds instructions to give the payload to ICMP, and ICMP determines the packet to be an ICMP echo reply.
- **3.** ICMP acknowledges that it has received the reply by sending an exclamation point (!) to the user interface. ICMP then attempts to send four more echo requests to the destination host.

You've just experienced Todd's 36 easy steps to understanding IP routing. The key point to understand here is that if you had a much larger network, the process would be the *same*. In a really big internetwork, the packet just goes through more hops before it finds the destination host.

It's super-important to remember that when Host\_A sends a packet to Host\_B, the destination hardware address used is the default gateway's Ethernet interface. Why? Because frames can't be placed on remote networks—only local networks. So packets destined for remote networks must go through the default gateway.

Let's take a look at Host\_A's ARP cache now:

#### C: $\$ -arp -a

| Interface: 172.16.10.2 | 0x3               |          |
|------------------------|-------------------|----------|
| Internet Address       | Physical Address  | Туре     |
| 172.16.10.1            | 00-15-05-06-31-b0 | dynami c |
| 172.16.20.1            | 00-15-05-06-31-b0 | dynami c |

Did you notice that the hardware (MAC) address that Host\_A uses to get to Host\_B is the Lab\_A E0 interface? Hardware addresses are *always* local, and they never pass a router's interface. Understanding this process is as important as air to you, so carve this into your memory!

### **Testing Your IP Routing Understanding**

I really want to make sure you understand IP routing because it's super-important. So I'm going to use this section to test your understanding of the IP routing process by having you look at a couple of figures and answer some very basic IP routing questions.

Figure 6.4 shows a LAN connected to RouterA, which is, in turn, connected via a WAN link to RouterB. RouterB has a LAN connected with an HTTP server attached.

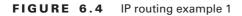

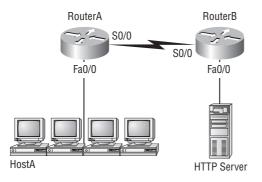

The critical information you need to glean from this figure is exactly how IP routing will occur in this example. Okay—we'll cheat a bit. I'll give you the answer, but then you should go back over the figure and see if you can answer example 2 without looking at my answers.

- 1. The destination address of a frame, from HostA, will be the MAC address of the Fa0/0 interface of the RouterA router.
- **2.** The destination address of a packet will be the IP address of the network interface card (NIC) of the HTTP server.
- 3. The destination port number in the segment header will have a value of 80.

That example was a pretty simple one, and it was also very to the point. One thing to remember is that if multiple hosts are communicating to the server using HTTP, they must all use a different source port number. That is how the server keeps the data separated at the Transport layer.

Let's mix it up a little and add another internetworking device into the network and then see if you can find the answers. Figure 6.5 shows a network with only one router but two switches.

What you want to understand about the IP routing process here is what happens when HostA sends data to the HTTPS server:

- 1. The destination address of a frame, from HostA, will be the MAC address of the F0/0 interface of the RouterA router.
- **2.** The destination address of a packet will be the IP address of the network interface card (NIC) of the HTTPS server.
- 3. The destination port number in the segment header will have a value of 443.

#### FIGURE 6.5 IP routing example 2

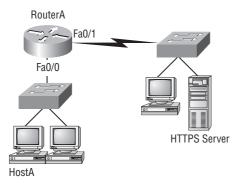

Notice that the switches weren't used as either a default gateway or another destination. That's because switches have nothing to do with routing. I wonder how many of you chose the switch as the default gateway (destination) MAC address for HostA? If you did, don't feel bad—just take another look with that fact in mind. It's very important to remember that the destination MAC address will always be the router's interface—if your packets are destined for outside the LAN, as they were in these last two examples.

Before we move into some of the more advanced aspects of IP routing, let's discuss ICMP in more detail, as well as how ICMP is used in an internetwork. Take a look at the network shown in Figure 6.6. Ask yourself what will happen if the LAN interface of Lab\_C goes down.

#### FIGURE 6.6 ICMP error example

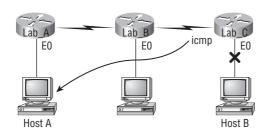

Lab\_C will use ICMP to inform Host A that Host B can't be reached, and it will do this by sending an ICMP destination unreachable message. Lots of people think that the Lab\_A router would be sending this message, but they would be wrong. The router that sends the message is the one with the interface that's down.

Let's look at another problem: Look at the output of a corporate router's routing table:

#### Corp#sh ip route

| [output cut] |               |            |                  |           |           |  |  |
|--------------|---------------|------------|------------------|-----------|-----------|--|--|
| R            | 192.168.215.0 | [120/2] vi | ia 192.168.20.2, | 00:00:23, | Serial0/0 |  |  |
| R            | 192.168.115.0 | [120/1] vi | ia 192.168.20.2, | 00:00:23, | Serial0/0 |  |  |

R 192.168.30.0 [120/1] via 192.168.20.2, 00:00:23, Serial0/0

```
C 192.168.20.0 is directly connected, Serial0/0
```

```
C 192.168.214.0 is directly connected, FastEthernet0/0
```

What do we see here? If I were to tell you that the corporate router received an IP packet with a source IP address of 192.168.214.20 and a destination address of 192.168.22.3, what do you think the Corp router will do with this packet?

If you said, "The packet came in on the FastEthernet 0/0 interface, but since the routing table doesn't show a route to network 192.168.22.0 (or a default route), the router will discard the packet and send an ICMP destination unreachable message back out interface FastEthernet 0/0," you're a genius! The reason it does this is because that's the source LAN where the packet originated from.

Now, let's check out another figure and talk about the frames and packets in detail. Really, we're not exactly chatting about anything new; I'm just making sure that you totally, completely, fully understand basic IP routing. That's because this book, and the exam objectives it's geared toward, are all about IP routing, which means you need to be all over this stuff! We'll use Figure 6.7 for the next few questions.

#### FIGURE 6.7 Basic IP routing using MAC and IP addresses

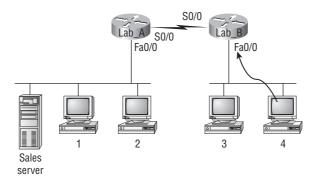

Referring to Figure 6.7, here's a list of all the questions; you need the answers emblazoned in your brain:

- 1. In order to begin communicating with the Sales server, Host 4 sends out an ARP request. How will the devices exhibited in the topology respond to this request?
- **2.** Host 4 has received an ARP reply. Host 4 will now build a packet, then place this packet in the frame. What information will be placed in the header of the packet that leaves Host 4 if Host 4 is going to communicate to the Sales server?
- **3.** At last, the Lab\_A router has received the packet and will send it out Fa0/0 onto the LAN toward the server. What will the frame have in the header as the source and destination addresses?
- **4.** Host 4 is displaying two web documents from the Sales server in two browser windows at the same time. How did the data find its way to the correct browser windows?

I probably should write the following in a teensy font and put them upside down in another part of the book so it would be really hard for you to cheat and peek, but since it's actually you who's going to lose out if you do that, here are your answers:

- 1. In order to begin communicating with the server, Host 4 sends out an ARP request. How will the devices exhibited in the topology respond to this request? Since MAC addresses must stay on the local network, the Lab\_B router will respond with the MAC address of the Fa0/0 interface and Host 4 will send all frames to the MAC address of the Lab\_B Fa0/0 interface when sending packets to the Sales server.
- 2. Host 4 has received an ARP reply. Host 4 will now build a packet, then place this packet in the frame. What information will be placed in the header of the packet that leaves Host 4 if Host 4 is going to communicate to the Sales server? Since we're now talking about packets, not frames, the source address will be the IP address of Host 4 and the destination address will be the IP address of the Sales server.
- **3.** Finally, the Lab\_A router has received the packet and will send it out Fa0/0 onto the LAN toward the server. What will the frame have in the header as the source and destination addresses? The source MAC address will be the Lab\_A router's Fa0/0 interface, and the destination MAC address will be the Sales server's MAC address. (All MAC addresses must be local on the LAN.)
- **4.** Host 4 is displaying two web documents from the Sales server in two different browser windows at the same time. How did the data find its way to the correct browser windows? TCP port numbers are used to direct the data to the correct application window.

Great! But we're not quite done yet. I've got a few more questions for you before you actually get to configure routing in a real network. Ready? Figure 6.8 shows a basic network, and Host 4 needs to get email. Which address will be placed in the destination address field of the frame when it leaves Host 4?

The answer is that Host 4 will use the destination MAC address of the Fa0/0 interface of the Lab\_B router—which I'm so sure you knew, right? Look at Figure 6.8 again: Host 4 needs to communicate to Host 1. Which OSI layer 3 source address will be placed in the packet header when it reaches Host 1?

#### FIGURE 6.8 Testing basic routing knowledge

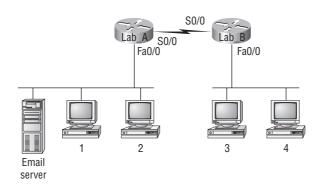

Hopefully you know this: At layer 3, the source IP address will be Host 4 and the destination address in the packet will be the IP address of Host 1. Of course, the destination MAC address from Host 4 will always be the Fa0/0 address of the Lab\_B router, right? And since we have more than one router, we'll need a routing protocol that communicates between both of them so that traffic can be forwarded in the right direction to reach the network in which Host 1 is attached.

Okay—one more question and you're on your way to being an IP routing genius! Again, using Figure 6.8., Host 4 is transferring a file to the email server connected to the Lab\_A router. What would be the layer 2 destination address leaving Host 4? Yes, I've asked this question more than once. But not this one: What will be the source MAC address when the frame is received at the email server?

Hopefully, you answered that the layer 2 destination address leaving Host 4 will be the MAC address of the Fa0/0 interface of the Lab\_B router and that the source layer 2 address that the email server will receive will be the Fa0/0 interface of the Lab\_A router.

If you did, you're all set to get the skinny on how IP routing is handled in a larger network.

### **Configuring IP Routing**

It's time to get serious and configure a real network! Figure 6.9 shows five routers: Corp, Remote1, Remote2, Remote3, and the 871W (which is a wireless router). Remember that, by default, these routers only know about networks that are directly connected to them. You also want to keep in mind that the 1242 shown in the figure is an access point—not a wireless router like the 871W. Think of the access point as more of a hub than a router.

As you might guess, I've got quite a nice collection of routers for us to play with. The Corp router is a 2811 with a Wireless Controller module. Remote routers 1 and 3 are 1841 ISR routers, and Remote2 is a 2801 with a Wireless WIC card and a switch module. I'm simply going to call the group of remote routers R1, R2, and R3. (You can still perform most of the commands I use in this book with older routers, but you need at least a new 800 or 1800 series to run the SDM.)

The first step for this project is to correctly configure each router with an IP address on each interface. Table 6.1 shows the IP address scheme I'm going to use to configure the network. After we go over how the network is configured, I'll cover how to configure IP routing. Each network in the Table 6.1 has a 24-bit subnet mask (255.255.255.0), which makes the interesting (subnet) octet the third one.

| Router CORP | Network Address | Interface   | Address  |  |
|-------------|-----------------|-------------|----------|--|
| Corp        | 10.1.1.0        | F0/1        | 10.1.1.1 |  |
| Corp        | 10.1.2.0        | S0/0/0      | 10.1.2.1 |  |
| Corp        | 10.1.3.0        | S0/0/1(DCE) | 10.1.3.1 |  |

**TABLE 6.1** Network Addressing for the IP Network

| Router CORP | Network Address | Interface     | Address   |
|-------------|-----------------|---------------|-----------|
| Corp        | 10.1.4.0        | S0/1/0        | 10.1.4.1  |
| Corp        | 10.1.5.0        | S0/2/0        | 10.1.5.1  |
| R1          |                 |               |           |
| R1          | 10.1.2.0        | S0/0/0 (DCE)  | 10.1.2.2  |
| R1          | 10.1.3.0        | S0/0/1        | 10.1.3.2  |
| R1          | 10.1.6.0        | F0/0          | 10.1.6.1  |
| R1          | 10.1.7.0        | F0/1          | 10.1.7.1  |
| R2          |                 |               |           |
| R2          | 10.1.4.0        | S0/2/0 (DCE)  | 10.1.4.2  |
| R2          | 10.1.8.0        | D0/3/0        | 10.1.8.1  |
| R2          | 10.1.9.0        | F0/0          | 10.1.9.1  |
| R3          |                 |               |           |
| R3          | 10.1.5.0        | S0/0/0/ (DCE) | 10.1.5.2  |
| R3          | 10.1.10.0       | F0/0          | 10.1.10.1 |
| R3          | 10.1.11.0       | F0/1          | 10.1.11.1 |
| 871W        |                 |               |           |
| 871W        | 10.1.11.0       | VLAN 1        | 10.1.11.2 |
| 871W        | 10.1.12.0       | Dot11radio0   | 10.1.12.1 |
| 1242 AP     |                 |               |           |
| 1242 AP     | 10.1.1.0        | BVI 1         | 10.1.1.2  |

**TABLE 6.1** Network Addressing for the IP Network (continued)

The router configuration is really a pretty straightforward process since you just need to add IP addresses to your interfaces and then perform a **no shutdown** on those same interfaces. It gets a tad more complex later on, but for right now, let's configure the IP addresses in the network.

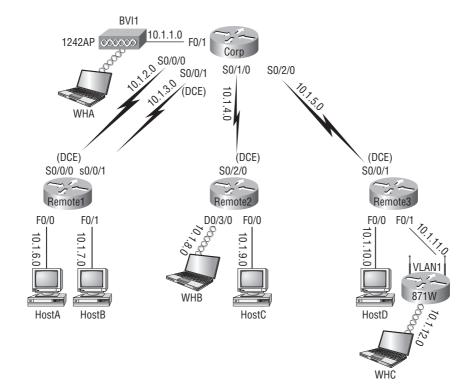

#### FIGURE 6.9 Configuring IP routing

#### **Corp Configuration**

We need to configure five interfaces to configure the Corp router. And configuring the hostnames of each router will make identification much easier. While we're at it, why not set the interface descriptions, banner, and router passwords too? It's a really good idea to make a habit of configuring these commands on every router.

To get started, I performed an erase startup-config on the router and reloaded, so we'll start in setup mode. I choose no to entering setup mode, which gets us straight to the username prompt of the console. I'm going to configure all my routers this way except for R3, which I'll configure using the SDM just for fun. You can configure your routers either way.

Here's how I did all that:

--- System Configuration Dialog ---Would you like to enter the initial configuration dialog? [yes/no]: n [output cut] Press RETURN to get started! Router>en Router#config t Router(config)#hostname Corp Corp(config)#enable secret todd Corp(config)#interface fastEthernet 0/1 Corp(config-if)#ip address 10.1.1.1 255.255.255.0 Corp(config-if)#description Connection to 1242 AP Corp(config-if)#no shutdown Corp(config-if)#int s0/0/0 Corp(config-if)#ip address 10.1.2.1 255.255.255.0 Corp(config-if)#description 1st Connection to R1 Corp(config-if)#no shut Corp(config-if)#int s0/0/1 Corp(config-if)#ip address 10.1.3.1 255.255.255.0 Corp(config-if)#description 2nd Connection to R1 Corp(config-if)#no shut Corp(config-if)#int s0/1/0 Corp(config-if)#ip address 10.1.4.1 255.255.255.0 Corp(config-if)#description Connection to R2 Corp(config-if)#no shut Corp(config-if)#int s0/2/0 Corp(config-if)#ip address 10.1.5.1 255.255.255.0 Corp(config-if)#description Connection to R3 Corp(config-if)#no shut Corp(config-if)#line con 0 Corp(config-line)#password console Corp(config-line)#login Corp(config-line)#logging synchronous Corp(config-line)#exec-timeout 0 0 Corp(config-line)#line aux 0 Corp(config-line)#password aux Corp(config-line)#login Corp(config-line)#exit Corp(config)#line vty 0 ? <1-1180> Last Line number <cr> Corp(config)#line vty 0 1180 Corp(config-line)#password telnet Corp(config-line)#login Corp(config-line)#exit Corp(config)#no ip domain-lookup Corp(config)#banner motd # This is my Corp 2811 ISR Router # Corp(config-if)#^Z

Corp#copy running-config startup-config
Destination filename [startup-config]?[enter]
Building configuration...
[OK]
Corp#

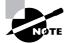

If you have a hard time understanding this configuration process, refer back to Chapter 4, "Introduction to the Cisco IOS and SDM."

To view the IP routing tables created on a Cisco router, use the command show ip route. The command output is shown as follows:

```
Corp#sh ip route
Codes: C - connected, S - static, R - RIP, M - mobile, B - BGP
```

```
D - EIGRP, EX - EIGRP external, O - OSPF, IA - OSPF inter area
N1 - OSPF NSSA external type 1, N2 - OSPF NSSA external type 2
E1 - OSPF external type 1, E2 - OSPF external type 2
i - IS-IS, su - IS-IS summary, L1 - IS-IS level-1, L2 - IS-IS
level-2, ia - IS-IS inter area, * - candidate default, U - per-user
static route, o - ODR, P - periodic downloaded static route
```

Gateway of last resort is not set

10.0.0/24 is subnetted, 1 subnets
C 10.1.1.0 is directly connected, FastEthernet0/1
Corp#

It's important to remember that only configured, directly connected networks are going to show up in the routing table. So why is it that I only see the FastEthernet0/1 interface in the routing table? No worries—that's just because you won't see the serial interfaces come up until the other side of the serial links is operational. As soon as we configure our R1, R2, and R3 routers, all those interfaces should pop right up.

But did you notice the C on the left side of the output of the routing table? When you see that there, it means that the network is directly connected. The codes for each type of connection are listed at the top of the show ip route command, along with their abbreviations.

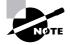

In the interest of brevity, the codes will be cut in the rest of this chapter.

The Corp serial interface 0/0/1 is a DCE connection, which means that we need to add the clock rate command to the interface. Remember that you don't need to use the clock rate command in production. Even though this is very true, it's still imperative that you know how/ when you can use it and that you understand it really well when studying for your CCENT exam!

We can see our clocking with the show controllers command:

```
Corp#sh controllers s0/0/1
Interface Serial0/0/1
Hardware is GT96K
DCE V.35, clock rate 2000000
```

One last thing before we get into configuring the Remote routers: Did you notice that the clock rate is 2000000 under the S0/0/1 interface of the Corp router? That's important because if you think back to when we were configuring the Corp router, you'll recall that I didn't set the clock rate. The reason I didn't is because ISR routers will auto-detect a DCE-type cable and automatically configure the clock rate—a really sweet feature!

### **R1** Configuration

Now we're ready to configure the next router—R1. To make that happen correctly, keep in mind that we have four interfaces to deal with: serial 0/0/0, serial 0/0/1, FastEthernet 0/0, and FastEthernet 0/1. So let's make sure we don't forget to add the hostname, passwords, interface descriptions, and banner to the router configuration. As I did with the Corp router, I erased the configuration and reloaded.

Here's the configuration I used:

```
R1#erase start
```

% Incomplete command. R1#erase startup-config Erasing the nvram filesystem will remove all configuration files! Continue? [confirm][enter] [OK] Erase of nvram: complete R1#reload Proceed with reload? [confirm][enter] [output cut] %Error opening tftp://255.255.255/network-confg (Timed out) %Error opening tftp://255.255.255/cisconet.cfg (Timed out)

--- System Configuration Dialog ---

Would you like to enter the initial configuration dialog? [yes/no]: n

Before we move on, I really want to discuss the above output with you. First, notice that the new 12.4 ISR routers no longer takes the command erase start. The router has only one command after erase that starts with *s*, as shown here:

Router#erase s? startup-config I know, you'd think that the IOS would continue to accept the command, but nope—sorry! The second thing I want to point out is that the output tells us the router is looking for a TFTP host to see if it can download a configuration. When that fails, it goes straight into setup mode. This gives you a great picture of the Cisco router default boot sequence we talked about in Chapter 5.

Okay, let's get back to configuring our router:

```
Press RETURN to get started!
Router>en
Router#config t
Router(config)#hostname R1
R1(config)#enable secret todd
R1(config)#int s0/0/0
R1(config-if)#ip address 10.1.2.2 255.255.255.0
R1(config-if)#Description 1st Connection to Corp Router
R1(config-if)#no shut
R1(config-if)#int s0/0/1
R1(config-if)#ip address 10.1.3.2 255.255.255.0
R1(config-if)#no shut
R1(config-if)#description 2nd connection to Corp Router
R1(config-if)#int f0/0
R1(config-if)#ip address 10.1.6.1 255.255.255.0
R1(config-if)#description Connection to HostA
R1(config-if)#no shut
R1(config-if)#int f0/1
R1(config-if)#ip address 10.1.7.1 255.255.255.0
R1(config-if)#description Connection to HostB
R1(config-if)#no shut
R1(config-if)#line con 0
R1(config-line)#password console
R1(config-line)#login
R1(config-line)#logging synchronous
R1(config-line)#exec-timeout 0 0
R1(config-line)#line aux 0
R1(config-line)#password aux
R1(config-line)#login
R1(config-line)#exit
R1(config)#line vty 0 ?
  <1-807> Last Line number
  <cr>
R1(config)#line vty 0 807
R1(config-line)#password telnet
R1(config-line)#login
```

```
R1(config-line)#banner motd # This is my R1 ISR Router #
R1(config)#no ip domain-lookup
R1(config)#exit
R1#copy run start
Destination filename [startup-config]?[enter]
Building configuration...
[OK]
R1#
```

Let's take a look at our configuration of the interfaces.

```
R1#sh run | begin interface
interface FastEthernet0/0
description Connection to HostA
ip address 10.1.6.1 255.255.255.0
duplex auto
speed auto
L
interface FastEthernet0/1
description Connection to HostB
ip address 10.1.7.1 255.255.255.0
duplex auto
speed auto
L
interface Serial0/0/0
description 1st Connection to Corp Router
ip address 10.1.2.2 255.255.255.0
ļ
interface Serial0/0/1
description 2nd connection to Corp Router
ip address 10.1.3.2 255.255.255.0
1
```

The show ip route command displays the following:

#### R1#**show ip route**

```
10.0.0.0/24 is subnetted, 4 subnets
C 10.1.3.0 is directly connected, Serial0/0/1
C 10.1.2.0 is directly connected, Serial0/0/0
C 10.1.7.0 is directly connected, FastEthernet0/1
C 10.1.6.0 is directly connected, FastEthernet0/0
R1#
```

Notice that router R1 knows how to get to networks 10.1.3.0, 10.1.2.0, 10.1.7.0, and 10.1.6.0. We can now ping to the Corp router from R1:

R1#10.1.2.1

```
Type escape sequence to abort.
Sending 5, 100-byte ICMP Echos to 10.1.2.1, timeout is 2 seconds:
!!!!!
Success rate is 100 percent (5/5), round-trip min/avg/max = 1/2/4 ms
R1#
```

Now let's go back to the Corp router and look at the routing table:

```
Corp#sh ip route
```

```
[output cut]
    10.0.0.0/24 is subnetted, 4 subnets
C    10.1.3.0 is directly connected, Serial0/0/1
C    10.1.2.0 is directly connected, Serial0/0/0
C    10.1.1.0 is directly connected, FastEthernet0/1
Corp#
```

Since the serial links are up—remember, DCE is now detected automatically with ISR routers and the clock rate is automatically added to the interface configuration—we can now see all three. And once we configure R2 and R3, we'll see two more networks in the routing table of the Corp router. The Corp router can't see either the 10.1.6.0 or 10.1.7.0 networks because we don't have any routing configured yet.

### **R2** Configuration

To configure R2, we're going to do pretty much the same thing we did with the other two routers. There are three interfaces: serial 0/2/0, FastEthernet 0/0/0, and Dot11radio 0/3/0 to deal with, and again, we'll be sure to add the hostname, passwords, interface descriptions, and a banner to the router configuration:

```
Router>en

Router*config t

Router(config)#hostname R2

R2(config)#enable secret todd

R2(config)#int s0/2/0

R2(config-if)#ip address 10.1.4.2 255.255.255.0

R2(config-if)#description Connection to Corp ISR Router

R2(config-if)#no shut

R2(config-if)#int f0/0

R2(config-if)#ip address 10.1.9.1 255.255.255.0

R2(config-if)#description Connection to HostC
```

R2(config-if)#**no shut** R2(config-if)#int dot11radio 0/3/0 R2(config-if)#ip address 10.1.8.1 255.255.255.0 R2(config-if)#description Admin WLAN R2(config-if)#ssid ADMIN R2(config-if-ssid)#guest-mode R2(config-if-ssid)#authentication open R2(config-if-ssid)#infrastructure-ssid R2(config-if-ssid)#no shut R2(config-if)#line con 0 R2(config-line)#password console R2(config-line)#login R2(config-line)#logging sync R2(config-line)#exec-timeout 0 0 R2(config-line)#line aux 0 R2(config-line)#**password aux** R2(config-line)#login R2(config-line)#exit R2(config)#line vty 0 ? <1-807> Last Line number <cr> R2(config)#line vty 0 807 R2(config-line)#password telnet R2(config-line)#login R2(config-line)#exit R2(config)#banner motd # This is my R2 ISR Router # R2(config)#no ip domain-lookup R2(config)#^Z R2#copy run start Destination filename [startup-config]?[enter] Building configuration... [0K] R2#

Nice—everything was pretty straightforward except for that wireless interface. It's true, the wireless interface is really just another interface on a router, and it looks just like that in the routing table as well. But, in order to bring up the wireless interface, more configurations are needed than for a simple FastEthernet interface. So check out the following output, and then I'll tell you about the special configuration needs for this wireless interface:

R3(config-if)#int dotllradio0/3/0 R2(config-if)#ip address 10.1.8.1 255.255.255.0

```
R3(config-if)#description Connection to Corp ISR Router
R3(config-if)#no shut
R3(config-if)#ssid ADMIN
R3(config-if-ssid)#guest-mode
R3(config-if-ssid)#authentication open
R3(config-if-ssid)#infrastructure-ssid
R2(config-if-ssid)#no shut
```

So, what we see here is that everything is pretty commonplace until we get to the SSID configuration. This is the Service Set Identifier that creates a wireless network that hosts can connect to. Unlike access points, the interface on the R2 router is actually a routed interface, which is the reason why the IP address is placed under the physical interface—typically the IP address would be placed under the management VLAN or Bridge-Group Virtual Interface (BVI).

That guest-mode line means that the interface will broadcast the SSID so wireless hosts will understand that they can connect to this interface. Authentication open means just that...no authentication. (Even so, you still have to type that command in at minimum to make the wireless interface work.) Last, the infrastructure-ssid indicates that this interface can be used to communicate to other access points, or other devices on the infrastructure—to the actual wired network itself.

But wait, we're not done yet—we still need to configure the DHCP pool for the wireless clients (If we wanted to set up a router to provide DHCP addresses for clients on a FastEthernet interface, the configuration would be exactly the same, except the default gateway address would be set under the physical FastEthernet interface):

```
R2#config t
```

```
R2(config)#ip dhcp pool Admin
R2(dhcp-config)#network 10.1.8.0 255.255.255.0
R2(dhcp-config)#default-router 10.1.8.1
R2(dhcp-config)#dns-server 10.1.8.100
R2(dhcp-config)#exit
R2(config)#ip dhcp excluded-address 10.1.8.1
R2(config)#ip dhcp excluded-address 10.1.8.100
R2(config)#
```

Creating DHCP pools on a router is actually a pretty simple process. To do so, you just create the pool name, add the network/subnet and the default gateway, and exclude any addresses you don't want handed out (like the default gateway address and DNS server). Notice the ip dhcp excluded-address command is performed from global configuration mode, not from (dhcp-config)# mode.

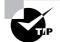

Be sure to verify the excluded address range when verifying the IP addresses that will be assigned by a DHCP pool.

The output of the following show ip route command displays the directly connected networks of 10.1.9.0, 8.0, and 4.0, as you can see here:

#### R2#sh ip route

```
10.0.0.0/24 is subnetted, 3 subnets
C 10.1.9.0 is directly connected, FastEthernet0/0
C 10.1.8.0 is directly connected, Dot11Radio0/3/0
C 10.1.4.0 is directly connected, Serial0/2/0
R2#
```

The Corp, R1, and R2 routers now have all their links up. But we still need to configure R3 (the 871W router) and the 1241 AP.

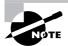

Wireless networks will be discussed in detail in Chapter 8, "Wireless Technologies."

### **R3** Configuration

Just as I said, I'm going to use the SDM for the R3 router. My first step is to set an IP address on the F0/0 interface. I used a crossover cable to connect my PC directly to the f0/0 port.

Now since I want to set up the router with security, I've got to configure the router back to the factory defaults. I can do this via the CLI just as I showed you back in Chapter 4, but it's actually a whole lot easier to do this using SDM!

Using HTTP, I was able to access the R3 router, go to the Configure page, and choose Additional Tasks. Then, I just clicked on Configuration Management and Reset to Factory Default.

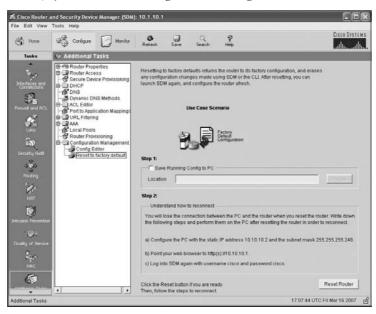

I clicked the Reset Router button in the bottom-right corner and then configured my PC using the directions shown on the screen in the above screen shot.

Again, using HTTPS, I connected back to SDM using the 10.10.10.1 address that was provided in the directions. SDM had me log in twice with the username *cisco* as well as a password of *cisco*. I then had to accept the certificate from the router, and I'm good to go with a secure connection.

The first thing the router had me do after SDM was loaded was change the username and password.

| Change | e Default User Name and Pa                                      | ssword                                                                                              | ] |
|--------|-----------------------------------------------------------------|----------------------------------------------------------------------------------------------------|---|
|        | both of them to secure the rou<br>unless you complete this step |                                                                                                    |   |
|        |                                                                 | r username and password after this configuration<br>ername and password to reconnect to the router. |   |
|        |                                                                 |                                                                                                    |   |
|        | Username:                                                       | ltodd                                                                                               | ł |
|        | Password:                                                       | *****                                                                                               |   |
|        | Reenter Password:                                               | *****                                                                                               |   |
|        |                                                                 |                                                                                                    |   |
|        | OK                                                              | Cancel                                                                                              |   |

Then I needed to log in again using my new name and password.

| asswo | rd Needed - | Networking              |
|-------|-------------|-------------------------|
| •     | Server:     | /10.10.10.1             |
| 1     | Realm:      | level_15 or view_access |
|       | Scheme:     | basic                   |
|       | User name:  | todd                    |
|       | Password:   | *****                   |

After that, I chose Configure and then Interfaces and Connections, which is in the upperleft corner, under Home. Clicking the Serial (PPP, HDLC or Frame Relay) button got me to where I could choose Create New Connection.

| Tester         Spin IntelFit C43 and Connections           Create Greencetion         Edit Initiative/Connection           Create Memory         Create Memory           Create Greencetion         Edit Initiative/Connection           Create Greencetion         Create Greencetion           Create Memory         Edit Initiative/Connection           Create Greencetion         Edit Initiative/Connection           Create Memory         Edit Initiative/Connection           Create Memory         Edit Initiative/Connection           Create Memory         Initiation           You can compare a serial interface for InitiAc, SPP or Frame Relay / Clock         Create New Connection is start           Create New Connection         Create New Connection | Home                                                                                                    | මම් Configure                                                                        | 6                                                                                             | Rebech                       | Save         | Search    | Help |         | attlineat |
|----------------------------------------------------------------------------------------------------|----------------------------------------------------------------------------------------------------|--------------------------------------------------------------------------------------|-----------------------------------------------------------------------------------------------|------------------------------|--------------|-----------|------|---------|-----------|
| Create New Connection  Create New Connection  Create New Connection  Create New Connection  Create New Connection  Create New Connection  Create New Connection  Create New Connection  Create New Connection  Create New Connection  Create New Connection  Create New Connection  Create New Connection  Create New Connection                                                                                                    | lesks                                                                                                    | S; Interfaces a                                                                      | nd Connection                                                                                 | 15                           |              |           |      |         |           |
|                                                                                                    | UPN .                                                                                                    | Create New<br>Select a connec<br>C Ethernet LAN<br>C Ethernet (PPP, )<br>Information | Connection<br>ction and click Create<br>4<br>Poli or Unenceptulat<br>4DLC or Frame Relay<br>n | New Connectio<br>ed Routing) |              |           |      | G Seria | and a     |
|                                                                                                    | uri ji Aust<br>Solariy<br>Net<br>Net<br>Solariy<br>Solariy<br>So |                                                                                      |                                                                                               | for HDLC, PPP -              | or Frame Rel | ey Click  |      |         |           |
| бал<br>нас<br>Сб                                                                                                    | un y Facto<br>Sectory<br>Hant<br>Nant<br>Sectory<br>A Service                                                                                                    | Crode New Co                                                                         | reaction to start.                                                                            | for HOLC, PPP -              | or Frame Rel | ley Click |      |         |           |

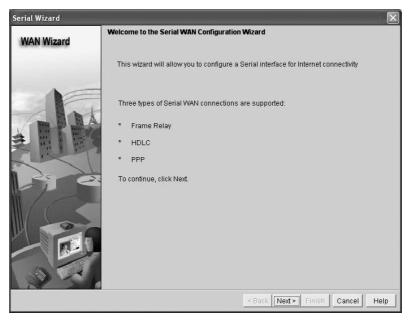

The Create New Connection button took me to the WAN Wizard.

I was then able to choose my interface; then I clicked Next.

| Serial Wizard | ×                                                                                                    |
|---------------|----------------------------------------------------------------------------------------------------|
| WAN Wizard    | Select interface                                                                                         |
|               | Select an Interface for the WAN connection.                                                              |
|               | Available Interfaces: Serial0/0/1 (Sync Serial)<br>Serial0/0/1 (Sync Serial)<br>Serial0/0/0(Sync Serial) |
|               | < Back Next> Finish Cancel Help                                                                          |

I then chose High-Level Data Link Control and clicked Next. (I'll get into HDLC in Chapter 10.)

| Serial Wizard - Serial0/0/ | 1 (Sync Serial) 🛛 🛛 🔀                                                                                                    |
|----------------------------|----------------------------------------------------------------------------------------------------|
| WAN Wizard                 | Configure Encapsulation                                                                                                    |
|                            | Interface:Serial0/0/1<br>Choose the encapsulation type for this connection.<br>The High-Level Data Link Control (HDLC) connection connects<br>a synchronous serial port (also known as a leased line)<br>on a router, access server to connect to a router, access<br>server, or corporate network. These routers or access<br>servers must be Cisco devices. |
|                            | C Frame Relay                                                                                                    |
| 1 P                        | C Point-to-Point Protocol                                                                                                    |
|                            | High-Level Data Link Control                                                                                                    |
|                            |                                                                                                    |
|                            | < Back Next > Finish Cancel Help                                                                                                    |

I was then able to add my IP address and mask.

| Serial Wizard - Serial0/0 | /1 (Sync Serial)                                                                                                  |
|---------------------------|----------------------------------------------------------------------------------------------------|
| WAN Wizard                | IP address:<br>Enter the IP address for this connection                                                           |
|                           | <ul> <li>IP address</li> <li>IP address: 10.1.5.2</li> <li>subnet mask: 255.255.255.0</li> <li>or 24 ₿</li> </ul> |
|                           | C IP Unnumbered to: FastEthernet0/0 🔽                                                                             |
|                           | You can configure this interface to perform dynamic DNS updates by checking the checkbox below.                   |
| DE.                       | Enable Dynamic DNS     Dynamic DNS                                                                                |
|                           | < Back Next > Finish Cancel Help                                                                                  |

IP Unnumbered is truly an interesting configuration because it lets you set up a network connection without using an IP address. Instead, you "borrow" an IP address from another active interface. This comes in pretty handy if you happen to be a bit short on subnets!

Anyway, the next screen asked if I wanted to set up static routing and NAT (PAT). Again, this is something I'll get into more later on, so we're not going to configure it just yet.

| Serial Wizard - SerialO | D/D/1 (Sync Serial)                                                                                                    |
|-------------------------|----------------------------------------------------------------------------------------------------|
| WAN Wizard              | Advanced Options                                                                                                    |
|                         | There is no static route configured on the router. A default static route ensures that<br>outgoing traffic will always be sent to another router on the network. |
| NE                      | Default Static Route                                                                                                    |
| 1                       | Use this Interface as Forwarding Interface                                                                                                    |
|                         | C Next Hop IP address                                                                                                    |
|                         | (If your ISP has given you a next hop IP address enter it here)                                                                                                  |
| 1 C                     | PAT is not configured on any router interface. Configuring PAT allows multiple devices on the LAN to share this WAN connection.                                  |
| $\ /(\leq$              | Port Address Translation                                                                                                    |
|                         | LAN Interface to be translated: FastEthernet0/0                                                                                                    |
| N.S.                    |                                                                                                    |
|                         | < Back Next > Finish Cancel Help                                                                                                    |

Moving on, I clicked Next and received a summary of my serial 0/0/1 configuration.

| Serial Wizard - Serial0/0/ | 1 (Sync Serial)                                                                                                    | $\mathbf{x}$                     |
|----------------------------|----------------------------------------------------------------------------------------------------|----------------------------------|
| WAN Wizard                 | Summary                                                                                                    |                                  |
|                            | Please click Finish to deliver to the router                                                                                          |                                  |
|                            | Selected Interface :Serial0/0/1<br>Encapsulation : HDLC<br>IP address : Static<br>IP address : 10.1.5.2<br>Subnet mask :255.255.255.0 |                                  |
|                            | Test the connectivity after configuring                                                                                               |                                  |
|                            |                                                                                                    | < Back Next > Finish Cancel Help |

 LAN Wizard
 Layer 3 Ethernet Interface Configuration

 This wizard will guide you through Layer 3 Ethernet and VLAN interface creation process.

 SDM also allows you to designate this Ethernet interface/VLAN as a DHCP server

I clicked Finish, and the commands were uploaded to my R3 router. (I'm going to configure both the F0/0 and F0/1 interfaces the same way.)

After choosing the FastEthernet 0/1 interface from the same location where I started to configure the S0/0/1 interface, I chose Create New Connection and was taken to the LAN Wizard.

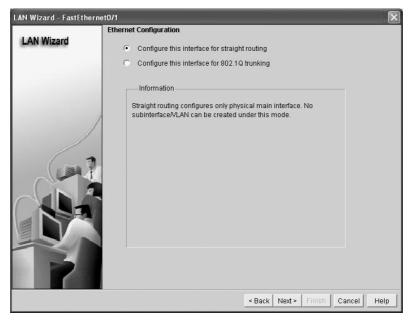

The LAN Wizard allows you to either choose straight routing (which is what we want to do here) or configure 802.1Q trunking, which I discuss in detail in the *CCNA:Cisco Certified Network Associate Study Guide, Sixth Edition* (Sybex, 2007). I configured the IP address and mask and then clicked Next.

| LAN Wizard - FastEtherne | et0/1        |               |                      | ×           |
|--------------------------|--------------|---------------|----------------------|-------------|
| LAN Wizard               | IP address:  | 10.1.10.1     | 1                    |             |
|                          | Subnet mask: | 255.255.255.0 | or 24                |             |
|                          |              |               |                      |             |
|                          |              |               | < Back Next > Finish | Cancel Help |

What's cool about the SDM at this point is that it would build a DHCP server for this LAN if I wanted it too. Man, this is easy!

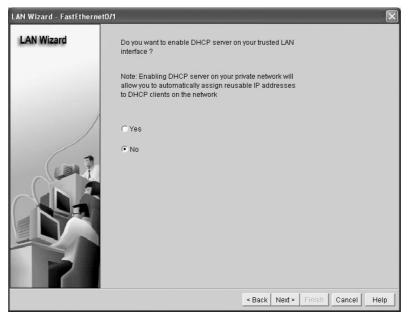

| Home                                                                           | Configure                                                                                                    | Monitor         | <b>@</b><br>Refresh | Save      | Q<br>Search | n Hel                                                                                                    | <b>)</b> |                  |                             | Cisco Syst          |
|--------------------------------------------------------------------------------|----------------------------------------------------------------------------------------------------|-----------------|---------------------|-----------|-------------|----------------------------------------------------------------------------------------------------|----------|------------------|-----------------------------|---------------------|
| Tasks                                                                          | 🗞 Interfaces and C                                                                                                    | onnection       | 15                  |           |             |                                                                                                    |          |                  |                             |                     |
| ~                                                                              | Create Connection                                                                                                    | dit Interface/  | Connection          | 2         |             |                                                                                                    |          |                  |                             |                     |
| - Anto                                                                         |                                                                                                    |                 |                     |           |             | A                                                                                                    | -        | (Man 1 a)        |                             | <i></i>             |
| erfaces and onnections                                                         | Interface List                                                                                                    |                 |                     | 🛟 Add 🕶   | I Eait      | U Delete                                                                                                    | 🔳 Summa  | ny ug Details    | <ul> <li>Disable</li> </ul> | A Test Connecti     |
|                                                                                | Interface                                                                                                    | IP              |                     | Туре      |             | Sic                                                                                                    | t Status | Description      | 1                           |                     |
| 1 In                                                                           | FastEthernet0/0                                                                                                    | 10.10.10.       | 1                   | 10/100Eth | ernet       | 0                                                                                                    | OUp      | 1                |                             |                     |
| wall and ACL                                                                   | FastEthernet0/1                                                                                                    | 10.1.10.1       |                     | 10/100Eth |             | 0                                                                                                    | 🕒 Up     |                  |                             |                     |
| 0.2                                                                            | Serial0/0/0                                                                                                    | no IP add       | iress               | Serial    |             | 0                                                                                                    | O Dov    | V                |                             |                     |
| - SA                                                                           | Serial0/0/1                                                                                                    | 10.1.5.2        |                     | Serial    |             | 0                                                                                                    | 🔘 Up     |                  |                             |                     |
|                                                                                |                                                                                                    |                 |                     |           |             |                                                                                                    |          |                  |                             |                     |
|                                                                                |                                                                                                    |                 |                     |           |             |                                                                                                    |          |                  |                             |                     |
|                                                                                |                                                                                                    |                 |                     |           |             |                                                                                                    |          |                  |                             |                     |
|                                                                                |                                                                                                    |                 |                     |           |             |                                                                                                    |          |                  |                             |                     |
| -                                                                              |                                                                                                    |                 |                     |           |             |                                                                                                    |          |                  |                             |                     |
| curity Audit                                                                   |                                                                                                    |                 |                     |           |             |                                                                                                    |          |                  |                             |                     |
| curity Audit                                                                   |                                                                                                    |                 |                     |           |             |                                                                                                    |          |                  |                             |                     |
| icurity Rudit                                                                  |                                                                                                    |                 |                     |           |             |                                                                                                    |          |                  |                             |                     |
| curity Audit                                                                   |                                                                                                    |                 |                     |           |             |                                                                                                    |          |                  |                             |                     |
| icurity Rudit                                                                  |                                                                                                    |                 |                     | _         |             |                                                                                                    |          |                  |                             |                     |
| Routing                                                                        | Details about Interface                                                                                                    | :FastEtherne    | ətD/1               |           |             |                                                                                                    | © Ad     | ninistratively U | Jp 🔾 Adı                    | ministratively Dow  |
| Routing                                                                        | Details about Interface                                                                                                    | e:FastEtherne   | 910/1               |           |             | Item Val                                                                                                    |          | ninistratively U | Jp 🔾 Adr                    | ministratively Dowr |
| Routing                                                                        |                                                                                                    |                 | 910/1               |           |             |                                                                                                    |          |                  | Jp 🔾 Adr                    | ministratively Dowi |
| Routing<br>NRT                                                                 | Item Name                                                                                                    |                 | 910/1               |           |             |                                                                                                    | ue       |                  | Jp 🔾 Adr                    | ministratively Down |
| Routing                                                                        | Item Name<br>IP address/subnet ma<br>NAT<br>Access Rule - inbound                                                                                                    | isk<br>1        | ±10/1               |           |             | 10.1.10.1<br><none><br/><none></none></none>                                                                         | ue       |                  | Jp 🔾 Adr                    | ministratively Down |
| Routing<br>NAT                                                                 | Item Name<br>IF address/subnet ma<br>NAT<br>Access Rule - inbound<br>Access Rule - outbourd                                                                                                    | isk<br>1        | 9tD/1               |           |             | 10.1.10.1<br>«None»<br>«None»<br>«None»                                                                              | ue       |                  | Jp 🔾 Adr                    | ministratively Down |
| Routing<br>NAT                                                                 | Item Name<br>IP address/subnet ma<br>NAT<br>Access Rule - inbound<br>Access Rule - outbour<br>IPSec Policy                                                                                                | isk<br>1<br>Id  | 5t0/1               |           |             | 10.1.10.1<br>«None»<br>«None»<br>«None»<br>«None»                                                                    | ue       |                  | Jp 🔾 Adı                    | ministratively Down |
| Routing<br>NAT                                                                 | Item Name<br>IP address/subnet ma<br>NAT<br>Access Rule - inbound<br>Access Rule - outbour<br>IPSec Policy<br>Inspect Rule - inbound                                                                      | isk<br>1<br>Ind | etD/1               |           |             | 10.1.10.1<br><none><br/>«None»<br/>«None»<br/>«None»<br/>«None»</none>                                               | ue       |                  | Jp 🗨 Adr                    | ministratively Down |
| Routing<br>NAT                                                                 | Item Name<br>IF address/subnet ma<br>NAT<br>Access Rule - inboun<br>Access Rule - outbour<br>IPSec Policy<br>Inspect Rule - inbour<br>Inspect Rule - outbour                                              | isk<br>1<br>Ind | 940/1               |           |             | 10.1.10.1<br><none><br/><none><br/><none><br/><none><br/><none><br/><none></none></none></none></none></none></none> | ue       |                  | Jp 🔾 Adr                    | ministratively Down |
| Routing Pudit                                                                  | Item Name<br>IP address/subnet ma<br>NAT<br>Access Rule - inboun<br>Access Rule - outbour<br>IPSec Policy<br>Inspect Rule - fuboun<br>Inspect Rule - outbour<br>Easy/PN Remote                            | isk<br>1<br>Ind | 10/1                |           |             | 10.1.10.1<br><none><br/>«None»<br/>«None»<br/>«None»<br/>«None»<br/>«None»<br/>«None»</none>                         | ue       |                  | Jp 🔾 Adı                    | ministratively Down |
| Routing<br>NAT                                                                 | Item Name<br>IP address/subnet may<br>NAT<br>Access Rule - inboun<br>Access Rule - outbour<br>IPSec Policy<br>Inspect Rule - inboun<br>Inspect Rule - outbour<br>Easy VPN Remote<br>GoS policy - outbourd | isk<br>1<br>nd  | 2t0/1               |           |             | 10.1.10.1<br>«None»<br>«None»<br>«None»<br>«None»<br>«None»<br>«None»<br>«None»<br>«None»                            | ue       |                  | Jp Q Adr                    | ministratively Down |
| Routing<br>Routing<br>NAT<br>NAT<br>W<br>Ion Prevention<br>W<br>Ity of Service | Item Name<br>IP address/subnet ma<br>NAT<br>Access Rule - inboun<br>Access Rule - outbour<br>IPSec Policy<br>Inspect Rule - fuboun<br>Inspect Rule - outbour<br>Easy/PN Remote                            | isk<br>1<br>nd  | 940/1               |           |             | 10.1.10.1<br><none><br/>«None»<br/>«None»<br/>«None»<br/>«None»<br/>«None»<br/>«None»</none>                         | ue       |                  | Jp 🔾 Adı                    | ministratively Down |

Since I accidentally entered the wrong IP address for F0/1, the only way to change it now is to choose Configure and Edit Interface/Connection in the SDM, or use the CLI.

From here, I can double-click the FastEthernet 0/1 interface and change the IP address. After using the LAN Wizard to set up F0/0, I had to save the configuration and then reconfigure my PC into the right network and reconnect to SDM to verify my configuration.

We're good—R3 is now configured! Be sure you remember that, even though my console and VTY password were configured automatically when I set up the user todd, I still had to choose Configure and then Additional Tasks and then Router Properties to set the hostname and enable secret password.

### **871W Configuration**

Although I can configure the 871 router with SDM, I'll configure it using the CLI. First, I need to erase the default configuration and reload it, as I did with the other routers (except R3).

```
Router>en
Router#config t
Router(config)#hostname 871W
871W(config)#int vlan 1
871W(config-if)#ip address 10.1.11.2 255.255.255.0
871W(config-if)#no shut
871W(config-if)#int dot11radio 0
871W(config-if)#ip address 10.1.12.1 255.255.255.0
```

```
871W(config-if)#no shut
871W(config-if)#ssid R3WLAN
871W(config-if-ssid)#guest-mode
871W(config-if-ssid)#authentication open
871W(config-if-ssid)#infrastructure-ssid
871W(config-if-ssid)#line con 0
871W(config-line)#password console
871W(config-line)#logging sync
871W(config-line)#exec-timeout 0 0
871W(config-line)#exit
871W(config)#line vty 0 ?
  <1-4> Last Line number
  <cr>
871W(config)#line vty 0 4
871W(config-line)#password telnet
871W(config-line)#login
871W(config-line)#ip dhcp pool R3WLAN
871W(dhcp-config)#network 10.1.12.0 255.255.255.0
871W(dhcp-config)#default-router 10.1.12.1
871W(dhcp-config)#dns-server 10.1.12.100
871W(dhcp-config)#exit
871W(config)#ip dhcp excluded-address 10.1.12.1
871W(config)#ip dhcp excluded-address 10.1.12.100
871W(config)#exit
871W#copy run start
Destination filename [startup-config]?[enter]
Building configuration...
[0K]
871W#
```

The 871W has a four-port switch, which means that you've got to place the IP address under the management VLAN interface. You just can't get away with simply putting IP addresses on layer 2 switch interfaces.

To be totally honest, I think this was a faster configuration than using SDM. But I guess, in production, the SDM with HTTPS would really be a more secure way to administer the router.

Let's take a look at the routing table now:

#### 871W#sh ip route

|   | 10.0.0.0/24 is subnetted, 2 subnets          |
|---|----------------------------------------------|
| С | 10.1.11.0 is directly connected, Vlan1       |
| С | 10.1.12.0 is directly connected, Dot11Radio0 |

We have both our networks showing directly connected. Let's configure our last device, and then we'll start configuring routing.

### **1242AP Configuration**

Configuring the 1242AP is a bit different because it's an access point (again, think hub), not a router. I'll configure this device from the CLI, but you can use an HTTP interface as well. But you can't use SDM. The HTTP interface will be easier to use when we start adding security and when we get into some more complex configurations.

Check out the output:

```
ap>en
Password:
ap#config t
ap(config)#hostname 1242AP
1242AP(config)#enable secret todd
242AP(config)#int dot11Radio 0
1242AP(config-if)#description CORPWLAN
1242AP(config-if)#no shutdown
1242AP(config-if)#ssid CORPWLAN
1242AP(config-if-ssid)#guest-mode
1242AP(config-if-ssid)#authentication open
1242AP(config-if-ssid)#infrastructure-ssid
1242AP(config-if-ssid)#exit
1242AP(config-if)#exit
1242AP(config)#line con 0
1242AP(config-line)#password console
1242AP(config-line)#login
1242AP(config-line)#logging synchronous
1242AP(config-line)#exec-timeout 0 0
1242AP(config-line)#exit
1242AP(config)#line vty 0 ?
  <1-15> Last Line number
  \langle cr \rangle
1242AP(config)#line vty 0 15
1242AP(config-line)#password telnet
1242AP(config-line)#login
1242AP(config-line)#int bvi 1
1242AP(config-if)#ip address 10.1.1.2 255.255.255.0
1242AP(config-if)#no shut
1242AP(config-if)#exit
1242AP(config)#ip default-gateway 10.1.1.1
1242AP(config)#ip dhcp pool CORPWLAN
```

```
1242AP(dhcp-config)#network 10.1.1.0 255.255.255.0
1242AP(dhcp-config)#default-router 10.1.1.1
1242AP(dhcp-config)#dns-server 10.1.1.100
1242AP(dhcp-config)#exit
1242AP(config)#ip dhcp excluded-address 10.1.1.1
1242AP(config)#ip dhcp excluded-address 10.1.1.2
1242AP(config)#ip dhcp excluded-address 10.1.1.100
1242AP(config)#no ip domain-lookup
1242AP(config)#^Z
1242AP(config)#^Z
1242AP#copy run start
Destination filename [startup-config]?[enter]
Building configuration...
[OK]
1242AP#
```

Even though the SSID configuration is the same as it is for the R2 routed radio interface, notice there's no IP address under the Dot11Radio0 interface. Why? Because it's not a routed port, so the IP address is instead placed under the Bridge Virtual Interface (BVI). I also set a default gateway, so this device can be managed from outside the LAN.

You need to know that just as with a switch, you don't need to add an IP address to the AP for it to function. I could just as easily have added the DHCP pool to the Corp router for the wireless LAN, not added an IP address or pool to the AP at all, and it still would have worked just the same.

# Configuring IP Routing in Our Network

Our network is good to go—right? After all, it's been correctly configured with IP addressing, administrative functions, and even clocking (automatically on the ISR routers). But how does a router send packets to remote networks when the only way it can send them is by looking at the routing table to find out how to get to the remote networks? Our configured routers only have information about directly connected networks in each routing table. And what happens when a router receives a packet for a network that isn't listed in the routing table? It doesn't send a broadcast looking for the remote network—the router just discards it. Period.

So we're not exactly ready to rock after all. But no worries—there are several ways to configure the routing tables to include all the networks in our little internetwork so that packets will be forwarded. And what's best for one network isn't necessarily what's best for another. Understanding the different types of routing will really help you come up with the best solution for your specific environment and business requirements.

You'll learn about the following types of routing in the following sections:

- Static routing
- Default routing
- Dynamic routing

I'm going to start off by describing and implementing static routing on our network because if you can implement static routing *and* make it work, it means you have a solid understanding of the internetwork. So let's get started.

## **Static Routing**

Static routing occurs when you manually add routes in each router's routing table. There are pros and cons to static routing, but that's true for all routing processes.

Static routing has the following benefits:

- There is no overhead on the router CPU, which means you could possibly buy a cheaper router than you would use if you were using dynamic routing.
- There is no bandwidth usage between routers, which means you could possibly save money on WAN links.
- It adds security because the administrator can choose to allow routing access to certain networks only.

Static routing has the following disadvantages:

- The administrator must really understand the internetwork and how each router is connected in order to configure routes correctly.
- If a network is added to the internetwork, the administrator has to add a route to it on all routers—by hand.
- It's not feasible in large networks because maintaining it would be a full-time job in itself. Okay—that said, here's the command syntax you use to add a static route to a routing table:

ip route [destination\_network] [mask] [next-hop\_address or exitinterface] [administrative\_distance] [permanent]

This list describes each command in the string:

ip route The command used to create the static route.

destination\_network The network you're placing in the routing table.

mask The subnet mask being used on the network.

**next-hop\_address** The address of the next-hop router that will receive the packet and forward it to the remote network. This is a router interface that's on a directly connected network. You must be able to ping the router interface before you add the route. If you type in the wrong next-hop address or the interface to that router is down, the static route will show up in the router's configuration but not in the routing table.

exitinterface Used in place of the next-hop address, if you want, and shows up as a directly connected route.

administrative\_distance By default, static routes have an administrative distance of 1 (or even 0 if you use an exit interface instead of a next-hop address). You can change the default value by adding an administrative weight at the end of the command. I'll talk a lot more about this subject later in the chapter when we get to the section on dynamic routing.

**permanent** If the interface is shut down or the router can't communicate to the next-hop router, the route will automatically be discarded from the routing table. Choosing the **permanent** option keeps the entry in the routing table no matter what happens.

Before we dive into configuring static routes, let's take a look at a sample static route and see what we can find out about it.

#### Router(config)#ip route 172.16.3.0 255.255.255.0 192.168.2.4

- The ip route command tells us simply that it is a static route.
- 172.16.3.0 is the remote network we want to send packets to.
- 255.255.255.0 is the mask of the remote network.
- 192.168.2.4 is the next hop, or router, we will send packets to.

However, suppose the static route looked like this:

#### Router(config)#ip route 172.16.3.0 255.255.255.0 192.168.2.4 150

The 150 at the end changes the default administrative distance (AD) of 1 to 150. No worries— I'll talk much more about AD when we get into dynamic routing. For now, just remember that the AD is the trustworthiness of a route, where 0 is best and 255 is worst.

One more example, then we'll start configuring:

#### Router(config)#ip route 172.16.3.0 255.255.255.0 s0/0/0

Instead of using a next-hop address, we can use an exit interface that will make the route show up as a directly connected network. Functionally, the next hop and exit interface work exactly the same. To help you understand how static routes work, I'll demonstrate the configuration on the internetwork shown previously in Figure 6.9.

### Corp

Each routing table automatically includes directly connected networks. To be able to route to all networks within the internetwork, the routing table must include information that describes where these other networks are located and how to get to them.

The Corp router is connected to five networks. For the Corp router to be able to route to all networks, the following networks have to be configured into its routing table:

- 10.1.6.0
- 10.1.7.0
- 10.1.8.0
- 10.1.9.0
- 10.1.10.0
- 10.1.11.0
- 10.1.12.0

The following router output shows the static routes on the Corp router and the routing table after the configuration. For the Corp router to find the remote networks, I had to place an entry into the routing table describing the remote network, the remote mask, and where to send the packets. I am going to add a "150" and "151" at the end of each line to raise the administrative distance. (When we get to dynamic routing, you'll see why I did it this way.)

```
Corp(config)#ip route 10.1.6.0 255.255.255.0 10.1.2.2 150
Corp(config)#ip route 10.1.6.0 255.255.255.0 10.1.3.2 151
Corp(config)#ip route 10.1.7.0 255.255.255.0 10.1.3.2 150
Corp(config)#ip route 10.1.7.0 255.255.255.0 10.1.2.2 151
Corp(config)#ip route 10.1.8.0 255.255.255.0 10.1.4.2 150
Corp(config)#ip route 10.1.9.0 255.255.255.0 10.1.4.2 150
Corp(config)#ip route 10.1.10.0 255.255.255.0 10.1.5.2 150
Corp(config)#ip route 10.1.11.0 255.255.255.0 10.1.5.2 150
Corp(config)#ip route 10.1.12.0 255.255.255.0 10.1.5.2 150
Corp(config)#do show run | begin ip route
ip route 10.1.6.0 255.255.255.0 10.1.2.2 150
ip route 10.1.6.0 255.255.255.0 10.1.3.2 151
ip route 10.1.7.0 255.255.255.0 10.1.3.2 150
ip route 10.1.7.0 255.255.255.0 10.1.2.2 151
ip route 10.1.8.0 255.255.255.0 10.1.4.2 150
ip route 10.1.9.0 255.255.255.0 10.1.4.2 150
ip route 10.1.10.0 255.255.255.0 10.1.5.2 150
ip route 10.1.11.0 255.255.255.0 10.1.5.2 150
ip route 10.1.12.0 255.255.255.0 10.1.5.2 150
```

For networks 10.1.6.0 and 10.1.7.0, I put in both paths to each network, but I made one link a higher (151) AD. This will be a backup route in case the other link fails. If I made them both the same AD, we would end up with a routing loop. (Static routing can't handle multiple links to the same destination.) After the router is configured, you can type **show ip route** to see the static routes:

#### Corp(config)#do show ip route

| 10.0.0/24 | is | subnetted, | 12 | subnets |
|-----------|----|------------|----|---------|
|           | _  |            |    |         |

| S | 10.1.11.0 [150/0] via 10.1.5.2                  |
|---|-------------------------------------------------|
| S | 10.1.10.0 [150/0] via 10.1.5.2                  |
| S | 10.1.9.0 [150/0] via 10.1.4.2                   |
| S | 10.1.8.0 [150/0] via 10.1.4.2                   |
| S | 10.1.12.0 [150/0] via 10.1.5.2                  |
| С | 10.1.3.0 is directly connected, Serial0/0/1     |
| С | 10.1.2.0 is directly connected, Serial0/0/0     |
| С | 10.1.1.0 is directly connected, FastEthernet0/1 |
|   |                                                 |

| S | 10.1.7.0 [150/0] via 10.1.3.2               |
|---|---------------------------------------------|
| S | 10.1.6.0 [150/0] via 10.1.2.2               |
| С | 10.1.5.0 is directly connected, Serial0/2/0 |
| С | 10.1.4.0 is directly connected, Serial0/1/0 |

The Corp router is configured to route and know about all routes to all networks. I configured two routes to each remote network on R1, but the routing table will only show the route with the lower AD. The other link will show up in the routing table only if the link with that lower value it's currently using fails.

I want you to understand that if the routes don't appear in the routing table, it's because the router can't communicate with the next-hop address you've configured. You can use the **permanent** parameter to keep the route in the routing table even if the next-hop device can't be contacted.

The S in the preceding routing table entries means that the network is a static entry. The [1/0] is the administrative distance and metric (something we'll cover later) to the remote network. Here, the next-hop interface is 0, indicating that it's directly connected.

Okay—we're good. The Corp router now has all the information it needs to communicate with the other remote networks. But keep in mind that if the R1, R2, R3, and 871W routers aren't configured with all the same information, the packets will simply be discarded. We'll need to fix this by configuring static routes.

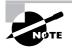

Don't stress about the 150/151 at the end of the static route configuration. I promise I will discuss the topic really soon in this chapter, not a later one! Be assured that you don't need to worry about it at this point.

## R1

The R1 router is directly connected to the networks 10.1.2.0, 10.1.3.0, 10.1.6.0, and 10.1.7.0, so we've got to configure the following static routes on the R1 router:

- 10.1.1.0
- 10.1.4.0
- 10.1.5.0
- 10.1.8.0
- 10.1.9.0
- 10.1.10.0
- 10.1.11.0
- 10.1.12.0

Here's the configuration for the R1 router. Remember, we'll never create a static route to any network we're directly connected to, and we can use the next hop of either 10.1.2.1 or 10.1.3.1 since we have two links between the Corp and R1 routers. I'll change between next hops so all data doesn't go down one link. It really doesn't matter which link I use since I can't load-balance with static routing. We'll be able to load-balance when we use dynamic routing

like RIP, EIGRP, and OSPF, but for now, the links will just provide a backup route to each network. Let's check out the output:

```
R1(config)#ip route 10.1.1.0 255.255.255.0 10.1.2.1 150
R1(config)#ip route 10.1.1.0 255.255.255.0 10.1.3.1 151
R1(config)#ip route 10.1.4.0 255.255.255.0 10.1.2.1 150
R1(config)#ip route 10.1.4.0 255.255.255.0 10.1.3.1 151
R1(config)#ip route 10.1.5.0 255.255.255.0 10.1.2.1 150
R1(config)#ip route 10.1.5.0 255.255.255.0 10.1.3.1 151
R1(config)#ip route 10.1.8.0 255.255.255.0 10.1.3.1 150
R1(config)#ip route 10.1.8.0 255.255.255.0 10.1.2.1 151
R1(config)#ip route 10.1.9.0 255.255.255.0 10.1.3.1 150
R1(config)#ip route 10.1.9.0 255.255.255.0 10.1.2.1 151
R1(config)#ip route 10.1.10.0 255.255.255.0 10.1.3.1 150
R1(config)#ip route 10.1.10.0 255.255.255.0 10.1.2.1 151
R1(config)#ip route 10.1.11.0 255.255.255.0 10.1.3.1 150
R1(config)#ip route 10.1.11.0 255.255.255.0 10.1.2.1 151
R1(config)#ip route 10.1.12.0 255.255.255.0 10.1.3.1 150
R1(config)#ip route 10.1.12.0 255.255.255.0 10.1.2.1 151
R1(config)#do show run | begin ip route
ip route 10.1.1.0 255.255.255.0 10.1.2.1 150
ip route 10.1.1.0 255.255.255.0 10.1.3.1 151
ip route 10.1.4.0 255.255.255.0 10.1.2.1 150
ip route 10.1.4.0 255.255.255.0 10.1.3.1 151
ip route 10.1.5.0 255.255.255.0 10.1.2.1 150
ip route 10.1.5.0 255.255.255.0 10.1.3.1 151
ip route 10.1.8.0 255.255.255.0 10.1.3.1 150
ip route 10.1.8.0 255.255.255.0 10.1.2.1 151
ip route 10.1.9.0 255.255.255.0 10.1.3.1 150
ip route 10.1.9.0 255.255.255.0 10.1.2.1 151
ip route 10.1.10.0 255.255.255.0 10.1.3.1 150
ip route 10.1.10.0 255.255.255.0 10.1.2.1 151
ip route 10.1.11.0 255.255.255.0 10.1.3.1 150
ip route 10.1.11.0 255.255.255.0 10.1.2.1 151
ip route 10.1.12.0 255.255.255.0 10.1.3.1 150
ip route 10.1.12.0 255.255.255.0 10.1.2.1 151
```

This was a pretty long configuration because I configured two paths to each network. By looking at the routing table, you can see that the R1 router now understands how to find each network:

```
R1(config)#do show ip route
```

```
10.0.0/24 is subnetted, 12 subnets
```

S 10.1.11.0 [150/0] via 10.1.3.1

```
S
        10.1.10.0 [150/0] via 10.1.3.1
S
        10.1.9.0 [150/0] via 10.1.3.1
S
        10.1.8.0 [150/0] via 10.1.3.1
S
        10.1.12.0 [150/0] via 10.1.3.1
С
        10.1.3.0 is directly connected, Serial0/0/1
С
        10.1.2.0 is directly connected, Serial0/0/0
S
        10.1.1.0 [150/0] via 10.1.2.1
C
        10.1.7.0 is directly connected, FastEthernet0/1
С
        10.1.6.0 is directly connected, FastEthernet0/0
S
        10.1.5.0 [150/0] via 10.1.2.1
S
        10.1.4.0 [150/0] via 10.1.2.1
```

The R1 router now has a complete routing table. As soon as the other routers in the internetwork have all the networks in their routing table, R1 will be able to communicate with all remote networks.

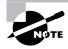

Remember, the route with the higher administrative distance will not show up in the routing table unless the route with the lower administrative distance goes away.

### **R2**

The R2 router is directly connected to three networks—10.1.4.0, 10.1.8.0, and 10.1.9.0—so these routes need to be added:

- 10.1.1.0
- 10.1.2.0
- 10.1.3.0
- 10.1.5.0
- 10.1.6.0
- 10.1.7.0
- 10.1.10.0
- 10.1.11.0
- 10.1.12.0

Here's the configuration for the R2 router:

```
R2(config)#ip route 10.1.1.0 255.255.255.0 10.1.4.1 150
R2(config)#ip route 10.1.2.0 255.255.255.0 10.1.4.1 150
R2(config)#ip route 10.1.3.0 255.255.255.0 10.1.4.1 150
R2(config)#ip route 10.1.5.0 255.255.255.0 10.1.4.1 150
R2(config)#ip route 10.1.6.0 255.255.255.0 10.1.4.1 150
R2(config)#ip route 10.1.7.0 255.255.255.0 10.1.4.1 150
```

```
R2(config)#ip route 10.1.10.0 255.255.255.0 10.1.4.1 150
R2(config)#ip route 10.1.11.0 255.255.255.0 10.1.4.1 150
R2(config)#ip route 10.1.12.0 255.255.255.0 10.1.4.1 150
R2(config)#do show run | begin ip route
ip route 10.1.1.0 255.255.255.0 10.1.4.1 150
ip route 10.1.2.0 255.255.255.0 10.1.4.1 150
ip route 10.1.3.0 255.255.255.0 10.1.4.1 150
ip route 10.1.5.0 255.255.255.0 10.1.4.1 150
ip route 10.1.6.0 255.255.255.0 10.1.4.1 150
ip route 10.1.7.0 255.255.255.0 10.1.4.1 150
ip route 10.1.7.0 255.255.255.0 10.1.4.1 150
ip route 10.1.10.0 255.255.255.0 10.1.4.1 150
ip route 10.1.11.0 255.255.255.0 10.1.4.1 150
ip route 10.1.11.0 255.255.255.0 10.1.4.1 150
```

The following output shows the routing table on the R2 router:

#### R2(config)#do show ip route

|   | 10.0.0/24 is subnetted, 12 subnets              |
|---|-------------------------------------------------|
| S | 10.1.11.0 [150/0] via 10.1.4.1                  |
| S | 10.1.10.0 [150/0] via 10.1.4.1                  |
| С | 10.1.9.0 is directly connected, FastEthernet0/0 |
| С | 10.1.8.0 is directly connected, Dot11Radio0/3/0 |
| S | 10.1.12.0 [150/0] via 10.1.4.1                  |
| S | 10.1.3.0 [150/0] via 10.1.4.1                   |
| S | 10.1.2.0 [150/0] via 10.1.4.1                   |
| S | 10.1.1.0 [150/0] via 10.1.4.1                   |
| S | 10.1.7.0 [150/0] via 10.1.4.1                   |
| S | 10.1.6.0 [150/0] via 10.1.4.1                   |
| S | 10.1.5.0 [150/0] via 10.1.4.1                   |
| С | 10.1.4.0 is directly connected, Serial0/2/0     |

R2 now shows all 12 networks in the internetwork, so it too can now communicate with all routers and networks (that are configured so far).

#### **R3**

The R3 router is directly connected to networks 10.1.5.0, 10.1.10.0, and 10.1.11.0, but we need to add these routes:

- 10.1.1.0
- 10.1.2.0
- 10.1.3.0
- 10.1.4.0
- 10.1.6.0

- 10.1.7.0
- 10.1.8.0
- 10.1.9.0
- 10.1.12.0

As before, I'm going to use SDM to configure the static routing for the R3 router. The configuration is pretty simple, and I can use either the next-hop address or the exit interface. Since I like to type as little as possible, I'm going with the exit interface because it only takes a mouse click.

| Edit IP Static Route                       | $\mathbf{X}$  |
|--------------------------------------------|---------------|
| Destination Network                        |               |
| Prefix:                                    | 10.1.1.0      |
| Prefix Mask:                               | 255.255.255.0 |
| Make this as the default ro                | oute          |
| Forwarding( Next Hop ) —                   |               |
| Interface:                                 | Serial0/0/1   |
| C IP Address:                              |               |
| Optional<br>Distance metric for this route | e: 160        |
|                                            |               |
| ОК Са                                      | ncel Help     |

After all our routes are configured, we can see them in the routing screen.

|                       | ols Help            |               |                         |              |                 | Cisco Syst |
|-----------------------|---------------------|---------------|-------------------------|--------------|-----------------|------------|
| Home                  | මිලා Configure [    | Monitor Refre |                         | ିମ୍ମ<br>Help |                 |            |
| Tasks 🖏               | Routing             |               |                         |              |                 |            |
|                       | Static Routing      |               |                         | Add E        | dit Delete      | Delete     |
| ifaces and            | Destination Network |               | Forwarding              | Optional     |                 |            |
| nnections             | Prefix              | Prefix Mask   | Interface or IP address | Distan       | ce Permanent Ro | ute Tra    |
| 92.                   | 10.1.1.0            | 255.255.255.0 | Serial0/0/1             | 150          | Yes             | Nor        |
|                       | 10.1.2.0            | 255,255,255.0 | Serial0/0/1             | 150          | Yes             | Nor        |
|                       | 10.1.3.0            | 255.255.255.0 | Serial0/0/1             | 150          | Yes             | Nor        |
| ~2                    | 10.1.4.0            | 255.255.255.0 | Serial0/0/1             | 150          | Yes             | Nor        |
| 5 A                   | 10.1.6.0            | 255.255.255.0 | Serial0/0/1             | 150          | Yes             | Nor        |
| VPN                   | 10.1.7.0            | 255.255.255.0 | Serial0/0/1             | 150          | Yes             | Nor        |
|                       | 10.1.8.0            | 255.255.255.0 | Serial0/0/1             | 150          | Yes             | Nor        |
| <b>N</b>              | 10.1.9.0            | 255.255.255.0 | Serial0/0/1             | 150          | Yes             | Nor        |
| urity Audit           | •                   |               |                         |              |                 | 1          |
| နို့်န                | Dynamic Routing     |               |                         |              |                 | Edit.      |
| Routing               | item Name           | Item Value    |                         |              |                 | -          |
| aller I               | RIP                 | Disabled      |                         |              |                 |            |
| NAT                   | OSPF                | Disabled      |                         |              |                 |            |
|                       | EIGRP               | Disabled      |                         |              |                 |            |
| on Prevention         |                     |               |                         |              |                 |            |
|                       |                     |               |                         |              |                 |            |
| - 🗇 =                 |                     |               |                         |              |                 |            |
| : ∰ =<br>y of Service |                     |               |                         |              |                 |            |
|                       |                     |               |                         |              |                 |            |
|                       |                     |               |                         |              |                 |            |
| y of Service          |                     |               |                         |              |                 |            |

From this screen, it is easy to edit the static routes.

Let's take a look at the configuration and the routing table uploaded to the router from SDM:

#### R3#show run | begin ip route

```
ip route 10.1.1.0 255.255.255.0 Serial0/0/1 150 permanent
ip route 10.1.2.0 255.255.255.0 Serial0/0/1 150 permanent
ip route 10.1.3.0 255.255.255.0 Serial0/0/1 150 permanent
ip route 10.1.4.0 255.255.255.0 Serial0/0/1 150 permanent
ip route 10.1.6.0 255.255.255.0 Serial0/0/1 150 permanent
ip route 10.1.7.0 255.255.255.0 Serial0/0/1 150 permanent
ip route 10.1.8.0 255.255.255.0 Serial0/0/1 150 permanent
ip route 10.1.9.0 255.255.255.0 Serial0/0/1 150 permanent
ip route 10.1.12.0 255.255.255.0 FastEthernet0/1 150 permanent
R3#show ip route
     10.0.0/24 is subnetted, 12 subnets
С
        10.1.11.0 is directly connected, FastEthernet0/1
С
        10.1.10.0 is directly connected, FastEthernet0/0
S
        10.1.9.0 is directly connected, Serial0/0/1
S
        10.1.8.0 is directly connected, Serial0/0/1
S
        10.1.12.0 is directly connected, FastEthernet0/1
S
        10.1.3.0 is directly connected, Serial0/0/1
S
        10.1.2.0 is directly connected, Serial0/0/1
S
        10.1.1.0 is directly connected, Serial0/0/1
S
        10.1.7.0 is directly connected, Serial0/0/1
S
        10.1.6.0 is directly connected, Serial0/0/1
C
        10.1.5.0 is directly connected, Serial0/0/1
S
        10.1.4.0 is directly connected, Serial0/0/1
R3#R3#
```

Looking at the show ip route command output, you can see that the static routes are listed as directly connected. Strange? Not really, because I used the exit interface instead of the next-hop address, and functionally, there's no difference. We really don't need the permanent command because all that will do is ensure that the route stays in the routing table even if the link to that route goes down. I configured the permanent command only because it was easy to do with SDM (just another mouse click) and I'll show you the problems that it can create a little later in this chapter. We're almost there—just one more router to go: the 871W.

#### 871W

Now for this router, I'm going to configure something called default routing since the 871W is configured as a stub. A stub indicates that the wireless network in this design has only one

way out to reach all other networks. I'll show you the configuration, verify the network in the next section, then I'll discuss default routing in detail. Here's the configuration:

This seems a lot easier, doesn't it? And it is, but there's a catch—you can't do things like this on all routers, only on stub networks. I could've used default routing in routers R1 and R2 as well, and I didn't add the 150 to this default route even though I easily could have. I didn't do that because it's really simple to just remove the route when we get to dynamic routing later.

So we're there—we've done it! All the routers have the correct routing table, so all routers and hosts should be able to communicate without a hitch—for now. But if you add even one more network or another router to the internetwork, you'll have to update each and every router's routing tables by hand—yikes! This isn't a problem at all if you've got a small network, but it's obviously extremely time-consuming if you're dealing with a large internetwork!

### **Verifying Your Configuration**

We're not done yet—once all the routers' routing tables are configured, they need to be verified. The best way to do this, besides using the show ip route command, is with the Ping program. I'll start by pinging from the 1242AP to the 871W router.

Here's the output:

#### 871W#ping 10.1.1.2

Type escape sequence to abort. Sending 5, 100-byte ICMP Echos to 10.1.1.2, timeout is 2 seconds: !!!!! Success rate is 100 percent (5/5), round-trip min/avg/max = 1/2/4 ms

From router 871W, a ping to HostA, B, C, and D will also test for good IP connectivity. Here's the router output:

#### 871W#ping 10.1.6.2

```
Type escape sequence to abort.
Sending 5, 100-byte ICMP Echos to 10.1.6.2, timeout is 2 seconds:
!!!!!
Success rate is 100 percent (5/5), round-trip min/avg/max = 4/6/12 ms
```

```
871W#ping 10.1.7.2
Type escape sequence to abort.
Sending 5, 100-byte ICMP Echos to 10.1.7.2, timeout is 2 seconds:
!!!!!
Success rate is 100 percent (5/5), round-trip min/avg/max = 4/4/4 ms
871W#ping 10.1.9.2
Type escape sequence to abort.
Sending 5, 100-byte ICMP Echos to 10.1.9.2, timeout is 2 seconds:
!!!!!
Success rate is 100 percent (5/5), round-trip min/avg/max = 4/4/4 ms
871W#ping 10.1.10.2
Type escape sequence to abort.
Sending 5, 100-byte ICMP Echos to 10.1.10.2, timeout is 2 seconds:
!!!!!
Success rate is 100 percent (5/5)
```

Also, we can trace from the 871W router to see the hops the packet takes to get to HostA:

#### 871W**#trace 10.1.6.2** Type escape sequence to abort. Tracing the route to 10.1.6.2 1 10.1.11.1 0 msec 0 msec 0 msec 2 10.1.5.1 4 msec 0 msec 4 msec 3 10.1.2.2 0 msec 0 msec 4 msec 4 10.1.6.2 4 msec 4 msec \*

Since we can communicate from end to end and to each host without a problem, our static route configuration is successful!

### **Default Routing**

We use *default routing* to send packets with a remote destination network not in the routing table to the next-hop router. You should only use default routing on stub networks—those with only one exit path out of the network.

In the internetworking example used in the previous section, the only routers that are considered to be in a stub network are R1, R2, and the 871W. If you tried to put a default route on router R3, packets wouldn't be forwarded to the correct networks because they have more than one interface routing to other routers. You can easily create loops with default routing, so be careful!

To configure a default route, you use wildcards in the network address and mask locations of a static route (as I demonstrated in the 871W configuration). In fact, you can just think of a default route as a static route that uses wildcards instead of network and mask information.

By using a default route, you can just create one static route entry instead. This sure is easier than typing in all those routes!

If you look at the routing table, you'll see only the two directly connected networks plus an S\*, which indicates that this entry is a candidate for a default route. I could have completed the default route command another way:

#### 871W(config)#ip route 0.0.0.0 0.0.0.0 vlan1

What this is telling IP is that, if you can't find an entry for a network in the routing table, just forward it out VLAN1 (which will send it out FastEthernet0/0). You can choose the IP address of the next-hop router or the exit interface—either way, it works the same. Remember, I used this exit interface configuration with the R3 static route configs.

Notice also in the routing table that the gateway of last resort is now set. Even so, there's one more command you must be aware of when using default routes: the ip classless command.

All Cisco routers are classful routers, meaning they expect a default subnet mask on each interface of the router. When a router receives a packet for a destination subnet that's not in the routing table, it will drop the packet by default. If you're using default routing, you must use the ip classless command because it is possible that no remote subnets will be in the routing table.

Since I have version 12.4 of the IOS on my routers, the ip classless command is on by default. If you're using default routing and this command isn't in your configuration, you will need to add it if you have subnetted networks on your routers. The command is shown here:

#### 871W(config)#ip classless

Notice that it's a global configuration mode command. The interesting part of the ip classless command is that, without it, default routing sometimes works but sometimes doesn't. To be on the safe side, you should always turn on the ip classless command when you use default routing.

There's another command you can use to configure a gateway of last resort—the ip default-network command. Figure 6.10 shows a network that needs to have a gateway of last resort statement configured.

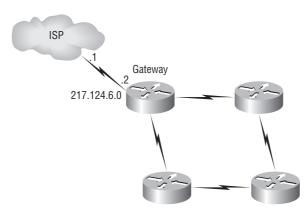

#### FIGURE 6.10 Configuring a gateway of last resort

Here are three commands (all providing the same solution) for adding a gateway of last resort on the gateway router to the ISP.

```
Gateway(config)#ip route 0.0.0.0 0.0.0.0 217.124.6.1
```

Gateway(config)#ip route 0.0.0.0 0.0.0.0 s0/0

```
Gateway(config)#ip default-network 217.124.6.0
```

As I said before, all three of these commands accomplish the goal of setting the gateway of last resort, but there are some small differences between them. First, the exit interface solution would be used over the other two solutions because it has an AD of 0. Also, the ip default-network command would advertise the default network when you configure an IGP (like RIP) on the router. This is so other routers in your internetwork will receive this route as a default route automatically.

But what happens if you misconfigured a default route? Let's take a look at the output of a show ip route command and compare that to the network in Figure 6.11 and see if you can find a problem:

```
Router#sh ip route
[output cut]
Gateway of last resort is 172.19.22.2 to network 0.0.0.0
C 172.17.22.0 is directly connected, FastEthernet0/0
C 172.18.22.0 is directly connected, Serial0/0
S* 0.0.0.0/0 [1/0] via 172.19.22.2
```

Find anything? You can see by looking at the figure and the directly connected routes in the routing table that the WAN link is on network 172.18.22.0 and that the default route is forwarding all packets to the 172.19.22.0 network. This is just bad—it will never work, so the problem is a misconfigured static (default) route.

#### FIGURE 6.11 Misconfigured default route

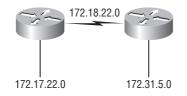

One last thing before moving on to dynamic routing. If you have the routing table output as shown in the following lines, what happens if the router receives a packet from 10.1.6.100 destined for host 10.1.8.5?

#### Corp#sh ip route

```
[output cut]
Gateway of last resort is 10.1.5.5 to network 0.0.0.0
R 10.1.3.0 [120/1] via 101.2.2, 00:00:00, Serial 0/0
C 10.1.2.0 is directly connected, Serial0/0
C 10.1.5.0 is directly connected, Serial0/1
C 10.1.6.0 is directly connected, Fastethernet0/0
R* 0.0.0.0/0 [120/0] via 10.1.5.5, 00:00:00 Serial 0/1
```

This is a tad different than what I've shown you up until now because the default route is listed as R\*, which means it's a RIP-injected route. This is because someone configured the ip default-network command on a remote router as well as configuring RIP, causing RIP to advertise this route through the internetwork as a default route. Since the destination address is 10.1.8.5 and there is no route to network 10.1.8.0, the router would use the default route and send the packet out serial 0/1.

# **Dynamic Routing**

Dynamic routing is when protocols are used to find networks and update routing tables on routers. True, this is easier than using static or default routing, but it'll cost you in terms of router CPU processes and bandwidth on the network links. A routing protocol defines the set of rules used by a router when it communicates routing information between neighbor routers.

The routing protocol I'm going to talk about in this chapter is Routing Information Protocol (RIP) versions 1 and 2.

Two types of routing protocols are used in internetworks: interior gateway protocols (IGPs) and exterior gateway protocols (EGPs). IGPs are used to exchange routing information with routers in the same autonomous system (AS). An AS is a collection of networks under a common

administrative domain, which basically means that all routers sharing the same routing table information are in the same AS. EGPs are used to communicate between ASes. An example of an EGP is Border Gateway Protocol (BGP), which is beyond the scope of this book.

Since routing protocols are so essential to dynamic routing, I'm going to give you the basic information you need to know about them next. Later on in this chapter, we'll focus on configuration.

### **Routing Protocol Basics**

There are some important things you should know about routing protocols before getting deeper into RIP. Specifically, you need to understand administrative distances, the three different kinds of routing protocols, and routing loops. We will look at each of these in more detail in the following sections.

### Administrative Distances

The *administrative distance (AD)* is used to rate the trustworthiness of routing information received on a router from a neighbor router. An administrative distance is an integer from 0 to 255, where 0 is the most trusted and 255 means no traffic will be passed via this route.

If a router receives two updates listing the same remote network, the first thing the router checks is the AD. If one of the advertised routes has a lower AD than the other, then the route with the lowest AD will be placed in the routing table.

If both advertised routes to the same network have the same AD, then routing protocol metrics (such as *hop count* or bandwidth of the lines) will be used to find the best path to the remote network. The advertised route with the lowest metric will be placed in the routing table. But if both advertised routes have the same AD as well as the same metrics, then the routing protocol will load-balance to the remote network (which means that it sends packets down each link).

Table 6.2 shows the default administrative distances that a Cisco router uses to decide which route to take to a remote network.

| Route Source        | Default AD |
|---------------------|------------|
| Connected interface | 0          |
| Static route        | 1          |
| EIGRP               | 90         |
| IGRP                | 100        |

TABLE 6.2 Default Administrative Distances

| Route Source   | Default AD                          |
|----------------|-------------------------------------|
| OSPF           | 110                                 |
| RIP            | 120                                 |
| External EIGRP | 170                                 |
| Unknown        | 255 (this route will never be used) |

#### **TABLE 6.2** Default Administrative Distances (continued)

If a network is directly connected, the router will always use the interface connected to the network. If you configure a static route, the router will then believe that route over any other learned routes. You can change the administrative distance of static routes, but by default, they have an AD of 1. In our static route configuration, the AD of each route is set at 150 or 151. This lets us configure routing protocols without having to remove the static routes. They'll be used as backup routes in case the routing protocol experiences a failure of some type.

For example, if you have a static route, a RIP-advertised route, and an IGRP-advertised route listing the same network, then by default, the router will always use the static route unless you change the AD of the static route—which we did.

### **Routing Protocols**

There are three classes of routing protocols:

**Distance vector** The *distance-vector protocols* find the best path to a remote network by judging distance. Each time a packet goes through a router, that's called a *hop*. The route with the least number of hops to the network is determined to be the best route. The vector indicates the direction to the remote network. Both RIP and IGRP are distance-vector routing protocols. They send the entire routing table to directly connected neighbors.

Link state In *link-state protocols*, also called *shortest-path-first protocols*, the routers each create three separate tables. One of these tables keeps track of directly attached neighbors, one determines the topology of the entire internetwork, and one is used as the routing table. Link-state routers know more about the internetwork than any distance-vector routing protocol. OSPF is an IP routing protocol that is completely link state. Link-state protocols send updates containing the state of their own links to all other routers on the network.

**Hybrid** *Hybrid protocols* use aspects of both distance vector and link state—for example, EIGRP.

There's no set way of configuring routing protocols for use with every business. This is something you really have to do on a case-by-case basis. If you understand how the different routing protocols work, you can make good, solid decisions that truly meet the individual needs of any business.

# **Distance-Vector Routing Protocols**

The distance-vector routing algorithm passes complete routing table contents to neighboring routers, which then combine the received routing table entries with their own routing tables to complete the router's routing table. This is called routing by rumor, because a router receiving an update from a neighbor router believes the information about remote networks without actually finding out for itself.

It's possible to have a network that has multiple links to the same remote network, and if that's the case, the administrative distance of each received update is checked first. If the AD is the same, the protocol will have to use other metrics to determine the best path to use to that remote network.

RIP uses only hop count to determine the best path to a network. If RIP finds more than one link with the same hop count to the same remote network, it will automatically perform a round-robin load balancing. RIP can perform load balancing for up to six equal-cost links (four by default).

However, a problem with this type of routing metric arises when the two links to a remote network are different bandwidths but the same hop count. Figure 6.12, for example, shows two links to remote network 172.16.10.0.

#### FIGURE 6.12 Pinhole congestion

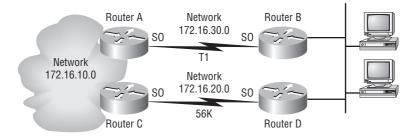

Since network 172.16.30.0 is a T1 link with a bandwidth of 1.544Mbps and network 172.16.20.0 is a 56K link, you'd want the router to choose the T1 over the 56K link, right? But because hop count is the only metric used with RIP routing, the two links would be seen as being of equal cost. This little snag is called *pinhole congestion*.

It's important to understand what a distance-vector routing protocol does when it starts up. Take a look at Figure 6.13. The four routers each start off with only directly connected networks in their routing table. After a distance-vector routing protocol is started on each router, the routing tables are updated with all route information gathered from neighbor routers.

As shown in Figure 6.13, each router has only the directly connected networks in each routing table. Each router sends its complete routing table out to each active interface. The routing table of each router includes the network number, exit interface, and hop count to the network.

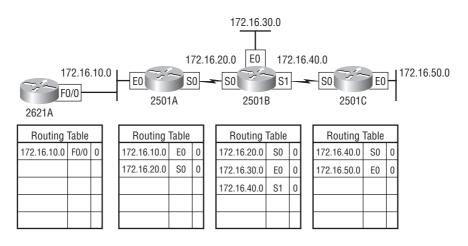

#### FIGURE 6.13 The internetwork with distance-vector routing

Now, check out Figure 6.14. The routing tables are complete because they include information about all the networks in the internetwork. They are considered *converged*. But while the routers were converging, it is possible that no data was passed. That's why fast convergence time is a serious plus. In fact, that's one of the problems with RIP—its slow convergence time.

#### FIGURE 6.14 Converged routing tables

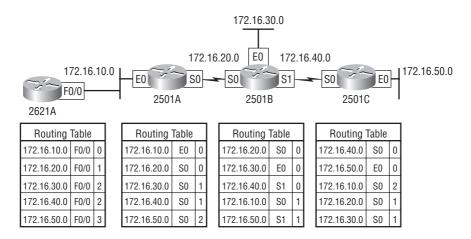

The routing table in each router keeps information regarding the remote network number, the interface to which the router will send packets to reach that network, and the hop count or metric to the network.

## **Routing Loops**

Distance-vector routing protocols keep track of any changes to the internetwork by broadcasting periodic routing updates out all active interfaces. This broadcast includes the complete routing table. This works just fine, but it's expensive in terms of CPU process and link bandwidth. And if a network outage happens, real problems can occur. Plus, the slow convergence of distance-vector routing protocols can result in inconsistent routing tables and routing loops.

Routing loops can occur because every router isn't updated simultaneously, or even close to it. Here's an example—let's say that the interface to Network 5 in Figure 6.15 fails. All routers know about Network 5 from RouterE. RouterA, in its tables, has a path to Network 5 through RouterB.

#### FIGURE 6.15 Routing loop example

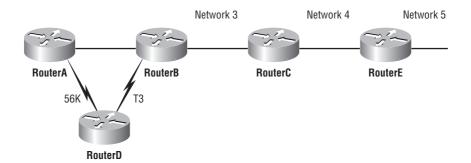

When Network 5 fails, RouterE tells RouterC. This causes RouterC to stop routing to Network 5 through RouterE. But routers A, B, and D don't know about Network 5 yet, so they keep sending out update information. RouterC will eventually send out its update and cause B to stop routing to Network 5, but routers A and D are still not updated. To them, it appears that Network 5 is still available through RouterB with a metric of 3.

The problem occurs when RouterA sends out its regular 30-second "Hello, I'm still here these are the links I know about" message, which includes the ability to reach Network 5, and now routers B and D receive the wonderful news that Network 5 can be reached from RouterA, so routers B and D then send out the information that Network 5 is available. Any packet destined for Network 5 will go to RouterA, to RouterB, and then back to RouterA. This is a routing loop—how do you stop it?

### **Maximum Hop Count**

The routing loop problem just described is called *counting to infinity*, and it's caused by gossip (broadcasts) and wrong information being communicated and propagated throughout the internetwork. Without some form of intervention, the hop count increases indefinitely each time a packet passes through a router.

One way of solving this problem is to define a *maximum hop count*. RIP permits a hop count of up to 15, so anything that requires 16 hops is deemed unreachable. In other words, after a loop of 15 hops, Network 5 will be considered down. Thus, the maximum hop count will control how long it takes for a routing table entry to become invalid or questionable.

### **Split Horizon**

Another solution to the routing loop problem is called *split-horizon*. This reduces incorrect routing information and routing overhead in a distance-vector network by enforcing the rule that routing information cannot be sent back in the direction from which it was received.

In other words, the routing protocol differentiates which interface a network route was learned on, and once this is determined, it won't advertise the route back out that same interface. Because of the split-horizon rule, RouterA will be prevented from sending erroneous information to router RouterB about connectivity to Network 5.

### **Route Poisoning**

Another way to avoid problems caused by inconsistent updates and stop network loops is *route poisoning*. For example, when Network 5 goes down, RouterE initiates route poisoning by advertising Network 5 as 16, or unreachable (sometimes referred to as *infinite*).

This poisoning of the route to Network 5 keeps RouterC from being susceptible to incorrect updates about the route to Network 5. When RouterC receives a route poisoning from RouterE, it sends an update, called a *poison reverse*, back to RouterE. This ensures that all routes on the segment have received the poisoned route information. To be sure that you understand this, remember that when RouterC learns from RouterE that the link to Network 5 has been lost, RouterC will respond by sending a route back to RouterE with an infinite metric to Network 5.

### Holddowns

A *holddown* prevents regular update messages from reinstating a route that is going up and down (called *flapping*). Typically, this happens on a serial link that's losing connectivity and then coming back up. If there wasn't a way to stabilize this, the network would never converge and that one flapping interface could bring the entire network down!

Holddowns prevent routes from changing too rapidly by allowing time for either the downed route to come back up or the network to stabilize somewhat before changing to the next best route. These also tell routers to restrict, for a specific time period, changes that might affect recently removed routes. This prevents inoperative routes from being prematurely restored to other routers' tables.

# **Routing Information Protocol (RIP)**

Routing Information Protocol (RIP) is a true distance-vector routing protocol. RIP sends the complete routing table out to all active interfaces every 30 seconds. RIP only uses hop

count to determine the best way to a remote network, but it has a maximum allowable hop count of 15 by default, meaning that 16 is deemed unreachable. RIP works well in small networks, but it's inefficient on large networks with slow WAN links or on networks with a large number of routers installed.

RIP version 1 uses only *classful routing*, which means that all devices in the network must use the same subnet mask. This is because RIP version 1 doesn't send updates with subnet mask information in tow. RIP version 2 provides something called *prefix routing* and does send subnet mask information with the route updates. This is called *classless routing*.

In the following sections, we will discuss the RIP timers and then RIP configuration.

### **RIP Timers**

RIP uses four different kinds of timers to regulate its performance:

**Route update timer** Sets the interval (typically 30 seconds) between periodic routing updates in which the router sends a complete copy of its routing table out to all neighbors.

**Route invalid timer** Determines the length of time that must elapse (180 seconds) before a router determines that a route has become invalid. It will come to this conclusion if it hasn't heard any updates about a particular route for that period. When that happens, the router sends out updates to all its neighbors letting them know that the route is invalid.

**Holddown timer** This sets the amount of time during which routing information is suppressed. Routes enter into the holddown state when an update packet is received that indicates the route is unreachable. This continues either until an update packet is received with a better metric or until the holddown timer expires. The default is 180 seconds.

**Route flush timer** Sets the time between a route becoming invalid and its removal from the routing table (240 seconds). Before it's removed from the table, the router notifies its neighbors of that route's impending demise. The value of the route invalid timer must be less than that of the route flush timer. This gives the router enough time to tell its neighbors about the invalid route before the local routing table is updated.

## **Configuring RIP Routing**

To configure RIP routing, just turn on the protocol with the router rip command and tell the RIP routing protocol which networks to advertise. That's it. Let's configure our five-router internetwork (Figure 6.9) with RIP routing.

### Corp

RIP has an administrative distance of 120. Static routes have an administrative distance of 1 by default, and since we currently have static routes configured, the routing tables won't be propagated with RIP information. However, because I added the 150/151 to the end of each static route, we're good to go.

You can add the RIP routing protocol by using the router rip command and the network command. The network command tells the routing protocol which classful network to advertise.

Look at the Corp router configuration and see how easy this is:

# Corp#config t Corp(config)#router rip Corp(config-router)#network 10.0.0.0

That's it. Two or three commands and you're done—sure makes your job a lot easier than when using static routes, doesn't it? However, keep in mind the extra router CPU process and bandwidth that you're consuming.

Notice I didn't type in subnets, only the classful network address (all subnet bits and host bits off!). It is the job of the routing protocol to find the subnets and populate the routing tables. Since we have no router buddies running RIP, we won't see any RIP routes in the routing table yet.

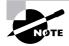

Remember that RIP uses the classful address when configuring the network address. Because of this, all subnet masks must be the same on all devices in the network (this is called classful routing). To clarify this, let's say you're using a Class B network address of 172.16.0.0/24 with subnets 172.16.10.0, 172.16.20.0, and 172.16.30.0. You would only type in the classful network address of 172.16.0.0 and let RIP find the subnets and place them in the routing table.

### **R1**

Let's configure our R1 router:

```
R1#config t
R1(config)#router rip
R1(config-router)#network 10.0.0.0
R1(config-router)#do show ip route
     10.0.0/24 is subnetted, 12 subnets
S
        10.1.11.0 [150/0] via 10.1.3.1
S
        10.1.10.0 [150/0] via 10.1.3.1
S
        10.1.9.0 [150/0] via 10.1.3.1
S
        10.1.8.0 [150/0] via 10.1.3.1
S
        10.1.12.0 [150/0] via 10.1.3.1
С
        10.1.3.0 is directly connected, Serial0/0/1
С
        10.1.2.0 is directly connected, Serial0/0/0
R
        10.1.1.0 [120/1] via 10.1.3.1, 00:00:04, Serial0/0/1
```

|         |            | [120/1] via | 10.1.2.1, 00:00:04, Serial0/0/0 |
|---------|------------|-------------|---------------------------------|
| С       | 10.1.7.0   | is directly | connected, FastEthernet0/1      |
| С       | 10.1.6.0   | is directly | connected, FastEthernet0/0      |
| R       | 10.1.5.0   | [120/1] via | 10.1.3.1, 00:00:04, Serial0/0/1 |
|         |            | [120/1] via | 10.1.2.1, 00:00:04, Serial0/0/0 |
| R       | 10.1.4.0   | [120/1] via | 10.1.3.1, 00:00:09, Serial0/0/1 |
|         |            | [120/1] via | 10.1.2.1, 00:00:09, Serial0/0/0 |
| D1(conf | in nouton) | #D1#        |                                 |

R1(config-router)#R1#

That was pretty straightforward. Let's talk about this routing table. Since we have one RIP buddy out there that we are exchanging routing tables with, we can see the RIP networks coming from the Corp. (All the other routes still show up as static.) RIP also found both connections to the Corp router and will load-balance between them.

#### **R2**

Let's configure our R2 router with RIP:

```
R2#config t
R2(config)#router rip
R2(config-router)#network 10.0.0.0
R2(config-router)#do show ip route
     10.0.0/24 is subnetted, 12 subnets
S
        10.1.11.0 [150/0] via 10.1.4.1
S
        10.1.10.0 [150/0] via 10.1.4.1
С
        10.1.9.0 is directly connected, FastEthernet0/0
С
        10.1.8.0 is directly connected, Dot11Radio0/3/0
S
        10.1.12.0 [150/0] via 10.1.4.1
        10.1.3.0 [120/1] via 10.1.4.1, 00:00:03, Serial0/2/0
R
        10.1.2.0 [120/1] via 10.1.4.1, 00:00:03, Serial0/2/0
R
R
        10.1.1.0 [120/1] via 10.1.4.1, 00:00:03, Serial0/2/0
R
        10.1.7.0 [120/2] via 10.1.4.1, 00:00:03, Serial0/2/0
        10.1.6.0 [120/2] via 10.1.4.1, 00:00:03, Serial0/2/0
R
        10.1.5.0 [120/1] via 10.1.4.1, 00:00:03, Serial0/2/0
R
```

The routing table is growing Rs as we add RIP buddies! We can still see that all routes are in the routing table; some are still static routes. Two more routers to go.

### **R3**

Let's configure our R3 router with RIP-as usual with R3, we'll use the SDM.

From the routing screen, I clicked the Edit button to the right of Dynamic Routing. I then was able to configure RIP and the network number. Finally, I clicked the interfaces I didn't want RIP to broadcast out. The interfaces that RIP will broadcast out remain unchecked.

| RIP Version  • Version 1 | C Version2 C Default       |
|--------------------------|----------------------------|
|                          |                            |
| IP Network List          |                            |
| 10.0.0.0                 | Add                        |
|                          | Delete                     |
|                          | Delete                     |
|                          |                            |
| Available Interface List | Make the Interface Passive |
| FastEthernet0/0          | <b>v</b>                   |
| FastEthernet0/1          |                            |
| Serial0/0/0              | · 🟹                        |
| Serial0/0/1              |                            |
|                          |                            |
|                          |                            |

These are called passive interfaces and we'll talk about it more in a minute. No reason to broadcast RIP out an interface where no routers will be.

| 🔥 Home                | Configure           | Monitor Refresh                | Save Search Help           |          |                 | SYSTE     |
|-----------------------|---------------------|--------------------------------|----------------------------|----------|-----------------|-----------|
| Tasks                 | 🔹 Routing           |                                |                            |          |                 |           |
| 10                    | Static Routing      |                                |                            | AddEdit  | Delete          | )elete Al |
| Interfaces and        | Destination Network |                                | Forwarding                 | Optional | 55              |           |
|                       | Prefix              | Prefix Mask                    | Interface or IP address    | Distance | Permanent Route | Trac      |
| 91                    | 10.1.1.0            | 255.255.255.0                  | Serial0/0/1                | 150      | Yeş             | None      |
| Finand ACL.           | 10.1.2.0            | 255.255.255.0                  | Serial0/0/1                | 150      | Yes             | None      |
| Passaa and HCL        | 10.1.3.0            | 255.255.255.0                  | Serial0/0/1                | 150      | Yes             | None      |
| <u></u>               | 10.1.4.0            | 255.255.255.0                  | Serial0/0/1                | 150      | Yes             | None      |
| 03                    | 10.1.6.0            | 255 255 255 0                  | Serial0/0/1                | 150      | Yes             | None      |
| UPH                   | 10.1.7.0            | 255.255.255.0<br>255.255.255.0 | Serial0/0/1<br>Serial0/0/1 | 150      | Yes<br>Yes      | None      |
| Ces                   | 10.1.9.0            | 255.255.255.0                  | Serial0/0/1                | 150      | Yes             | None      |
| Eta)<br>Seculty Rudit | 4                   | 255.255.255.0                  | Senatoon                   | 150      | ies             | None      |
| 3.0                   | Dynamic Routing     |                                |                            |          |                 | Edit      |
| Routing               | Item Name           | Item Value                     |                            |          |                 |           |
| 121                   | RIP                 | Enabled                        |                            |          |                 |           |
| A.                    | RIP Version         | Version 1                      |                            |          |                 |           |
|                       | Network             | 10.0.0.0                       |                            |          |                 |           |
| ~                     | Passive Interface   | FastEthernet0/0 S              | erial0/0/0                 |          |                 |           |
| Q                     | OSPF                | Disabled                       |                            |          |                 |           |
| ntrusion Prevention   | EIGRP               | Disabled                       |                            |          |                 |           |
| Guality of Service    |                     |                                |                            |          |                 |           |
| NAC NAC               |                     |                                |                            |          |                 |           |
| ()                    |                     |                                |                            |          |                 |           |
| Additional Tasks      | 4                   |                                |                            |          |                 |           |

From the SDM screen, we can see that we're done with R3.

### 871W

Here is the last router's RIP configuration:

```
871W#config t
871W(config)#no ip route 0.0.0.0 0.0.0.0 10.1.11.1
871W(config)#router rip
871W(config-router)#network 10.0.0.0
871W(config-router)#do sh ip route
     10.0.0/24 is subnetted, 12 subnets
С
        10.1.11.0 is directly connected, Vlan1
R
        10.1.10.0 [120/1] via 10.1.11.1, 00:00:23, Vlan1
R
        10.1.9.0 [120/3] via 10.1.11.1, 00:00:23, Vlan1
R
        10.1.8.0 [120/3] via 10.1.11.1, 00:00:23, Vlan1
C
        10.1.12.0 is directly connected, Dot11Radio0
        10.1.3.0 [120/2] via 10.1.11.1, 00:00:23, Vlan1
R
        10.1.2.0 [120/2] via 10.1.11.1, 00:00:23, Vlan1
R
R
        10.1.1.0 [120/2] via 10.1.11.1, 00:00:23, Vlan1
        10.1.7.0 [120/3] via 10.1.11.1, 00:00:24, Vlan1
R
R
        10.1.6.0 [120/3] via 10.1.11.1, 00:00:24, Vlan1
R
        10.1.5.0 [120/1] via 10.1.11.1, 00:00:24, Vlan1
R
        10.1.4.0 [120/2] via 10.1.11.1, 00:00:24, Vlan1
871W#
```

Finally, all routes showing in the routing table are RIP injected routes.

It's important to remember administrative distances and why we needed to either remove the static routes before we added RIP routing or set their administrative distance higher than 120 as we did.

By default, directly connected routes have an administrative distance of 0, static routes have an administrative distance of 1, and RIP has an administrative distance of 120. I call RIP the "gossip protocol" because it reminds me of junior high school, where if you hear a rumor (advertised route), it just has to be true without exception. And that pretty much sums up how RIP behaves on an internetwork—rumor mill as protocol!

## Verifying the RIP Routing Tables

Each routing table should now have all directly connected routes as well as RIP-injected routes received from neighboring routers.

This output shows us the contents of the Corp routing table:

10.0.0/24 is subnetted, 12 subnets

R 10.1.11.0 [120/1] via 10.1.5.2, 00:00:28, Serial0/2/0

R 10.1.10.0 [120/1] via 10.1.5.2, 00:00:28, Serial0/2/0

10.1.9.0 [120/1] via 10.1.4.2, 00:00:26, Serial0/1/0 R R 10.1.8.0 [120/1] via 10.1.4.2, 00:00:26, Serial0/1/0 10.1.12.0 [120/2] via 10.1.5.2, 00:00:28, Serial0/2/0 R С 10.1.3.0 is directly connected, Serial0/0/1 С 10.1.2.0 is directly connected, Serial0/0/0 С 10.1.1.0 is directly connected, FastEthernet0/1 R 10.1.7.0 [120/1] via 10.1.3.2, 00:00:07, Serial0/0/1 [120/1] via 10.1.2.2, 00:00:10, Serial0/0/0 R 10.1.6.0 [120/1] via 10.1.3.2, 00:00:07, Serial0/0/1 [120/1] via 10.1.2.2, 00:00:10, Serial0/0/0 С 10.1.5.0 is directly connected, Serial0/2/0 С 10.1.4.0 is directly connected, Serial0/1/0

This output shows us that the routing table has the same entries that it had when we were using static routes—except for that R. The R means that the networks were added dynamically using the RIP routing protocol. The [120/1] is the administrative distance of the route (120) along with the number of hops to that remote network (1). From the Corp router, all networks are one hop away except network 10.1.12.0, which is two hops away.

So while yes, it's true that RIP has worked in our little internetwork, it's not the solution for every enterprise. That's because this technique has a maximum hop count of only 15 (16 is deemed unreachable). Plus, it performs full routing-table updates every 30 seconds, which would bring a larger internetwork to a painful crawl pretty quick!

There's one more thing I want to show you about RIP routing tables and the parameters used to advertise remote networks. Notice, as an example, that the following routing table shows [120/15] in the 10.1.3.0 network metric. This means that the administrative distance is 120, the default for RIP, but the hop count is 15. Remember that each time a router sends out an update to a neighbor router, it increments the hop count by one for each route.

#### R3#sh ip route

```
10.0.0/24 is subnetted, 12 subnets
С
        10.1.11.0 is directly connected, FastEthernet0/1
С
        10.1.10.0 is directly connected, FastEthernet0/0
R
        10.1.9.0 [120/2] via 10.1.5.1, 00:00:15, Serial0/0/1
        10.1.8.0 [120/2] via 10.1.5.1, 00:00:15, Serial0/0/1
R
R
        10.1.12.0 [120/1] via 10.1.11.2, 00:00:00, FastEthernet0/1
        10.1.3.0 [120/15] via 10.1.5.1, 00:00:15, Serial0/0/1
R
R
        10.1.2.0 [120/1] via 10.1.5.1, 00:00:15, Serial0/0/1
        10.1.1.0 [120/1] via 10.1.5.1, 00:00:15, Serial0/0/1
R
R
        10.1.7.0 [120/2] via 10.1.5.1, 00:00:15, Serial0/0/1
R
        10.1.6.0 [120/2] via 10.1.5.1, 00:00:15, Serial0/0/1
С
        10.1.5.0 is directly connected, Serial0/0/1
        10.1.4.0 [120/1] via 10.1.5.1, 00:00:15, Serial0/0/1
R
R3#
```

So this [120/15] is really bad because the next router that receives the table from router R3 will just discard the route to network 10.1.3.0 since the hop count would then be 16, which is invalid.

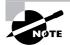

If a router receives a routing update that contains a higher-cost path to a network that's already in its routing table, the update will be ignored.

## **Configuring RIP Routing Example 2**

Before we move onto learning more about RIP configurations, let's take a look at Figure 6.16. In this example, we first will find and implement our subnets and then add the RIP configuration to the router.

#### FIGURE 6.16 RIP routing example 2

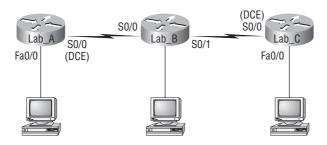

For this configuration, we are going to consider that the Lab\_B and Lab\_C routers are already configured and we just need to configure the Lab\_A router. We will use the network ID of 192.168.164.0/28. The S0/0 interface of Lab\_A will use the last available IP address in the eighth subnet and the Fa0/0 will use the last available IP address in the second subnet. Do not consider the zero subnet valid.

Before we start, you do know that /28 is a 255.255.255.240 mask, right? And that we have a block size of 16 in the fourth octet? It is very important that you know this, and if you need another review of Chapters 2 and 3, that's okay! Reviewing subnetting will never hurt you.

Since we have a block size of 16, our subnets are 16 (remember we are not starting at zero for this example), 32, 48, 64, 80, 96, 112, 128, 144, etc. The eighth subnet (which we will use for the s0/0 interface) is subnet 128. The valid host range for the 128 subnet is 129 through 142, and 143 is the broadcast address of the 128 subnet. The second subnet (which we will use for the fa0/0 interface) is the 32 subnet. The valid hosts are 33 through 46, and 47 is the broadcast address of the 32 subnet.

So, here is what our configuration on the Lab\_A router will look like:

#### Lab\_A(config)#interface s0/0 Lab A(config-if)#ip address 192.168.164.142 255.255.255.240

```
Lab_A(config-if)#no shutdown
Lab_A(config-if)#interface fa0/0
Lab_A(config-if)#ip address 192.168.164.46 255.255.255.240
Lab_A(config-if)#no shutdown
Lab_A(config-if)#router rip
Lab_A(config-router)#network 192.168.164.0
Lab_A(config-router)#^Z
Lab_A#
```

Finding the subnets and configuring the last valid host should be pretty straightforward. If not, head back to Chapter 3. However, what I really want you to notice is that although we added two subnets to the Lab\_A router, we only had one network statement under RIP. Sometimes it is hard to remember that you configure only the classful network statement, which means you turn all host bits off.

This was the real purpose of this second RIP configuration example—to remind you of classful network addressing. And it never hurts to practice subnetting, right?

## **Holding Down RIP Propagations**

You probably don't want your RIP network advertised everywhere on your LAN and WAN. There's not a whole lot to be gained by advertising your RIP network to the Internet, now, is there?

There are a few different ways to stop unwanted RIP updates from propagating across your LANs and WANs, and the easiest one is through the passive-interface command that I showed you during the R3 configuration. This command prevents RIP update broadcasts from being sent out a specified interface, yet that same interface can still receive RIP updates.

Here's an example of how to configure a passive-interface on a router using the CLI:

```
Lab_A#config t
Lab_A(config)#router rip
Lab_A(config-router)#network 192.168.10.0
Lab_A(config-router)#passive-interface serial 0/0
```

This command will stop RIP updates from being propagated out serial interface 0/0, but serial interface 0/0 can still receive RIP updates. This is easily done within the SDM configuration as well, as I demonstrated with the R3 router.

#### Should We Really Use RIP in an Internetwork?

You have been hired as a consultant to install a couple of Cisco routers into a growing network. They have a couple of old Unix routers that they want to keep in the network. These routers do not support any routing protocol except RIP. I guess this means you just have to run RIP on the entire network. Well, yes and no. You can run RIP on a router connecting that old network, but you certainly don't need to run RIP throughout the whole internetwork!

You can do what is called *redistribution*, which is basically translating from one type of routing protocol to another. This means that you can support those old routers using RIP but use Enhanced IGRP, for example, on the rest of your network.

This will stop RIP routes from being sent all over the internetwork and eating up all that precious bandwidth.

### **RIP Version 2 (RIPv2)**

Let's spend a couple of minutes discussing RIPv2 before we move into the distance-vector, Cisco-proprietary routing protocol IGRP.

RIP version 2 is mostly the same as RIP version 1. Both RIPv1 and RIPv2 are distance-vector protocols, which means that each router running RIP sends its complete routing tables out all active interfaces at periodic time intervals. Also, the timers and loop-avoidance schemes are the same in both RIP versions (i.e., holddown timers and split horizon rule). Both RIPv1 and RIPv2 are configured as classful addressing (but RIPv2 is considered classless because subnet information is sent with each route update), and both have the same administrative distance (120).

But there are some important differences that make RIPv2 more scalable than RIPv1. And I've got to add a word of advice here before we move on; I'm definitely not advocating using RIP of either version in your network. But since RIP is an open standard, you can use RIP with any brand of router. You can also use OSPF since OSPF is an open standard as well. (If you want to learn about OSPF, it's discussed in detail in the *CCNA: Cisco Certified Network Associate Study Guide, Sixth Edition.*) RIP just requires too much bandwidth, making it pretty intensive to use in your network. Why go there when you have other, more elegant options?

Table 6.3 discusses the differences between RIPv1 and RIPv2.

| RIPv1                   | RIPv2                    |
|-------------------------|--------------------------|
| Distance vector         | Distance vector          |
| Maximum hop count of 15 | Maximum hop count of 15  |
| Classful                | Classless                |
| Broadcast based         | Uses Multicast 224.0.0.9 |
| No support for VLSM     | Supports VLSM networks   |

#### TABLE 6.3 RIPv1 vs. RIPv2

#### TABLE 6.3 RIPv1 vs. RIPv2 (continued)

| RIPv1                                 | RIPv2                           |
|---------------------------------------|---------------------------------|
| No authentication                     | Allows for MD5 authentication   |
| No support for discontiguous networks | Supports discontiguous networks |

RIPv2, unlike RIPv1, is a classless routing protocol (even though it is configured as classful, like RIPv1), which means that it sends subnet mask information along with the route updates. By sending the subnet mask information with the updates, RIPv2 can support Variable Length Subnet Masks (VLSMs) as well as the summarization of network boundaries. Configuring RIPv2 is pretty straightforward. Here's an example:

```
Lab_C(config)#router rip
Lab_C(config-router)#network 192.168.40.0
Lab_C(config-router)#network 192.168.50.0
Lab_C(config-router)#version 2
```

That's it; just add the command version 2 under the (config-router)# prompt and you are now running RIPv2.

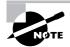

RIPv2 is classless and works in VLSM and discontiguous networks.

## Interior Gateway Routing Protocol (IGRP)

Interior Gateway Routing Protocol (IGRP) is a Cisco-proprietary distance-vector routing protocol. This means that to use IGRP in your network, all your routers must be Cisco routers. Cisco created this routing protocol to overcome the problems associated with RIP.

IGRP has a maximum hop count of 255 with the default being 100 (same as EIGRP). This is helpful in larger networks and solves the problem of 15 hops being the maximum possible in a RIP network.

IGRP also uses a different metric than RIP. IGRP uses bandwidth and delay of the line by default as a metric for determining the best route to an internetwork. This is called a *composite metric*. Reliability, load, and maximum transmission unit (MTU) can also be used, although they are not used by default.

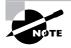

The main difference between RIP and IGRP configuration is that when you configure IGRP, you supply the autonomous system number. All routers must use the same number in order to share routing table information.

Table 6.4 shows a list of IGRP characteristics that you won't find in RIP.

| IGRP                                                                                                    | RIP                                                                                                    |
|----------------------------------------------------------------------------------------------------|----------------------------------------------------------------------------------------------------|
| Can be used in large internetworks                                                                        | Works best in smaller networks                                                                           |
| Uses an autonomous system number for activation                                                           | Does not use autonomous system numbers                                                                   |
| Gives a full route table update every 90 seconds                                                          | Gives a full route table update every 30 seconds                                                         |
| Has an administrative distance of 100                                                                     | Has an administrative distance of 120                                                                    |
| Uses bandwidth and delay of the line as metric (lowest composite metric), with a maximum hop count of 255 | Uses only hop count to determine the best<br>path to a remote network, with 15 hops<br>being the maximum |

#### TABLE 6.4 IGRP vs. RIP

Why is this the end of the IGRP section? Because watch what happens when I try to configure IGRP on my router:

There's your reason—Cisco no longer supports IGRP. Why should it? All you have to do is put an *E* in front of *IGRP* and you're running a much, much better routing protocol. Let's go through some verification commands for RIP.

## Verifying Your Configurations

It's important to verify your configurations once you've completed them, or at least once you *think* you've completed them. The following list includes the commands you can use to verify the routed and routing protocols configured on your Cisco routers:

- show ip route
- show ip protocols
- debug ip rip

The first command was covered in the previous section—I'll go over the others in the sections that follow.

## The show ip protocols Command

The show ip protocols command shows you the routing protocols that are configured on your router. Looking at the following output, you can see that RIP is running on the router and the timers that RIP uses:

```
R3#sh ip protocols
```

```
Routing Protocol is "rip"
  Outgoing update filter list for all interfaces is not set
  Incoming update filter list for all interfaces is not set
  Sending updates every 30 seconds, next due in 24 seconds
  Invalid after 180 seconds, hold down 180, flushed after 240
  Redistributing: rip
 Default version control: send version 1, receive version 1
    Interface
                          Send Recv Triggered RIP Key-chain
    FastEthernet0/1
                          1
                                1
    Serial0/0/1
                          1
                                1
 Automatic network summarization is not in effect
 Maximum path: 4
  Routing for Networks:
    10.0.0.0
  Passive Interface(s):
    FastEthernet0/0
    Serial0/0/0
 Routing Information Sources:
    Gateway
                    Distance
                                  Last Update
    10.1.11.2
                         120
                                  00:00:10
    10.1.5.1
                         120
                                  00:00:22
  Distance: (default is 120)
```

Notice in this output that RIP is sending updates every 30 seconds, which is the default. The timers used in distance vector are also shown.

Notice further down that RIP is routing for directly connected interfaces f0/1 and s0/0/0. The version is listed to the right of the interfaces—RIPv1.

F0/0 and s0/0/0 are listed as passive interfaces (they will not send RIP information out). The neighbors it found are 10.1.11.2 and 10.1.5.1. The last entry is the default AD for RIP (120).

### Troubleshooting with the show ip protocols Command

Let's use a sample router and use the **show** ip **protocols** command to see what we can determine about routing by looking at this output from a router on another network:

```
Router#sh ip protocols
Routing Protocol is "rip"
  Sending updates every 30 seconds, next due in 6 seconds
  Invalid after 180 seconds, hold down 180, flushed after240
  Outgoing update filter list for all interfaces is
  Incoming update filter list for all interfaces is
  Redistributing: rip
  Default version control: send version 1, receive any version
    Interface
                     Send Recv
                                  Key-chain
    Seria10/0
                            12
                      1
    Serial0/1
                     1
                            1 2
  Routing for Networks:
    10.0.0.0
  Routing Information Sources:
                    Distance
    Gatewav
                                Last Update
    10.168.11.14
                       120
                                00:00:21
  Distance: (default is 120)
```

Let's also look at the show ip interface brief command from the same router and see what we find out:

#### Router#sh ip interface brief

| Interface       | IP-Address    | OK? | Method | Status               |
|-----------------|---------------|-----|--------|----------------------|
| FastEthernet0/0 | 192.168.18.1  | YES | manual | ир                   |
| Serial0/0       | 10.168.11.17  | YES | manual | ир                   |
| FastEthernet0/1 | unassigned    | YES | NRAM   | Administatively down |
| Serial0/1       | 192.168.11.21 | YES | manual | up                   |

Under the show ip protocols output, you can see that we're using RIP routing for network 10.0.0, which means our configuration would look like this:

#### Router(config)#router rip

Router(config-router)#network 10.0.0.0

Also, only serial 0/0 and serial 0/1 are participating in the RIP network. And last, our neighbor router is 10.168.11.14.

From the output of the show ip interface brief command, you can see that only serial 0/0 is in the 10.0.0.0 network. This means that the router will only send and receive routing updates with the 10.0.0.0 network and not advertise the 192.168.0.0 networks out any interface.

## The debug ip rip Command

The debug ip rip command sends routing updates as they are sent and received on the router to the console session. If you are telnetted into the router, you'll need to use the terminal monitor command to be able to receive the output from the debug commands.

We can see in this output that RIP is both sending and receiving (the metric is the hop count):

```
R3#debug ip rip
RIP protocol debugging is on
R3#terminal monitor
*Mar 17 19:08:34.371: RIP: sending v1 update to 255.255.255.255 via
   Seria10/0/1 (10.1.5.2)
*Mar 17 19:08:34.371: RIP: build update entries
*Mar 17 19:08:34.371:
                        subnet 10.1.10.0 metric 1
*Mar 17 19:08:34.371:
                        subnet 10.1.11.0 metric 1
*Mar 17 19:08:34.371:
                        subnet 10.1.12.0 metric 2
*Mar 17 19:08:40.107: RIP: received v1 update from 10.1.5.1 on
   Seria10/0/1
*Mar 17 19:08:40.107:
                           10.1.1.0 in 1 hops
*Mar 17 19:08:40.107:
                           10.1.2.0 in 1 hops
*Mar 17 19:08:40.107:
                           10.1.3.0 in 1 hops
*Mar 17 19:08:40.107:
                           10.1.4.0 in 1 hops
*Mar 17 19:08:40.107:
                           10.1.6.0 in 2 hops
*Mar 17 19:08:40.107:
                           10.1.7.0 in 2 hops
*Mar 17 19:08:40.107:
                           10.1.8.0 in 2 hops
                           10.1.9.0 in 2 hops
*Mar 17 19:08:40.107:
*Mar 17 19:08:47.535: RIP: sending v1 update to 255.255.255.255 via
  FastEthernet0/1 (10.1.11.1)
*Mar 17 19:08:47.535: RIP: build update entries
*Mar 17 19:08:47.535:
                        subnet 10.1.1.0 metric 2
*Mar 17 19:08:47.535:
                        subnet 10.1.2.0 metric 2
*Mar 17 19:08:47.535:
                        subnet 10.1.3.0 metric 2
                        subnet 10.1.4.0 metric 2
*Mar 17 19:08:47.535:
*Mar 17 19:08:47.535:
                        subnet 10.1.5.0 metric 1
*Mar 17 19:08:47.535:
                        subnet 10.1.6.0 metric 3
                        subnet 10.1.7.0 metric 3
*Mar 17 19:08:47.535:
*Mar 17 19:08:47.535:
                        subnet 10.1.8.0 metric 3
*Mar 17 19:08:47.535:
                        subnet 10.1.9.0 metric 3
                        subnet 10.1.10.0 metric 1
*Mar 17 19:08:47.535:
*Mar 17 19:08:49.331: RIP: received v1 update from 10.1.11.2 on
  FastEthernet0/1
```

\*Mar 17 19:08:49.331: 10.1.12.0 in 1 hops
R3#undeug all
\*Mar 17 19:08:47.535: subnet 10.1.10.0 metric 1
\*Mar 17 19:08:49.331: RIP: received v1 update from 10.1.11.2 on
FastEthernet0/1

Let's talk about the parts I highlighted. First, RIP is sending v1 packet to 255.255.255.255. an "all-hands" broadcast—out interface serial0/0/1 via 10.1.5.2. This is where RIPv2 will come in handy. Why? Because RIPv2 doesn't send broadcasts; it uses the multicast 224.0.0.9. So even though the RIP packets could be transmitted onto a network with no routers, all hosts would just ignore them, making RIPv2 a bit of an improvement over RIPv1. On our R3, we are using the passive-interface, so we are not sending broadcasts out to a LAN with no routers connected.

Okay—now check out the fact that it's sending advertisements for all networks except 10.1.11.0 and 10.1.12.0 out FastEthernet0/1, yet the last advertisement out serial0/0/1 is only advertising networks 10.1.10.0, 10.1.11.0, and 10.1.12.0. Why? If you answered, "Split horizon rules," you nailed it! Our R3 router will not advertise all those networks received from the Corp router back to the Corp router.

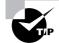

If the metric of a route shows 16, this is a route poison, and the route being advertised is unreachable.

### Troubleshooting with the debug ip rip Command

Now let's use the **debug** ip rip command to both discover a problem and figure out how RIP was configured on a router from a different sample network:

```
07:12:58: RIP: sending v1 update to 255.255.255.255 via
FastEthernet0/0 (172.16.1.1)
07:12:58: network 10.0.0.0, metric 1
07:12:58: network 192.168.1.0, metric 2
07:12:58: RIP: sending v1 update to 255.255.255.255 via
Serial0/0 (10.0.8.1)
07:12:58: network 172.16.0.0, metric 1
07:12:58: RIP: Received v1 update from 10.0.15.2 n Serial0/0
07:12:58: 192.168.1.0 in one hop
07:12:58: 192.168.168.0 in 16 hops (inaccessible)
```

You can see from the updates that we're sending out information about networks 10.0.0, 192.168.1.0, and 172.16.0.0. But both the 10.0.0.0 network and the 172.16.0.0 network are being advertised with a hop count (metric) of 1, meaning that these networks are directly connected. The 192.168.1.0 is being advertised as a metric of 2, which means that it is not directly connected.

For this to be happening, our configuration would have to look like this:

```
Router(config)#router rip
Router(config-router)#network 10.0.0.0
Router(config-router)#network 172.16.0.0
```

And there's something else you can find out by looking at this: There are at least two routers participating in the RIP network because we're sending out two interfaces but only receiving RIP updates on one interface. Also, notice that the network 192.168.168.0 is being advertised as 16 hops away. RIP has a maximum hop count of 15, so 16 is considered unreachable, making this network inaccessible. So what will happen if you try to ping to a host on network 192.168.168.0? You just will not be successful, that's what! But if you try any pings to network 10.0.0, you should be successful.

I have one more output I want to show you—see if you can find the problem. Both a debug ip rip and a show ip route output are shown from our sample router:

| 07:12:56: RIP: | received v1 update from 172.16.100.2 on Serial0/0 |
|----------------|---------------------------------------------------|
| 07:12:56:      | 172.16.10.0 in 1 hops                             |
| 07:12:56:      | 172.16.20.0 in 1 hops                             |
| 07:12:56:      | 172.16.30.0 in 1 hops                             |
|                |                                                   |

```
Router#sh ip route
```

[output cut] Gateway of last resort is not set

172.16.0.0/24 is subnetted, 8 subnets

- C 172.16.150.0 is directly connected, FastEthernet0/0
- C 172.16.220.0 is directly connected, Loopback2
- R 172.16.210.0 is directly connected, Loopback1
- R 172.16.200.0 is directly connected, Loopback0
- R 172.16.30.0 [120/2] via 172.16.100.2, 00:00:04, Serial0/0
- S 172.16.20.0 [120/2] via 172.16.150.15
- R 172.16.10.0 [120/2] via 172.16.100.2, 00:00:04, Serial0/0
- R 172.16.100.0 [120/2] is directly connected, Serial0/0

Looking at the two outputs, can you tell why users can't access 172.16.20.0?

The debug output shows that network 172.16.20.0 is one hop away and being received on serial0/0 from 172.16.100.2. By checking out the **show** ip route output, you can see that packets with a destination of 172.16.20.0 are being sent to 172.16.150.15 because of a static route. The output also shows that 172.16.150.0 is directly connected to FastEthernet 0/0 and network 172.16.20.0 is out serial 0/0.

### **Enabling RIPv2 on Our Internetwork**

Before we move on to Chapter 7 and leave IP routing behind, I want to enable RIPv2 on our routers. It'll only take a second. Here are my configurations:

```
Corp#config t
Corp(config)#router rip
Corp(config-router)#version 2
Corp(config-router)#^Z
```

```
R1#config t
R1(config)#router rip
R1(config-router)#version 2
R1(config-router)#^Z
```

```
R2#config t
Enter configuration commands, one per line. End with CNTL/Z.
R2(config)#router rip
R2(config-router)#version 2
R2(config-router)#^Z
```

For the R3 router, I just clicked the Version2 button and clicked OK. Done.

| Enable RIP     RIP Version C Version 1 | • (Version2) C Default     |
|----------------------------------------|----------------------------|
| IP Network List                        |                            |
| 10.0.0.0                               | Add                        |
|                                        |                            |
| Available Interface List               | Make the Interface Passive |
| FastEthernet0/0                        |                            |
| FastEthernet0/1<br>Serial0/0/0         |                            |
| Serial0/0/1                            |                            |
|                                        |                            |

871W#config t
871W#(config)#router rip
871W#(config-router)#version 2
871W#(config-router)#^Z

This was probably the easiest configuration we have done in the book so far. Let's see if we can find a difference in our routing tables. Here's the R3 router's routing table now:

|     | 10.0.0.0/24 is subnetted, 12 subnets                       |
|-----|------------------------------------------------------------|
| С   | 10.1.11.0 is directly connected, FastEthernet0/1           |
| С   | 10.1.10.0 is directly connected, FastEthernet0/0           |
| R   | 10.1.9.0 [120/2] via 10.1.5.1, 00:00:23, Serial0/0/1       |
| R   | 10.1.8.0 [120/2] via 10.1.5.1, 00:00:23, Serial0/0/1       |
| R   | 10.1.12.0 [120/1] via 10.1.11.2, 00:00:18, FastEthernet0/1 |
| R   | 10.1.3.0 [120/1] via 10.1.5.1, 00:00:23, Serial0/0/1       |
| R   | 10.1.2.0 [120/1] via 10.1.5.1, 00:00:23, Serial0/0/1       |
| R   | 10.1.1.0 [120/1] via 10.1.5.1, 00:00:23, Serial0/0/1       |
| R   | 10.1.7.0 [120/2] via 10.1.5.1, 00:00:23, Serial0/0/1       |
| R   | 10.1.6.0 [120/2] via 10.1.5.1, 00:00:23, Serial0/0/1       |
| С   | 10.1.5.0 is directly connected, Serial0/0/1                |
| R   | 10.1.4.0 [120/1] via 10.1.5.1, 00:00:23, Serial0/0/1       |
| R3# |                                                            |

Well—looks the same to me. I'm going to turn on debugging and see if that shows us anything new:

```
*Mar 17 19:34:00.123: RIP: sending v2 update to 224.0.0.9 via
Serial0/0/1 (10.1.5.2)
*Mar 17 19:34:00.123: RIP: build update entries
*Mar 17 19:34:00.123: 10.1.10.0/24 via 0.0.0.0, metric 1, tag 0
*Mar 17 19:34:00.123: 10.1.11.0/24 via 0.0.0.0, metric 1, tag 0
*Mar 17 19:34:00.123: 10.1.12.0/24 via 0.0.0.0, metric 2, tag 0col
*Mar 17 19:34:03.795: RIP: received v2 update from 10.1.5.1 on
Serial0/0/1
```

[output cut]

Bingo! Look at that! The networks are still being advertised every 30 seconds, but they're now sending the advertisements as v2 and as a multicast address of 224.0.0.9. Let's take a look at the show ip protocols output:

#### R3#sh ip protocols

```
Routing Protocol is "rip"
Outgoing update filter list for all interfaces is not set
Incoming update filter list for all interfaces is not set
Sending updates every 30 seconds, next due in 27 seconds
Invalid after 180 seconds, hold down 180, flushed after 240
Redistributing: rip
Default version control: send version 2, receive version 2
```

```
Interface
                        Send Recv Triggered RIP Key-chain
  FastEthernet0/1
                               2
                        2
                               2
                        2
  Serial0/0/1
Automatic network summarization is not in effect
Maximum path: 4
Routing for Networks:
  10.0.0.0
Passive Interface(s):
  FastEthernet0/0
  Serial0/0/0
Routing Information Sources:
                  Distance
                                 Last Update
  Gateway
  10.1.11.2
                       120
                                 00:00:00
  10.1.5.1
                       120
                                 00:00:02
Distance: (default is 120)
```

We are now sending and receiving RIPv2. Nice when things work out well, huh? You're ready now to move on to the next chapter!

## Summary

This chapter covered IP routing in detail. It's extremely important that you really understand the basics we covered in this chapter because everything that's done on a Cisco router typically will have some type of IP routing configured and running.

You learned in this chapter how IP routing uses frames to transport packets between routers and to the destination host. From there, we configured static routing on our routers and discussed the administrative distance used by IP to determine the past route to a destination network. If you have a stub network, you can configure default routing, which sets the gateway of last resort on a router.

We then discussed dynamic routing in detail, specifically RIP and how it works on an internetwork (not well). We finished by verifying RIP and then adding RIPv2 to our little internetwork.

In the next chapter, we'll move on to layer 2 switching and get a look at how frames work through a LAN.

## **Exam Essentials**

**Understand the basic IP routing process.** You need to remember that the frame changes at each hop but that the packet is never changed or manipulated in any way until it reaches the destination device.

**Understand that MAC addresses are always local.** A MAC (hardware) address will only be used on a local LAN. It will never pass a router's interface.

Understand that a frame carries a packet to only two places. A frame uses MAC (hard-ware) addresses to send a packet on a LAN. The frame will take the packet to either a host on the LAN or a router's interface if the packet is destined for a remote network.

**Understand how to configure RIP routing.** To configure RIP routing, first you must be in global configuration mode and then you type the command **router rip**. Then you add all directly connected networks, making sure to use the classful address.

**Remember how to verify RIP routing.** The show ip route command provides you with the contents of the routing table. An R on the left side of the table indicates a RIP-found route. The debug ip rip command shows you RIP updates being sent and received on your router. If you see a route with a metric of 16, that route is considered down.

**Remember the differences between RIPv1 and RIPv2.** RIPv1 sends broadcasts every 30 seconds and has an AD of 120. RIPv2 sends multicasts (224.0.0.9) every 30 seconds and also has an AD of 120. RIPv2 sends subnet mask information with the route updates, which allows it to support classless networks and discontiguous networks. RIPv2 also supports authentication between routers and RIPv1 does not.

## Written Lab 6

Write the answers to the following questions:

- 1. Create a static route to network 172.16.10.0/24 with a next-hop gateway of 172.16.20.1 and an administrative distance of 150.
- **2.** From the SDM, you have just enabled RIP and the passive-interface box for your serial interface is unchecked. What does this mean?
- **3.** What command will you type to create a default route to 172.16.40.1?
- 4. If you are using default routing, what command must also be used?
- 5. You would use a default route on which type of network?
- 6. To see the routing table on your router, what command will you use?
- 7. When creating a static or default route, you don't have to use the next-hop IP address; you can use the \_\_\_\_\_.
- 8. True/false: To reach a destination host, you must know the MAC address of the remote host.
- 9. True/false: To reach a destination host, you must know the IP address of the remote host.
- **10.** If you have a DCE serial interface, what command must you enter for that interface to work?
- 11. Write the commands used to turn RIP routing on in a router and advertise network 10.0.0.0.
- **12.** Write the commands to stop a router from propagating RIP information out serial 1.
- 13. What works with triggered updates to help stop routing loops in distance-vector networks?

- **14.** What stops routing loops in distance-vector networks by sending out a maximum hop count as soon as a link fails?
- **15.** What stops routing loops in distance-vector networks by not resending information learned on an interface out that same interface?
- **16.** What command is used to send RIP routing updates as they are sent and received on the router to the console session?

(The answers to Written Lab 6 can be found following the answers to the review questions for this chapter.)

## Hands-on Labs

In the following hands-on labs, you will configure a network with three routers.

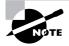

The hands-on labs in this section are included for use with real Cisco routers. If you are using software from RouterSim or Sybex, please use the hands-on labs found in those programs.

This chapter includes the following labs: Lab 6.1: Creating Static Routes Lab 6.2: Configuring RIP Routing Figure 6.17 will be used to configure all routers.

#### FIGURE 6.17 Hands-on lab internetwork

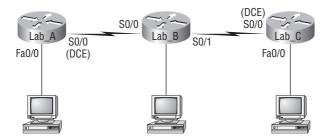

Table 6.5 shows our IP addresses for each router (each interface uses a /24 mask).

| TABLE 6.5 | Our IP Addresses |
|-----------|------------------|
|-----------|------------------|

| Router | Interface | IP Address  |
|--------|-----------|-------------|
| Lab_A  | Fa0/0     | 172.16.10.1 |
| Lab_A  | S0/0      | 172.16.20.1 |

| Router | Interface | IP Address  |
|--------|-----------|-------------|
| Lab_B  | S0/0      | 172.16.20.2 |
| Lab_B  | S0/1      | 172.16.30.1 |
| Lab_C  | S0/0      | 172.16.30.2 |
| Lab_C  | Fa0/0     | 172.16.40.1 |

| TABLE 6.5 | Our IP Addresses | (continued) |
|-----------|------------------|-------------|
|-----------|------------------|-------------|

These labs were written without using the LAN interface on the Lab\_B router. You can choose to add that LAN into the labs if necessary.

## Hands-on Lab 6.1: Creating Static Routes

In this lab, you will create a static route in all three routers so that the routers see all networks. Verify with the Ping program when complete.

1. The Lab\_A router is connected to two networks, 172.16.10.0 and 172.16.20.0. You need to add routes to networks 172.16.30.0 and 172.16.40.0.

```
Lab_A#config t
Lab_A(config)#ip route 172.16.30.0 255.255.255.0
172.16.20.2
Lab_A(config)#ip route 172.16.40.0 255.255.255.0
172.16.20.2
```

- 2. Save the current configuration for the Lab\_A router by going to the privileged mode, typing copy run start, and pressing Enter.
- **3.** On the Lab\_B router, you have direct connections to networks 172.16.20.0 and 172.16.30.0. You need to add routes to networks 172.16.10.0 and 172.16.40.0.

```
Lab_B#config t
Lab_B(config)#ip route 172.16.10.0 255.255.255.0
172.16.20.1
Lab_B(config)#ip route 172.16.40.0 255.255.255.0
172.16.30.2
```

**4.** Save the current configuration for router Lab\_B by going to the enable mode, typing **copy run start**, and pressing Enter.

**5.** On Router Lab\_C, create a static route to see networks 172.16.10.0 and 172.16.20.0, which are not directly connected. Create static routes so that Router Lab\_C can see all networks, as shown here:

```
Lab_C#config t
Lab_C(config)#ip route 172.16.10.0 255.255.255.0
172.16.30.1
Lab_C(config)#ip route 172.16.20.0 255.255.255.0
172.16.30.1
```

- **6.** Save the current configuration for Router 2501B by going to the enable mode, typing **copy run start**, and pressing Enter.
- 7. Check your routing tables to make sure all four networks show up.
- **8.** Now ping from each router to your hosts and from each router to each router. If it is set up correctly, it will work.

### Hands-on Lab 6.2: Configuring RIP Routing

In this lab, we will use the dynamic routing protocol RIP instead of static routing.

 Remove any static routes or default routes configured on your routers by using the no ip route command. For example, here is how you would remove the static routes on the Lab\_A router:

```
Lab_A#config t
Lab_A(config)#no ip route 172.16.30.0 255.255.255.0
172.16.20.2
Lab_A(config)#no ip route 172.16.40.0 255.255.255.0
172.16.20.2
```

Do the same thing for routers Lab\_B and Lab\_C. Verify that only your directly connected networks are in the routing tables.

- 2. After your static and default routes are clear, go into configuration mode on Router Lab\_ A by typing config t.
- **3.** Tell your router to use RIP routing by typing **router rip** and pressing Enter, as shown here: **config t**

```
router rip
```

- **4.** Add the network number you want to advertise by typing **network 172.16.0.0** and pressing Enter.
- **5**. Press Ctrl+Z to get out of configuration mode.

**6**. Go to routers Lab\_B and Lab\_C and type the same commands, as shown here:

```
Config t
Router rip
network 172.16.0.0
```

**7.** Verify that RIP is running at each router by typing the following commands at each router:

show ip protocols show ip route show running-config or show run

- **8.** Save your configurations by typing **copy run start** or **copy running-config startup-config** and pressing Enter at each router.
- 9. Verify the network by pinging all remote networks and hosts.

## **Review Questions**

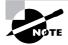

The following questions are designed to test your understanding of this chapter's material. For more information on how to get additional questions, please see this book's Introduction.

- 1. Network 206.143.5.0 was assigned to the Acme Company to connect to its ISP. The administrator of Acme would like to configure one router with the commands to access the Internet. Which commands could be configured on the Gateway router to allow Internet access to the entire network? (Choose two.)
  - A. Gateway(config)#ip route 0.0.0.0 0.0.0.0 206.143.5.2
  - **B**. Gateway(config)#router rip
  - C. Gateway(config-router)#network 206.143.5.0
  - **D.** Gateway(config)#router rip
  - E. Gateway(config-router)#network 206.143.5.0 default
  - E. Gateway(config)#ip route 206.143.5.0 255.255.255.0 default
  - G. Gateway(config)#ip default-network 206.143.5.0
- **2.** What command is used to stop RIP routing updates from exiting out an interface but still allow the interface to receive RIP route updates?
  - **A.** Router(config-if)#no routing
  - **B.** Router(config-if)#passive-interface
  - C. Router(config-router)#passive-interface s0
  - D. Router(config-router)#no routing updates
- **3.** Which of the following statements are true regarding the command ip route 172.16.4.0 255.255.255.0 192.168.4.2? (Choose two.)
  - **A.** The command is used to establish a static route.
  - **B.** The default administrative distance is used.
  - **C**. The command is used to configure the default route.
  - **D**. The subnet mask for the source address is 255.255.255.0.
  - **E.** The command is used to establish a stub network.

**4.** What destination addresses will be used by HostA to send data to the HTTPS server as shown in the following network? (Choose two.)

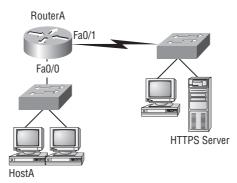

- **A.** The IP address of the switch
- B. The MAC address of the remote switch
- **C.** The IP address of the HTTPS server
- **D.** The MAC address of the HTTPS server
- E. The IP address of RouterA's Fa0/0 interface
- F. The MAC address of RouterA's Fa0/0 interface

```
5. Which of the following is true regarding the following output? (Choose two.)
```

```
04:06:16: RIP: received v1 update from 192.168.40.2 on Serial0/1
04:06:16: 192.168.50.0 in 16 hops (inaccessible)
04:06:40: RIP: sending v1 update to 255.255.255.255 via
FastEthernet0/0 (192.168.30.1)
04:06:40: RIP: build update entries
04:06:40: network 192.168.20.0 metric 1
04:06:40: network 192.168.40.0 metric 1
04:06:40: network 192.168.50.0 metric 16
04:06:40: RIP: sending v1 update to 255.255.255.255 via Serial0/1
(192.168.40.1)
```

- A. There are three interfaces on the router participating in this update.
- B. A ping to 192.168.50.1 will be successful.
- **C**. There are at least two routers exchanging information.
- **D.** A ping to 192.168.40.2 will be successful.

- 6. What is split horizon?
  - **A.** Information about a route should not be sent back in the direction from which the original update came.
  - **B.** It splits the traffic when you have a large bus (horizon) physical network.
  - **C.** It holds the regular updates from broadcasting to a downed link.
  - **D**. It prevents regular update messages from reinstating a route that has gone down.
- **7.** Which of the following would be true if HostA is trying to communicate to HostC and interface F0/0 of RouterC goes down? (Choose two.)

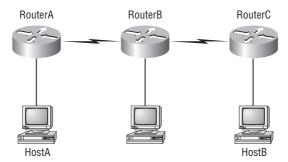

- A. RouterC will use an ICMP to inform HostA that HostB cannot be reached.
- **B.** RouterC will use ICMP to inform RouterB that HostB cannot be reached.
- **C.** RouterC will use ICMP to inform HostA, RouterA, and RouterB that HostB cannot be reached.
- **D.** RouterC will send a destination unreachable message type.
- **E.** RouterC will send a router selection message type.
- **F.** RouterC will send a source quench message type.
- 8. Which statement is true regarding classless routing protocols? (Choose two.)
  - **A.** The use of discontiguous networks is not allowed.
  - **B.** The use of variable length subnet masks is permitted.
  - **C.** RIPv1 is a classless routing protocol.
  - D. RIPv2 is classful.
  - **E.** RIPv2 supports classless routing.
- 9. Which two of the following are true regarding the distance-vector and link-state routing protocols?
  - A. Link state sends its complete routing table out all active interfaces on periodic time intervals.
  - **B.** Distance vector sends its complete routing table out all active interfaces on periodic time intervals.
  - **C.** Link state sends updates containing the state of its own links to all routers in the internetwork.
  - **D.** Distance vector sends updates containing the state of its own links to all routers in the internetwork.

- 10. Which command displays RIP routing updates?
  - A. show ip route
  - B. debug ip rip
  - $\boldsymbol{C}.$  show protocols
  - D. debug ip route
- 11. What does RIPv2 use to prevent routing loops? (Choose two.)
  - A. CIDR
  - B. Split horizon
  - **C.** Authentication
  - **D.** Classless masking
  - E. Holddown timers
- **12.** Which of the following commands will configure a default route to any destination network not found in the routing table?
  - A. Router(config)#ip default-route 0.0.0.0 255.255.255.255 s0
  - B. Router(config)#ip default-route 0.0.0.0 s0
  - **C**. Router(config)#ip route 0.0.0.0 0.0.0.0 s0
  - D. Router(config)#ip route any any e0
- **13.** You type **debug ip rip** on your router console and see that 172.16.10.0 is being advertised to you with a metric of 16. What does this mean?
  - **A.** The route is 16 hops away.
  - **B.** The route has a delay of 16 microseconds.
  - **C.** The route is inaccessible.
  - **D.** The route is queued at 16 messages a second.
- 14. What two actions must a router take in order to route incoming packets? (Choose two.)
  - A. Identify the destination network address of each packet.
  - **B.** Identify the source network address of each packet.
  - **C.** Validate sources of routing information.
  - **D**. Inspect the routing table to select the best path to the destination network address.
  - E. Verify the receipt of routed packets by the next-hop router.
  - **F.** Inspect the ARP table to verify a legitimate source MAC address for each packet.

**15.** The Corporate router receives an IP packet with a source IP address of 192.168.214.20 and a destination address of 192.168.22.3. Looking at the output from the Corporate router, what will the router do with this packet?

#### Corp#sh ip route

[output cut]

- R 192.168.215.0 [120/2] via 192.168.20.2, 00:00:23, Serial0/0
- R 192.168.115.0 [120/1] via 192.168.20.2, 00:00:23, Serial0/0
- R 192.168.30.0 [120/1] via 192.168.20.2, 00:00:23, Serial0/0
- C 192.168.20.0 is directly connected, Serial0/0
- C 192.168.214.0 is directly connected, FastEthernet0/0
- **A.** The packet will be discarded.
- **B.** The packet will be routed out the S0/0 interface.
- **C**. The router will broadcast looking for the destination.
- **D**. The packet will be routed out the Fa0/0 interface.
- **16.** What is the purpose of a default route?
  - **A.** It is a route to be used when the routing protocol fails.
  - **B.** It is a route configured by an ISP that sends traffic into a corporate network.
  - **C.** It is a route used when a packet is destined for a remote network that is not listed in the routing table.
  - **D.** It is a route manually configured for a specific remote network for which a routing protocol is not configured.
- **17.** You have the following routing table. Which of the networks will not be placed in the neighbor routing table?
  - R 192.168.30.0/24 [120/1] via 192.168.40.1, 00:00:12, Serial0
  - C 192.168.40.0/24 is directly connected, Serial0 172.16.0.0/24 is subnetted, 1 subnets
  - C 172.16.30.0 is directly connected, Loopback0
  - R 192.168.20.0/24 [120/1] via 192.168.40.1, 00:00:12, Serial0
  - R 10.0.0.0/8 [120/15] via 192.168.40.1, 00:00:07, Serial0
  - C 192.168.50.0/24 is directly connected, Ethernet0
  - **A.** 172.16.30.0
  - **B.** 192.168.30.0
  - **C.** 10.0.0.0
  - **D.** All of them will be placed in the neighbor routing table.

- **18.** Two connected routers are configured with RIP routing. What will be the result when a router receives a routing update that contains a higher-cost path to a network already in its routing table?
  - **A.** The updated information will be added to the existing routing table.
  - B. The update will be ignored and no further action will occur.
  - **C.** The updated information will replace the existing routing table entry.
  - **D.** The existing routing table entry will be deleted from the routing table and all routers will exchange routing updates to reach convergence.
- **19.** Your router is configured with RIPv2. What is the result of adding this command? ip route 0.0.0.0 0.0.0.0 192.168.10.20
  - **A.** It configures the router as a firewall blocking all packets to and from 192.168.10.20.
  - **B.** It configures the route to block routing updates from being sent to IP address 192.168.10.20.
  - **C.** It configures the router to send all packet to IP address 192.168.10.20.
  - **D.** It configures the router to send all packets to IP address 192.168.10.20 if the packets match no other entry in the routing table.
- 20. Which of the following is true regarding RIPv2?
  - **A.** It has a lower administrative distance than RIPv1.
  - **B.** It converges faster than RIPv1.
  - **C.** It has the same timers as RIPv1.
  - **D.** It is harder to configure than RIPv1.

## Answers to Review Questions

- 1. A, E. There are actually three different ways to configure the same default route, but only two are shown in the answer. First, you can set a default route with the 0.0.00 0.0.0.0 mask and then specify the next hop, as in answer A. Or you can use 0.0.0.0 0.0.0.0 and use the exit interface instead of the next hop. Finally, you can use answer E with the ip default-network command.
- 2. C. The (config-router)#passive-interface command stops updates from being sent out an interface, but route updates are still received.
- **3.** A, B. Although answer D almost seems right, it is not; the mask is the mask used on the remote network, not the source network. Since there is no number at the end of the static route, it is using the default administrative distance of 1.
- **4.** C, F. The switches are not used as either a default gateway or other destination. Switches have nothing to do with routing. It is very important to remember that the destination MAC address will always be the router's interface. The destination address of a frame, from HostA, will be the MAC address of the F0/0 interface of RouterA. The destination address of a packet will be the IP address of the network interface card (NIC) of the HTTPS server. The destination port number in the segment header will have a value of 443 (HTTPS).
- **5.** C, D. The route to 192.168.50.0 is unreachable and only interfaces s0/1 and FastEthernet 0/0 are participating in the RIP update. Since a route update was received, at least two routers are participating in the RIP routing process. Since a route update for network 192.168.40.0 is being sent out f0/0 and a route was received from 192.168.40.2, we can assume a ping to that address will be successful.
- 6. A. A split horizon will not advertise a route back to the same router it learned the route from.
- **7.** A, D. RouterC will use ICMP to inform HostA that HostB cannot be reached. It will perform this by sending a destination unreachable ICMP message type.
- **8.** B, E. Classful routing means that all hosts in the internetwork use the same mask. Classless routing means that you can use Variable Length Subnet Masks (VLSMs) and can also support discontiguous networking.
- **9.** B, C. The distance-vector routing protocol sends its complete routing table out all active interfaces on periodic time intervals. Link-state routing protocols send updates containing the state of its own links to all routers in the internetwork.
- **10.** B. Debug ip rip is used to show the Internet Protocol (IP) Routing Information Protocol (RIP) updates being sent and received on the router.
- **11.** B, E. RIPv2 uses the same timers and loop-avoidance schemes as RIPv1. Split horizon is used to stop an update from being sent out the same interface it was received on. Holddown timers allow time for a network to become stable in the case of a flapping link.

- **12.** C. You can configure a default route by using all 0s for the network and subnet as shown in answers C and D, but you must either use the exit interface (as used in answer C) or use the next-hop address.
- **13.** C. You cannot have 16 hops on a RIP network by default. If you receive a route advertised with a metric of 16, this means it is inaccessible.
- **14.** A, D. A router does not read a MAC address of a frame, only the IP destination IP address so it can find the best path to the remote network.
- **15.** A. Since the routing table shows no route to the 192.168.22.0 network, the router will discard the packet and send an ICMP destination unreachable message out interface FastEthernet 0/0, which is the source LAN where the packet originated from.
- **16.** C. Although you may argue that some of the other answers are not incorrect, answer C is the best answer. A default route is used by IP to forward packets to a destination that is not listed in the routing table.
- **17.** C. The network 10.0.0.0 cannot be placed in the next router's routing table because it already is at 15 hops. One more hop would make the route 16 hops, and that is not valid in RIP networking.
- **18.** B. When a routing update is received by a router, the router first checks the administrative distance (AD) and always chooses the route with the lowest AD. However, if two routes are received and they both have the same AD, then the router will choose the one route with the lowest metrics, or in RIP's case, hop count.
- **19.** D. Another way to avoid problems caused by inconsistent updates and to stop network loops is route poisoning. When a network goes down, the distance-vector routing protocol initiates route poisoning by advertising the network with a metric of 16, or unreachable (sometimes referred to as *infinite*).
- **20.** C. RIPv2 is pretty much just like RIPv1. It has the same administrative distance and timers and is configured just like RIPv1.

## Answers to Written Lab 6

- 1. ip route 172.16.10.0 255.255.255.0 172.16.20.1
- **2.** If the box next to an interface is unchecked, this means that passive-interface will not be used and RIP will be sent and received on that interface.
- **3.** ip route 0.0.0.0 0.0.0.0 172.16.40.1
- 4. Router(config)#ip classless
- 5. Stub network
- 6. Router#show ip route
- 7. Exit interface
- 8. False. The MAC address would be the router interface, not the remote host.
- 9. True
- **10.** Router(config-if)#clock rate speed
- 11. Router rip, network 10.0.0.0
- 12. Router rip, passive-interface s1
- **13.** Holddown timers
- 14. Route poisoning
- **15.** Split horizon
- 16. debug ip rip

# Chapter

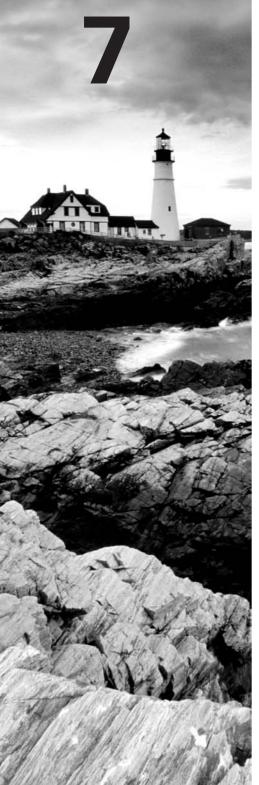

# **Layer 2 Switching**

### **IMPLEMENT A SMALL SWITCHED NETWORK**

- ✓ Explain network segmentation and basic traffic management concepts
- ✓ Explain the operation of Cisco switches and basic switching concepts
- ✓ Perform, save, and verify initial switch configuration tasks including remote access management
- ✓ Verify network status and switch operation using basic utilities (including: ping, traceroute, telnet, SSH, arp, ipconfig), SHOW & DEBUG commands
- ✓ Implement and verify basic security for a switch (port security, deactivate ports)
- ✓ Identify, prescribe, and resolve common switched network media issues, configuration issues, autonegotiation, and switch hardware failures

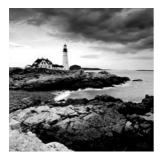

When folks at Cisco discuss switching, they're talking about layer 2 switching unless they say otherwise. Layer 2 switching is the process of using the hardware address of devices on a LAN

to segment a network. Since you've got the basic ideas down, I'm now going to focus on the particulars of layer 2 switching and nail down how it works.

You know that switching breaks large collision domains into smaller ones and that a collision domain is a network segment with two or more devices sharing the same bandwidth. A hub network is a typical example of this type of technology. But since each port on a switch is actually its own collision domain, you can make a much better Ethernet LAN network just by replacing your hubs with switches!

Switches truly have changed the way networks are designed and implemented. If a pure switched design is properly implemented, it absolutely will result in a clean, cost-effective, and resilient internetwork. In this chapter, we'll survey and compare how networks were designed before and after switching technologies were introduced.

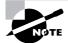

For up-to-the minute updates for this chapter, please see www.lammle.com and/or www.sybex.com/go/ccent.

## Before Layer 2 Switching

Let's go back in time a bit and take a look at the condition of networks before switches and how switches have helped segment the corporate LAN. Before LAN switching, the typical network design looked like the network in Figure 7.1.

The design in Figure 7.1 was called a collapsed backbone because all hosts needed to go to the corporate backbone to reach any network services—both LAN and mainframe.

Going back even further, before networks like the one shown in Figure 7.1 had physical segmentation devices such as routers and hubs, there was the mainframe network. This network included the mainframe (IBM, Honeywell, Sperry, DEC, etc.), controllers, and dumb terminals that connected into the controller. Any remote sites were connected to the mainframe with bridges.

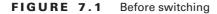

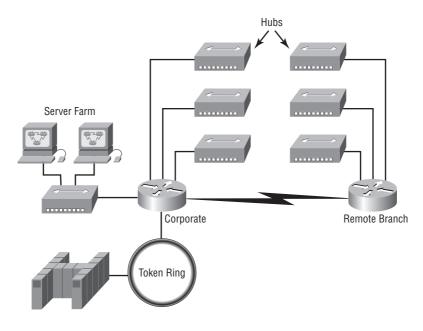

And then the PC began its rise to stardom and the mainframe was connected to the Ethernet or to a Token Ring LAN where the servers were installed. These servers were usually OS/2 or LAN Manager because this was "pre-NT." Each floor of a building ran either coax or twisted-pair wiring to the corporate backbone and was then connected to a router. PCs ran an emulating software program that allowed them to connect to the mainframe services, giving those PCs the ability to access services from the mainframe and LAN simultaneously. Eventually the PC became robust enough to allow application developers to port applications more effectively than they could ever before—an advance that markedly reduced networking prices and enabled businesses to grow at a much faster rate.

When Novell became more popular in the late 1980s and early 1990s, OS/2 and LAN Manager servers were by and large replaced with NetWare servers. This made the Ethernet network even more popular, because that's what Novell 3.x servers used to communicate with client/server software.

So that's the story about how the network in Figure 7.1 came into being. There was only one problem—the corporate backbone grew and grew, and as it grew, network services became slower. A big reason for this was that, at the same time this huge burst in growth was taking place, LAN services needed even faster service and the network was becoming totally saturated. Everyone was dumping the Macs and dumb terminals used for the mainframe service in favor of those slick new PCs so they could more easily connect to the corporate backbone and network services.

All this was taking place before the Internet's momentous popularity, so everyone in the company needed to access the corporate network's services. Why? Because without the Internet, all network services were internal—exclusive to the company network. This created a screaming need to segment that one humongous and plodding corporate network, connected with sluggish old routers. At first, Cisco just created faster routers (no doubt about that), but more segmentation was needed, especially on the Ethernet LANs. The invention of Fast Ethernet was a very good and helpful thing, too, but it didn't address that network segmentation need at all.

But devices called bridges did, and they were first used in the network to break up collision domains. Bridges were sorely limited by the amount of ports and other network services they could provide, and that's when layer 2 switches came to the rescue. These switches saved the day by breaking up collision domains on each and every port—like a bridge—and switches could provide hundreds of ports! This early, switched LAN looked like the network pictured in Figure 7.2.

#### FIGURE 7.2 The first switched LAN

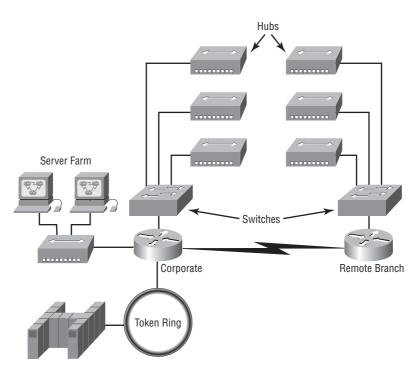

Each hub was placed into a switch port, an innovation that vastly improved the network. Now, instead of each building being crammed into the same collision domain, each hub became its own separate collision domain. But there was a catch—switch ports were still very new, hence unbelievably expensive. Because of that, simply adding a switch into each floor of the building just wasn't going to happen—at least, not yet. Thanks to whomever you choose to thank for these things, the price has dropped dramatically, so now having every one of your users plugged into a switch port is both good and feasible.

So there it is—if you're going to create a network design and implement it, including switching services is a must. A typical contemporary network design would look something like Figure 7.3, a complete switched network design and implementation.

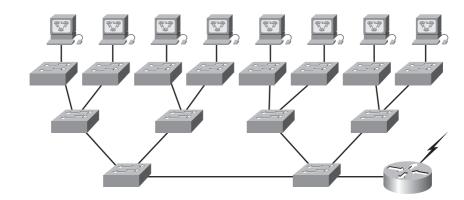

**FIGURE 7.3** The typical switched network design

"But I still see a router in there," you say! Yes, it's not a mirage—there *is* a router in there. But its job has changed. Instead of performing physical segmentation, it now creates and handles logical segmentation. Those logical segments are called VLANs, and if you'd like to know more about them, pick up CCNA: Cisco Certified Network Associate Study Guide, Sixth Edition (Sybex, 2007).

# **Switching Services**

Unlike bridges, which use software to create and manage a filter table, switches use applicationspecific integrated circuits (ASICs) to build and maintain their filter tables. But it's still okay to think of a layer 2 switch as a multiport bridge because their basic reason for being is the same: to break up collision domains.

Layer 2 switches and bridges are faster than routers because they don't take up time looking at the Network layer header information. Instead, they look at the frame's hardware addresses before deciding to either forward, flood, or drop the frame.

Switches create private, dedicated collision domains and provide independent bandwidth on each port, unlike hubs. Figure 7.4 shows five hosts connected to a switch—all running 10Mbps half-duplex to the server. Unlike with a hub, each host has 10Mbps dedicated communication to the server.

Layer 2 switching provides the following:

- Hardware-based bridging (ASIC)
- Wire speed
- Low latency
- Low cost

#### FIGURE 7.4 Switches create private domains.

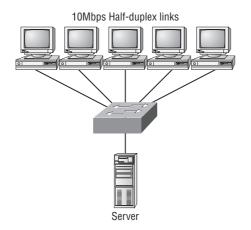

What makes layer 2 switching so efficient is that no modification to the data packet takes place. The device only reads the frame encapsulating the packet, which makes the switching process considerably faster and less error-prone than routing processes are.

And if you use layer 2 switching for both workgroup connectivity and network segmentation (breaking up collision domains), you can create a flatter network design with more network segments than you can with traditional routed networks.

Plus, layer 2 switching increases bandwidth for each user because, again, each connection (interface) into the switch is its own collision domain. This feature makes it possible for you to connect multiple devices to each interface.

In the following sections, I will dive deeper into the layer 2 switching technology.

### **Limitations of Layer 2 Switching**

Since we commonly stick layer 2 switching into the same category as bridged networks, we also tend to think it has the same hang-ups and issues that bridged networks do. Keep in mind that bridges are good and helpful things, if we design the network correctly, keeping their features as well as their limitations in mind. And to design well with bridges, these are the two most important considerations:

- We absolutely must break up the collision domains correctly.
- The right way to create a functional bridged network is to make sure that its users spend 80 percent of their time on the local segment.

Bridged networks break up collision domains, but remember, that network is still one large broadcast domain. Neither layer 2 switches nor bridges break up broadcast domains by default—something that not only limits your network's size and growth potential, but also can reduce its overall performance.

Broadcasts and multicasts, along with the slow convergence time of spanning trees, can give you some major grief as your network grows. These are the big reasons layer 2 switches and bridges cannot completely replace routers (layer 3 devices) in the internetwork.

# Bridging vs. LAN Switching

It's true—layer 2 switches really are pretty much just bridges that give us a lot more ports, but there are some important differences you should always keep in mind:

- Bridges are software based, while switches are hardware based because they use ASIC chips to help make filtering decisions.
- A switch can be viewed as a multiport bridge.
- There can be only one spanning-tree instance per bridge, while switches can have many.
- Switches have a higher number of ports than most bridges.
- Both bridges and switches forward layer 2 broadcasts.
- Bridges and switches learn MAC addresses by examining the source address of each frame received.
- Both bridges and switches make forwarding decisions based on layer 2 addresses.

# **Three Switch Functions at Layer 2**

There are three distinct functions of layer 2 switching (you need to remember these!): *address learning*, *forward/filter decisions*, and *loop avoidance*.

Address learning Layer 2 switches and bridges remember the source hardware address of each frame received on an interface, and they enter this information into a MAC database called a forward/filter table.

**Forward/filter decisions** When a frame is received on an interface, the switch looks at the destination hardware address and finds the exit interface in the MAC database. The frame is only forwarded out the specified destination port.

**Loop avoidance** If multiple connections between switches are created for redundancy purposes, network loops can occur. Spanning Tree Protocol (STP) is used to stop network loops while still permitting redundancy.

I'm going to talk about address learning, forward/filtering decisions, and loop avoidance in detail in the next sections.

### **Address Learning**

When a switch is first powered on, the MAC forward/filter table is empty, as shown in Figure 7.5.

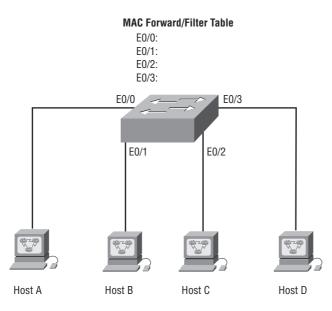

#### FIGURE 7.5 Empty forward/filter table on a switch

When a device transmits and an interface receives a frame, the switch places the frame's source address in the MAC forward/filter table, allowing it to remember which interface the sending device is located on. The switch then has no choice but to flood the network with this frame out of every port except the source port because it has no idea where the destination device is actually located.

If a device answers this flooded frame and sends a frame back, then the switch will take the source address from that frame and place that MAC address in its database as well, associating this address with the interface that received the frame. Since the switch now has both of the relevant MAC addresses in its filtering table, the two devices can now make a point-to-point connection. The switch doesn't need to flood the frame as it did the first time because now the frames can and will be forwarded only between the two devices. This is exactly the thing that makes layer 2 switches better than hubs. In a hub network, all frames are forwarded out all ports every time—no matter what. Figure 7.6 shows the processes involved in building a MAC database.

In this figure, you can see four hosts attached to a switch. When the switch is powered on, it has nothing in its MAC address forward/filter table, just as in Figure 7.5. But when the hosts start communicating, the switch places the source hardware address of each frame in the table along with the port that the frame's address corresponds to.

Let me give you an example of how a forward/filter table is populated:

- 1. Host A sends a frame to Host B. Host A's MAC address is 0000.8c01.000A; Host B's MAC address is 0000.8c01.000B.
- **2.** The switch receives the frame on the E0/0 interface and places the source address in the MAC address table.
- **3.** Since the destination address is not in the MAC database, the frame is forwarded out all interfaces—except the source port.

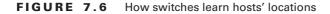

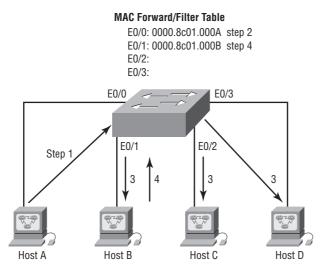

- **4.** Host B receives the frame and responds to Host A. The switch receives this frame on interface E0/1 and places the source hardware address in the MAC database.
- **5.** Host A and Host B can now make a point-to-point connection and only the two devices will receive the frames. Hosts C and D will not see the frames, nor are their MAC addresses found in the database because they haven't yet sent a frame to the switch.

If Host A and Host B don't communicate to the switch again within a certain amount of time, the switch will flush their entries from the database to keep it as current as possible.

### **Forward/Filter Decisions**

When a frame arrives at a switch interface, the destination hardware address is compared to the forward/filter MAC database. If the destination hardware address is known and listed in the database, the frame is only sent out the correct exit interface. The switch doesn't transmit the frame out any interface except for the destination interface. This preserves bandwidth on the other network segments and is called *frame filtering*.

But if the destination hardware address is not listed in the MAC database, then the frame is flooded out all active interfaces except the interface the frame was received on. If a device answers the flooded frame, the MAC database is updated with the device's location (interface).

If a host or server sends a broadcast on the LAN, the switch will flood the frame out all active ports except the source port by default. Remember, the switch creates smaller collision domains, but it's still one large broadcast domain by default.

In Figure 7.7, Host A sends a data frame to Host D. What will the switch do when it receives the frame from Host A?

#### FIGURE 7.7 Forward/filter table

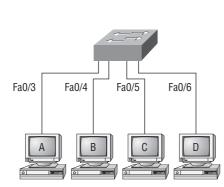

| Switch# <b>sh mac address-table</b> |                |       |  |
|-------------------------------------|----------------|-------|--|
| Vlan                                | Mac Address    | Ports |  |
|                                     |                |       |  |
| 1                                   | 0005.dccb.d74b | Fa0/4 |  |
| 1                                   | 000a.f467.9e80 | Fa0/5 |  |
| 1                                   | 000a.f467.9e8b | Fa0/6 |  |

Since Host A's MAC address is not in the forward/filter table, the switch will add the source address and port to the MAC address table and then forward the frame to Host D. If Host D's MAC address was not in the forward/filter table, the switch would have flooded the frame out all ports except for port Fa0/3.

Now let's take a look at the output of a show mac address-table from another switch:

#### Switch#sh mac address-table

| Vlan | Mac Address    | Туре    | Ports |
|------|----------------|---------|-------|
|      |                |         |       |
| 1    | 0005.dccb.d74b | DYNAMIC | Fa0/1 |
| 1    | 000a.f467.9e80 | DYNAMIC | Fa0/3 |
| 1    | 000a.f467.9e8b | DYNAMIC | Fa0/4 |
| 1    | 000a.f467.9e8c | DYNAMIC | Fa0/3 |
| 1    | 0010.7b7f.c2b0 | DYNAMIC | Fa0/3 |
| 1    | 0030.80dc.460b | DYNAMIC | Fa0/3 |
| 1    | 0030.9492.a5dd | DYNAMIC | Fa0/1 |
| 1    | 00d0.58ad.05f4 | DYNAMIC | Fa0/1 |

Suppose the preceding switch received a frame with the following MAC addresses:

Source MAC: 0005.dccb.d74b

Destination MAC: 000a.f467.9e8c

How will the switch handle this frame? Answer: The destination MAC address will be found in the MAC address table and the frame will be forwarded out Fa0/3 only. Remember that if the destination MAC address is not found in the forward/filter table, it will forward the frame out all ports of the switch looking for the destination device. Now that we can see the MAC address table and how switches add hosts addresses to the forward filter table, how can we secure it from unauthorized users?

### **Port Security**

So just how do you stop someone from simply plugging a host into one of your switch ports—or worse, adding a hub, switch, or access point into the Ethernet jack in their office? By default, MAC addresses will just dynamically appear in your MAC forward/filter database. You can stop them in their tracks by using port security, which prevents unauthorized hosts from accessing the LAN.

Here are your options:

```
Switch#config t
Switch(config)#int f0/1
Switch(config-if)#switchport port-security ?
aging Port-security aging commands
mac-address Secure mac address
maximum Max secure addresses
violation Security violation mode
<cr>
```

You can see clearly in the preceding output that the switchport port-security command can be used with four options. Personally, I like the port-security command because it allows me to easily control users on my network. You can use the switchport portsecurity mac-address *mac-address* command to assign individual MAC addresses to each switch port, but if you choose to go there, you'd better have a lot of time on your hands!

If you want to set up a switch port to allow only one host per port, and to shut down the port if this rule is violated, use the following commands:

# Switch#config t Switch(config)#int f0/1 Switch(config-if)#switchport port-security maximum 1 Switch(config-if)#switchport port-security violation shutdown

These commands are probably the most popular because they prevent users from connecting to a switch or access point that's in their office. The maximum setting of 1 means only one MAC address can be used on that port; if the user tries to add another host on that segment, the switch port will shut down. If that happens, you'd have to manually go into the switch and enable the port with a no shutdown command.

Probably one of my favorite commands is the sticky command. Not only does it perform a cool function, it's got a cool name! You can find this command under the mac-address command:

```
Switch(config-if)#switchport port-security mac-address sticky
Switch(config-if)#switchport port-security maximum 2
Switch(config-if)#switchport port-security violation shutdown
```

Basically, what this does is provide static MAC address security without having to type in everyone's MAC address on the network. As I said—cool!

In the preceding example, the first two MAC addresses into the port "stick" as static addresses and will stay that way for however long you set the aging command for. Why did I set it to 2? Well, I needed one for the PC/data and one for telephony/phone. This type of configuration is beyond the scope of this book, but you can learn more about VLANs in CCNA: Cisco Certified Network Associate Study Guide, Sixth Edition (Sybex, 2007).

### Loop Avoidance

Redundant links between switches are a good idea because they help prevent complete network failures in the event one link stops working.

Sounds great, but even though redundant links can be extremely helpful, they often cause more problems than they solve. This is because frames can be flooded down all redundant links simultaneously, creating network loops as well as other evils. Here's a list of some of the ugliest problems:

• If no loop avoidance schemes are put in place, the switches will flood broadcasts endlessly throughout the internetwork. This is sometimes referred to as a *broadcast storm*. (But most of the time it's referred to in ways we're not permitted to repeat in print!) Figure 7.8 illustrates how a broadcast can be propagated throughout the network. Observe how a frame is continually being flooded through the internetwork's physical network media.

### FIGURE 7.8 Broadcast storm

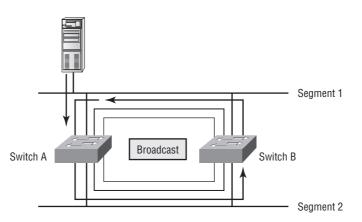

• A device can receive multiple copies of the same frame since that frame can arrive from different segments at the same time. Figure 7.9 demonstrates how a whole bunch of frames can arrive from multiple segments simultaneously. The server in the figure sends a unicast frame to Router C. Since it's a unicast frame, Switch A forwards the frame and Switch B provides the same service—it forwards the broadcast. This is bad because it means that Router C receives that unicast frame twice, causing additional overhead on the network.

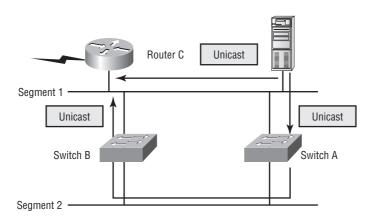

#### FIGURE 7.9 Multiple frame copies

- You may have thought of this one: The MAC address filter table could be totally confused about the device's location because the switch can receive the frame from more than one link. And what's more, the bewildered switch could get so caught up in constantly updating the MAC filter table with source hardware address locations that it will fail to forward a frame! This is called thrashing the MAC table.
- One of the nastiest things that can happen is multiple loops generating throughout a network. This means that loops can occur within other loops, and if a broadcast storm were to also occur, the network wouldn't be able to perform frame switching—period!

All of these problems spell disaster (or at least close to it) and are decidedly evil situations that must be avoided, or at least fixed somehow. That's where the Spanning Tree Protocol comes into the game. It was developed to solve each and every one of the problems I just told you about.

# Spanning Tree Protocol (STP)

Once upon a time a company called Digital Equipment Corporation (DEC) was purchased and renamed Compaq. But before that happened, DEC created the original version of *Spanning Tree Protocol*, or *STP*. The IEEE later created its own version of STP called 802.1D. The bad news is that by default, Cisco switches run the IEEE 802.1D version of STP, which isn't compatible with the DEC version. The good news is that Cisco is moving toward another industry standard in its newer switches called 802.1w. I'll cover that STP version in this section as well, but first, let's define some important STP basics.

STP's main task is to stop network loops from occurring on your layer 2 network (bridges or switches). It vigilantly monitors the network to find all links, making sure that no loops occur by shutting down any redundant links. STP uses the spanning-tree algorithm (STA) to first create a topology database and then search out and destroy redundant links. With STP running, frames will be forwarded only on the premium, STP-picked links.

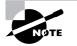

STP is a layer 2 protocol that is used to maintain a loop-free switched network.

The Spanning Tree Protocol is necessary in networks such as the one shown in Figure 7.10.

FIGURE 7.10 A switched network with switching loops

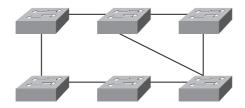

In Figure 7.10, we have a switched network with a redundant topology (switching loops). Without some type of layer 2 mechanism to stop the network loop, we would have the problems we discussed previously: broadcast storms and multiple frame copies.

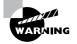

Understand that the network in Figure 7.10 would actually sort of work, albeit extremely slowly. This clearly demonstrates the danger of switching loops. And to make matters worse, it can be super hard to find this problem once it starts!

# **Spanning Tree Terms**

Before I get into describing the details of how STP works in the network, you need to understand some basic ideas and terms and how they relate within the layer 2 switched network:

**Root bridge** The *root bridge* is the bridge with the best bridge ID. With STP, the key is for all the switches in the network to elect a root bridge that becomes the focal point in the network. All other decisions in the network—such as which port is to be blocked and which port is to be put in forwarding mode—are made from the perspective of this root bridge.

**BPDU** All the switches exchange information to use in the selection of the root switch, as well as in subsequent configuration of the network. Each switch compares the parameters in the *Bridge Protocol Data Unit (BPDU)* that it sends to one neighbor with the one that it receives from another neighbor.

**Bridge ID** The bridge ID is how STP keeps track of all the switches in the network. It is determined by a combination of the bridge priority (32,768 by default on all Cisco switches) and the base MAC address. The bridge with the lowest bridge ID becomes the root bridge in the network.

**Nonroot bridges** These are all bridges that are not the root bridge. Nonroot bridges exchange BPDUs with all bridges and update the STP topology database on all switches, preventing loops and providing a measure of defense against link failures.

**Port cost** Port cost determines the best path when multiple links are used between two switches and none of the links is a root port. The cost of a link is determined by the bandwidth of a link.

**Root port** The root port is always the link directly connected to the root bridge, or the shortest path to the root bridge. If more than one link connects to the root bridge, then a port cost is determined by checking the bandwidth of each link. The lowest-cost port becomes the root port. If multiple links have the same cost, the bridge with the lower advertising bridge ID is used. Since multiple links can be from the same device, the lowest port number will be used.

**Designated port** A *designated port* is one that has been determined as having the best (lowest) cost. A designated port will be marked as a forwarding port.

**Nondesignated port** A *nondesignated port* is one with a higher cost than the designated port. Nondesignated ports are put in blocking mode—they are not forwarding ports.

Forwarding port A forwarding port forwards frames.

**Blocked port** A blocked port is the port that, in order to prevent loops, will not forward frames. However, a blocked port will always listen to frames.

### **Spanning-Tree Port States**

The ports on a bridge or switch running STP can transition through five different states:

**Blocking** A blocked port won't forward frames; it just listens to BPDUs. The purpose of the blocking state is to prevent the use of looped paths. All ports are in blocking state by default when the switch is powered up.

**Listening** The port listens to BPDUs to make sure no loops occur on the network before passing data frames. A port in listening state prepares to forward data frames without populating the MAC address table.

**Learning** The switch port listens to BPDUs and learns all the paths in the switched network. A port in learning state populates the MAC address table but doesn't forward data frames. Forward delay means the time it takes to transition a port from listening to learning mode, which is set to 15 seconds by default and can be seen in the show spanning-tree output.

**Forwarding** The port sends and receives all data frames on the bridged port. If the port is still a designated or root port at the end of the learning state, it enters the forwarding state.

**Disabled** A port in the disabled state (administratively) does not participate in the frame forwarding or STP. A port in the disabled state is virtually nonoperational.

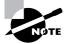

Switches populate the MAC address table in learning and forwarding modes only.

Switch ports are most often in either the blocking or forwarding state. A forwarding port is one that has been determined to have the lowest (best) cost to the root bridge. But when and if the network experiences a topology change (because of a failed link or because someone adds in a new switch), you'll find the ports on a switch in listening and learning states.

As I mentioned, blocking ports is a strategy for preventing network loops. Once a switch determines the best path to the root bridge, all other redundant ports will be in blocking mode. Blocked ports can still receive BPDUs—they just don't send out any frames.

If a switch determines that a blocked port should now be the designated or root port because of a topology change, it will go into listening mode and check all BPDUs it receives to make sure it won't create a loop once the port goes to forwarding mode.

### Convergence

Convergence occurs when all ports on bridges and switches have transitioned to either forwarding or blocking modes. No data will be forwarded until convergence is complete. And before data can begin being forwarded again, all devices must be updated. Yes—you read that right: When STP is converging, all host data stops transmitting! So if you want to remain on speaking terms with your network's users (or remain employed for any length of time), you positively must make sure that your switched network is physically designed really well so that STP can converge quickly.

Figure 7.11 shows you some really great considerations for designing and implementing your switched network so that STP converges efficiently.

#### FIGURE 7.11 An optimal hierarchical switch design

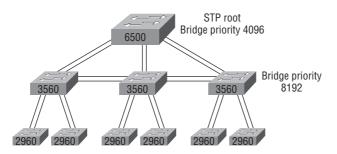

Create core switch as STP root for fastest STP convergence

Convergence is truly important because it ensures that all devices have the same database. But as I've drilled into you, it does cost you some time. It usually takes 50 seconds to go from blocking to forwarding mode, and I don't recommend changing the default STP timers. (But you can adjust those timers if necessary.) By creating your physical switch design in a hierarchical manner, as shown in Figure 7.11, you can make your core switch the STP root, which will then make STP convergence time nice and quick.

Because the typical spanning-tree topology's time to convergence from blocking to forwarding on a switch port is 50 seconds, this could create time-out problems on your servers or hosts—for example, when you reboot them. To address this hitch, you can disable spanning tree on individual ports using PortFast.

# **Cisco Catalyst Switches**

Just as we did with the routers we configured in Chapter 6, "IP Routing," we'll use a diagram and switch setup to configure in this chapter. Figure 7.12 shows the switched network we'll be working on.

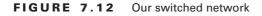

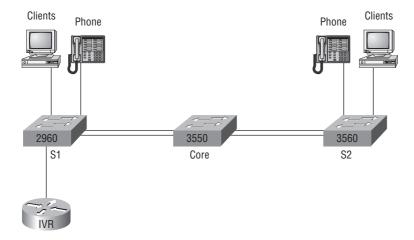

I'm going to use a new 3560, a 2960, and a 3550 switch. But before we actually get into configuring one of the Catalyst switches, I've got to fill you in regarding the bootup process of these switches, just as I did with the routers in Chapter 4, "Introduction to the Cisco IOS and SDM." Figure 7.13 shows the detail of a typical Cisco Catalyst switch, and I need to tell you about the different interfaces and features of this product.

### FIGURE 7.13 A Cisco Catalyst switch

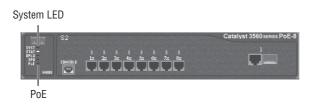

The first thing I want you to know is that the console port for a Catalyst switch is typically located on the back of the switch. But on a smaller switch like the 3560 shown in the figure, the console is right in the front to make it easier to use. (The eight-port 2960 looks exactly the same as the 3560.) If the POST completes successfully, the system LED turns green; if the POST fails, it will turn amber. And seeing the amber glow is a very bad thing—typically fatal. So you may just want to keep a spare switch around—especially in case it happens to be a production switch that's croaked!

The bottom button is used to show you which ports are providing Power over Ethernet (PoE). You can see this by pressing the Mode button which will enable the lights on the ports providing PoE. This is a very nice feature of these switches. It allows me to power my access point and phone by just connecting them into the switch with an Ethernet cable! Sweet.

After a switch boots up, you can use the Express Setup HTTP screen. Figure 7.14 shows the screen you'll get when you connect to a new switch and use 10.0.0.1 in the HTTP field of your browser. Oh, and obviously your host needs to be in the same subnet.

| Management Interface (VLAN ID): | 1                  |                          |             |
|---------------------------------|--------------------|--------------------------|-------------|
| IP Address:                     |                    |                          | 255.255.255 |
| Default Gateway:                |                    |                          |             |
| Switch Password:                |                    | Confirm Switch Password: |             |
| - Optional Settings             |                    |                          |             |
| Host Name:                      | Switch             |                          |             |
| Telnet Access:                  | C Enable 🛈 Disable |                          |             |
| Telnet Password:                |                    | Confirm Telnet Password: |             |
| SNMP:                           | C Enable 👎 Disable |                          |             |
| SNMP Read Community:            |                    | SNMP Write Community:    |             |
|                                 |                    |                          |             |

#### FIGURE 7.14 Express Setup HTTP screen

The screen shows us that we can set some basic functions. To me, it's easier to configure the information from the CLI, which I'll show you next, but this is actually just one of your options. You can configure the IP address, mask, and default gateway of the switch, plus the passwords. Moving on, optionally, you can configure the hostname, system contact, and location and set up Telnet access. And last, the Express Setup HTTP screen provides you with some simple help on setting the switch up with SNMP so your Network Management System (NMS) can find it.

Now if we connect our switches to each other, as shown in Figure 7.12, remember that first we'll need a crossover cable between the switches. My 2960 and 3560 switches autodetect the connection type, so I was able to use straight-through cables. But a 2950 or 3550 switch won't autodetect the cable type. Different switches have different needs and abilities, so just keep this in mind when connecting various switches.

When you first connect the switch ports to each other, the link lights are orange and then turn green indicating normal operation. This is spanning-tree converging, and as you already know, this process takes around 50 seconds with no extensions enabled. But if you connect into a switch port and the switch port LED is alternating green and amber, this means the port is experiencing errors. If this happens, check the host NIC card or the cabling.

If you connect a host or router to a switch and the ports on the switch are not turning orange or green, you will want to ensure that the cables running from the host and the router to the switch are straight-through cables, make sure the switch is powered up, then last, reseat all the cables to verify physical connection.

### **S1**

Okay—let's start our configuration by connecting into each switch and setting the administrative functions. We'll also assign an IP address to each switch, but this isn't really necessary to make our network function. The only reason we're going to do that is so we can manage/administer it. Let's use a simple IP scheme like 192.168.10.16/28. This mask should be familiar to you! Check out the following output.

```
Switch>en
Switch#config t
Enter configuration commands, one per line. End with CNTL/Z.
Switch(config)#hostname S1
S1(config)#enable secret todd
S1(config)#int f0/1
S1(config-if)#description 1st Connection to Core Switch
S1(config-if)#int f0/2
S1(config-if)#description 2nd Connection to Core Switch
S1(config-if)#int f0/3
S1(config-if)#description Connection to HostA
S1(config-if)#int f0/4
S1(config-if)#description Connection to PhoneA
S1(config-if)#int f0/8
S1(config-if)#description Connection to IVR
S1(config-if)#line console 0
S1(config-line)#password console
S1(config-line)#login
S1(config-line)#exit
S1(config)#line vty 0 ?
  <1-15> Last Line number
  <cr>
S1(config)#line vty 0 15
S1(config-line)#password telnet
S1(config-line)#login
S1(config-line)#int vlan 1
S1(config-if)#ip address 192.168.10.17 255.255.255.240
S1(config-if)#no shut
S1(config-if)#exit
```

```
S1(config)#banner motd # This is the S1 switch #
S1(config)#exit
S1#copy run start
Destination filename [startup-config]? [enter]
Building configuration...
[OK]
S1#
```

The first thing to notice about this is that there's no IP address configured on the switch's interfaces. Since all ports on a switch are enabled by default, there's not so much to configure. The IP address is configured under a logical interface, called a management domain or VLAN. You would typically use the default VLAN 1 to manage a switched network just as we're doing here. The rest of the configuration is basically the same as the process you go through for router configuration. Remember, no IP addresses on switch interfaces, no routing protocols, and so on. We're performing layer 2 switching at this point, not routing! Also, note that there is no aux port on Cisco switches.

### **S2**

Here is the S2 configuration:

```
Switch#config t
Switch(config)#hostname S2
S2(config)#enable secret todd
S2(config)#int fa0/1
2(config-if)#description 1st Connection to Core
S2(config-if)#int fa0/2
S2(config-if)#description 2nd Connection to Core
S2(config-if)#int fa0/3
S2(config-if)#description Connection to HostB
S2(config-if)#int fa0/4
S2(config-if)#description Connection to PhoneB
S2(config-if)#line con 0
S2(config-line)#password console
S2(config-line)#login
S2(config-line)#exit
S2(config)#line vty 0 ?
  <1-15> Last Line number
  <cr>
S2(config)#line vty 0 15
S2(config-line)#password telnet
S2(config-line)#login
S2(config-line)#int vlan 1
```

```
S2(config-if)#ip address 192.168.10.18 255.255.255.240
S2(config-if)#no shut
S2(config)#exit
S2(config)#banner motd # This is my S2 Switch #
S2(config)#exit
S2#copy run start
Destination filename [startup-config]?[enter]
Building configuration...
[OK]
S2#
```

We should now be able to ping from S2 to S1. Let's try it:

#### S2#ping 192.168.10.17

```
Type escape sequence to abort.
Sending 5, 100-byte ICMP Echos to 192.168.10.17, timeout is 2 seconds:
.!!!!
Success rate is 80 percent (4/5), round-trip min/avg/max = 1/1/1 ms
S2#
```

I have two questions for you: How can I ping through the core switch if I haven't configured it yet, and why did I get only four pings to work instead of five? (The first period [.] is a time-out; the exclamation point [!] is a success.)

Both are good questions. Here's why: First, you don't need the switch configured to make it work. All ports are enabled by default, so by just turning it on you should be able to communicate between hosts. Second, the first ping didn't work because of the time that ARP takes to resolve the IP address to a hardware MAC address.

### Core

Here is the Core switch configuration:

```
Switch>en

Switch#config t

Switch(config)#hostname Core

Core(config)#enable secret todd

Core(config)#int f0/5

Core(config-if)#description 1st Connection to S2

Core(config-if)#int fa0/5

Core(config-if)#description 2nd Connection to S2

Core(config-if)#int f0/7

Core(config-if)#desc 1st Connection to S1

Core(config-if)#int f0/8
```

```
Core(config-if)#desc 2nd Connection to S1
Core(config-if)#line con 0
Core(config-line)#password console
Core(config-line)#login
Core(config-line)#line vty 0 15
Core(config-line)#password telnet
Core(config-line)#login
Core(config-line)#int vlan 1
Core(config-if)#ip address 192.168.10.19 255.255.255.240
Core(config-if)#no shut
Core(config-if)#exit
Core(config)#banner motd # This is the Core Switch #
Core(config)#exit
Core#copy run start
Destination filename [startup-config]?[enter]
Building configuration...
[ΟΚ]
Core#
```

Now let's ping to S1 and S2 from the Core switch and see what happens:

#### Core#ping 192.168.10.17

```
Type escape sequence to abort.
Sending 5, 100-byte ICMP Echos to 192.168.10.17, timeout is 2 seconds:
.!!!!
Success rate is 80 percent (4/5), round-trip min/avg/max = 1/1/1 ms
Core#ping 192.168.10.18
Type escape sequence to abort.
Sending 5, 100-byte ICMP Echos to 192.168.10.18, timeout is 2 seconds:
.!!!!
Success rate is 80 percent (4/5), round-trip min/avg/max = 1/1/1 ms
Core#sh ip arp
Protocol Address
                          Age (min) Hardware Addr
                                                            Interface
                                                     Type
Internet 192.168.10.18
                                 0
                                     001a.e2ce.ff40 ARPA
                                                            Vlan1
Internet 192.168.10.19
                                     000d.29bd.4b80 ARPA
                                 _
                                                            Vlan1
Internet 192.168.10.17
                                     001b.2b55.7540 ARPA
                                 0
                                                            Vlan1
Core#
```

Now, before we move on to verifying the switch configurations, there's one more command you need to know about, even though we don't need it in our current network because we don't have a router involved. It's the ip default-gateway command. If you want to manage your switches from outside your LAN or Virtual LAN (VLAN), you need to set a default gateway on

the switches, just as you would with a host. You do this from global config. You do not set the default gateway for the switch under the VLAN 1 interface, but from global configuration mode. Here's an example where we introduce our router with an IP address using the last IP address in our subnet range.

```
Core#config t
Enter configuration commands, one per line. End with CNTL/Z.
Core(config)#ip default-gateway 192.168.10.30
Core(config)#exit
Core#
```

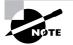

It's imperative that you remember how to set a default gateway on a switch and from which prompt you set it!

Now that we have all three switches basically configured, let's talk about the three LAN switch types.

# LAN Switch Types

LAN switch types decide how a frame is handled when it's received on a switch port. Latency the time it takes for a frame to be sent out an exit port once the switch receives the frame—depends on the chosen switching mode.

Figure 7.15 delimits the different points where the switching mode takes place in the frame.

FIGURE 7.15 Different switching modes within a frame

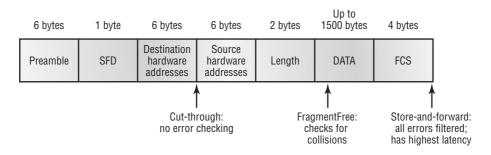

There are three switching modes:

**Cut-through (FastForward)** When in this mode, the switch only waits for the destination hardware address to be received before it looks up the destination address in the MAC filter table. Cisco sometimes calls this the FastForward method.

**FragmentFree (modified cut-through)** This is the default mode for the Catalyst 1900 switch, and it's sometimes referred to as modified cut-through. In FragmentFree mode, the switch checks the first 64 bytes of a frame before forwarding it for fragmentation, thus guarding against forwarding runts, which are caused by collisions.

**Store-and-forward** In this mode, the complete data frame is received on the switch's buffer, a CRC is run, and if the CRC passes, the switch looks up the destination address in the MAC filter table. However, this creates increased latency, but the advantage is filtering of all frame errors.

# Summary

In this chapter, I talked about the differences between switches and bridges and how they both work at layer 2 and create a MAC address forward/filter table in order to make decisions on whether to forward or flood a frame.

I also discussed problems that can occur if you have multiple links between bridges (switches) and how to solve these problems by using the Spanning Tree Protocol (STP).

Finally, I covered detailed configuration of Cisco's Catalyst switches, including verifying the configuration and discussed the LAN switch methods.

# **Exam Essentials**

**Remember the three switch functions.** Address learning, forward/filter decisions, and loop avoidance are the functions of a switch.

**Remember the command show mac address-table.** The command show mac address-table will show you the forward/filter table used on the LAN switch

Remember how to configure a switch to be managed from outside the LAN To configure a switch to be managed from outside its LAN or VLAN, you must set the default gateway of the switch. The command, from global config mode, is ip default-gateway  $ip\_address$ .

**Remember how a switch handles a frame that has a destination not in the Forward/Filter table** If a switch receives a frame with a destination address that is not in the forward/filter (MAC table), it will forward the frame out all ports except the port it was received on.

**Understand the main purpose of the Spanning Tree Protocol in a switched LAN.** The main purpose of STP is to prevent switching loops in a network with redundant switched paths.

# Written Lab 7

Write the answers to the following questions:

- 1. What command will show you the forward/filter table?
- **2.** If a destination MAC address is not in the forward/filter table, what will the switch do with the frame?
- **3.** What are the three switch functions at layer 2?
- **4.** If a frame is received on a switch port and the source MAC address is not in the forward/ filter table, what will the switch do?
- 5. What is used at layer 2 to prevent switching loops?
- 6. If a switch receives a frame and it is a broadcast, what will the switch do to the frame?
- 7. When is STP considered to be converged?
- 8. Switches break up \_\_\_\_\_ domains.
- 9. What is used to prevent switching loops in a network with redundant switched paths?
- **10.** Which Cisco 802.1d extension stops BPDU from being transmitted out a port? (*The answers to Written Lab 7 can be found following the review questions for this chapter.*)

# **Review Questions**

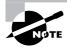

The following questions are designed to test your understanding of this chapter's material. For more information on how to get additional questions, please see this book's Introduction.

- 1. Which of the following is a layer 2 protocol used to maintain a loop-free network?
  - A. VTP
  - B. STP
  - C. RIP
  - D. CDP
- 2. What command will display the forward/filter table?
  - A. show mac filter
  - B. show run
  - **C.** show mac address-table
  - **D**. show mac filter-table
- 3. What is the result of segmenting a network with a bridge (switch)? (Choose two options.)
  - **A.** It increases the number of collision domains.
  - B. It decreases the number of collision domains.
  - C. It increases the number of broadcast domains.
  - **D.** It decreases the number of broadcast domains.
  - E. It makes smaller collision domains.
  - **F.** It makes larger collision domains.
- 4. Why would a network administrator configure port security on a switch?
  - A. To prevent unauthorized Telnet access to a switch port
  - B. To limit the number of layer 2 broadcasts on a particular switch port
  - C. To prevent unauthorized hosts from accessing the LAN
  - **D.** To block unauthorized access to the switch management interfaces over common TCP ports
- **5.** What are two effects on network performance of configuring a switch to store an entire frame before forwarding it to the destination? (Choose two.)
  - A. Increase in switch operating speed
  - B. Increased latency
  - C. Filtering of all frame errors
  - D. Filtering of collision fragments only
  - E. Decreased latency

- **6.** What are the three distinct functions of layer 2 switching that increase available bandwidth on the network? (Choose three.)
  - A. Address learning
  - B. Routing
  - C. Forwarding and filtering
  - **D.** Creating network loops
  - E. Loop avoidance
  - F. IP addressing
- **7.** Your switch has a port status LED that is alternating between green and amber. What could this indicate?
  - **A.** The port is experiencing errors.
  - **B.** The port is shut down.
  - **C.** The port is in STP blocking mode.
  - **D.** Nothing; this is normal.
- 8. Which of the following statements is true?
  - **A.** A switch creates a single collision domain and a single broadcast domain. A router creates a single collision domain.
  - **B.** A switch creates separate collision domains but one broadcast domain. A router provides a separate broadcast domain.
  - **C.** A switch creates a single collision domain and separate broadcast domains. A router provides a separate broadcast domain as well.
  - **D.** A switch creates separate collision domains and separate broadcast domains. A router provides separate collision domains.
- **9.** You need to configure a Catalyst switch so it can be managed remotely. Which of the following would you use to accomplish this task?
  - A. Switch(configs)#int fa0/1
  - **B**. Switch(configs-if)#ip address 192.168.10.252 255.255.0
  - **C.** Switch(configs-if)#no shut
  - D. Switch(configs-if)#ip gateway 192.168.10.254 255.255.255.0
  - E. Switch(configs)#ip default-gateway 192.168.10.254
  - F. Switch(configs-if)#no shut
  - G. Switch(configs)#ip default-network 192.168.10.254
- **10.** What does a switch do when a frame is received on an interface and the destination hardware address is unknown or not in the filter table?
  - **A.** Forwards the switch to the first available link
  - **B.** Drops the frame
  - **C**. Floods the frame out all ports looking for the device
  - **D**. Floods the frame out all ports except the port the frame was received on

- **11.** If a switch receives a frame and the source MAC address is not in the MAC address table but the destination address is, what will the switch do with the frame?
  - A. Discard it and send an error message back to the originating host.
  - **B.** Flood the network with the frame.
  - **C.** Add the source address and port to the MAC address table and forward the frame out the destination port.
  - **D**. Add the destination to the MAC address table and then forward the frame.
- **12.** You connect a router into a switch port and the port is not turning orange or green. What steps would you take to troubleshoot this physical layer problem? (Choose three.)
  - **A**. Make sure the Ethernet encapsulations match between the router and switch.
  - **B.** Ensure that the cable from the router to the switch is a straight-through cable.
  - **C.** Make sure the cable is plugged into a trunk port on the switch.
  - **D.** Reboot all the devices.
  - **E**. Ensure that the switch has power.
  - **F.** Reseat all the cables.
- **13.** In which circumstance are multiple copies of the same unicast frame likely to be transmitted in a switched LAN?
  - **A.** During high-traffic periods
  - B. After broken links are reestablished
  - C. When upper-layer protocols require high reliability
  - **D.** In an improperly implemented redundant topology
- **14.** Which command was used to produce the following output:

| Vlan | Mac Address    | Туре    | Ports |
|------|----------------|---------|-------|
|      |                |         |       |
| 1    | 0005.dccb.d74b | DYNAMIC | Fa0/1 |
| 1    | 000a.f467.9e80 | DYNAMIC | Fa0/3 |
| 1    | 000a.f467.9e8b | DYNAMIC | Fa0/4 |
| 1    | 000a.f467.9e8c | DYNAMIC | Fa0/3 |
| 1    | 0010.7b7f.c2b0 | DYNAMIC | Fa0/3 |
| 1    | 0030.80dc.460b | DYNAMIC | Fa0/3 |
|      |                |         |       |

- A. show vlan
- B. show ip route
- **C.** show mac address-table
- **D**. show mac address-filter

- 15. What are two advantages of layer 2 Ethernet switches over hubs? (Choose two.)
  - A. Decrease the number of collision domains
  - B. Filter frames based on MAC addresses
  - **C.** Allow simultaneous frame transmissions
  - **D.** Increase the size of broadcast domains
- **16.** Why does the switch in the following illustration have two MAC addresses assigned to the FastEthernet 0/1 port in the switch address table?

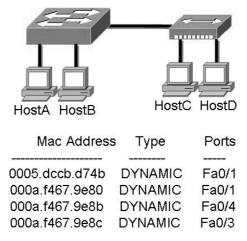

- A. Data from HostC and HostD have been received by the switch port FastEthernet 0/1.
- **B.** Data from two of the devices connected to the switch have been forwarded out to HostD.
- **C.** HostC and HostD had their NICs replaced.
- **D.** HostC and HostD are on different VLANs.
- **17.** Layer 2 switching provides which of the following? (Choose four.)
  - A. Hardware-based bridging (ASIC)
  - B. Wire speed
  - C. Low latency
  - **D.** Low cost
  - E. Routing
  - F. WAN services

### 18. You type show mac address-table and receive the following output: Switch#sh mac address-table

| Vlan | Mac Address    | Туре    | Ports |
|------|----------------|---------|-------|
|      |                |         |       |
| 1    | 0005.dccb.d74b | DYNAMIC | Fa0/1 |
| 1    | 000a.f467.9e80 | DYNAMIC | Fa0/3 |
| 1    | 000a.f467.9e8b | DYNAMIC | Fa0/4 |
| 1    | 000a.f467.9e8c | DYNAMIC | Fa0/3 |
| 1    | 0010.7b7f.c2b0 | DYNAMIC | Fa0/3 |
| 1    | 0030.80dc.460b | DYNAMIC | Fa0/3 |
|      |                |         |       |

Suppose the above switch received a frame with the following MAC addresses:

- Source MAC: 0005.dccb.d74b
- Destination MAC: 000a.f467.9e8c

What will it do?

- **A.** It will discard the frame.
- **B.** It will forward the frame out port Fa0/3 only.
- **C.** It will forward it out Fa0/1 only.
- **D.** It will send it out all ports except Fa0/1.
- **19.** You need to allow one host to be permitted to attach dynamically to each switch interface. Which two commands must you configure on your catalyst switch to meet this policy? (Choose two.)
  - A. Switch(config-if)#ip access-group 10
  - **B.** Switch(config-if)#switchport port-security maximum 1
  - **C**. Switch(config)#access-list 10 permit ip host 1
  - **D**. Switch(config-if)#switchport port-security violation shutdown
  - E. Switch(config)#mac-address-table secure
- 20. The system LED is amber on a Cisco switch. What does this mean?
  - **A.** The system is malfunctioning.
  - **B.** The system is not powered up.
  - **C.** The system is powered up and operational.
  - **D.** The system has excessive collisions.

# Answers to Review Questions

- **1.** B. The Spanning Tree Protocol is used to stop switching loops in a switched network with redundant paths.
- 2. C. The command show mac address-table displays the forward/filter table on the switch.
- **3.** A, E. Bridges break up collision domains, which would increase the number of collision domains in a network and also make smaller collision domains.
- **4.** C. To stop unauthorized users from accessing the LAN, you can configure port security on your switch.
- **5.** B, C. The store-and-forward LAN switch method will store the entire frame received on an interface and run a CRC to verify that no errors have occurred. This will increase latency on your switched network.
- **6.** A, C, E. Layer 2 features include address learning, forwarding and filtering of the network, and loop avoidance.
- **7.** A. When you connect to a switch port, at first the link lights are orange/amber, and then they turn green, indicating normal operation. If the link light is blinking, you have a problem.
- 8. B. Switches break up collision domains, and routers break up broadcast domains.
- **9.** C. From global configuration mode (not interface mode), you set the default gateway with the ip default-gateway command, which allows you to manage the switch remotely.
- **10.** D. Switches flood all frames that have an unknown destination address out all ports, except for the port the frame was received on. If a device answers the frame, the switch will update the MAC address table to reflect the location of the device.
- **11.** C. Since the source MAC address is not in the MAC address table, the switch will add the source address and the port it is connected to into the MAC address table and then forward the frame to the outgoing port.
- **12.** B, E, F. To troubleshoot a switch problem where no lights are showing on the ports, you need to ensure that your cabling is correct. Routers and PCs use straight-through cables into a switch. You should also verify that the switch is powered up and then reseat all the cables.
- **13.** D. If the Spanning Tree Protocol is not running on your switches and you connect them together with redundant links, you will have broadcast storms and multiple frame copies.
- **14.** C. The command show mac address-table will display the forward/filter table, also called a CAM table on a switch.
- **15.** B, C. Layer 2 switches are much better than hubs because switches segment the network and hubs just connect network segments together. Switches segment the network by filtering frames based on the MAC address. And unlike a hub, switches allows for simultaneous frame transmissions.
- **16.** A. A switch can have multiple MAC addresses associated with a port. In the illustration, a hub is connected to port Fa0/1, which has two hosts connected.

- **17.** A, B, C, D. Switches, unlike bridges, are hardware based. Cisco says its switches are wire speed and provide low latency, and I guess they are low cost compared to their prices in the 1990s.
- **18.** B. Since the destination MAC address is in the MAC address table (forward/filter table), it will send it out port Fa0/3 only.
- **19.** B, D. switchport port-security is an important command, and it's super easy with the CNA; however, from the CLI, you can set the maximum number of MAC addresses allowed into the port and then set the penalty if this maximum has been passed.
- **20.** A. If the system LED is amber, reboot the switch, and if it does not go green, the switch has probably gone bad and needs to be replaced.

# Answers to Written Lab 7

- 1. show mac address-table
- 2. Flood the frame out all ports except the port it was received on
- 3. Address learning, forward/filter decisions, and loop avoidance
- **4.** It will add the source MAC address in the forward/filter table and associate it with the port the frame was received on.
- **5.** Spanning Tree Protocol (STP)
- 6. When all ports are in either the blocking or forwarding mode
- 7. Collision
- 8. Spanning Tree Protocol (STP)
- 9. PortFast

# Chapter

# Wireless Technologies

# THE CCENT EXAM OBJECTIVES COVERED IN THIS CHAPTER INCLUDE THE FOLLOWING:

- ✓ Explain and select the appropriate administrative tasks required for a WLAN
  - Describe standards associated with wireless media (including: IEEE WI-FI Alliance, ITU/FCC)
  - Identify and describe the purpose of the components in a small wireless network (including: SSID, BSS, ESS)
  - Identify the basic parameters to configure on a wireless network to ensure that devices connect to the correct access point
  - Compare and contrast wireless security features and capabilities of WPA security (including: open, WEP, WPA-1/2)

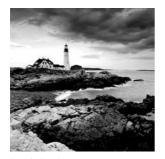

If you want to understand the basic wireless LANs or WLANs that are most commonly used today, just think 10BaseT Ethernet with hubs. What this means is that our WLANs typically run

half-duplex communication—everyone is sharing the same bandwidth and only one user is communicating at a time. This isn't necessarily bad—it's just not good enough. Because most people rely upon wireless networks today, it's critical that they evolve faster than greased lightening to keep up with our rapidly escalating needs. The good news is that this is actually happening—Cisco has reacted by coming up with an answer called the Cisco Unified Wireless Solution that works with all types of wireless connections. And it works securely too!

This chapter will introduce you to wireless technologies in general by covering basic wireless LAN technologies and committees as well as the wireless security in use today—from no security to good security.

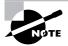

For up-to-the-minute updates on the topics covered in this chapter, please see www.lammle.com and/or www.sybex.com/go/ccent.

# Introducing Wireless Technology

Transmitting a signal using the typical 802.11 specifications works a lot like it does with a basic Ethernet hub: They're both two-way forms of communication, and they both use the same frequency to both transmit and receive, often referred to as half-duplex and mentioned in the introduction to this chapter. Wireless LANs (WLANs) use radio frequencies (RFs) that are radiated into the air from an antenna that creates radio waves. These waves can be absorbed, refracted, or reflected by walls, water, and metal surfaces, resulting in low signal strength. So because of this innate vulnerability to surrounding environmental factors, it's pretty apparent that wireless will never offer us the same robustness as a wired network can, but that still doesn't mean we're not going to run wireless. Believe me, we definitely will!

We can increase the transmitting power and gain a greater transmitting distance, but doing so can create some nasty distortion, so it has to be done carefully. By using higher frequencies, we can attain higher data rates, but this is, unfortunately, at the cost of decreased transmitting distances. And if we use lower frequencies, we get to transmit greater distances but at lower data rates. This should make it pretty clear to you that understanding all the various types of WLANs you can implement is imperative to creating the LAN solution that best meets the specific requirements of the unique situation you're dealing with. Also important to note is the fact that the 802.11 specifications were developed so that there would be no licensing required in most countries—to ensure the user the freedom to install and operate without any licensing or operating fees. This means that any manufacturer can create products and sell them at a local computer store or wherever. It also means that we should all be able to get our computers to communicate wirelessly without configuring much.

Various agencies have been around for a very long time to help govern the use of wireless devices, frequencies, standards, and how the frequency spectrums are used. Table 8.1 shows the current agencies that help create, maintain, and even enforce wireless standards worldwide.

| Agency                                                         | Purpose                                                | Website       |
|----------------------------------------------------------------|--------------------------------------------------------|---------------|
| Institute of Electrical and<br>Electronics Engineers (IEEE)    | Creates and maintains operational standards            | www.ieee.org  |
| Federal Communications<br>Commission (FCC)                     | Regulates the use of wireless devices in the U.S.      | www.fcc.gov   |
| European Telecommuni-<br>cations Standards<br>Institute (ETSI) | Chartered to produce common standards in Europe        | www.etsi.org  |
| Wi-Fi Alliance                                                 | Promotes and tests for WLAN interoperability           | www.wi-fi.com |
| WLAN Association<br>(WLANA)                                    | Educates and raises consumer awareness regarding WLANs | www.wlana.org |

#### TABLE 8.1 Wireless Agencies and Standards

Because WLANs transmit over radio frequencies, they're regulated by the same types of laws used to govern things like AM/FM radios. It's the FCC that regulates the use of wireless LAN devices, and the IEEE takes it from there and creates standards based on what frequencies the FCC releases for public use.

The FCC has released three unlicensed bands for public use: 900MHz, 2.4GHz, and 5GHz. The 900MHz and 2.4GHz bands are referred to as the Industrial, Scientific, and Medical (ISM) bands, and the 5GHz band is known as the Unlicensed National Information Infrastructure (UNII) band. Figure 8.1 shows where the unlicensed bands sit within the RF spectrum.

So it follows that if you opt to deploy wireless in a range outside of the three public bands shown in Figure 8.1, you need to get a specific license from the FCC to do so. Once the FCC opened the three frequency ranges for public use, many manufacturers were able to start offering myriad products that flooded the market, with 802.11b/g being the most widely used wireless network found today.

The Wi-Fi Alliance grants certification for interoperability among 802.11 products offered by various vendors. This certification provides a sort of comfort zone for the users purchasing the many types of products, although in my personal experience, it's just a whole lot easier if you buy all your access points from the same manufacturer.

#### FIGURE 8.1 Unlicensed frequencies

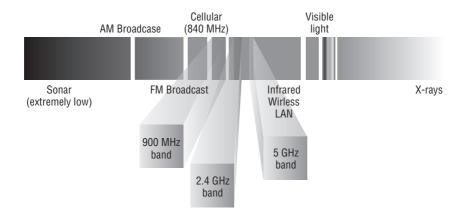

In the current U.S. wireless LAN market, there are several accepted operational standards and drafts created and maintained by the IEEE. Let's take a look at these standards and then talk about how the most commonly used standards work.

# The 802.11 Standards

Taking off from what you learned in Chapter 1, "Internetworking," wireless networking has its own 802 standards group—remember, Ethernet's committee is 802.3. Wireless starts with 802.11, and there are various other up-and-coming standard groups as well, like 802.16 and 802.20. And there's no doubt that cellular networks will become huge players in our wireless future. But for now, we're going to concentrate on the 802.11 standards committee and subcommittees.

IEEE 802.11 was the first, original standardized WLAN at 1Mbps and 2Mbps. It runs in the 2.4GHz radio frequency and was ratified in 1997 even though we didn't see many products pop up until around 1999 when 802.11b was introduced. All the committees listed in Table 8.2 are amendments to the original 802.11 standard except for 802.11F and 802.11T, which are both stand-alone documents.

| Committee    | Purpose                                              |
|--------------|------------------------------------------------------|
| IEEE 802.11a | 54Mbps, 5GHz standard                                |
| IEEE 802.11b | Enhancements to 802.11 to support 5.5Mbps and 11Mbps |

TABLE 8.2 802.11 Committees and Subcommittees

| Committee    | Purpose                                                                                                    |
|--------------|----------------------------------------------------------------------------------------------------|
| IEEE 802.11c | Bridge operation procedures; included in the IEEE 802.1D standard                                                          |
| IEEE 802.11d | International roaming extensions                                                                                           |
| IEEE 802.11e | Quality of service                                                                                                    |
| IEEE 802.11f | Inter-Access Point Protocol                                                                                                |
| IEEE 802.11g | 54Mbps, 2.4GHz standard (backward compatible with 802.11b)                                                                 |
| IEEE 802.11h | Dynamic Frequency Selection (DFS) and Transmit Power Control (TPC) at 5Ghz; adds more non-overlapping channels for 802.11a |
| IEEE 802.11i | Enhanced security                                                                                                    |
| IEEE 802.11j | Extensions for Japan and U.S. public safety                                                                                |
| IEEE 802.11k | Radio resource measurement enhancements                                                                                    |
| IEEE 802.11m | Maintenance of the standard; odds and ends                                                                                 |
| IEEE 802.11n | Higher throughput improvements using MIMO (multiple input, multiple output antennas)                                       |
| IEEE 802.11p | Wireless Access for the Vehicular Environment (WAVE)                                                                       |
| IEEE 802.11r | Fast roaming                                                                                                    |
| IEEE 802.11s | ESS Extended Service Set Mesh Networking                                                                                   |
| IEEE 802.11t | Wireless Performance Prediction (WPP)                                                                                      |
| IEEE 802.11u | Internetworking with non-802 networks (cellular, for example)                                                              |
| IEEE 802.11v | Wireless network management                                                                                                |
| IEEE 802.11w | Protected management frames                                                                                                |
| IEEE 802.11y | 3650–3700 operation in the U.S.                                                                                            |

**TABLE 8.2** 802.11 Committees and Subcommittees (continued)

Okay, now let's discuss some important specifics of the most popular 802.11 WLANs.

### 2.4GHz (802.11b)

First on the menu is the 802.11b standard. It was the most widely deployed wireless standard, and it operates in the 2.4GHz unlicensed radio band that delivers a maximum data rate of 11Mbps. The 802.11b standard has been widely adopted by both vendors and customers who found that its 11Mbps data rate worked pretty well for most applications. But now that 802.11b has a big brother (802.11g), no one goes out and just buys an 802.11b card or access point anymore because why, for example, would you buy a 10Mbps Ethernet card when you can score a 10/100 Ethernet card for the same price?

An interesting thing about all Cisco 802.11 WLAN products is that they have the ability to data-rate-shift while moving. This allows the person operating at 11Mbps to shift to 5.5Mbps, 2Mbps, and finally still communicate farthest from the access point at 1Mbps. And furthermore, this rate shifting happens without losing connection and with no interaction from the user. Rate shifting also occurs on a transmission-by-transmission basis. This is important because it means that the access point can support multiple clients at varying speeds depending upon the location of each client.

The problem with 802.11b lies in how the Data Link layer is dealt with. In order to solve problems in the RF spectrum, a type of Ethernet collision detection was created called CSMA/CA, or Carrier Sense Multiple Access with Collision Avoidance. Check this out in Figure 8.2.

### FIGURE 8.2 802.11b CSMA/CA

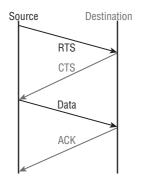

CSMA/CA is also called a Request-to-Send, Clear-to-Send (RTS/CTS) because of the way that hosts must communicate to the access point (AP). With every packet sent, an RTS/CTS and acknowledgment must be received, and because of this rather cumbersome process, it's kind of hard to believe it all actually works!

### 2.4GHz (802.11g)

The 802.11g standard was ratified in June 2003 and is backward compatible to 802.11b. The 802.11g standard delivers the same 54Mbps maximum data rate as 802.11a but runs in the 2.4GHz range—the same as 802.11b.

Because 802.11b/g operates in the same 2.4GHz unlicensed band, migrating to 802.11g is an affordable choice for organizations with existing 802.11b wireless infrastructures. Just

keep in mind that 802.11b products can't be "software upgraded" to 802.11g. This limitation is because 802.11g radios use a different chipset in order to deliver the higher data rate.

But still, much like Ethernet and Fast Ethernet, 802.11g products can be commingled with 802.11b products in the same network. Yet, for example, completely unlike Ethernet, if you have four users running 802.11g cards and one user starts using an 802.11b card, everyone connected to the same access point is then forced to run the 802.11b CSMA/CA method—an ugly fact that really makes throughput suffer. So to optimize performance, it's recommended that you disable the 802.11b-only modes on all your access points.

To explain this further, 802.11b uses a modulation technique called Direct Sequence Spread Spectrum (DSSS) that's just not as robust as the Orthogonal Frequency Division Multiplexing (OFDM) modulation used by both 802.11g and 802.11a. 802.11g clients using OFDM enjoy much better performance at the same ranges as 802.11b clients do, but—and remember this—when 802.11g clients are operating at the 802.11b rates (11Mbps, 5.5Mbps, 2Mbps, and 1Mbps), they're actually using the same modulation 802.11b does.

Figure 8.3 shows the 14 different channels (each 22MHz wide) that the FCC released in the 2.4 GHz range.

#### FIGURE 8.3 ISM 2.4GHz channels

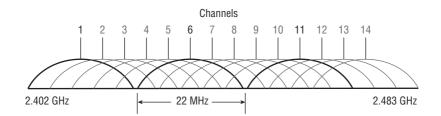

In the U.S., only 11 channels are configurable, with channels 1, 6, and 11 being nonoverlapping. This allows you to have three access points in the same area without experiencing interference.

### 5GHz (802.11a)

The IEEE ratified the 802.11a standard in 1999, but the first 802.11a products didn't begin appearing on the market until late 2001—and boy were they pricey! The 802.11a standard delivers a maximum data rate of 54Mbps with 12 non-overlapping frequency channels. Figure 8.4 shows the UNII bands.

FIGURE 8.4 UNII 5GHz band has 12 non-overlapping channels (U.S.).

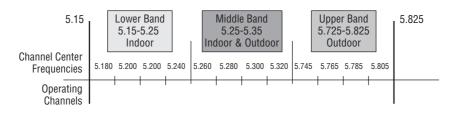

Operating in the 5GHz radio band, 802.11a is also immune to interference from devices that operate in the 2.4GHz band, like microwave ovens, cordless phones, metal file cabinets, and Bluetooth devices because they operate in the same frequency range. 802.11a isn't backward compatible with 802.11b because they are different frequencies, so you don't get to just "upgrade" part of your network and expect everything to work together in perfect harmony. But no worries—there are plenty of dual-radio devices that will work in both types of networks. A definite plus for 802.11a is that it can work in the same physical environment without interference from 802.11b users.

Similar to the 802.11b radios, all 802.11a products also have the ability to data-rate-shift while moving. The 802.11a products allow the person operating at 54Mbps to shift to 48Mbps, 36Mbps, 24Mbps, 18Mbps, 12Mbps, 9Mbps, and finally still communicate farthest from the AP at 6Mbps.

### Comparing 802.11

Before I move on to Cisco-specific products, take at look at Table 8.3, which lists the pros and cons of 802.11a, b, and g.

| 802.11b                       | 802.11g                                | 802.11a (h)                       |
|-------------------------------|----------------------------------------|-----------------------------------|
| 2.4GHz                        | 2.4GHz                                 | 5GHz                              |
| Most common                   | Higher throughput                      | Highest throughput                |
| Up to 11Mpbs                  | Up to 54Mbps*                          | Up to 54Mbps                      |
| DSSS                          | DSSS/OFDM                              | OFDM                              |
| 3 non-overlapping channels    | 3 non-overlapping channels             | Up to 23 non-overlapping channels |
| **About 25 users per cell     | About 20 users per cell                | About 15 users per cell           |
| Distance limited by Multipath | Throughput degraded by 802.11b clients | Lower market penetrations         |
|                               |                                        |                                   |

### TABLE 8.3 802.11 Comparison

\*Runs Direct Sequence Spread Spectrum when also running the 802.11b at speeds of 11Mbps and below.

\*\*This happens to be Cisco's rule of thumb. Know that the actual amount of users per cell varies based on many factors.

Now let's take a look at Figure 8.5, which delimits the range comparisons of each 802.11 standard and shows us the different ranges using an indoor open-office environment as a factor. We'll be using default power settings.

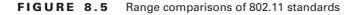

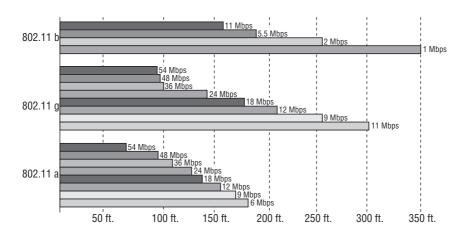

Indoor open-office environment

You can see that to get the full 54Mbps benefit of both 802.11a and 802.11g, you need to be between 50 feet and 100 feet (at the farthest) away and maybe even closer if there are any obstructions between the client and the access point.

All good, but there's one more IEEE 802.11 standard I want to cover that we'll use to get even higher speeds at greater distances.

### 2.4GHz/5GHz (802.11n)

802.11n builds upon previous 802.11 standards by adding Multiple-Input Multiple-Output (MIMO), which employs multiple transmitters and receiver antennas to increase data throughput. 802.11n can have up to eight antennas, but most of today's access points use four. These are sometimes referred to as smart antennas, and if you do have four of them, two would be used for transmitting simultaneously with the other two receiving simultaneously. This setup would allow for much higher data rates than 802.11a/b/g. In fact, the marketing people claim it will provide about 250Mbps, but personally, I'm not buying it. I just don't believe that's what our actual throughput levels can be, and even if what they're saying is true, exactly how would that help if all you've got is a 1Mbps or 2Mbps cable or DSL connection to the Internet?

With all this in mind, let's move on and take a look at how to use these various 802.11 specifications.

## **Basic Service Sets**

With a range of products that support IEEE 802.11a/b/g and soon "n" technologies, Cisco really does offer a pretty complete and impressive line of in-building and outdoor wireless LAN solutions. These products include access points, wireless controllers, wireless LAN client

adapters, security and management servers, wireless management devices, wireless integrated switches and routers—even antennas and accessories. Did I say impressive or what?

Since about the year 2000, a lot of corporations have relied upon basic access points as their main wireless networks and connected them into an infrastructure (wired network), which allowed users to roam within their complete network.

Let's discuss service sets in a little more detail.

There are typically three types of wireless networks that you can create with wireless networks:

- Ad-Hoc
- Basic Service Set (BSS)
- Extended Service Set (ESS)

*Ad-Hoc* is just a term for connecting two or three wireless hosts together without an AP. This is helpful for home, or very, very, small office transfers of data. Ad-Hoc would not typically be used in today's corporate networks.

BSS and ESS networks define what we call a Service Set ID (SSID) that's used to advertise your wireless network so hosts can connect to the access point (AP). An example of a BSS is one access point at home with one SSID. You can have multiple SSIDs configured on an access point for security reasons; typically this will be found in a corporate environment. For example, you can designate that one SSID is open access for a public hot spot, while another SSID can use WEP or WPA2 for the employees that work at this public hot spot. The SSID name is broadcasted out the AP by default so the clients can find the AP and connect to the wireless network, and of course you can turn this feature off for security reasons.

### **BSS/IBSS**

A BSS only involves a single access point. You create a BSS by bringing up an AP and creating a name for the service set ID (SSID). Users can then connect to and use this SSID to access the wireless network, which provides connectivity to the wired resources. When hosts communicate with each other, they must go through the AP.

When the AP connects to a wired network, it then becomes known as an Infrastructure Basic Service Set, or IBSS. Keep in mind that if you have a BSS/IBSS, users won't be able to maintain network connectivity when roaming from AP to AP because each AP is configured with a different SSID name.

BSS wireless networks are also really helpful if you happen to have a couple of hosts that need to establish wireless communication directly between just them, for example, a home network. You can also make this happen through the ad-hoc network I already mentioned, but if you have an AP between the hosts, it's just called a BSS.

Figure 8.6 shows a basic service set using one SSID and not connecting to an infrastructure.

### ESS

Mobile wireless clients can roam within the same network if you set all your access points to the same Service Set ID (SSID). Doing this creates an Extended Service Set (ESS). Figure 8.7 shows four APs configured with the same SSID in an office, thereby creating the ESS network.

For users to be able to roam throughout the wireless network—from AP to AP without losing their connection to the network—all APs must overlap by at least 10% or more, and the channels on each AP shouldn't be set the same either. And remember, in an 802.11b/g network, there are only three non-overlapping channels (1, 6, 11), so design is super important here!

### FIGURE 8.6 Basic Service Set (BSS)

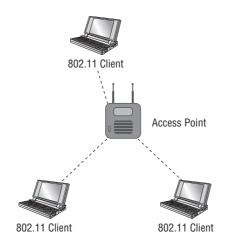

If the AP connected to a wired network, this would now be called an Infrastructure BSS (IBSS).

### FIGURE 8.7 Extended Service Set (ESS)

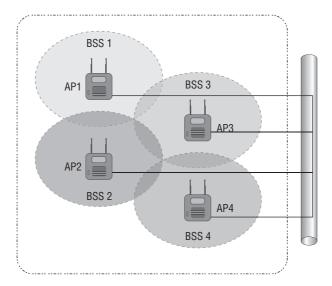

Extended Service Set: All AP's are set to the same SSID and connect to an Infrastructure.

## Wireless Security

By default, wireless security is nonexistent on access points and clients. The original 802.11 committee just didn't imagine that wireless hosts would one day outnumber bounded media hosts, but that's truly where we're headed. Also, and unfortunately, just as with the IPv4 routed protocol, engineers and scientists didn't add security standards that are robust enough to work in a corporate environment. So we're left with proprietary solution add-ons to aid us in our quest to create a secure wireless network. And no—I'm not just sitting here bashing the standards committees. The security problems we're experiencing were also created by the U.S. government because of export issues with its own security standards. Our world is a complicated place, so it follows that our security solutions are going to be as well.

A good place to start is by discussing the standard basic security that was added into the original 802.11 standards and why those standards are way too flimsy and incomplete to enable us to create a secure wireless network relevant to today's challenges.

### **Open Access**

All Wi-Fi Certified wireless LAN products are shipped in "open-access" mode, with their security features turned off. While open access or no security may be appropriate and acceptable for public hot spots such as coffee shops, college campuses, and maybe airports, it's definitely not an option for an enterprise organization, and likely not even adequate for your private home network.

Security needs to be enabled on wireless devices during their installation in enterprise environments. It may come as quite a shock, but some companies actually don't enable any WLAN security features. Obviously, the companies that do this are exposing their networks to tremendous risk!

The reason that the products are shipped with open access is so that any person who knows absolutely nothing about computers can just buy an access point, plug it into their cable or DSL modem, and voilà—they're up and running. It's marketing, plain and simple, and simplicity sells.

### SSIDs, WEP, and MAC Address Authentication

What the original designers of 802.11 did to create basic security was include the use of Service Set Identifiers (SSIDs), open or shared-key authentication, static Wired Equivalency Protocol (WEP), and optional Media Access Control (MAC) authentication. Sounds like a lot, but none of these really offer any type of serious security solution—all they may be close to adequate for is use on a common home network. But we'll go over them anyway...

SSID is a common network name for the devices in a WLAN system that create the wireless LAN. An SSID prevents access by any client device that doesn't have the SSID. The thing is, by default, an access point broadcasts its SSID in its beacon many times a second. And even if SSID broadcasting is turned off, a bad guy can discover the SSID by monitoring the network and just

waiting for a client response to the access point. Why? Because, believe it or not, that information, as regulated in the original 802.11 specifications, must be sent in the clear—how secure!

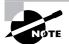

If an AP does have SSID broadcasting disabled, the client needs to set the SSID value of the AP on the client software in order to connect to the AP.

Two types of authentication were specified by the IEEE 802.11 committee: open authentication and shared-key authentication. Open authentication involves little more than supplying the correct SSID—but it's the most common method in use today. With shared-key authentication, the access point sends the client device a challenge-text packet that the client must then encrypt with the correct Wired Equivalency Protocol (WEP) key and return to the access point. Without the correct key, authentication fails and the client won't be allowed to associate with the access point. But shared-key authentication is still not considered secure because all an intruder has to do to get around this is detect both the clear-text challenge and the same challenge encrypted with a WEP key and then decipher the WEP key. Surprise—shared key isn't used in today's WLANs because of clear-text challenge.

With open authentication, even if a client can complete authentication and associate with an access point, the use of WEP prevents the client from sending and receiving data from the access point unless the client has the correct WEP key. A WEP key is composed of either 40 bits or 128 bits. In its basic form, the key is usually statically defined by the network administrator on the access point and all clients that communicate with that access point. When static WEP keys are used, a network administrator must perform the time-consuming task of entering the same keys on every device in the WLAN. Obviously, we now have fixes for this because this would be administratively impossible in today's huge corporate wireless networks!

Last, client MAC addresses can be statically typed into each access point, and any of them that show up without that MAC addresses in the filter table would be denied access. Sounds good, but of course all MAC layer information must be sent in the clear—anyone equipped with a free wireless sniffer can just read the client packets sent to the access point and spoof their MAC address.

WEP can actually work if administered correctly. But basic static WEP keys are no longer a viable option in today's corporate networks without some of the proprietary fixes that run on top of it. So let's talk about some of these now.

### WPA or WPA 2 Pre-Shared Key

Okay, now we're getting somewhere. Although this is another form of basic security that's really just an add-on to the specifications, WPA or WPA2 Pre-Shared Key (PSK) is a better form of wireless security than any other basic wireless security method mentioned so far. I did say basic.

*Wi-Fi Protected Access* (WPA) is a standard developed in 2003 by the Wi-Fi Alliance, formerly known as WECA. WPA provides a standard for authentication and encryption of WLANs that's intended to solve known security problems. The standard takes into account

the well-publicized AirSnort and man-in-the-middle WLAN attacks. Of course, now we'll use WPA2 to help us with today's security issues.

The PSK verifies users via a password or identifying code (also called a passphrase) on both the client machine and the access point. A client only gains access to the network if its password matches the access point's password. The PSK also provides keying material that TKIP or AES uses to generate an encryption key for each packet of transmitted data. While more secure than static WEP, PSK still has a lot in common with static WEP in that the PSK is stored on the client station and can be compromised if the client station is lost or stolen even though finding this key isn't all that easy to do. It's a definite recommendation to use a strong PSK passphrase that includes a mixture of letters, numbers, and nonalphanumeric characters. However, it is possible to specify with WPA the use of dynamic encryption keys that change each time a client establishes a connection.

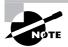

The benefit of WPA over static WEP key is that WPA can change dynamically while the system is used.

WPA is a step toward the IEEE 802.11i standard and uses many of the same components, with the exception of encryption—802.11i (WPA2) uses AES-CCMP encryption. The IEEE 802.11i standard replaced Wired Equivalent Privacy (WEP) with a specific mode of the Advanced Encryption Standard (AES) known as the Counter Mode Cipher Block Chaining-Message Authentication Code (CBC-MAC) Protocol (CCMP). This allows AES-CCMP to provide both data confidentiality (encryption) and data integrity.

WPA's mechanisms are designed to be implementable by current hardware vendors, meaning that users should be able to implement WPA on their systems with only a firmware/software modification.

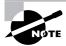

The IEEE 802.11i standard has been sanctioned by WPA and is termed WPA version 2.

## Summary

Like rock 'n' roll, wireless technologies are here to stay, and for those of us who have come to depend on wireless technologies, it's actually pretty hard to imagine a world without wireless networks—what did we do before cell phones?

So we began this chapter by exploring the essentials and fundamentals of how wireless networks function.

Springing off that foundation, I then introduced you to the basics of wireless RF and the IEEE standards. We discussed 802.11 from its inception through its evolution to current and near future standards and talked about the subcommittees who create them.

All of this led into a discussion of wireless security—or, rather non-security for the most part, which logically directed us to Cisco's proprietary answer to this dilemma: the Cisco Unified Wireless Solution, which we went over in detail.

## **Exam Essentials**

Understand the IEEE 802.11a specification. 802.11a runs in the 5GHz spectrum, and if you use the 802.11h extensions, you have 23 non-overlapping channels. 802.11a can run up to 54Mbps, but only if you are less than 50 feet to an access point.

**Understand the IEEE 802.11b specification.** IEEE 802.11b runs in the 2.4GHz range and has three non-overlapping channels. It can handle long distances, but with a maximum data rate of up to 11Mpbs.

**Understand the IEEE 802.11g specification.** IEEE 802.11g is 802.11b's big brother and runs in the same 2.4GHz range, but it has a higher data rate of 54Mbps if you are less than 100 feet from an access point.

**Understand the Basic Service Set configurations.** There are various types of wireless network defined by the 802.11 standards: ad-hoc, meaning two or more hosts connected directly together, wirelessly of course. BSS: two or more hosts communication wireless, but through an AP. ESS: A wireless network that consists of more than one AP that are configured with the same SSID and the APs are connected together via an Ethernet network.

## Written Lab 8

In this section, write the answers to the following questions about wireless technologies:

- 1. What is the maximum data rate of IEEE 802.11b?
- 2. What is the maximum data rate of IEEE 802.11g?
- 3. What is the maximum data rate of IEEE 802.11a?
- 4. What is the frequency range of IEEE 802.11b?
- 5. What is the frequency range of IEEE 802.11g?
- 6. What is the frequency range of IEEE 802.11a?
- 7. Which spread spectrum technology does the 802.11b standard define?
- 8. How many non-overlapping channels does 802.11b/g provide?
- 9. Which IEEE committee has been sanctioned by WPA and is called WPA 2?
- 10. The IEEE 802.11a basic standard has how many non-overlapping channels?

(The answers to Written Lab 8 can be found following the answers to the review questions for this chapter.)

## **Review Questions**

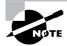

The following questions are designed to test your understanding of this chapter's material. For more information on how to get additional questions, please see this book's Introduction.

- **1.** Which two statements best describe the wireless security standard that is defined by WPA? (Choose two.)
  - **A.** It specifies use of a static encryption key that must be changed frequently to enhance security.
  - **B.** It requires use of an open authentication method.
  - **C.** It specifies the use of dynamic encryption keys that change each time a client establishes a connection.
  - **D**. It requires that all access points and wireless devices use the same encryption key.
  - **E.** It includes authentication by PSK.
- 2. What is the frequency range of the IEEE 802.11b standard?
  - **A.** 2.4Gbps
  - B. 5Gbps
  - **C.** 2.4GHz
  - D. 5GHz
- 3. What is the frequency range of the IEEE 802.11a standard?
  - **A.** 2.4Gbps
  - B. 5Gbps
  - **C.** 2.4GHz
  - D. 5GHz
- 4. What is the frequency range of the IEEE 802.11g standard?
  - **A.** 2.4Gbps
  - **B.** 5Gbps
  - **C.** 2.4GHz
  - **D.** 5GHz
- 5. Which spread spectrum technology does the 802.11b standard define for operation?
  - A. Infared
  - **B.** DSSS
  - C. FHSS
  - D. DSSS and FHSS

- 6. How many non-overlapping channels are available with 802.11g?
  - **A.** 3
  - **B.** 12
  - **C.** 23
  - **D.** 40
- 7. How many non-overlapping channels are available with 802.11b?
  - **A.** 3
  - **B.** 12
  - **C.** 23
  - **D.** 40
- 8. How many non-overlapping channels are available with 802.11a?
  - **A.** 3
  - **B.** 12
  - **C.** 23
  - **D.** 40
- 9. What is the maximum data rate for the 802.11a standard?
  - A. 6Mbps
  - **B.** 11Mbps
  - **C.** 22Mbps
  - **D.** 54Mbps
- **10.** What is the maximum data rate for the 802.11g standard?
  - A. 6Mbps
  - **B.** 11Mbps
  - **C.** 22Mbps
  - **D.** 54Mbps
- **11.** What is the maximum data rate for the 802.11b standard?
  - A. 6Mbps
  - **B.** 11Mbps
  - **C.** 22Mbps
  - D. 54Mbps
- **12.** What is the maximum distance with maximum data rate for 802.11a?
  - **A.** About 65 feet–75 feet
  - B. About 90 feet-100 feet
  - C. About 150 feet
  - D. Over 200 feet

- 13. What is the maximum distance with maximum data rate for 802.11g?
  - A. About 65–75 feet
  - **B.** About 90–100 feet
  - C. About 150 feet
  - D. Over 200 feet
- 14. What is the maximum distance with maximum data rate for 802.11b?
  - A. About 65 feet–75 feet
  - B. About 90 feet–100 feet
  - C. About 150 feet
  - D. Over 200 feet
- **15.** Which additional configuration step is necessary to connect to an AP that has SSID broadcasting disabled?
  - A. Set the SSID value in the client software to public.
  - B. Configure open authentication on the AP and the client.
  - **C**. Set the SSID value on the client to the SSID configured on the AP.
  - **D**. Configure MAC address filtering to permit the client to connect to the AP.
- 16. Which encryption type does WPA2 use?
  - A. AES-CCMP
  - B. PPK via IV
  - C. PSK
  - D. TKIP/MIC
- **17.** Three access points have been installed and configured to cover a small office. What term defines the wireless topology?
  - A. BSS
  - **B.** IBSS
  - C. ESS
  - D. SSID
- **18.** You want your mobile users to roam throughout your office. You have two access points. How should you configure them? (Choose three.)
  - **A.** The APs should be configured in the same channel.
  - **B.** The APs should be configured in different channels.
  - **C**. You should connect only one of them to an Ethernet connection.
  - D. You should connect both of them to an Ethernet connection.
  - **E**. By setting both of the APs to the same SSID, you will create a BSS.
  - **F.** By setting both of the APs to the same SSID, you will create an ESS.

- **19.** You are connecting your access point and it is set to **root**. What does Extended Service Set ID mean?
  - **A.** That you have more than one access point and they are in the same SSID connected by a distribution system
  - **B.** That you have more than one access point and they are in separate SSIDs connected by a distribution system
  - C. That you have multiple access points, but they are placed physically in different buildings
  - **D**. That you have multiple access points, but one is a repeater access point
- **20.** A single 802.11g access point has been installed in the center of a square office. Users are complaining about slow performance. What could be the possible problems with the wireless network? (Choose three.)
  - A. Mismatched TKI encryption
  - **B.** Null SSID
  - C. Cordless phones
  - **D.** Mismatched SSID
  - **E.** Metal file cabinets
  - F. Antenna type or direction

## Answers to Review Questions

- 1. C, E. WPA uses PSK to include authentication and can use either static or dynamic encryption keys. The benefit of WPA over static WEP keys is that WPA can change dynamically while the system is used.
- 2. C. The IEEE 802.11b and IEEE 802.11b both run in the 2.4GHz RF range.
- **3.** D. The IEEE 802.11a standard runs in the 5GHz RF range.
- 4. C. The IEEE 802.11b and IEEE 802.11b both run in the 2.4GHz RF range.
- 5. B. 802.11b uses Direct Sequence Spread Spectrum (DSSS) technology.
- 6. A. The IEEE 802.11g standard provides three non-overlapping channels.
- 7. A. The IEEE 802.11b standard provides three non-overlapping channels.
- 8. B. The IEEE 802.11a standard provides up to 12 non-overlapping channels.
- 9. D. The IEEE 802.11a standard provides a maximum data rate of up to 54Mbps.
- **10.** D. The IEEE 802.11g standard provides a maximum data rate of up to 54Mbps.
- **11.** B. The IEEE 802.11b standard provides a maximum data rate of up to 11Mbps.
- **12.** A. The IEEE 802.11a standard provides a maximum data rate of up to 54Mbps, but you need to be close to the access point, somewhere around 65 to 75 feet.
- **13.** B. The IEEE 802.11g standard provides a maximum data rate of up to 54Mbps, but you need to be close to the access point, somewhere around 90 feet to 100 feet.
- **14.** C. The IEEE 802.11b standard provides a maximum data rate of up to only 11Mbps, and you can be around 150 feet, maybe farther, depending on conditions.
- **15.** D. If an AP does have SSID broadcasting disabled, the client needs to set the SSID value of the AP on the client software in order to connect to the AP.
- **16.** A. WPA2 uses the Advanced Encryption Standard (AES) known as the Counter Mode Cipher Block Chaining-Message Authentication Code (CBC-MAC) protocol (CCMP).
- **17.** C. If you have more than one access point in an office and they all connect to the wired network (infrastructure), set each AP with the same SSID, but set all APs to different channels with at least 10 percent overlap of coverage.
- 18. B, D, F. Both APs should be configured to operate in separate channels and have at least a 10 percent overlap of coverage. You don't have to connect them both to an Ethernet connection, but for best service, your APs should be configured with the same SSID name and both connected to the same Ethernet network or Virtual LAN (VLAN). This is called an Extended Service Set (ESS).

- **19.** A. Extended Service Set ID means that you have more than one access point and they all are set to the same SSID and all are connected together in the same VLAN or distribution system so users can roam.
- **20.** C, E, F. The 2.4GHz band can have interference from microwave ovens, cordless phones, metal file cabinets, and Bluetooth devices because they operate in similar frequencies. And of course, any type of wireless connection is dependent on the type and direction of an antenna.

# Answers to Written Lab 8

- **1**. 11Mbps
- **2.** 54Mbps
- **3.** 54Mbps
- **4.** 2.4GHz
- **5.** 2.4GHz
- **6**. 5GHz
- **7.** DSSS
- 8. Three
- **9.** The IEEE 802.11i standard has been sanctioned by WPA and is termed WPA version 2.
- **10.** 12

# Chapter

# **Security**

### THE CCENT EXAM TOPICS COVERED IN THIS CHAPTER INCLUDE THE FOLLOWING:

- ✓ Identify security threats to a network and describe general methods to mitigate those threats
  - Explain today's increasing network security threats and the need to implement a comprehensive security policy to mitigate the threats
  - Explain general methods to mitigate common security threats to network devices, hosts, and applications
  - Describe the functions of common security appliances and applications
  - Describe security recommended practices including initial steps to secure network devices

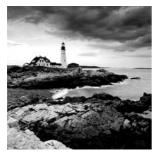

If you're a sys admin, my guess that shielding sensitive, critical data, as well as your network's resources, from every possible evil exploit is a top priority of yours. Right? Good to know

you're on the right page—Cisco has some really effective security solutions that will arm you with the tools you need to make this happen.

This chapter will cover both router and switch security. You'll learn how to configure and use Secure Shell (SSH) instead of Telnet to configure your routers in-band (meaning, through the network).

I'll start by providing you with an introduction to security, as well as the most common attacks on networks. Next, I'll give you the information you need to protect your routers and switches with passwords, SSH, and banners as well as implement port security on a switch (yes, some of this is a refresher from other chapters) Finally, I'll introduce you to virtual private networks (VPNs).

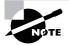

For up-to-the minute updates for this chapter, please see www.lammle.com and/or www.sybex.com/go/ccent.

## Introduction to Security

You see this a lot—typically, in medium to large enterprise networks, the various strategies for security are based on some recipe of internal and perimeter routers plus firewall devices. Internal routers provide additional security to the network by screening traffic to various parts of the protected corporate network, and they do this using access lists (access lists are beyond the scope of this book, but they're covered in *CCNA: Cisco Certified Network Associate Study Guide, Sixth Edition* [Sybex, 2007]). You can see where each of these types of devices are found in Figure 9.1.

To protect network device configure files from outside network security threats, use a firewall, as shown in Figure 9.1, to restrict access from the outside to the network devices and use SSH instead of Telnet to access device configurations.

Figure 9.1uses the terms *trusted network* and *untrusted network* and you can see where they are found in a typical secured network as well as the demilitarized zone (DMZ), which can be global (real) Internet addresses or private addresses, depending on how you configure your firewall, but this is typically where you'll find the HTTP, DNS, email, and other Internet-type corporate servers.

Instead of having routers, we can use virtual local area networks (VLANs) with switches on the inside trusted network. Multilayer switches containing their own security features can sometimes replace internal (LAN) routers to provide higher performance in VLAN architectures.

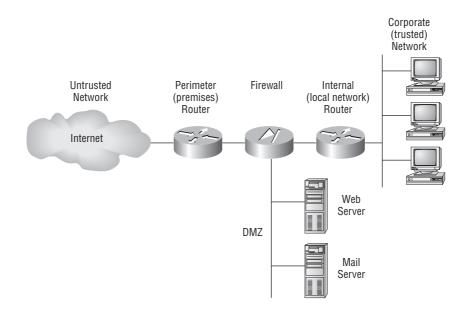

#### FIGURE 9.1 A typical secured network

Let's discuss the security threats a typical secured internetwork faces; then I'll provide some ways of protecting the Cisco router and switch.

### **Recognizing Security Threats**

Yes, it's true: Security attacks vary considerably in their complexity and threat level, and some even happen because of WUI, or witless user ignorance. (Knowing this term isn't an exam objective, but WUI causes security attacks more than you'd think!)

You see, it all comes down to planning, or rather, lack thereof. Basically, the vital tool that the Internet has become today was absolutely unforeseen by those who brought it into being. This is a big reason why security is now such an issue—most IP implementations are innately insecure. No worries though, because Cisco has a few tricks up its sleeve to help us with this.

The following are common trouble spots in the type of enterprise network shown in Figure 9.1:

Wireless LANs (WLANs) Any user that can connect to the WLAN can access the devices in the trusted network. People from outside the building may even be able to gain access if the WLAN access points are left unsecured. Use the highest security you can afford on your WLANs.

**Mobile devices** When a mobile user connects their laptop at home or at another remote location, the laptop may become infected with a virus or a Trojan horse. When the user returns to the office and connects to the trusted network, the infection may spread. It is critical that all PCs and laptops are running the latest virus scanning software.

**Employees** I am sure this is no shock to you, but some employees may be disgruntled workers. This may be the worst security problem a company can have. The employees are inside the trusted network and have access to many, if not all, devices and servers. It is important to grant each employee the minimum access they need.

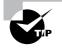

Remember, attacks from inside the network remain as high a threat as those from outside. Prepare your network security plan accordingly.

## **Common Attack Profiles**

This section covers the most common attacks used on today's networks.

**Application-layer attacks** These attacks commonly zero in on well-known holes in the software that's typically found running on servers. Favorite targets include FTP, sendmail, and HTTP. Because the permission levels granted to these accounts are most often "privileged," bad guys simply access and exploit the machine that's running one of the applications I just mentioned.

**Autorooters** You can think of these as a kind of hacker automaton. Bad guys use something called a rootkit to probe, scan, and then capture data on a strategically positioned computer that's poised to give them "eyes" into entire systems—automatically!

**Back doors** These are simply paths leading into a computer or network. Through simple invasions, or via more elaborate Trojan horse code, bad guys can use their implanted inroads into a specific host or even a network whenever they want to—until you detect and stop them, that is!

**Denial of service (DoS) and distributed denial of service (DDoS) attacks** These are bad pretty tough to get rid of too! But even hackers don't respect other hackers that execute them because, though nasty, they're really easy to accomplish. (This means that some 10-year-old could actually bring you to your knees, and that is just wrong!) Basically, a DoS attack is a flood of packets that are requesting a TCP connection to server. And there are several different flavors:

**TCP SYN flood** TCP SYN flood attacks begin with a client-initiated, seemingly run-ofthe-mill, TCP connection that sends a SYN message to a server. The server predictably responds by sending a SYN-ACK message back to the client machine, which then establishes the connection by returning an ACK message. Sounds fine, but it's actually during this process—when the connection is only halfway open—that the victim machine is literally flooded with a deluge of half-open connections and pretty much becomes paralyzed.

"**Ping of death**" attacks You probably know that TCP/IP's maximum packet size is 65,536 octets. It's okay if you didn't know that—just understand that this attack is executed by simply pinging with oversized packets, causing a device to keep rebooting incessantly, freeze up, or just totally crash.

Tribe Flood Network (TFN) and Tribe Flood Network 2000 (TFN2K) These nasty little numbers are more complex in that they initiate synchronized DoS attacks from multiple sources and can target multiple devices. This is achieved, in part, by something known as "IP spoofing," which I'll be describing soon.

**Stacheldraht** This attack is actually a mélange of methods, and it translates from the German term for barbed wire. It basically incorporates TFN and adds a dash of encryption. It all begins with a huge invasion at the root level, followed up with a DoS attack finale.

**IP spoofing** This is pretty much what it sounds like it is—a bad guy from within or outside of your network masquerades as a trusted host machine by doing one of two things: presenting

with an IP address that's inside your network's scope of trusted addresses or using an approved, trusted external IP address. Because the hacker's true identity is veiled behind the spoofed address, this is often just the beginning of your problems.

**Keystroke loggers** This is a software program that is actually kinda cool, depending on which side of the program you are on. The keystroke logger keeps track of all keystrokes a person types on a keyboard. Some loggers actually can email the information to the attacker.

**Man-in-the-middle attacks** Interception! But it's not a football, it's a bunch of your network's packets—your precious data! A common guilty party could be someone working for your very own ISP using a tool known as a sniffer (discussed later) and augmenting it with routing and transport protocols.

**Network reconnaissance** Before breaking into a network, hackers often gather all the information they can about it, because the more they know about the network, the better they can compromise it. They accomplish their objectives through methods like port scans, DNS queries, and ping sweeps.

**Packet sniffers** This is the tool I mentioned earlier, but I didn't tell you what it is, and it may come as a surprise that it's actually software. Here's how it works—a network adapter card is set to promiscuous mode so it will send all packets snagged from the network's physical layer through to a special application to be viewed and sorted out. A packet sniffer can nick some highly valuable, sensitive data including, but not limited to, passwords and usernames, making them prized among identity thieves.

**Password attacks** These come in many flavors, and even though they can be achieved via more sophisticated types of attacks like IP spoofing, packet sniffing, and Trojan horses, their sole purpose is to—surprise—discover user passwords so the thief can pretend they're a valid user and then access that user's privileges and resources.

**Brute force attack** Another software-oriented attack that employs a program running on a targeted network that tries to log in to some type of shared network resource like a server. For the hacker, it's ideal if the accessed accounts have a lot of privileges because then the bad guys can form back doors to use for gaining access later and bypass the need for passwords entirely.

**Port redirection attacks** This approach requires a host machine the hacker has broken into and uses to get wonky traffic (that normally wouldn't be allowed passage) through a firewall.

**Trojan horse attacks and viruses** These two are actually pretty similar—both Trojan horses and viruses infect user machines with malicious code and mess it up with varying degrees of paralysis, destruction, even death! But they do have their differences—viruses are really just nasty programs attached to command.com, which just happens to be the main interpreter for all Windows systems. Viruses then run amok, deleting files and infecting any flavor of command.com it finds on the now diseased machine. The difference between a virus and a Trojan horse is that Trojans are actually complete applications encased inside code that makes them appear to be a completely different entity—say, a simple, innocent game—not the ugly implements of destruction they truly are!

**Trust exploitation attacks** These attacks happen when someone exploits a trust relationship inside your network. For example, a company's perimeter network connection usually shelters important things like SMTP, DNS, and HTTP servers, making the servers really vulnerable because they're all on the same segment.

To be honest, I'm not going to go into detail on how to mitigate each and every one of the security threats I just talked about, not only because that would be outside the scope of this book, but also because the methods I am going to teach you will truly protect you from being attacked in general. You will learn enough tricks to make all but the most determined bad guys give up on you and search for easier prey. So basically, think of this as a chapter on how to practice "safe networking."

# **Mitigating Security Threats**

To mitigate security threats, you need to create a comprehensive network security plan. This plan will include how to mitigate numerous kinds of security threats:

- Hardware threats
- Environmental threats
- Electrical threats
- Maintenance threats
- Reconnaissance attacks
- Access attacks
- Password attacks
- Anti-x

Cisco's Adaptive Security Appliance (ASA) helps you provide an overall, in-depth, security design for your network with a variety of tools that can prevent a lot of the security problems I've listed in this chapter. Since a lot of the individual tool names start with *anti*, Cisco uses the term *anti-x* to refer to the whole class of security tools that prevent these problems, including antivirus, antispyware, antispam, and so on.

There are a couple of other security appliances that that can be used to help prevent the more sophisticated kinds of attacks. These tools are known as intrusion detection systems (IDSs) and intrusion prevention systems (IPSs). They help prevent threats by watching for trends, particular patterns, and other factors.

Password and hardware attacks are the most important to know for the CCENT exam and that is what I'll cover in the next section.

## **Mitigating Password, Router and Switch Attacks**

This section discusses the basics of mitigating password and basic router and switch security attacks.

Here's how to mitigate password attacks:

- Do not allow users to use the same password on multiple systems.
- Disable accounts after a certain number of unsuccessful login attempts.

- Do not use clear text passwords, for example use SSH instead of Telnet and using the enable secret password instead of the clear text enable password.
- Use strong passwords, Such as, for example, !@gL0bAlN8t rather than globalnet.

To mitigate router and switch security attacks, apply the principles I just outlined for mitigating password attacks.

First, mitigate any hardware attacks on your router and switches by physically securing network equipment from potential access by unauthorized individuals. Then configure SSH, encrypted passwords, and banners. Here is how this is done (I already covered these commands in Chapter 4, "Introduction to the Cisco IOS and SDM," and Chapter 7, "Layer 2 Switching," but a refresher never hurt anyone):

```
Router#config t
Router(config)#hostname R1
R1(config)#enable secret cisco
R1(config)#username Todd password Lammle
R1(config)#ip domain name lammle.com
R1(config)#ip http secure-server
R1(config)#service password-encryption
R1(config)#line con 0
R1(config-line)#password console
R1(config-line)#login
R1(config-line)#line aux 0
R1(config-line)#password aux
R1(config-line)#login
R1(config-line)#exit
R1(config)#line vty 0 ?
 <1-807> Last Line number
 \langle cr \rangle
R1(config)#line vty 0 807
R1(config-line)#password SSHonly
R1(config-line)#login local
R1(config-line)#transport input ssh
R1(config-line)#exit
R1(config)#banner motd # Authorized Access Only! Please enter
your username and password. #
R1(config)#exit
R1#copy run start
Destination filename [startup-config]?[enter]
Building configuration...
ГОК1
R1#
```

The preceding commands work on both a router and a switch. It is important to remember how to configure your router to allow Secure Shell instead of the insecure telnet protocol (transport input ssh). Now, let's add port security on a switch to enable even more security.

## **Switch Port Security**

You can stop someone from simply plugging a host into one of your switch ports—or worse, adding a hub, switch, or access point into the Ethernet jack in their office—by using port security, which prevents unauthorized hosts from accessing the LAN.

Here are your options:

```
Switch#config t
Switch(config)#int f0/1
Switch(config-if)#switchport port-security ?
aging Port-security aging commands
mac-address Secure mac address
maximum Max secure addresses
violation Security violation mode
<<r>
```

You can see clearly in the preceding output that the switchport port-security command can be used with four options. Personally, I like the port-security command because it allows me to easily control users on my network. You can use the switchport port-security mac-address mac-address command to assign individual MAC addresses to each switch port, but if you choose to go there, you'd better have a lot of time on your hands!

If you want to set up a switch port to allow only one host per port, and to shut down the port if this rule is violated, use the following commands:

```
Switch#config t
Switch(config)#int f0/1
Switch(config-if)#switchport mode access
Switch(config-if)#swithport port-security
Switch(config-if)#switchport port-security maximum 1
Switch(config-if)#switchport port-security violation shutdown
```

These commands are probably the most popular because they prevent users from connecting to a switch or access point that's in their office. The maximum setting of 1 means only one MAC address can be used on that port; if the user tries to add another host on that segment, the switch port will shut down. If that happens, you'd have to manually go into the switch and enable the port with a no shutdown command.

### **MAC-Address Security**

You can add a static MAC address on a switch port to provide security, but that seems like a lot of administrative work to add every users MAC address into the switch configuration! Probably

one of my favorite commands is the sticky command. Not only does it perform a cool function, it's got a cool name! You can find this command under the mac-address command:

```
Switch(config-if)#switchport port-security mac-address sticky
Switch(config-if)#switchport port-security maximum 2
Switch(config-if)#switchport port-security violation shutdown
```

Basically, what this does is provide static MAC address security without having to type in everyone's MAC address on the network. As I said—cool!

In the preceding example, the first two MAC addresses into the port "stick" as static addresses and will stay that way for however long you set the aging command for. Why did I set it to 2? Well, I wanted one for the PC/data and one for telephony/phone.

To verify port security on a Catalyst switch, use the command show port-security. Here's an example:

| Switch# <b>show port-security</b>                          |                 |               |                   |                   |  |  |
|------------------------------------------------------------|-----------------|---------------|-------------------|-------------------|--|--|
| Secure Port                                                | MaxSecureAddr   | CurrentAddr   | SecurityViolation | n Security Action |  |  |
|                                                            | (Count)         | (Count)       | (Count)           |                   |  |  |
| <br>Fa0/1                                                  | 2               | 1             | 0 9               | Shutdown          |  |  |
| Fa0/1                                                      | ــــــ          | ⊥<br>         |                   |                   |  |  |
| Total Addresses in System (excluding one mac per port) : 0 |                 |               |                   |                   |  |  |
| Max Addresse                                               | s limit in Syst | em (excluding | one mac per port  | ) : 1024          |  |  |

You can even get more granular information with the following command:

| Port Security              |   | Enabled        |
|----------------------------|---|----------------|
| Port Status                |   | Secure-up      |
| Violation Mode             |   | Shutdown       |
| Aging Time                 |   | 0 mins         |
| Aging Type                 |   | Absolute       |
| SecureStatic Address Aging | : | Disabled       |
| Maximum MAC Addresses      |   | 2              |
| Total MAC Addresses        |   | 1              |
| Configured MAC Addresses   |   | 0              |
| Sticky MAC Addresses       |   | 1              |
| Last Source Address        |   | 001a.2f52.3bf8 |
| Security Violation Count   | : | 0              |
| Switch#                    |   |                |

Switch#

Okay, now here is where the coolest part of the sticky command comes into play. When a MAC address "sticks" to the interface, it is actually placed in running-config. This allows you

to save the MAC address (with a copy running-config startup-config) and basically have static MAC address mappings for each port—with a lot less administration!

```
Switch#sh run | begin interface
interface FastEthernet0/1
switchport mode access
switchport port-security
switchport port-security mac-address sticky
switchport port-security mac-address sticky 001a.2f52.3bf8
!
```

### **Securing Unused Ports**

Last, you need to secure unused ports on your switch because they can create a security hole. You don't want anyone connecting a host or another switch into your switches and adding devices to the network, right? Shut down any unused ports to disable the interfaces:

```
Switch(config-if)#shutdown
```

And remember, you can use the range command to configure multiple ports at that same time:

```
Switch(config)#interface range f0/1 - 12
Switch(config-if)#shutdown
```

Now, this sounds easy, doesn't it? But what if someone were able to get into the switch and enable the ports? Then you'd be back to square one. So, in addition to shutting down the ports, you should prevent VLAN trunking and VTP by using the switchport mode access command, meaning the port won't become a trunk port, nor will it pass VTP information (both VLANs and VTP are covered in CCNA: Cisco Certified Network Associate Study Guide, Sixth Edition).

## Virtual Private Networks

I'd be pretty willing to bet you've heard the term *VPN* more than once. Maybe you even know what one is, but just in case, a *virtual private network (VPN)* allows the creation of private networks across the Internet, enabling privacy and tunneling of non-TCP/IP protocols.

VPNs are used daily to give remote users and disjointed networks connectivity over a public medium like the Internet instead of using more expensive permanent means. For example, instead of shelling out for a point-to-point connection between two sites (which is pretty secure in itself), you can use a less-expensive Internet connection to each site and then run a VPN tunnel between the sites.

There are three different categories of VPNs, based upon the role they play in a business:

**Remote access VPNs** *Remote access VPNs* allow remote users like telecommuters to securely access the corporate network wherever and whenever they need to.

**Site-to-site VPNs** *Site-to-site VPNs*, or intranet VPNs, allow a company to connect its remote sites to the corporate backbone securely over a public medium like the Internet instead of requiring more expensive WAN connections like MPLS or Frame Relay.

**Extranet VPNs** *Extranet VPNs* allow an organization's suppliers, partners, and customers to be connected to the corporate network in a limited way for Business-to-Business (B2B) communications.

There's more than one way to bring a VPN into being. The first approach uses IPSec to create authentication and encryption services between endpoints on an IP network. The second way is done via tunneling protocols, allowing you to establish a tunnel between endpoints on a network. The tunnel itself is a means for data or protocols to be encapsulated inside another protocol—clean!

I really need to describe four of the most common tunneling protocols in use:

Layer 2 Forwarding (L2F) *Layer 2 Forwarding (L2F)* is a Cisco proprietary tunneling protocol and their initial tunneling protocol created for virtual private dial-up networks (VPDNs). A VPDN allows a device to use a dial-up connection to create a secure connection to a corporate network. L2F was later replaced by L2TP, which is backward compatible with L2F.

**Point-to-Point Tunneling Protocol (PPTP)** *Point-to-Point Tunneling Protocol (PPTP)* was created by Microsoft to allow the secure transfer of data from remote networks to the corporate network.

**Layer 2 Tunneling Protocol (L2TP)** *Layer 2 Tunneling Protocol (L2TP)* was created by Cisco and Microsoft to replace L2F and PPTP. L2TP merged the capabilities of both L2F and PPTP into one tunneling protocol.

**Generic Routing Encapsulation (GRE)** *Generic Routing Encapsulation (GRE)* is another Cisco proprietary tunneling protocol. It forms virtual point-to-point links, allowing for a variety of protocols to be encapsulated in IP tunnels.

## Summary

This chapter provided you with a very basic introduction to security, but it covers all the CCENT objectives.

I started this chapter with an introduction to security on an enterprise network and then discussed the various types of attacks seen on networks today.

I then discussed how to mitigate password and hardware attacks on Cisco routers and switches. The chapter ended with a brief introduction to virtual private networks (VPNs).

## **Exam Essentials**

**Describe a DoS attack.** A denial of service attack is a flood of packets that are requesting a TCP connection to a server.

Know what the first part of a comprehensive network security plan is. The first part of your comprehensive network security plan is to physically secure network equipment from potential access by unauthorized individuals.

List the recommended ways of protecting network devices from outside network security threats. Use a firewall to restrict access from the outside to the network devices and use SSH or another encrypted and authenticated transport to access device configurations.

Know the command placed under the VTY lines to enable SSH. The command to enable SSH on your router and switch under the VTY lines is transport input ssh.

# Written Lab 9

In this section, write the answers to the following questions:

- 1. What type of attack is a flood of packets that are requesting a TCP connection to a server?
- 2. What command under the VTY lines will enable SSH on a device?
- **3.** What are the two recommended ways of protecting network devices from outside network security threats?
- 4. What is the first part of your comprehensive network security plan?
- 5. What would define a denial of service attack?

(The answers to Written Lab 9 can be found following the answers to the review questions for this chapter.)

## **Review Questions**

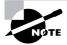

The following questions are designed to test your understanding of this chapter's material. For more information on how to get additional questions, please see this book's Introduction.

- 1. Why would a network administrator configure port security on a switch?
  - A. To prevent unauthorized Telnet access to a switch port
  - B. To limit the number of layer 2 broadcasts on a particular switch port
  - C. To prevent unauthorized hosts from accessing the LAN
  - D. To block unauthorized access to the switch management interfaces over common TCP ports
- **2.** You need to allow one host to be permitted to attach dynamically to each switch interface. Which two commands must you configure on your catalyst switch to meet this policy? (Choose two.)
  - A. Switch(config-if)#ip access-group 10
  - **B.** Switch(config-if)#switchport port-security maximum 1
  - **C.** Switch(config)#access-list 10 permit ip host 1
  - **D**. Switch(config-if)#switchport port-security violation shutdown
  - E. Switch(config)#mac-address-table secure
- **3.** What should be part of a comprehensive network security plan?
  - **A.** Allows users to develop their own approach to network security.
  - B. Physically secure network equipment from potential access by unauthorized individuals.
  - **C.** Encourage users to use personal information in their passwords to minimize the likelihood of passwords being forgotten.
  - **D**. Delay deployment of software patches and updates until their effect on end-user equipment is well known and widely reported.
  - E. Minimize network overhead by deactivating automatic antivirus client updates.
- 4. What are two security appliances that can installed in a network? (Choose two.)
  - A. ATM
  - **B.** IDS
  - C. IOS
  - **D.** IPS

- **5.** What are two recommended ways of protecting network device configuration files from outside network security threats? (Choose two.)
  - A. Allow unrestricted access to the console or VTY ports.
  - B. Use a firewall to restrict access from the outside to the network devices.
  - **C.** Use SSH or another encrypted and authenticated transport protocol to access device configurations.
  - **D**. Always use Telnet to access the device command line because it is automatically encrypted.
- 6. What is the effect of using the service password-encryption command?
  - **A.** Only the enable password will be encrypted.
  - **B.** Only the enable secret password will be encrypted.
  - **C.** Only passwords configured after the command has been entered will be encrypted.
  - **D.** It will encrypt the secret password and remove the enable secret password from the configuration.
  - E. It will encrypt all current and future passwords.
- **7.** Which type of attack is characterized by a flood of packets that are requesting a TCP connection to a server?
  - A. Denial of service
  - B. Brute force
  - C. Reconnaissance
  - **D.** Trojan horse
- **8.** What is the effect of this configuration?

```
line vty 0 4
password todd
login
transport input ssh
```

- A. It configures SSH globally for all logins.
- **B.** It tells the router or switch to try to establish an SSH connection first and if that fails to use Telnet.
- **C.** It configures a Cisco network device to use the SSH protocol on incoming communications via the VTY lines.
- **D.** It configures the device to only use Telnet on the VTY lines.
- **9.** Which of the following masquerades as a trusted host machine by either using an IP address that's inside your network or using an approved, trusted external IP address?
  - A. IP Spoofing
  - B. Man-in-the-middle attacks
  - **C.** Network reconnaissance
  - D. Packet sniffers

- **10.** What are two characteristics of Telnet? (Choose two.)
  - **A.** It sends data in clear text.
  - **B.** It is no longer supported on Cisco network devices.
  - **C.** Is it more secure than SSH.
  - **D**. It requires that the destination device be configured to support Telnet connections.
- 11. Which two of the following are considered to be denial of service attacks (DoS)?
  - A. TCP SYN Flood
  - B. Application layer attacks
  - C. Ping of death attacks
  - **D.** Autorooters
- **12.** Which of the following commonly zero in on well-known holes in the software that's typically found running on servers?
  - A. Application layer attacks
  - **B.** Autorooters
  - C. Back doors
  - **D.** Denial of service attacks
- **13.** Which of the following are simply paths leading into a computer or network but can also be a more elaborate Trojan horse code?
  - **A.** Application-layer attacks
  - **B.** Autorooters
  - C. Back doors
  - **D**. Denial of service attacks
- **14.** Which of the following probe, scan, and then capture data on a strategically positioned computer?
  - A. Application-layer attacks
  - B. Autorooters
  - C. Backdoors
  - **D.** Denial of service attacks
- **15.** Which of the following makes a service unavailable by overwhelming the system that normally provides it?
  - **A.** Application layer attacks
  - **B.** Autorooters
  - C. Back doors
  - **D.** Denial of service attacks

## Answers to Review Questions

- **1.** C. To stop unauthorized users from accessing the LAN, you can configure port security on your switch.
- **2.** B, D. switchport port-security is an important command, and it's super easy with the CNA; however, from the CLI, you can set the maximum number of MAC addresses allowed into the port and then set the penalty if this maximum has been passed.
- **3.** B. Your first step in creating a comprehensive network security plan is to physically secure all your network equipment.
- **4.** B, D. Intrusion detection systems (IDSs) and intrusion prevention systems (IPSs) help prevent threats by watching for trends, particular patterns, and other factors.
- **5.** B, C. You should always have a firewall on your network to block access from outside devices. In addition, Cisco recommends always using Secure Shell (SSH) instead of Telnet to configure your devices in-band.
- **6.** E. As long as the **service password-encryption** command is enabled, it will encrypt all current passwords and any passwords you change.
- **7.** A. If you flood a server with TCP requests, all the available TCP ports will be used and the server will stop responding.
- **8.** C. The command transport input ssh configures a device to allow only Secure Shell (SSH) to be used when you're connecting to it in-band.
- **9.** A. IP spoofing is pretty much what it sounds like it is—a bad guy from within or outside of your network masquerading as a trusted host machine.
- **10.** A, D. Telnet sends all data in clear text, so it is not more secure than SSH. Also, the destination device must be running as a Telnet server.
- **11.** A, C. The four typical types of denial of service attacks are TCP SYN flood, ping of death, Tribe Flood Network, and stacheldraht.
- **12.** A. Application layer attacks commonly zero in on well-known holes in the software that's typically found running on servers. Favorite targets include FTP, sendmail, and HTTP.
- **13.** C. Back doors are simply paths leading into a computer or network. Through simple invasions, or via more elaborate Trojan horse code, bad guys can use their implanted inroads into a specific host or even a network.
- **14.** B. Bad guys use something called a rootkit to probe, scan, and then capture data on a strategically positioned computer that's poised to give them "eyes" into entire systems.
- **15.** D. Denial of service attacks make a service unavailable by overwhelming the system that normally provides it, and there are several different versions of this type of attack.

## Answers to Written Lab 9

- **1**. Denial of service
- 2. transport input ssh
- **3.** Use a firewall to restrict access from the outside to the network devices and use SSH or another encrypted and authenticated transport to access device configurations
- 4. Physically secure the equipment
- **5.** A denial of service attack is a flood of packets that are requesting a TCP connection to a server.

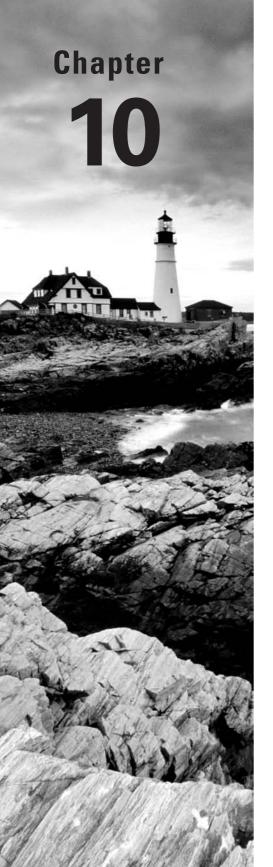

# Introduction to Wide Area Networks

### THE CCENT EXAM TOPICS COVERED IN THIS CHAPTER INCLUDE THE FOLLOWING:

### ✓ Implement and verify WAN links

- Describe different methods for connecting to a WAN
- Configure and verify a basic WAN serial connection

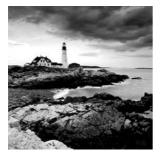

The Cisco IOS WAN supports many different WAN protocols that can help you extend your LANs to other LANs at remote sites. Connecting company sites together so that information

can be exchanged is imperative in today's economy. But it wouldn't exactly be cost-effective to put in your own cable or connections to connect all of your company's remote locations yourself. A better way to go about it is to use service providers that will lease or share connections they already have installed and save you huge amounts of money and time.

I'm not going to cover every type of Cisco WAN support in this chapter—again, this book's purpose is mainly to give you everything you need to pass the exam. For that reason, I'm going to focus on the HDLC and PPP, although we'll touch on other technologies, like Frame Relay. But first, we will look at WAN basics, including cabling a WAN.

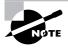

For more detail on WAN technologies, above and beyond the Cisco ICND1 (CCENT) objectives, please see *CCNA: Cisco Certified Network Associate Study Guide.* 

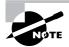

For up-to-the minute updates for this chapter, please see www.lammle.com and/or www.sybex.com/go/ccent.

# Introduction to Wide Area Networks

So what is it that makes something a *wide area network (WAN)* instead of a local area network (LAN)? Distance is the first thing that comes to mind, but these days, wireless LANs can cover some serious turf! So is it bandwidth? Here again, in many places really big pipes can be had for a price, so that's not it either. Well, what then? Perhaps one of the best ways to tell a WAN from a LAN is that you generally own a LAN infrastructure but you lease a WAN infrastructure from a service provider.

I've already talked about a data link that you usually own (Ethernet), but now we're going to take a look at the data links you most often don't own but instead lease from a service provider.

The key to understanding WAN technologies is to be familiar with the different WAN terms and connection types often used by service providers to join your networks together.

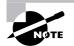

There are many new WANs available today, but again, this chapter is focusing on the Cisco ICND1 exam (CCENT) objectives only.

## **Defining WAN Terms**

Before ordering a WAN service type, it would be a good idea to understand the following terms, which are commonly used by service providers:

**Customer premises equipment (CPE)** Customer premises equipment (CPE) is equipment that's owned by the subscriber and located on the subscriber's premises.

**Demarcation point** The *demarcation location* is the spot where the service provider's responsibility ends and the CPE begins. It's generally a device in a telecommunications closet owned and installed by the telecommunications company (telco). The customer is responsible for cable (extended demarc) from this box to the CPE, which is usually a connection to a CSU/DSU or ISDN interface.

Local loop The *local loop* connects the demarc to the closest switching office, called a central office.

**Central office (CO)** This point connects the customers to the provider's switching network. A *central office (CO)* is sometimes referred to as a *point of presence (POP)*.

**Toll network** The *toll network* is a trunk line inside a WAN provider's network. This network is a collection of switches and facilities owned by the ISP.

It is important to familiarize yourself with these terms, as they are crucial to understanding WAN technologies.

## **WAN Connection Types**

A WAN can use a number of different connection types, and this section will provide you with an introduction to the various types of WAN connections you'll find on the market today. Figure 10.1 shows the different WAN connection types that can be used to connect your LANs (DTE) together over a DCE network.

The following list explains the WAN connection types:

Leased lines Typically, these are referred to as a *point-to-point connection* or dedicated connection. A *leased line* is a pre-established WAN communications path from the CPE through the DCE switch to the CPE of the remote site, allowing DTE networks to communicate at any time with no setup procedures before transmitting data. When cost is no object, it's really the best choice. It uses synchronous serial lines up to 45Mbps. HDLC and PPP encapsulations are frequently used on leased lines, and I'll go over them with you in detail in a bit.

#### FIGURE 10.1 WAN connection types

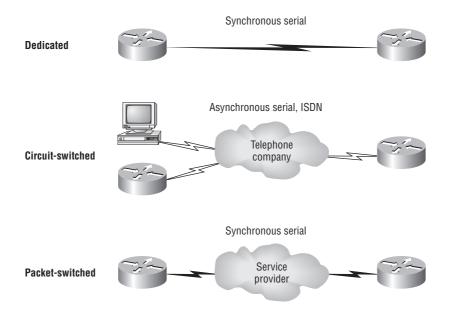

**Circuit switching** When you hear the term *circuit switching*, think phone call. The big advantage is cost—you pay only for the time you actually use. No data can transfer before an end-to-end connection is established. *Circuit switching* uses dial-up modems or ISDN and is used for low-bandwidth data transfers.

**Packet switching** This is a WAN switching method that allows you to share bandwidth with other companies to save money. *Packet switching* can be thought of as a network that's designed to look like a leased line yet the cost is more like the cost of circuit switching. There is a downside: If you need to transfer data constantly, forget about this option. Just get yourself a leased line. Packet switching will work well only if your data transfers are bursty in nature. Frame Relay and X.25 are packet-switching technologies. Speeds can range from 56Kbps to T3 (45Mbps).

#### **WAN Support**

Cisco supports pretty much every WAN service available, and you can see this with the **encapsulation** ? command from any serial interface (your output may vary depending on the IOS version you are running):

Router#config t Enter configuration commands, one per line. End with CNTL/Z. Router(config)#int s0/0 Router(config-if)#encapsulation ? atm-dxi ATM-DXI encapsulation

| bstun          | Block Serial tunneling (BSTUN)       |
|----------------|--------------------------------------|
| frame-relay    | Frame Relay networks                 |
| hdlc           | Serial HDLC synchronous              |
| lapb           | LAPB (X.25 Level 2)                  |
| ррр            | Point-to-Point protocol              |
| sdlc           | SDLC                                 |
| sdlc-primary   | SDLC (primary)                       |
| sdlc-secondary | SDLC (secondary)                     |
| smds           | Switched Megabit Data Service (SMDS) |
| stun           | Serial tunneling (STUN)              |
| x25            | X.25                                 |

You cannot configure Ethernet or Token Ring encapsulation on a serial interface. In this section, I will define the most prominent WAN protocols used today—Frame Relay, ISDN, LAPB, LAPD, HDLC, PPP, and ATM. Usually, though, the only WAN protocols configured on a serial interface these days (or for the exam) are HDLC, PPP, and Frame Relay.

**Frame Relay** A packet-switched technology that emerged in the early 1990s, *Frame Relay* is a Data Link and Physical layer specification that provides high performance. Frame Relay is a successor to X.25, except that much of the technology in X.25 used to compensate for physical errors (noisy lines) has been eliminated. Frame Relay can be more cost-effective than point-to-point links and can typically run at speeds of 64Kbps up to 45Mbps (T3). Frame Relay provides features for dynamic bandwidth allocation and congestion control.

**ISDN** *Integrated Services Digital Network (ISDN)* is a set of digital services that transmit voice and data over existing phone lines. ISDN can offer a cost-effective solution for remote users who need a higher-speed connection than analog dial-up links offer. ISDN is also a good choice as a backup link for other types of links, such as Frame Relay or a T1 connection.

LAPB Link Access Procedure, Balanced (LAPB) was created to be a connection-oriented protocol at the Data Link layer for use with X.25. It can also be used as a simple data link transport. LAPB causes a tremendous amount of overhead because of its strict time-out and windowing techniques.

LAPD Link Access Procedure, D-Channel (LAPD) is used with ISDN at the Data Link layer (layer 2) as a protocol for the D (signaling) channel. LAPD was derived from the Link Access Procedure, Balanced (LAPB) protocol and is designed primarily to satisfy the signaling requirements of ISDN basic access.

HDLC *High-Level Data-Link Control (HDLC)* was derived from Synchronous Data Link Control (SDLC), which was created by IBM as a Data Link connection protocol. HDLC is a protocol at the Data Link layer, and it has very little overhead compared to LAPB. HDLC wasn't intended to encapsulate multiple Network layer protocols across the same link. The HDLC header carries no identification of the type of protocol being carried inside the HDLC encapsulation. Because of this, each vendor that uses HDLC has its own way of identifying the Network layer protocol, which means that each vendor's HDLC is proprietary for its equipment. **PPP** *Point-to-Point Protocol (PPP)* is an industry-standard protocol. Because all multiprotocol versions of HDLC are proprietary, PPP can be used to create point-to-point links between different vendors' equipment. It uses a Network Control Protocol field in the Data Link header to identify the Network layer protocol. It allows authentication and multilink connections and can be run over asynchronous and synchronous links.

**ATM** Asynchronous Transfer Mode (ATM) was created for time-sensitive traffic, providing simultaneous transmission of voice, video, and data. ATM uses cells instead of packets that are a fixed 53 bytes long. It also can use isochronous clocking (external clocking) to help the data move faster.

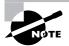

PPP and ATM can be configured on an asynchronous serial connection. HDLC and Frame Relay cannot.

#### ∯Real World Scenario

#### Which of the Listed WAN Services Is the Best?

You are a network administrator in San Francisco for Acme Corporation and you need to install a remote connection. Which one do you use?

A leased line is almost always the choice if money is no object. But in today's economy, cost is usually a consideration. Services such as Frame Relay are hugely popular.

One of the newer WAN services that Cisco doesn't list as a WAN service in the CCENT INTRO objectives is a wireless connection. You can get from 1Mbps to over 50Mbps+, depending on the service, and it actually works too! For the speed you get, it is relatively inexpensive. If you want to connect two buildings together, then you should consider a wireless solution. Of course, Cisco handily sells everything you need to do this—and at a pretty decent price compared to a wired solution. You can even use a wireless solution for connecting your business to the Internet.

# Cabling the Wide Area Network

There are a couple of things that you need to know in order to connect your WAN. For starters, you've got to understand the WAN Physical layer implementation provided by Cisco, and you must be familiar with the various types of WAN serial connectors.

Cisco serial connections support almost any type of WAN service. The typical WAN connections are dedicated leased lines using HDLC, PPP, Integrated Services Digital Network (ISDN), and Frame Relay. Typical speeds run at anywhere from 56Kbps to 45Mbps (T3). In the following sections, I'll discuss the various types of connections and then move into the nitty-gritty of the WAN protocols specified in the ICND1 (CCENT) objectives.

## **Serial Transmission**

WAN serial connectors use *serial transmission*, which takes place one bit at a time over a single channel.

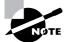

Parallel transmission can pass at least 8 bits at a time, but all WANs use serial transmission.

Cisco routers use a proprietary 60-pin serial connector that you must get from Cisco or a provider of Cisco equipment. Cisco also has a new, smaller proprietary serial connection that is about one-tenth the size of the 60-pin basic serial cable. This is called the "smart-serial," for some reason, and you have to make sure you have the right type of interface in your router before using this cable connector. The type of connector you have on the other end of the cable depends on your service provider or end-device requirements. The different ends available are as follows:

- EIA/TIA-232
- EIA/TIA-449
- V.35 (used to connect to a CSU/DSU)
- X.21 (used in X.25)
- EIA-530

Serial links are described in frequency or cycles per second (hertz). The amount of data that can be carried within these frequencies is called *bandwidth*. Bandwidth is the amount of data in bits per second that the serial channel can carry.

Figure 10.2 shows a typical router that has both Ethernet (AUI) and serial interfaces. The serial interfaces can be used for a T1 connection, for example. The BRI is used for an ISDN connection.

In order to connect a T1 to your serial interface, you must use a CSU/DSU, which we'll discuss next.

FIGURE 10.2 Router serial interfaces

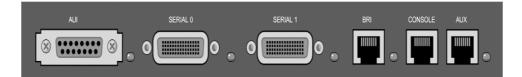

## Data Terminal Equipment and Data Communication Equipment

Router interfaces are, by default, *data terminal equipment (DTE)*, and they connect into *data communication equipment (DCE)*—for example, a *channel service unit/data service unit (CSU/DSU)*. The CSU/DSU then plugs into a demarcation location (demarc) and is the service provider's last responsibility. Most of the time, the demarc is a jack that has an RJ-45 (8-pin modular) female connector located in a telecommunications closet.

You may have heard of demarcs if you've ever had the glorious experience of reporting a problem to your service provider—they'll always tell you that it tests fine up to the demarc and that the problem must be the CPE, or customer premises equipment. In other words, it's your problem, not theirs.

Figure 10.3 shows a typical DTE-DCE-DTE connection and the devices used in the network.

#### FIGURE 10.3 DTE-DCE-DTE WAN connection

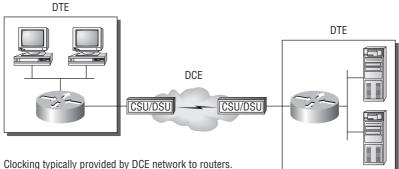

In non-production environments, a DCE network is not always present.

The idea behind a WAN is to be able to connect two DTE networks together through a DCE network. The DCE network includes the area from the CSU/DSU, through the provider's wiring and switches, all the way to the CSU/DSU at the other end. The network's DCE device (CSU/DSU) provides clocking to the DTE-connected interface (the router's serial interface).

As mentioned, the DCE network provides clocking to the router; this is the CSU/DSU. If you have a nonproduction network and are using a WAN crossover type of cable and do not have a CSU/DSU, then you need to provide clocking on the DCE end of the cable by using the clock rate command, as I discussed in Chapter 4.

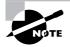

Terms such as *EIA/TIA-232*, *V.35*, *X.21*, and *HSSI* (High-Speed Serial Interface) describe the physical layer between the DTE (router) and DCE device (CSU/DSU).

# High-Level Data-Link Control (HDLC) Protocol

The High-Level Data-Link Control (HDLC) protocol is a popular ISO-standard, bit-oriented Data Link layer protocol. It specifies an encapsulation method for data on synchronous serial data links using frame characters and checksums. HDLC is a point-to-point protocol used on leased lines. No authentication can be used with HDLC.

In byte-oriented protocols, control information is encoded using entire bytes. On the other hand, bit-oriented protocols may use single bits to represent control information. Bit-oriented protocols include SDLC, LLC, HDLC, TCP, IP, and others.

HDLC is the default encapsulation used by Cisco routers over synchronous serial links. Cisco's HDLC is proprietary—it won't communicate with any other vendor's HDLC implementation. But don't give Cisco grief for it—*everyone's* HDLC implementation is proprietary. Figure 10.4 shows the Cisco HDLC format.

FIGURE 10.4 Cisco HDLC frame format

#### **Cisco HDLC**

| Flag         Address         Control         Proprietary         Data         FCS         Flag |
|------------------------------------------------------------------------------------------------|
|------------------------------------------------------------------------------------------------|

• Each vendor's HDLC has a proprietary data field to support multiprotocol environments.

|   |     |         | HDL     | .C   |     |      |
|---|-----|---------|---------|------|-----|------|
| F | lag | Address | Control | Data | FCS | Flag |

· Supports only single-protocol environments.

As shown in the figure, the reason that every vendor has a proprietary HDLC encapsulation method is that each vendor has a different way for the HDLC protocol to encapsulate multiple Network layer protocols. If the vendors didn't have a way for HDLC to communicate the different layer 3 protocols, then HDLC would only be able to carry one protocol. This proprietary header is placed in the data field of the HDLC encapsulation.

Let's say you only have one Cisco router and you need to connect to a different vendor's router because your other Cisco router is on order. What would you do? You couldn't use the default HDLC serial encapsulation because it wouldn't work. Instead, you would use something like PPP, an ISO-standard way of identifying the upper-layer protocols. In addition, you can check RFC 1661 for more information on the origins and standards of PPP.

# Point-to-Point Protocol (PPP)

Point-to-Point Protocol (PPP) is a Data Link layer protocol that can be used over either asynchronous serial (dial-up) or synchronous serial (ISDN) media. It uses the LCP (Link Control Protocol) to build and maintain data link connections. Network Control Protocol (NCP) is used to allow multiple Network layer protocols (routed protocols) to be used on a point-to-point connection.

Since HDLC is the default serial encapsulation on Cisco serial links and it works great, when would you choose to use PPP? The basic purpose of PPP is to transport layer 3 packets across a Data Link layer point-to-point link. It is nonproprietary, which means that if you don't have all Cisco routers, PPP would be needed on your serial interfaces—the HDLC encapsulation would not work because it is Cisco proprietary. In addition, since PPP can encapsulate several layer 3 routed protocols and provide authentication, dynamic addressing, and callback, this may be the encapsulation solution of choice for you over HDLC.

Figure 10.5 shows the protocol stack compared to the OSI reference model.

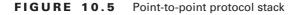

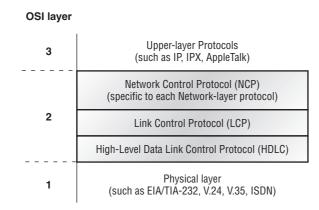

PPP contains four main components:

EIA/TIA-232-C, V.24, V.35, and ISDN The Physical layer international standards for serial communication.

HDLC A method for encapsulating datagrams over serial links.

LCP A method of establishing, configuring, maintaining, and terminating the point-to-point connection.

**NCP** A method of establishing and configuring different Network layer protocols. NCP is designed to allow the simultaneous use of multiple Network layer protocols. Some examples of protocols here are IPCP (Internet Protocol Control Protocol) and IPXCP (Internetwork Packet Exchange Control Protocol).

It is important to understand that the PPP protocol stack is specified at the Physical and Data Link layers only. NCP is used to allow communication of multiple Network layer protocols by encapsulating the protocols across a PPP data link.

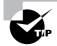

Remember that if you have a Cisco router and a non-Cisco router connected with a serial connection, you must configure PPP or another encapsulation method, such as Frame Relay, because the HDLC default won't work!

In the following sections, I'll discuss the options for LCP and PPP session establishment.

### **PPP Session Establishment**

When PPP connections are started, the links go through three phases of session establishment, as shown in Figure 10.6.

#### FIGURE 10.6 PPP session establishment

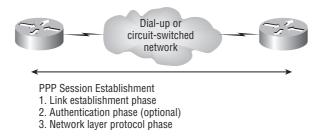

**Link establishment phase** LCP packets are sent by each PPP device to configure and test the link. These packets contain a field called Configuration Option that allows each device to see the size of the data, the compression, and the authentication. If no Configuration Option field is present, then the default configurations are used.

Authentication phase If required, either CHAP or PAP can be used to authenticate a link. Authentication takes place before Network layer protocol information is read. It is possible that link-quality determination may occur at this same time.

**Network layer protocol phase** PPP uses the *Network Control Protocol (NCP)* to allow multiple Network layer protocols to be encapsulated and sent over a PPP data link. Each Network layer protocol (e.g., IP, IPX, and AppleTalk, which are routed protocols) establishes a service with NCP.

## **PPP Authentication Methods**

There are two methods of authentication that can be used with PPP links:

**Password Authentication Protocol (PAP)** The *Password Authentication Protocol (PAP)* is the less secure of the two methods. Passwords are sent in clear text, and PAP is only performed upon

the initial link establishment. When the PPP link is first established, the remote node sends back to the originating router the username and password until authentication is acknowledged. That's it.

**Challenge Handshake Authentication Protocol (CHAP)** The *Challenge Handshake Authentication Protocol (CHAP)* is used at the initial startup of a link and at periodic checkups on the link to make sure the router is still communicating with the same host. After PPP finishes its initial link-establishment phase, the local router sends a challenge request to the remote device. The remote device sends a value calculated using a one-way hash function called MD5. The local router checks this hash value to make sure it matches. If the values don't match, the link is immediately terminated.

## **Configuring PPP on Cisco Routers**

Configuring PPP encapsulation on an interface is a fairly straightforward process. To configure it, follow these router commands:

```
Router#config t
Enter configuration commands, one per line. End with CNTL/Z.
Router(config)#int s0
Router(config-if)#encapsulation ppp
Router(config-if)#^Z
Router#
```

Of course, PPP encapsulation must be enabled on both interfaces connected to a serial line to work, and there are several additional configuration options available by using the help command.

## **Configuring PPP Authentication**

After you configure your serial interface to support PPP encapsulation, you can configure authentication using PPP between routers. First set the hostname of the router if it's not already set. Then set the username and password for the remote router connecting to your router.

Here is an example:

```
Router#config t
Enter configuration commands, one per line. End with CNTL/Z.
Router(config)#hostname RouterA
RouterA(config)#username RouterB password cisco
```

When using the hostname command, remember that the username is the hostname of the remote router connecting to your router. And it's case sensitive. Also, the password on both routers must be the same. It's a plain-text password that you can see with a show run command. And you can encrypt the password by using the command service password-encryption. You must have a username and password configured for each remote system you plan to connect to. The remote routers must also be configured with usernames and passwords.

After you set the hostname, usernames, and passwords, choose the authentication type, either CHAP or PAP:

```
RouterA#config t
Enter configuration commands, one per line. End with CNTL/Z.
RouterA(config)#int s0
RouterA(config-if)#ppp authentication chap pap
RouterA(config-if)#^Z
RouterA#
```

If both methods are configured on the same line as is shown here, then only the first method will be used during link negotiation—the second is a backup in case the first method fails.

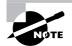

See Hands-on Lab 10.1 for an example of PPP authentication.

#### **Verifying PPP Encapsulation**

Now that PPP encapsulation is enabled, let's see how to verify that it's up and running. You can verify the configuration with the show interface command:

```
Pod1R1#sh int s0/0
Serial0/0 is up, line protocol is up
Hardware is PowerQUICC Serial
Internet address is 10.0.1.1/24
MTU 1500 bytes, BW 1544 Kbit, DLY 20000 usec,
reliability 239/255, txload 1/255, rxload 1/255
Encapsulation PPP, loopback not set Keepalive set (10 sec)
LCP Open
Open: IPCP, CDPCP
[output cut]
```

Notice that the sixth line lists encapsulation as PPP and the next line shows that the LCP is open, which means that it has negotiated the session establishment and is good! The eighth line tells us the NCP is listening for the protocols IP and CDP.

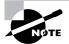

You cannot have PPP on one side of a serial link and HDLC on the other!

# Summary

This chapter covered the difference between the WAN services X.25/LAPB, Frame Relay, ISDN/LAPD, SDLC, HDLC, and PPP, although I only talked in depth about HDLC and PPP, the most prevalent WAN technologies for the Cisco ICND1 exam (CCENT) objectives.

You must understand High-Level Data-Link Control (HDLC) and how to verify with the show interface command that HDLC is enabled. This chapter provided this important HDLC information to you as well as how the Point-to-Point Protocol (PPP) is used if you need more features than HDLC or you are using two different brands of routers. This is because HDLC is proprietary and won't work between two different vendor routers.

In the discussion of PPP, I showed you the various LCP options as well as the two types of authentication that can be used: PAP and CHAP.

Just a few more practice questions and you're done with this book! Hang in there!

## **Exam Essentials**

**Remember the default serial encapsulation on Cisco routers.** Cisco routers use a proprietary High-Level Data-Link Control (HDLC) encapsulation on all its serial links by default.

**Remember the PPP Data Link layer protocols.** The three Data Link layer protocols are Network Control Protocol (NCP), which defines the Network layer protocols; Link Control Protocol (LCP), a method of establishing, configuring, maintaining, and terminating the point-to-point connection; and High-Level Data-Link Control (HDLC), the MAC layer protocol that encapsulates the packets.

**Remember the WAN Data Link encapsulations.** The most common Data Link serial encapsulations are HDLC, PPP, and Frame Relay.

**Remember the ports on a router used for WANs.** A serial connection would be used for a T1, and a BRI interface would be used for ISDN. An AUI, or attachment user interface, is not a WAN port but an Ethernet interface.

# Written Lab 10

Write the answers to the following questions:

- 1. Write the command to see the encapsulation method on serial 0 of a Cisco router.
- 2. Write the commands to configure s0 to PPP encapsulation.
- **3.** Write the commands to configure a username of *todd* and password of *cisco* on a Cisco router.
- 4. What does PPP mean?

- 5. What are common Data Link WAN encapsulations?
- 6. Which type of port on a router is used for a T1?
- **7.** If you had one serial interface on your router and needed to connect many remote locations, which Data Link encapsulation should you use?
- 8. What is the default serial encapsulation on a Cisco router?
- 9. What are the PPP Data Link protocols?
- 10. What is a good command to verify your serial interface on a router?

(The answers to Written Lab 10 can be found following the answers to review questions for this chapter.)

# Hands-on Labs

In this section, you will configure Cisco routers in two different WAN labs. (These labs are included for use with real Cisco routers.)

Lab 10.1: Configuring PPP Encapsulation and Authentication

Lab 10.2: Configuring and Monitoring HDLC

# Hands-on Lab 10.1: Configuring PPP Encapsulation and Authentication

By default, Cisco routers use High-Level Data-Link Control (HDLC) as a point-to-point encapsulation method on serial links. If you are connecting to non-Cisco equipment, then you can use the PPP encapsulation method to communicate.

The lab you will configure is shown in the following diagram:

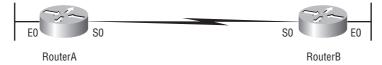

- 1. Type **sh** int **s0** on RouterA and RouterB to see the encapsulation method.
- 2. Make sure each router has the hostname assigned:

RouterA#config t RouterA(config)#hostname RouterA

RouterB#config t RouterB(config)#hostname RouterB **3.** To change the default HDLC encapsulation method to PPP on both routers, use the encapsulation command at interface configuration. Both ends of the link must run the same encapsulation method.

RouterA#**Config t** RouterA(config)#**int s0** RouterA(config-if)#**Encap ppp** 

4. Now go to RouterB and set serial 0 to PPP encapsulation.

```
RouterB#config t
RouterB(config)#int s0
RouterB(config-if)#encap ppp
```

- 5. Verify the configuration by typing **sh int s0** on both routers.
- **6.** Notice the IPCP, IPXCP, and CDPCP. This is the information used to transmit the upperlayer (Network layer) information across the HDLC at the MAC sublayer.
- 7. Define a username and password on each router. Notice that the username is the name of the remote router. Also, the password must be the same.

```
RouterA#config t
RouterA(config)#username RouterB password todd
```

```
RouterB#config t
RouterB(config)#username RouterA password todd
```

Enable CHAP or PAP authentication on each interface.
 RouterA(config)#int s0
 RouterA(config-if)#ppp authentication chap

RouterB(config)#int s0
RouterB(config-if)#ppp authentication chap

9. Verify the PPP configuration on each router by using these two commands:sh int s0debug ppp authentication

## Hands-on Lab 10.2: Configuring and Monitoring HDLC

There really is no configuration for HDLC, but if you completed Lab 10.1, then the PPP encapsulation would be set on both routers. This is why I put the PPP lab first. This lab allows you to actually configure HDLC encapsulation on a router.

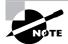

This second lab will use the same configuration Lab 10.1 used.

1. Set the encapsulation for each serial interface by using the encapsulation hdlc command.

```
RouterA#config t
RouterA(config)#int s0
RouterA(config-if)#encapsulation hdlc
```

```
RouterB#config t
RouterB(config)#int s0
RouterB(config-if)#encapsulation hdlc
```

**2.** Verify the HDLC encapsulation by using the show interface s0 command on each router.

# **Review Questions**

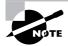

The following questions are designed to test your understanding of this chapter's material. For more information on how to get additional questions, please see this book's Introduction.

- **1.** What are the two PPP authentication methods? (Choose two.)
  - **A.** SLARP
  - **B.** ARP
  - C. CHAP
  - **D**. PAP
  - E. SLIP
- **2.** Which Data Link encapsulation can be used if you have one free serial interface and many remote offices to connect?
  - **A.** HDLC
  - **B.** PPP
  - C. Frame Relay
  - **D.** Ethernet
- **3.** Which of the following are considered common Data Link WAN encapsulation types? (Choose three.)
  - **A.** PPP
  - **B.** HDLC
  - C. Frame Relay
  - **D.** ISDN
- 4. Which are considered WAN connection types? (Choose three.)
  - A. DLCI
  - B. Packet Switching
  - C. Circuit Switching
  - **D.** Inverse ARP
  - E. Leased Lines
- 5. How do you configure a serial interface to use PPP encapsulation?
  - A. ppp encapsulation
  - **B.** encapsulation ppp
  - C. no hdlc encapsulation, ppp encapsulation
  - D. encapsulation frame-relay

- 6. Which encapsulations can be configured on a serial interface? (Choose three.)
  - A. Ethernet
  - B. Token Ring
  - C. HDLC
  - **D.** Frame Relay
  - **E**. PPP
- 7. What is the default serial encapsulation used on Cisco routers?
  - A. HDLC
  - **B**. PPP
  - C. SLIP
  - **D.** Frame Relay
- **8.** When a router is connected to a Frame Relay WAN link using a serial DTE interface, how is the clock rate determined?
  - **A.** Supplied by the CSU/DSU
  - **B.** By the far end router
  - C. By the clock rate command
  - **D.** By the physical layer bit stream timing
- **9.** You are configuring a Cisco router and connect it with a serial interface to another vendor's routers serial port. Both routers are configured with HDLC. Which two statements are true regarding this configuration? (Choose two.)
  - **A.** The Cisco HDLC frame uses a proprietary "Type" field that may not be compatible with equipment of other vendors.
  - **B.** HDLC requires a clock rate to be configured on the routers at both ends of the serial link.
  - **C.** PPP encapsulation is recommended for serial links between equipment from multiple vendors.
  - **D**. Usernames must be configured at both ends of the HDLC serial link.
  - **E**. There is a mismatch in the HDLC authentication password configurations.
- **10.** When PPP connections are started, the links go through three phases of session establishment. What are the three phases? (Choose three.)
  - A. Link establishment
  - B. High Definition Link Control
  - **C.** Authentication phases (optional)
  - **D.** Network layer protocol phase
  - E. Physical layer bit streaming timing

- **11.** You have a Cisco LAN switch and you need to connect your LAN to the Internet. Which device and interface configuration meets the minimum requirements for this installation?
  - A. A router with two Ethernet interfaces
  - B. A switch with the Ethernet interfaces
  - C. A router with one Ethernet and one serial interface
  - D. A switch with one Ethernet and one serial interface
  - E. A router with one Ethernet and one modem interface
- **12.** The Acme Corporation is implementing dial-up services to enable remote-office employees to connect to the local network. The company uses multiple routed protocols, needs authentication of users connecting to the network, and, since some calls will be long distance, will need callback support. Which of the following protocols is the best choice for these remote services?
  - **A.** 802.1
  - B. Frame Relay
  - **C.** HDLC
  - **D**. PPP
  - E. PAP
- 13. Which of that following is a packet-switching encapsulation?
  - A. PPP
  - B. Frame Relay
  - C. HDLC
  - **D.** ISDN
- 14. The Lodi College network is expanding. The main building shares a campus with several annex and research buildings. A single phone system services all campus buildings as well as the medical university located across the street from the campus. The central network devices and resource servers are located in the main building, and classrooms located throughout the city as well as home office and mobile students and staff members will also require network access. Which of the following will be considered WAN media? (Choose three.)
  - A. Annex buildings
  - B. Campus PC users
  - C. Remote classrooms
  - D. Home office users
  - E. Main building
  - **F.** Mobile users
- **15.** As shown by the following output what is the reason the serial link between the Corp router and the Remote router will not come up?

```
Corp#sh int s0/0
Serial0/0 is up, line protocol is down
Hardware is PowerQUICC Serial
```

Internet address is 10.0.1.1/24
MTU 1500 bytes, BW 1544 Kbit, DLY 20000 usec,
 reliability 254/255, txload 1/255, rxload 1/255
Encapsulation PPP, loopback not set

#### Remote#sh int s0/0

Serial0/0 is up, line protocol is down
Hardware is PowerQUICC Serial
Internet address is 10.0.1.2/24
MTU 1500 bytes, BW 1544 Kbit, DLY 20000 usec,
reliability 254/255, txload 1/255, rxload 1/255
Encapsulation HDLC, loopback not set

- **A**. The serial cable is faulty.
- **B.** The IP addresses are not in the same subnet.
- **C.** The subnet masks are not correct.
- **D**. The keepalive settings are not correct.
- **E**. The layer 2 frame types are not compatible.
- **16.** What is the problem between the two routers that is causing the lack of communication?

#### Corp#sh int s0/0

Serial0/0 is up, line protocol is down
Hardware is PowerQUICC Serial
Internet address is 192.168.10.1/24
MTU 1500 bytes, BW 1544 Kbit, DLY 20000 usec,
reliability 254/255, txload 1/255, rxload 1/255
Encapsulation HDLC, loopback not set

Remote#sh int s0/0

Serial0/0 is up, line protocol is down
Hardware is PowerQUICC Serial
Internet address is 192.168.11.2/24
MTU 1500 bytes, BW 1544 Kbit, DLY 20000 usec,
reliability 254/255, txload 1/255, rxload 1/255
Encapsulation HDLC, loopback not set

- **A.** The serial cable is faulty.
- **B.** The IP addresses are not in the same subnet.
- **C.** The subnet masks are not correct.
- **D**. The keepalive settings are not correct.
- **E**. The layer 2 frame types are not compatible.

- 17. If you have a T1, what must you connect from your router to a demarc?
  - A. Ethernet switches
  - B. CSU/DSU
  - **C.** Air conditioning to keep the line cool
  - **D.** A T2 to connect the DTE to the DCE
- 18. Which is true regarding HDLC?
  - **A.** It is an IEEE nonproprietary protocol.
  - B. It is Cisco proprietary.
  - **C.** It can be used with PPP on the same data link.
  - **D.** It can be used with Frame Relay on the same data link.
- 19. Which PPP protocol provides link establishment?
  - **A.** HDLC
  - B. LAPD
  - **C.** LCP
  - **D.** NCP
- **20.** The Lodi College network is expanding. The main building shares a campus with several annex and research buildings. A single phone system services all campus buildings as well as the medical university located across the street from the campus. The central network devices and resource servers are located in the main building, and classrooms located throughout the city as well home office and mobile students and staff members will also require network access. Which of the following will be considered LAN media? (Choose three.)
  - A. Annex buildings
  - B. Campus PC users
  - C. Remote classrooms
  - D. Home office users
  - E. Main building
  - F. Mobile users

## Answers to Review Questions

- **1.** C, D. The two authentication methods are CHAP and PAP.
- **2.** C. If you have only one free serial interface on your router, you can use Frame Relay to connect multiple remote sites.
- **3.** A, B, C. ISDN is considered a layer 3 WAN technology. Cisco considers PPP, HDLC, and Frame Relay the most common WAN technologies.
- **4.** B, C, E. Leased lines, circuit switching, and packet switching are the typical WAN connection types.
- **5.** B. You cannot use the **no encapsulation** command on a serial interface. To enable a certain encapsulation, use **encapsulation** ppp, for example.
- **6.** C, D, E. Ethernet and Token Ring are LAN technologies and cannot be configured on a serial interface. PPP, HDLC, and Frame Relay are layer 2 WAN technologies that are typically configured on a serial interface.
- 7. A. Cisco, as do most router vendors, uses HDLC as the default serial encapsulation.
- **8.** A. Clocking on a serial interface is always provided by the CSU/DSU (DCE device). However, if you do not have a CSU/DSU in your nonproduction test environment, then you need to supply clocking with the clock rate command on the serial interface of the router with the DCE cable attached.
- **9.** C, E. High-Level Data-Link Control (HDLC) was derived from Synchronous Data Link Control (SDLC), which was created by IBM as a Data Link connection protocol. It is unlikely that two different vendors' routers will communicate because of a proprietary LLC layer. Answer A is wrong because the Type field is used in an Ethernet frame, not a serial encapsulation.
- **10.** A, C, D. When PPP connections are started, the links go through three phases of session establishment: link establishment, authentication phases, and the Network layer protocol phase.
- **11.** C. This question is looking for today's typical connection type, which would be an Ethernet connection to a router, then a serial interface to the Internet. Certainly there are other options, but C is the best answer to this question.
- **12.** D. PPP is your only option because HDLC and Frame Relay do not support these types of business requirements. PPP provides dynamic addressing, authentication using PAP or CHAP, and callback services.
- **13.** B. A packet-switched technology that emerged in the early 1990s, Frame Relay is a Data Link and Physical layer specification that provides high performance.
- **14.** C, D, F. Any users not connected in the main building, which includes the annex and research buildings, will be considered WAN connections.
- **15.** E. This is an easy question because the Remote router is using the default HDLC serial encapsulation and the Corp router is using the PPP serial encapsulation. You should go to the Remote router and set that encapsulation to PPP or change the Corp router back to the default of HDLC.

- **16.** B. Since each subnet mask is a /24 (255.255.255.0) and the IP addresses are Class C, each IP address is in its own subnet. The two interfaces will never communicate.
- 17. B. Router interfaces are, by default, data terminal equipment (DTE), and they connect into data communication equipment (DCE)—for example, a channel service unit/data service unit (CSU/DSU). The CSU/DSU then plugs into a demarcation location (demarc) and is the service provider's last responsibility. Most of the time, the demarc is a jack that has an RJ-45 (8-pin modular) female connector located in a telecommunications closet.
- **18.** B. HDLC is Cisco proprietary, and you cannot have HDLC on one side of a link and PPP or Frame Relay on the other side.
- **19.** C. LCP provides a method of establishing, configuring, maintaining, and terminating the point-to-point connection. At startup, LCP provides link establishment.
- **20.** A, B, E. Any users connected in the main building, which includes the annex and research buildings, will be considered LAN connections.

# Answers to Written Lab 10

- 1. show interface serial 0
- 2. Config t, interface serial 0, encapsulation ppp
- 3. username todd password cisco
- 4. Point-to-Point Protocol
- 5. HDLC, PPP, and Frame Relay
- 6. Serial
- 7. Frame Relay
- 8. HDLC
- 9. HDLC, LCP, NCP
- **10**. show interface

# Appendix

A

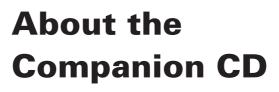

#### **IN THIS APPENDIX:**

- $\checkmark~$  What you'll find on the CD
- ✓ System requirements
- ✓ Using the CD
- ✓ Troubleshooting

# What You'll Find on the CD

The following sections are arranged by category and provide a summary of the software and other goodies you'll find on the CD. If you need help with installing the items provided on the CD, refer to the installation instructions in the section "Using the CD" later in this appendix. Some programs on the CD might fall into one of these categories:

*Shareware programs* are fully functional, free, trial versions of copyrighted programs. If you like particular programs, register with their authors for a nominal fee and receive licenses, enhanced versions, and technical support.

*Freeware programs* are free, copyrighted games, applications, and utilities. You can copy them to as many computers as you like—for free—but they offer no technical support.

*GNU software* is governed by its own license, which is included inside the folder of the GNU software. There are no restrictions on distribution of GNU software. See the GNU license at the root of the CD for more details.

*Trial, demo*, or *evaluation* versions of software are usually limited either by time or functionality (such as not letting you save a project after you create it).

### Sybex Test Engine

#### For Windows and Mac

The CD contains the Sybex Test Engine, which includes all of the assessment test and chapter review questions in electronic format as well as two bonus exams located only on the CD.

#### **PDF of the Book**

#### For Windows and Mac

We have included an electronic version of the text in PDF format. You can view the electronic version of the book with Adobe Reader.

#### **Adobe Reader**

#### For Windows and Mac

We've also included a copy of Adobe Reader so you can view the electronic version of the book and PDF files that accompany the book's content. For more information on Adobe Reader or to check for a newer version, visit Adobe's website at www.adobe.com/products/reader/.

#### **Electronic Flashcards**

#### For PC, Pocket PC, and Palm

These handy electronic flashcards are just what they sound like. One side contains a question or fill in the blank, and the other side shows the answer.

# System Requirements

Make sure that your computer meets the minimum system requirements shown in the following list. If your computer doesn't match up to most of these requirements, you may have problems using the software and files on the companion CD. For the latest and greatest information, please refer to the Read Me file located at the root of the CD-ROM.

- A PC running Microsoft Windows 98, Windows 2000, Windows NT4 (with SP4 or later), Windows Me, Windows XP, or Windows Vista.
- An Internet connection
- A CD-ROM drive

# Using the CD

To install the items from the CD to your hard drive, follow these steps:

1. Insert the CD into your computer's CD-ROM drive. The license agreement appears.

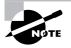

Windows users: The interface won't launch if you have autorun disabled. In that case, click Start  $\geq$  Run (for Windows Vista, Start  $\geq$  All Programs  $\geq$  Accessories  $\geq$  Run). In the dialog box that appears, type **D:\Start.exe**. (Replace *D* with the proper letter if your CD drive uses a different letter. If you don't know the letter, see how your CD drive is listed under My Computer.) Click OK.

**2.** Read through the license agreement, and then click the Accept button if you want to use the CD.

The CD interface appears. The interface allows you to access the content with just one or two clicks.

# Troubleshooting

Wiley has attempted to provide programs that work on most computers with the minimum system requirements. Alas, your computer may differ, and some programs may not work properly for some reason.

The two likeliest problems are that you don't have enough memory (RAM) for the programs you want to use or you have other programs running that are affecting installation or running of a program. If you get an error message such as "Not enough memory" or "Setup cannot continue," try one or more of the following suggestions and then try using the software again:

Turn off any antivirus software running on your computer. Installation programs sometimes mimic virus activity and may make your computer incorrectly believe that it's being infected by a virus.

**Close all running programs.** The more programs you have running, the less memory is available to other programs. Installation programs typically update files and programs; so if you keep other programs running, installation may not work properly.

Have your local computer store add more RAM to your computer. This is, admittedly, a drastic and somewhat expensive step. However, adding more memory can really help the speed of your computer and allow more programs to run at the same time.

### **Customer Care**

If you have trouble with the book's companion CD-ROM, please call the Wiley Product Technical Support phone number at (800) 762-2974. Outside the United States, call +1(317) 572-3994. You can also contact Wiley Product Technical Support at http://sybex.custhelp.com. John Wiley & Sons will provide technical support only for installation and other general quality control items. For technical support on the applications themselves, consult the program's vendor or author.

To place additional orders or to request information about other Wiley products, please call (877) 762-2974.

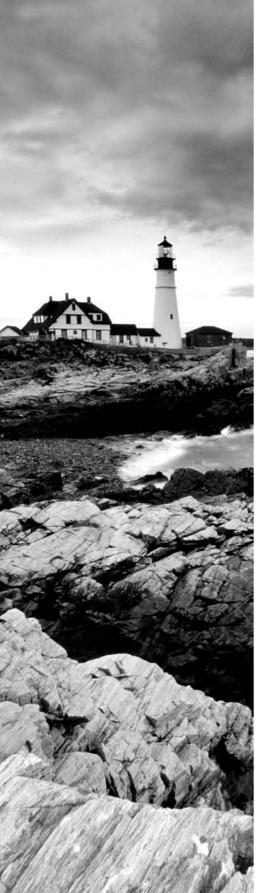

Glossary

**10BaseT** Part of the original IEEE 802.3 standard, 10BaseT is the Ethernet specification of 10Mbps baseband that uses two pairs of twisted-pair, Category 3, 4, or 5 cabling—using one pair to send data and the other to receive. 10BaseT has a distance limit of about 100 meters per segment. *See also: Ethernet* and *IEEE 802.3*.

**100BaseT** Based on the IEEE 802.3u standard, 100BaseT is the Fast Ethernet specification of 100Mbps baseband that uses UTP wiring. 100BaseT sends link pulses (containing more information than those used in 10BaseT) over the network when no traffic is present. *See also:* 10BaseT, Fast Ethernet, and IEEE 802.3.

**100BaseTX** Based on the IEEE 802.3u standard, 100BaseTX is the 100Mbps baseband Fast Ethernet specification that uses two pairs of UTP or STP wiring. The first pair of wires receives data; the second pair sends data. To ensure correct signal timing, a 100BaseTX segment cannot be longer than 100 meters.

**A&B bit signaling** Used in T1 transmission facilities and sometimes called "24th channel signaling." Each of the 24 T1 subchannels in this procedure uses one bit of every sixth frame to send supervisory signaling information.

**AAA** Authentication, Authorization, and Accounting: A system developed by Cisco to provide network security. *See also: authentication, authorization, and accounting.* 

**AAL** ATM Adaptation Layer: A service-dependent sublayer of the Data Link layer, which accepts data from other applications and brings it to the ATM layer in 48-byte ATM payload segments. CS and SAR are the two sublayers that form AALs. Currently, the four types of AAL recommended by the ITU-T are AAL1, AAL2, AAL3/4, and AAL5. AALs are differentiated by the source-destination timing they use, whether they are CBR or VBR, and whether they are used for connection-oriented or connectionless mode data transmission. *See also: AAL1, AAL2, AAL3/4, AAL2, AAL3/4, AAL3/4, AAL5, ATM,* and *ATM layer*.

**AAL1** ATM Adaptation Layer 1: One of four AALs recommended by the ITU-T, it is used for connection-oriented, time-sensitive services that need constant bit rates, such as isochronous traffic and uncompressed video. *See also: AAL*.

**AAL2** ATM Adaptation Layer 2: One of four AALs recommended by the ITU-T, it is used for connection-oriented services that support a variable bit rate, such as compressed voice traffic. *See also: AAL*.

**AAL3/4** ATM Adaptation Layer 3/4: One of four AALs (a product of two initially distinct layers) recommended by the ITU-T, supporting both connectionless and connection-oriented links. Its primary use is in sending SMDS packets over ATM networks. *See also: AAL*.

**AAL5** ATM Adaptation Layer 5: One of four AALs recommended by the ITU-T, it is used to support connection-oriented VBR services primarily to transfer classical IP over ATM and LANE traffic. This least complex of the AAL recommendations uses SEAL, offering lower bandwidth costs and simpler processing requirements but also providing reduced bandwidth and error-recovery capacities. *See also: AAL*.

**AARP** AppleTalk Address Resolution Protocol: The protocol in an AppleTalk stack that maps data-link addresses to network addresses.

**AARP probe packets** Packets sent by the AARP to determine whether a given node ID is being used by another node in a nonextended AppleTalk network. If the node ID is not in use, the sending node appropriates that node's ID. If the node ID is in use, the sending node will select a different ID and then send out more AARP probe packets. *See also: AARP*.

**ABM** Asynchronous Balanced Mode: When two stations can initiate a transmission, ABM is an HDLC (or one of its derived protocols) communication technology that supports peer-oriented, point-to-point communications between both stations.

**ABR** Area Border Router: An OSPF router that is located on the border of one or more OSPF areas. ABRs are used to connect OSPF areas to the OSPF backbone area.

**access layer** One of the layers in Cisco's three-layer hierarchical model. The access layer provides users with access to the internetwork.

**access link** A link used with switches that is part of only one virtual LAN (VLAN). Trunk links carry information from multiple VLANs.

**access list** A set of test conditions kept by routers that determines "interesting traffic" to and from the router for various services on the network.

**access method** The manner in which network devices approach gaining access to the network itself.

**access rate** Defines the bandwidth rate of the circuit. For example, the access rate of a T1 circuit is 1.544Mbps. In Frame Relay and other technologies, there may be a fractional T1 connection—256Kbps, for example—however, the access rate and clock rate are still 1.544Mbps.

**access server** Also known as a "network access server," it is a communications process connecting asynchronous devices to a LAN or WAN through network and terminal emulation software, providing synchronous or asynchronous routing of supported protocols.

**accounting** One of the three components in AAA. Accounting provides auditing and logging functionalities to the security model.

**acknowledgment** Verification sent from one network device to another signifying that an event has occurred. May be abbreviated as ACK. *Contrast with:* NAK.

**ACR** Allowed cell rate: A designation defined by the ATM Forum for managing ATM traffic. Dynamically controlled using congestion control measures, the ACR varies between the minimum cell rate (MCR) and the peak cell rate (PCR). *See also: MCR* and *PCR*.

**active monitor** The mechanism used to manage a token ring. The network node with the highest MAC address on the ring becomes the active monitor and is responsible for management tasks such as preventing loops and ensuring that tokens are not lost.

**active state** In regard to an EIGRP routing table, a route will be in active state when a router is undergoing a route convergence.

**address learning** Used with transparent bridges to learn the hardware addresses of all devices on a network. The switch then filters the network with the known hardware (MAC) addresses.

**address mapping** By translating network addresses from one format to another, this methodology permits different protocols to operate interchangeably.

**address mask** A bit combination descriptor identifying which portion of an address refers to the network or subnet and which part refers to the host. Sometimes simply called the mask. *See also: subnet mask.* 

**address resolution** The process used for resolving differences between computer addressing schemes. Address resolution typically defines a method for tracing Network layer (layer 3) addresses to Data Link layer (layer 2) addresses. *See also: address mapping*.

**adjacency** The relationship made to exchange routing information between defined neighboring routers and end nodes using a common media segment.

**administrative distance (AD)** A number between 0 and 255 that expresses the level of trustworthiness of a routing information source. The lower the number, the higher the integrity rating.

**administrative weight** A value designated by a network administrator to rate the preference given to a network link. It is one of four link metrics exchanged by PTSPs to test ATM network resource availability.

**ADSU** ATM Data Service Unit: The terminal adapter used to connect to an ATM network through an HSSI-compatible mechanism. *See also: DSU.* 

**advertising** The process whereby routing or service updates are transmitted at given intervals, allowing other routers on the network to maintain a record of viable routes.

**AEP** AppleTalk Echo Protocol: A test for connectivity between two AppleTalk nodes where one node sends a packet to another and receives an echo, or copy, in response.

**AFI** Authority and Format Identifier: The part of an NSAP ATM address that delineates the type and format of the IDI section of an ATM address.

**AFP** AppleTalk Filing Protocol: A Presentation layer protocol, supporting AppleShare and Mac OS File Sharing, that permits users to share files and applications on a server.

**AIP** ATM Interface Processor: Supporting AAL3/4 and AAL5, this interface for Cisco 7000 series routers minimizes performance bottlenecks at the UNI. *See also: AAL3/4* and *AAL5*.

**algorithm** A set of rules or processes used to solve a problem. In networking, algorithms are typically used for finding the best route for traffic from a source to its destination.

**alignment error** An error occurring in Ethernet networks, in which a received frame has extra bits—that is, a number not divisible by eight. Alignment errors are generally the result of frame damage caused by collisions.

**all-routes explorer packet** An explorer packet that can move across an entire SRB network, tracing all possible paths to a given destination. Also known as an all-rings explorer packet. *See also: explorer packet, local explorer packet,* and *spanning explorer packet.* 

**AM** Amplitude modulation: A modulation method that represents information by varying the amplitude of the carrier signal. *See also: modulation*.

**AMI** Alternate Mark Inversion: A line-code type on T1 and E1 circuits that shows zeros as 01 during each bit cell and ones as 11 or 00, alternately, during each bit cell. The sending device must maintain ones density in AMI but not independently of the data stream. Also known as binary-coded, alternate mark inversion. *Contrast with: B8ZS. See also: ones density.* 

amplitude An analog or digital waveform's highest value.

**analog transmission** Signal messaging whereby information is represented by various combinations of signal amplitude, frequency, and phase.

**ANSI** American National Standards Institute: The organization of corporate, government, and volunteer members that coordinates standards-related activities, approves U.S. national standards, and develops U.S. positions in international standards organizations. ANSI assists in the creation of international and U.S. standards in disciplines such as communications, networking, and a variety of technical fields. It publishes over 13,000 standards for engineered products and technologies ranging from screw threads to networking protocols. ANSI is a member of the International Electrotechnical Commission (IEC) and International Organization for Standardization (ISO).

**anycast** An ATM address that can be shared by more than one end system, allowing requests to be routed to a node that provides a particular service.

**AppleTalk** Currently in two versions, the group of communication protocols designed by Apple Computer for use in Macintosh environments. The earlier Phase 1 protocols support one physical network with only one network number that resides in one zone. The later Phase 2 protocols support more than one logical network on a single physical network, allowing networks to exist in more than one zone. *See also: zone.* 

**Application layer** Layer 7 of the OSI reference network model, supplying services to application procedures (such as electronic mail and file transfer) that are outside the OSI model. This layer chooses and determines the availability of communicating partners along with the resources necessary to make the connection, coordinates partnering applications, and forms a consensus on procedures for controlling data integrity and error recovery. *See also: Data Link layer, Network layer, Physical layer, Presentation layer, Session layer*, and *Transport layer*.

**ARA** AppleTalk Remote Access: A protocol for Macintosh users establishing their access to resources and data from a remote AppleTalk location.

**area** A logical, rather than physical, set of segments (based on CLNS, DECnet, or OSPF) along with their attached devices. Areas are commonly connected to others using routers to create a single autonomous system. *See also: autonomous system*.

**ARM** Asynchronous Response Mode: An HDLC communication mode using one primary station and at least one additional station, in which transmission can be initiated from either the primary or one of the secondary units.

**ARP** Address Resolution Protocol: Defined in RFC 826, the protocol that traces IP addresses to MAC addresses. *See also: RARP.* 

**AS** Autonomous system: A group of networks under mutual administration that share the same routing methodology. Autonomous systems are subdivided by areas and must be assigned an individual 16-bit number by the IANA. *See also: area.* 

**AS path prepending** The use of route maps in BGP to lengthen the autonomous system path by adding false ASNs.

**ASBR** Autonomous System Boundary Router: An Area Border Router placed between an OSPF autonomous system and a non-OSPF network that operates both OSPF and an additional routing protocol, such as RIP. ASBRs must be located in a non-stub OSPF area. *See also: ABR*, *non-stub area*, and *OSPF*.

**ASCII** American Standard Code for Information Interchange: An 8-bit code for representing characters, consisting of 7 data bits plus 1 parity bit.

**ASICs** Application-specific integrated circuits: Used in layer 2 switches to make filtering decisions. The ASIC looks in the filter table of MAC addresses and determines which port the destination hardware address of a received hardware address is destined for. The frame will be allowed to traverse only that one segment. If the hardware address is unknown, the frame is forwarded out all ports.

**ASN.1** Abstract Syntax Notation One: An OSI language used to describe types of data that are independent of computer structures and depicting methods. Described by ISO International Standard 8824.

**ASP** AppleTalk Session Protocol: A protocol employing ATP to establish, maintain, and tear down sessions as well as sequence requests. *See also: ATP*.

**AST** Automatic Spanning Tree: A function that supplies one path for spanning explorer frames traveling from one node in the network to another, supporting the automatic resolution of spanning trees in SRB networks. AST is based on the IEEE 802.1d standard. *See also: IEEE 802.1* and *SRB*.

**asynchronous transmission** Digital signals sent without precise timing, usually with different frequencies and phase relationships. Asynchronous transmissions generally enclose individual characters in control bits (called start and stop bits) that show the beginning and end of each character. *Contrast with: isochronous transmission* and *synchronous transmission*.

**ATCP** AppleTalk Control Program: The protocol for establishing and configuring AppleTalk over PPP, defined in RFC 1378. *See also: PPP*.

**ATDM** Asynchronous Time-Division Multiplexing: A technique for sending information, it differs from normal TDM in that the time slots are assigned when necessary rather than pre-assigned to certain transmitters. *Contrast with: FDM, statistical multiplexing,* and *TDM*.

**ATG** Address Translation Gateway: The mechanism within Cisco DECnet routing software that enables routers to route multiple, independent DECnet networks and to establish a user-designated address translation for chosen nodes between networks.

**ATM** Asynchronous Transfer Mode: The international standard, identified by fixed-length 53-byte cells, for transmitting cells in multiple service systems, such as voice, video, or data. Transit delays are reduced because the fixed-length cells permit processing to occur in the hardware. ATM is designed to maximize the benefits of high-speed transmission media, such as SONET, E3, and T3.

**ATM ARP server** A device that supplies logical subnets running classical IP over ATM with address-resolution services.

**ATM endpoint** The initiating or terminating connection in an ATM network. ATM endpoints include servers, workstations, ATM-to-LAN switches, and ATM routers.

**ATM Forum** The international organization founded jointly by Northern Telecom, Sprint, Cisco Systems, and NET/ADAPTIVE in 1991 to develop and promote standardsbased implementation agreements for ATM technology. The ATM Forum broadens official standards developed by ANSI and ITU-T and creates implementation agreements before official standards are published.

**ATM layer** A sublayer of the Data Link layer in an ATM network that is service independent. To create standard 53-byte ATM cells, the ATM layer receives 48-byte segments from the AAL and attaches a 5-byte header to each. These cells are then sent to the physical layer for transmission across the physical medium. *See also: AAL*.

**ATMM** ATM Management: A procedure that runs on ATM switches, managing rate enforcement and VCI translation. *See also: ATM*.

**ATM user-user connection** A connection made by the ATM layer to supply communication between at least two ATM service users, such as ATMM processes. These communications can be uni- or bidirectional, using one or two VCs, respectively. *See also: ATM layer* and *ATMM*.

**ATP** AppleTalk Transaction Protocol: A transport-level protocol that enables reliable transactions between two sockets; one requests the other to perform a given task and to report the results. ATP fastens the request and response together, assuring a loss-free exchange of request-response pairs.

**attenuation** In communication, weakening or loss of signal energy, typically caused by distance.

**AURP** AppleTalk Update-based Routing Protocol: A technique for encapsulating AppleTalk traffic in the header of a foreign protocol that allows the connection of at least two noncontiguous AppleTalk internetworks through a foreign network (such as TCP/IP) to create an AppleTalk WAN. The connection made is called an AURP tunnel. By exchanging routing information between exterior routers, the AURP maintains routing tables for the complete AppleTalk WAN. *See also: AURP tunnel.* 

**AURP tunnel** A connection made in an AURP WAN that acts as a single, virtual link between AppleTalk internetworks separated physically by a foreign network such as a TCP/IP network. *See also: AURP.* 

**authentication** The first component in the AAA model. Users are typically authenticated via a username and password, which are used to uniquely identify them.

**authority zone** A portion of the domain-name tree associated with DNS for which one name server is the authority. *See also: DNS.* 

**authorization** The act of permitting access to a resource based on authentication information in the AAA model.

**auto-detect mechanism** Used in Ethernet switch, hub, and interface cards to determine the duplex and speed that can be used.

**auto duplex** A setting on layer 1 and layer 2 devices that sets the duplex of a switch or hub port automatically.

**automatic call reconnect** A function that enables automatic call rerouting away from a failed trunk line.

**autonomous confederation** A collection of self-governed systems that depend more on their own network accessibility and routing information than on information received from other systems or groups.

**autonomous switching** The ability of Cisco routers to process packets more quickly by using the ciscoBus to switch packets independently of the system processor.

autonomous system See: AS.

**autoreconfiguration** A procedure executed by nodes within the failure domain of a token ring wherein nodes automatically perform diagnostics, trying to reconfigure the network around failed areas.

**auxiliary port** The console port on the back of Cisco routers that allows you to connect a modem and dial the router and make console configuration settings.

**B8ZS** Binary 8-Zero Substitution: A line-code type, interpreted at the remote end of the connection, that uses a special code substitution whenever eight consecutive zeros are transmitted over the link on T1 and E1 circuits. This technique assures ones density independent of the data stream. Also known as bipolar 8-zero substitution. *Contrast with: AMI. See also: ones density.* 

**backbone** The basic portion of the network that provides the primary path for traffic sent to and initiated from other networks.

back end A node or software program supplying services to a front end. See also: server.

**bandwidth** The gap between the highest and lowest frequencies employed by network signals. More commonly, it refers to the rated throughput capacity of a network protocol or medium.

**bandwidth on demand (BoD)** This function allows an additional B channel to be used to increase the amount of bandwidth available for a particular connection.

**baseband** A feature of a network technology that uses only one carrier frequency. Ethernet is an example. Also named "narrowband." *Compare with: broadband.* 

**baseline** Baseline information includes historical data about the network and routine utilization information. This information can be used to determine whether there were recent changes made to the network that may contribute to the problem at hand.

**Basic Management Setup** Used with Cisco routers when in setup mode. Only provides enough management and configuration to get the router working so someone can telnet into the router and configure it.

**baud** Synonymous with bits per second (bps), if each signal element represents 1 bit. It is a unit of signaling speed equivalent to the number of separate signal elements transmitted per second.

**B channel** Bearer channel: A full-duplex, 64Kbps channel in ISDN that transmits user data. *Compare with: D channel, E channel, and H channel.* 

**BDR** Backup designated router: This is used in an OSPF network to back up the designated router in case of failure.

**beacon** An FDDI frame or Token Ring frame that points to a serious problem with the ring, such as a broken cable. The beacon frame carries the address of the station thought to be down. *See also: failure domain*.

**BECN** Backward Explicit Congestion Notification: BECN is the bit set by a Frame Relay network in frames moving away from frames headed into a congested path. A DTE that receives frames with the BECN may ask higher-level protocols to take necessary flow control measures. *Compare with: FECN*.

**BGP4** BGP version 4: Version 4 of the interdomain routing protocol most commonly used on the Internet. BGP4 supports CIDR and uses route-counting mechanisms to decrease the size of routing tables. *See also: CIDR*.

**BGP Identifier** This field contains a value that identifies the BGP speaker. This is a random value chosen by the BGP router when sending an OPEN message.

**BGP neighbors** Two routers running BGP that begin a communication process to exchange dynamic routing information; they use a TCP port at layer 4 of the OSI reference model. Specifically, TCP port 179 is used. Also known as "BGP peers."

**BGP peers** See: BGP neighbors.

**BGP speaker** A router that advertises its prefixes or routes.

**bidirectional shared tree** A method of shared tree multicast forwarding. This method allows group members to receive data from the source or the RP, whichever is closer. *See also: RP (rendezvous point).* 

**binary** A two-character numbering method that uses ones and zeros. The binary numbering system underlies all digital representation of information.

**binding** Configuring a Network layer protocol to use a certain frame type on a LAN.

**BIP** Bit Interleaved Parity: A method used in ATM to monitor errors on a link, sending a check bit or word in the link overhead for the previous block or frame. This allows bit errors in transmissions to be found and delivered as maintenance information.

**BISDN** Broadband ISDN: ITU-T standards created to manage high-bandwidth technologies such as video. BISDN presently employs ATM technology along SONET-based transmission circuits, supplying data rates typically between 155Mbps and 622Mbps and now even into the gigabyte range (if you have the big bucks). *See also: BRI, ISDN*, and *PRI*.

**bit** One binary digit; either a 1 or a 0. Eight bits make a byte.

**bit-oriented protocol** Regardless of frame content, the class of Data Link layer communication protocols that transmits frames. Bit-oriented protocols, as compared with byte-oriented, supply more efficient and trustworthy full-duplex operation. *Compare with: byte-oriented protocol.* 

**block size** Number of hosts that can be used in a subnet. Block sizes typically can be used in increments of 4, 8, 16, 32, 64, and 128.

**Boot ROM** Used in routers to put the router into bootstrap mode. Bootstrap mode then boots the device with an operating system. The ROM can also hold a small Cisco IOS.

**boot sequence** Defines how a router boots. The configuration register tells the router where to boot the IOS from as well as how to load the configuration.

**bootstrap protocol** A protocol used to dynamically assign IP addresses and gateways to requesting clients.

**border gateway** A router that facilitates communication with routers in different autonomous systems.

**border peer** The device in charge of a peer group; it exists at the edge of a hierarchical design. When any member of the peer group wants to locate a resource, it sends a single explorer to the border peer. The border peer then forwards this request on behalf of the requesting router, thus eliminating duplicate traffic.

**border router** Typically defined within Open Shortest Path First (OSPF) as a router that connected an area to the backbone area. However, a border router can be a router that connects a company to the Internet as well. *See also: OSPF.* 

**BPDU** Bridge Protocol Data Unit: A Spanning Tree Protocol initializing packet that is sent at definable intervals for the purpose of exchanging information among bridges in networks.

**BRI** Basic Rate Interface: The ISDN interface that facilitates circuit-switched communication between video, data, and voice; it is made up of two B channels (64Kbps each) and one D channel (16Kbps). *Compare with: PRI. See also: BISDN.* 

**bridge** A device for connecting two segments of a network and transmitting packets between them. Both segments must use identical protocols to communicate. Bridges function at the Data Link layer, layer 2 of the OSI reference model. The purpose of a bridge is to filter, send, or flood any incoming frame, based on the MAC address of that particular frame.

**bridge group** Used in the router configuration of bridging, bridge groups are defined by a unique number. Network traffic is bridged between all interfaces that are members of the same bridge group.

**bridge identifier** Used to elect the root bridge in a layer 2 switched internetwork. The bridge ID is a combination of the bridge priority and base MAC address.

**bridge priority** Sets the STP priority of the bridge. All bridge priorities are set to 32768 by default.

**bridging loop** Loops occur in a bridged network if more than one link to a network exists and the STP protocol is not turned on.

**broadband** A transmission methodology for multiplexing several independent signals onto one cable. In telecommunications, broadband is classified as any channel with bandwidth greater than 4 kHz (typical voice grade). In LAN terminology, it is classified as a coaxial cable on which analog signaling is employed. Also known as "wideband."

**broadcast** A data frame or packet that is transmitted to every node on the local network segment (as defined by the broadcast domain). Broadcasts are known by their broadcast address, which is a destination network and host address with all the bits turned on. Also called "local broadcast." *Compare with: directed broadcast*.

**broadcast address** Used in both logical addressing and hardware addressing. In logical addressing, the host addresses will be all ones. With hardware addressing, the hardware address will be all ones in binary (all Fs in hex).

**broadcast domain** A group of devices receiving broadcast frames initiating from any device within the group. Because routers do not forward broadcast frames, broadcast domains are not forwarded from one broadcast to another.

**broadcast (multi-access) networks** Broadcast (multi-access) networks such as Ethernet allow multiple devices to connect to (or access) the same network, as well as provide a broadcast ability in which a single packet is delivered to all nodes on the network

**broadcast storm** An undesired event on the network caused by the simultaneous transmission of any number of broadcasts across the network segment. Such an occurrence can overwhelm network bandwidth, resulting in time-outs.

**buffer** A storage area dedicated to handling data while in transit. Buffers are used to receive/ store sporadic deliveries of data bursts, usually received from faster devices, compensating for the variations in processing speed. Incoming information is stored until everything is received prior to sending data on. Also known as an "information buffer."

**bursting** Some technologies, including ATM and Frame Relay, are considered burstable. This means that user data can exceed the bandwidth normally reserved for the connection; however, it cannot exceed the port speed. An example of this would be a 128Kbps Frame Relay CIR on a T1—depending on the vendor, it may be possible to send more than 128Kbps for a short time.

**bus** Any common physical path, typically wires or copper, through which a digital signal can be used to send data from one part of a computer to another.

**BUS** Broadcast and unknown servers: In LAN emulation, the hardware or software responsible for resolving all broadcasts and packets with unknown (unregistered) addresses into the point-to-point virtual circuits required by ATM. *See also: LANE, LEC, LECS, and LES.* 

**bus topology** A linear LAN architecture in which transmissions from various stations on the network are reproduced over the length of the medium and are accepted by all other stations. *Compare with: ring topology* and *star topology*.

**BX.25** AT&T's use of X.25. *See also: X.25.* 

bypass mode An FDDI and Token Ring network operation that deletes an interface.

**bypass relay** A device that enables a particular interface in the token ring to be closed down and effectively taken off the ring.

**byte** Eight bits. See also: octet.

**byte-oriented protocol** Any type of data-link communication protocol that, in order to mark the boundaries of frames, uses a specific character from the user character set. These protocols have generally been superseded by bit-oriented protocols. *Compare with: bit-oriented protocol.* 

**cable range** In an extended AppleTalk network, the range of numbers allotted for use by existing nodes on the network. The value of the cable range can be anywhere from a single network number to a sequence of several touching network numbers. Node addresses are determined by their cable range value.

**CAC** Connection Admission Control: The sequence of actions executed by every ATM switch while connection setup is performed in order to determine if a request for connection is violating the guarantees of QoS for established connections. Also, CAC is used to route a connection request through an ATM network.

**call admission control** A device for managing traffic in ATM networks, determining the possibility of a path containing adequate bandwidth for a requested VCC.

call establishment Used to reference an ISDN call setup scheme when the call is working.

**call priority** In circuit-switched systems, the defining priority given to each originating port; it specifies in which order calls will be reconnected. Additionally, call priority identifies which calls are allowed during a bandwidth reservation.

**call setup** Handshaking scheme that defines how a source and destination device will establish a call to each other.

call setup time The length of time necessary to effect a switched call between DTE devices.

**CBR** Constant bit rate: An ATM Forum QoS class created for use in ATM networks. CBR is used for connections that rely on precision clocking to guarantee trustworthy delivery. *Compare with:* ABR and VBR.

**CD** Carrier detect: A signal indicating that an interface is active or that a connection generated by a modem has been established.

**CDP** Cisco Discovery Protocol: Cisco's proprietary protocol that is used to tell a neighbor Cisco device about the type of hardware, software version, and active interfaces the Cisco device is using. It uses a SNAP frame between devices and is not routable.

**CDP holdtime** The amount of time a router will hold Cisco Discovery Protocol information received from a neighbor router before discarding it if the information is not updated by the neighbor. This timer is set to 180 seconds by default.

**CDP timer** The amount of time between Cisco Discovery Protocol advertisements transmitted out of all router interfaces, by default. The CDP timer is 90 seconds by default.

**CDVT** Cell Delay Variation Tolerance: A QoS parameter for traffic management in ATM networks specified when a connection is established. The allowable fluctuation levels for data samples taken by the PCR in CBR transmissions are determined by the CDVT. *See also: CBR* and *PCR*.

**cell** In ATM networking, the basic unit of data for switching and multiplexing. Cells have a defined length of 53 bytes, including a 5-byte header that identifies the cell's data stream and 48 bytes of payload. *See also: cell relay*.

**cell payload scrambling** The method by which an ATM switch maintains framing on some medium-speed edge and trunk interfaces (T3 or E3 circuits). Cell payload scrambling rearranges the data portion of a cell to maintain the line synchronization with certain common bit patterns.

**cell relay** A technology that uses small packets of fixed size, known as cells. Their fixed length enables cells to be processed and switched in hardware at high speeds, making this technology the foundation for ATM and other high-speed network protocols. *See also: cell*.

**Centrex** A local exchange carrier service providing local switching that resembles that of an on-site PBX. Centrex has no on-site switching capability. Therefore, all customer connections return to the central office (CO). *See also:* CO.

**CER** Cell error ratio: In ATM, the ratio of transmitted cells having errors to the total number of cells transmitted within a certain span of time.

**CGMP** Cisco Group Management Protocol: A proprietary protocol developed by Cisco. The router uses CGMP to send multicast membership commands to Catalyst switches.

**channelized E1** Operating at 2.048Mpbs, an access link that is sectioned into 29 B channels and one D channel, supporting DDR, Frame Relay, and X.25. *Compare with: channelized T1*.

**channelized T1** Operating at 1.544 Mbps, an access link that is sectioned into 23 B channels and one D channel of 64 Kbps each, where individual channels or groups of channels connect to various destinations, supporting DDR, Frame Relay, and X.25. *Compare with: channelized E1*.

**CHAP** Challenge Handshake Authentication Protocol: Supported on lines using PPP encapsulation, it is a security feature that identifies the remote end, helping keep out unauthorized users. After CHAP is performed, the router or access server determines whether a given user is permitted access. It is a newer, more secure protocol than PAP. *Compare with: PAP*.

**checksum** A test for ensuring the integrity of sent data. It is a number calculated from a series of values taken through a sequence of mathematical functions, typically placed at the end of the data from which it is calculated, and then recalculated at the receiving end for verification. *Compare with: CRC*.

**choke packet** When congestion exists, it is a packet sent to inform a transmitter that it should decrease its sending rate.

**CIDR** Classless Inter-Domain Routing allows a group of IP networks to appear to other networks as a unified, larger entity. In CIDR, IP addresses and their subnet masks are written as four dotted octets, followed by a forward slash and the number of masking bits (a form of subnet notation shorthand). *See also: BGP4*.

**CIP** Channel Interface Processor: A channel attachment interface for use in Cisco 7000 series routers that connects a host mainframe to a control unit. This device eliminates the need for an FBP to attach channels.

**CIR** Committed information rate: Averaged over a minimum span of time and measured in bps, a Frame Relay network's agreed-upon minimum rate of transferring information.

**circuit switching** Used with dial-up networks such as PPP and ISDN. Passes data, but needs to set up the connection first—just like making a phone call.

**Cisco FRAD** Cisco Frame Relay Access Device: A Cisco product that supports Cisco IPS Frame Relay SNA services, connecting SDLC devices to Frame Relay without requiring an existing LAN. May be upgraded to a fully functioning multiprotocol router. Can activate conversion from SDLC to Ethernet and Token Ring, but does not support attached LANs. *See also: FRAD*.

**CiscoFusion** Cisco's name for the internetworking architecture under which its Cisco IOS operates. It is designed to "fuse" together the capabilities of its disparate collection of acquired routers and switches.

**Cisco IOS** Cisco Internet Operating System software. The kernel of the Cisco line of routers and switches that supplies shared functionality, scalability, and security for all products under its CiscoFusion architecture. *See also: CiscoFusion*.

**CiscoView** GUI-based management software for Cisco networking devices, enabling dynamic status, statistics, and comprehensive configuration information. Displays a physical view of the Cisco device chassis and provides device-monitoring functions and fundamental troubleshooting capabilities. May be integrated with a number of SNMP-based network management platforms.

**Class A network** Part of the Internet Protocol hierarchical addressing scheme. Class A networks have only 8 bits for defining networks and 24 bits for defining hosts and subnets on each network.

**Class B network** Part of the Internet Protocol hierarchical addressing scheme. Class B networks have 16 bits for defining networks and 16 bits for defining hosts and subnets on each network.

**Class C network** Part of the Internet Protocol hierarchical addressing scheme. Class C networks have 24 bits for defining networks and only 8 bits for defining hosts and subnets on each network.

**classful routing** Routing protocols that do not send subnet mask information when a route update is sent out.

**classical IP over ATM** Defined in RFC 1577, the specification for running IP over ATM that maximizes ATM features. Also known as "CIA."

**classless routing** Routing that sends subnet mask information in the routing updates. Classless routing allows Variable-Length Subnet Masking (VLSM) and supernetting. Routing protocols that support classless routing are RIP version 2, EIGRP, and OSPF.

**CLI** Command-line interface: Allows you to configure Cisco routers and switches with maximum flexibility.

**CLP** Cell Loss Priority: The area in the ATM cell header that determines the likelihood of a cell being dropped during network congestion. Cells with CLP = 0 are considered insured traffic and are not apt to be dropped. Cells with CLP = 1 are considered best-effort traffic that may be dropped during congested episodes, delivering more resources to handle insured traffic.

**CLR** Cell Loss Ratio: The ratio of discarded cells to successfully delivered cells in ATM. CLR can be designated a QoS parameter when establishing a connection.

**CO** Central office: The local telephone company office where all loops in a certain area connect and where circuit switching of subscriber lines occurs.

**collapsed backbone** A nondistributed backbone where all network segments are connected to each other through an internetworking device. A collapsed backbone can be a virtual network segment at work in a device such as a router, hub, or switch.

**collision** The effect of two nodes sending transmissions simultaneously in Ethernet. When they meet on the physical media, the frames from each node collide and are damaged. *See also: collision domain.* 

**collision domain** The network area in Ethernet over which frames that have collided will be detected. Collisions are propagated by hubs and repeaters, but not by LAN switches, routers, or bridges. *See also: collision*.

**composite metric** Used with routing protocols, such as IGRP and EIGRP, that use more than one metric to find the best path to a remote network. IGRP and EIGRP both use bandwidth and delay of the line by default. However, maximum transmission unit (MTU), load, and reliability of a link can be used as well.

**compression** A technique to send more data across a link than would be normally permitted by representing repetitious strings of data with a single marker.

**configuration register** A 16-bit configurable value stored in hardware or software that determines how Cisco routers function during initialization. In hardware, the bit position is set using a jumper. In software, it is set by specifying specific bit patterns used to set startup options, configured using a hexadecimal value with configuration commands.

congestion Traffic that exceeds the network's ability to handle it.

**congestion avoidance** To minimize delays, the method a network uses to control traffic entering the system. Lower-priority traffic is discarded at the edge of the network when indicators signal it cannot be delivered, thus using resources efficiently.

**congestion collapse** The situation that results from the retransmission of packets in ATM networks where little or no traffic successfully arrives at destination points. It usually happens in networks made of switches with ineffective or inadequate buffering capabilities combined with poor packet discard or ABR congestion feedback mechanisms.

**connection ID** Identifications given to each Telnet session into a router. The show sessions command will give you the connections a local router will have to a remote router. The show users command will show the connection IDs of users telnetted into your local router.

**connectionless** Data transfer that occurs without the creation of a virtual circuit. It has low overhead, uses best-effort delivery, and is not reliable. *Contrast with: connection-oriented. See also: virtual circuit.* 

Connectionless Network Service (CLNS) See: connectionless.

**connection-oriented** Data transfer method that sets up a virtual circuit before any data is transferred. Uses acknowledgments and flow control for reliable data transfer. *Contrast with: connectionless. See also: virtual circuit.* 

**console port** Typically an RJ-45 (8-pin modular) port on a Cisco router and switch that allows command-line interface capability.

**control direct VCC** One of two control connections defined by Phase I LAN emulation; a bidirectional virtual control connection (VCC) established in ATM by an LEC to an LES. *See also: control distribute VCC*.

**control distribute VCC** One of two control connections defined by Phase 1 LAN emulation; a unidirectional virtual control connection (VCC) set up in ATM from an LES to an LEC. Usually, the VCC is a point-to-multipoint connection. *See also: control direct VCC*.

**convergence** The process required for all routers in an internetwork to update their routing tables and create a consistent view of the network using the best possible paths. No user data is passed during an STP convergence time.

**core layer** Top layer in the Cisco three-layer hierarchical model, which helps you design, build, and maintain Cisco hierarchical networks. The core layer passes packets quickly to distribution layer devices only. No packet filtering should take place at this layer.

**cost** Also known as path cost, an arbitrary value, based on hop count, bandwidth, or another calculation, that is typically assigned by a network administrator and used by the routing protocol to compare different routes through an internetwork. Routing protocols use cost values to select the best path to a certain destination: the lowest cost identifies the best path. Also known as "path cost." *See also: routing metric.* 

**count to infinity** A problem occurring in routing algorithms that are slow to converge where routers keep increasing the hop count to particular networks. To avoid this problem, various solutions have been implemented into each of the different routing protocols. Some of those solutions include defining a maximum hop count (defining infinity), route poising, poison reverse, and split horizon.

**CPCS** Common Part Convergence Sublayer: One of two AAL sublayers that is service dependent, it is further segmented into the CS and SAR sublayers. The CPCS prepares data for transmission across the ATM network; it creates the 48-byte payload cells that are sent to the ATM layer. *See also: AAL* and *ATM layer*.

**CPE** Customer premises equipment: Items such as telephones, modems, and terminals installed at customer locations and connected to the service provider network.

**crankback** In ATM, a correction technique used when a node somewhere on a chosen path cannot accept a connection setup request, blocking the request. The path is rolled back to an intermediate node, which then uses GCAC to attempt to find an alternate path to the final destination.

**CRC** Cyclic redundancy check: A methodology that detects errors, whereby the frame recipient makes a calculation by dividing frame contents with a prime binary divisor and compares the remainder to a value stored in the frame by the sending node. *Contrast with: checksum*.

**crossover cable** Type of Ethernet cable that connects a switch to switch, host to host, hub to hub, or switch to hub.

**CSMA/CD** Carrier Sense Multiple Access with Collision Detection: A technology defined by the Ethernet IEEE 802.3 committee. Each device senses the cable for a digital signal before transmitting. Also, CSMA/CD allows all devices on the network to share the same cable, but one at a time. If two devices transmit at the same time, a frame collision will occur and a jamming

pattern will be sent; the devices will stop transmitting, wait a predetermined as well as a self-imposed random amount of time, and then try to transmit again.

**CSU** Channel service unit: A digital mechanism that connects end-user equipment to the local digital telephone loop. Frequently referred to along with the data service unit as CSU/DSU. *See also: DSU.* 

**CSU/DSU** Channel service unit/data service unit: Physical layer device used in wide area networks to convert the CPE digital signals to what is understood by the provider's switch. A CSU/DSU is typically one device that plugs into a RJ-45 (8-pin modular) jack, known as the demarcation point.

**CTD** Cell Transfer Delay: For a given connection in ATM, the time period between a cell exit event at the source user-network interface (UNI) and the corresponding cell entry event at the destination. The CTD between these points is the sum of the total inter-ATM transmission delay and the total ATM processing delay.

**cumulative interface delay** This is a Cisco term for delay of the line. The composite metric in IGRP and EIGRP is calculated by using the bandwidth and delay of the line by default.

**cut-through frame switching** A frame-switching technique that flows data through a switch so that the leading edge exits the switch at the output port before the packet finishes entering the input port. Frames will be read, processed, and forwarded by devices that use cut-through switching as soon as the destination address of the frame is confirmed and the outgoing port is identified.

data circuit-terminating equipment DCE is used to provide clocking to DTE equipment.

data compression See: compression.

**data direct VCC** A bidirectional point-to-point virtual control connection (VCC) set up between two LECs in ATM and one of three data connections defined by Phase 1 LAN emulation. Because data direct VCCs do not guarantee QoS, they are generally reserved for UBR and ABR connections. *Compare with: control distribute VCC* and *control direct VCC*.

**data encapsulation** The process in which the information in a protocol is wrapped, or contained, in the data section of another protocol. In the OSI reference model, each layer encapsulates the layer immediately above it as the data flows down the protocol stack.

**data frame** Protocol Data Unit encapsulation at the Data Link layer of the OSI reference model. Encapsulates packets from the Network layer and prepares the data for transmission on a network medium.

**datagram** A logical collection of information transmitted as a Network layer unit over a medium without a previously established virtual circuit. IP datagrams have become the primary information unit of the Internet. At various layers of the OSI reference model, the terms *cell, frame, message, packet,* and *segment* also define these logical information groupings.

**Data Link Control layer** Layer 2 of the SNA architectural model, it is responsible for the transmission of data over a given physical link and compares somewhat to the Data Link layer of the OSI model.

**Data Link layer** Layer 2 of the OSI reference model, it ensures the trustworthy transmission of data across a physical link and is primarily concerned with physical addressing, line discipline, network topology, error notification, ordered delivery of frames, and flow control. The IEEE has further segmented this layer into the MAC sublayer and the LLC sublayer. Also known as the link layer. Can be compared somewhat to the data link control layer of the SNA model. *See also: Application layer, LLC, MAC, Network layer, Physical layer, Presentation layer, Session layer,* and *Transport layer.* 

## data terminal equipment See: DTE.

**DCC** Data Country Code: Developed by the ATM Forum, one of two ATM address formats designed for use by private networks. *Compare with: ICD.* 

**DCE** Data communications equipment (as defined by the EIA) or data circuit-terminating equipment (as defined by the ITU-T): The mechanisms and links of a communications network that make up the network portion of the user-to-network interface, such as modems. The DCE supplies the physical connection to the network, forwards traffic, and provides a clocking signal to synchronize data transmission between DTE and DCE devices. *Compare with:* DTE.

**D** channel (1) Data channel: A full-duplex, 16K bps (BRI) or 64 Kbps (PRI) ISDN channel. *Compare with: B channel, E channel,* and *H channel.* (2) In SNA, anything that provides a connection between the processor and main storage with any peripherals.

**DDP** Datagram Delivery Protocol: Used in the AppleTalk suite of protocols as a connection-less protocol that is responsible for sending datagrams through an internetwork.

**DDR** Dial-on-demand routing: A technique that allows a router to automatically initiate and end a circuit-switched session per the requirements of the sending station. By mimicking keepalives, the router fools the end station into treating the session as active. DDR permits routing over ISDN or telephone lines via a modem or external ISDN terminal adapter.

**DE** Discard Eligibility: Used in Frame Relay networks to tell a switch that a frame can be preferentially discarded if the switch is too busy. The DE is a field in the frame that is turned on by transmitting routers if the committed information rate (CIR) is oversubscribed or set to 0.

dedicated line Point-to-point connection that does not share any bandwidth.

**de-encapsulation** The technique used by layered protocols in which a layer removes header information from the Protocol Data Unit (PDU) from the layer below. *See: encapsulation*.

**default route** The static routing table entry used to direct frames whose next hop is not otherwise spelled out in the routing table.

**delay** The time elapsed between a sender's initiation of a transaction and the first response they receive. Also, the time needed to move a packet from its source to its destination over a path. *See also: latency*.

**demarc** The demarcation point between the customer premises equipment (CPE) and the telco's carrier equipment.

**demodulation** A series of steps that return a modulated signal to its original form. When receiving, a modem demodulates an analog signal to its original digital form (and, conversely, modulates the digital data it sends into an analog signal). *See also: modulation*.

**demultiplexing** The process of converting a multiplexed signal comprising more than one input stream back into separate output streams. *See also: multiplexing.* 

**designated bridge** In the process of forwarding a frame from a segment to the root bridge, the bridge with the lowest root path cost.

**designated port** Used with the Spanning Tree Protocol (STP) to designate forwarding ports. If there are multiple links to the same network, STP will shut a port down to stop network loops.

**designated router (DR)** An OSPF router that creates LSAs for a multi-access network and is required to perform other special tasks in OSPF operations. Multi-access OSPF networks that maintain a minimum of two attached routers identify one router that is chosen by the OSPF Hello protocol, which makes possible a decrease in the number of adjacencies necessary on a multi-access network. This in turn reduces the quantity of routing protocol traffic and the physical size of the database.

**desktop layer** The access layer is sometimes referred to as the desktop layer. The access layer controls user and workgroup access to internetwork resources.

**destination address** The address for the network device(s) that will receive a packet.

**DHCP** Dynamic Host Configuration Protocol: DHCP is a superset of the BootP protocol. This means that it uses the same protocol structure as BootP, but it has enhancements added. Both of these protocols use servers that dynamically configure clients when requested. The two major enhancements are address pools and lease times.

**dial backup** Dial backup connections are typically used to provide redundancy to Frame Relay connections. The backup link is activated over an analog modem or ISDN.

**directed broadcast** A data frame or packet that is transmitted to a specific group of nodes on a remote network segment. Directed broadcasts are known by their broadcast address, which is a destination subnet address with all the host bits turned on.

**discovery mode** Also known as dynamic configuration, this technique is used by an Apple-Talk interface to gain information from a working node about an attached network. The information is subsequently used by the interface for self-configuration.

**distance-vector protocols** The distance-vector protocols find the best path to a remote network by judging distance. Each time a packet goes through a router, that's called a hop. The

route with the least number of hops to the network is determined to be the best route. However, Cisco's IGRP is considered distance vector and uses a composite metric of bandwidth and delay of the line to determine the best path to a remote network.

**distance-vector routing algorithm** In order to find the shortest path, this group of routing algorithms reports on the number of hops in a given route, requiring each router to send its complete routing table with each update, but only to its neighbors. Routing algorithms of this type tend to generate loops, but they are fundamentally simpler than their link-state counterparts. *See also: link-state routing algorithm* and *SPF*.

**distribution layer** Middle layer of the Cisco three-layer hierarchical model, which helps you design, install, and maintain Cisco hierarchical networks. The distribution layer is the point where access layer devices connect. Routing is performed at this layer.

**DLCI** Data Link Connection Identifier: Used to identify virtual circuits in a Frame Relay network.

**DLSw** Data Link Switching: IBM developed Data Link Switching (DLSw) in 1992 to provide support for SNA (Systems Network Architecture) and NetBIOS protocols in router-based networks. SNA and NetBIOS are nonroutable protocols that do not contain any logical layer 3 network information. DLSw encapsulates these protocols into TCP/IP messages that can be routed and is an alternative to Remote Source-Route Bridging (RSRB).

**DLSw+** Cisco's implementation of DLSw. In addition to support for the RFC standards, Cisco added enhancements intended to increase scalability and to improve performance and availability.

DNS Domain Name System: Used to resolve hostnames to IP addresses.

**DSAP** Destination Service Access Point: The service access point of a network node, specified in the destination field of a packet. *See also: SSAP* and *SAP*.

**DSR** Data Set Ready: When a DCE is powered up and ready to run, this EIA/TIA-232 interface circuit is also engaged.

**DSU** Data service unit: This device is used to adapt the physical interface on a data terminal equipment (DTE) mechanism to a transmission facility such as T1 or E1 and is also responsible for signal timing. It is commonly grouped with the channel service unit and referred to as the CSU/DSU. *See also: CSU*.

**DTE** Data terminal equipment: Any device located at the user end of a user-network interface serving as a destination, a source, or both. DTE includes devices such as multiplexers, routers, protocol translators, and computers. The connection to a data network is made through data communication equipment (DCE) such as a modem, using the clocking signals generated by that device. *See also: DCE*.

**DTR** Data Terminal Ready: An activated EIA/TIA-232 circuit communicating to the DCE the state of preparedness of the DTE to transmit or receive data.

**DUAL** Diffusing Update Algorithm: Used in Enhanced IGRP, this convergence algorithm provides loop-free operation throughout an entire route's computation. DUAL grants routers involved in a topology revision the ability to synchronize simultaneously, while routers unaffected by this change are not involved. *See also: Enhanced IGRP*.

**DVMRP** Distance Vector Multicast Routing Protocol: Based primarily on the Routing Information Protocol (RIP), this Internet gateway protocol implements a common, condensed-mode IP multicast scheme, using IGMP to transfer routing datagrams between its neighbors. *See also: IGMP*.

**DXI** Data Exchange Interface: DXI defines the effectiveness of a network device such as a router, bridge, or hub to act as an FEP to an ATM network by using a special DSU that accomplishes packet encapsulation.

**dynamic entries** Used in layer 2 and layer 3 devices to dynamically create a table of either hardware addresses or logical addresses dynamically.

**dynamic routing** Also known as "adaptive routing," this technique automatically adapts to traffic or physical network revisions.

**dynamic VLAN** An administrator will create an entry in a special server with the hardware addresses of all devices on the internetwork. The server will then report the associated VLAN to a switch that requests it based on the new device's hardware address.

**E1** Generally used in Europe, a wide-area digital transmission scheme carrying data at 2.048Mbps. E1 transmission lines are available for lease from common carriers for private use.

**E.164** (1) Evolved from standard telephone numbering system, the standard recommended by ITU-T for international telecommunication numbering, particularly in ISDN, SMDS, and BISDN. (2) Label of field in an ATM address containing numbers in E.164 format.

**eBGP** External Border Gateway Protocol: Used to exchange route information between different autonomous systems.

**E channel** Echo channel: A 64Kbps ISDN control channel used for circuit switching. Specific description of this channel can be found in the 1984 ITU-T ISDN specification, but it was dropped from the 1988 version. *See also: B channel, D channel, and H channel.* 

**edge device** A device that enables packets to be forwarded between legacy interfaces (such as Ethernet and Token Ring) and ATM interfaces based on information in the Data Link and Network layers. An edge device does not take part in the running of any Network layer routing protocol; it merely uses the route description protocol in order to get the forwarding information required.

**EEPROM** Electronically erasable programmable read-only memory: Programmed after their manufacture, these nonvolatile memory chips can be erased if necessary using electric power and reprogrammed. *See also: EPROM* and *PROM*.

**EFCI** Explicit Forward Congestion Indication: A congestion feedback mode permitted by ABR service in an ATM network. The EFCI may be set by any network element that is in a state of immediate or certain congestion. The destination end system is able to carry out a protocol that adjusts and lowers the cell rate of the connection based on value of the EFCI. *See also: ABR*.

## **EIGRP** See: Enhanced IGRP.

**EIP** Ethernet Interface Processor: A Cisco 7000 series router interface processor card, supplying 10Mbps AUI ports to support Ethernet Version 1 and Ethernet Version 2 or IEEE 802.3 interfaces with a high-speed data path to other interface processors.

**ELAN** Emulated LAN: An ATM network configured using a client/server model in order to emulate either an Ethernet or Token Ring LAN. Multiple ELANs can exist at the same time on a single ATM network and are made up of a LAN emulation client (LEC), a LAN emulation server (LES), a broadcast and unknown server (BUS), and a LAN emulation configuration server (LECS). ELANs are defined by the LANE specification. *See also: LANE, LEC, LECS*, and *LES*.

**ELAP** EtherTalk Link Access Protocol: In an EtherTalk network, the link-access protocol constructed above the standard Ethernet Data Link layer.

**encapsulation** The technique used by layered protocols in which a layer adds header information to the Protocol Data Unit (PDU) from the layer above. As an example, in Internet terminology, a packet would contain a header from the Data Link layer, followed by a header from the Network layer (IP), followed by a header from the Transport layer (TCP), followed by the application protocol data.

**encryption** The conversion of information into a scrambled form that effectively disguises it to prevent unauthorized access. Every encryption scheme uses some well-defined algorithm, which is reversed at the receiving end by an opposite algorithm in a process known as decryption.

Endpoints See: BGP neighbors.

**end-to-end VLANs** VLANs that span the switch fabric from end to end; all switches in end-to-end VLANs understand about all configured VLANs. End-to-end VLANs are configured to allow membership based on function, project, department, and so on.

**Enhanced IGRP (EIGRP)** Enhanced Interior Gateway Routing Protocol: An advanced routing protocol created by Cisco combining the advantages of link-state and distance-vector protocols. Enhanced IGRP has superior convergence attributes, including high operating efficiency. *See also: IGP, OSPF,* and *RIP.* 

**enterprise network** A privately owned and operated network that joins most major locations in a large company or organization.

**EPROM** Erasable programmable read-only memory: Programmed after their manufacture, these nonvolatile memory chips can be erased if necessary using high-power light and reprogrammed. *See also: EEPROM* and *PROM*.

**ESF** Extended Superframe: Made up of 24 frames with 192 bits each, with the 193rd bit providing other functions including timing. This is an enhanced version of SF. *See also: SF*.

**Ethernet** A baseband LAN specification created by the Xerox Corporation and then improved through joint efforts of Xerox, Digital Equipment Corporation, and Intel. Ethernet is similar to the IEEE 802.3 series standard and, using CSMA/CD, operates over various types of cables at 10Mbps. Also called DIX (Digital/Intel/Xerox) Ethernet. *See also: 10BaseT, Fast Ethernet*, and *IEEE*.

**EtherTalk** A data-link product from Apple Computer that permits AppleTalk networks to be connected by Ethernet.

**excess burst size** The amount of traffic by which the user may exceed the committed burst size.

**excess rate** In ATM networking, traffic exceeding a connection's insured rate. The excess rate is the maximum rate less the insured rate. Depending on the availability of network resources, excess traffic can be discarded during congestion episodes. *Compare with: maximum rate*.

**EXEC session** Cisco term used to describe the command-line interface. The EXEC session exists in user mode and privileged mode.

**expansion** The procedure of directing compressed data through an algorithm, restoring information to its original size.

**expedited delivery** Specified by one protocol layer communicating either with other layers or with the identical protocol layer in a different network device, an option that requires that identified data be processed faster.

**explorer frame** Used with source route bridging to find the route to the remote bridged network before a frame is transmitted.

**explorer packet** An SNA packet transmitted by a source Token Ring device to find the path through a source-route-bridged network.

**extended IP access list** IP access list that filters the network by logical address, protocol field in the Network layer header, and even the port field in the Transport layer header.

**extended IPX access list** IPX access list that filters the network by logical IPX address, protocol field in the Network layer header, or even socket number in the Transport layer header.

**Extended Setup** Used in setup mode to configure the router with more detail than Basic Setup mode. Allows multiple-protocol support and interface configuration.

**external EIGRP route** Normally, the administrative distance of an EIGRP route is 90, but this is true only for what is known as an internal EIGRP route. These are routes originated within a specific autonomous system by EIGRP routers that are members of the same autonomous system. The other type of route is called an external EIGRP route and has an administrative distance of 170, which is not so good. These routes appear within EIGRP route tables courtesy of either manual or automatic redistribution, and they represent networks that originated outside of the EIGRP autonomous system.

**failure domain** The region in which a failure has occurred in a token ring. When a station gains information that a serious problem, such as a cable break, has occurred with the network, it sends a beacon frame that includes the station reporting the failure, its NAUN and everything between. This defines the failure domain. Beaconing then initiates the procedure known as autoreconfiguration. *See also: autoreconfiguration* and *beacon*.

**fallback** In ATM networks, this mechanism is used for scouting a path if it isn't possible to locate one using customary methods. The device relaxes requirements for certain characteristics, such as delay, in an attempt to find a path that meets a certain set of the most important requirements.

**Fast Ethernet** Any Ethernet specification with a speed of 100Mbps. Fast Ethernet is 10 times faster than 10BaseT while retaining qualities such as MAC mechanisms, MTU, and frame format. These similarities make it possible for existing 10BaseT applications and management tools to be used on Fast Ethernet networks. Fast Ethernet is based on an extension of IEEE 802.3 specification (IEEE 802.3u). *Compare with: Ethernet. See also: 100BaseT, 100BaseTX, and IEEE.* 

**fast switching** A Cisco feature that uses a route cache to speed packet switching through a router. *Contrast with: process switching*.

**fault tolerance** The extent to which a network device or a communication link can fail without communication being interrupted. Fault tolerance can be provided by added secondary routes to a remote network.

**FDDI** Fiber Distributed Data Interface: A LAN standard, defined by ANSI X3T9.5, that can run at speeds up to 200Mbps and uses token-passing media access on fiber-optic cable. For redundancy, FDDI can use a dual-ring architecture.

**FDM** Frequency-Division Multiplexing: A technique that permits information from several channels to be assigned bandwidth on one wire based on frequency. *See also: TDM, ATDM, and statistical multiplexing.* 

**FECN** Forward Explicit Congestion Notification: A bit set by a Frame Relay network that informs the DTE receptor that congestion was encountered along the path from source to destination. A device receiving frames with the FECN bit set can ask higher-priority protocols to take flow-control action as needed. *See also: BECN*.

**FEIP** Fast Ethernet Interface Processor: An interface processor employed on Cisco 7000 series routers, supporting up to two 100Mbps 100BaseT ports.

**filtering** Used to provide security on the network with access lists. LAN switches filter the network by MAC (hardware) address.

**firewall** A barrier purposefully erected between any connected public networks and a private network—made up of a router or access server or several routers or access servers—that uses access lists and other methods to ensure the security of the private network.

fixed configuration router A router that cannot be upgraded with any new interfaces.

**flapping** Term used to describe a serial interface that is going up and down.

**Flash** Electronically erasable programmable read-only memory (EEPROM). Used to hold the Cisco IOS in a router by default.

**flash memory** Developed by Intel and licensed to other semiconductor manufacturers, it is nonvolatile storage that can be erased electronically and reprogrammed, physically located on an EEPROM chip. Flash memory permits software images to be stored, booted, and rewritten as needed. Cisco routers and switches use flash memory to hold the IOS by default. *See also: EPROM* and *EEPROM*.

flat network Network that is one large collision domain and one large broadcast domain.

**floating routes** Used with dynamic routing to provide backup routes (static routes) in case of failure.

**flooding** When traffic is received on an interface, it is then transmitted to every interface connected to that device except the interface from which the traffic originated. This technique can be used for traffic transfer by bridges and switches throughout the network.

**flow control** A methodology used to ensure that receiving units are not overwhelmed with data from sending devices. Pacing, as it is called in IBM networks, means that when buffers at a receiving unit are full, a message is transmitted to the sending unit to temporarily halt transmissions until all the data in the receiving buffer has been processed and the buffer is again ready for action.

**forward/filter decisions** When a frame is received on an interface, the switch looks at the destination hardware address and finds the exit interface in the MAC database. The frame is only forwarded out the specified destination port.

**FQDN** Fully qualified domain name: Used within the DNS domain structure to provide name-to-IP-address resolution on the Internet. An example of an FQDN is bob.acme.com.

**FRAD** Frame Relay access device: Any device affording a connection between a LAN and a Frame Relay WAN. *See also: Cisco FRAD* and *FRAS*.

**fragment** Any portion of a larger packet that has been intentionally segmented into smaller pieces. A packet fragment does not necessarily indicate an error and can be intentional. *See also: fragmentation.* 

**fragmentation** The process of intentionally segmenting a packet into smaller pieces when sending data over an intermediate network medium that cannot support the larger packet size.

**FragmentFree** LAN switch type that reads into the data section of a frame to make sure fragmentation did not occur. Sometimes called modified cut-through.

**frame** A logical unit of information sent by the Data Link layer over a transmission medium. The term often refers to the header and trailer, employed for synchronization and error control, that surround the data contained in the unit.

**frame filtering** Frame filtering is used on a layer 2 switch to provide more bandwidth. A switch reads the destination hardware address of a frame and then looks for this address in the filter table, built by the switch. It then sends the frame out only the port where the hardware address is located, and the other ports do not see the frame.

**frame identification (frame tagging)** VLANs can span multiple connected switches, which Cisco calls a switch fabric. Switches within this switch fabric must keep track of frames as they are received on the switch ports, and they must keep track of the VLAN they belong to as the frames traverse this switch fabric. Frame tagging performs this function. Switches can then direct frames to the appropriate port.

**Frame Relay** A more efficient replacement of the X.25 protocol (an unrelated packet relay technology that guarantees data delivery). Frame Relay is an industry-standard, shared-access, best-effort, switched Data Link layer encapsulation that services multiple virtual circuits and protocols between connected mechanisms.

**Frame Relay bridging** Defined in RFC 1490, this bridging method uses the identical spanning-tree algorithm as other bridging operations but permits packets to be encapsulated for transmission across a Frame Relay network.

**Frame Relay switching** Packet switching for Frame Relay packets that is provided by a service provider.

frame tagging See: frame identification.

**frame types** Used in LANs to determine how a packet is put on the local network. Ethernet provides four different frame types. These are not compatible with each other, so for two hosts to communicate, they must use the same frame type.

**framing** Encapsulation at the Data Link layer of the OSI model. It is called framing because the packet is encapsulated with both a header and a trailer.

**FRAS** Frame Relay Access Support: A feature of Cisco IOS software that enables SDLC, Ethernet, Token Ring, and Frame Relay-attached IBM devices to be linked with other IBM mechanisms on a Frame Relay network. *See also: FRAD*.

**frequency** The number of cycles of an alternating current signal per time unit, measured in hertz (cycles per second).

**FSIP** Fast Serial Interface Processor: The Cisco 7000 routers' default serial interface processor, it provides four or eight high-speed serial ports.

**FTP** File Transfer Protocol: The TCP/IP protocol used for transmitting files between network nodes, it supports a broad range of file types and is defined in RFC 959. *See also: TFTP*.

**full duplex** The capacity to transmit information between a sending station and a receiving unit at the same time. *See also: half duplex.* 

**full mesh** A type of network topology where every node has either a physical or a virtual circuit linking it to every other network node. A full mesh supplies a great deal of redundancy but is typically reserved for network backbones because of its expense. *See also: partial mesh.* 

**global command** Cisco term used to define commands that are used to change the router configuration and that affect the whole router. In contrast, an interface command only affects the interface on which it's configured.

GMII Gigabit MII: Media Independent Interface that provides 8 bits at a time of data transfer.

**GNS** Get Nearest Server: On an IPX network, a request packet sent by a customer for determining the location of the nearest active server of a given type. An IPX network client launches a GNS request to get either a direct answer from a connected server or a response from a router disclosing the location of the service on the internetwork to the GNS. GNS is part of IPX and SAP. *See also: IPX* and *SAP*.

**grafting** A process that activates an interface that has been deactivated by the pruning process. It is initiated by an IGMP membership report sent to the router.

**GRE** Generic Routing Encapsulation: A tunneling protocol created by Cisco with the capacity for encapsulating a wide variety of protocol packet types inside IP tunnels, thereby generating a virtual point-to-point connection to Cisco routers across an IP network at remote points. IP tunneling using GRE permits network expansion across a single-protocol backbone environment by linking multiprotocol subnetworks in a single-protocol backbone environment.

**guardband** The unused frequency area found between two communications channels, furnishing the space necessary to avoid interference between the two.

**half duplex** The capacity to transfer data in only one direction at a time between a sending unit and receiving unit. *See also: full duplex*.

**handshake** Any series of transmissions exchanged between two or more devices on a network to ensure synchronized operations.

**H** channel High-speed channel: A full-duplex, ISDN primary rate channel operating at a speed of 384Kbps. *See also: B channel, D channel,* and *E channel.* 

**HDLC** High-Level Data-Link Control: Using frame characters, including checksums, HDLC designates a method for data encapsulation on synchronous serial links and is the default encapsulation for Cisco routers. HDLC is a bit-oriented synchronous Data Link layer protocol created by ISO and derived from SDLC. However, most HDLC vendor implementations (including Cisco's) are proprietary. *See also: SDLC*.

**helper address** The unicast address specified, which configures the Cisco router to change the client's local broadcast request for a service into a directed unicast to the server.

**hierarchical addressing** Any addressing plan employing a logical chain of commands to determine location. IP addresses are made up of a hierarchy of network numbers, subnet numbers, and host numbers to direct packets to the appropriate destination.

**hierarchy** Term used in defining IP addressing; in hierarchical addressing, some bits are used for networking and some bits for host addressing. Also used in the DNS structure and the Cisco design model.

**HIP** HSSI Interface Processor: An interface processor used on Cisco 7000 series routers, providing one HSSI port that supports connections to ATM, SMDS, Frame Relay, or private lines at speeds up to T3 or E3.

**holddown** The state a route is placed in so that routers can neither advertise the route nor accept advertisements about it for a defined time period. Holddowns are used to avoid accepting bad information. The actual information might be good, but it is not trusted. A route is generally placed in holddown when one of its links fails.

**hop** The movement of a packet between any two network nodes. *See also: hop count.* 

**hop count** A routing metric that calculates the distance between a source and a destination based on the number of routers in the path. RIP employs hop count as its sole metric. *See also: hop* and *RIP*.

**host address** Logical address configured by an administrator or server on a device. Logically identifies this device on an internetwork.

**Host-to-Host layer** Layer in the Internet Protocol suite that is equal to the Transport layer of the OSI model.

**HSCI** High-Speed Communication Interface: Developed by Cisco, a single-port interface that provides full-duplex synchronous serial communications capability at speeds up to 52 Mbps.

**HSRP** Hot Standby Router Protocol: A protocol that provides high network availability and nearly instantaneous hardware fail-over without administrator intervention. It generates a Hot Standby router group, including a lead router that lends its services to any packet being transferred to the Hot Standby address. If the lead router fails, it will be replaced by any of the other routers—the standby routers—that monitor it.

**HSSI** High-Speed Serial Interface: A network standard physical connector for high-speed serial linking over a WAN at speeds of up to 52 Mbps.

**hubs** Physical layer devices that are really just multiple port repeaters. When an electronic digital signal is received on a port, the signal is reamplified or regenerated and forwarded out all segments except the segment from which the signal was received.

**hybrid routing protocol** Routing protocol that uses the attributes of both distance-vector and link-state. See also: Enhanced Interior Gateway Routing Protocol (Enhanced IGRP).

**ICD** International Code Designator: Adapted from the subnetwork model of addressing, this assigns the mapping of Network layer addresses to ATM addresses. ICD is one of two ATM formats for addressing created by the ATM Forum to be utilized with private networks. *See also: DCC.* 

**ICMP** Internet Control Message Protocol: Documented in RFC 792, it is a Network layer Internet protocol for the purpose of reporting errors and providing information pertinent to IP packet procedures.

**IEEE** Institute of Electrical and Electronics Engineers: A professional organization that, among other activities, defines standards in a number of fields within computing and electronics, including networking and communications. IEEE standards are the predominant LAN standards used today throughout the industry. Many protocols are commonly known by the reference number of the corresponding IEEE standard.

**IEEE 802.1** The IEEE committee specification that defines the bridging group. The specification for STP (Spanning Tree Protocol) is IEEE 802.1D. The STP uses STA (spanning-tree algorithm) to find and prevent network loops in bridged networks. The specification for VLAN trunking is IEEE 802.1Q.

**IEEE 802.3** The IEEE committee specification that defines the Ethernet group, specifically the original 10Mbps standard. Ethernet is a LAN protocol that specifies physical layer and MAC sublayer media access. IEEE 802.3 uses CSMA/CD to provide access for many devices on the same network. Fast Ethernet is defined as 802.3U, and Gigabit Ethernet is defined as 802.3Q. *See also: CSMA/CD*.

**IEEE 802.5** IEEE committee that defines Token Ring media access.

**IGMP** Internet Group Management Protocol: Employed by IP hosts, the protocol that reports their multicast group memberships to an adjacent multicast router.

**IGP** Interior gateway protocol: Any protocol used by an internetwork to exchange routing data within an independent system. Examples include RIP, IGRP, and OSPF.

**IGRP** Interior Gateway Routing Protocol: Cisco proprietary distance-vector routing algorithm. Upgrade from the RIP protocol.

**ILMI** Integrated (or Interim) Local Management Interface. A specification created by the ATM Forum, designated for the incorporation of network-management capability into the ATM UNI. Integrated Local Management Interface cells provide for automatic configuration between ATM systems. In LAN emulation, ILMI can provide sufficient information for the ATM end station to find an LECS. In addition, ILMI provides the ATM NSAP (Network Service Access Point) prefix information to the end station.

**in-band management** In-band management is the management of a network device "through" the network. Examples include using Simple Network Management Protocol (SNMP) and Telnet directly via the local LAN. *Compare with: out-of-band management*.

**in-band signaling** In-band signaling is the use of the bearer channel to deliver signaling, as call waiting in analog POTS lines. This is as opposed to out-of-band signaling, as in the case of the D channel being used to present a second active call in an ISDN circuit.

**inside network** In NAT terminology, the inside network is the set of networks that are subject to translation. The outside network refers to all other addresses—usually those located on the Internet.

**insured burst** In an ATM network, it is the largest, temporarily permitted data burst exceeding the insured rate on a PVC and not tagged by the traffic policing function for being dropped if network congestion occurs. This insured burst is designated in bytes or cells.

**interarea routing** Routing between two or more logical areas. Contrast with: intra-area routing. See also: area.

**interface configuration mode** Mode that allows you to configure a Cisco router or switch port with specific information, such as an IP address and mask.

**interface processor** Any of several processor modules used with Cisco 7000 series routers. *See also: AIP, CIP, EIP, FEIP, HIP, MIP, and TRIP.* 

**Intermediate System to Intermediate System (IS-IS)** Intermediate System-to-Intermediate System: An OSI link-state hierarchical routing protocol.

**internal EIGRP route** These are routes originated within a specific autonomous system by EIGRP routers that are members of the same autonomous system.

**Internet** The global "network of networks," whose popularity has exploded starting in the mid 1990s. Originally a tool for collaborative academic research, it has become a medium for exchanging and distributing information of all kinds. The Internet's need to link disparate computer platforms and technologies has led to the development of uniform protocols and standards that have also found widespread use within corporate LANs. *See also: TCP/IP* and *MBONE*.

**internet** Before the rise of the Internet, this lowercase form was shorthand for "internetwork" in the generic sense. Now rarely used. *See also: internetwork*.

**Internet layer** Layer in the Internet Protocol suite of protocols that provides network addressing and routing through an internetwork.

**Internet protocol (IP)** Any protocol belonging to the TCP/IP protocol stack. *See also: TCP/IP*.

**internetwork** Any group of networks interconnected by routers and other mechanisms, typically operating as a single entity.

**internetworking** Broadly, anything associated with the general task of linking networks to each other. The term encompasses technologies, procedures, and products. When you connect networks to a router, you are creating an internetwork.

intra-area routing Routing that occurs within a logical area. Contrast with: interarea routing.

**Inverse ARP** Inverse Address Resolution Protocol: A technique by which dynamic mappings are constructed in a network, allowing a device such as a router to locate the logical network address and associate it with a permanent virtual circuit (PVC). Commonly used in Frame Relay to determine the far-end node's TCP/IP address by sending the Inverse ARP request across the local DLCI.

**IP** Internet Protocol: Defined in RFC 791, it is a Network layer protocol that is part of the TCP/IP stack and offers connectionless service. IP furnishes an array of features for addressing, type-of-service specification, fragmentation and reassembly, and security.

**IP address** Often called an Internet address, this is an address uniquely identifying any device (host) on the Internet (or any TCP/IP network). Each address consists of four octets (32 bits), represented as decimal numbers separated by periods (a format known as "dotted-decimal"). Every address is made up of a network number, an optional subnetwork number, and a host number. The network and subnetwork numbers together are used for routing, while the host number addresses an individual host within the network or subnetwork. The network and subnetwork information is extracted from the IP address using the subnet mask. There are five classes of IP addresses (A–E), in which classes A through C allocate different numbers of bits to the network, subnetwork, and host portions of the address. *See also: CIDR, IP*, and *subnet mask*.

**IPCP** IP Control Program: The protocol used to establish and configure IP over PPP. *See also: IP* and *PPP*.

**IP multicast** A technique for routing that enables IP traffic to be reproduced from one source to several endpoints or from multiple sources to many destinations. Instead of transmitting one packet to each individual point of destination, one packet is sent to a multicast group specified by only one IP endpoint address for the group.

**IPX** Internetwork Packet eXchange: Network layer protocol (layer 3) used in Novell NetWare networks for transferring information from servers to workstations. Similar to IP and XNS.

**IPXCP** IPX Control Protocol: The protocol used to establish and configure IPX over PPP. *See also: IPX* and *PPP*.

**IPXWAN** Protocol used for new WAN links to provide and negotiate line options on the link using IPX. After the link is up and the options have been agreed upon by the two end-to-end links, normal IPX transmission begins.

**ISDN** Integrated Services Digital Network: Offered as a service by telephone companies, a communication protocol that allows telephone networks to carry data, voice, and other digital traffic. *See also: BISDN, BRI,* and *PRI.* 

IS-IS See: Intermediate System-to-Intermediate System (IS-IS)

**ISL routing** Inter-Switch Link routing: A Cisco proprietary method of frame tagging in a switched internetwork. Frame tagging is a way to identify the VLAN membership of a frame as it traverses a switched internetwork.

**isochronous transmission** Asynchronous data transfer over a synchronous data link, requiring a constant bit rate for reliable transport. *Compare with: asynchronous transmission* and *synchronous transmission*.

**ITU-T** International Telecommunication Union-Telecommunication Standardization Sector: This is a group of engineers that develops worldwide standards for telecommunications technologies.

**Kerberos** An authentication and encryption method that can be used by Cisco routers to ensure that data cannot be "sniffed" off of the network. Kerberos was developed at MIT and was designed to provide strong security using the Data Encryption Standard (DES) cryptographic algorithm.

**LAN** Local area network: Broadly, any network linking two or more computers and related devices within a limited geographical area (up to a few kilometers). LANs are typically high-speed, low-error networks within a company. Cabling and signaling at the Physical and Data Link layers of the OSI are dictated by LAN standards. Ethernet, FDDI, and Token Ring are among the most popular LAN technologies. *Compare with: MAN*.

**LANE** LAN emulation: The technology that allows an ATM network to operate as a LAN backbone. To do so, the ATM network is required to provide multicast and broadcast support, address mapping (MAC-to-ATM), and SVC management, in addition to an operable packet format. Additionally, LANE defines Ethernet and Token Ring ELANs. *See also: ELAN*.

**LAN switch** A high-speed, multiple-interface transparent bridging mechanism, transmitting packets between segments of data links, usually referred to specifically as an Ethernet switch. LAN switches transfer traffic based on MAC addresses. *See also: multilayer switch* and *store-and-forward packet switching*.

**LAPB** Link Accessed Procedure, Balanced: A bit-oriented Data Link layer protocol that is part of the X.25 stack and has its origin in SDLC. *See also: SDLC* and X.25.

**LAPD** Link Access Procedure on the D channel: The ISDN Data Link layer protocol used specifically for the D channel and defined by ITU-T Recommendations Q.920 and Q.921. LAPD evolved from LAPB and is created to comply with the signaling requirements of ISDN basic access.

**latency** Broadly, the time it takes a data packet to get from one location to another. In specific networking contexts, it can mean either (1) the time elapsed (delay) between the execution of a request for access to a network by a device and the time the mechanism actually is permitted transmission, or (2) the time elapsed between when a mechanism receives a frame and the time that frame is forwarded out of the destination port.

**layer** Term used in networking to define how the OSI model works to encapsulate data for transmission on the network.

layer 3 switch See: multilayer switch.

**layered architecture** Industry standard way of creating applications to work on a network. Layered architecture allows the application developer to make changes in only one layer instead of the whole program.

**LCP** Link Control Protocol: The protocol designed to establish, configure, and test data-link connections for use by PPP. *See also: PPP*.

**leaky bucket** An analogy for the generic cell rate algorithm (GCRA) used in ATM networks for checking the conformance of cell flows from a user or network. The bucket's "hole" is understood to be the prolonged rate at which cells can be accommodated, and the "depth" is the tolerance for cell bursts over a certain time period.

**learning bridge** A bridge that transparently builds a dynamic database of MAC addresses and the interfaces associated with each address. Transparent bridges help to reduce traffic congestion on the network.

**LE ARP** LAN Emulation Address Resolution Protocol: The protocol providing the ATM address that corresponds to a MAC address.

leased line Permanent connection between two points leased from the telephone companies.

**LEC** LAN emulation client: Software providing the emulation of the link layer interface that allows the operation and communication of all higher-level protocols and applications to continue. The LEC runs in all ATM devices, which include hosts, servers, bridges, and routers. *See also: ELAN* and *LES*.

**LECS** LAN emulation configuration server: An important part of emulated LAN services, providing the configuration data that is furnished upon request from the LES. These services include address registration for Integrated Local Management Interface (ILMI) support, configuration support for the LES addresses and their corresponding emulated LAN identifiers, and an interface to the emulated LAN. *See also: LES* and *ELAN*.

**LES** LAN emulation server: The central LANE component that provides the initial configuration data for each connecting LEC. The LES typically is located on either an ATM-integrated router or a switch. Responsibilities of the LES include configuration and support for the LEC, address registration for the LEC, database storage and response concerning ATM addresses, and interfacing to the emulated LAN. *See also: ELAN, LEC,* and *LECS*.

**link** A link is a network or router interface assigned to any given network. When an interface is added to the OSPF process, it's considered by OSPF to be a link. This link, or interface, will have state information associated with it (up or down) as well as one or more IP addresses.

**link-state protocols** In link-state protocols, also called shortest-path-first protocols, the routers each create three separate tables. One of these tables keeps track of directly attached neighbors, one determines the topology of the entire internetwork, and one is used as the routing table. Link-state routers know more about the internetwork than any distance-vector routing protocol.

**link-state routing algorithm** A routing algorithm that allows each router to broadcast or multicast information regarding the cost of reaching all its neighbors to every node in the internetwork. Link-state algorithms provide a consistent view of the network and are therefore not vulnerable to routing loops. However, this loop-free network is achieved at the cost of somewhat greater difficulty in computation and more widespread traffic (compared with distance-vector routing algorithms). *See also: distance-vector routing algorithm*.

**LLAP** LocalTalk Link Access Protocol: In a LocalTalk environment, the data link–level protocol that manages node-to-node delivery of data. This protocol provides node addressing and management of bus access, and it also controls data sending and receiving to ensure packet length and integrity.

**LLC** Logical Link Control: Defined by the IEEE, the higher of two Data Link layer sublayers. LLC is responsible for error detection (but not correction), flow control, framing, and software-sublayer addressing. The predominant LLC protocol, IEEE 802.2, defines both connectionless and connection-oriented operations. *See also: Data Link layer* and *MAC*.

**LMI** Local Management Interface: An enhancement to the original Frame Relay specification. Among the features it provides are a keepalive mechanism, a multicast mechanism, global addressing, and a status mechanism.

**LNNI** LAN Emulation Network-to-Network Interface: In the Phase 2 LANE specification, an interface that supports communication between the server components within one ELAN.

**load** Like IGRP, EIGRP uses only bandwidth and delay of the line to determine the best path to a remote network by default. However, EIGRP can use a combination of bandwidth, delay, load, and reliability in its quest to find the best path to a remote network. Load refers to the amount of data on the link.

**load balancing** The act of balancing packet load over multiple links to the same remote network.

**local explorer packet** In a Token Ring SRB network, a packet generated by an end system to find a host linked to the local ring. If no local host can be found, the end system will produce one of two solutions: a spanning explorer packet or an all-routes explorer packet.

**local loop** Connection from a demarcation point to the closest switching office.

**LocalTalk** Utilizing CSMA/CD, in addition to supporting data transmission at speeds of 230.4Kbps, LocalTalk is Apple Computer's proprietary baseband protocol, operating at the Data Link and Physical layers of the OSI reference model.

**logical address** Network layer address that defines how data is sent from one network to another. Examples of logical addresses are IP and IPX.

**loop avoidance** If multiple connections between switches are created for redundancy purposes, network loops can occur. Spanning Tree Protocol (STP) is used to stop network loops while still permitting redundancy.

**loopback address** The IP address 127.0.0.1 is called the diagnostic or loopback address, and if you get a successful ping to this address, your IP stack is then considered to be initialized. If it fails, then you have an IP stack failure and need to reinstall TCP/IP on the host.

**loopback interface** Loopback interfaces are logical interfaces, which means they are not real router interfaces. They can be used for diagnostic purposes as well as OSPF configuration.

**LPD** Line Printer Daemon: Used in the Unix world to allow printing to an IP address.

**LSA** Link-State Advertisement: Contained inside of link-state packets (LSPs), these advertisements are usually multicast packets, containing information about neighbors and path costs, that are employed by link-state protocols. Receiving routers use LSAs to maintain their link-state databases and, ultimately, routing tables.

**LUNI** LAN Emulation User-to-Network Interface: Defining the interface between the LAN emulation client (LEC) and the LAN emulation server (LES), LUNI is the ATM Forum's standard for LAN emulation on ATM networks. *See also: LES* and *LECS*.

**MAC** Media Access Control: The lower sublayer in the Data Link layer, it is responsible for hardware addressing, media access, and error detection of frames. *See also: Data Link layer* and *LLC*.

**MAC address** A Data Link layer hardware address that every port or device needs in order to connect to a LAN segment. These addresses are used by various devices in the network for accurate location of logical addresses. MAC addresses are defined by the IEEE standard and their length is six characters, typically using the burned-in address (BIA) of the local LAN interface. Variously called hardware address, physical address, burned-in address, or MAC layer address.

**MacIP** In AppleTalk, the Network layer protocol encapsulating IP packets in Datagram Delivery Protocol (DDP) packets. MacIP also supplies substitute ARP services.

**MAN** Metropolitan area network: Any network that encompasses a metropolitan area; that is, an area typically larger than a LAN but smaller than a WAN. *See also: LAN*.

**Manchester encoding** A method for digital coding in which a mid-bit-time transition is employed for clocking, and a 1 (one) is denoted by a high voltage level during the first half of the bit time. This scheme is used by Ethernet and IEEE 802.3.

**maximum burst** Specified in bytes or cells, the largest burst of information exceeding the insured rate that will be permitted on an ATM permanent virtual connection for a short time and will not be dropped even if it goes over the specified maximum rate. *Compare with: insured burst. See also: maximum rate.* 

**maximum hop count** Number of routers a packet is allowed to pass before it is terminated. This is created to prevent a packet from circling a network forever.

**maximum rate** The maximum permitted data throughput on a particular virtual circuit, equal to the total of insured and uninsured traffic from the traffic source. Should traffic congestion occur, uninsured information may be deleted from the path. Measured in bits or cells per second, the maximum rate represents the highest throughput of data the virtual circuit is ever able to deliver and cannot exceed the media rate. *Compare with: excess rate. See also: maximum burst.* 

**MBONE** The multicast backbone of the Internet, it is a virtual multicast network made up of multicast LANs, including point-to-point tunnels interconnecting them.

**MBS** Maximum Burst Size: In an ATM signaling message, this metric, coded as a number of cells, is used to convey the burst tolerance.

**MCDV** Maximum Cell Delay Variation: The maximum two-point CDV objective across a link or node for the identified service category in an ATM network.

**MCLR** Maximum Cell Loss Ratio: The maximum ratio of cells in an ATM network that fail to transit a link or node compared with the total number of cells that arrive at the link or node. MCLR is one of four link metrics that are exchanged using PTSPs to verify the available resources of an ATM network. The MCLR applies to cells in VBR and CBR traffic classes whose CLP bit is set to zero. *See also: CBR, CLP,* and *VBR*.

**MCR** Minimum cell rate: A parameter determined by the ATM Forum for traffic management of the ATM networks. MCR is specifically defined for ABR transmissions and specifies the minimum value for the allowed cell rate (ACR). *See also: ACR* and *PCR*.

**MCTD** Maximum Cell Transfer Delay: In an ATM network, the total of the maximum cell delay variation and the fixed delay across the link or node. MCTD is one of four link metrics that are exchanged using PNNI topology state packets to verify the available resources of an ATM network. There is one MCTD value assigned to each traffic class. *See also: MCDV*.

**media translation** A router property that allows two different types of LAN to communicate—for example, Ethernet to Token Ring.

**MIB** Management Information Base: Used with SNMP management software to gather information from remote devices. The management station can poll the remote device for information, or the MIB running on the remote station can be programmed to send information on a regular basis.

**MII** Media Independent Interface: Used in Fast Ethernet and Gigabit Ethernet to provide faster bit transfer rates of 4 and 8 bits at a time. Contrast to AUI interface, which is 1 bit at a time.

**MIP** Multichannel Interface Processor: The resident interface processor on Cisco 7000 series routers, providing up to two channelized T1 or E1 connections by serial cables connected to a CSU. The two controllers are capable of providing 24 T1 or 30 E1 channel groups, with each group being introduced to the system as a serial interface that can be configured individually.

mips Millions of instructions per second: A measure of processor speed.

**MLP** Multilink PPP: A technique used to split, recombine, and sequence datagrams across numerous logical data links.

**MMP** Multichassis Multilink PPP: A protocol that supplies MLP support across multiple routers and access servers. MMP enables several routers and access servers to work as a single, large dial-up pool with one network address and ISDN access number. MMP successfully supports packet fragmenting and reassembly when the user connection is split between two physical access devices.

**modem** Modulator-demodulator: A device that converts digital signals to analog and vice versa so that digital information can be transmitted over analog communication facilities such as voice-grade telephone lines. This is achieved by converting digital signals at the source to analog for transmission and reconverting the analog signals back into digital form at the destination. *See also: modulation* and *demodulation*.

**modem eliminator** A mechanism that makes possible a connection between two DTE devices without modems by simulating the commands and physical signaling required.

**modulation** The process of modifying some characteristic of an electrical signal, such as amplitude (AM) or frequency (FM), in order to represent digital or analog information. *See also: AM.* 

**MOSPF** Multicast OSPF: An extension of the OSPF unicast protocol that enables IP multicast routing within the domain. *See also: OSPF.* 

**MPOA** Multiprotocol over ATM: An effort by the ATM Forum to standardize how existing and future Network layer protocols such as IP, IPv6, AppleTalk, and IPX run over an ATM network with directly attached hosts, routers, and multilayer LAN switches.

**MTU** Maximum transmission unit: The largest packet size, measured in bytes, that an interface can handle.

**multicast** Broadly, any communication between a single sender and multiple receivers. Unlike broadcast messages, which are sent to all addresses on a network, multicast messages are sent to a defined subset of the network addresses; this subset has a group multicast address, which is specified in the packet's destination address field. *See also: broadcast* and *directed broadcast*.

**multicast address** A single address that points to more than one device on the network by specifying a special nonexistent MAC address transmitted in that particular multicast protocol. Identical to group address. *See also: multicast.* 

**multicast group** Multicast works by sending messages or data to IP multicast group addresses. The group is a defined set of users or hosts that are allowed to read or view the data sent via multicast.

**multicast send VCC** A two-directional point-to-point virtual control connection (VCC) arranged by an LEC to a BUS, it is one of the three types of informational links specified by phase 1 LANE. *See also: control distribute VCC* and *control direct VCC*.

**multilayer switch** A highly specialized, high-speed, hardware-based type of LAN router, the device filters and forwards packets based on their layer 2 MAC addresses and layer 3 network addresses. It's possible that even layer 4 can be read. Sometimes called a layer 3 switch. *See also: LAN switch.* 

multilink Used to combine multiple async or ISDN links to provide combined bandwidth.

**multiplexing** The process of converting several logical signals into a single physical signal for transmission across one physical channel. *Contrast with: demultiplexing.* 

**NAK** Negative acknowledgment: A response sent from a receiver, telling the sender that the information was not received or contained errors. *Compare with: acknowledgment.* 

**named access list** Used in both standard and extended lists to help with administration of access lists by allowing you to name the lists instead of using numbers. This also allows you to change a single line of an access list, which isn't possible in regular, numbered access lists.

**NAT** Network Address Translation: An algorithm instrumental in minimizing the requirement for globally unique IP addresses, permitting an organization whose addresses are not all globally unique to connect to the Internet nevertheless by translating those addresses into globally routable address space.

**native VLAN** Cisco switches all have a native VLAN called VLAN 1. This cannot be deleted or changed in any way. All switch ports are in VLAN 1 by default.

**NBP** Name Binding Protocol: In AppleTalk, the transport-level protocol that interprets a socket client's name, entered as a character string, into the corresponding DDP address. NBP gives AppleTalk protocols the capacity to discern user-defined zones and names of mechanisms by showing and keeping translation tables that map names to their corresponding socket addresses.

**neighboring routers** Two routers in OSPF that have interfaces to a common network. On networks with multi-access, these neighboring routers are dynamically discovered using the Hello protocol of OSPF.

**neighbors** EIGRP and OSPF routers become neighbors when each router sees the other's Hello packets.

**neighborship table** In OSPF and EIGRP routing protocols, each router keeps state information about adjacent neighbors. When newly discovered neighbors are learned, the address and interface of the neighbor is recorded. This information is stored in the neighbor data structure and the neighbor table holds these entries. Neighborship table can also be referred to as neighbor table or neighborship database.

**NetBEUI** NetBIOS Extended User Interface: An improved version of the NetBIOS protocol used in a number of network operating systems including LAN Manager, Windows NT, LAN Server, and Windows for Workgroups, implementing the OSI LLC2 protocol. NetBEUI formalizes the transport frame not standardized in NetBIOS and adds more functions. *See also: OSI*.

**NetBIOS** Network Basic Input/Output System: The API employed by applications residing on an IBM LAN to ask for services, such as session termination or information transfer, from lower-level network processes.

**NetView** A mainframe network product from IBM used for monitoring SNA (Systems Network Architecture) networks. It runs as a VTAM (Virtual Telecommunications Access Method) application.

**NetWare** A widely used NOS created by Novell, providing a number of distributed network services and remote file access.

**Network Access layer** Bottom layer in the Internet Protocol suite that provides media access to packets.

**network address** Used with the logical network addresses to identify the network segment in an internetwork. Logical addresses are hierarchical in nature and have at least two parts: network and host. An example of a hierarchical address is 172.16.10.5, where 172.16 is the network and 10.5 is the host address.

**network control protocol** A method of establishing and configuring different Network layer protocols. NCP is designed to allow the simultaneous use of multiple Network layer protocols. Some examples of protocols here are IPCP (Internet Protocol Control Protocol) and IPXCP (Internetwork Packet Exchange Control Protocol).

**Network layer** In the OSI reference model, it is layer 3—the layer in which routing is implemented, enabling connections and path selection between two end systems. *See also: Application layer, Data Link layer, Physical layer, Presentation layer, Session layer, and Transport layer.* 

**network segmentation** Breaking up a large network into smaller networks. Routers, switches, and bridges are used to create network segmentation.

**NFS** Network File System: One of the protocols in Sun Microsystems's widely used file system protocol suite, allowing remote file access across a network. The name is loosely used to refer to the entire Sun protocol suite, which also includes RPC, XDR (External Data Representation), and other protocols.

**NHRP** Next Hop Resolution Protocol: In a nonbroadcast multi-access (NBMA) network, the protocol employed by routers in order to dynamically locate MAC addresses of various hosts and routers. It enables systems to communicate directly without requiring an intermediate hop, thus facilitating increased performance in ATM, Frame Relay, X.25, and SMDS systems.

**NHS** Next Hop Server: Defined by the NHRP protocol, this server maintains the next-hop resolution cache tables, listing IP-to-ATM address maps of related nodes and nodes that can be reached through routers served by the NHS.

nibble Four bits.

**NIC** Network interface card: An electronic circuit board placed in a computer. The NIC provides network communication to a LAN.

**NLSP** NetWare Link Services Protocol: Novell's link-state routing protocol, based on the IS-IS model.

**NMP** Network Management Processor: A Catalyst 5000 switch processor module used to control and monitor the switch.

**node address** Used to identify a specific device in an internetwork. Can be a hardware address, which is burned into the network interface card, or a logical network address, which an administrator or server assigns to the node.

**non-broadcast multi-access (NBMA) networks** Non-broadcast multi-access (NBMA) networks are types such as Frame Relay, X.25, and Asynchronous Transfer Mode (ATM). These networks allow for multi-access, but have no broadcast ability like Ethernet. So, NBMA networks require special OSPF configuration to function properly and neighbor relationships must be defined.

**non-designated port** A switch port that will not forward frames in order to prevent a switching loop. Spanning Tree Protocol (STP) is responsible for deciding whether a port is designated (forwarding) or non-designated (blocking).

**non-stub area** In OSPF, a resource-consuming area carrying a default route, intra-area routes, interarea routes, static routes, and external routes. Non-stub areas are the only areas that can have virtual links configured across them and exclusively contain an autonomous system border router (ASBR). *Compare with: stub area. See also: ASBR* and *OSPF*.

**NRZ** Nonreturn to zero: One of several encoding schemes for transmitting digital data. NRZ signals sustain constant levels of voltage with no signal shifting (no return to zero-voltage level) during a bit interval. If there is a series of bits with the same value (1 or 0), there will be no state change. The signal is not self-clocking. *See also: NRZI*.

**NRZI** Nonreturn to zero inverted: One of several encoding schemes for transmitting digital data. A transition in voltage level (either from high to low or vice versa) at the beginning of a bit interval is interpreted as a value of 1; the absence of a transition is interpreted as a 0. Thus, the voltage assigned to each value is continually inverted. NRZI signals are not self-clocking. *See also: NRZ*.

NT Network termination: A point in an ISDN network. See: NT1 and NT2.

NT1 NT1 is the device that converts the two-wire "U" interface to the four-wire "S/T."

**NT2** NT2 is an ISDN-compliant switching device, like a PBX, that splits the "S/T" bus into two separate, but electrically equivalent, interfaces. The "T" interface connects to the NT1, while the "S" interface connects to TE1 devices.

**NVRAM** Nonvolatile RAM: Random-access memory that keeps its contents intact while power is turned off.

**OC** Optical Carrier: A series of physical protocols, designated as OC-1, OC-2, OC-3, and so on, for SONET optical signal transmissions. OC signal levels place STS frames on a multi-mode fiber-optic line at various speeds, of which 51.84Mbps is the lowest (OC-1). Each subsequent protocol runs at a speed divisible by 51.84. *See also: SONET*.

**octet** Base-8 numbering system used to identify a section of a dotted decimal IP address. Also referred to as a byte.

**ones density** Also known as pulse density, this is a method of signal clocking. The CSU/DSU retrieves the clocking information from data that passes through it. For this scheme to work, the data needs to be encoded to contain at least one binary 1 for each 8 bits transmitted. *See also: CSU* and *DSU*.

**OSI** Open Systems Interconnection: International standardization program designed by ISO and ITU-T for the development of data networking standards that make multivendor equipment interoperability a reality.

**OSI reference model** Open Systems Interconnection reference model: A conceptual model defined by the International Organization for Standardization (ISO), describing how any combination of devices can be connected for the purpose of communication. The OSI model divides the task into seven functional layers, forming a hierarchy with the applications at the top and the physical medium at the bottom, and it defines the functions each layer must provide. *See also: Application layer, Data Link layer, Network layer, Physical layer, Presentation layer, Session layer*, and *Transport layer*.

**OSPF** Open Shortest Path First: A link-state, hierarchical routing algorithm derived from an earlier version of the IS-IS protocol, whose features include multipath routing, load balancing,

and least-cost routing. OSPF is the suggested successor to RIP in the Internet environment. See also: Enhanced IGRP, IGP, and IP.

**OSPF area** An OSPF area is a grouping of contiguous networks and routers. All routers in the same area share a common Area ID. Because a router can be a member of more than one area at a time, the Area ID is associated with specific interfaces on the router. This would allow some interfaces to belong to area 1, while the remaining interfaces can belong to area 0. All of the routers within the same area have the same topology table.

**OUI** Organizationally unique identifier: Code assigned by the IEEE to an organization that makes network interface cards. The organization then puts this OUI on each and every card it manufactures. The OUI is 3 bytes (24 bits) long. The manufacturer then adds a 3-byte identifier to uniquely identify the host. The total length of the address is 48 bits (6 bytes) and is called a hardware address or MAC address.

**out-of-band management** Management "outside" of the network's physical channels—for example, using a console connection not directly interfaced through the local LAN or WAN or a dial-in modem. *Compare to: in-band management*.

**out-of-band signaling** Within a network, any transmission that uses physical channels or frequencies separate from those ordinarily used for data transfer.

**outside network** In NAT terminology, the inside network is the set of networks that are subject to translation. The outside network refers to all other addresses—usually those located on the Internet.

**packet** In data communications, the basic logical unit of information transferred. A packet consists of a certain number of data bytes, wrapped or encapsulated in headers and/or trailers that contain information about where the packet came from, where it's going, and so on. The various protocols involved in sending a transmission add their own layers of header information, which the corresponding protocols in receiving devices then interpret.

**packet switch** A physical device that makes it possible for a communication channel to share several connections; its functions include finding the most efficient transmission path for packets.

**packet switching** A networking technology based on the transmission of data in packets. Dividing a continuous stream of data into small units—packets—enables data from multiple devices on a network to share the same communication channel simultaneously but also requires the use of precise routing information.

**PAP** Password Authentication Protocol: In Point-to-Point Protocol (PPP) networks, a method of validating connection requests. The requesting (remote) device must send an authentication request, containing a password and ID, to the local router when attempting to connect. Unlike the more secure CHAP (Challenge Handshake Authentication Protocol), PAP sends the password unencrypted and does not attempt to verify whether the user is authorized to access the requested resource; it merely identifies the remote end. *See also: CHAP*.

**parity checking** A method of error checking in data transmissions. An extra bit (the parity bit) is added to each character or data word so that the sum of the bits will be either an odd number (in odd parity) or an even number (even parity).

**partial mesh** A type of network topology in which some network nodes form a full mesh (where every node has either a physical or a virtual circuit linking it to every other network node), but others are attached to only one or two nodes in the network. A typical use of partial-mesh topology is in peripheral networks linked to a fully meshed backbone. *See also: full mesh.* 

**passive state** Regarding an EIGRP routing table, a route is considered to be in the passive state when a router is not performing a route convergence.

**PAT** Port Address Translation: This process allows a single IP address to represent multiple resources by altering the source TCP or UDP port number.

**PCM** Pulse code modulation: Process by which an analog signal is converted into digital information.

**PCR** Peak cell rate: As defined by the ATM Forum, the parameter specifying, in cells per second, the maximum rate at which a source may transmit.

**PDN** Public data network: Generally for a fee, a PDN offers the public access to a computer communication network operated by private concerns or government agencies. Small organizations can take advantage of PDNs, aiding them to create WANs without investing in long-distance equipment and circuitry.

**PDU** Protocol Data Unit: The processes at each layer of the OSI model. PDUs at the Transport layer are called segments; PDUs at the Network layer are called packets or datagrams; and PDUs at the Data Link layer are called frames. The Physical layer uses bits.

**PGP** Pretty Good Privacy: A popular public-key/private-key encryption application offering protected transfer of files and messages.

**phantom router** Used in a Hot Standby Routing Protocol (HSRP) network to provide an IP default gateway address to hosts.

**Physical layer** The lowest layer—layer 1—in the OSI reference model, it is responsible for converting data frames from the Data Link layer (layer 2) into electrical signals. Physical layer protocols and standards define, for example, the type of cable and connectors to be used, including their pin assignments and the encoding scheme for signaling 0 and 1 values. *See also: Application layer, Data Link layer, Network layer, Presentation layer, Session layer,* and *Transport layer.* 

**PIM** Protocol Independent Multicast: A multicast protocol that handles the IGMP requests as well as requests for multicast data forwarding.

**PIM-DM** Protocol Independent Multicast Dense Mode: PIM-DM utilizes the unicast route table and relies on the source root distribution architecture for multicast data forwarding.

**PIM-SM** Protocol Independent Multicast Sparse Mode: PIM-SM utilizes the unicast route table and relies on the shared root distribution architecture for multicast data forwarding.

**ping** Packet Internet Groper: A Unix-based Internet diagnostic tool consisting of a message sent to test the accessibility of a particular device on the IP network. The term's acronym reflects the underlying metaphor of submarine sonar. Just as the sonar operator sends out a signal and waits to hear it echo ("ping") back from a submerged object, the network user can ping another node on the network and wait to see if it responds.

**pinhole congestion** A problem associated with distance-vector routing protocols if more than one connection to a remote network is known, but they are different bandwidths.

**plesiochronous** Nearly synchronous, except that clocking comes from an outside source instead of being embedded within the signal as in synchronous transmissions.

**PLP** Packet Level Protocol: Occasionally called X.25 level 3 or X.25 Protocol, a Network layer protocol that is part of the X.25 stack.

**PNNI** Private Network-Network Interface: An ATM Forum specification for offering topology data used for the calculation of paths through the network, among switches and groups of switches. It is based on well-known link-state routing procedures and allows for automatic configuration in networks whose addressing scheme is determined by the topology.

**point-to-multipoint connection** In ATM, a communication path going only one way, connecting a single system at the starting point, called the "root node," to systems at multiple points of destination, called "leaves." *See also: point-to-point connection*.

**point-to-point connection** In ATM, a channel of communication that can be directed either one way or two ways between two ATM end systems. Also refers to a point-to-point WAN serial connection. *See also: point-to-multipoint connection*.

**poison reverse updates** These update messages are transmitted by a router back to the originator (thus ignoring the split-horizon rule) after route poisoning has occurred. Typically used with DV routing protocols in order to overcome large routing loops and offer explicit information when a subnet or network is not accessible (instead of merely suggesting that the network is unreachable by not including it in updates). *See also: route poisoning.* 

**polling** The procedure of orderly inquiry used by a primary network mechanism to determine if secondary devices have data to transmit. A message is sent to each secondary, granting the secondary the right to transmit.

**POP** (1) Point of presence: The physical location where an interexchange carrier has placed equipment to interconnect with a local exchange carrier. (2) Post Office Protocol: A protocol used by client e-mail applications for recovery of mail from a mail server.

**port security** Used with layer 2 switches to provide some security. Not typically used in production because it is difficult to manage. Allows only certain frames to traverse administrator-assigned segments.

**port numbers** Used at the transport layer with TCP and UDP to keep track of host-to-host virtual circuits.

**positive acknowledgment with retransmission** A connection-oriented session that provides acknowledgment and retransmission of the data if it is not acknowledged by the receiving host within a certain time frame.

**POTS** Plain old telephone service: This refers to the traditional analog phone service that is found in most installations.

**PPP** Point-to-Point Protocol: The protocol most commonly used for dial-up Internet access, superseding the earlier SLIP. Its features include address notification, authentication via CHAP or PAP, support for multiple protocols, and link monitoring. PPP has two layers: the Link Control Protocol (LCP) establishes, configures, and tests a link; and then any of various Network Control Protocols (NCPs) transport traffic for a specific protocol suite, such as IPX. *See also: CHAP, PAP*, and *SLIP*.

**prefix routing** Method of defining how many bits are used in a subnet and how this information is sent in a routing update. For example, RIP version 1 does not send subnet mask information in the route updates. However, RIP version 2 does. This means that RIP v2 updates will send /24, /25, /26, etc., with a route update, which RIP v1 will not.

**Presentation layer** Layer 6 of the OSI reference model, it defines how data is formatted, presented, encoded, and converted for use by software at the Application layer. *See also: Application layer, Data Link layer, Network layer, Physical layer, Session layer, and Transport layer.* 

**PRI** Primary Rate Interface: A type of ISDN connection between a PBX and a long-distance carrier, which is made up of a single 64Kbps D channel in addition to 23 (T1) or 30 (E1) B channels. *See also: ISDN.* 

**priority queuing** A routing function in which frames temporarily placed in an interface output queue are assigned priorities based on traits such as packet size or type of interface.

**privileged mode** Command-line EXEC mode used in Cisco routers and switches that provides both viewing and changing of configurations.

**Process/Application layer** Upper layer in the Internet Protocol stack. Responsible for network services.

**process switching** As a packet arrives on a router to be forwarded, it's copied to the router's process buffer, and the router performs a lookup on the layer 3 address. Using the route table, an exit interface is associated with the destination address. The processor forwards the packet with the added new information to the exit interface, while the router initializes the fast-switching cache. Subsequent packets bound for the same destination address follow the same path as the first packet.

**PROM** Programmable read-only memory: ROM that is programmable only once, using special equipment. *Compare with: EPROM*.

**propagation delay** The time it takes data to traverse a network from its source to its destination.

**protocol** In networking, the specification of a set of rules for a particular type of communication. The term is also used to refer to the software that implements a protocol.

**protocol-dependent modules** The protocol-dependent modules, used in the EIGRP routing protocol, are responsible for network layer, protocol-specific requirements that allow multiple protocol support for IP, IPX and AppleTalk.

protocol stack A collection of related protocols.

**Proxy Address Resolution Protocol** Proxy ARP: Used to allow redundancy in case of a failure with the configured default gateway on a host. Proxy ARP is a variation of the ARP protocol in which an intermediate device, such as a router, sends an ARP response on behalf of an end node to the requesting host.

**pruning** The act of trimming down the shortest-path tree. This deactivates interfaces that do not have group participants.

**PSE** Packet switching exchange: The X.25 term for a switch.

**PSN** Packet-switched network: Any network that uses packet-switching technology. Also known as packet-switched data network (PSDN). *See also: packet switching*.

**PSTN** Public switched telephone network: Colloquially referred to as "plain old telephone service" (POTS). A term that describes the assortment of telephone networks and services available globally.

**PVC** Permanent virtual circuit: In a Frame Relay or ATM network, a logical connection, defined in software, that is maintained permanently. *Compare with: SVC. See also: virtual circuit.* 

**PVP** Permanent virtual path: A virtual path made up of PVCs. See also: PVC.

**PVP tunneling** Permanent virtual path tunneling: A technique that links two private ATM networks across a public network using a virtual path, wherein the public network transparently trunks the complete collection of virtual channels in the virtual path between the two private networks.

**QoS** Quality of service: A set of metrics used to measure the quality of transmission and service availability of any given transmission system.

**queue** Broadly, any list of elements arranged in an orderly fashion and ready for processing, such as a line of people waiting to enter a movie theater. In routing, it refers to a backlog of information packets waiting in line to be transmitted over a router interface.

**R reference point** Used with ISDN networks to identify the connection between an NT1 and an S/T device. The S/T device converts the four-wire network to the two-wire ISDN standard network.

**RADIUS** Remote Authentication Dial-In User Service: A protocol that is used to communicate between the remote access device and an authentication server. Sometimes an authentication server running RADIUS will be called a RADIUS server.

**RAM** Random-access memory: Used by all computers to store information. Cisco routers use RAM to store packet buffers and routing tables, along with the hardware addresses cache.

**RARP** Reverse Address Resolution Protocol: The protocol within the TCP/IP stack that maps MAC addresses to IP addresses. *See also: ARP*.

**RARP server** A Reverse Address Resolution Protocol server is used to provide an IP address from a known MAC address.

**rate queue** A value, assigned to one or more virtual circuits, that specifies the speed at which an individual virtual circuit will transmit data to the remote end. Every rate queue identifies a segment of the total bandwidth available on an ATM link. The sum of all rate queues should not exceed the total available bandwidth.

**RCP** Remote Copy Protocol: A protocol for copying files to or from a file system that resides on a remote server on a network, using TCP to guarantee reliable data delivery.

**redundancy** In internetworking, the duplication of connections, devices, or services that can be used as a backup in the event that the primary connections, devices, or services fail.

**reference model** Used by application developers to create applications that work on any type of network. The most popular reference model is the Open Systems Interconnection (OSI) model.

**reliability** Like IGRP, EIGRP uses only bandwidth and delay of the line to determine the best path to a remote network by default. However, EIGRP can use a combination of bandwidth, delay, load and reliability in its quest to find the best path to a remote network. Reliability refers to the reliability of the link to each remote network.

**reliable multicast** When EIGRP sends multicast traffic it uses the Class D address 224.0.0.10. As I said, each EIGRP router is aware of who its neighbors are, and for each multicast it sends out, it maintains a list of the neighbors who have replied. If EIGRP doesn't get a reply from a neighbor, it will switch to using unicasts to resend the same data. If it still doesn't get a reply after 16 unicast attempts, the neighbor is declared dead. People often refer to this process as reliable multicast.

**Reliable Transport Protocol (RTP)** The reliable transport protocol, used in the EIGRP routing protocol, is responsible for guaranteed, ordered delivery of EIGRP packets to all neighbors.

**reload** An event or command that causes Cisco routers to reboot.

**RIF** Routing Information Field: In source-route bridging, a header field that defines the path direction of the frame or token. If the Route Information Indicator (RII) bit is not set, the RIF is read from source to destination (left to right). If the RII bit is set, the RIF is read from the

destination back to the source, so the RIF is read right to left. It is defined as part of the token ring frame header for source-routed frames, which contains path information.

**ring** Two or more stations connected in a logical circular topology. In this topology, which is the basis for Token Ring, FDDI, and CDDI, information is transferred from station to station in sequence.

**ring topology** A network logical topology comprising a series of repeaters that form one closed loop by connecting unidirectional transmission links. Individual stations on the network are connected to the network at a repeater. Physically, ring topologies are generally organized in a closed-loop star. *Compare with: bus topology* and *star topology*.

**RIP** Routing Information Protocol: The most commonly used interior gateway protocol in the Internet. RIP employs hop count as a routing metric. *See also: Enhanced IGRP, IGP, OSPF,* and *hop count*.

**RJ connector** Registered jack connector: Used with twisted-pair wiring to connect the copper wire to network interface cards, switches, and hubs.

**rolled cable** Type of wiring cable that is used to connect a PC's COM port to a router or switch console port.

**ROM** Read-only memory: Chip used in computers to help boot the device. Cisco routers use a ROM chip to load the bootstrap, which runs a power-on self-test, and then find and load the IOS in flash memory by default.

**root bridge** Used with Spanning Tree Protocol to stop network loops from occurring. The root bridge is elected by having the lowest bridge ID. The bridge ID is determined by the priority (32,768 by default on all bridges and switches) and the main hardware address of the device.

route flap A route that is being announced in an up/down fashion.

**route poisoning** Used by various DV routing protocols in order to overcome large routing loops and offer explicit information about when a subnet or network is not accessible (instead of merely suggesting that the network is unreachable by not including it in updates). Typically, this is accomplished by setting the hop count to one more than maximum. *See also: poison reverse updates*.

**route summarization** In various routing protocols, such as OSPF, EIGRP, and IS-IS, the consolidation of publicized subnetwork addresses so that a single summary route is advertised to other areas by an area border router.

**routed protocol** Routed protocols (such as IP and IPX) are used to transmit user data through an internetwork. By contrast, routing protocols (such as RIP, IGRP, and OSPF) are used to update routing tables between routers.

**router** A Network layer mechanism, either software or hardware, using one or more metrics to decide on the best path to use for transmission of network traffic. Sending packets between

networks by routers is based on the information provided on Network layers. Historically, this device has sometimes been called a gateway.

**Router ID (RID)** The Router ID (RID) is an IP address used to identify the router. Cisco chooses the Router ID by using the highest IP address of all configured loopback interfaces. If no loopback interfaces are configured with addresses, OSPF will choose the highest IP address of all active physical interfaces.

**routing** The process of forwarding logically addressed packets from their local subnetwork toward their ultimate destination. In large networks, the numerous intermediary destinations a packet might travel before reaching its destination can make routing very complex.

**routing domain** Any collection of end systems and intermediate systems that operate under an identical set of administrative rules. Every routing domain contains one or several areas, all individually given a certain area address.

**routing metric** Any value that is used by routing algorithms to determine whether one route is superior to another. Metrics include such information as bandwidth, delay, hop count, path cost, load, MTU, reliability, and communication cost. Only the best possible routes are stored in the routing table, while all other information may be stored in link-state or topological databases. *See also: cost*.

**routing protocol** Any protocol that defines algorithms to be used for updating routing tables between routers. Examples include IGRP, RIP, and OSPF.

**routing table** A table kept in a router or other internetworking mechanism that maintains a record of only the best possible routes to certain network destinations and the metrics associated with those routes.

**RP** Route processor: Also known as a supervisory processor; a module on Cisco 7000 series routers that holds the CPU, system software, and most of the memory components used in the router.

**RSP** Route/Switch Processor: A processor module combining the functions of RP and SP used in Cisco 7500 series routers. *See also: RP* and *SP*.

**RTS** Request To Send: An EIA/TIA-232 control signal requesting permission to transmit data on a communication line.

**S reference point** ISDN reference point that works with a T reference point to convert a four-wire ISDN network to the two-wire ISDN network needed to communicate with the ISDN switches at the network provider.

**sampling rate** The rate at which samples of a specific waveform amplitude are collected within a specified period of time.

**SAP** (1) Service Access Point: A field specified by IEEE 802.2 that is part of an address specification. (2) Service Advertising Protocol: The Novell NetWare protocol that supplies a way to inform network clients of resources and services availability on network, using routers and servers. *See also: IPX*.

**SCR** Sustainable cell rate: An ATM Forum parameter used for traffic management, it is the long-term average cell rate for VBR connections that can be transmitted.

**SDH** Synchronous Digital Hierarchy: One of the standards developed for Fiber Optics Transmission Systems (FOTS).

**SDLC** Synchronous Data Link Control: A protocol used in SNA Data Link layer communications. SDLC is a bit-oriented, full-duplex serial protocol that is the basis for several similar protocols, including HDLC and LAPB. *See also: HDLC* and *LAPB*.

**seed router** In an AppleTalk network, the router that is equipped with the network number or cable range in its port descriptor. The seed router specifies the network number or cable range for other routers in that network section and answers to configuration requests from nonseed routers on its connected AppleTalk network, permitting those routers to affirm or modify their configurations accordingly. Every AppleTalk network needs at least one seed router physically connected to each network segment.

**sequencing** Used in virtual circuits and segmentation to number segments so they can be put back together again in the correct order.

**serial transmission** WAN serial connectors use serial transmission, which takes place one bit at a time, over a single channel.

server Hardware and software that provide network services to clients.

**Session layer** Layer 5 of the OSI reference model, responsible for creating, managing, and terminating sessions between applications and overseeing data exchange between presentation layer entities. *See also: Application layer, Data Link layer, Network layer, Physical layer, Presentation layer, and Transport layer.* 

**set-based** Set-based routers and switches use the set command to configure devices. Cisco is moving away from set-based commands and is using the command-line interface (CLI) on all new devices.

**setup mode** Mode that a router will enter if no configuration is found in nonvolatile RAM when the router boots. Allows the administrator to configure a router step-by-step. Not as robust or flexible as the command-line interface.

**SF** A super frame (also called a D4 frame) consists of 12 frames with 192 bits each, and the 193rd bit providing other functions including error checking. SF is frequently used on T1 circuits. A newer version of the technology is Extended Super Frame (ESF), which uses 24 frames. *See also: ESF.* 

**shared tree** A method of multicast data forwarding. Shared trees use an architecture in which multiple sources share a common rendezvous point.

**Shortest Path First (SPF)** A type of routing algorithm. The only true SPF protocol is Open Shortest Path First (OSPF).

**signaling packet** An informational packet created by an ATM-connected mechanism that wants to establish connection with another such mechanism. The packet contains the QoS parameters needed for connection and the ATM NSAP address of the endpoint. The endpoint responds with a message of acceptance if it is able to support the desired QoS, and the connection is established. *See also: QoS*.

**silicon switching** A type of high-speed switching used in Cisco 7000 series routers, based on the use of a separate processor (the Silicon Switch Processor, or SSP). *See also: SSE*.

**simplex** A mode at which data or a digital signal is transmitted. Simplex is a way of transmitting in only one direction. Half duplex transmits in two directions but only one direction at a time. Full duplex transmits both directions simultaneously.

**sliding window** The method of flow control used by TCP, as well as several Data Link layer protocols. This method places a buffer between the receiving application and the network data flow. The "window" available for accepting data is the size of the buffer minus the amount of data already there. This window increases in size as the application reads data from it and decreases as new data is sent. The receiver sends the transmitter announcements of the current window size, and it may stop accepting data until the window increases above a certain threshold.

**SLIP** Serial Line Internet Protocol: An industry standard serial encapsulation for point-topoint connections that supports only a single routed protocol, TCP/IP. SLIP is the predecessor to PPP. *See also: PPP*.

**SMDS** Switched Multimegabit Data Service: A packet-switched, datagram-based WAN networking technology offered by telephone companies that provides high speed.

**SMTP** Simple Mail Transfer Protocol: A protocol used on the Internet to provide electronic mail services.

**SNA** System Network Architecture: A complex, feature-rich, network architecture similar to the OSI reference model but with several variations; created by IBM in the 1970s and essentially composed of seven layers.

**SNAP** Subnetwork Access Protocol: SNAP is a frame used in Ethernet, Token Ring, and FDDI LANs. Data transfer, connection management, and QoS selection are three primary functions executed by the SNAP frame.

**snapshot routing** Snapshot routing takes a point-in-time capture of a dynamic routing table and maintains it even when the remote connection goes down. This allows the use of a dynamic routing protocol without requiring the link to remain active, which might incur per-minute usage charges.

**SNMP** Simple Network Management Protocol: This protocol polls SNMP agents or devices for statistical and environmental data. This data can include device temperature, name, performance statistics, and much more. SNMP works with MIB objects that are present on the SNMP agent. This information is queried, then sent to the SNMP server.

**socket** (1) A software structure that operates within a network device as a destination point for communications. (2) In AppleTalk networks, an entity at a specific location within a node; AppleTalk sockets are conceptually similar to TCP/IP ports.

**software address** Also called a logical address. This is typically an IP address, but can also be an IPX address.

**SOHO** Small office/home office: A contemporary term for remote users.

**SONET** Synchronous Optical Network: The ANSI standard for synchronous transmission on fiber-optic media, developed at Bell Labs. It specifies a base signal rate of 51.84 Mbps and a set of multiples of that rate, known as Optical Carrier levels, up to 2.5 Gbps.

**source tree** A method of multicast data forwarding. Source trees use the architecture of the source of the multicast traffic as the root of the tree.

**SP** Switch processor: Also known as a ciscoBus controller, it is a Cisco 7000 series processor module acting as governing agent for all CxBus activities.

span A full-duplex digital transmission line connecting two facilities.

**SPAN** Switched Port Analyzer: A feature of the Catalyst 5000 switch, offering freedom to manipulate within a switched Ethernet environment by extending the monitoring ability of the existing network analyzers into the environment. At one switched segment, the SPAN mirrors traffic onto a predetermined SPAN port, while a network analyzer connected to the SPAN port is able to monitor traffic from any other Catalyst switched port.

**spanning explorer packet** Sometimes called limited-route or single-route explorer packet, it pursues a statically configured spanning tree when searching for paths in a source-route bridging network. *See also: all-routes explorer packet, explorer packet, and local explorer packet.* 

**spanning tree** A subset of a network topology, within which no loops exist. When bridges are interconnected into a loop, the bridge, or switch, cannot identify a frame that has been forwarded previously, so there is no mechanism for removing a frame as it passes the interface numerous times. Without a method of removing these frames, the bridges continuously forward them—consuming bandwidth and adding overhead to the network. Spanning trees prune the network to provide only one path for any packet. *See also: Spanning Tree Protocol* and *spanning-tree algorithm*.

**spanning-tree algorithm (STA)** An algorithm that creates a spanning tree using the Spanning Tree Protocol (STP). *See also: spanning tree* and *Spanning Tree Protocol*.

**Spanning Tree Protocol (STP)** The bridge protocol (IEEE 802.1D) that enables a learning bridge to dynamically avoid loops in the network topology by creating a spanning tree using the spanning-tree algorithm. Spanning-tree frames called Bridge Protocol Data Units (BPDUs) are sent and received by all switches in the network at regular intervals. The switches participating in the spanning tree don't forward the frames; instead, they're processed to determine the spanning-tree topology itself. Cisco Catalyst series switches use STP 802.1D to perform this function. *See also: BPDU, learning bridge, MAC address, spanning tree,* and *spanning-tree algorithm.* 

**SPF** Shortest Path First algorithm: A routing algorithm used to decide on the shortest-path. Sometimes called Dijkstra's algorithm and frequently used in link-state routing algorithms. *See also: link-state routing algorithm.* 

**SPID** Service Profile Identifier: A number assigned by service providers or local telephone companies and configured by administrators to a BRI port. SPIDs are used to determine subscription services of a device connected via ISDN. ISDN devices use SPID when accessing the telephone company switch that initializes the link to a service provider.

**split horizon** Useful for preventing routing loops, a type of distance-vector routing rule where information about routes is prevented from leaving the router interface through which that information was received.

**spoofing** (1) In dial-on-demand routing (DDR), where a circuit-switched link is taken down to save toll charges when there is no traffic to be sent, spoofing is a scheme used by routers that causes a host to treat an interface as if it were functioning and supporting a session. The router pretends to send "spoof" replies to keepalive messages from the host in an effort to convince the host that the session is up and running. *See also: DDR.* (2) The illegal act of sending a packet labeled with a false address, in order to deceive network security mechanisms such as filters and access lists.

**spooler** A management application that processes requests submitted to it for execution in a sequential fashion from a queue. A good example is a print spooler.

**SPX** Sequenced Packet Exchange: A Novell NetWare transport protocol that augments the datagram service provided by Network layer (layer 3) protocols, it was derived from the Switch-to-Switch Protocol of the XNS protocol suite.

**SOE** Signal Quality Error: In an Ethernet network, a message sent from a transceiver to an attached machine that the collision-detection circuitry is working.

**SRB** Source-Route Bridging: Created by IBM, the bridging method used in Token Ring networks. The source determines the entire route to a destination before sending the data and includes that information in routing information fields (RIF) within each packet. *Contrast with: transparent bridging*.

**SRT** Source-Route Transparent bridging: A bridging scheme developed by IBM, merging source-route and transparent bridging. SRT takes advantage of both technologies in one device, fulfilling the needs of all end nodes. Translation between bridging protocols is not necessary. *Compare with: SR/TLB*.

**SR/TLB** Source-Route Translational Bridging: A bridging method that allows source-route stations to communicate with transparent bridge stations aided by an intermediate bridge that translates between the two bridge protocols. Used for bridging between Token Ring and Ethernet. *Compare with: SRT*.

**SSAP** Source Service Access Point: The SAP of the network node identified in the Source field of the packet identifying the Network layer protocol. *See also: DSAP* and *SAP*.

**SSE** Silicon Switching Engine: The software component of Cisco's silicon switching technology, hard-coded into the Silicon Switch Processor (SSP). Silicon switching is available only on the Cisco 7000 with an SSP. Silicon-switched packets are compared to the silicon-switching cache on the SSE. The SSP is a dedicated switch processor that offloads the switching process from the route processor, providing a fast-switching solution, but packets must still traverse the backplane of the router to get to the SSP and then back to the exit interface.

standard IP access list IP access list that uses only the source IP addresses to filter a network.

**standard IPX access list** IPX access list that uses only the source and destination IPX address to filter a network.

**star topology** A LAN physical topology with endpoints on the network converging at a common central device (known as a hub) using point-to-point links. A logical ring topology can be configured as a physical star topology using a unidirectional closed-loop star rather than point-to-point links. That is, connections within the hub are arranged in an internal ring. *See also: bus topology* and *ring topology*.

**startup range** If an AppleTalk node does not have a number saved from the last time it was booted, then the node selects from the range of values from 65,280 to 65,534.

**state transitions** Digital signaling scheme that reads the "state" of the digital signal in the middle of the bit cell. If it is five volts, the cell is read as a one. If the state of the digital signal is zero volts, the bit cell is read as a zero.

**static route** A route whose information is purposefully entered into the routing table by an administrator and takes priority over those chosen by dynamic routing protocols.

**static VLAN** A VLAN that is manually configured port-by-port. This is the method typically used in production networks.

**statistical multiplexing** Multiplexing in general is a technique that allows data from multiple logical channels to be sent across a single physical channel. Statistical multiplexing dynamically assigns bandwidth only to input channels that are active, optimizing available bandwidth so that more devices can be connected than with other multiplexing techniques. Also known as statistical time-division multiplexing or stat mux.

**STM-1** Synchronous Transport Module Level 1. In the European SDH standard, one of many formats identifying the frame structure for the 155.52Mbps lines that are used to carry ATM cells.

**store-and-forward packet switching** A technique in which the switch first copies each packet into its buffer and performs a cyclic redundancy check (CRC). If the packet is error-free, the switch then looks up the destination address in its filter table, determines the appropriate exit port, and sends the packet.

**STP** (1) Shielded twisted-pair: A wiring scheme, used in many network implementations, that has a layer of shielded insulation to reduce EMI. (2) Spanning Tree Protocol.

**straight-through cable** Type of Ethernet cable that connects a host to a switch, host to a hub, or router to a switch or hub.

**stub area** An OSPF area carrying a default route, intra-area routes, and interarea routes, but no external routes. Configuration of virtual links cannot be achieved across a stub area, and stub areas are not allowed to contain an ASBR. *See also: non-stub area, ASBR, and OSPF.* 

stub network A network having only one connection to a router.

**STUN** Serial Tunnel: A technology used to connect an HDLC link to an SDLC link over a serial link.

**subarea** A portion of an SNA network made up of a subarea node and its attached links and peripheral nodes.

**subarea node** An SNA communications host or controller that handles entire network addresses.

**subchannel** A frequency-based subdivision that creates a separate broadband communications channel.

subinterface One of many virtual interfaces available on a single physical interface.

subnet See: subnetwork.

**subnet address** The portion of an IP address that is specifically identified by the subnet mask as the subnetwork. *See also: IP address, subnetwork,* and *subnet mask.* 

**subnet mask** Also simply known as mask, a 32-bit address mask used in IP to identify the bits of an IP address that are used for the subnet address. Using a mask, the router does not need to examine all 32 bits, only those indicated by the mask. *See also: address mask* and *IP address*.

subnetting Used in IP networks to break up larger networks into smaller subnetworks.

**subnetwork** (1) Any network that is part of a larger IP network and is identified by a subnet address. A network administrator segments a network into subnetworks in order to provide a hierarchical, multilevel routing structure, and at the same time protect the subnetwork from the addressing complexity of networks that are attached. Also known as a subnet. *See also: IP address, subnet mask,* and *subnet address.* (2) In OSI networks, the term specifically refers to a collection of ESs and ISs controlled by only one administrative domain, using a solitary network connection protocol.

**summarization** Term used to describe the process of summarizing multiple routing table entries into one entry.

supernetting See: summarization.

**SVC** Switched virtual circuit: A dynamically established virtual circuit created on demand and dissolved as soon as transmission is over and the circuit is no longer needed. In ATM terminology, it is referred to as a switched virtual connection. *See also: PVC*.

**switch** (1) In networking, a device responsible for multiple functions such as filtering, flooding, and sending frames. It works using the destination address of individual frames. Switches operate at the Data Link layer of the OSI model. (2) Broadly, any electronic/mechanical device allowing connections to be established as needed and terminated if no longer necessary.

**switch block** A combination of layer 2 switches and layer 3 routers. The layer 2 switches connect users in the wiring closet into the access layer and provide 10 or 100Mbps dedicated connections. 1900/2820 and 2900 Catalyst switches can be used in the switch block.

**switch fabric** Term used to identify a layer 2 switched internetwork with many switches. More commonly, it is a term used to identify the inner workings of a switch itself. Thus, it is the matrix of pathways that any frame or cell might be able to traverse as it is switched from input port to output port.

switched LAN Any LAN implemented using LAN switches. See also: LAN switch.

**synchronous transmission** Signals transmitted digitally with precision clocking. These signals have identical frequencies and contain individual characters encapsulated in control bits (called start/stop bits) that designate the beginning and ending of each character. *See also: asynchronous transmission* and *isochronous transmission*.

syslog A protocol used to monitor system log messages by a remote device.

**T reference point** Used with an S reference point to change a 4-wire ISDN network to a two-wire ISDN network.

**T1** Digital WAN that uses 24 DS0s at 64Kbps each to create a bandwidth of 1.536Mbps, minus clocking overhead, providing 1.544Mbps of usable bandwidth.

**T3** Digital WAN that can provide bandwidth of 44.763Mbps.

**TACACS+** Terminal Access Controller Access Control System Plus: An enhanced version of TACACS, this protocol is similar to RADIUS. *See also: RADIUS.* 

**tagged traffic** ATM cells with their cell loss priority (CLP) bit set to 1. Also referred to as Discard Eligible (DE) traffic in Frame Relay networks. Tagged traffic can be eliminated in order to ensure trouble-free delivery of higher priority traffic, if the network is congested. *See also: CLP.* 

**TCP** Transmission Control Protocol: A connection-oriented protocol that is defined at the transport layer of the OSI reference model. Provides reliable delivery of data.

**TCP/IP** Transmission Control Protocol/Internet Protocol. The suite of protocols underlying the Internet. TCP and IP are the most widely known protocols in that suite. *See also: IP* and *TCP*.

**TDM** Time Division Multiplexing: A technique for assigning bandwidth on a single wire, based on preassigned time slots, to data from several channels. Bandwidth is allotted to each channel regardless of a station's intent to send data. *See also: ATDM, FDM, and multiplexing.* 

**TE** Terminal equipment: Any peripheral device that is ISDN-compatible and attached to a network, such as a telephone or computer. TE1s are devices that are ISDN-ready and understand ISDN signaling techniques. TE2s are devices that are not ISDN-ready and do not understand ISDN signaling techniques. A terminal adapter must be used with a TE2.

**TE1** Terminal Equipment Type 1. A device with a four-wire, twisted-pair digital interface is referred to as terminal equipment type 1. Most modern ISDN devices are of this type.

**TE2** Terminal Equipment Type 2. Devices known as terminal equipment type 2 do not understand ISDN signaling techniques, and a terminal adapter must be used to convert the signaling.

**telco** A common abbreviation for the telephone company.

**Telnet** The standard terminal emulation protocol within the TCP/IP protocol stack. Method of remote terminal connection, enabling users to log in on remote networks and use those resources as if they were locally connected. Telnet is defined in RFC 854.

**terminal adapter (TA)** A hardware interface between a computer without a native ISDN interface and an ISDN line. In effect, a device to connect a standard async interface to a non-native ISDN device, emulating a modem.

**terminal emulation** The use of software, installed on a PC or LAN server, that allows the PC to function as if it were a "dumb" terminal directly attached to a particular type of mainframe.

**TFTP** Trivial File Transfer Protocol: Conceptually, a stripped-down version of FTP; it's the protocol of choice if you know exactly what you want and where it's to be found. TFTP doesn't provide the abundance of functions that FTP does. In particular, it has no directory browsing abilities; it can do nothing but send and receive files.

**TFTP host/server** A host or server on which Trivial File Transfer Protocol is used to send files using IP at the Network layer and UDP at the Transport layer, which makes it unreliable.

**thicknet** Also called 10Base5. Bus network that uses a thick coaxial cable and runs Ethernet up to 500 meters.

**thinnet** Also called 10Base2. Bus network that uses a thin coax cable and runs Ethernet media access up to 185 meters.

**three-way handshake** Term used in a TCP session to define how a virtual circuit is set up. It is called a "three-way" handshake because it uses three data segments.

**token** A frame containing only control information. Possessing this control information gives a network device permission to transmit data onto the network. *See also: token passing*.

**token bus** LAN architecture that is the basis for the IEEE 802.4 LAN specification and employs token-passing access over a bus topology. *See also: IEEE*.

**token passing** A method used by network devices to access the physical medium in a systematic way based on possession of a small frame called a token. *See also: token*.

**Token Ring** IBM's token-passing LAN technology. It runs at 4Mbps or 16Mbps over a ring topology. Defined formally by IEEE 802.5. *See also: ring topology* and *token passing*.

**toll network** WAN network that uses the public switched telephone network (PSTN) to send packets.

**topology database** A topology database (also called a topology table) contains all destinations advertised by neighboring routers. Associated with each entry is the destination address and a list of neighbors that have advertised the destination.

**Traceroute** Also Trace; IP command used to trace the path a packet takes through an internetwork.

**transparent bridging** The bridging scheme used in Ethernet and IEEE 802.3 networks, it passes frames along one hop at a time, using bridging information stored in tables that associate end-node MAC addresses with bridge ports. This type of bridging is considered transparent because the source node does not know it has been bridged, because the destination frames are addressed directly to the end node. *Contrast with: SRB*.

**Transport layer** Layer 4 of the OSI reference model, used for reliable communication between end nodes over the network. The transport layer provides mechanisms used for establishing, maintaining, and terminating virtual circuits, transport fault detection and recovery, and controlling the flow of information. *See also: Application layer, Data Link layer, Network layer, Physical layer, Presentation layer,* and *Session layer*.

trap Used to send SNMP messages to SNMP managers.

**TRIP** Token Ring Interface Processor: A high-speed interface processor used on Cisco 7000 series routers. The TRIP provides two or four ports for interconnection with IEEE 802.5 and IBM media with ports set to speeds of either 4Mbps or 16Mbps set independently of each other.

**trunk link** Link used between switches and from some servers to the switches. Trunk links carry traffic for many VLANs. Access links are used to connect host devices to a switch and carry only VLAN information that the device is a member of.

TTL Time to live: A field in an IP header, indicating the length of time a packet is valid.

**TUD** Trunk Up-Down: A protocol used in ATM networks for the monitoring of trunks. Should a trunk miss a given number of test messages being sent by ATM switches to ensure trunk line quality, TUD declares the trunk down. When a trunk reverses state and comes back up, TUD recognizes that the trunk is up and returns the trunk to service.

**tunneling** A method of avoiding protocol restrictions by wrapping packets from one protocol in another protocol's frame and transmitting this encapsulated packet over a network that supports the wrapper protocol. *See also: encapsulation.* 

**U reference point** Reference point between a TE1 and an ISDN network. The U reference point understands ISDN signaling techniques and uses a 2-wire connection.

**UDP** User Datagram Protocol: A connectionless transport layer protocol in the TCP/IP protocol stack that simply allows datagrams to be exchanged without acknowledgments or delivery guarantees, requiring other protocols to handle error processing and retransmission. UDP is defined in RFC 768.

**unicast** Used for direct host-to-host communication. Communication is directed to only one destination and is originated only from one source.

**unidirectional shared tree** A method of shared tree multicast forwarding. This method allows only multicast data to be forwarded from the RP.

**unnumbered frames** HDLC frames used for control-management purposes, such as link startup and shutdown or mode specification.

**user mode** Cisco IOS EXEC mode that allows an administrator to perform very few commands. You can only verify statistics in user mode; you cannot see or change the router or switch configuration.

**UTP** Unshielded twisted-pair: Copper wiring used in small-to-large networks to connect host devices to hubs and switches. Also used to connect switch to switch or hub to hub.

**VBR** Variable bit rate: A QoS class, as defined by the ATM Forum, for use in ATM networks that is subdivided into real time (RT) class and non–real time (NRT) class. RT is employed when connections have a fixed-time relationship between samples. Conversely, NRT is employed when connections do not have a fixed-time relationship between samples, but still need an assured QoS.

**VCC** Virtual channel connection: A logical circuit that is created by VCLs (virtual channel links). VCCs carry data between two endpoints in an ATM network. Sometimes called a virtual circuit connection.

**VIP** (1) Versatile Interface Processor: An interface card for Cisco 7000 and 7500 series routers, providing multilayer switching and running the Cisco IOS software. The most recent version of VIP is VIP2. (2) Virtual IP: A function making it possible for logically separated switched IP workgroups to run Virtual Networking Services across the switch port.

**virtual circuit (VC)** A logical circuit devised to assure reliable communication between two devices on a network. Defined by a virtual path identifier/virtual channel (really the only time "channel" is used) identifier (VPI/VCI) pair, a virtual circuit can be permanent (PVC) or switched (SVC). Virtual circuits are used in Frame Relay and X.25. Known as virtual channel in ATM. *See also: PVC* and *SVC*.

**virtual ring** In an SRB network, a logical connection between physical rings, either local or remote.

**VLAN** Virtual LAN: A group of devices on one or more logically segmented LANs (configured by use of management software), enabling devices to communicate as if attached to the same physical medium, when they are actually located on numerous different LAN segments. VLANs are based on logical instead of physical connections and thus are tremendously flexible.

**VLAN ID** Sometimes referred to as VLAN color, the VLAN ID is tagged onto a frame to tell a receiving switch which VLAN the frame is a member of.

**VLSM** Variable Length Subnet Mask: Helps optimize available address space and specify a different subnet mask for the same network number on various subnets. Also commonly referred to as "subnetting a subnet."

VMPS VLAN Management Policy Server: Used to dynamically assign VLANs to a switch port.

**VPN** Virtual private network: A method of encrypting point-to-point logical connections across a public network, such as the Internet. This allows secure communications across a public network.

**VTP** VLAN Trunking Protocol: Used to update switches in a switch fabric about VLANs configured on a VTP server. VTP devices can be a VTP server, client, or transparent device. Servers update clients. Transparent devices are only local devices and do not share information with VTP clients. VTP devices send VLAN information down trunked links only.

**VTP transparent mode** Switch mode that receives VLAN Trunking Protocol VLAN information and passes it on, but doesn't read the information.

**WAN** Wide area network: Is a designation used to connect LANs together across a DCE (data communications equipment) network. Typically, a WAN is a leased line or dial-up connection across a PSTN network. Examples of WAN protocols include Frame Relay, PPP, ISDN, and HDLC.

**wildcard** Used with access lists and OSPF configurations. Wildcards are designations used to identify a range of subnets.

windowing Flow-control method used with TCP at the Transport layer of the OSI model.

**WINS** Windows Internet Name Service: Name resolution database for NetBIOS names to TCP/IP address.

**WinSock** Windows Socket Interface: A software interface that makes it possible for an assortment of applications to use and share an Internet connection. The WinSock software consists of a dynamic link library (DLL) with supporting programs such as a dialer program that initiates the connection.

**workgroup layer** The distribution layer is sometimes referred to as the workgroup layer and is the communication point between the access layer and the core. The primary functions of the distribution layer are to provide routing, filtering, and WAN access and to determine how packets can access the core, if needed.

**workgroup switching** A switching method that supplies high-speed (100Mbps) transparent bridging between Ethernet networks as well as high-speed translational bridging between Ethernet and CDDI or FDDI.

**X Window** A distributed multitasking windowing and graphics system originally developed by MIT for communication between X terminals and Unix workstations.

**X.25** An ITU-T packet-relay standard that defines communication between DTE and DCE network devices. X.25 uses a reliable Data Link layer protocol called LAPB. X.25 also uses PLP at the Network layer. X.25 has mostly been replaced by Frame Relay.

**ZIP** Zone Information Protocol: A Session layer protocol used by AppleTalk to map network numbers to zone names. NBP uses ZIP in the determination of networks containing nodes that belong to a zone. *See also: ZIP storm* and *zone*.

**ZIP storm** A broadcast storm occurring when a router running AppleTalk reproduces or transmits a route for which there is no corresponding zone name at the time of execution. The route is then forwarded by other routers downstream, thus causing a ZIP storm. *See also: broadcast storm* and *ZIP*.

zone A logical grouping of network devices in AppleTalk. Also used in DNS. See also: ZIP.

# Index

Note to the Reader: Throughout this index **boldfaced** page numbers indicate primary discussions of a topic. *Italicized* page numbers indicate illustrations.

#### Α

access-enable command, 193 access layer, 47, 49 access-list command, 195 access-profile command, 193 access-template command, 193 Acknowledgment number field, 78 acknowledgments, 20-21, 21 AD (administrative distances) IP routing, 389-390 static routing, 375 Add DHCP Pool dialog box, 243.243 Address Resolution Protocol (ARP) IP routing process, 344-348, 351-352 operation, 46, 93-96, 94 addresses ARP for, 46, 93-96, 94 Ethernet networking. 34-35.34 internetworking, 3-4, 3 IP. See IP addresses learning, 435-437, 436-437 MAC. See MAC (Media Access Control) addresses RARP for, 95, 95 administrative distances (ADs) IP routing, 389-390 static routing, 375 AES-CCMP encryption, 476 agencies for wireless technologies, 465 agents in SNMP, 75 aggregate rates, 33 all 1s broadcasts, 99-100 all networks address, 99 all nodes address, 100 anonymous FTP users, 73 Application layer attacks, 488 tasks, 14-15

Application-Specific Integrated Circuits (ASICs), 25, 433-434 archive command, 193 ARP (Address Resolution Protocol) IP routing process, 344-348, 351-352 operation, 46, 93-96, 94 arp command, 155 ASICs (Application-Specific Integrated Circuits), 25, 433-434 ASs (autonomous systems), 388-389 ATM (Asynchronous Transfer Mode), 508 attack profiles, 488-490 AUIs (Attachment Unit Interfaces), 38 authentication PPP, 513-515 RIPv1 vs. RIPv2, 404 wireless networks. 474-475 auto command, 193 auto-detect mechanisms, 33 autonomous system (AS) number, 404 autonomous systems (ASs), 388-389 autorooter attacks, 488 aux command, 204 auxiliary passwords, 204-205 auxiliary ports, 182

#### В

back door attacks, 488 backbones, 430–431, *431* backoff algorithms, 31–32 Backspace command, 196 backups IOS, 276–277, 326 router, 287–289 hands-on lab, 327 SDM, 292–296, 293–295 bandwidth default, 231 displaying, 230-231 **IGRP**, 405 serial links, 509 UDP. 80 bandwidth command, 224 banner command, 201-202 banners, 201-203 baseband technology, 37-38 baseline information, 75 basic router information. command-line interface for, 200 Basic Service Set (BSS), 471-473, 473 bfe command, 193 BGP (Border Gateway Protocol), 388-389 binary numbering system conversions with, 26-30, 54-56 for IP addresses, 97 binding, 12 bit-oriented protocols, 511 bits, 26-29, 96 block sizes summarization, 144 VLSMs, 144-148 blocked ports in STP, 443 blocking state in STP, 443 BNC connectors, 38 Boot default ROM software bit, 267 Boot field, 267-268 Boot image from ROM field, 268 boot sequence, 265-266, 271 boot system commands, 273-274 bootstrap protocols, 264-265 Border Gateway Protocol (BGP), 388-389 BPDU (Bridge Protocol Data Unit), 442–444 Break disabled bit, 267 breaks, 271 Bridge Protocol Data Unit (BPDU), 442-444

bridges Data Link layer, 25-26 identifiers for, 442 for network segmentation, 5-10, 8STP, 442 vs. switches, 435 before switching, 432 bringing up router interfaces no shutdown command, 217-218 steps, 184-187 broadcast addresses, 96, 103-105 broadcast domains, 3-4, 53, 53 breaking up, 5-10, 5-6, 8-9 layer 2 switching, 434 broadcast storms, 440-441, 440 broadcasts, 23 brute force attacks, 489 BSS (Basic Service Set), 471-473, 473 Buffer Full message, 90 buffers connection-oriented communication, 18 IP routing process, 345 byte-oriented protocols, 511 bytes, 26-29, 96

## С

cabling Catalyst switches, 446 Ethernet networking, 39-41, 39-42 WANs, 508-510, 509-510 calendar command, 194 call set-up, connection-oriented communication, 17 Capability field, 298 carets (^) as error indicators, 195 Carrier Sense Multiple Access with Collision Detect (CSMA/CD) 2.4 GHz wireless, 468-469, 468 operation, 31-32, 32 Catalyst switch configuration, 445-447, 445-446 Core, 449-451 S1, 447-448 S2, 448-449 cd command, 194, 278, 280

CDP (Cisco Discovery Protocol), 296, 327-328 neighbor information, 297-301 network topology, 304-307, 305, 307 port and interface information, 302-304 timers and holdtime information, 296-297 traffic information, 302 cdp enable command, 297, 302 cdp holdtime command, 296-297 cdp timer command, 296–297 central office (CO), 505 Challenge Handshake Authentication Protocol (CHAP), 514 Channel Service Unit/Data Service Unit (CSU/DSU) Physical layer, 30 WANs, 510, 510 CHAP (Challenge Handshake Authentication Protocol), 514 Checksum field, 79 CIDR (Classless Interdomain Routing), 120–122 circuit switching, 506, 506 Cisco Discovery Protocol (CDP), 296, 327-328 neighbor information, 297-301 network topology, 304-307, 305, 307 port and interface information, 302-304 timers and holdtime information, 296-297 traffic information, 302 Cisco IOS. See IOS (Internetwork **Operating System**) Class A networks, 98–99, 98 format, 100-101 reserved address space, 102 subnetting, 119-120, 138-141 Class B networks, 98-99, 98 format, 101 reserved address space, 102 subnetting, 119-120, 131-138 Class C networks, 98-99, 98 format, 101-102 reserved address space, 102 subnetting, 119-120, 122-131, 124, 126

Class D addresses, 98-99, 98 Class E addresses, 98–99, 98 classes of protocols, 390 classful networks, 142, 142 classful routing, 386, 395-396 Classless Interdomain Routing (CIDR), 120-122 classless networks, 141-142 classless routing, 395 clear command, 194 clear counters command, 232-233 clear line command, 311 Clear To Send (CTS) signal, 468 clearing counters, 232-233 Telnet connections, 311 CLI. See command-line interface (CLI) clock command, 194-195 clock rate command, 223-224, 234, 357 clock set command, 195 clocking, 222-224, 234 closing Telnet sessions, 310-311 cns command, 194 CO (central office), 505 Code bits field, 79 collapsed backbones, 430-431, 431 collision domains, 3, 5-10, 5-6, 8-9 identifying, 53, 53 layer 2 switching, 434 switches for, 26 collisions 2.4 GHz wireless, 468-469 CSMA/CD for, 31-32, 32 COM1 Properties dialog box, 41, 41 command-line interface (CLI), 188-189 for banners, 201-203 for basic routing information, 200 for configurations deleting, 226-227 saving, 225, 250 verifying, 227-236, 235 viewing, 226 for descriptions, 212-213, 253 do command, 213-214 editing and help features, 193-198, 249-250 for hostnames, 200, 252

for logging onto routers, 248-249 from non-ISR routers, 189 for passwords auxiliary, 204-205 console, 205-206 encrypting, 209-212 setting, 203-204, 250-252 Telnet, 206-207 prompts, 191 for interfaces, 191-192 line commands, 192 for routing protocol configurations, 193 for subinterfaces, 192 for router interfaces. 214-217 router modes, 190 for SSH, 207-209 composite metrics, 404 config-register command, 269, 271, 273 configuration backing up IOS, 225. 276-277, 326 router, 250, 287-289, 327 SDM, 292-296, 293-295 Catalyst switch, 445-447, 445-446 Core, 449-451 S1, 447-448 S2, 448-449 command-line deleting, 226-227 saving, 225, 250 verifying, 227-236, 235 viewing, 226 copying to NVRAM, 288-289 to TFTP server, 289 DHCP, 219-220 erasing, 226-227, 290 IFS for, 290-292 IP address, 218 IP routing, 353-354, 355 871W router, 371-372 1242AP router, 373-374 Corp router, 355–358 R1 router, 358-361 R2 router, 361-364 R3 router, 364-371, 364-371 verifying, 384-385, 405-413, 411

PPP, 514-515, 517-518, 517 restoring, 289-290, 292-296, 293-295 RIP, 417–418 871W router, 399 Corp router, 395-396 example, 401-402, 401 R1 router, 396-397 R2 router, 397 R3 router, 397-399, 398 saving, 225, 250 verifying. See verifying viewing, 226 configuration registers, 265 bits in, 266-267 boot system commands, 273-274 changing values, 268-269 checking values, 268 for password recovery, 270 - 273configure command, 190, 194 configure memory command, 190 configure network command, 190 configure terminal command, 190 connect command, 194 Connect To dialog box, 41, 41 Connection Description dialog box, 41, 41 connection-oriented communication, 17-18, 17, 19, 78 connectionless protocols, 81 connections console port, 182 routers, 182-184, 182-183 Telnet, 309-310 WANs, 505-506, 506 connectivity, 317 debugging, 320-322 ping command for, 317-318 processes, 322-323 SDM for, 318-319, 318-319 traceroute command for, 319-320 connectors, WANs, 509 console connections to, 182 passwords for, 205-206 port commands from, 205-206 console command, 204 Console line speed field, 267

console ports, 182, 445 converged routing tables, 392, 392 convergence, 444, 444 conversions, number system, 26-30, 54-56 copy command, 194, 278, 280 copy flash tftp command, 277 copy running-config startup-config command, 225, 272-273, 287 copy running-config tftp command, 288-289 copy source-url destination-url command, 279 copy startup-config running-config command, 272-273, 289 copy startup-config tftp command, 287 copy tftp flash command, 278 copy tftp running-config command, 289 copy tftp startup-config command, 289 core layer, 47, 48 Core switch configuration, 449-451 Corp router configuration IP routing, 355-358 RIP, 395-396 static, 376-378 Counter Mode Cipher Block Chaining-Message Authentication Code (CBC-MAC) Protocol, 476 counters, clearing, 232-233 counting to infinity, 393 CPE (customer premises equipment), 505 CRC (cyclic redundancy check) Ethernet frames, 35-36, 46 IP header, 88 IP routing process, 344-348 TCP segment, 79 UDP segment, 81 Create New Connection option, 365 crossover cables Catalyst switches, 446 Ethernet networking, 40, 40.42 crypto command, 194 crypto key generate rsa command, 208 crypto pki command, 243

CSMA/CD (Carrier Sense Multiple Access with Collision Detect) 2.4 GHz wireless, 468-469, 468 operation, 31-32, 32 CSU/DSU (Channel Service Unit/Data Service Unit) Physical layer, 30 WANs, 510, 510 ct-isdn command, 194 Ctrl+A command, 196 Ctrl+D command, 196 Ctrl+E command, 196 Ctrl+F command, 196 Ctrl+R command, 196 Ctrl+Shift+6 command, 309 Ctrl+U command, 196 Ctrl+W command, 196 Ctrl+Z command, 196 CTS (Clear To Send) signal, 468 customer premises equipment (CPE), 505 cut-through switching method, 451 cyclic redundancy check (CRC) Ethernet frames, 35-36,46 IP header, 88 IP routing process, 344-348 TCP segment, 79 UDP segment, 81

#### D

DA (Destination address) field, 35 - 36data communications equipment (DCE) Physical layer, 30 WANs, 510, 510 data encapsulation internetworking, 43-46, 43-44 PPP. 515 Data field Ethernet frames, 35 IP header, 88 TCP segment, 79 UDP segment, 81 data frames, 24 Data Link layer, 23-25, 24 Ethernet networking at, 34-36, 34-35

number system conversions, 26-30 switches and bridges at, 25-26, 25 data packets, 22, 43 data terminal equipment (DTE) Physical layer, 30 WANs, 510, 510 datagrams, 43 DCE (data communications equipment) Physical layer, 30 WANs, 510, 510 de-encapsulation, 44-45 debug command, 194, 320-321 debug all command, 321 debug ip rip command, 322, 408-410 debugging connectivity, 320-322 decimal number conversions, 26-30, 54-56 dedicated lines, 505, 506 defaults administrative distances, 389-390 bandwidth, 231 gateways, 343-344, 346 routes, 100 routing, 385-388, 387-388 delay, 405 delete command, 194, 278, 280-281 deleting configurations, 226-227, 290 demarcs, 505 denial of service (DoS) attacks, 488 description command, 212-213 descriptions, command-line interface for, 212-213, 253 designated ports, STP, 443 desktop layer, 49 Destination address (DA) field, 35-36 destination addresses, 345-353 destination hosts, 344-345 Destination IP address field, 88 destination network parameter, 375 Destination port field, 78, 81 destination ports, 84-85

Destination Unreachable message, 90 Device ID field, 298 DHCP (Dynamic Host Configuration Protocol) configuring, 219-220 IP addresses, 76-77 diagnostic addresses, 153 Digital, Intel, Xerox (DIX) group, 37 dir command, 278, 280 Direct Sequence Spread Spectrum (DSSS) technique, 469 disable command, 189, 194 disabled state in STP, 443 disconnect command, 194. 310-311 discontiguous networks, 404 Discover messages, 76 distance-vector protocols, 390-394, 391-393 distribution layer, 47, 48-49 DIX (Digital, Intel, Xerox) group, 37 DNS (Domain Name System), 4, 75, 315-317 do command, 213-214 DoD model and TCP/IP, 70-72, 71-72 dollar signs (\$) for scrolling, 196 Domain Name System (DNS), 75, 315-317 domains broadcast, 3-4, 53, 53 breaking up, 5-10, 5-6, 8-9 layer 2 switching, 434 collision, 3, 5-10, 5-6, 8-9 identifying, 53, 53 laver 2 switching, 434 switches for, 26 DoS (denial of service) attacks, 488 dotted-decimal notation, 97 DSSS (Direct Sequence Spread Spectrum) technique, 469 DTE (data terminal equipment) Physical layer, 30 WANs, 510, 510 duplex in Ethernet networking, 33-34 Dynamic Host Configuration Protocol (DHCP) configuring, 219-220 IP addresses, 76-77 dynamic NAT, 162

dynamic routing, 341 IGRP. See IGRP (Interior Gateway Routing Protocol) IP, 388–390 RIP. See RIP (Routing Information Protocol)

#### Ε

e-mail Application layer for, 15 SMTP for, 74 Edit Interface/Connection tab, 241, 241 editing features in command-line interface, 193-198, 249-250 EEPROM (electronically erasable programmable read-only memory), 184 EGP (Exterior Gateway Protocol), 388-389 EIA/TIA-232-C standard, 512 802.11 standards, 466-471, 468-469, 471 871W router configuration IP routing, 371-372 RIP, 399 RIPv2, 411 static routing, 383-384 1841 router, 183, 183 EIGRP (Enhanced IGRP), 389 electronically erasable programmable read-only memory (EEPROM), 184 employees, security threats from, 487 enable command, 189, 193, 203-204, 308 Enable diagnostic messages bit, 267 enable passwords secret, 204 setting, 203-204 show running-config for. 212 Telnet, 308-309 enabling RIPv2, 411-413, 411 encapsulation internetworking, 43-46, 43-44 PPP, 515 WANs, 506-507 encapsulation command, 506-507

encrypt secret command, 273 encryption password, 209-212 wireless networks, 476 Enhanced IGRP (EIGRP), 389 erase command, 278, 280 erase start command, 358 erase startup-config command, 226-227, 290, 355 erasing configurations, 226-227, 290 error checking and detection Ethernet frames, 35–36 TCP, 78 Esc+B command, 196 Esc+F command, 196 ESS (Extended Service Set), 472-473, 473 Ethernet networking, 31-33, 32 addressing in, 34-35, 34 cabling, 39-41, 39-42 at Data Link layer, 34-36, 34-35 frames, 35-36, 35 half-duplex and full-duplex, 33-34 at Physical layer, 37-39, 37 exam essentials Internet protocols, 105-106 internetworking, 50-51 IOS. 245-247 IP routing, 413-414 layer 2 switching and STP, 452 management, 324-325 security, 496 subnetting, 165-166 WANs, 516 wireless networks, 477 exec banners, 202 EXEC sessions, 181 exec-timeout command, 205-206 exit command for logging out, 191 Telnet, 310-311 exitinterface parameter, 375 exponents, 118 Express Setup HTTP screen, 446, 446 Extended Service Set (ESS), 472-473, 473 Exterior Gateway Protocol (EGP), 388-389 external EIGRP, default ADs, 390 extranet VPNs, 495

#### F

Fast Ethernet technology, 38 FastForward switching method, 451 fault tolerance, 48 FCC (Federal Communications Commission), 465 FCS (Frame Check Sequence) field Ethernet frames, 35 IP routing process, 344-348 UDP segment, 82 Federal Communications Commission (FCC), 465 file prompt command, 279 File Transfer Protocol (FTP), 73-74 files, transferring, 73-74 filter tables, 433 filtering, 437 firewalls, 486, 487 5GHz wireless, 469-471, 469 Flags field, 87 flapping, 394 flash memory loading, 184 managing, 283-287, 283-286 routers, 265 verifying, 275-276 flow control, 16-17 format command, 278, 280 forward/filter decisions, 437-438, 438 forward/filter tables, 435-441, 436-437 forwarding ports in STP, 443 forwarding state in STP, 443 FQDNs (Fully Qualified Domain Names), 75, 315 Fragment offset field, 88 FragmentFree switching method, 452 Frame Check Sequence (FCS) field Ethernet frames, 35 IP routing process, 344-348 UDP segment, 82 Frame Relay, 507 frames Data Link layer, 44 Ethernet, 35-36, 35 filtering, 437

FTP (File Transfer Protocol), 73–74 full duplex in networking, 33–34 Session layer, 16 Fully Qualified Domain Names (FQDNs), 75, 315

#### G

gateways IP routing, 343-344, 346 of last resort, 386, 387 Generic Routing Encapsulation (GRE) IP header, 90 VPNs, 495 geographical distances, subnetting for, 117 Gigabit Media Independent Interface (GMII), 38 global commands, 192 global configuration mode, 190, 193 global NAT names, 162-163, 165 GMII (Gigabit Media Independent Interface), 38 gossip protocol, 399 GRE (Generic Routing Encapsulation) IP header, 90 VPNs, 495 guest-mode command, 363

#### Η

half duplex Ethernet networking, 33–34 Session layer, 16 hands-on labs IOS, 248–254 IP routing, 415–418, 415 management, 325–330 WANs, 517–519, 527 handshakes, 17 hardware addresses, 87, 341 Data Link layer, 34 Ethernet addressing, 34 IP routing process, 346–348 HDLC (High-Level Data Link Control) protocol description, 507 hands-on lab, 519 operation, 511, 511 Header checksum field, 88 Header length field IP header, 87 TCP segment, 78 help features in command-line interface, 193-198, 249-250 hexadecimal numbering system, 35 conversions, 26-30, 54-56 IP addresses, 97 notation for, 267 hierarchical addressing, 97 hierarchical internetworking model, 46-49, 47 High-Level Data Link Control (HDLC) protocol description, 507 hands-on lab, 519 operation, 511, 511 history, command, 197 holddown timers, 395 holddowns in IP routing, 394 Holdtime field, 298 holdtime information, 296-297 hop counts IGRP, 404-405 maximum, 393-394 RIPv1 vs. RIPv2, 403 routing tables, 23 hops, 389–390 Hops message, 90 host addresses, 97 host tables, 313-314 host-to-host layer, 71, 71-72, 77 key concepts of, 82-83 port numbers in, 83-86, 83 TCP, 77-80, 79 UDP, 80-82, 81 hostname command, 200, 514 hostnames command-line interface for, 200, 252 host tables for, 313-314 resolving, 75, 312-317, 329-330 hubs, 3, 3 at Physical layer, 30 vs. switches, 26 before switching, 431-432, 432

hybrid protocols, 390 HyperTerminal program, **41**, *41*, 271

#### 

ICMP (Internet Control Message Protocol), 90-92, 91, 93 in IP header, 89 in IP routing process, 343, 346, 348, 350-351, 350 Identification field in IP header, 87 IEEE (Institute of Electrical and Electronics Engineers), 465 IEEE 802.11 standards, 466-471, 468-469, 471 IFS (IOS file system), 278-280 for configuration, 290-292 for IOS upgrades, 280-283 Ignore NVRAM contents bit, 267 IGP (Interior Gateway Protocol), 388 IGRP (Interior Gateway Routing Protocol), 404-405 default ADs, 389 **EIGRP**, 389 in IP header, 90 iinteface command, 219-220 in-band management, 182 incoming banners, 202 Industrial, Scientific, and Medical (ISM) bands, 465 infinite networks, 394 infrastructure-ssid command, 363 inside NAT networks, 163, 165 Institute of Electrical and **Electronics Engineers** (IEEE), 465 Integrated Services Digital Network (ISDN), 507 interface command, 191-192 interface ethernet command, 215 interface fastethernet command, 215-216 interface range command, 494

interface serial command, 214-216 interface type number sequence, 215 interfaces, 191, 214-217 bringing up, 184-187, 217-218 CDP for, 302-304 CLI prompts for, 191-192 DHCP configuration on, 219-220 displaying, 233-234 IP address configuration on, 218 pipes, 221-222 in routing tables, 22 serial, 222-224, 222 traffic information for, 302 Interior Gateway Protocol (IGP), 388 Interior Routing Gateway Protocol (IRGP), 404-405 default ADs, 389 EIGRP, 389 in IP header, 90 internal router components, 264-265 internal routers, 486, 487 International Organization for Standardization (ISO), 11 Internet Control Message Protocol (ICMP), 90-92, 91,93 in IP header, 89 in IP routing process, 343, 346, 348, 350-351, 350 Internet layer, 71, 71–72, 86-87 ARP, 93-96, 94 ICMP, 90-92, 91, 93 IP, 87-90, 88-89 RARP, 95, 95 Internet Protocol (IP), 87-90, 88-89 Internet protocols and DoD model, 70-72, 71-72 exam essentials, 105-106 host-to-host layer. See host-to-host layer Internet layer, 86-87, 88 ARP, 93-96, 94 ICMP, 90-92, 91 IP, 87-90 RARP, 95, 95

IP addresses. See IP addresses process/application layer, 72-77, 77 review questions, 107-113 summary, 101 Version 6, 90 written labs, 106, 114 Internetwork Operating System. See IOS (Internetwork Operating System) internetworking, 2 addresses, 3-4, 3 basics, 3 data encapsulation, 43–46, 43-44 Ethernet. See Ethernet networking exam essentials, 50-51 hubs, bridges, routers, and switches, 5-10, 5-6, 8-9 models, 11-12 OSI reference model. See OSI (Open System Interconnection) reference model review questions, 57-62 summary, 49 three-layer hierarchical model, 46-49, 47 written lab, 51-56, 53, 63-67 IOS (Internetwork Operating System), 180-181 backing up, 276-277, 326 for bringing up routers, 184-187 command-line interface. See command-line interface (CLI) for connecting to routers, 182-184, 182-183 exam essentials, 245-247 flash memory managing, 283-287, 283-286 verifying, 275-276 hands-on lab, 248-254 IFS for, 278-283 restoring, 278, 326-327 review questions, 255-261 summary, 244-245 upgrading, 278, 280-283 written labs, 247, 262

IOS file system (IFS), 278-280 for configuration, 290-292 for IOS upgrades, 280-283 IP (Internet Protocol), 87–90, 88-89 ip address command, 218 IP addresses, 3-4, 87, 96 broadcast, 103-105 command-line interface for, 253 configuring, 218 DHCP, 76-77 hierarchical scheme, 97 Class A addresses, 100-101 Class B addresses, 101 Class C addresses, 101-102 network addressing, 97-100, 98 in IP routing process, 345-353 IPv6, 90 NAT. See Network Address Translation (NAT) private, 102-103 terminology in, 96 troubleshooting, 153-160, 153, 156-160 IP broadcast with all zeros bit. 267 IP broadcasts do not have net numbers bit, 267 ip classless command, 386 ip default-network command, 387-388 ip dhcp command, 243 ip dhcp pool command, 219 ip dhep pool admin command, 363 ip domain-lookup command, 315 ip domain-name command, 315 ip excluded-address command, 363 IP headers, 87-89, 88-89 ip host name command, 313 ip http command, 237, 239 ip name-server command, 315 ip route command, 375-376 IP routing, 340 basics, 341-343, 342 configuration, 353-354, 355 871W router, 371-372

1242AP router, 373-374 Corp router, 355–358 R1 router, 358-361 R2 router, 361-364 R3 router, 364-371, 364-371 verifying, 384-385, 405-413 default routing, 385-388, 387-388 dynamic routing, 388-390 exam essentials, 413-414 examples, 349-353, 349-352 hands-on lab, 415-418, 415 holddowns, 394 maximum hop counts, 393-394 process, 343-348, 343-344 protocols administrative distances in, 389-390 classes, 390 distance-vector, 390-394, 391-393 IGRP, 404-405 RIP, 394-404 review questions, 419-426 route poisoning, 394 routing loops, 393-394.393 split horizon, 394 static routing, 375-376 871W router, 383-384 Corp router, 376–378 R1 router, 378–380 R2 router, 380-381 R3 router. 381-383, 382 summary, 413 written lab, 414-415, 427 IP spoofing, 488-489 ip ssh command, 208 ip subnet-zero command, 117, 148 IP Unnumbered option, 368 ipconfig command, 155 IPv6 protocol, 90 ISDN (Integrated Services Digital Network), 507 ISM (Industrial, Scientific, and Medical) bands, 465 ISO (International Organization for Standardization), 11

#### J

jam signals, 31-32, 32

#### Κ

keys, wireless networks, 476 keystroke loggers, 489

#### L

L2F (Layer 2 Forwarding), 495 L2TP (Layer 2 Tunneling Protocol) defined, 495 in IP header, 90 LAN switches, 451-452, 451 LAN Wizard, 369-370, 369-370 LAPB (Link Accessed Procedure, Balanced), 507 LAPD (Link Access Procedure, D channel), 507 last-resort command, 203 latency, 25 Layer 2 broadcasts, 103 Layer 2 Forwarding (L2F), 495 layer 2 switching, 430 address learning by, 435-437, 436-437 benefits, 433-434 vs. bridging, 435 exam essentials, 452 forward/filter decisions by, 437-438, 438 LAN switch types, 451-452, 451 limitations, 434-435 loop avoidance, 440-441, 440-441 review questions, 454-460 STP in. See STP (Spanning Tree Protocol) summary, 452 switching before, 430-433, 431-433 written lab for, 453, 461 Layer 2 Tunneling Protocol (L2TP) defined, 495 in IP header, 90 layered architecture, 11-12

learning state in STP, 443 lease command, 219 leased lines, 505 Length field, 35 Length of segment field, 81 licensing for wireless technologies, 465, 466 line command, 192, 204 line aux command, 204 line console command, 192, 205 Line Printer Daemon (LPD), 74 line vty command, 206-207 Link Access Procedure, D channel (LAPD), 507 Link Accessed Procedure, Balanced (LAPB), 507 link-establishment phase for PPP sessions, 513 link-state protocols, 390 listening state in STP, 443 LLC (Logical Link Control) layer, 25 load balancing, 391 Local Interface field, 298 local loops, 505 local NAT names, 162-163, 165 logging into routers, 248-249 logging synchronous command, 205-206 logical addresses, 87, 341 Logical Link Control (LLC) layer, function, 25 login banners, 202-203 login command, 204 logout command, 189 loopback addresses, 153 loopback tests, 100 loops avoiding, 440-441, 440-441 routing, 393-394, 393 LPD (Line Printer Daemon), 74

#### Μ

MAC (Media Access Control) addresses, 24–25 Data Link layer, 34 Ethernet addressing, 3–4, 34–35, 34 RARP for, 95

security, 492-494 wireless network authentication. 474-475 MAC (Media Access Control) layer Ethernet, 38 function, 24 MAC forward/filter tables, 435-441, 436-437 MAC frame format in Ethernet frames, 34-35 major commands, 192 man-in-the-middle attacks, 489 management of routers, 264 CDP for, 296-307, 327-328 configuration backups and restoration backups, 287-289 erasing, 290 IFS for, 290-292 restoring, 289-290 SDM for, 292-296, 293-295 configuration registers, 266-274 exam essentials, 324-325 hands-on lab, 325-330 hostname resolution, 312-317, 329-330 and internal router components, 264-265 IOS backups and restoration, 275, 275 backups, 276-277 flash memory management. 283-287, 283-286 flash memory verification, 275-276 IFS for, 278-283 restoring and upgrading, 278 network connectivity, 317-323, 318-319 review questions, 331-337 and router boot sequence, 265-266 subnetting for, 117 summary, 323 Telnet for, 307-312, 328 written lab, 325, 338 mask parameter, 375

masks, subnet, 119-120, 141-142 maximum hop counts, 393-394 Maximum Transmission Units (MTUs) displaying, 230-231 Ethernet, 38 **IGRP. 404** Media Access Control (MAC) layer Ethernet, 38 function, 24 Media Access Control addresses. See MAC (Media Access Control) addresses Media Independent Interface (MII), 38 media translation, 30 metrics **IGRP. 404** routing tables, 22-23 MII (Media Independent Interface), 38 MIMO (Multiple-Input Multiple Output), 471 mini-OS component, 265 mkdir command, 278, 280 mobile devices, security threats to, 487 modified cut-through switching method, 452 more command, 278, 280 MOTD banners, 202-203 MTUs (Maximum Transmission Units) displaying, 230-231 Ethernet, 38 IGRP. 404 multicast group addresses, 104 multicasts, 103, 435 multiple devices, Telnet with, 309 Multiple-Input Multiple Output (MIMO), 471

#### Ν

names DHCP pools, 219 NAT, **162–163**, *165* R3 router configuration, 365, 365 NAT. *See* Network Address Translation (NAT) NCP (Network Control Protocol), 512-513 neighbors, 297-301 Network Access layer, 71, 71-72 Network Address Translation (NAT), 102, 161 names, 162-163, 165 operation, 163-165, 165 types, 162 uses, 161-162, 161 network addresses, 96 IP addressing, 97-100, 98 routing tables, 22 network command, 219, 396 network connectivity, 317 ping command for, 317-318 traceroute command for, 319-320 Network Control Protocol (NCP), 512-513 Network File System (NFS), 73 - 74Network Interface Cards (NICs), 34, 34 Network layer encapsulation, 45-46 OSI reference model, 21-23, 22-23 network-layer protocol phase in PPP sessions, 513 network performance, subnetting for, 117 network reconnaissance attacks, 489 network segmentation, 5-10, 5-6, 8-9 network traffic, subnetting for. 117 networks classless, 141-142 topology documentation, 304-307, 305, 307 next-hop\_address parameter, 375 NFS (Network File System), 73-74 nibbles, 26-29, 38 NICs (Network Interface Cards), 34, 34 no banner login command, 202 no cdp enable command, 297, 303 no cdp run command, 297, 302

no ip domain-lookup command, 315 no ip host command, 314 no login command, 204, 308 no shutdown command, 231 node addresses, 97 non-volatile RAM (NVRAM), 184 copying configuration to, 288-289 displaying, 290-291 for startup-config file, 265-266, 270 nondesignated ports, 443 nonroot bridges, 442 number system conversions, 26-30, 54-56 NVRAM (non-volatile RAM), 184 copying configuration to, 288-289 displaying, 290-291 for startup-config file, 265-266, 270

#### 0

o/r command, 272 octets, 96 OEM bit enabled bit, 267 OFDM (Orthogonal Frequency Division Multiplexing) technique, 469 100BaseFX technology, 38 100BaseTX technology, 38 1000BaseCX technology, 38 1000BaseLX technology, 38 1000BaseSX technology, 38 1000BaseT technology, 38 open-access mode in wireless networks, 474 **Open Shortest Path First** (OSPF) protocol default ADs, 390 in IP header, 90 as link-state protocol, 390 optimized network performance, subnetting for, 117 Options field IP header, 88 TCP header, 79 Organizationally Unique Identifiers (OUIs), 34

Orthogonal Frequency **Division Multiplexing** (OFDM) technique, 469 OSI (Open System Interconnection) reference model, 11-14, 13-14, 51-53 Application layer, 14-15 Data Link layer, 23-29, 24-25 Network layer, 21-23, 22-23 Physical layer, 30 Presentation layer, 15 Session layer, 16 Transport layer, 16-21, 17, 19-21 OSPF (Open Shortest Path First) protocol default ADs, 390 in IP header, 90 as link-state protocol, 390 OUIs (Organizationally Unique Identifiers), 34 out-of-band management, 182 outside NAT names, 162-163, 164 overloading NAT, 163-165, 164

#### Ρ

Packet InterNet Group command. See Ping (Packet Internet Groper) command packet sniffer attacks, 489 packet switching, 506, 506 packets, 22, 43 PAP (Password Authentication Protocol), 513-514 passive-interface command, 402 passive interfaces, 398 password attacks, 489 Password Authentication Protocol (PAP), 513-514 password command for enable passwords, 203 in PPP, 514 passwords attacks on, 490-491 auxiliary, 204-205 console, 205-206

enable. See enable passwords encrypting, 209-212 FTP, 73 R3 router configuration, 365, 365 recovering, 270-273 SDM, 239 setting, 203-204, 250-252 Telnet, 206-207, 308-309 wireless networks, 476 PAT (Port Address Translation), 163-165.164 PDUs (Protocol Data Units), 43, 43-44 performance, subnetting for. 117 perimeters, 486, 487 permanent parameter, 376 Physical layer, 30, 37-39, 37 Ping (Packet Internet Groper) command ICMP, 91-92 IP addresses, 153-155 for network connectivity, 317-318 protocols with, 227-228 **TFTP**, 277 for verifying configuration, 384-385 ping of death attacks, 488 pinhole congestion, 391, 391 pipes, 221-222 Platform field, 298 PoE (Power over Ethernet) light, 446 point-to-point connections, 505 Point-to-Point Protocol. See PPP (Point-to-Point Protocol) Point-to-Point Tunneling Protocol (PPTP), 495 points of presence (POPs), 505 poison reverse updates, 394 poisoning, route, 394 POPs (points of presence), 505 Port Address Translation (PAT), 163-165, 164 Port ID field, 298 port redirection attacks, 489 port-security command, 439-440 ports and port numbers Catalyst switches, 445 CDP for, 302-304 console commands for, 205-206

forward/filter decisions, 439-440 host-to-host layer protocols, 83-86, 83 security for, 439-440, 492-494 TCP, 78, 83-86 Transport layer, 45, 45 UDP segment, 81 positive acknowledgment with retransmission technique, 20 POST (power-on self test) in bringing up routers, 184-185 as router component, 264-265 Power over Ethernet (PoE) light, 446 powers of 2, 118 PPP (Point-to-Point Protocol), 512-513, 512 authentication, 513-515 configuring, 514-515, 517-518, 517 description, 508 encapsulation, 515 sessions, 513 ppp authentication command, 515 PPTP (Point-to-Point Tunneling Protocol), 495 Pre-Shared Key (PSK), 476 preambles in Ethernet frames, 35 prefix routing, 395 Presentation layer, 15 priorities, datagrams, 87 Priority field, 87 private IP addresses, 102-103 privileged mode defined, 193 entering, 189, 272 Process/Application layer, 71-77, 71-72, 77 processes, connectivity, 322-323 prompts in command-line interface, 191 for interfaces, 191-192 line commands, 192 for routing protocol configurations, 193 for subinterfaces, 192 propagations in RIP, 402 Protocol Data Units (PDUs), 43, 43-44

Protocol field, 88–90 protocols. See also specific protocols by name administrative distances in, 389–390 classes, 390 CLI prompts for, 193 Proxy ARP (Proxy Address Resolution Protocol), 95–96 PSK (Pre-Shared Key), 476 pwd command, 278, 280

### Q

question marks (?) for commands, 193–195

#### R

R1 router configuration IP, 358-361 RIP, 396-397 RIPv2, 411 static routing, 378-380 R2 router configuration IP, 361-364 RIP, 397 RIPv2, 411-412 static routing, 380-381 R3 router configuration IP, 364-371, 364-371 RIP, 397-399, 398 static routing, 381-383, 382 verifying, 405-413 radio frequencies (RF) for wireless technologies, 464 RAM (random access memory), 265 range command, 494 RARP (Reverse Address Resolution Protocol), 95,95 RARP servers, 95 read-only memory (ROM), 265 recovering passwords, 270-273 redirection attacks, 489 redistribution, RIP, 403

reduced network traffic, subnetting for, 117 reference models. See OSI (Open System Interconnection) reference model registered jack (RJ) connectors console ports, 182-183 Ethernet, 37, 41, 42 registers, configuration, 265 bits in, 266-267 changing values, 268-269 checking values, 268 for password recovery, 270 - 273Registry, hexadecimal addresses in, 97 reliability, 230 reliable data delivery, 20-21, 21 reliable networking, 16 reloading, 272 remote client machines, Telnet for, 73 remote VPNs, 495 repeaters, 30 "request timed out" message, 347 Request To Send (RTS) signal, 468 reserved addresses, 99-100, 102 Reserved field, 79 reset command, 271-272 Reset Router option, 365 resolving host names, 75, 312-317, 329-330 restoration configuration, 289-290, 292-296, 293-295 IOS, 278, 326-327 Reverse Address Resolution Protocol (RARP), 95, 95 RF (radio frequencies) for wireless technologies, 464 **RIP** (Routing Information Protocol), 394-395 configuration, 417-418 871W router, 399 Corp router, 395-396 example, 401-402, 401 R1 router, 396-397 R2 router, 397 R3 router, 397-399, 398 default ADs, 390 load balancing, 391 need for, 402-403 propagations, 402

RIPv2 enabling, 411-413, 411 vs. RIPv1, 403-404 timers, 395 verifying routing tables, 399-401 **RJ** connectors console ports, 182-183 Ethernet, 37, 41, 42 rmdir command, 278, 280 rolled cable, 40-41, 40 ROM (read-only memory), 265 ROM monitor component, 265 ROM monitor mode field, 267 rommon 1 prompt, 271 root bridges, 442 root ports in STP, 443 round-robin load balancing, 391 route flush timers, 395 route invalid timers, 395 route poisoning, 394 route redistribution, 403 route summarization, 144 route update packets, 22 route update timers, 395 routed protocols, 22 router rip command, 395-396 routers, 23, 23 attack mitigation, 491-492 boot sequence, 265-266, 271 bringing up, 184-187 configuring. See configuration connecting to, 182-184, 182 - 183interfaces for. See interfaces logging into, 248-249 managing. See management of routers Network layer, 22 network segmentation, 5-10, 6, 8-9 reloading, 272 before switching, 430-431 routing command-line interface for, 200 Internet layer protocols for, 86-87 IP. See IP routing routing by rumor, 391 Routing Information Protocol. See RIP (Routing Information Protocol)

routing loops, 393-394, 393 routing metrics IGRP, 404 routing tables, 22-23 routing protocols, 22, 193. See also specific routing protocols by name routing tables, 22, 22, 399-401 RTS (Request To Send) signal, 468 running-config file, 185 for configuration, 226, 287 for interface status, 217 for passwords, 209-210 RXBOOT component, 265

#### S

S1 Catalyst switch configuration, 447-448 S2 Catalyst switch configuration, 448-449 SA (Source Address) field, 35 saving configurations, 225, 250 scalability, RIPv1 vs. RIPv2, 403 scrolling command lines, 196 SDM (Security Device Manager), 183, 236 backups and restores, 292-296, 293-295 configuring, 236-244, 238-243, 254 connectivity, 318-319, 318-319 downloading, 236 flash memory management, 283-287, 283-286 Telnet protocol, 311-312, 312 secondary command, 218 secret command, 203 Secure Shell (SSH), 207-209 security, 486 attack profiles, 488-490 exam essentials, 496 forward/filter decisions, 439-440 overview, 486-487, 487 review questions, 497-500 summary, 495 threat mitigation, 490-494 threats, 487-488 wireless networks, 474-476 written lab for, 496, 501

Security Device Manager. See SDM (Security Device Manager) segment format TCP, 78-80, 79 UDP, 81-82, 81 segmentation, 5-10, 5-6, 8-9 Sequence number field, 78 sequencing, 78 serial interface commands, 222-224, 222 serial transmissions, 509 service password-encryption command, 210-211, 514 Service Set Identifiers (SSIDs), 472, 474-475 Session layer, 16 sessions PPP, 513 Telnet, closing, 310–311 setup command, 187 setup modes, 187, 193 SFD (Start Frame Delimiter)/ Synch field, 35 shared keys, 476 shortest-path-first protocols, 390 show cdp command, 296 show cdp entry \* command, 299-301 show cdp interface command, 302 show cdp neighbors command, 297-298 show cdp neighbors detail command, 298-299, 304 show cdp traffic command, 302 show commands, do for, 213-214 show controllers command, 234-236, 235, 358 show file command, 280-282, 290-291 show flash command, 269-270, 276, 281 show history command, 197 show hosts command, 313-314, 316 show interface command interface status, 217 PPP, 515 verifying configurations, 228-233 show interface fastethernet command, 229 show interface serial command, 231 show ip arp command, 155

show ip interface command, 233, 407 show ip interface brief command, 233-234 show ip protocols command, 406-407 show ip route command, 342 default routes, 387-388 RIP routes, 400–401 routing tables, 357, 360 static routes, 377-383 show mac address-table command, 438 show port-security command, 493 show processes command, 322-323 show protocols command, 234 show running-config command configuration, 226, 287 documentation, 305-306 interface status, 217 passwords, 211 show sessions command, 309-311, 314 show startup-config command, 226, 288 show terminal command, 197-198 show users command, 311 show version command, 199, 268-269 shutdown command, 217, 494 Simple Mail Transfer Protocol (SMTP), 74 Simple Network Management Protocol (SNMP), 75 simplex modes, 16 simplified management, subnetting for, 117 site-to-site VPNs, 495 smart-serial cable, 509 SMTP (Simple Mail Transfer Protocol), 74 SNMP (Simple Network Management Protocol), 75 software addresses, 87 Source Address (SA) field, 35 Source IP address field, 88 Source port field TCP segment, 78 UDP segment, 81 source ports in TCP, 83-84 spanning-tree algorithm (STA), 441 Spanning-Tree Protocol. See STP (Spanning Tree Protocol)

special purpose addresses, IP, 99 specific configuration modes, 193 split horizon protocols, 394 spoofing, 488-489 SSH (Secure Shell), 207-209 SSIDs (Service Set Identifiers), 472, 474-475 STA (spanning-tree algorithm), 441 Stacheldraht attacks, 488 Start Frame Delimiter (SFD)/ Synch field, 35 startup-config file, 185, 225-226 deleting, 290 displaying, 226, 288 password recovery, 270 router boot sequence, 266 state transitions, 30 static NAT, 162 static routing, 341, 375-376 871W router, 383-384 Corp router, 376-378 default ADs, 389 hands-on lab, 416-417 R1 router, 378-380 R2 router, 380-381 R3 router, 381-383, 382 status, interface, 217 sticky command, 439 store-and-forward switching method, 452 STP (Spanning Tree Protocol), 441-442, 442 Catalyst switches, 445-447, 445-446 Core, 449-451 S1, 447-448 S2, 448-449 convergence, 444, 444 exam essentials, 452 port states, 443-444 review questions, 454-460 summary, 452 terminology, 442-443 written labs, 453, 461 straight-through cable, 39, 39 subcommands, 192 subinterfaces, 192 subnet masks need for, 119-120 VLSMs, 141-142 subnet-zero command, 117, 148 subnets and subnetting, 116-117 CIDR, 120-122

Class A addresses, 138 - 141Class B addresses, 131-138 Class C networks, 122-131, 124, 126 creating, 118-119 exam essentials, 165-166 ip subnet-zero, 117 review questions, 169-175 subnet masks for, 119-120 summarization, 144 summary, 165 written labs, 166-168, 176-177 subscribers to group addresses, 104 summarization, 144 supernetting, 144 switch port security, 492-494 switches attack mitigation, 491-492 Catalyst, 445-447, 445-446 Core, 449-451 S1, 447-448 S2, 448-449 Data Link layer, 25-26, 25 vs. hubs, 26 layer 2. See layer 2 switching for network segmentation, 5-10, 5-6, 8-9 switchport mode access command, 494 switchport port-security command, 439-440, 493 syn packet acknowledgments, 85-86 system LED, 446, 446

#### Т

T-connectors, 38 Tab command, 196 tables for VLSMs, 144–150, 145, 147, 149 TCP (Transmission Control Protocol), 78 destination ports, 84–85 key concepts, 82–83 port numbers, 83–86, 83 segment format, 78–80, 79 source ports, 83–84 syn packet acknowledgments, 85–86 TCP/IP (Transmission Control Protocol/Internet Protocol). See also Internet protocols and DoD model, 70-72, 71-72 IP addresses. See IP addresses TCP SYN flood attacks, 488 telnet command, 155, 227-228 Telnet protocol, 73, 307-308, 328 closing sessions, 310-311 for configuration information, 227-228 connections, 309-310 with multiple devices, 309 passwords, 206-207, 308-309 for router connections, 182 SDM for, 311-312, 312 users, 310 10Base2 technology, 37-38 10Base5 technology, 38 10BaseT technology, 38 terminal emulation, 73 terminal history size command, 198 terminal monitor command, 408 TFN (Tribe Flood Network) attacks, 488 TFTP (Trivial File Transfer Protocol), 73, 277, 288-289 tftp-server command, 278 thicknet, 37-38 thin protocols, 80 thinnet. 37 this network or segment address, 99 thrashing of MAC tables, 441 threats, security, 487-488 three-layer hierarchical model, 46-49, 47 three-way handshakes, 17 Time To Live (TTL), 88 timers CDP for, 296-297 RIP, 395 toll networks, 505 topology, 304-307, 305, 307 Total length field, 87 traceroute command ICMP, 91, 155, 228 for network connectivity, 319-320

traffic information, CDP for, 302 transferring files, 73-74 Transmission Control Protocol. See TCP (Transmission Control Protocol) Transmission Control Protocol/Internet Protocol. See also Internet protocols and DoD model, 70-72, 71-72 IP addresses. See IP addresses transparent bridging, 26 Transport layer, 16 acknowledgments, 20-21, 21 connection-oriented communication. 17-18, 17, 19 flow control, 16-17 port numbers, 45, 45 windowing, 19-20, 20 traps, 75 Tribe Flood Network (TFN) attacks, 488 Trivial File Transfer Protocol (TFTP), 73, 277, 288-289 Trojan horse attacks, 489 troubleshooting connectivity, 320-322 debug ip rip for, 409-410 IP addresses, 153-160, 153, 156-160 show ip protocols for, 406-407 trust exploitation attacks, 489 trusted networks, 486 TTL (Time to Live), 88 tunneling, 35 2.4GHz wireless, 468-469, 468, 471 1242AP router configuration, 373-374 2500 routers configuration, 272 2501 routers, interfaces and connections, 182, 182 2600 routers bringing up, 185-187 configuration, 271-272 interfaces and connections, 182-183, 183

2800 routers bringing up, **184–185** interfaces and connections, 183–184, *183* Type field in Ethernet frames, 35 Type of Service field, 87

#### U

UDP (User Datagram Protocol), 80-81 key concepts, 82-83 port numbers, 83-86, 83 segment format, 81-82, 81 undebug all command, 321-322 unicasts, 103 unified wireless solution, 474-476 UNII (Unlicensed National Information Infrastructure), 465, 466, 469-470, 469 universal bit, 34 unreliable protocols, 81 unshielded twisted-pair (UTP), 37, 41, 42 untrusted networks, 486 unused ports, securing, 494 updates with holddown timers, 394 upgrading IOS, 278, 280-283, 326-327 Urgent pointer field, 79 URLs in IFS, 279 use-tacacs command, 203 User Datagram Protocol (UDP), 80-81 key concepts, 82-83 port numbers, 83-86, 83 segment format, 81-82, 81 user mode, 189 user EXEC mode, 193 username command, 238, 514 usernames FTP, 73 PPP. 514 SDM, 238-239 users, Telnet, 310 UTP (unshielded twisted-pair) wiring, 37, 41, 42

#### V

V.24 standard, 512 V.35 standard, 512 valid host IDs Class A addresses, 101 Class B addresses, 101 Class C addresses, 102 variable-length subnet masks. See VLSMs (variable-length subnet masks) verifying configurations IOS, 227-236, 235 IP routing, 384-385, 405-413 PPP encapsulation, 515 RIP routing tables, 399-401 router, 287-288, 384-385 flash memory, 275-276 version 2 command, 404 Version field, 87 viewing configurations, 226 virtual circuits port numbers, 83 **TCP**, 78 virtual private networks (VPNs), 494-495 virus attacks, 489 VLSMs (variable-length subnet masks), 141-142, 142 benefits, 143-144 designing, 142-144, 143, 152-153, 152 implementing, 144-152, 145-151 RIPv1 vs. RIPv2, 403-404

VPNs (virtual private networks), **494–495** vty command, 204 VTY passwords, 308

#### W

WAN Wizard, 366-368, 366-368 WANs (wide area networks), 504-505 cabling, 508-510, 509-510 connection types, 505-506, 506 DTE and DCE for, 510, 510 exam essentials, 516 hands-on lab, 517-519, 527 HDLC for. 511, 511 PPP for, 512-513, 512 authentication, 513-515 configuration, 514-515 encapsulation, 515 sessions, 513 review questions, 520-526 summary, 516 support, 506-508 terminology, 505 written lab, 516-517 well-known port numbers, 83 WEP (Wired Equivalency Protocol), 474–475 Wi-Fi Alliance, 465 Wi-Fi Protected Access (WPA), 475-476 wildcards, 385 Window field, 79 windowing, 19-20, 20

Windows Registry, hexadecimal addresses in. 97 Wired Equivalency Protocol (WEP), 474-475 wireless networks, 464 802.11 standards, 466-471, 468-469, 471 Basic Service Set, 471-473, 473 exam essentials, 477 overview, 464-466, 466 review questions, 478-483 security, 474-476, 487 summary, 476-477 written labs, 477, 484 workgroup layer, 48-49 WPA (Wi-Fi Protected Access), 475-476 written labs Internet protocols, 106, 114 internetworking, 51-56, 53, 63-67 IOS, 247, 262 IP routing, 414-415, 427 layer 2 switching and STP, 453, 461 management, 325, 338 security, 496, 501 subnetting, 166-168, 176-177 WANs, 516-517 wireless networks, 477

#### Х

X Window system, 75

# he Absolute Best CCENT Book/CD Package on the Market!

Get ready for your Cisco Certified Entry Networking Technician certification with the most comprehensive and challenging sample tests anywhere!

The SybexTest Engine features:

- All the review questions, as covered in each chapter of the book
- Challenging questions representative of those you'll find on the real exam
- Two full-length bonus exams available only on the CD
- An Assessment Test to narrow your focus to certain objective groups.

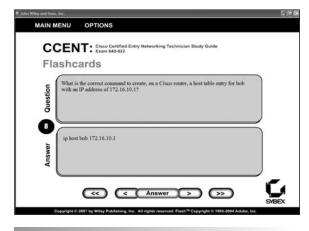

Search through the complete book in PDF!

- Access the entire CCENT: Cisco Certified Entry Networking Technician Study Guide complete with figures and tables, in electronic format.
- Search the CISA: CCENT: Cisco Certified Entry Networking Technician Study Guide chapters to find information on any topic in seconds.

| ter Wiley and Sons. Inc.                       |                                                                            |                                                   | 5       |
|------------------------------------------------|----------------------------------------------------------------------------|---------------------------------------------------|---------|
|                                                | Bon                                                                        | us Exam 1                                         |         |
| Mark                                           | Time: 0 hr 0 min(s)                                                        | Question:                                         | 6 of 60 |
| Which of the followir<br>someone tries to init | g will allow "Unauthorized access pro<br>ate a Telnet session to a router? | shibited!" to be displayed before the login promp | t when  |
| O A. login bar                                 | ner x Unauthorized access p                                                | rohibited! x                                      |         |
| O B. banner es                                 | ec y Unauthorized access pr                                                | chibited! y                                       |         |
| O C. banner m                                  | itd x Unauthorized access pr                                               | ohibited!" x                                      |         |
| O D. login mer                                 | isage "Unauthorized access p                                               | rohibited!"                                       |         |
| Your Answer:                                   |                                                                            |                                                   |         |
| <>> (Sh                                        | ow Answer                                                                  | Finish                                            | 000     |

Use the Electronic Flashcards for PCs or Palm devices to jog your memory and prep last-minute for the exam!

 Reinforce your understanding of key concepts with these hardcore flashcardstyle questions.

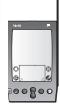

Download the Flashcards to your Palm device and go on the road. Now you can study for the ICND 1 (640-822) exam any time, anywhere.

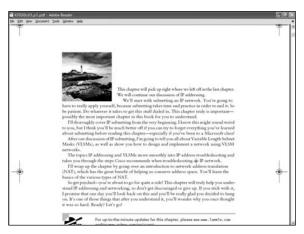

#### Wiley Publishing, Inc., End-User License Agreement

**READ THIS.** You should carefully read these terms and conditions before opening the software packet(s) included with this book "Book". This is a license agreement "Agreement" between you and Wiley Publishing, Inc. "WPI". By opening the accompanying software packet(s), you acknowledge that you have read and accept the following terms and conditions. If you do not agree and do not want to be bound by such terms and conditions, promptly return the Book and the unopened software packet(s) to the place you obtained them for a full refund.

**1. License Grant.** WPI grants to you (either an individual or entity) a nonexclusive license to use one copy of the enclosed software program(s) (collectively, the "Software," solely for your own personal or business purposes on a single computer (whether a standard computer or a workstation component of a multi-user network). The Software is in use on a computer when it is loaded into temporary memory (RAM) or installed into permanent memory (hard disk, CD-ROM, or other storage device). WPI reserves all rights not expressly granted herein.

2. Ownership. WPI is the owner of all right, title, and interest, including copyright, in and to the compilation of the Software recorded on the physical packet included with this Book "Software Media". Copyright to the individual programs recorded on the Software Media is owned by the author or other authorized copyright owner of each program. Ownership of the Software and all proprietary rights relating thereto remain with WPI and its licensers.

#### 3. Restrictions On Use and Transfer.

(a) You may only (i) make one copy of the Software for backup or archival purposes, or (ii) transfer the Software to a single hard disk, provided that you keep the original for backup or archival purposes. You may not (i) rent or lease the Software, (ii) copy or reproduce the Software through a LAN or other network system or through any computer subscriber system or bulletin-board system, or (iii) modify, adapt, or create derivative works based on the Software.
(b) You may not reverse engineer, decompile, or disassemble the Software. You may transfer the Software and user documentation on a permanent basis, provided that the transfere agrees to accept the terms and conditions of this Agreement and you retain no copies. If the Software is an update or has been updated, any transfer must include the most recent update and all prior versions.

4. Restrictions on Use of Individual Programs. You must follow the individual requirements and restrictions detailed for each individual program in the About the CD-ROM appendix of this Book or on the Software Media. These limitations are also contained in the individual license agreements recorded on the Software Media. These limitations may include a requirement that after using the program for a specified period of time, the user must pay a registration fee or discontinue use. By opening the Software packet(s), you will be agreeing to abide by the licenses and restrictions for these individual programs that are detailed in the About the CD-ROM appendix and/or on the Software Media. None of the material on this Software Media or listed in this Book may ever be redistributed, in original or modified form, for commercial purposes.

#### 5. Limited Warranty.

(a) WPI warrants that the Software and Software Media are free from defects in materials and workmanship under normal use for a period of sixty (60) days from the date of purchase of this Book. If WPI receives notification within

the warranty period of defects in materials or workmanship, WPI will replace the defective Software Media. (b) WPI AND THE AUTHOR(S) OF THE BOOK DISCLAIM ALL OTHER WARRANTIES, EXPRESS OR IMPLIED, INCLUDING WITHOUT LIMITATION IMPLIED WARRANTIES OF MERCHANTABILITY AND FITNESS FOR A PARTICULAR PURPOSE, WITH RESPECT TO THE SOFTWARE, THE PROGRAMS, THE SOURCE CODE CONTAINED THEREIN, AND/ OR THE TECHNIOUES DESCRIBED IN THIS BOOK. WPI DOES NOT WARRANT THAT THE FUNCTIONS CONTAINED IN THE SOFTWARE WILL MEET YOUR REQUIREMENTS OR THAT THE OPERA-TION OF THE SOFTWARE WILL BE ERROR FREE. (c) This limited warranty gives you specific legal rights, and you may have other rights that vary from jurisdiction to jurisdiction.

#### 6. Remedies.

(a) WPI's entire liability and your exclusive remedy for defects in materials and workmanship shall be limited to replacement of the Software Media, which may be returned to WPI with a copy of your receipt at the following address: Software Media Fulfillment Department, Attn.: *CCENT: Cisco Certified Entry Networking Technician Study Guide*, Wiley Publishing, Inc., 10475 Crosspoint Blvd., Indianapolis, IN 46256, or call 1-800-762-2974. Please allow four to six weeks for delivery. This Limited Warranty is void if failure of the Software Media has resulted from accident, abuse, or misapplication. Any replacement Software Media will be warranted for the remainder of the original warranty period or thirty (30) days, whichever is longer.

(b) In no event shall WPI or the author be liable for any damages whatsoever (including without limitation damages for loss of business profits, business interruption, loss of business information, or any other pecuniary loss) arising from the use of or inability to use the Book or the Software, even if WPI has been advised of the possibility of such damages.

(c) Because some jurisdictions do not allow the exclusion or limitation of liability for consequential or incidental damages, the above limitation or exclusion may not apply to you.

7. U.S. Government Restricted Rights. Use, duplication, or disclosure of the Software for or on behalf of the United States of America, its agencies and/or instrumentalities "U.S. Government" is subject to restrictions as stated in paragraph (c)(1)(ii) of the Rights in Technical Data and Computer Software clause of DFARS 252.227-7013, or subparagraphs (c) (1) and (2) of the Commercial Computer Software - Restricted Rights clause at FAR 52.227-19, and in similar clauses in the NASA FAR supplement, as applicable.

8. General. This Agreement constitutes the entire understanding of the parties and revokes and supersedes all prior agreements, oral or written, between them and may not be modified or amended except in a writing signed by both parties hereto that specifically refers to this Agreement. This Agreement shall take precedence over any other documents that may be in conflict herewith. If any one or more provisions contained in this Agreement are held by any court or tribunal to be invalid, illegal, or otherwise unenforceable, each and every other provision shall remain in full force and effect. SERIOUS SKILLS.

# The complete CCNA<sup>®</sup> study solution from Sybex<sup>®</sup>

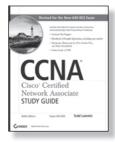

SYBEX

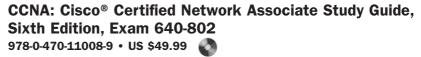

- In-depth coverage of every exam objective, expanded coverage on key topics in the current version of the exam, plus updates that reflect technology developments over the past year
- Enhanced CD contains over an hour of useful video and audio files, as well as the Sybex Test Engine, flashcards, and entire book in PDF format

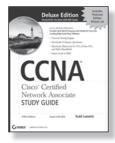

#### CCNA: Cisco<sup>®</sup> Certified Network Associate Study Guide Deluxe, Fifth Edition, Exam 640-802 978-0-470-11009-6 • US \$99.99

- Bonus CD includes a fully functional version of the popular network simulator, *CCNA Virtual Lab, Platinum Edition,* allowing the reader to perform numerous labs—a value of over \$150 U.S.!
- Contains over an hour of video instruction from the author, as well as 30 minutes of audio, in addition to the Sybex Test Engine and flashcards

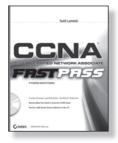

#### CCNA: Cisco Certified Network Associate Fast Pass, Third Edition

#### 978-0-470-18571-1 • US \$29.99 🔇

- Organized by objectives for quick review and reinforcement of key topics
- CD contains two bonus exams, handy flashcard questions, and a searchable PDF of Glossary of Terms

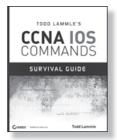

#### Todd Lammle's CCNA IOS Commands Survival Guide 978-0-470-17560-6 • US \$29.99

- Highlights the hundreds of IOS commands needed to pass the exam and that Cisco networking professionals need to know to perform their jobs
- Detailed examples of how to use these commands provide a quick reference guide for CCNA candidates

#### Visit www.sybex.com

Wiley, Sybex, and related logos are registered trademarks of John Wiley & Sons, Inc. and/or its affiliates. CCNA is a registered trademark of Cisco Systems, Inc.

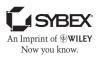

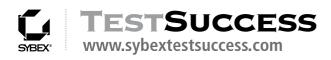

# **Need More Practice?**

Preparing for your certification exams just got easier thanks to TestSuccess from Sybex. With 24-hour access to this online test prep environment, you can practice how you want, when you want, from wherever you can access the Internet. With your paid subscription you will be able to:

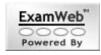

- Gain access to 200 questions per exam covering all exam subject areas
- Get explanations of questions and answers in Practice Mode
- Select your own questions
- Take your own customized practice exams
- Create a "quick" exam, pulling questions randomly from the entire test bank
- View detailed strength and weakness reports separated by subject area
- Compare your performance and scores to other users to see how you rank

# Available exams:

- CCNA: Cisco Certified Network Associate (640-802)
- CompTIA A+ Essentials
- CompTIA A+ IT Technician
- Comp TIA Linux+
- CompTIA Network+
- CompTIA Security+

- MCTS: Microsoft Windows Vista Configuration (70-620)
- CISSP: Certified Information System Security Professional
- PHR/SPHR: Professional/Senior Professional in Human Resources
- PMP: Project Management Professional

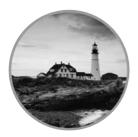

Go to **www.sybextestsuccess.com** today for more information and to subscribe!

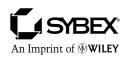